# **VACON<sup>®</sup>100 FLOW**<br>AC SÜRÜCÜLER

# UYGULAMA KILAVUZU

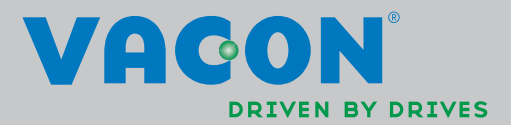

e de la composició de la composició de la composició de la composició de la composició de la composició de la

# İÇINDEKILER

Belge: DPD01264C<br>
Belge: DPD01264C<br>
Sürüm yayınlanma tarihi: 2.1.14<br>
FW0159V008.vcx yazılım paketine ilişkin

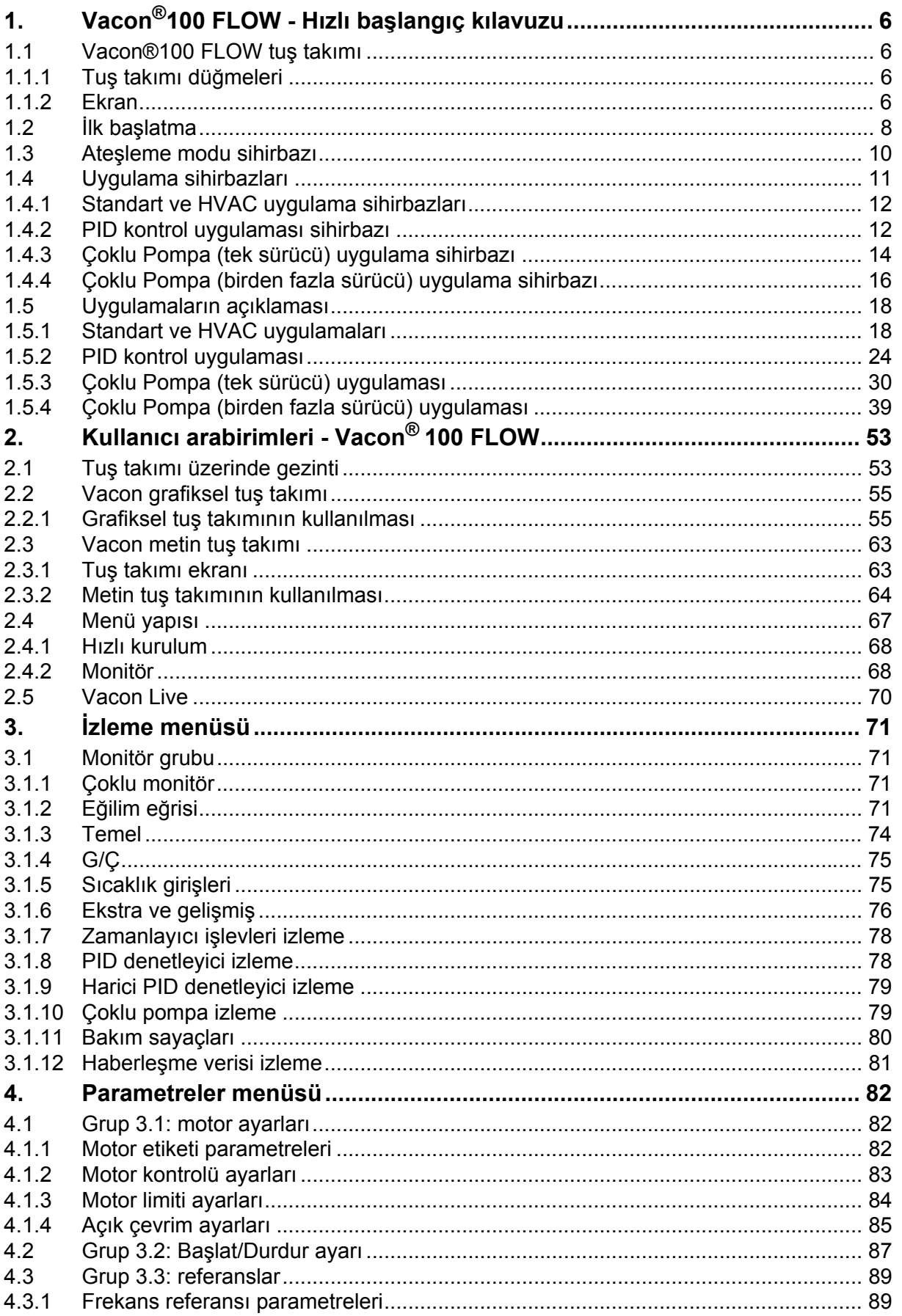

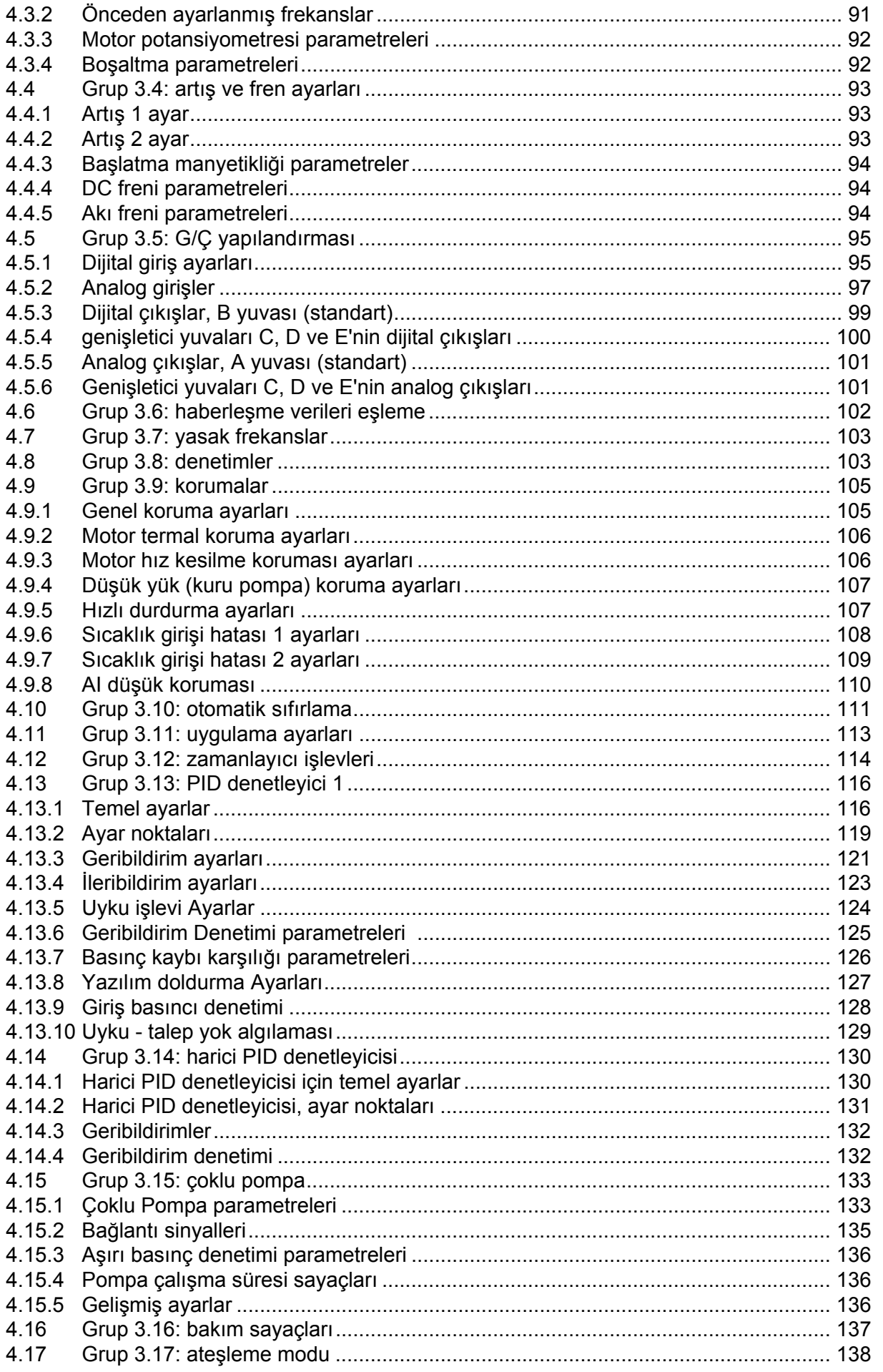

e de la famílie de la famílie de la famílie de la famílie de la famílie de la famílie de la famílie de la famí<br>La famílie de la famílie de la famílie de la famílie de la famílie de la famílie de la famílie de la famílie d

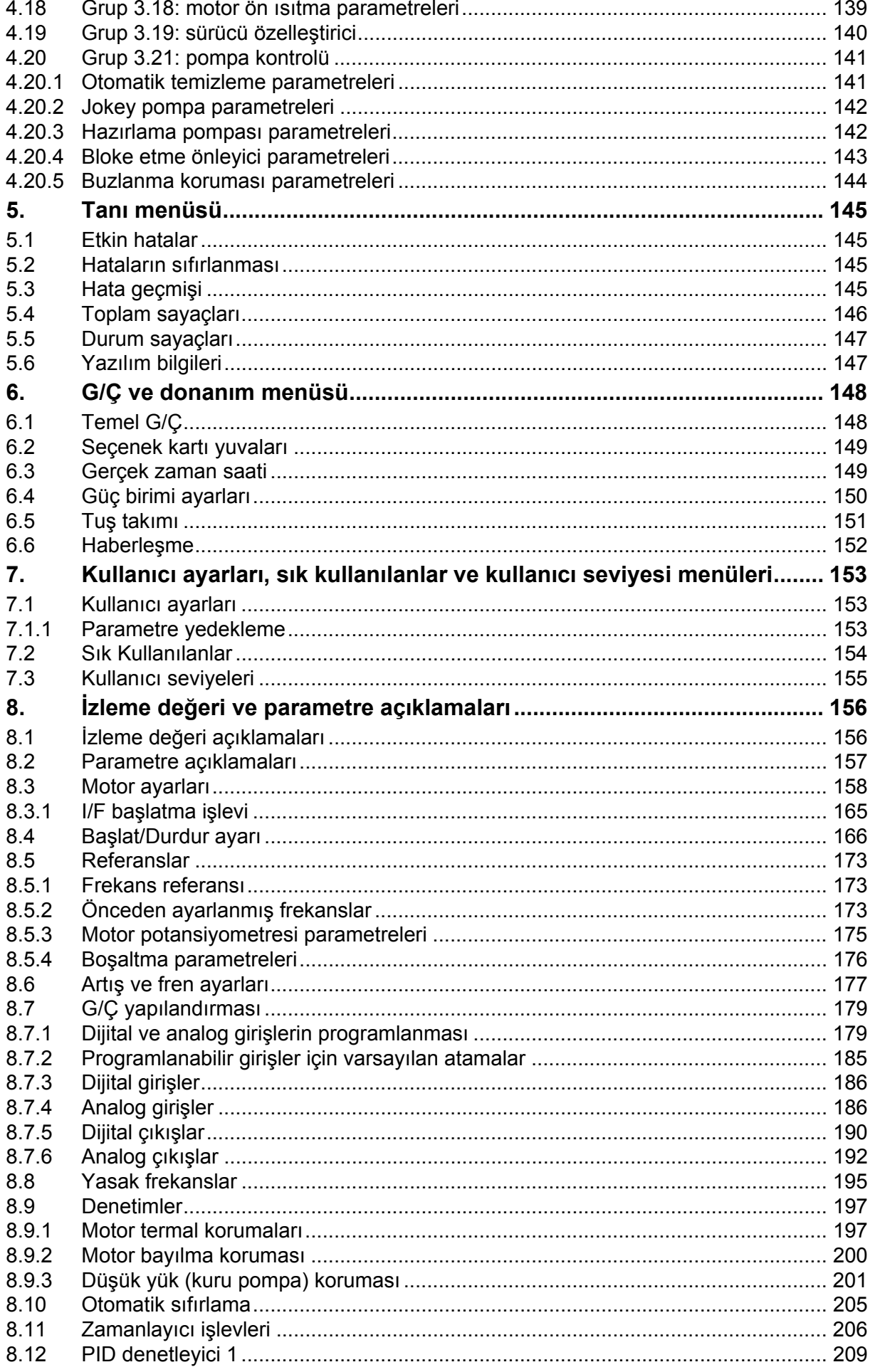

a de la construcción de la construcción de la construcción de la construcción de la construcción de la construcción de la construcción de la construcción de la construcción de la construcción de la construcción de la const

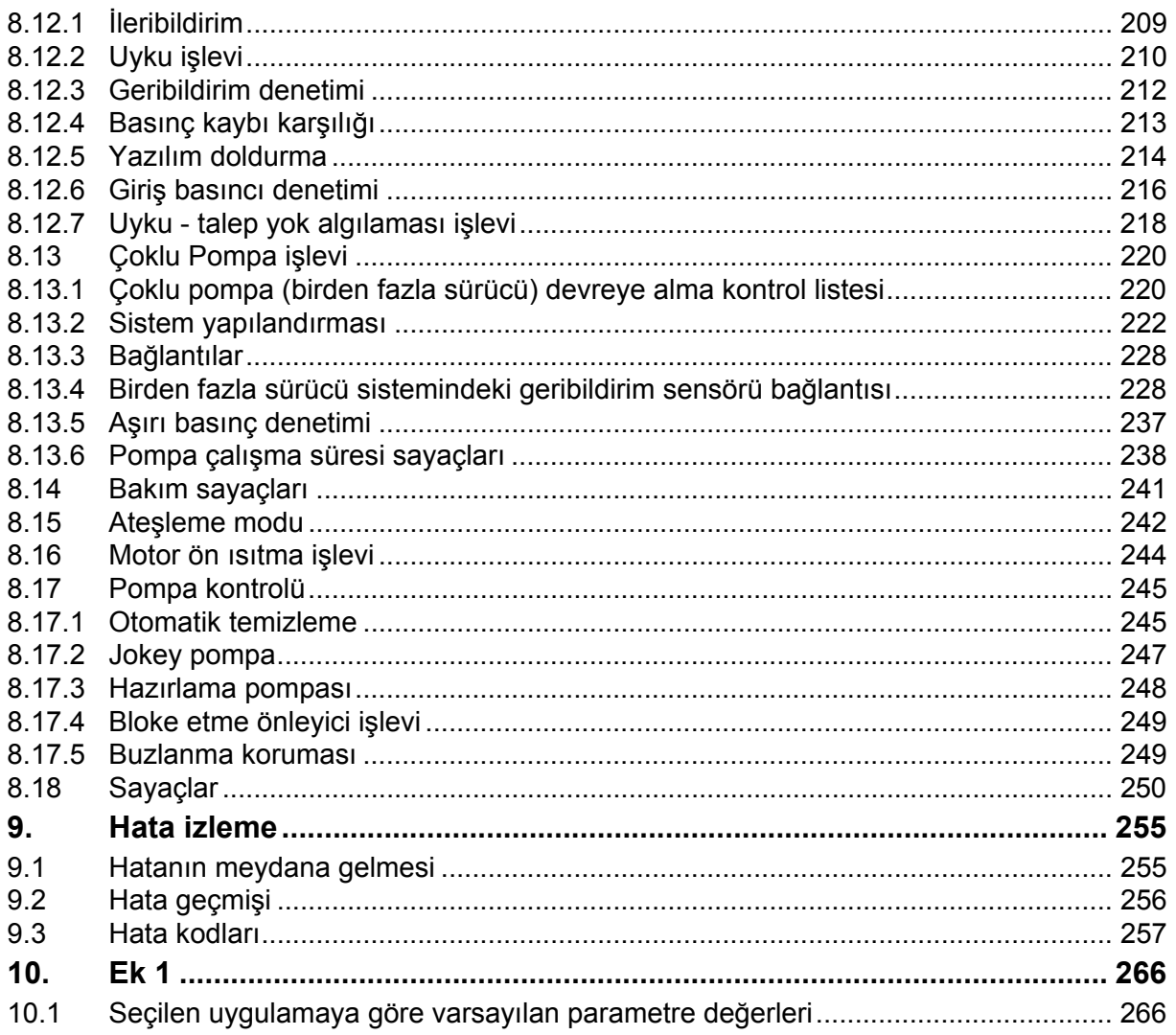

# **Bu kılavuz hakkında**

Bu kılavuzun telif hakkı Vacon® Plc'ye aittir. Tüm Hakları Saklıdır.

Bu kılavuz, Vacon® 100 FLOW özelliklerini ve kullanımını açıklamaktadır. Kılavuz, sürücünün menü yapısına göre (bölüm 1 ve 3-7) derlenmiştir:

- **Bölüm [1,](#page-8-0) Hızlı Başlangıç Kılavuzu** şu konularda bilgi verir:
	- Tuş takımı nasıl kullanılır?
	- Uygulama yapılandırması nasıl seçilir?
	- Seçilen uygulama hızlı bir şekilde nasıl kurulur?
	- Örneklerle birlikte uygulamalar
- **Bölüm [2,](#page-55-2) Kullanıcı Arabirimleri** şu konularda bilgi verir:
	- Detaylı olarak tuş takımı, görünümler, tuş takımı türleri vb.
	- Vacon Live
	- Yerleşik haberleşme işlevselliği
- **Bölüm [3](#page-73-4), İzleme menüsü** izleme değerleriyle ilgili detaylı bilgi verir.
- **Bölüm [4,](#page-84-3) Parametre menüsü** sürücünün tüm parametrelerini listeler
- **Bölüm [5](#page-147-4) Tanı menüsünü** gösterir
- **Bölüm [6](#page-150-2) G/Ç ve Donanım menüsünü** gösterir
- **Bölüm [7](#page-155-3) Kullanıcı ayarlarını, sık kullanılanları ve kullanıcı seviyesi menülerini** gösterir
- **Bölüm [8,](#page-158-2) Parametre açıklamaları** şu konularda detaylı bilgi verir:
	- Parametreler ve parametrelerin kullanımı
	- Dijital ve analog giriş programlaması
	- Uygulamaya özel işlevler
- **Bölüm [9,](#page-257-2) Hata izleme,** şu konularda bilgi verir:
	- Hatalar ve hataların nedenleri
	- Hataların sıfırlanması
- **Bölüm [10](#page-268-2), Ek** uygulamaların farklı varsayılan değerleriyle ilgili bilgi verir

**NOT!** Bu kılavuzda çok sayıda parametre tablosu bulunmaktadır. Aşağıda sütun adlarını ve açıklamalarını bulabilirsiniz:

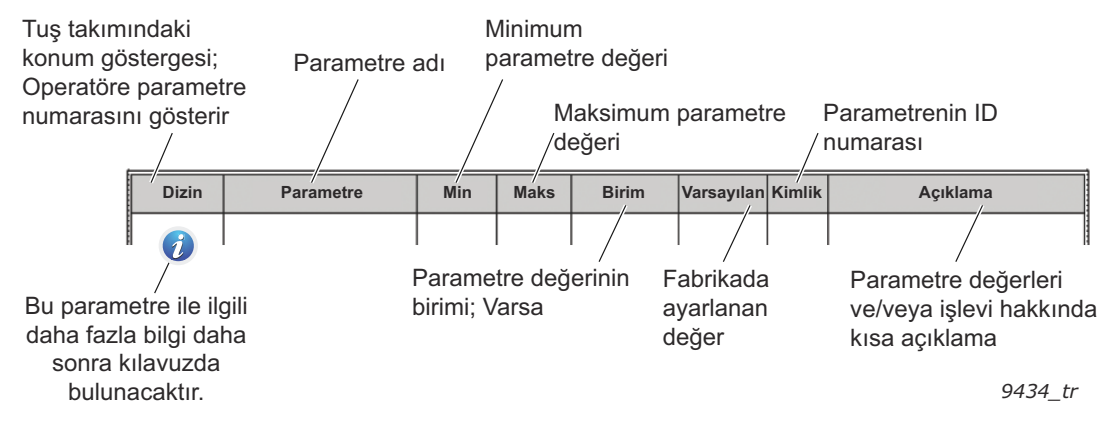

*Şekil 1.*

# **Vacon® 100 FLOW AC sürücüsünün özel işlevleri**

#### **Özellikler**

- **Kapsamlı sihirbazlar** başlatma, Standart, HVAC, PID kontrolü, Çoklu Pompa (Tek Sürücü ve Birden Fazla Sürücü) ve devreye alma işlemini kolaylaştırmak üzere Ateşleme Modu
- **FUNCT düğmesi** Yerel (tuş takımı) ve Uzak kontrol yeri arasında kolay geçiş sunar. Uzak kontrol yeri bir parametreyle (G/Ç ya da Haberleşme) seçilebilir.
- **8 önceden ayarlanmış frekans**
- **Motor pontansiyometresi** işlevleri
- **Boşaltma işlevi**
- 2 programlanabilir **artış süresi**, 2 **denetim** ve 3 **yasak frekans** aralığı
- **Hızlı durdurma**
- **Kontrol sayfası** pek çok önemli değerin kolayca izlenmesi ve kullanılması için tasarlanmıştır.
- **Haberleşme** verileri eşleme
- **Otomatik sıfırlama**
- Farklı **ön ısıtma modları** yoğuşma sorunlarının önlenmesinde kullanılır
- **320Hz maksimum çıkış frekansı**
- **Gerçek zaman saati ve zamanlayıcı işlevleri** (isteğe bağlı pil gereklidir). Sürücüdeki farklı işlevlerin kullanılması için 3 zaman kanalı programlanabilir (Başlatma/Durdurma ve Önceden ayarlanmış frekanslar gibi)
- **Harici PID denetleyicisi** mevcuttur. AC sürücünün G/Ç'sini kullanan valf gibi elemanları kontrol etmek için kullanılabilir
- **Uyku modu işlevi**  enerjiden tasarruf etmek amacıyla, kullanıcı tarafından belirlenen seviyelerde sürücüyü otomatik olarak etkinleştirip devre dışı bırakır.
- **2 bölgeli PID denetleyici** (2 farklı geri bildirim sinyali; minimum ve maksimum kontrol)
- **İki ayar noktası kaynağı** PID kontrolü için. Dijital girişle seçilebilir
- **PID ayar noktası yükseltme işlevi**
- **İleri bildirim işlevi**  süreç değişimlerine olan yanıtın geliştirilmesini sağlar
- **Süreç değeri denetimi**
- **Çoklu Pompa kontrolü**  Tek Sürücü ve Birden Fazla Sürücü sistemleri için tasarlanmıştır
- **Çoklu Yönetici ve Çoklu Takip** modları Birden Fazla Sürücü sistemi
- **Çoklu pompa değişimine dayalı gerçek zaman saati**
- **Bakım** sayacı

• **Pompa kontrolü işlevleri:** Otomatik Değiştirme, Hazırlama Pompası Kontrolü, Jokey Pompa Kontrolü, Pompa Pervanesi Otomatik Temizleme, Bloke Etme Önleyici, Pompa Giriş Basıncı Denetimi ve Buzlanma Koruma işlevi

# <span id="page-8-0"></span>**1. VACON®100 FLOW - HIZLI BAŞLANGIÇ KILAVUZU**

### <span id="page-8-1"></span>**1.1 Vacon®100 FLOW tuş takımı**

Kontrol tuş takımı Vacon® 100 AC sürücüsü ve kullanıcı arasındaki arabirimdir. Kontrol tuş takımı kullanılarak motor hızı kontrol edilebilir, donanım durumu denetlenebilir ve AC sürücünün parametreleri ayarlanabilir.

Kullanıcı arabirimi için seçebileceğiniz iki tuş takımı türü mevcuttur: *Grafik ekranlı tuş takımı* ve *Metin tuş takımı.*

Tuş takımının çalıştırılmasına ilişkin detaylı açıklama için bkz. [bölüm 2](#page-55-2).

#### <span id="page-8-2"></span>**1.1.1 Tuş takımı düğmeleri**

Tuş takımının düğme bölümü her iki tuş takımı türünde de aynıdır:

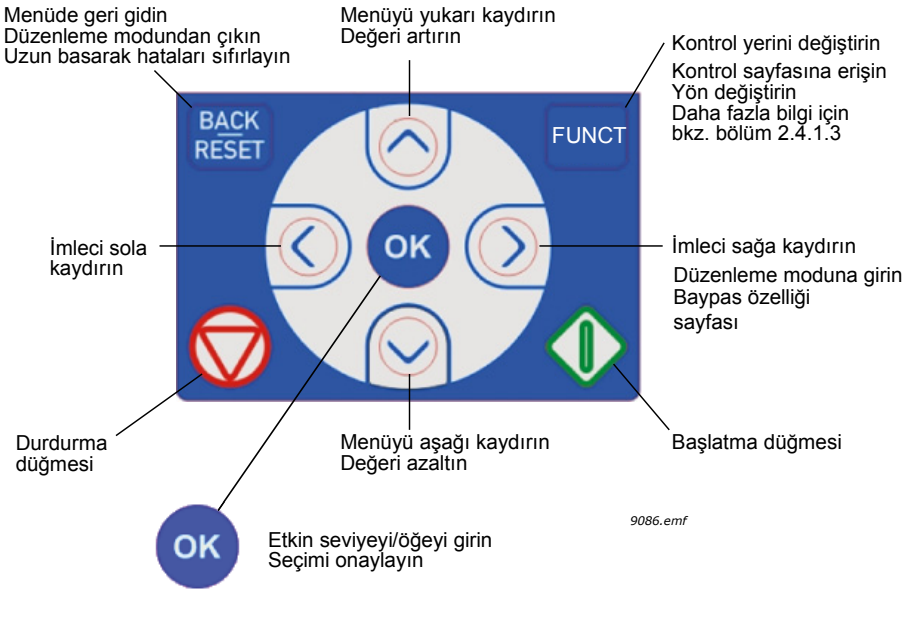

*Şekil 2.*

#### <span id="page-8-3"></span>**1.1.2 Ekran**

Tuş takımı ekranı, motor ve sürücü durumunun yanı sıra, motor veya sürücü işlevlerindeki bozuklukları da gösterir. Kullanıcı ekranda, menü içinde o anda bulunduğu yer, sürücü ve görüntülenen öğe ile ilgili bilgileri görür.

#### **Grafik ekranı:**

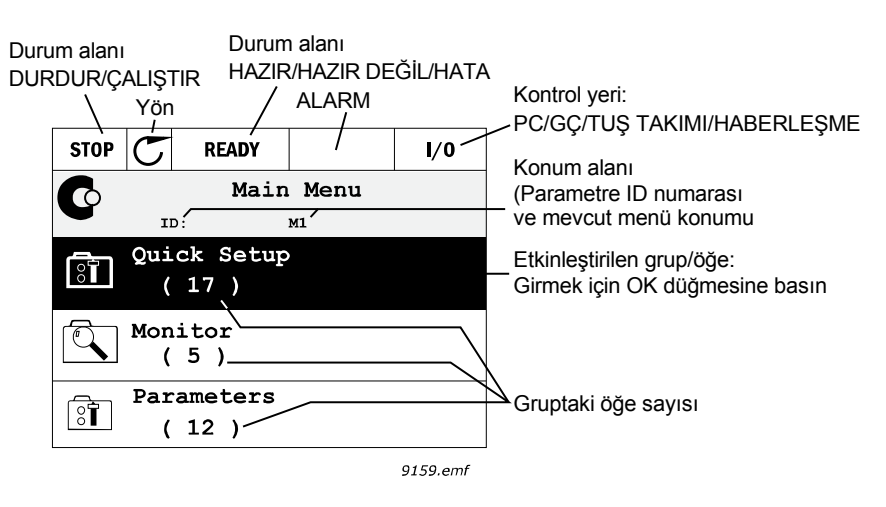

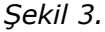

Metin satırındaki metin ekrana sığmayacak kadar büyükse, metin tüm yazının gösterileceği biçimde soldan sağa kaydırılacaktır:

#### **Metin ekranı:**

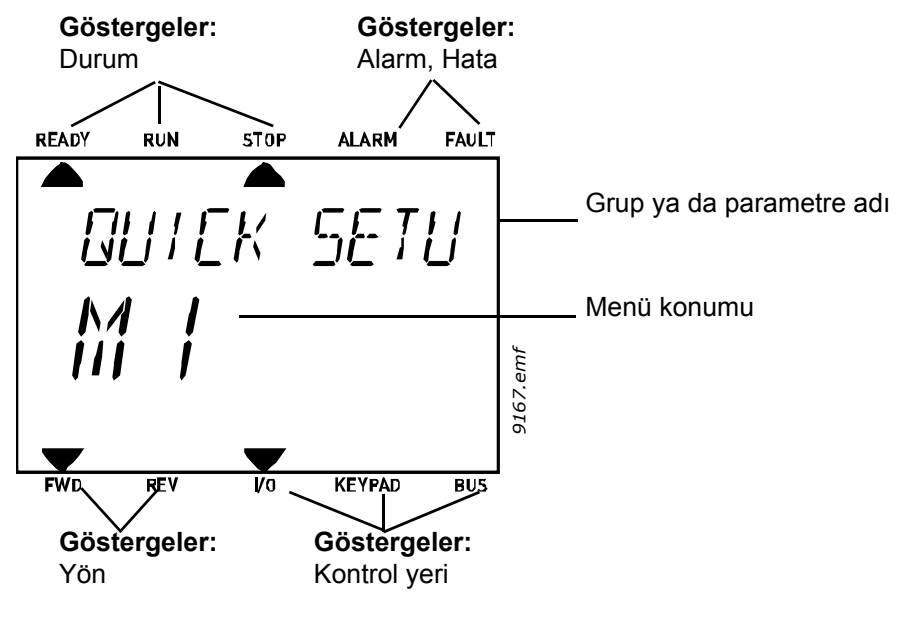

*Şekil 4.* 

#### <span id="page-10-0"></span>**1.2 İlk başlatma**

Sürücü açıldıktan sonra Başlatma Sihirbazı başlatılır.

Başlatma Sihirbazı'nda, sürecinizi kontrol etmeyi başlatabilmeniz için sürücünün ihtiyaç duyacağı önemli bilgiler sizden istenecektir.

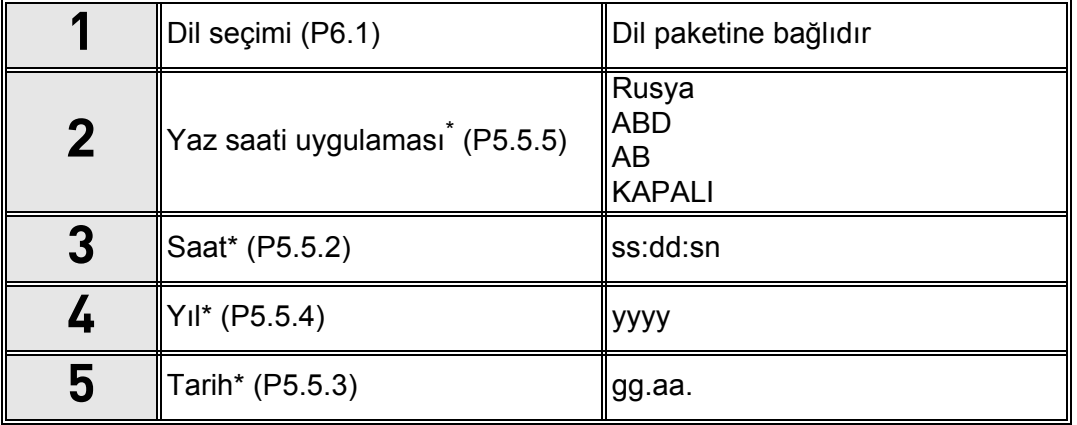

\* Bu sorular, pil takılıysa görünür

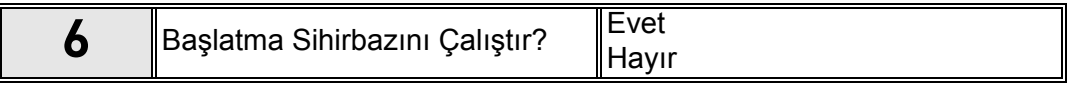

'*Evet'* seçeneğini belirleyin ve OK düğmesine basın. 'Hayır' seçeneğini belirlerseniz sürücü, sihirbazdan çıkış yapar.

**NOT!** 'Hayır' seçeneğini belirler ve OK düğmesine basarsanız tüm parametre değerlerini elle ayarlamanız gerekir.

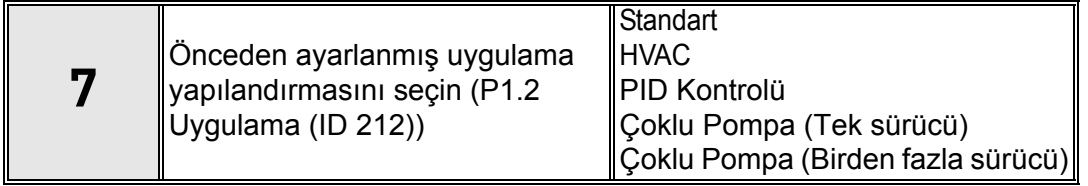

**NOT!** [P1.2 Uygulama \(ID 212\)](#page-159-1) değerini daha sonra **grafiksel tuş takımında** değiştirirseniz sihirbaz sizi **adım 8** ve **adım 17** arasında yönlendirir ve ardından, seçilen uygulama sihirbazına geçer.

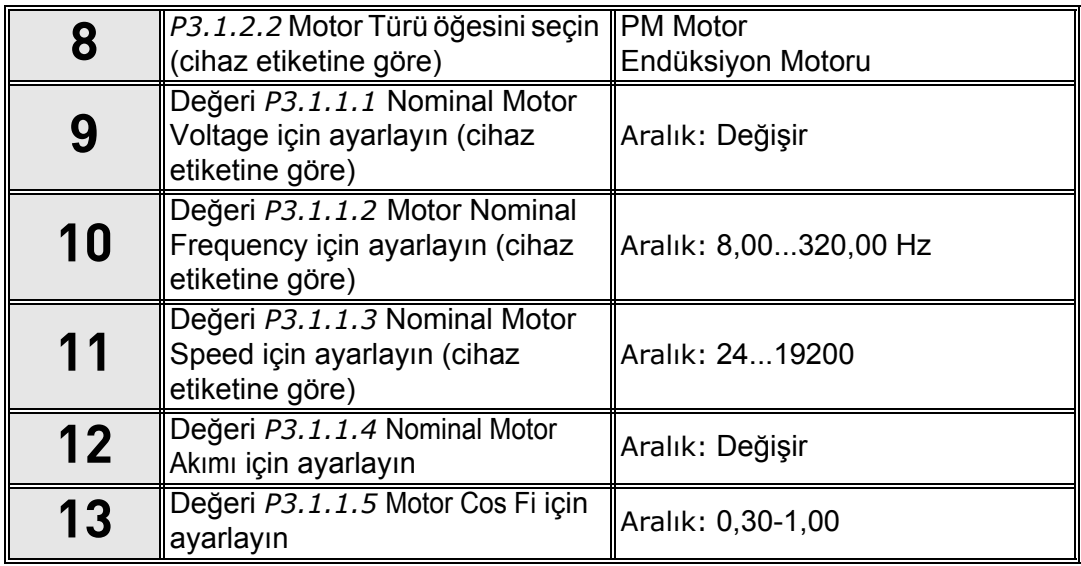

**Adım 8**'de '*Endüksiyon Motoru*' seçildiyse **adım 9 - 13** görünür. '*PM Motor*' seçildiyse **adım 9 - 12** görünür ve sihirbaz onlardan sonra **adım 14**'e geçer.

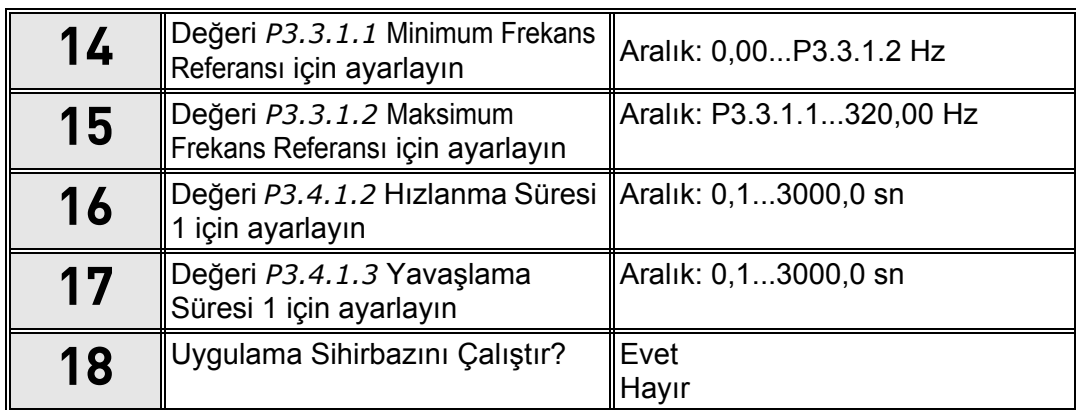

'*Evet'* seçeneğini belirler ve OK düğmesine basarsanız **adım 7**'de yaptığınız seçime göre uygulama sihirbazına yönlendirilirsiniz.

'Hayır' seçeneğini belirler ve OK düğmesine basarsanız sihirbaz durur ve tüm parametre değerlerini elle ayarlamanız gerekir.

Başlatma Sihirbazı tamamlanmıştır.

Başlatma Sihirbazı, P6.5.1 *Fabrika varsayılanlarını geri yükle* parametresi etkinleştirilerek VEYA B1.1.2 Başlatma Sihirbazı parametresi için *Etkinleştir* öğesi seçilerek yeniden başlatılabilir.

#### <span id="page-12-0"></span>**1.3 Ateşleme modu sihirbazı**

#### NOT! ATESLEME MODU İSLEVİ ETKİNLESTİRİLİRSE GARANTİ GEÇERSİZ HALE GELİR.

Test Modu garanti geçersiz kılınmaksızın Ateşleme Modu işlevinin test edilmesi için kullanılabilir. Devam etmeden önce [8.13](#page-222-2) bölümündeki şifre ve garanti koşulları ile ilgili bilgileri okuyun.

Ateşleme Modu Sihirbazı Ateşleme Modu işlevinin kolayca devreye alınması için tasarlanmıştır. Ateşleme Modu Sihirbazı, Hızlı kurulum menüsünde 1.1.2 parametresi için *Etkinleştir* seçildiğinde yeniden başlatılabilir.

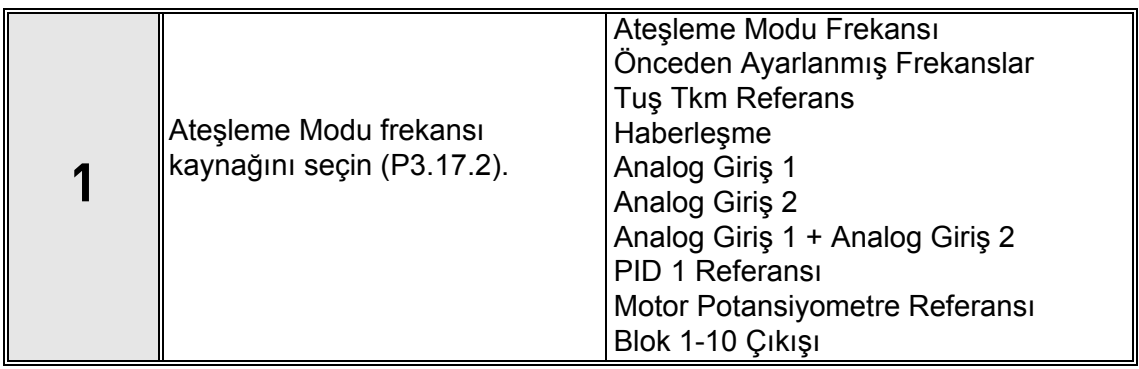

Ateşleme Modu frekans kaynağı için 'Ateşleme Modu Frekansı' seçilmediyse adım 3'e gidin.

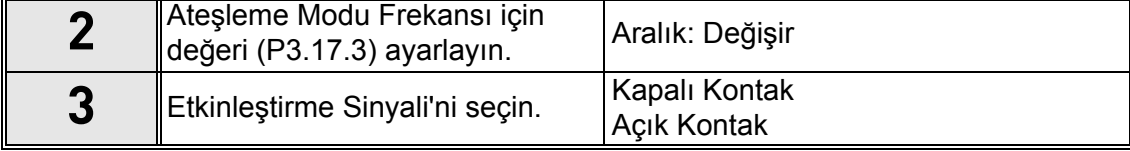

'Açık Kontakt' seçildiyse adım 5'e gidin. 'Kapalı Kontakt' seçildiyse adım 4'e gidin ve adım 5'i atlayın.

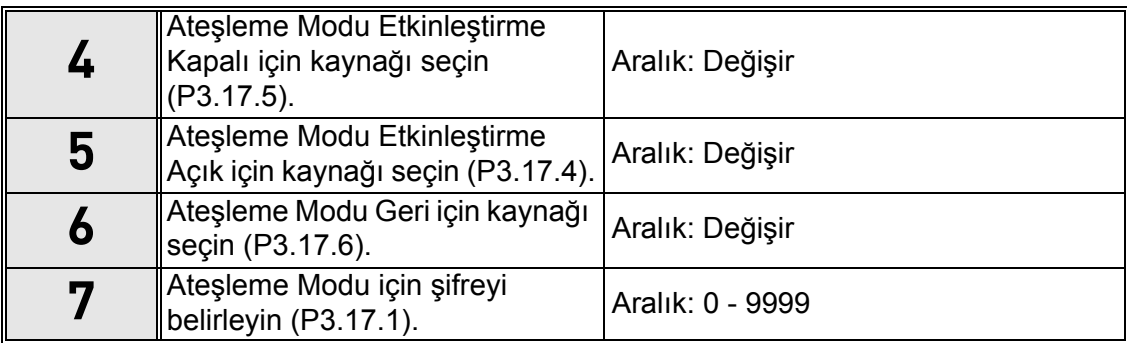

Ateşleme Modu Sihirbazı hazırdır.

### <span id="page-13-0"></span>**1.4 Uygulama sihirbazları**

Uygulama sihirbazları, AC sürücüsünün devreye alınmasını ve parametrelerinin oluşturulmasını kolaylaştırmak için tasarlanmıştır. Bunlar, işlevsellik ve G/Ç bağlantıları açısından son kullanım gereksinimlerini karşılamak için ayarları özelleştirir. Sihirbazlar, tipik alan uygulamaları için uygundur ve frekans dönüştürücünün amaçlanan kullanımına en yakın uygulama yapılandırmasını seçebilirsiniz. Uygulama Yapılandırması, Başlatma Sihirbazı'ndan devreye alma sırasında (bkz. bölüm [1.2](#page-10-0), adım 7) veya [P1.2 Uygulama \(ID 212\)](#page-159-1) parametresiyle istenildiği zaman seçilebilir. (Bkz. bölüm [8\)](#page-158-2).

Seçim, P1.2 parametresiyle yapıldığında parametre varsayılan değerleri, seçilen uygulamaya uygun olacak şekilde ayarlanır. Hızlı kurulum menüsü, en önemli uygulamaya özel parametreleri gösterir. Ayrıca bu parametreler ve diğer parametreler de Parametreler menüsünde (M3) istenildiği zaman düzenlenebilir ve değiştirilebilir; bu da kullanıcıya, seçilen uygulamadan bağımsız olarak değişiklik yapma rahatlığı sağlar.

Uygulamaların detaylı açıklamaları için bkz. [bölüm 1.5.](#page-20-0)

[P1.2 Uygulama \(ID 212\)](#page-159-1) parametresiyle uygulamalardan biri seçildiğinde sihirbaz her zaman, öncelikle uygulanması gereken aşağıdaki adımları gösterir:

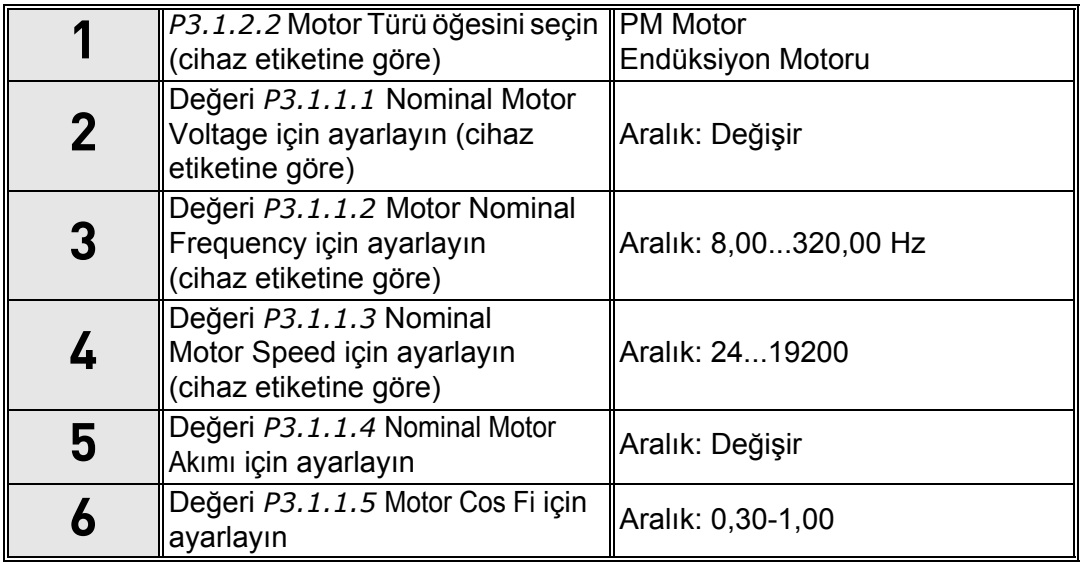

**Adım 6** yalnızca **adım 1**'de '*Endüksiyon Motoru*' seçildiyse görünür.

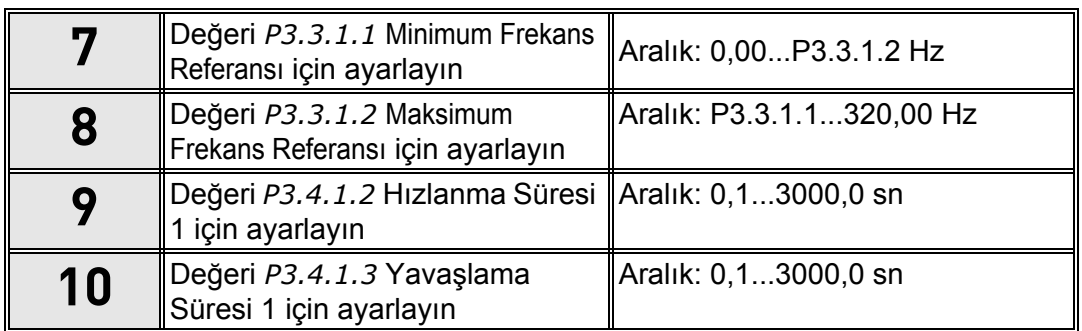

Bunun ardından sihirbaz, aşağıdaki bölümlerde gösterilen uygulamaya özel adımlara geçer:

#### <span id="page-14-0"></span>**1.4.1 Standart ve HVAC uygulama sihirbazları**

[P1.2 Uygulama \(ID 212\)](#page-159-1) parametresi ile Standart veya HVAC Uygulaması'nı seçerseniz yukarıda bahsedilen **adım 1 - 10** görünür [\(bölüm 1.4](#page-13-0)).

Ancak Başlatma Sihirbazı **adım 7**'de (bkz. [bölüm 1.2](#page-10-0)) **Standart Uygulama** veya **HVAC Uygulama** seçeneğini belirlediyseniz sadece bu adım görünür:

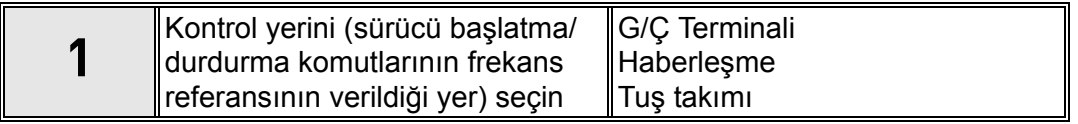

Standart veya HVAC Uygulama Sihirbazı artık tamamlanmıştır.

#### <span id="page-14-1"></span>**1.4.2 PID kontrol uygulaması sihirbazı**

[P1.2 Uygulama \(ID 212\)](#page-159-1) parametresi ile PID Kontrol Uygulaması'nı seçerseniz yukarıda bahsedilen adım 1-10 görünür ([bölüm 1.4\)](#page-13-0).

Ancak Başlatma Sihirbazı **adım 7**'de **PID Kontrol Uygulaması**'nı seçerseniz Başlatma Sihirbazı **adım 18**'den (bkz.[bölüm 1.2\)](#page-10-0) sonra aşağıdaki adımlar görünür:

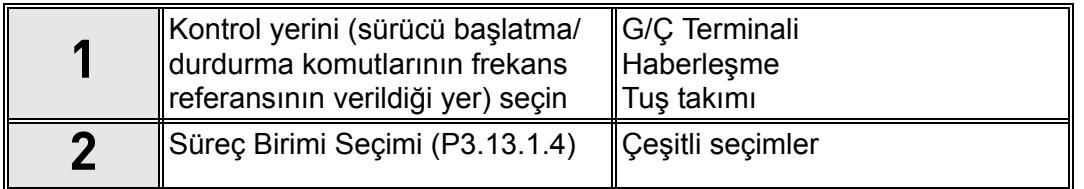

Süreç birimi olarak % seçilirse sihirbaz doğrudan **adım 6**'ya geçer. % dışında herhangi bir birim seçilirse aşağıdaki adımlar görünür:

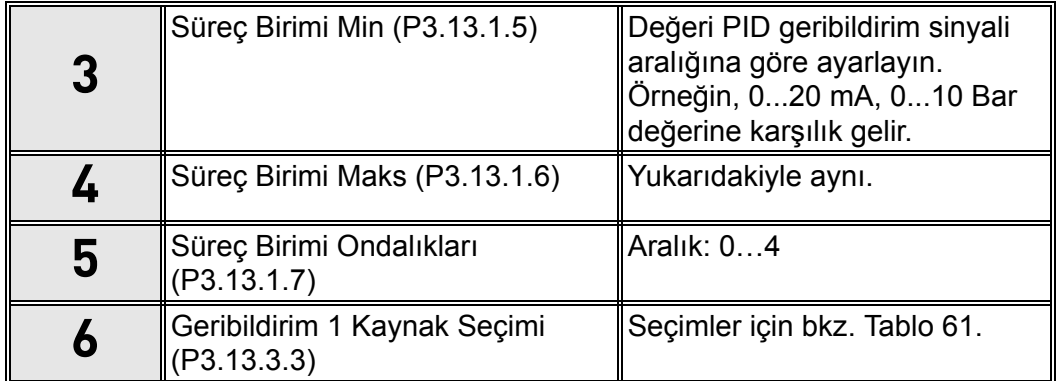

**Adım 6**'da analog giriş sinyallerinden biri seçilmişse **adım 7** görünür. Aksi halde, sihirbaz doğrudan **adım 8**'e geçer.

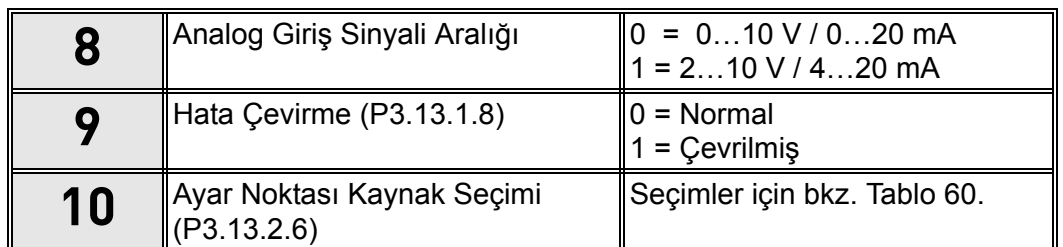

**Adım 9**'da analog giriş sinyallerinden biri seçilmişse **adım 10** ve bunun ardından **adım 12** görünür. AI1 - AI6 dışında bir seçim yapılırsa sihirbaz **adım 11**'e geçer.

**Adım 9**'da '*Tuş Takımı Ayar Noktası 1*' veya '*Tuş Takımı Ayar Noktası 2*' seçeneklerinden biri belirlenirse sihirbaz doğrudan **adım 12**'ye geçer.

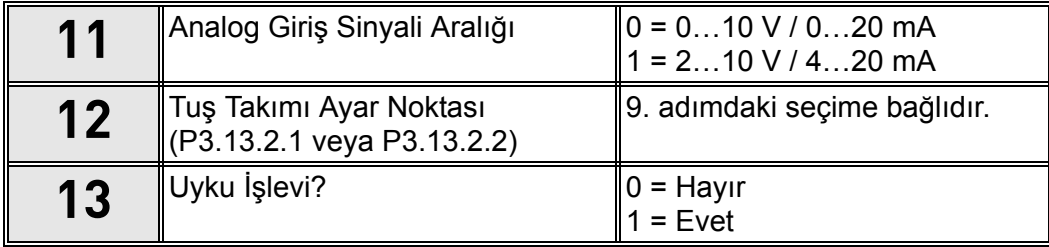

'Evet´ seçeneği belirlenirse aşağıdaki adımlar görünür. Aksi halde, sihirbaz doğrudan son bölüme geçer.

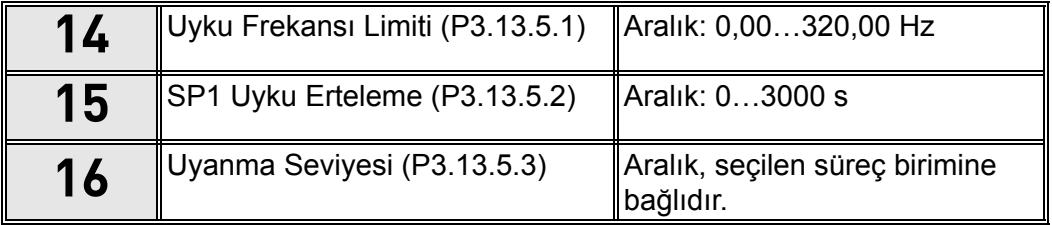

PID Kontrolü Uygulama Sihirbazı artık tamamlanmıştır.

#### <span id="page-16-0"></span>**1.4.3 Çoklu Pompa (tek sürücü) uygulama sihirbazı**

[P1.2 Uygulama \(ID 212\)](#page-159-1) parametresi ile Çoklu Pompa (tek sürücü) seçeneğini belirlerseniz yukarıda bahsedilen adım 1 - 10 görünür [\(bölüm 1.4](#page-13-0)).

Ancak Başlatma Sihirbazı **adım 7**'de **Çoklu Pompa (Tek sürücü) Uygulaması**'nı seçtiyseniz Başlatma Sihirbazı **adım 18**'den (bkz. [bölüm 1.2\)](#page-10-0) sonra aşağıdaki adımlar görünür:

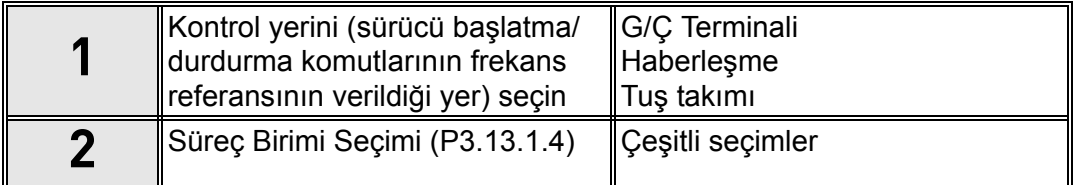

Süreç birimi olarak % seçilirse sihirbaz doğrudan **adım 6**'ya geçer. % dışında herhangi bir birim seçilirse aşağıdaki adımlar görünür:

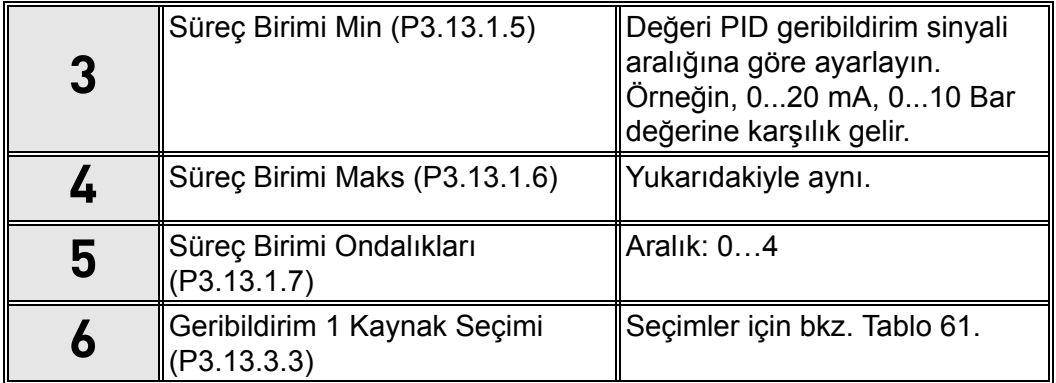

**Adım 6**'da analog giriş sinyallerinden biri seçilmişse **adım 7** görünür. Aksi halde, sihirbaz doğrudan **adım 8**'e geçer.

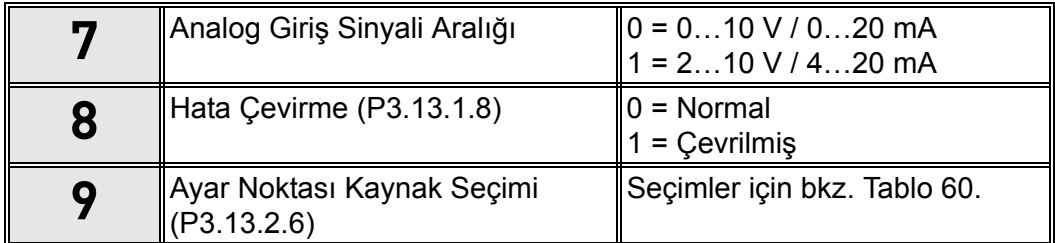

**Adım 9**'da analog giriş sinyallerinden biri seçilmişse **adım 10** ve bunun ardından **adım 12** görünür. AI1 - AI6 dışında bir seçim yapılırsa sihirbaz **adım 11**'e geçer.

**Adım 9**'da '*Tuş Takımı Ayar Noktası 1*' veya '*Tuş Takımı Ayar Noktası 2*' seçeneklerinden biri belirlenirse sihirbaz doğrudan **adım 12**'ye geçer.

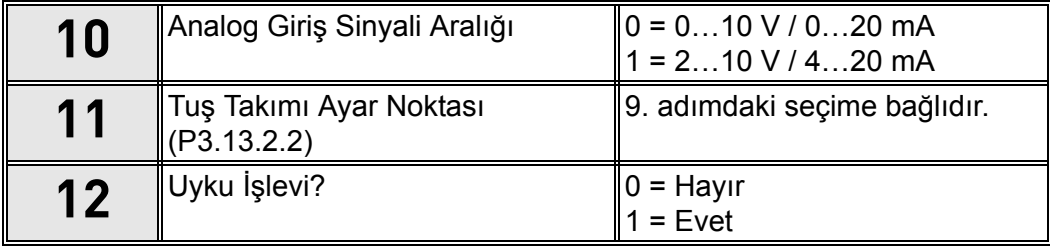

'Evet´ seçeneği belirlenirse **adım 13 - 15** görünür. Aksi halde, sihirbaz doğrudan **adım 16**'ya geçer.

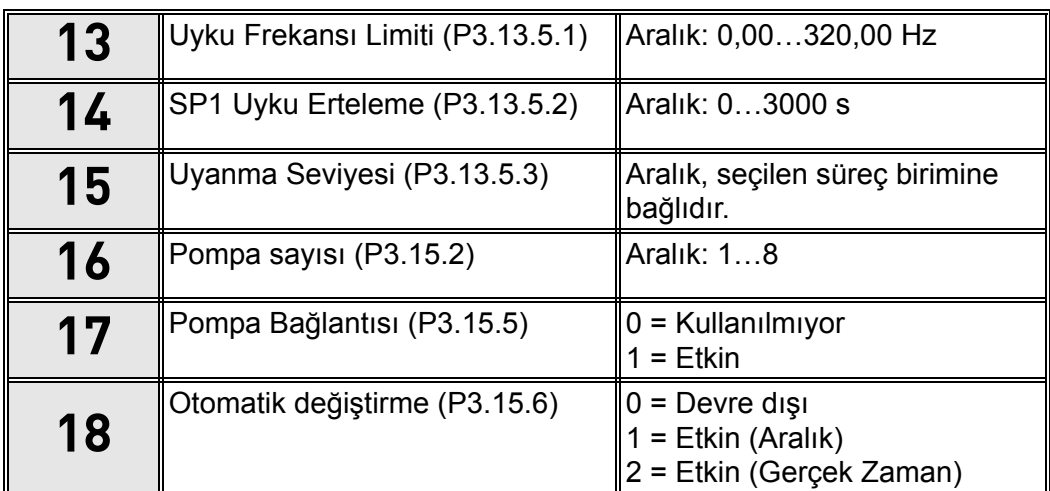

Otomatik değiştirme işlevi etkinleştirilirse **adım 19-24** görünür. Otomatik değiştirme devre dışı bırakılırsa sihirbaz doğrudan **adım 25**'e geçer.

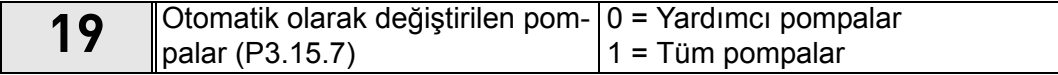

**Adım 20** sadece **adım 18**'de 'Etkin (Aralık)' seçildiyse görünür.

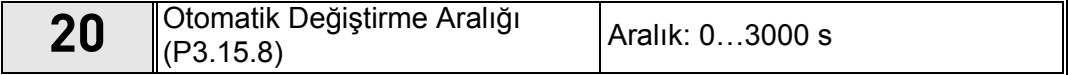

**Adım 21-22** sadece **adım 18**'de 'Etkin (Gerçek Zaman) seçildiyse görünür.

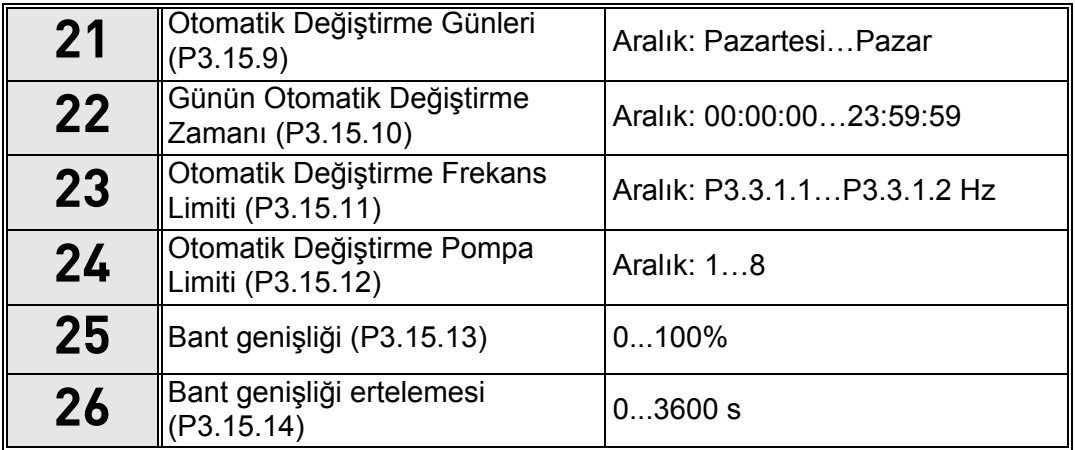

Çoklu Pompa (tek sürücü) Uygulama Sihirbazı artık tamamlanmıştır.

#### <span id="page-18-0"></span>**1.4.4 Çoklu Pompa (birden fazla sürücü) uygulama sihirbazı**

[P1.2 Uygulama \(ID 212\)](#page-159-1) parametresiyle Çoklu Pompa (Birden fazla sürücü) Uygulaması'nı seçerseniz yukarıda bahsedilen adım 1 - 10 görünür ([bölüm 1.4\)](#page-13-0).

Ancak Başlatma Sihirbazı **adım 7**'de **Çoklu Pompa (Birden fazla sürücü) Uygulaması**'nı seçtiyseniz Başlatma Sihirbazı **adım 18**'den (bkz. [bölüm 1.2](#page-10-0)) sonra aşağıdaki adımlar görünür:

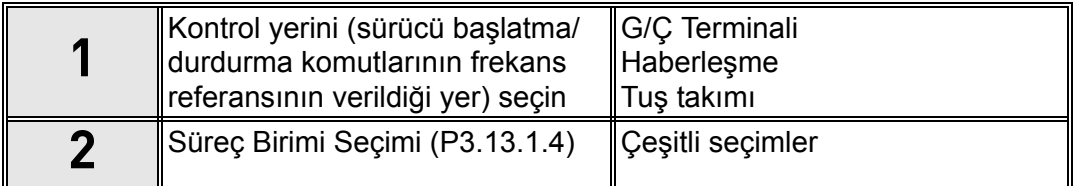

Süreç birimi olarak % seçilirse sihirbaz doğrudan **adım 6**'ya geçer. % dışında herhangi bir birim seçilirse aşağıdaki adımlar görünür:

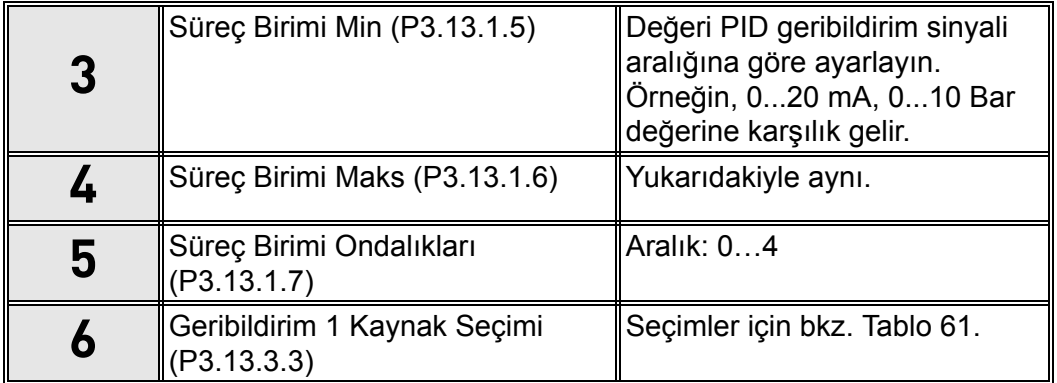

**Adım 6**'da analog giriş sinyallerinden biri seçilmişse **adım 7** görünür. Aksi halde, sihirbaz doğrudan **adım 8**'e geçer.

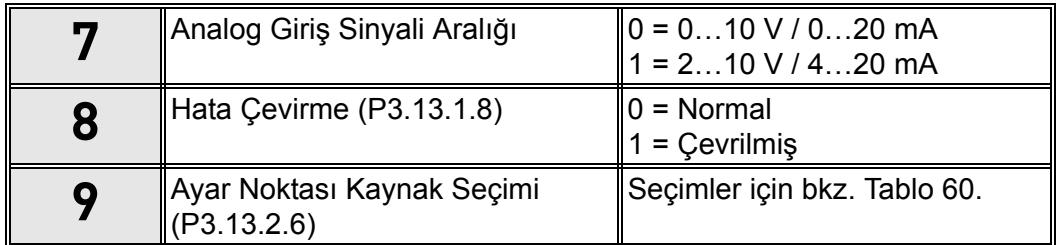

**Adım 9**'da analog giriş sinyallerinden biri seçilmişse **adım 10** ve bunun ardından **adım 12** görünür. AI1 - AI6 dışında bir seçim yapılırsa sihirbaz **adım 11**'e geçer.

**Adım 9**'da '*Tuş Takımı Ayar Noktası 1*' veya '*Tuş Takımı Ayar Noktası 2*' seçeneklerinden biri belirlenirse sihirbaz doğrudan **adım 12**'ye geçer.

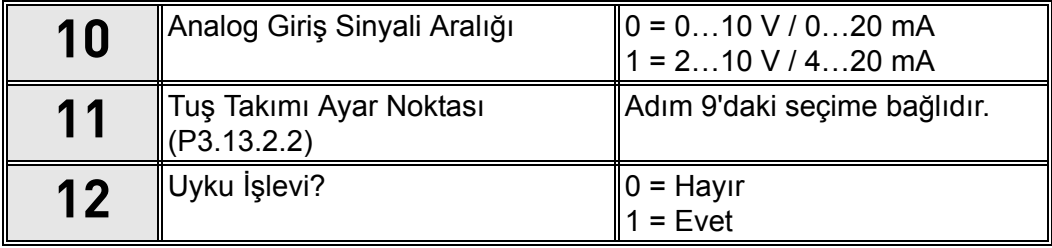

'Evet´ seçeneği belirlenirse **adım 13 - 15** görünür. Aksi halde, sihirbaz doğrudan **adım 16**'ya geçer.

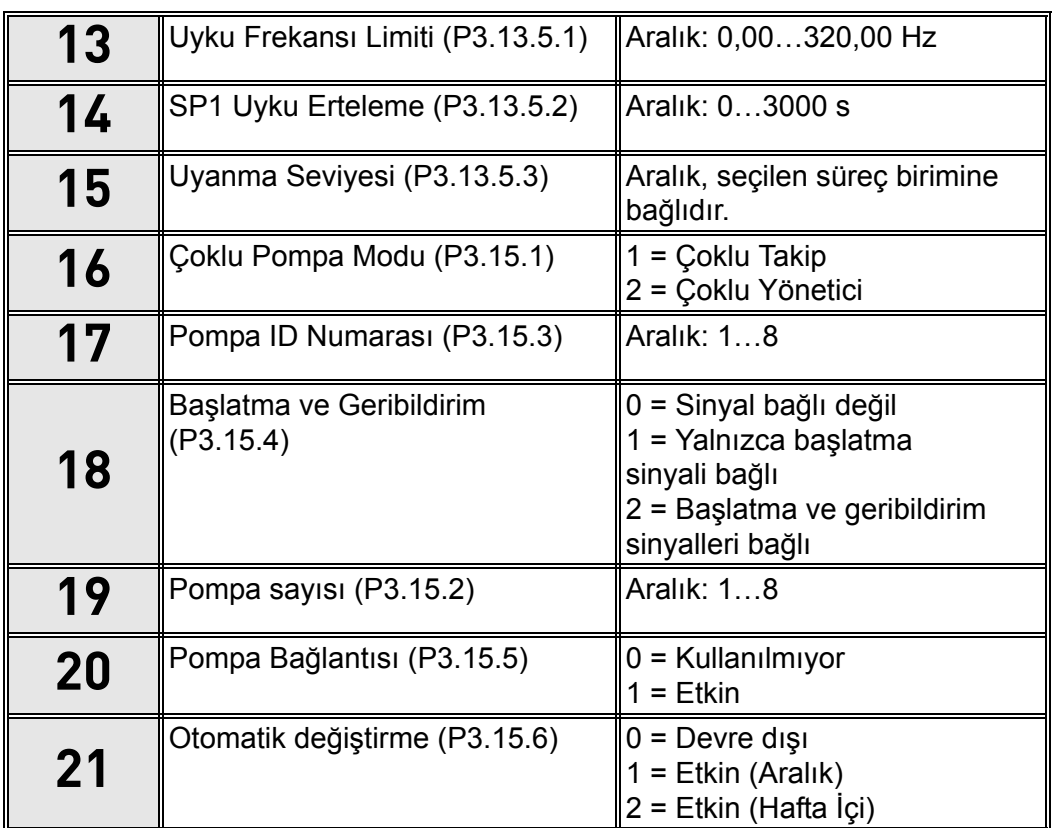

Otomatik değiştirme işlevi etkinse (aralık), **adım 23** görünür ve bunun ardından sihirbaz **adım 26**'ya geçer. Otomatik değiştirme işlevi etkinse (Hafta İçi) sihirbaz doğrudan **adım 24**'e geçer. Otomatik değiştirme devre dışı bırakılırsa sihirbaz doğrudan **adım 26**'ya geçer.

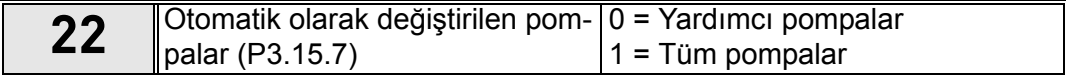

**Adım 23** sadece **adım 18**'de 'Etkin (Aralık)' seçildiyse görünür.

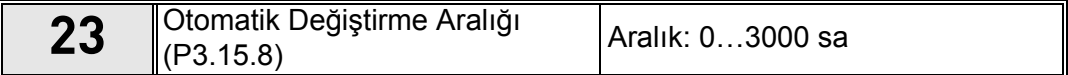

**Adım 24-25** sadece **adım 18**'de 'Etkin (Hafta İçi)' seçildiyse görünür.

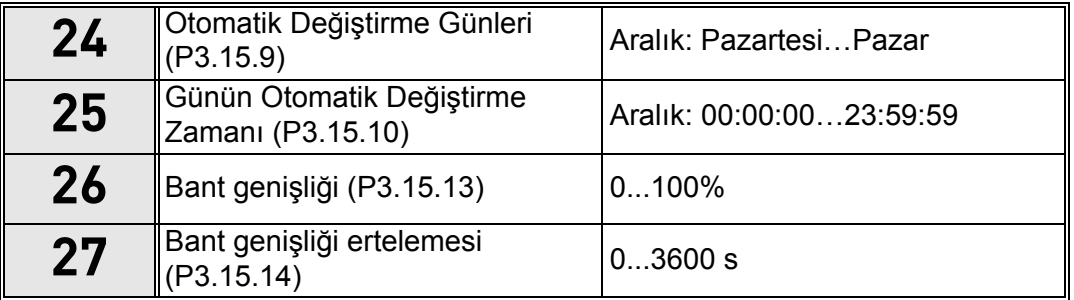

Çoklu Pompa (Birden fazla sürücü) Uygulama Sihirbazı artık tamamlanmıştır.

#### <span id="page-20-0"></span>**1.5 Uygulamaların açıklaması**

#### <span id="page-20-1"></span>**1.5.1 Standart ve HVAC uygulamaları**

Standart ve HVAC uygulamaları tipik olarak özel işlevlere gerek duyulmayan basit hız kontrollü uygulamalarda (pompalar ve fanlar gibi) kullanılır.

Sürücü Tuş takımı, Haberleşme ya da G/Ç terminalinden kontrol edilebilir.

G/Ç terminali kontrolünde, sürücü frekans referansı, referans sinyali türüne bağlı olarak AI1 (0…10 V) ya da AI2'ye (4…20 mA) bağlanır. Ayrıca üç önceden ayarlanmış frekans referansı mevcuttur. Önceden ayarlanmış referanslar DI4 ve DI5 ile etkinleştirilebilir. Sürücü başlatma/ durdurma sinyalleri DI1 (başlat-ileri) ve DI2'ye (Başlat-geri) bağlanır.

Tüm sürücü çıkışları bağımsız olarak yapılandırılabilir. Temel G/Ç kartında bir analog çıkış (Çıkış Frekansı) ve üç röle çıkışı (Çalıştır, Hata, Hazır) mevcuttur.

Uygulamaya özel parametrelerle ilgili detaylı açıklamalar için bkz. [bölüm 8](#page-158-2).

#### 1.5.1.1 Standart ve HVAC uygulaması varsayılan kontrol bağlantıları

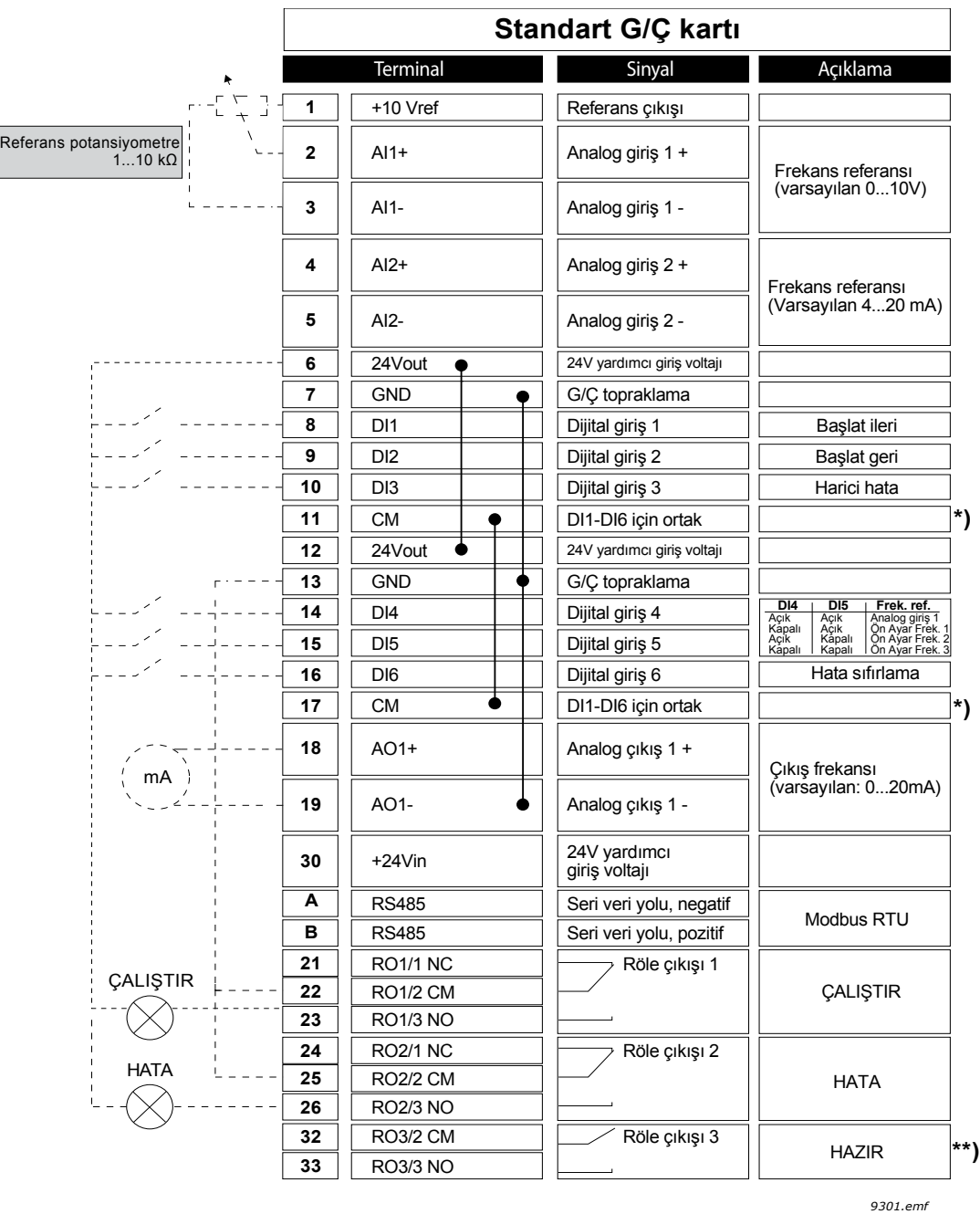

*Şekil 5.*

\*\*) Şekil 5. standart sürücüyü gösterir. +SBF4 seçenek koduyla düzenlerseniz röle çıkışı 3, bir termistör girişi ile değiştirilir. Bkz. *Kurulum Kılavuzu*.

e de la construcción de la construcción de la construcción de la construcción de la construcción de la construcción de la construcción de la construcción de la construcción de la construcción de la construcción de la const

\*) Dijital girişler topraklamadan bir DIP anahtarı ile yalıtılabilir, aşağıdaki şekle bakın:

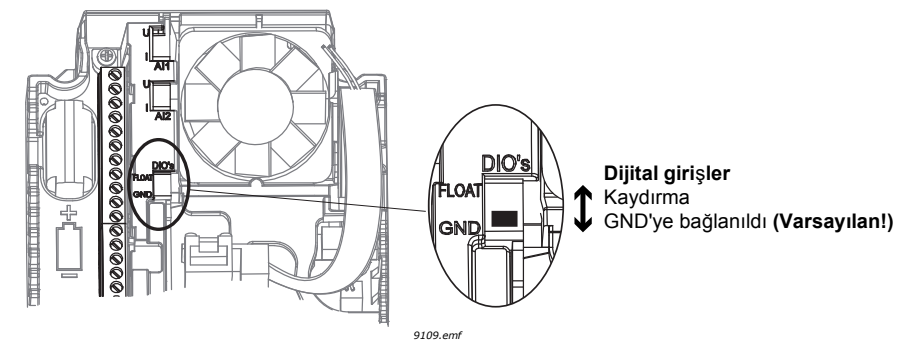

*Şekil 6.*

#### 1.5.1.2 Standart ve HVAC uygulaması hızlı kurulum parametreleri

#### **M1.1 Sihirbazlar**

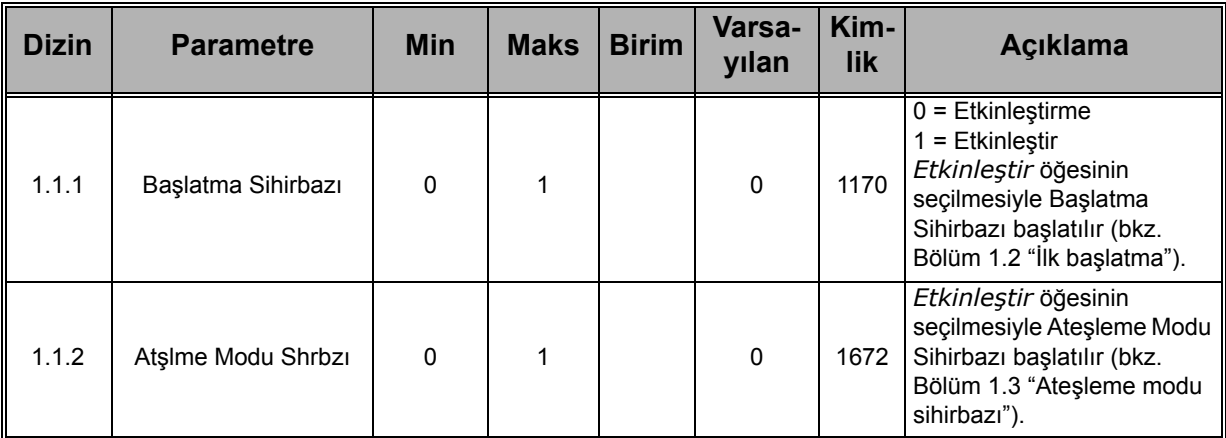

#### **M1 Hızlı Kurulum:**

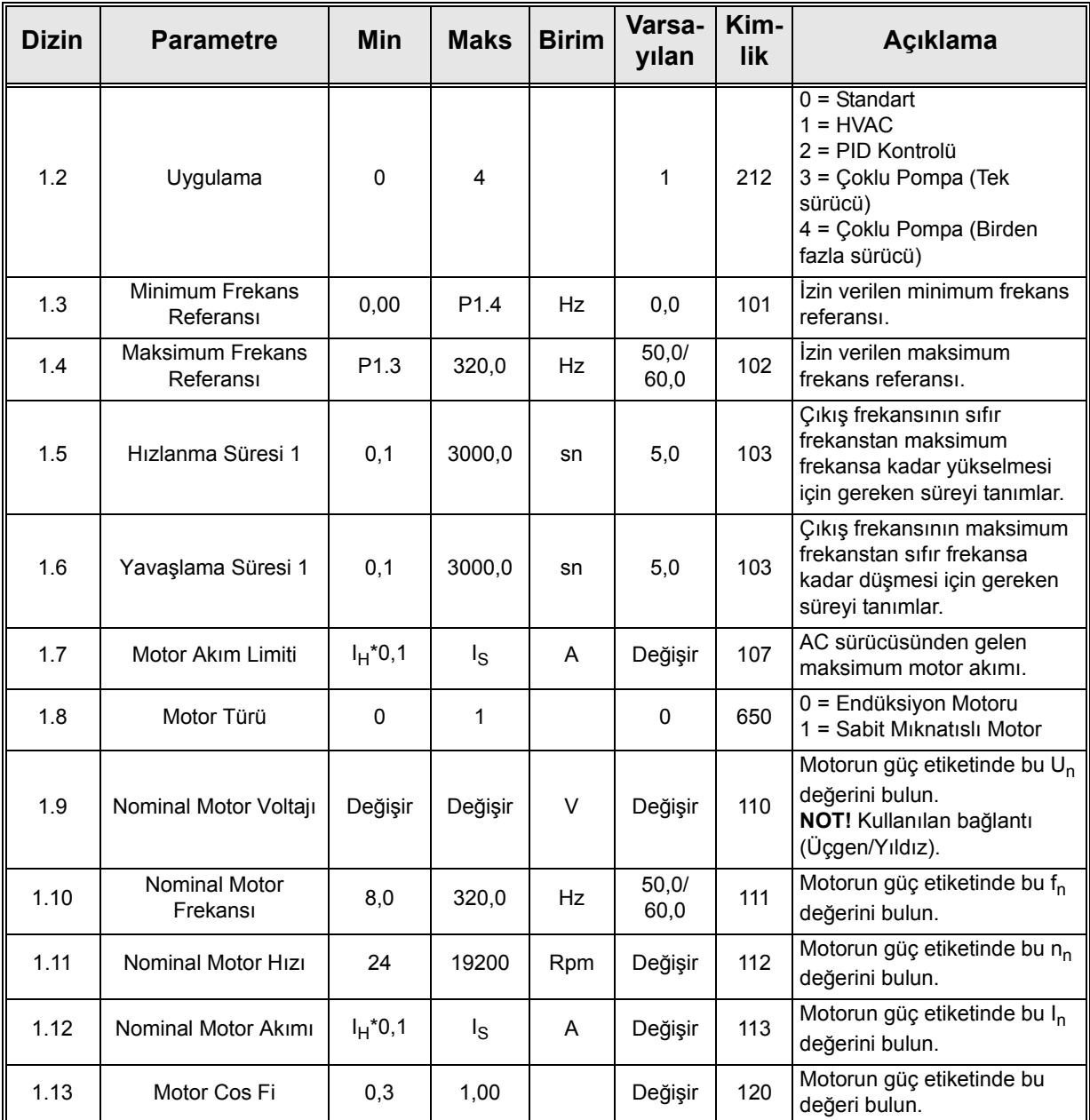

e de la construcción de la construcción de la construcción de la construcción de la construcción de la construcción de la construcción de la construcción de la construcción de la construcción de la construcción de la const

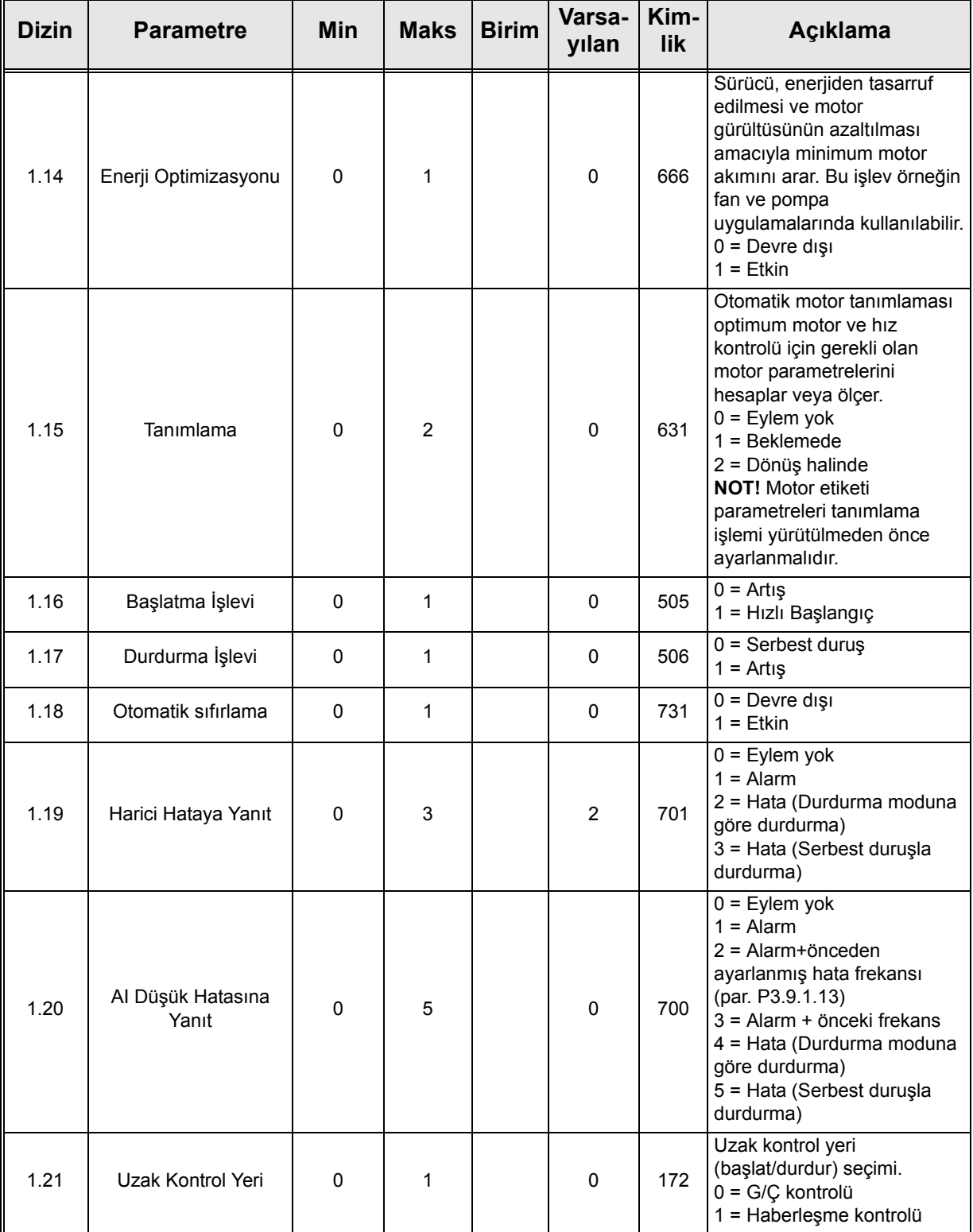

e de la famílie de la famílie de la famílie de la famílie de la famílie de la famílie de la famílie de la famí<br>La famílie de la famílie de la famílie de la famílie de la famílie de la famílie de la famílie de la famílie d

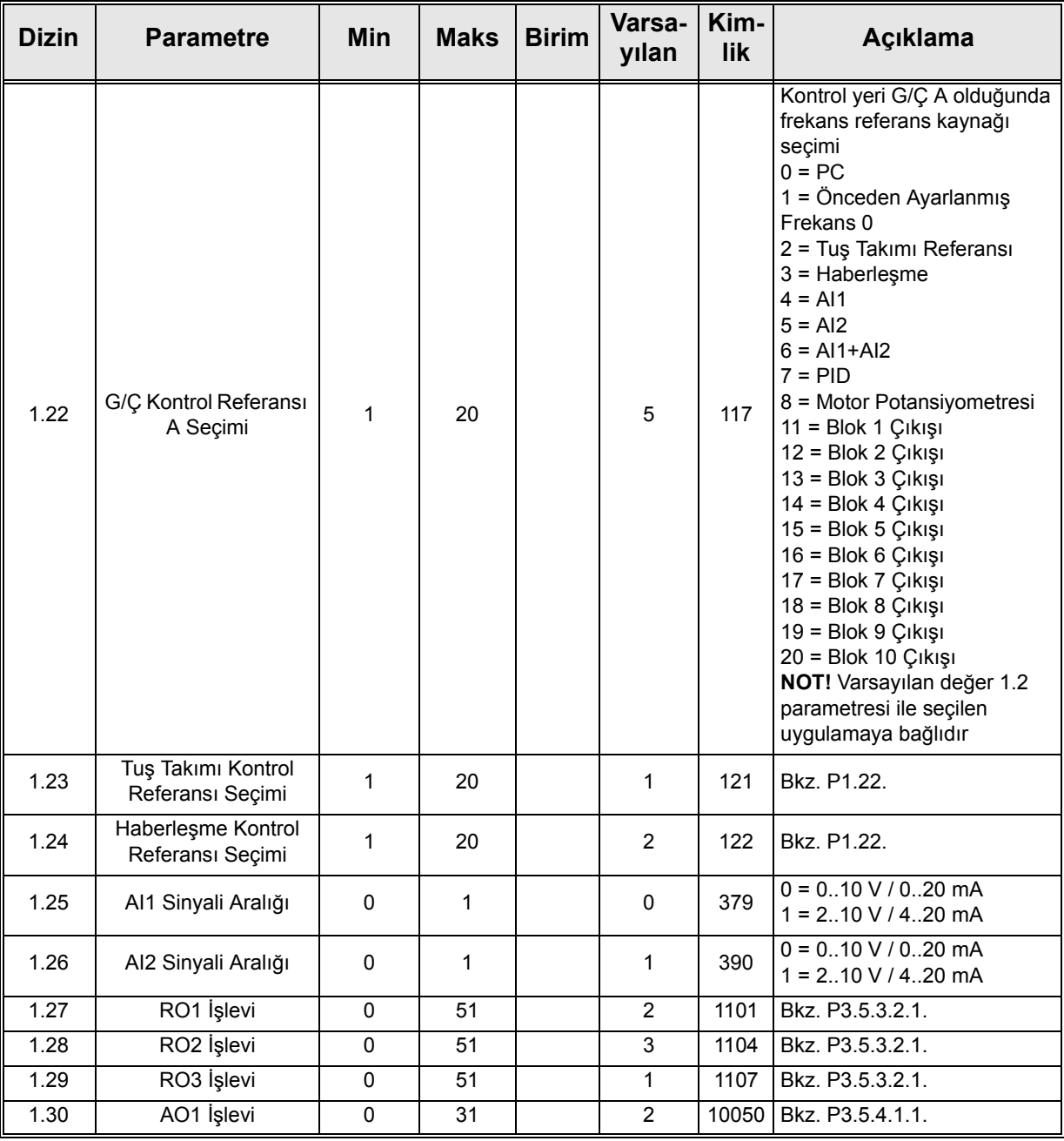

### **M1.31 Standart / M1.32 HVAC**

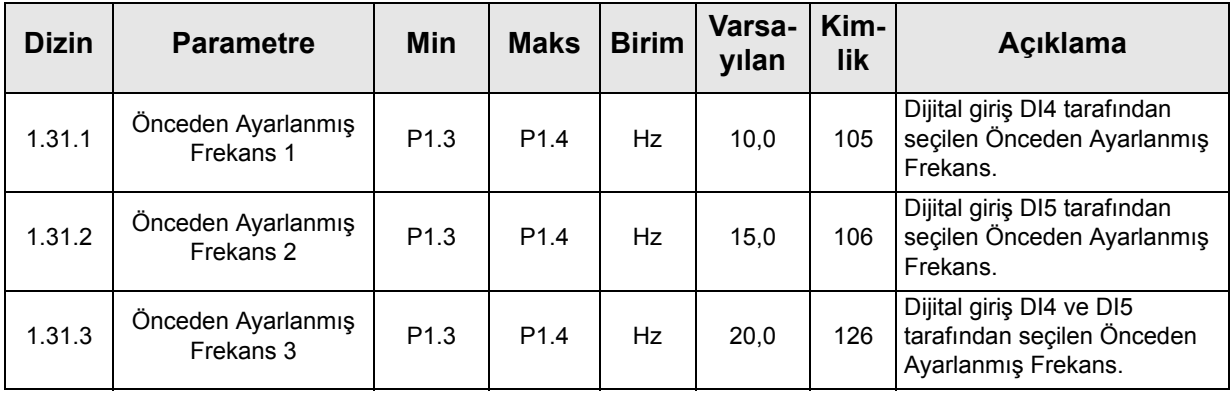

a dhe ann an 1970.<br>Bailtean

#### <span id="page-26-0"></span>**1.5.2 PID kontrol uygulaması**

PID kontrol uygulaması tipik olarak işlem değişkeninin (basınç gibi) motor hızının (pompa veya fan gibi) kumanda edilmesiyle kontrol edildiği uygulamalarda kullanılır. Bu yapılandırmada, sürücünün dahili PID denetleyicisi bir ayar noktası ve bir geribildirim sinyali için yapılandırılır. PID kontrol uygulaması ilave bileşen gerekmediğinde rahat bir kontrol, entegre bir ölçüm ve kontrol paketi sunar.

İki ayrı kontrol yeri kullanılabilir. A ve B kontrol yerleri arasında seçim DI6 tarafından gerçekleştirilir. A kontrol yeri etkin durumdayken, başlat/durdur komutları DI1 tarafından verilir ve frekans referansı PID denetleyicisinden alınır. B kontrol yeri etkin durumdayken, başlat/durdur komutları DI4 tarafından verilir ve frekans referansı doğrudan AI1'den alınır.

Tüm sürücü çıkışları bağımsız olarak yapılandırılabilir. Temel G/Ç kartında bir analog çıkış (Çıkış Frekansı) ve üç röle çıkışı (Çalıştır, Hata, Hazır) mevcuttur.

Uygulamaya özel parametrelerle ilgili detaylı açıklamalar için bkz. [bölüm 8](#page-158-2).

#### 1.5.2.1 PID kontrol uygulaması varsayılan kontrol bağlantıları

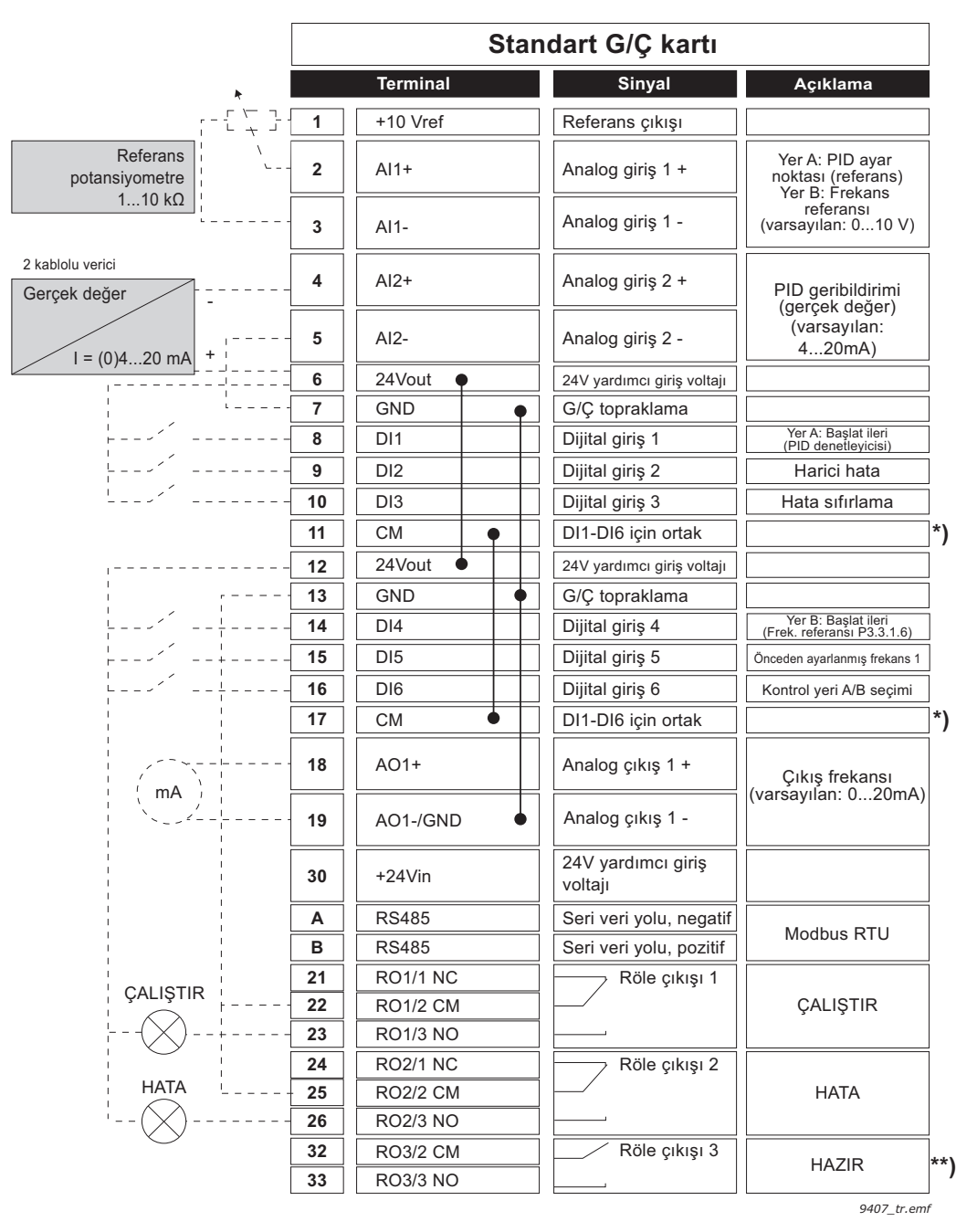

*Şekil 7.*

\*\*) Şekil 7. standart sürücüyü gösterir. +SBF4 seçenek koduyla düzenlerseniz röle çıkışı 3, bir termistör girişi ile değiştirilir. Bkz. *Kurulum Kılavuzu*.

\*) Dijital girişler topraklamadan bir DIP anahtarı ile yalıtılabilir, aşağıdaki şekle bakın

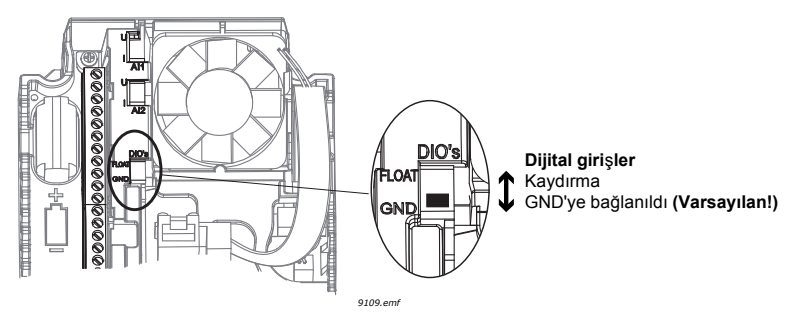

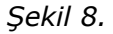

### 1.5.2.2 PID kontrol uygulaması hızlı kurulum parametreleri

## **M1.1 Sihirbazlar**

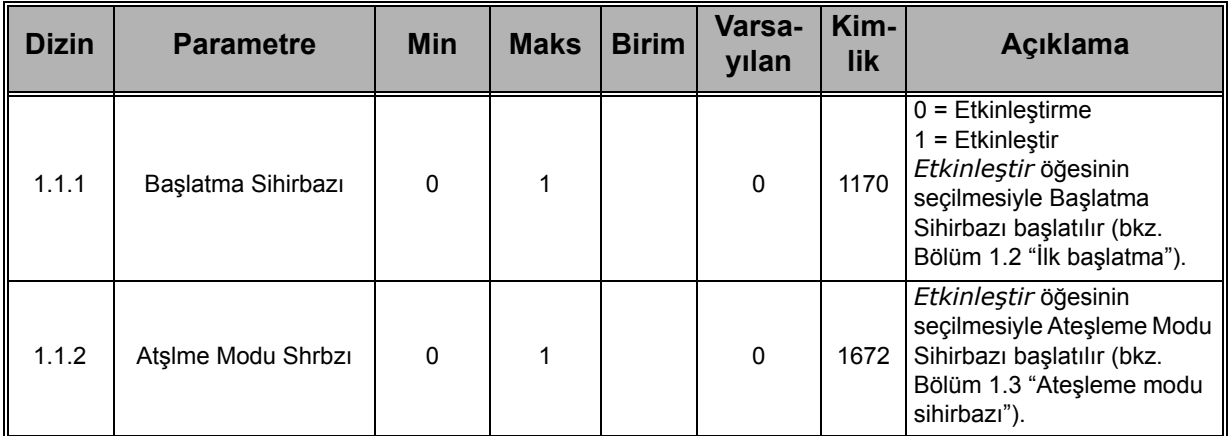

#### **M1 Hızlı Kurulum:**

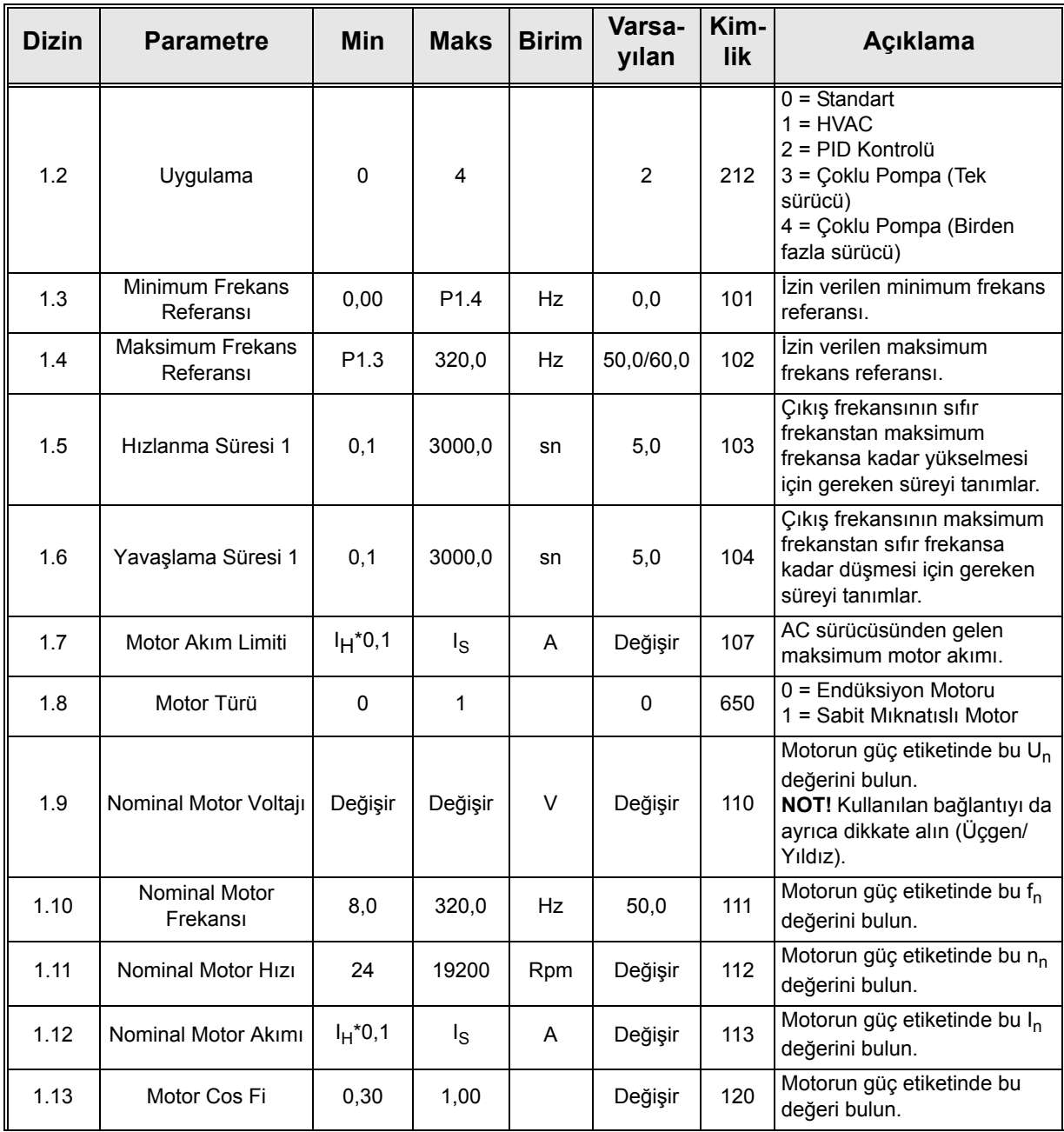

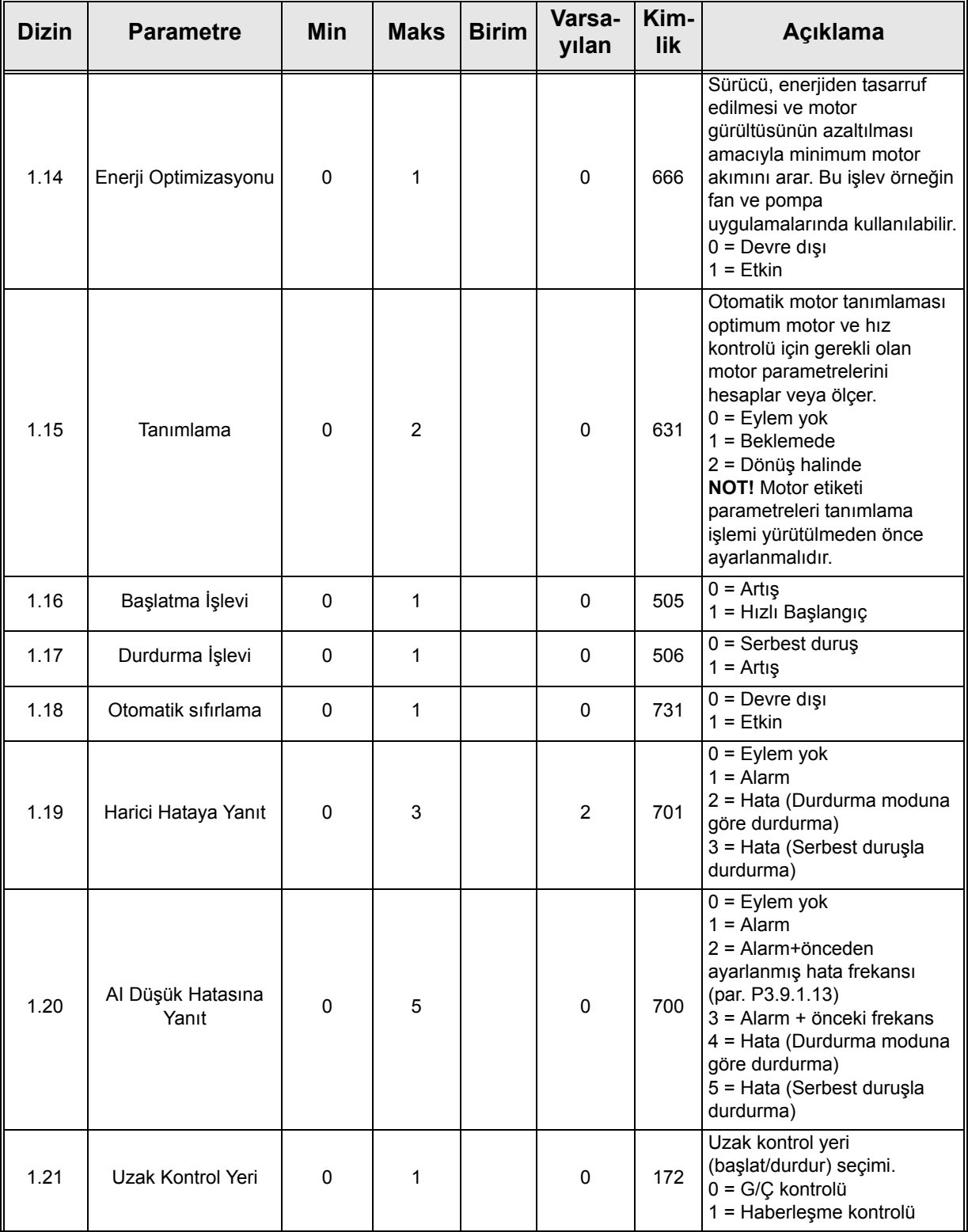

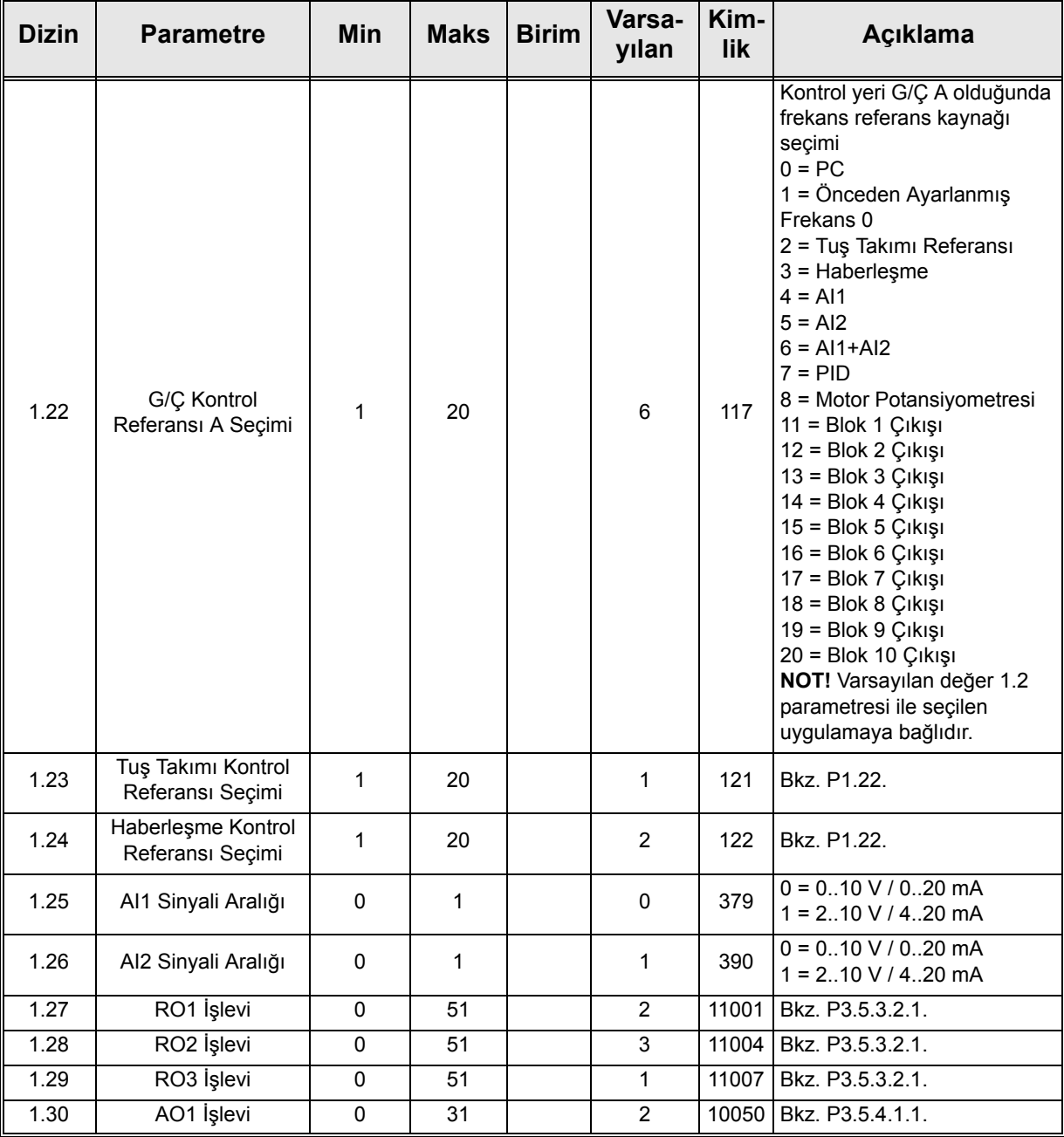

#### **M1.33 PID Kontrolü**

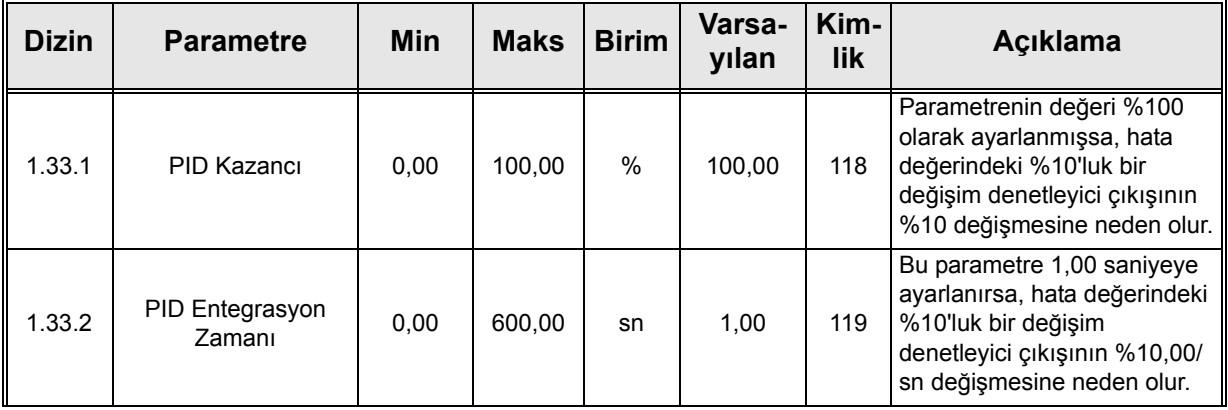

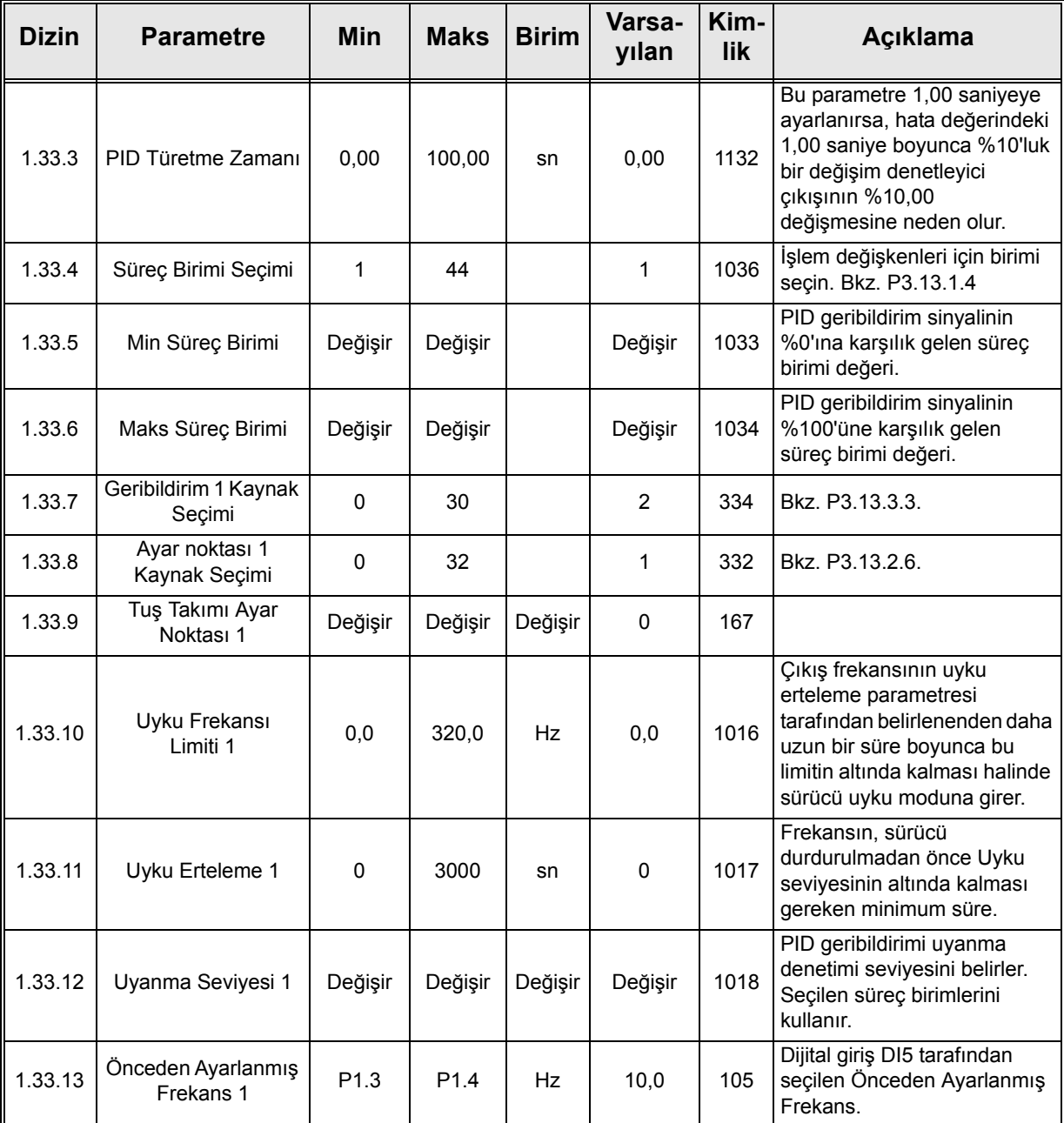

a dhe ann an 1970.<br>Bailtean

#### <span id="page-32-0"></span>**1.5.3 Çoklu Pompa (tek sürücü) uygulaması**

Çoklu Pompa (Tek Sürücü) uygulaması; tek bir sürücünün, 8 adede kadar paralel motordan (pompalar, fanlar, kompresörler gibi) oluşan bir sistemi kontrol ettiği uygulamalar için tasarlanmıştır. Varsayılan olarak Çoklu Pompa (Tek Sürücü) uygulaması 3 paralel motor için yapılandırılır.

Sürücü, motorlardan birine bağlıdır. Sürücünün dahili PID denetleyicisi, düzenleme motorunun hızını kontrol eder ve yardımcı motorların başlatılması/durdurulması için kontrol sinyalleri verir (röle çıkışları aracılığıyla). Yardımcı motorların elektrik verecek şekilde değiştirilmesi için harici kontaktörler gereklidir.

İşlem değişkeni (basınç gibi), motor hızının ve çalışan motor sayısının kumanda edilmesiyle kontrol edilir.

Uygulamaya özel parametrelerle ilgili detaylı açıklamalar için bkz. *[bölüm 8.13](#page-222-2)*.

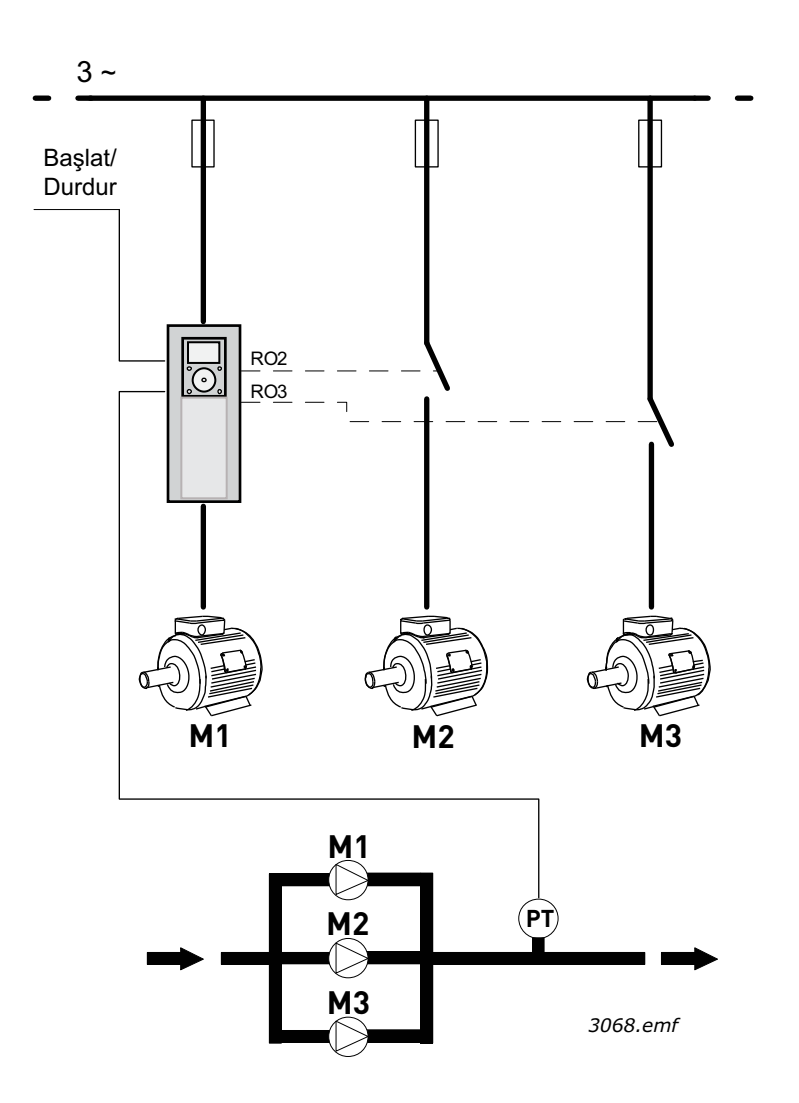

*Şekil 9. Çoklu Pompa (Tek Sürücü) yapılandırması prensibi (PT = Basınç sensörü)*

Sistemdeki tüm motorların eşit kullanımını sağlamak için otomatik değiştirme işlevi kullanılabilir. Otomatik değiştirme işlevi, her bir motorun çalışma saatlerini izler ve bunlara göre motorların başlatma sırasını düzenler. İlk olarak, en az çalışma saatine sahip motor başlatılır ve son olarak, en fazla çalışma saatine sahip motor başlatılır. Otomatik değiştirme (başlatma sırasını değiştirme), otomatik değiştirme aralık zamanına veya sürücünün dahili gerçek zaman saatine (sürücüye RTC pili takılıysa) bağlı olarak etkinleşecek şekilde yapılandırılabilir.

Otomatik değiştirme, sistemdeki tüm pompaları veya sadece yardımcı pompaları kapsayacak şekilde yapılandırılabilir.

**NOT!** Seçilen otomatik değiştirme moduna bağlı olarak farklı bağlantılar (Bkz. Ş[ekil 10](#page-33-0) ve Ş[ekil 11\)](#page-34-0).

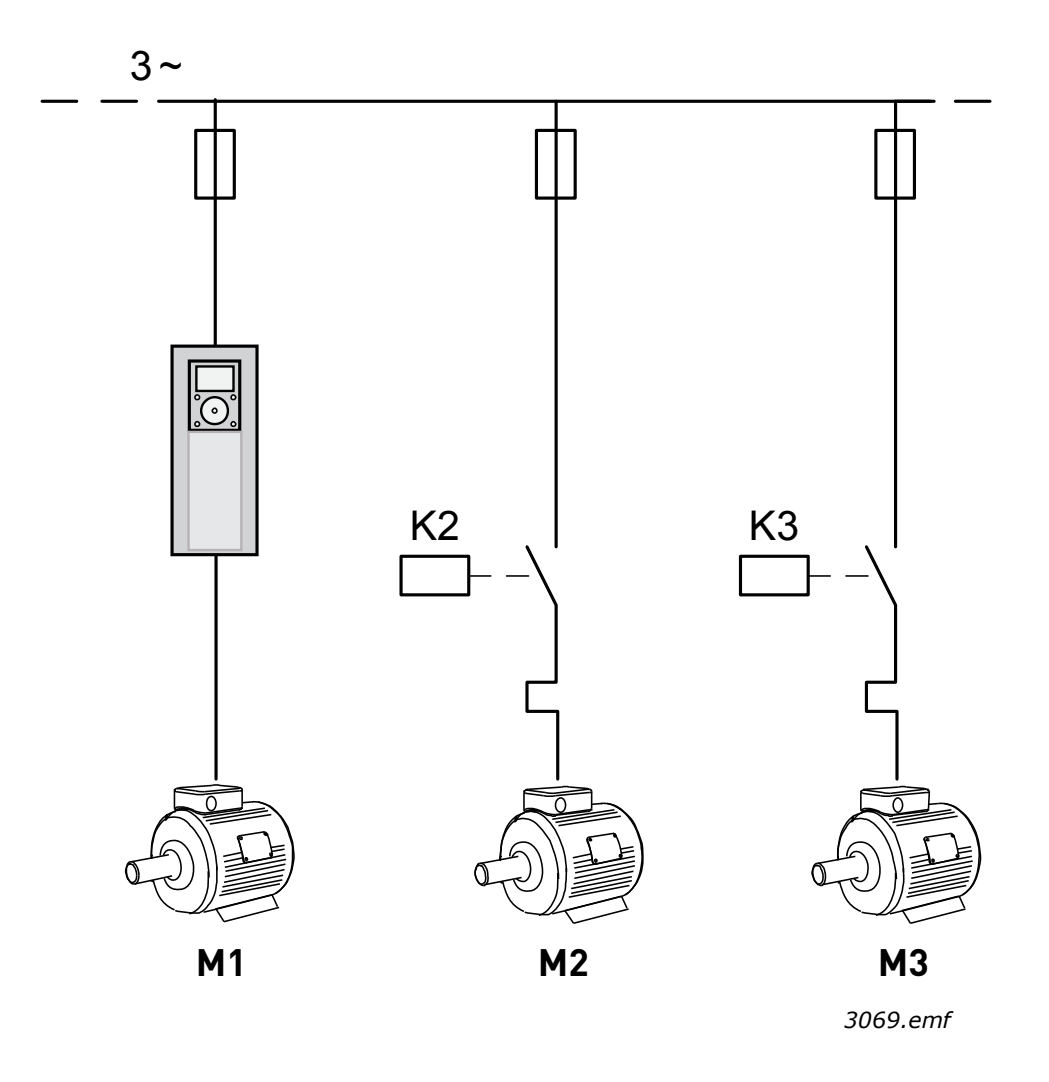

<span id="page-33-0"></span>*Şekil 10. Sadece yardımcı motorlar otomatik olarak değiştirildiğinde ana kontrol şeması.*

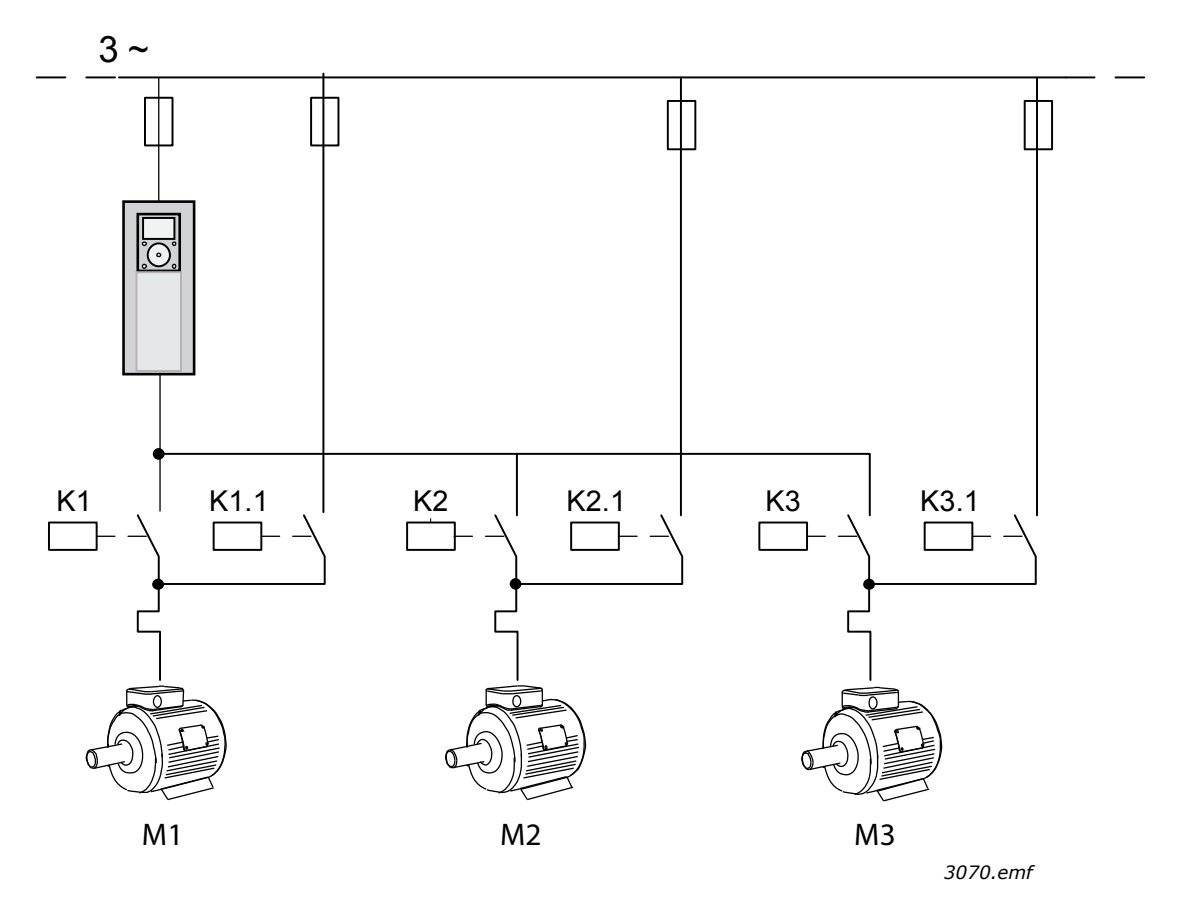

*Şekil 11. Tüm pompalar otomatik olarak değiştirildiğinde ana kontrol şeması*

<span id="page-34-0"></span>İki ayrı kontrol yeri kullanılabilir. A ve B kontrol yerleri arasında seçim DI6 ile gerçekleştirilir. A kontrol yeri etkin durumdayken, başlat/durdur komutları DI1 ile verilir ve frekans referansı PID denetleyicisinden alınır. B kontrol yeri etkin durumdayken, başlat/durdur komutları DI4 ile verilir ve frekans referansı doğrudan AI1'den alınır.

Tüm sürücü çıkışları bağımsız olarak yapılandırılabilir. Temel G/Ç kartında bir analog çıkış (Çıkış Frekansı) ve üç röle çıkışı (Çalıştır, Hata, Hazır) mevcuttur.

#### 1.5.3.1 Çoklu pompa (tek sürücü) uygulaması varsayılan kontrol bağlantıları

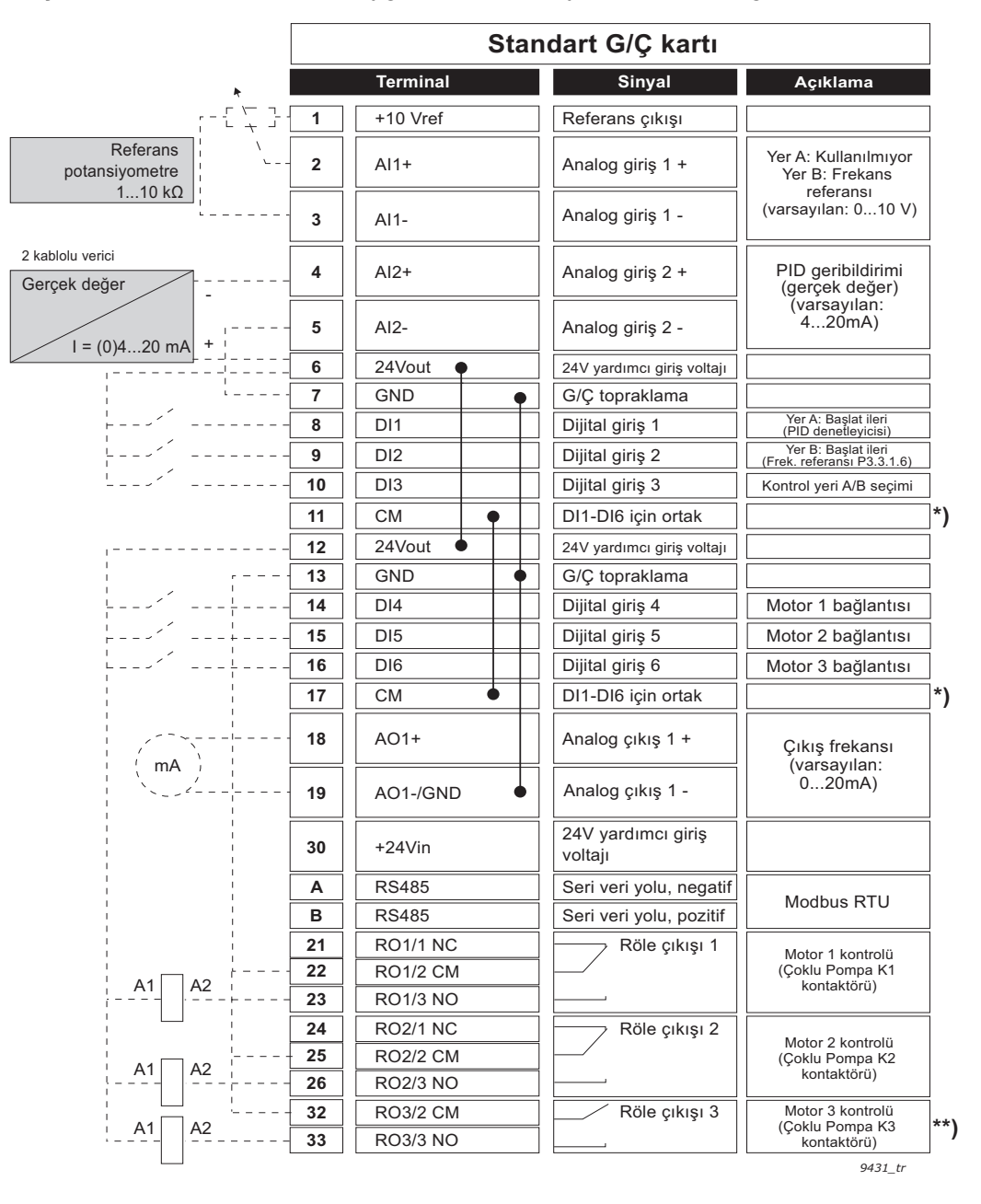

*Şekil 12.*

\*\*) Şekil 12. standart sürücüyü gösterir. +SBF4 seçenek koduyla düzenlerseniz röle çıkışı 3, bir termistör girişi ile değiştirilir. Bkz. *Kurulum Kılavuzu*.

\*) Dijital girişler topraklamadan bir DIP anahtarı ile yalıtılabilir, aşağıdaki Şekil 13'e bakın.

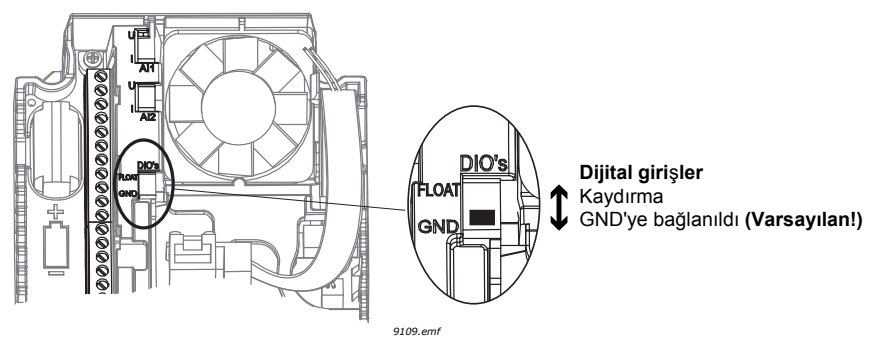

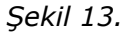
# 1.5.3.2 Çoklu pompa (tek sürücü) uygulaması hızlı kurulum parametreleri

# **M1.1 Sihirbazlar**

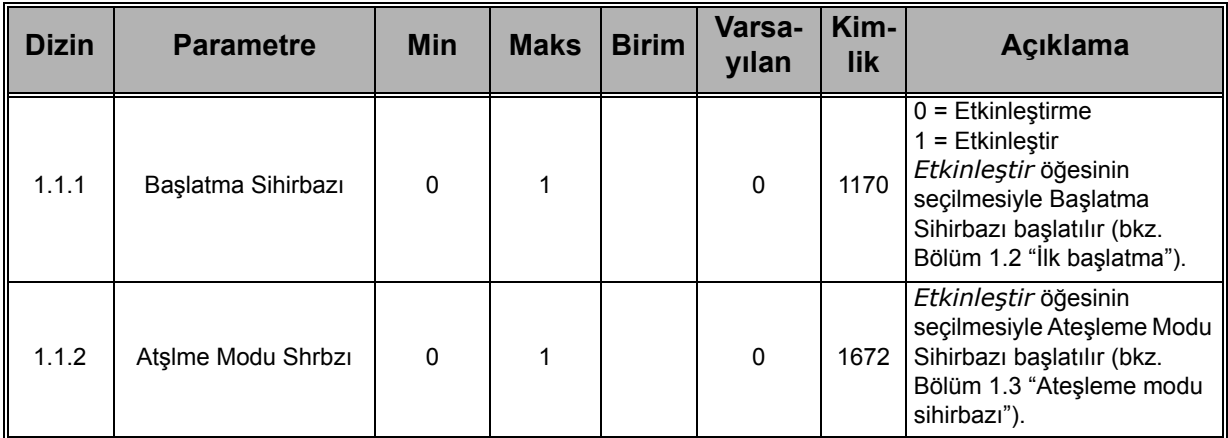

#### **M1 Hızlı Kurulum:**

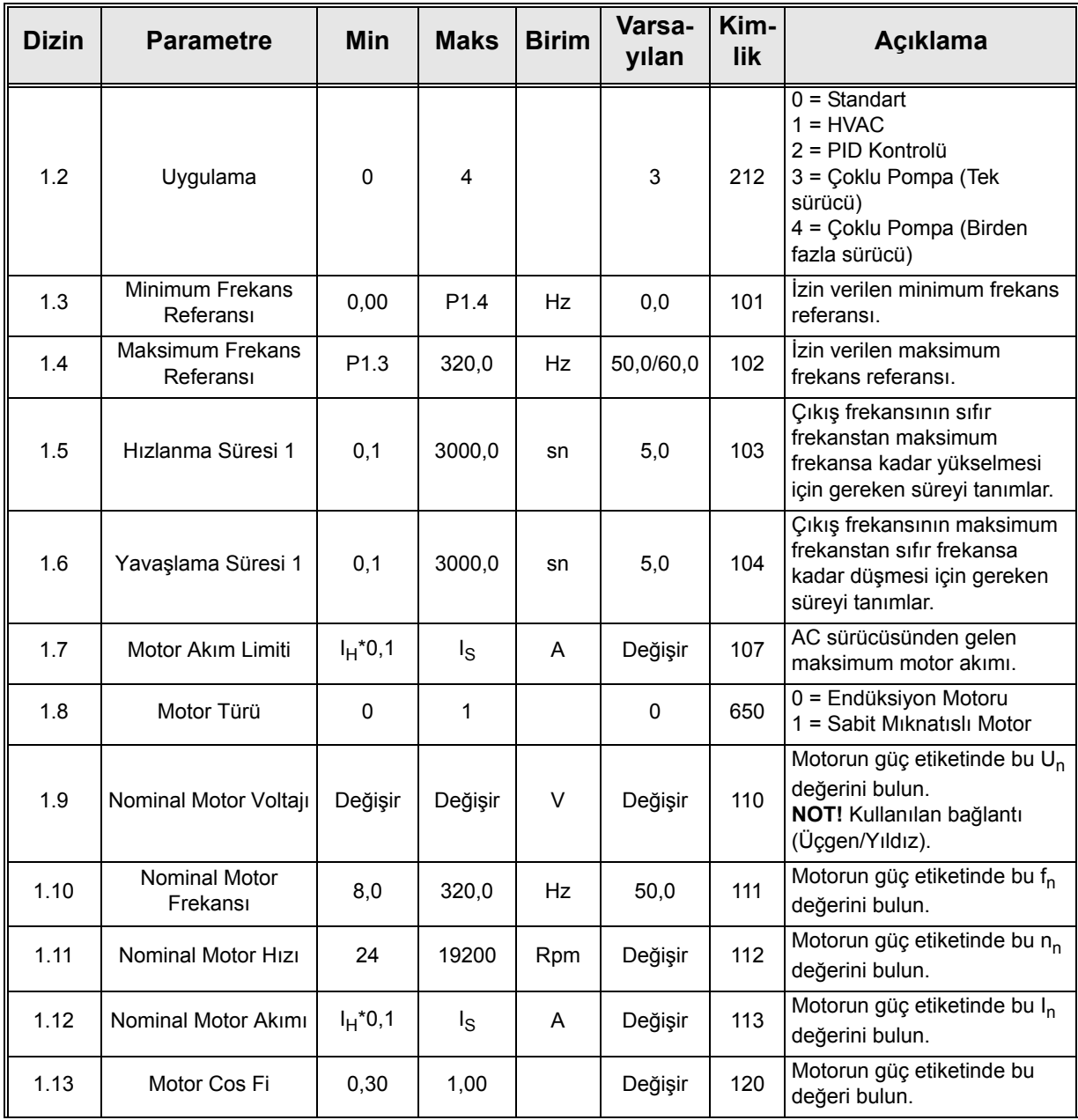

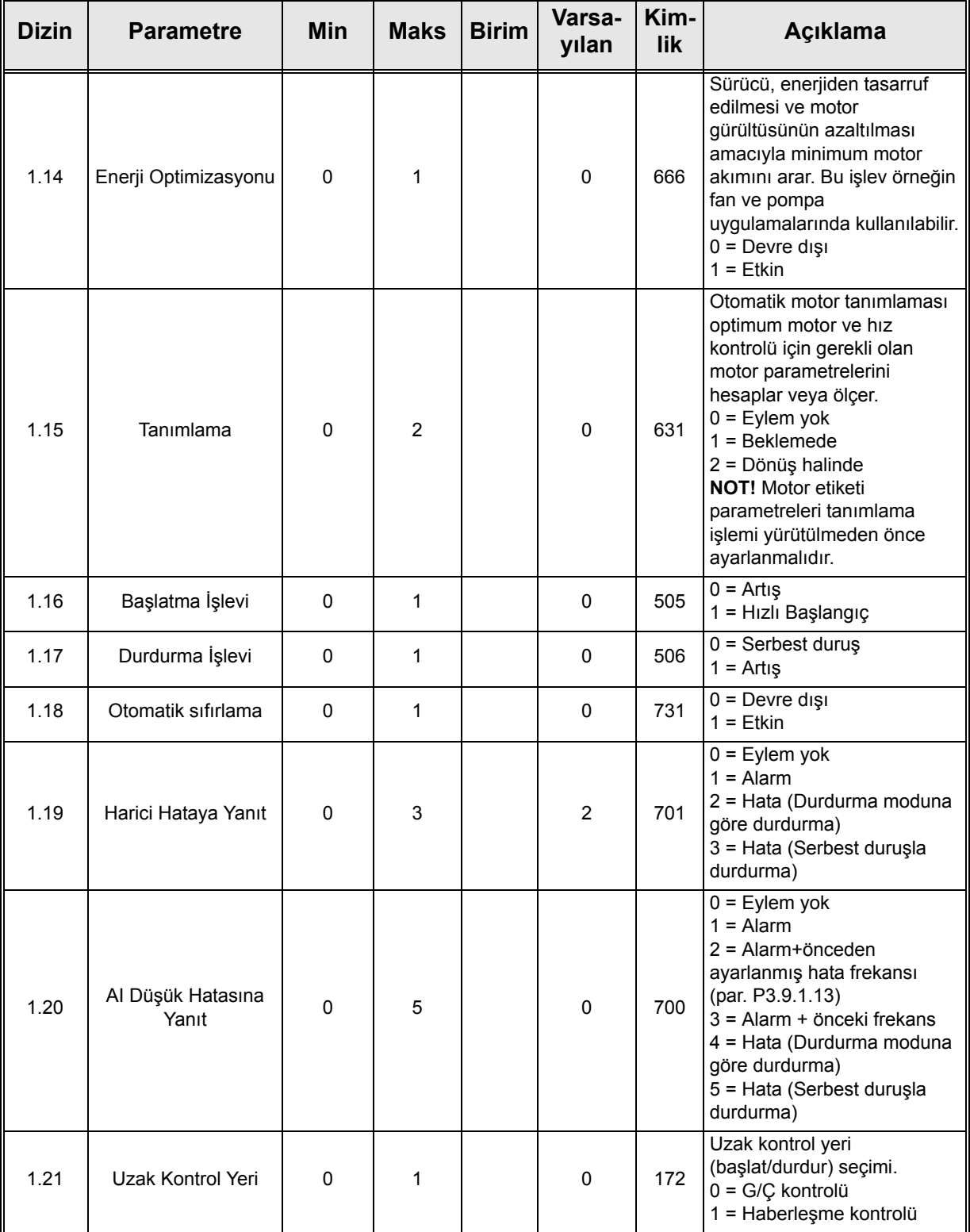

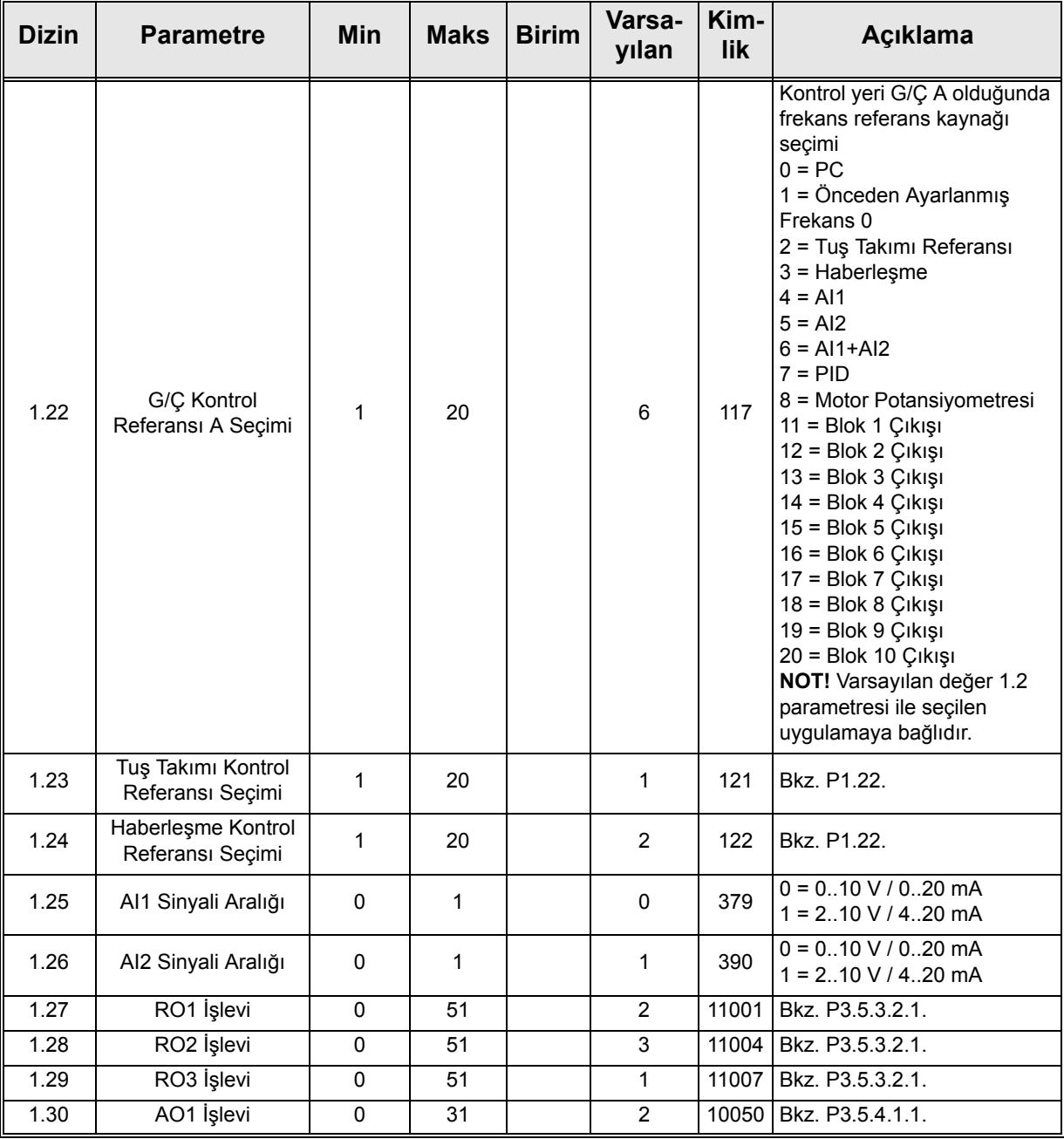

# **M1.34 Çoklu Pompa (tek sürücü)**

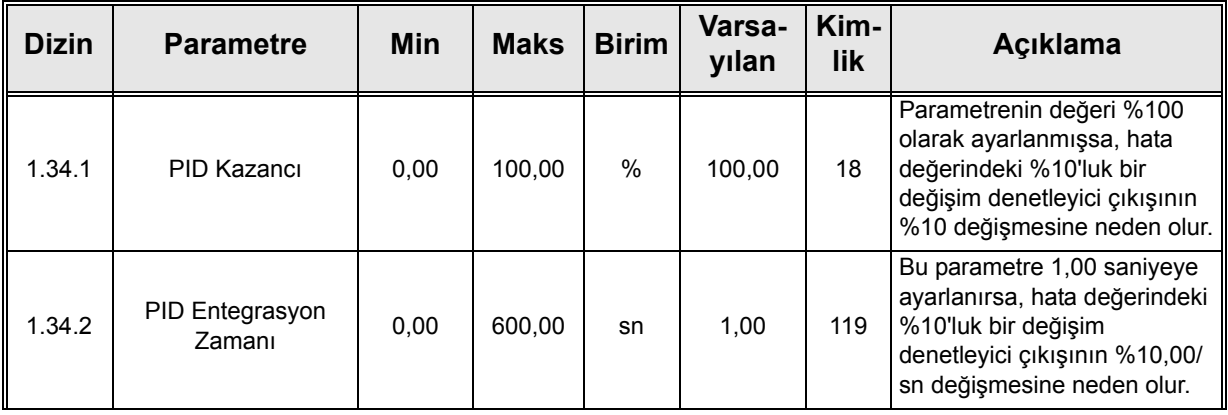

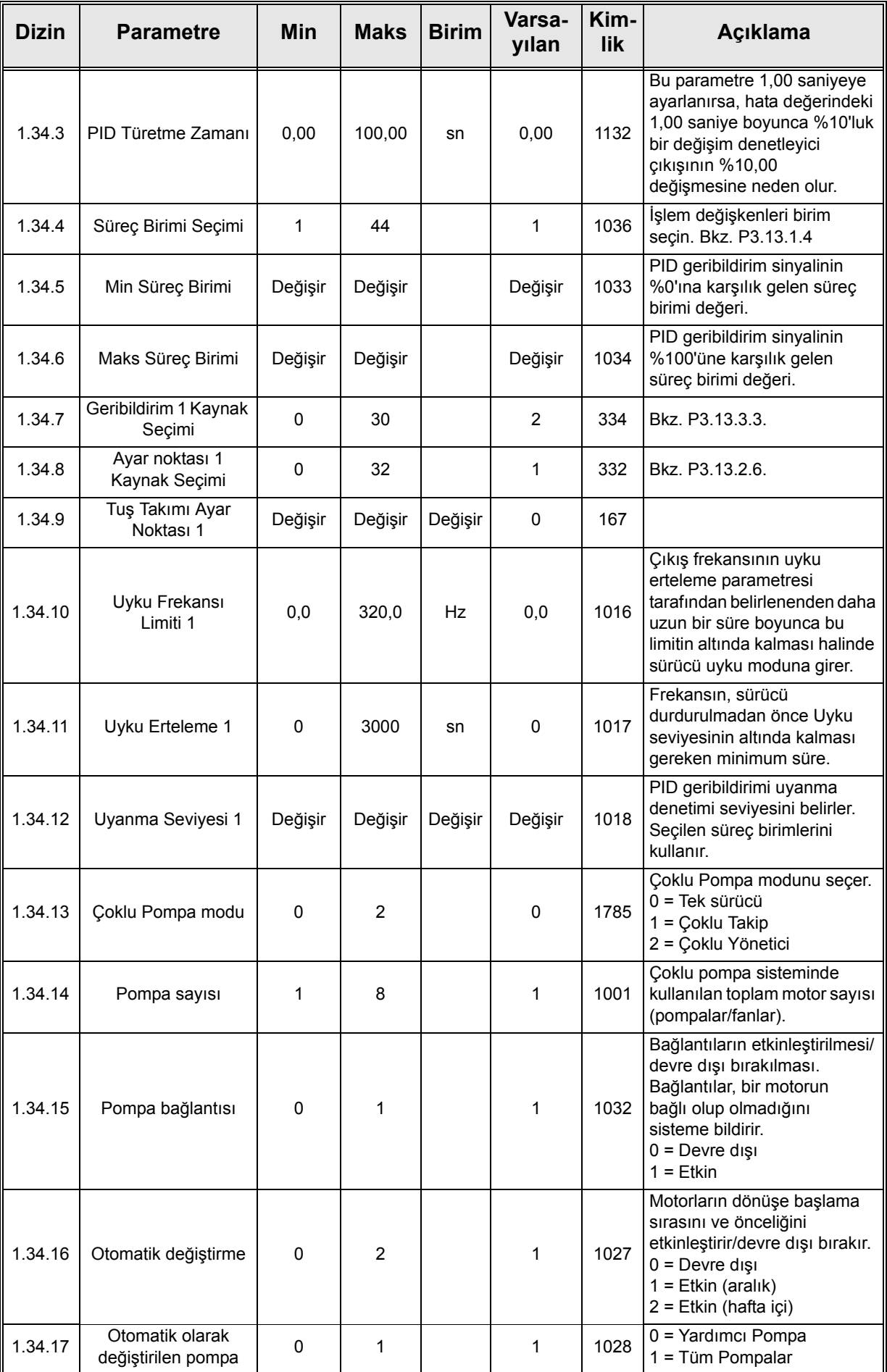

a kata sa ta 1999.<br>Mga kata sa ta 1991

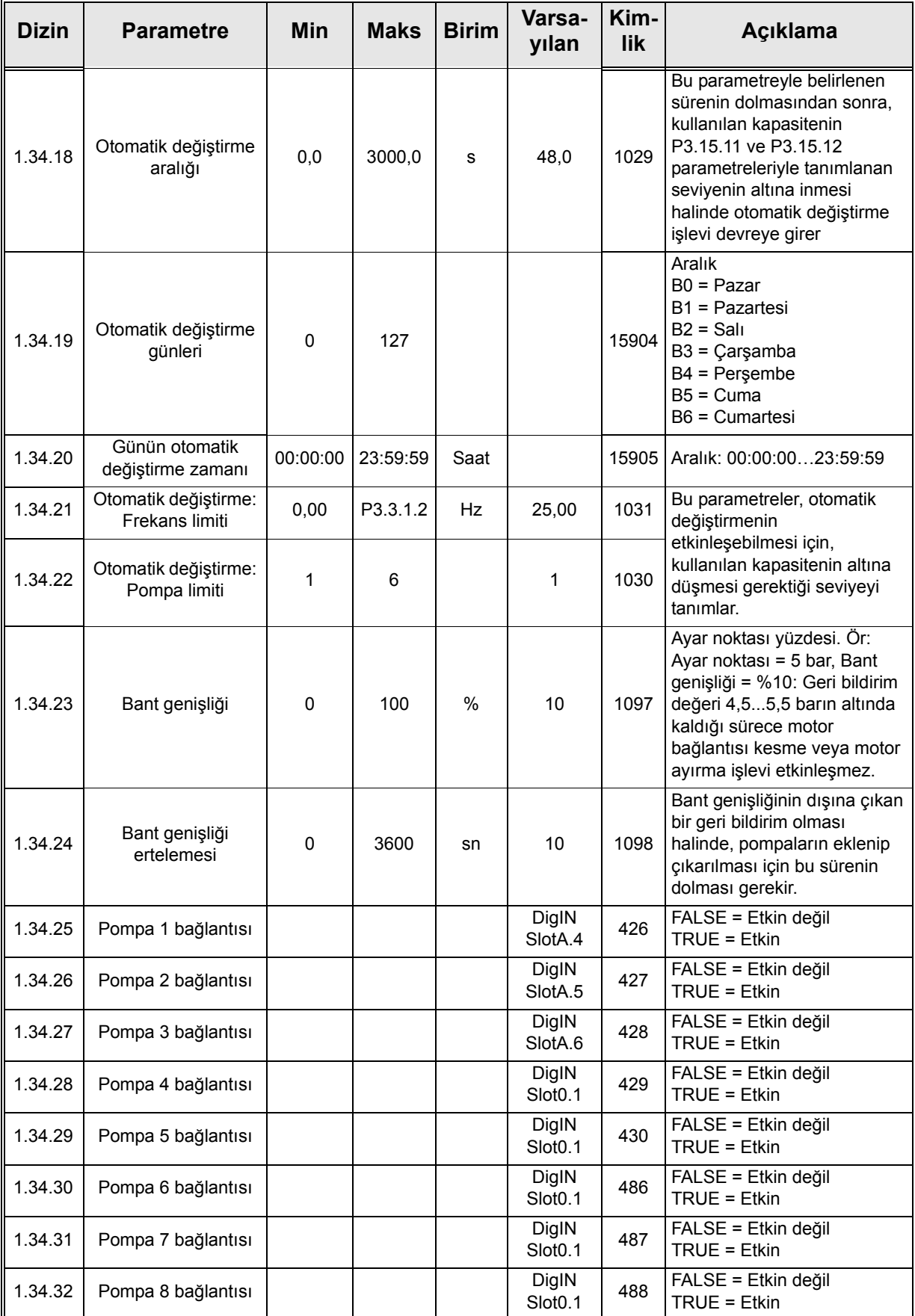

#### **1.5.4 Çoklu Pompa (birden fazla sürücü) uygulaması**

Çoklu Pompa (Birden Fazla Sürücü) uygulaması, değişken hızlarda 8 adede kadar paralel motordan (pompalar, fanlar, kompresörler gibi) oluşan bir sistem için tasarlanmıştır. Varsayılan olarak Çoklu Pompa (Birden Fazla Sürücü) uygulaması 3 paralel motor için yapılandırılır.

Uygulamaya özel parametrelerle ilgili detaylı açıklamalar için bkz. [bölüm 8.13](#page-222-0).

Bir çoklu pompa (birden fazla sürücü) sisteminin devreye alınmasına ilişkin kontrol listesi için bkz. bölüm [8.13.1.](#page-222-1)

Her bir motor kendi sürücüsü tarafından kontrol edilir. Sistemin sürücüleri birbiriyle, Modbus RTU iletişimi aracılığıyla iletişim kurmaktadır.

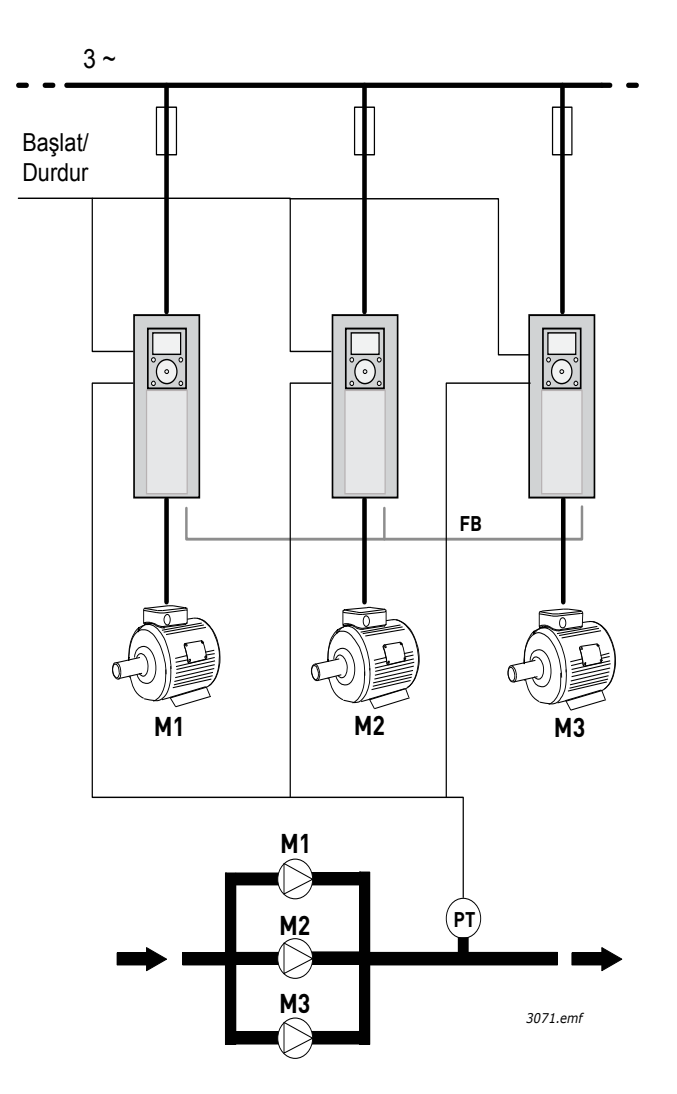

*Şekil 14. Çoklu Pompa (Birden Fazla Sürücü) yapılandırması prensibi. (PT = Basınç sensörü, FB = iletişim veri yolu)*

İşlem değişkeni (basınç gibi), motorların hızının ve çalışan motor sayısının kumanda edilmesiyle kontrol edilir. Ana sürücünün dahili PID denetleyicisi, motorların hızını kontrol eder ve gerektiğinde diğer motorların başlatılmasını/durdurulmasını talep eder.

Sistemin çalışması seçilen çalışma moduna bağlıdır. Çoklu Takip modunda yardımcı motorlar, düzenleme sürücüsünün hızını takip eder.

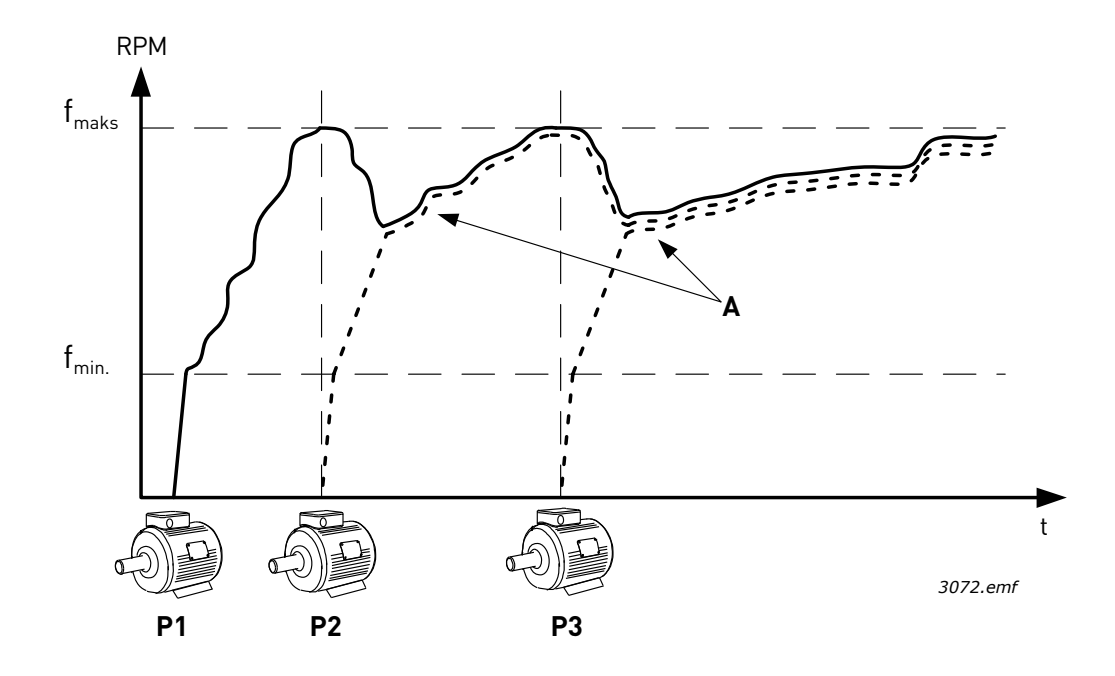

*Şekil 15. Çoklu Takip modunda düzenleme. A eğrileriyle gösterildiği gibi Pompa 1 düzenliyor, pompa 2 ve 3 pompa 1'in hızına uyuyor.*

Aşağıdaki şekil Çoklu Yönetici modunun bir örneğini göstermektedir; burada düzenleme motorunun hızı, bir sonraki motor başlatıldığında sabit üretim hızına (B) kilitlenir. (A = pompaların düzenleme eğrileri)

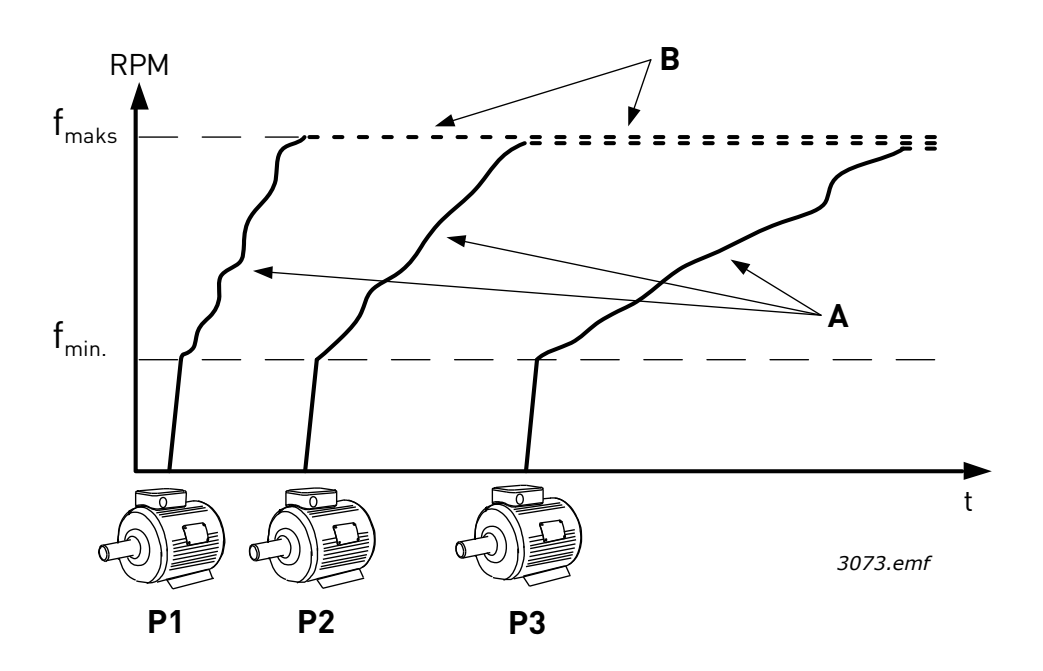

*Şekil 16. Çoklu Yönetici modunda düzenleme.* 

Sistemdeki tüm motorların eşit kullanımını sağlamak için otomatik değiştirme işlevi kullanılabilir. Otomatik değiştirme işlevi, her bir motorun çalışma saatlerini izler ve bunlara göre motorların başlatma sırasını düzenler. İlk olarak, en az çalışma saatine sahip motor başlatılır ve son olarak, en fazla çalışma saatine sahip motor başlatılır. Otomatik değiştirme (başlatma sırasını değiştirme), otomatik değiştirme aralık zamanına veya sürücünün dahili gerçek zaman saatine (sürücüye RTC pili takılıysa) bağlı olarak etkinleşecek şekilde yapılandırılabilir.

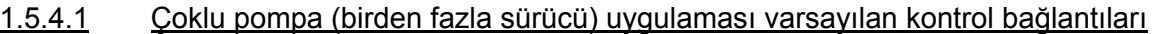

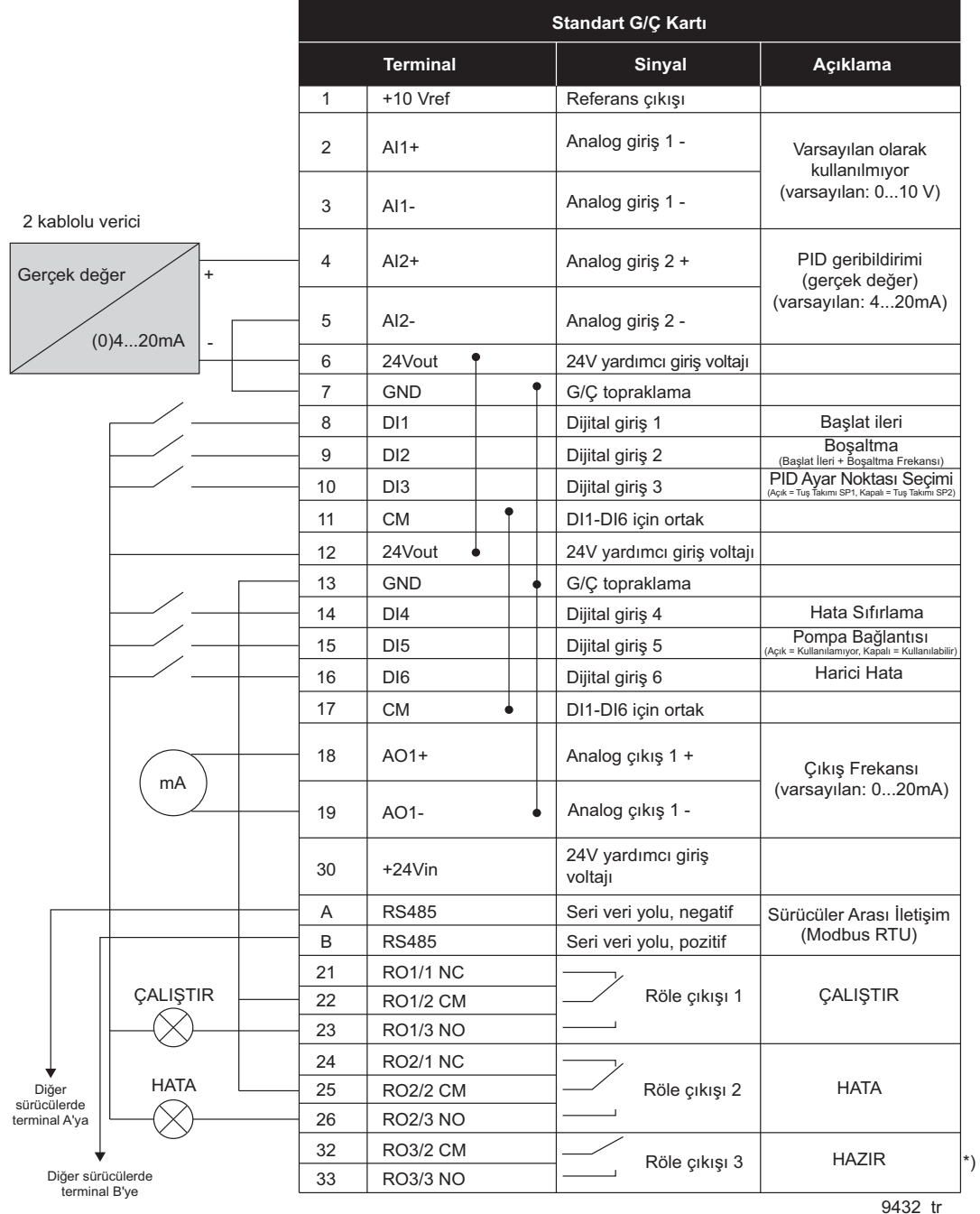

\*\*) Şekil 17. standart sürücüyü gösterir. +SBF4 seçenek koduyla düzenlerseniz röle çıkışı 3, bir termistör girişi ile değiştirilir. Bkz. *Kurulum Kılavuzu*.

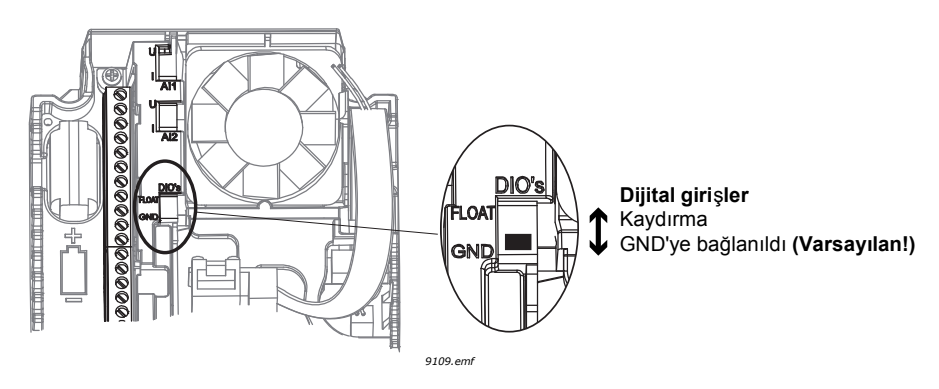

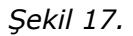

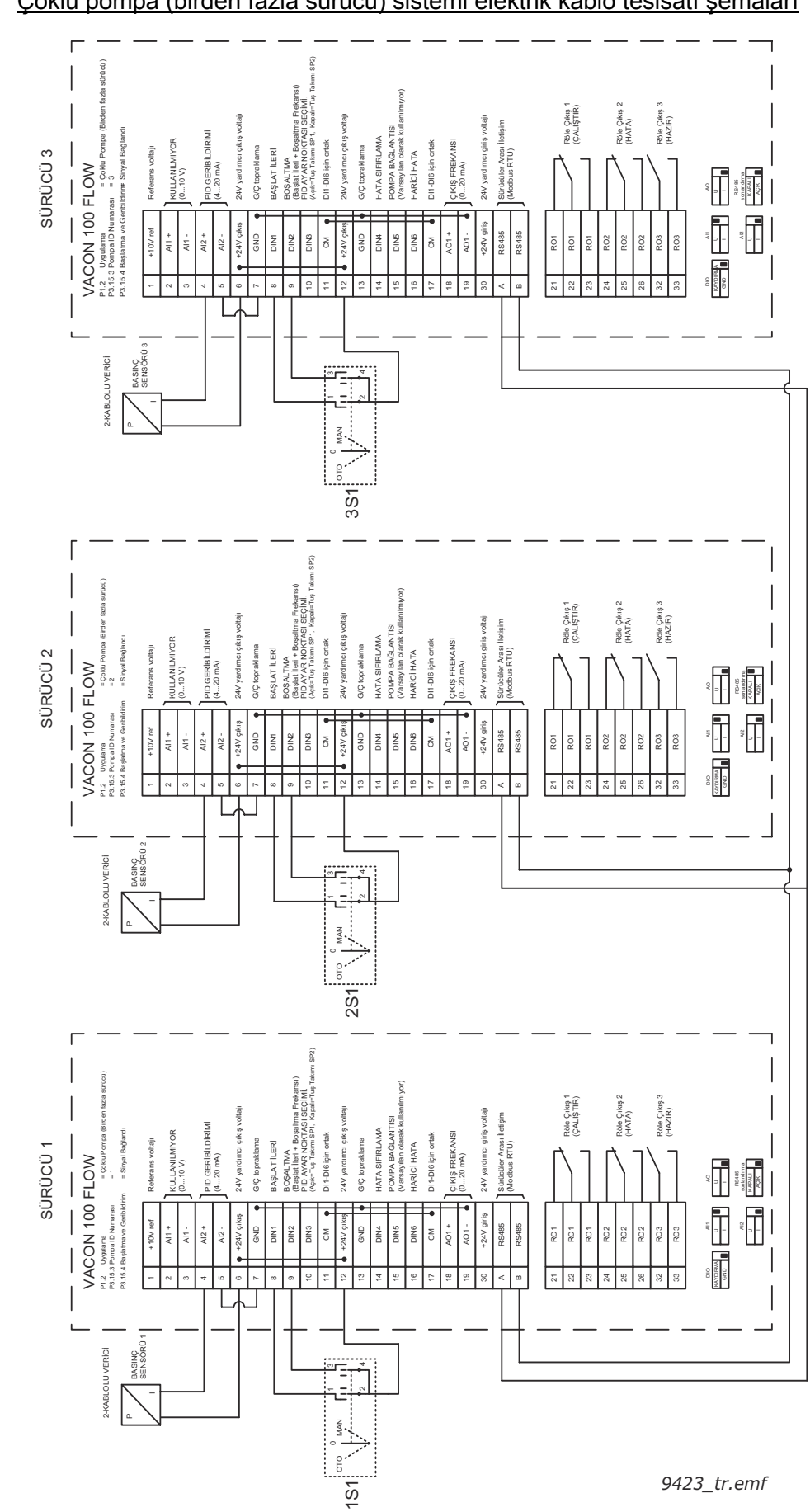

1.5.4.2 Çoklu pompa (birden fazla sürücü) sistemi elektrik kablo tesisatı şemaları

*Şekil 18.*

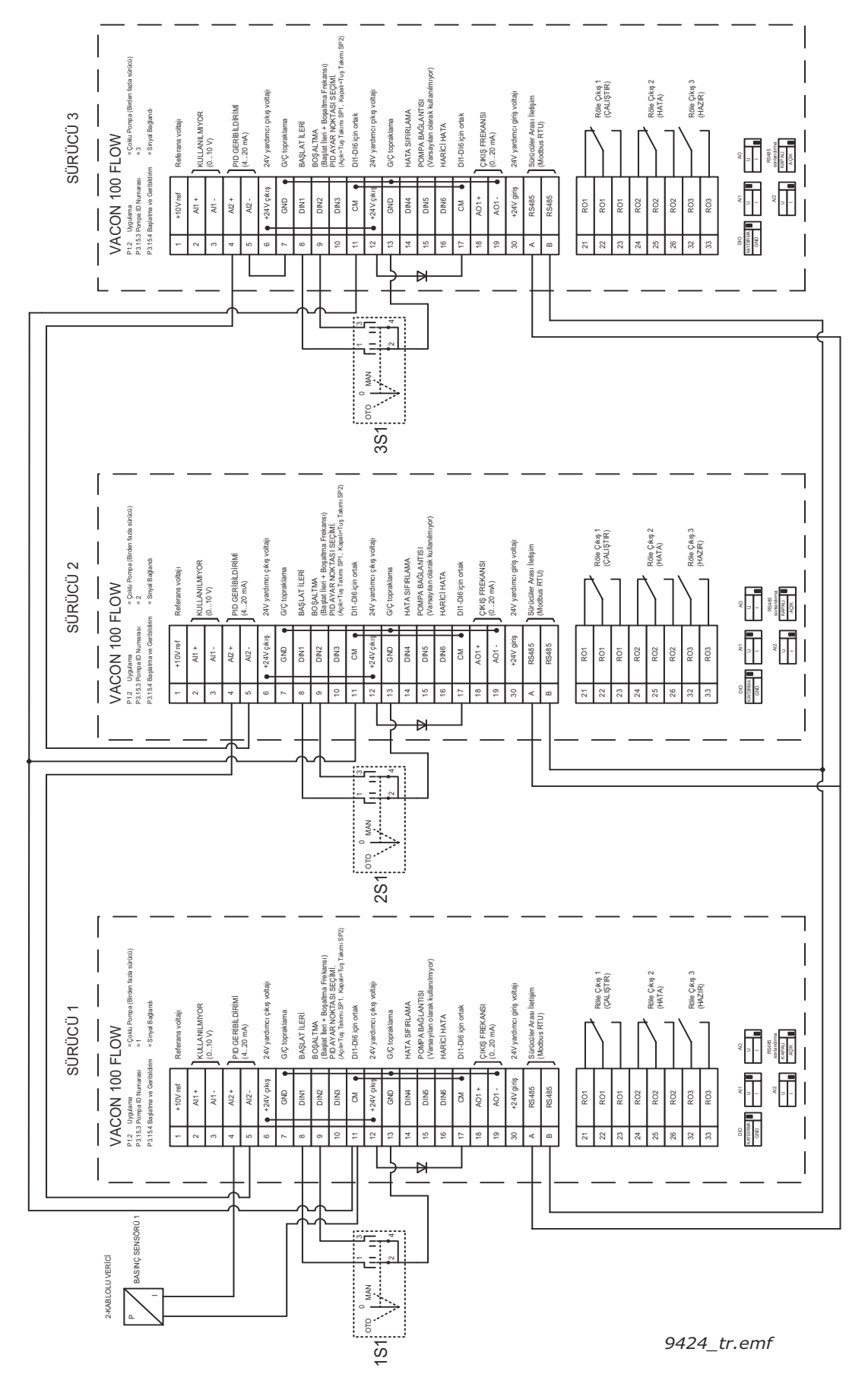

*Şekil 19.*

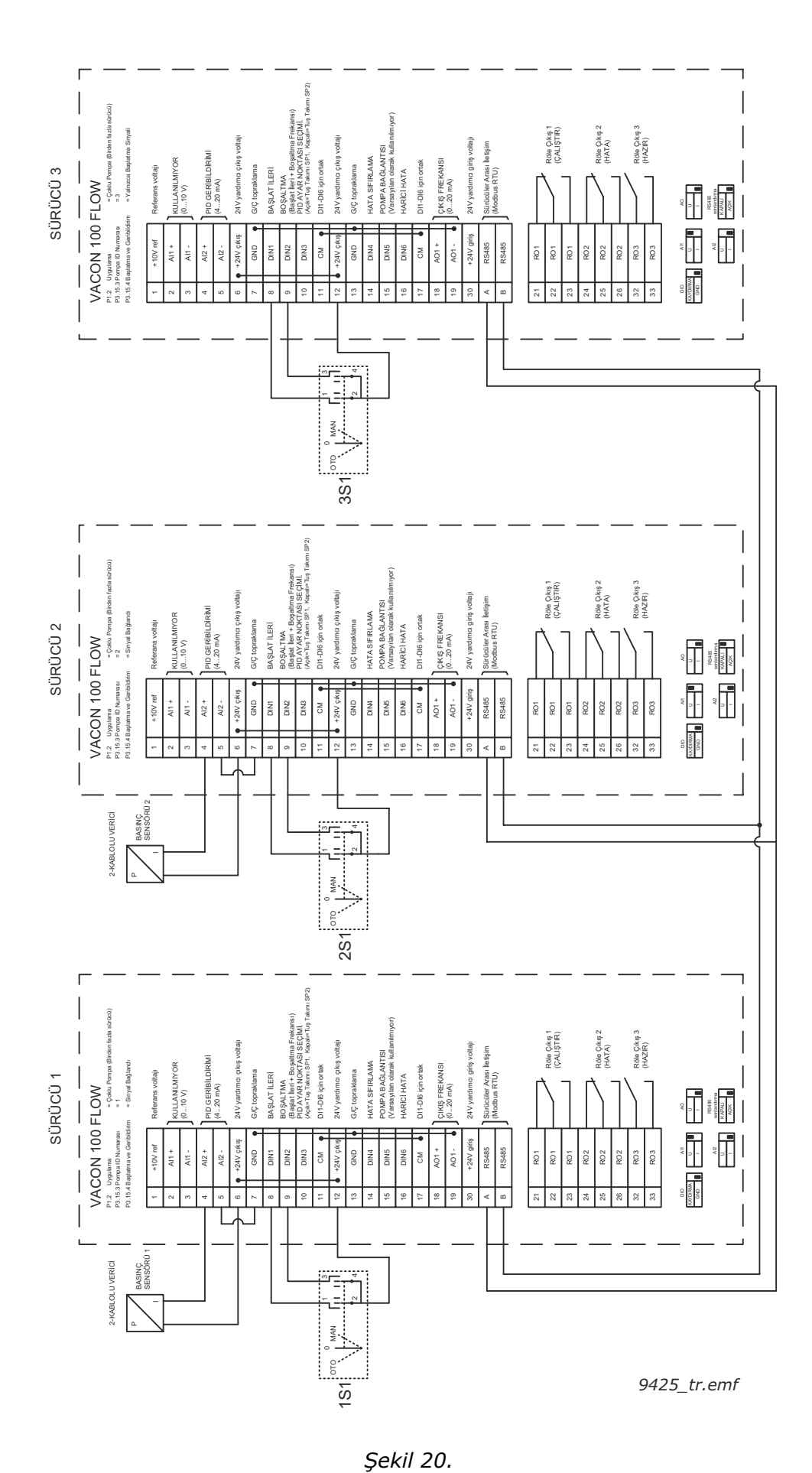

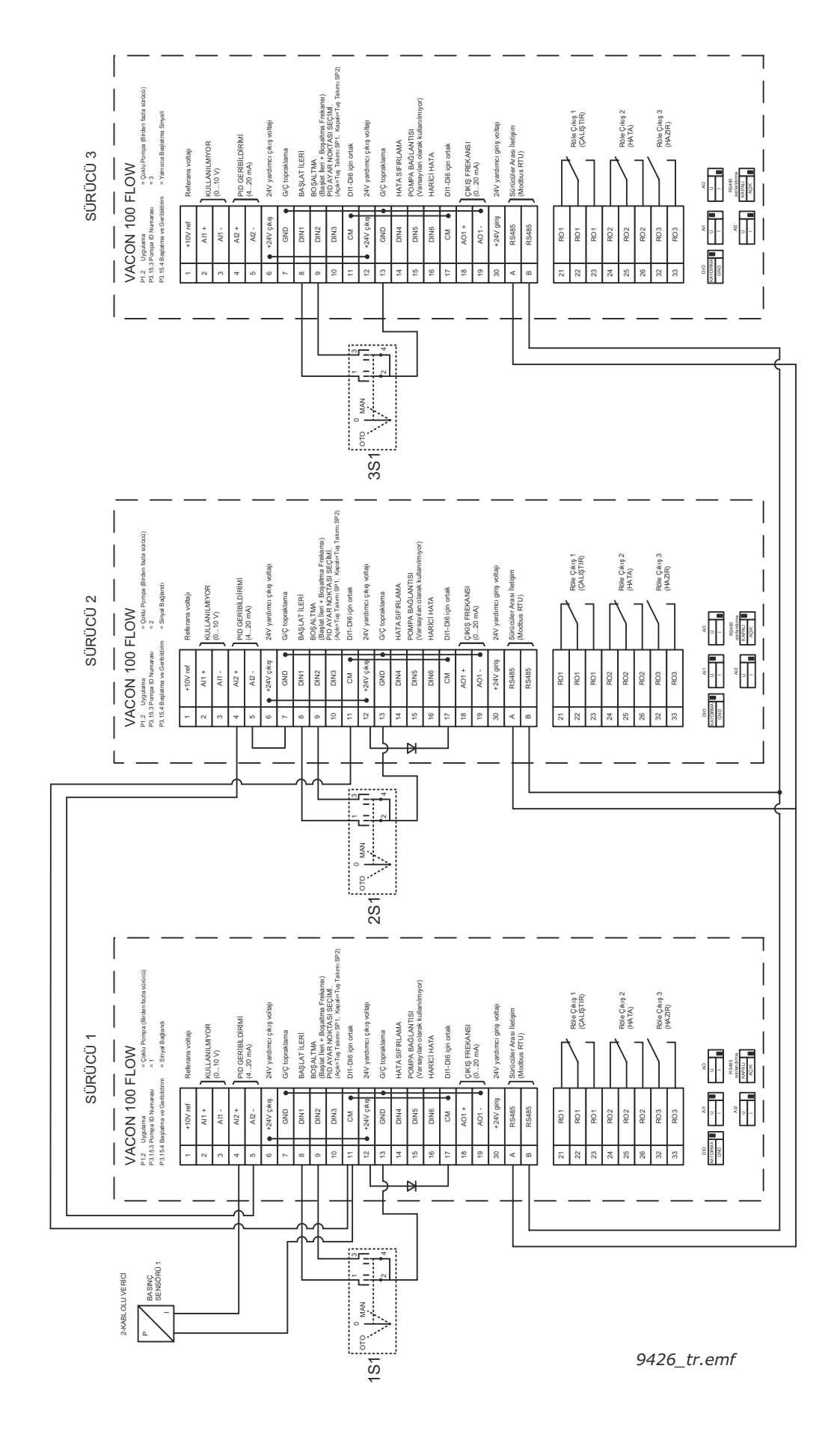

*Şekil 21.*

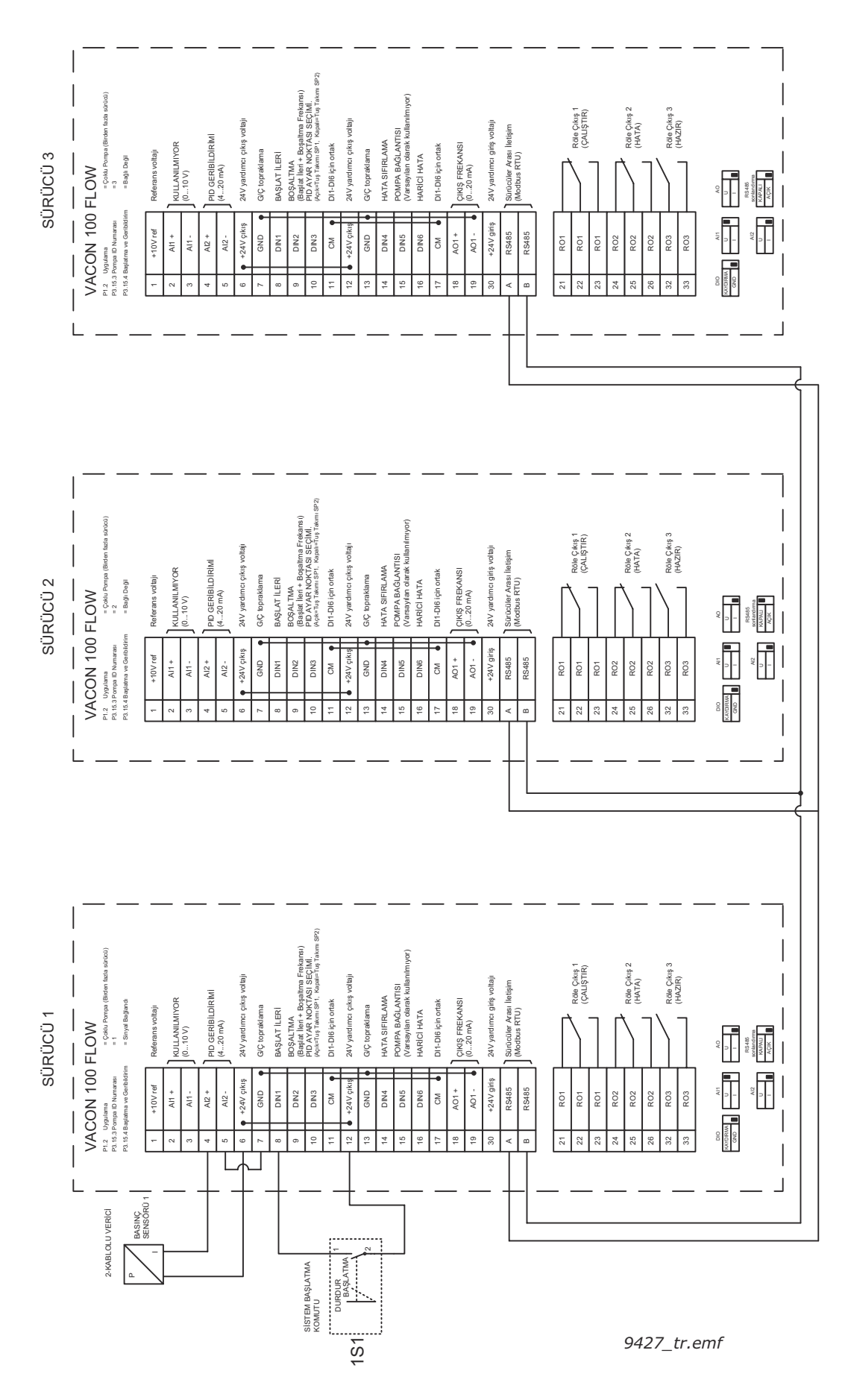

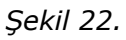

# 1.5.4.3 Çoklu pompa (birden fazla sürücü) uygulaması hızlı kurulum parametreleri

# **M1.1 Sihirbazlar**

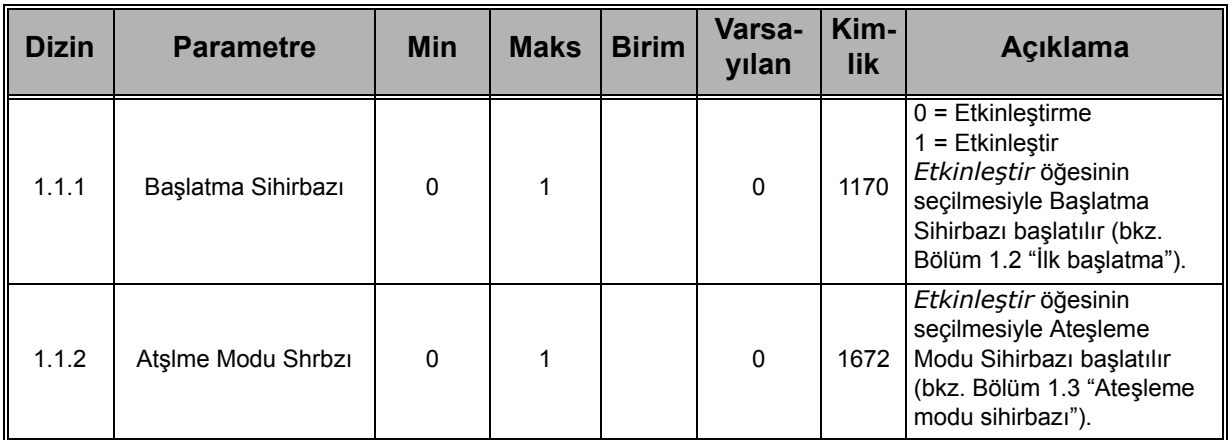

#### **M1 Hızlı Kurulum:**

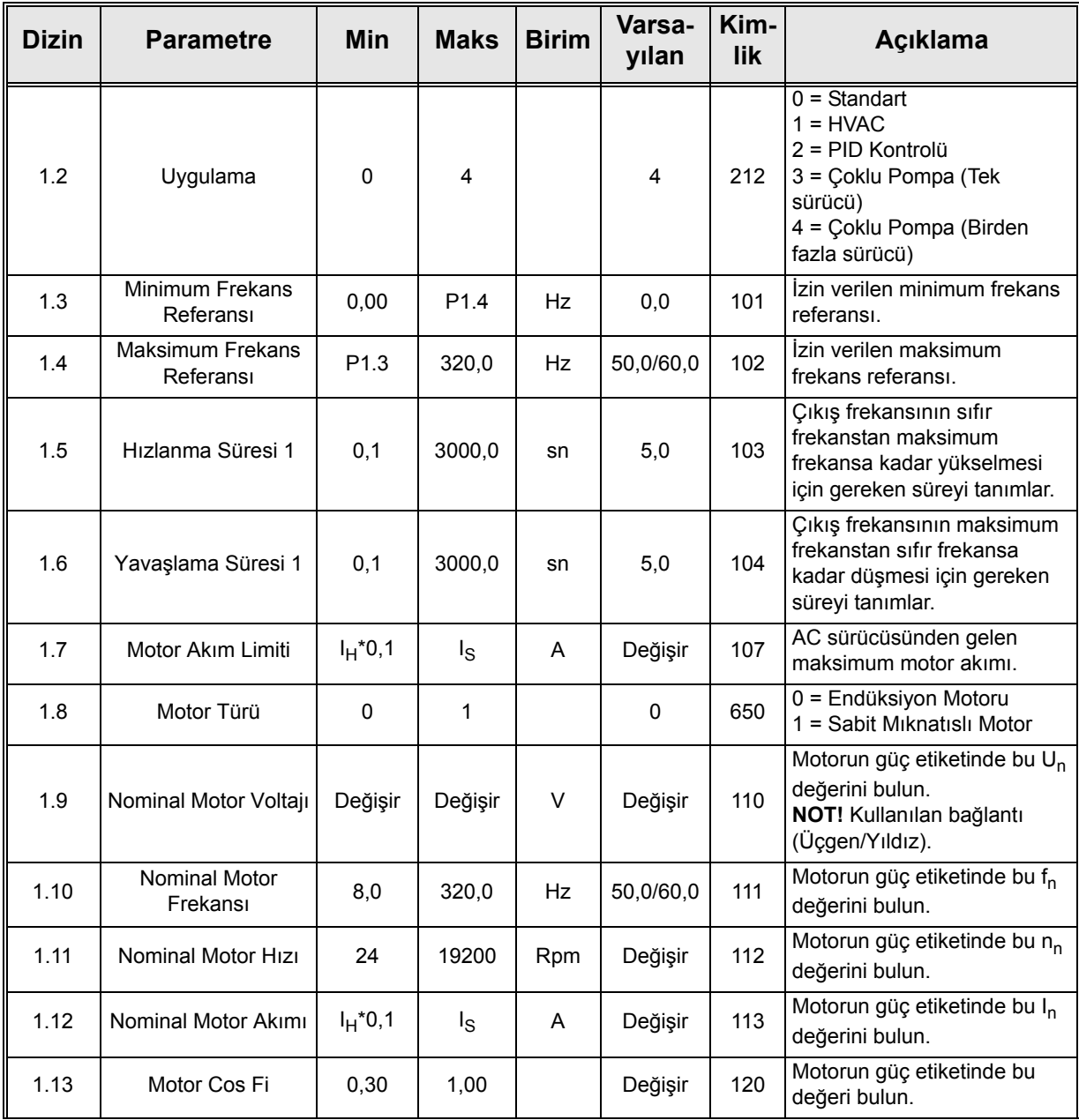

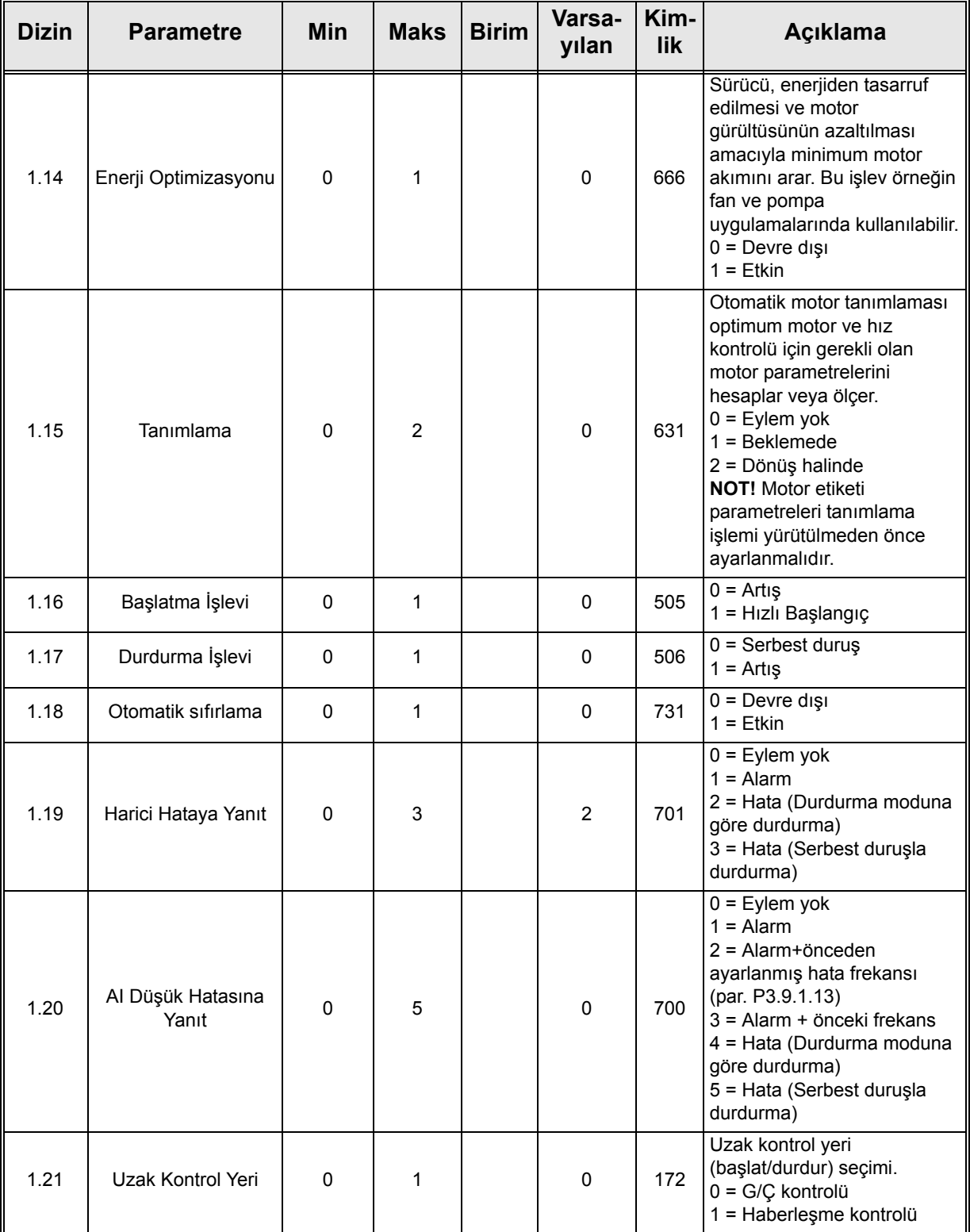

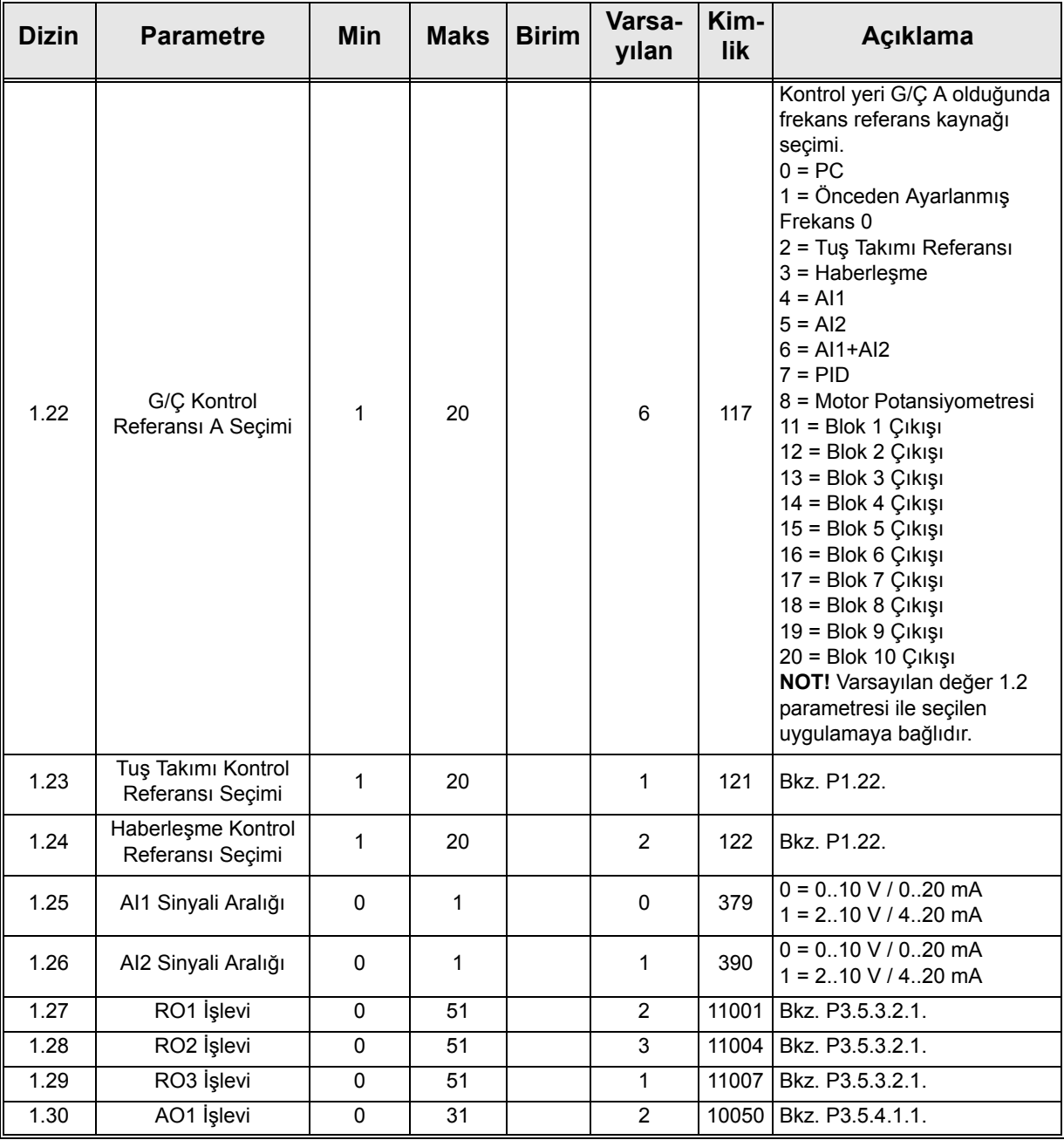

# **M1.35 Çoklu Pompa (Birden fazla sürücü)**

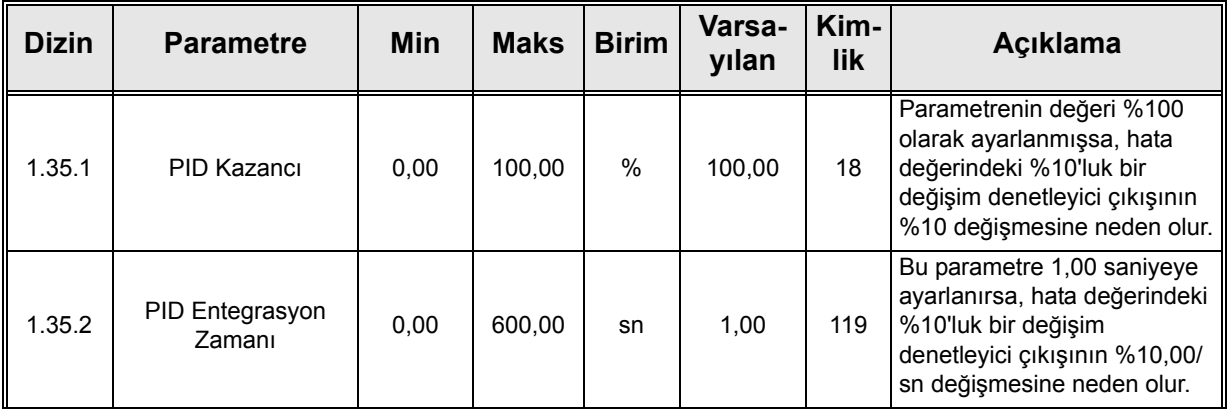

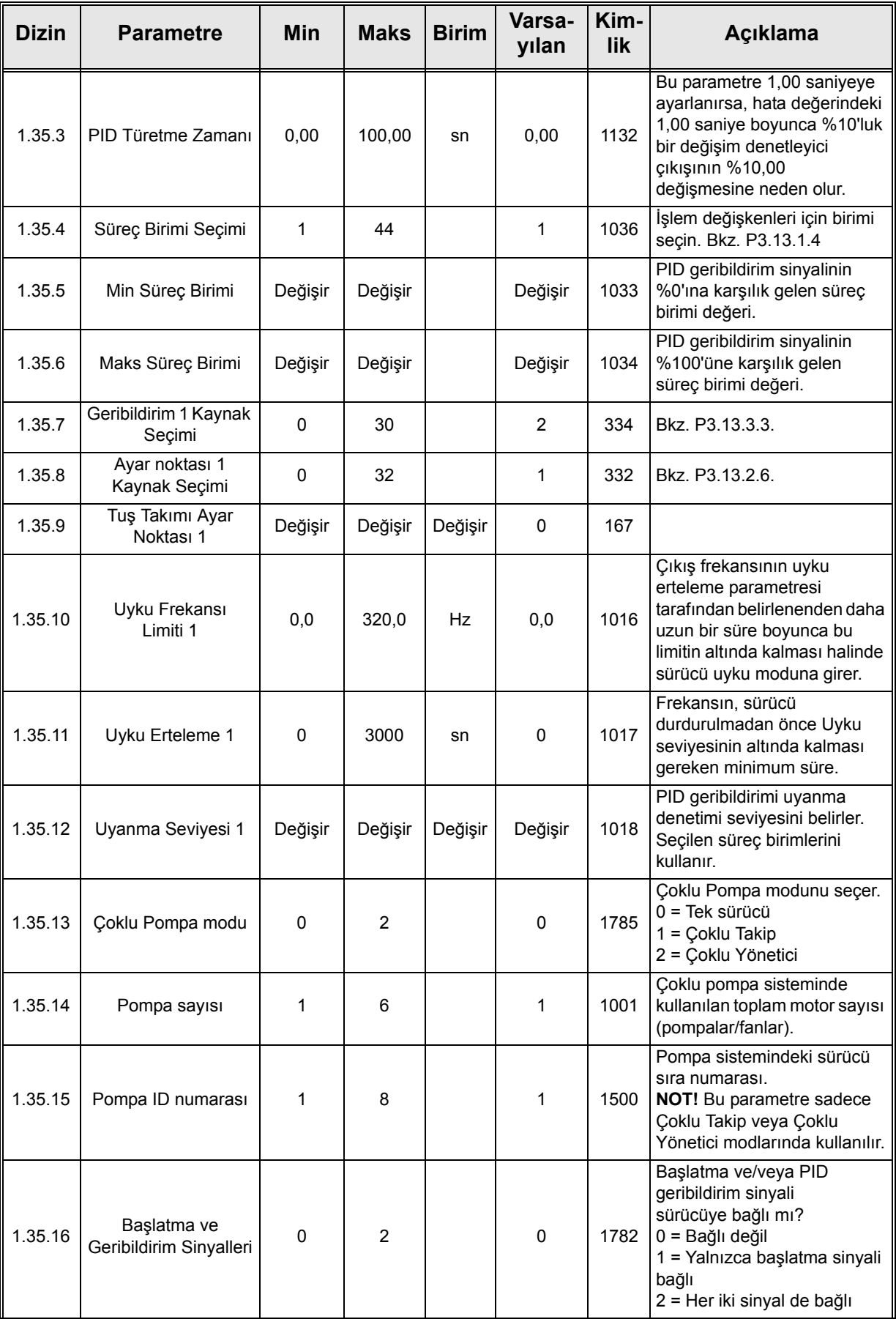

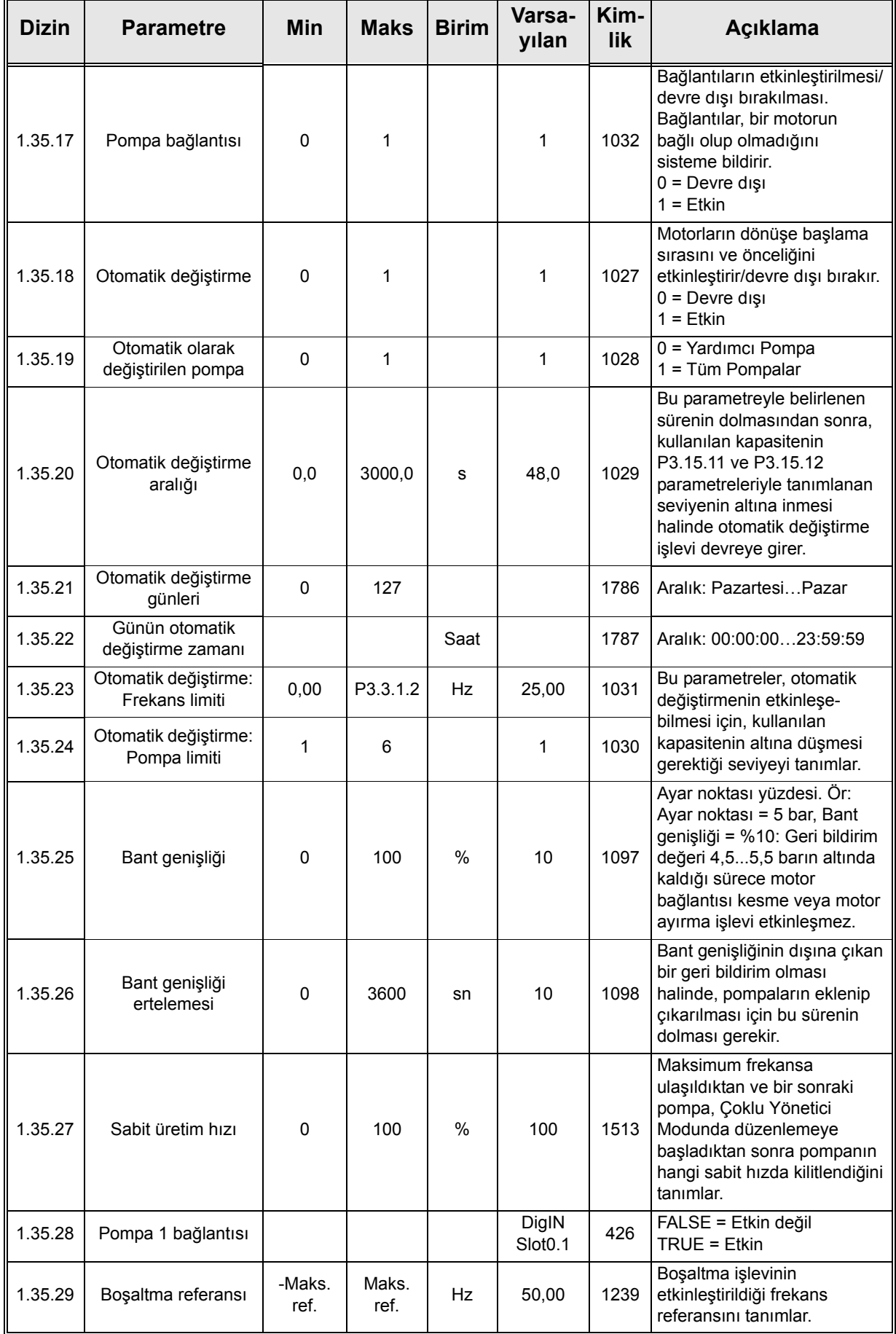

 $\vec{v}$ 

e de la famílie de la famílie de la famílie de la famílie de la famílie de la famílie de la famílie de la famí<br>La famílie de la famílie de la famílie de la famílie de la famílie de la famílie de la famílie de la famílie d

# **2. KULLANICI ARABIRIMLERI - VACON® 100 FLOW**

Bu bölüm, Vacon<sup>®</sup> 100 FLOW içinde yer alan farklı kullanıcı arabirimlerini göstermektedir:

- Tuş takımı
- Vacon Live
- Haberleşme

# **2.1 Tuş takımı üzerinde gezinti**

Tuş takımı düğmesi ve ekranı ile ilgili açıklama için bkz. bölüm [1.1](#page-8-0).

Kontrol tuş takımındaki veriler menüler ve alt menüler şeklinde bir yerleşime sahiptir. Yukarı ve Aşağı oklarını kullanarak menüler arasında geçiş yapabilirsiniz. OK düğmesine basarak ilgili gruba/ öğeye girebilir, Geri/Sıfırla düğmesine basarak önceki seviyeye dönebilirsiniz.

*Konum alanı* o anki konumunuzu gösterir. *Durum alanı* ise, sürücünün mevcut durumu hakkında bilgi verir. Bkz. Şekil 24.

Temel menü yapısının açıklaması için bkz. Ş[ekil 23.](#page-56-0)

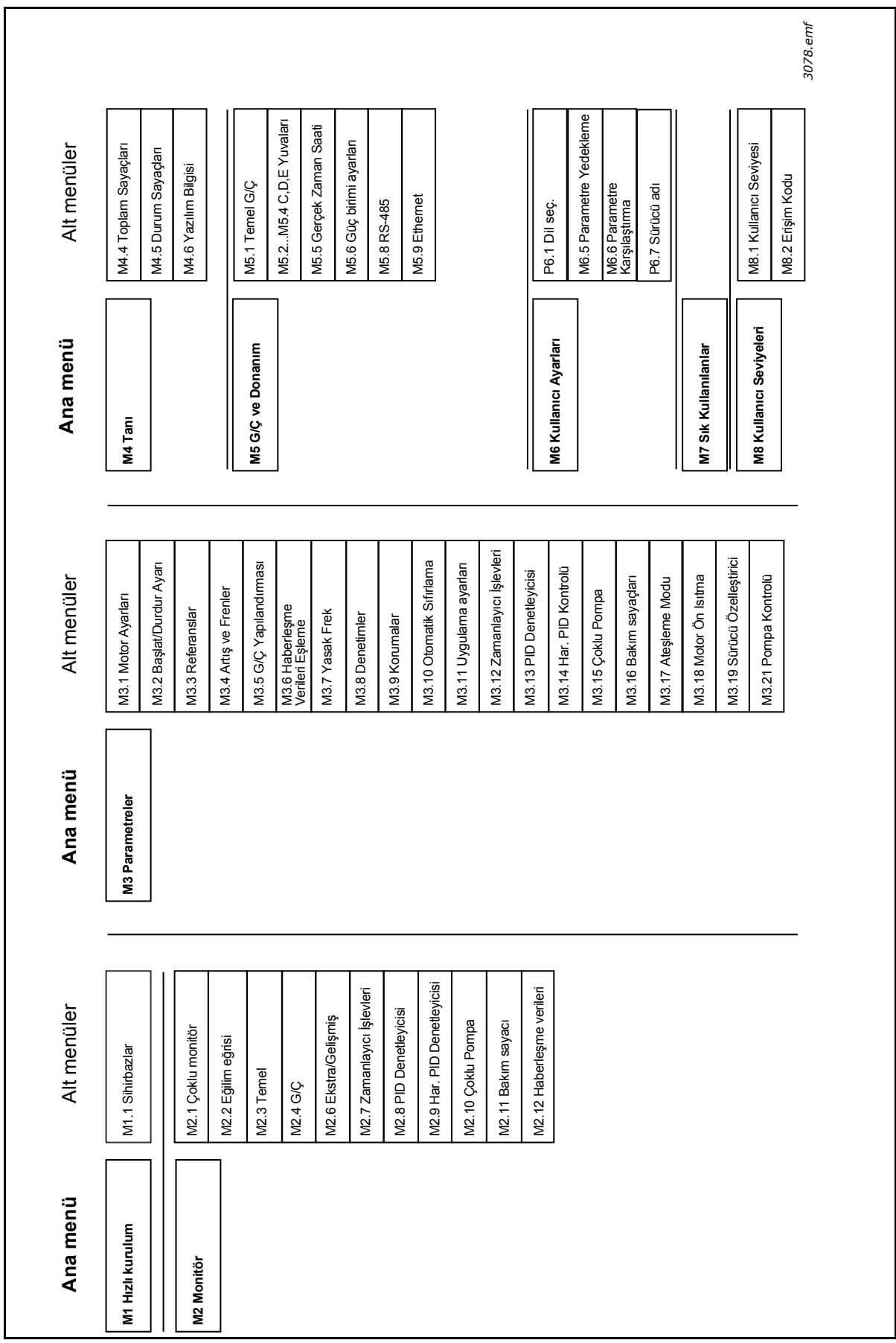

<span id="page-56-0"></span>*Şekil 23. Tuş takımı gezinti şeması*

# **2.2 Vacon grafiksel tuş takımı**

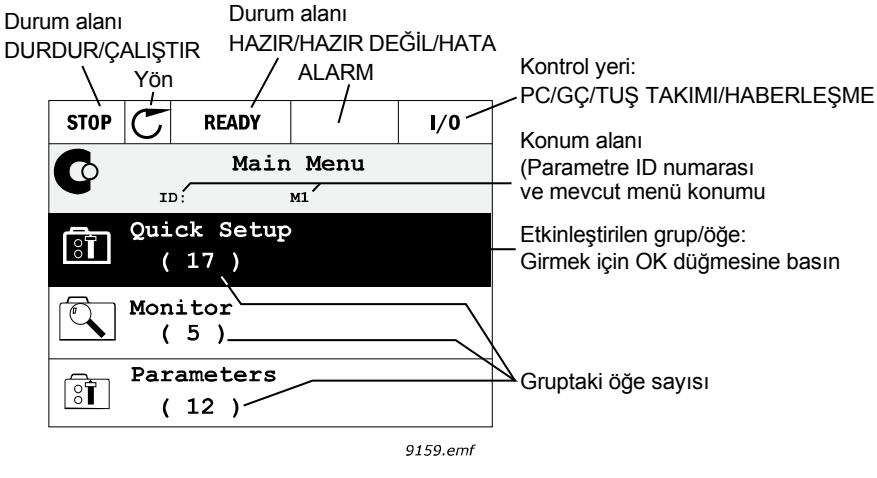

*Şekil 24. Ana menü*

# **2.2.1 Grafiksel tuş takımının kullanılması**

#### 2.2.1.1 Değerlerin düzenlenmesi

Seçilebilir değerlere grafiksel tuş takımında iki farklı şekilde erişilebilir ve bu değerler düzenlenebilir.

#### **Tek geçerli değere sahip parametreler**

Tipik olarak, bir parametre için bir değer ayarlanır. Değer, bir değer listesinden (aşağıdaki örneğe bakın) seçilir veya parametreye tanımlanan bir aralıktan (0,00...50,00 Hz gibi) sayısal bir değer verilir.

Aşağıdaki prosedürü izleyerek bir parametrenin değerini değiştirin:

- 1. Parametreyi bulun.
- 2. *Düzenleme* moduna girin.
- 3. Yukarı/Aşağı ok düğmelerini kullanarak yeni değeri belirleyin. Değer sayısal ise Sol/Sağ ok düğmelerini kullanarak haneler arasında geçiş yapabilir ve Yukarı/Aşağı ok düğmelerini kullanarak değeri değiştirebilirsiniz.
- 4. OK düğmesini kullanarak değişikliği onaylayın veya Geri/Sıfırla düğmesiyle değişimi reddedip bir önceki menü seviyesine dönün.

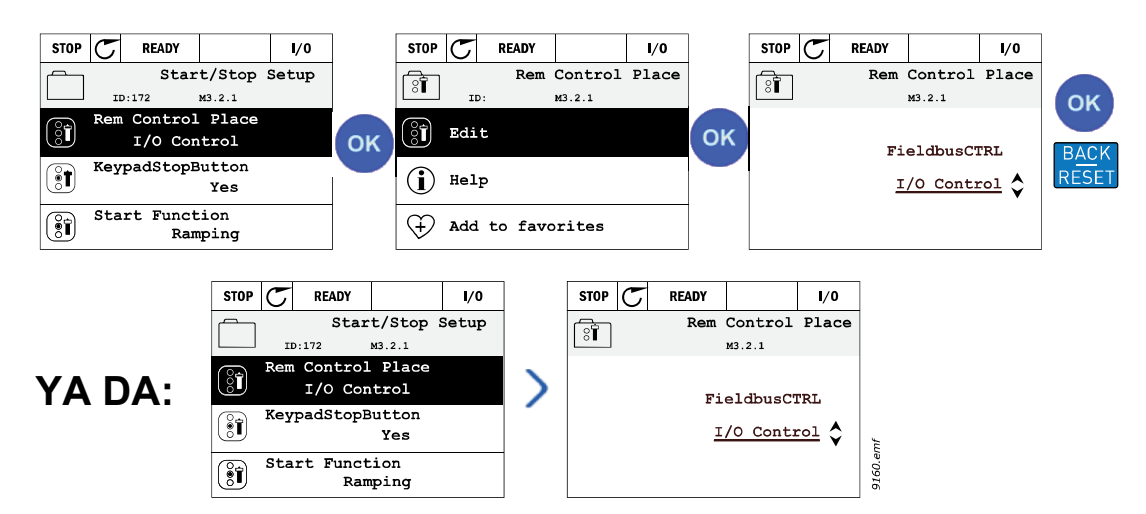

*Şekil 25. Grafiksel tuş takımındaki değerlerin tipik olarak düzenlenmesi (metin değeri)*

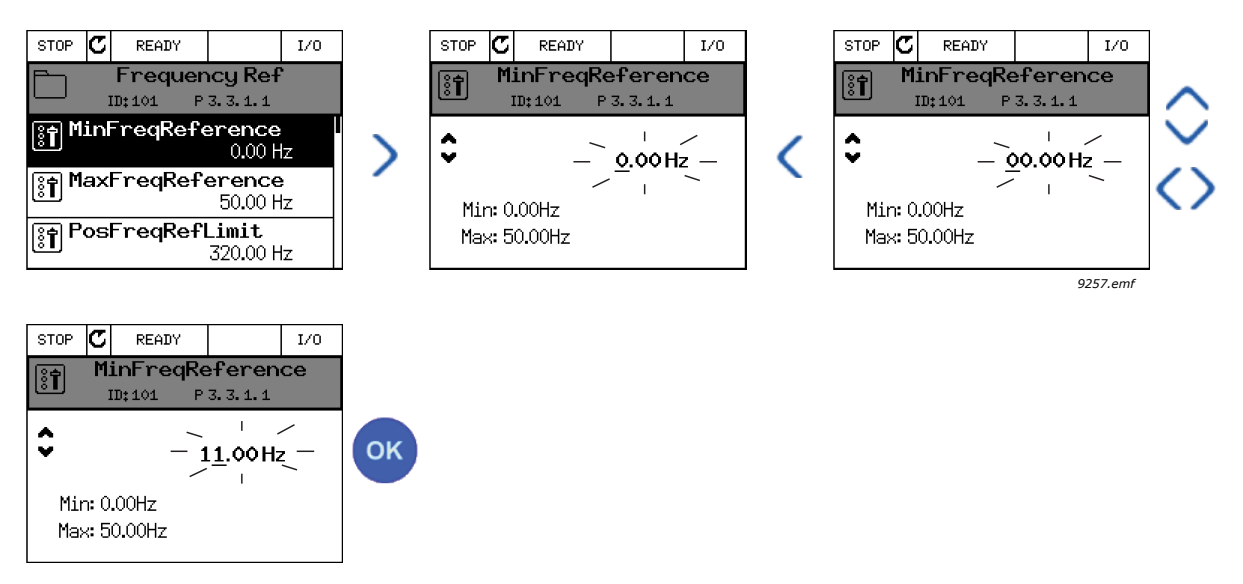

*Şekil 26. Grafiksel tuş takımındaki değerlerin tipik olarak düzenlenmesi (sayısal değer)*

# **Onay kutusu bulunan parametrelerin seçimi**

Bazı parametreler çeşitli değerlerin seçilmesine olanak sağlar. Etkinleştirmek istediğiniz her bir değer için aşağıda belirtildiği gibi bir onay kutusu seçimi yapın.

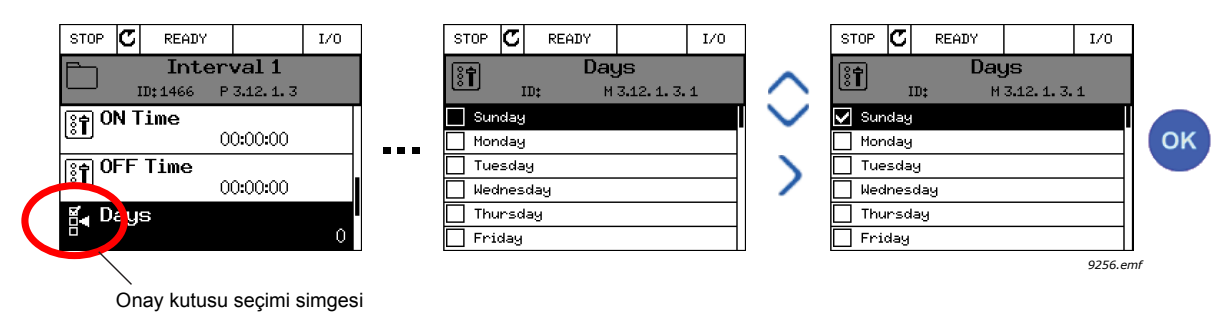

*Şekil 27. Grafik tuş takımında onay kutusu değeri seçiminin uygulanması*

## 2.2.1.2 Hatanın sıfırlanması

Hata sıfırlamayla ilgili talimatlar için bkz. [9.1 Hatanın meydana gelmesi.](#page-257-0)

# 2.2.1.3 İşlev düğmesi

<span id="page-58-0"></span>FUNCT düğmesi dört işlev için kullanılır:

- 1. Kontrol sayfasına hızlı bir şekilde erişmek,
- 2. Yerel (Tuş takımı) ve Uzak kontrol yerleri arasında kolayca geçiş yapmak,
- 3. dönüş yönünü değiştirmek ve
- 4. bir parametre değerini hızlıca düzenlemek için.

## **Kontrol yerleri**

*Kontrol yeri* sürücünün başlatılıp durdurulabileceği kontrol kaynağıdır. Her kontrol yeri, frekans referans kaynağını seçmek için kendi parametresine sahiptir. *Yerel kontrol yeri* her zaman tuş takımıdır. *Uzak kontrol yeri* P3.2.1 parametresiyle (G/Ç ya da Haberleşme) belirlenir. Seçilen kontrol yeri, tuş takımının durum çubuğunda görülebilir.

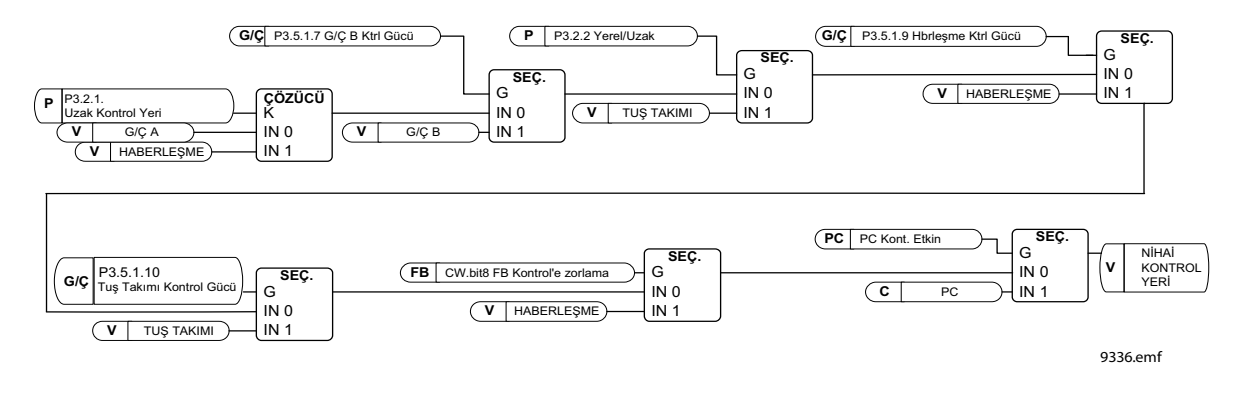

*Şekil 28. Kontrol yeri*

#### **Uzaktan kontrol yeri**

G/Ç A, G/Ç B ve Haberleşme uzak kontrol yerleri olarak kullanılabilir. G/Ç A ve Haberleşme en düşük önceliğe sahiptir ve P3.2.1 *(Uzak Kontrol Yeri)* parametresiyle seçilebilir. G/Ç B, dijital giriş kullanan P3.2.1 parametresiyle seçilen uzak kontrol yerini baypas edebilir. Dijital giriş P3.5.1.7 *(G/Ç B Ktrl Gücü)* parametresiyle seçilir.

#### **Yerel kontrol**

Yerel kontrol durumunda, tuş takımı her zaman kontrol yeri olarak kullanılır. Yerel kontrol uzaktan kontrole göre daha yüksek önceliğe sahiptir. Bu nedenle, örneğin *Uzak* modundayken dijital giriş vasıtasıyla P3.5.1.7 parametresi kullanarak baypas edilirse, *Yerel* seçildiği takdirde kontrol yeri Tuş Takımına geçiş yapar. Tuş takımındaki FUNCT düğmesine basılarak veya "Yerel/Uzak" (ID211) parametresi kullanılarak Yerel ve Uzak Kontrolü arasında geçiş yapılabilir.

#### **Kontrol yerlerinin değiştirilmesi**

*Uzak* kontrolden *Yerel* kontrole geçiş (tuş takımı).

- 1. Menünün herhangi bir yerinde, FUNCT düğmesine basın.
- 2. *Yukarı ok* ya da *Aşağı ok* düğmesine basarak *Yerel/Uzak* kontrolü seçin ve OK düğmesiyle onaylayın.
- 3. Bir sonraki ekranda *Yerel* ya da *Uzak* kontrolü seçin ve yeniden OK düğmesine basarak onaylayın.
- 4. Ekran, FUNCT düğmesine basıldığı anda kaldığı en son konuma geri döner. Ancak Uzak kontrol yeri Yerel (Tuş takımı) olarak değiştirilmişse, tuş takımı referansı konusunda uyarı mesajı verilir.

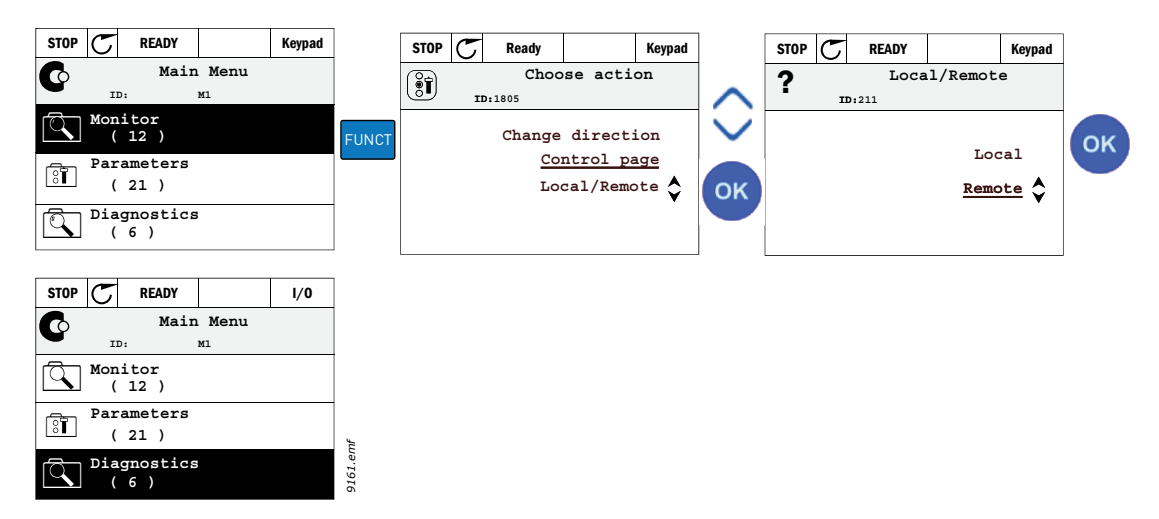

*Şekil 29. Kontrol yerlerinin değiştirilmesi*

#### **Kontrol sayfasına erişim**

*Kontrol sayfası* pek çok önemli değerin kolayca izlenmesi ve kullanılması için tasarlanmıştır.

- 1. Menünün herhangi bir yerinde, FUNCT düğmesine basın.
- 2. *Yukarı ok* ya da *Aşağı ok* düğmesine basarak *Kontrol Sayfası* seçeneğini seçin ve OK düğmesiyle onaylayın.
- 3. Tuş takımı kontrol yeri ve tuş takımı referansı kullanılmak üzere seçilirse kontrol sayfası görünür, OK düğmesine bastıktan sonra *Tuş takımı referansını* ayarlayabilirsiniz. Diğer kontrol yerleri veya referans değerleri kullanılıyorsa, değiştirilemeyecek bir değer olan Frekans referansı ekranda görüntülenir. Sayfadaki diğer değerler ise Çoklu İzleme değerleridir. Burada izlenecek değerleri seçebilirsiniz (bu prosedür için, bkz. [2.4.2 Monitör](#page-70-0)).

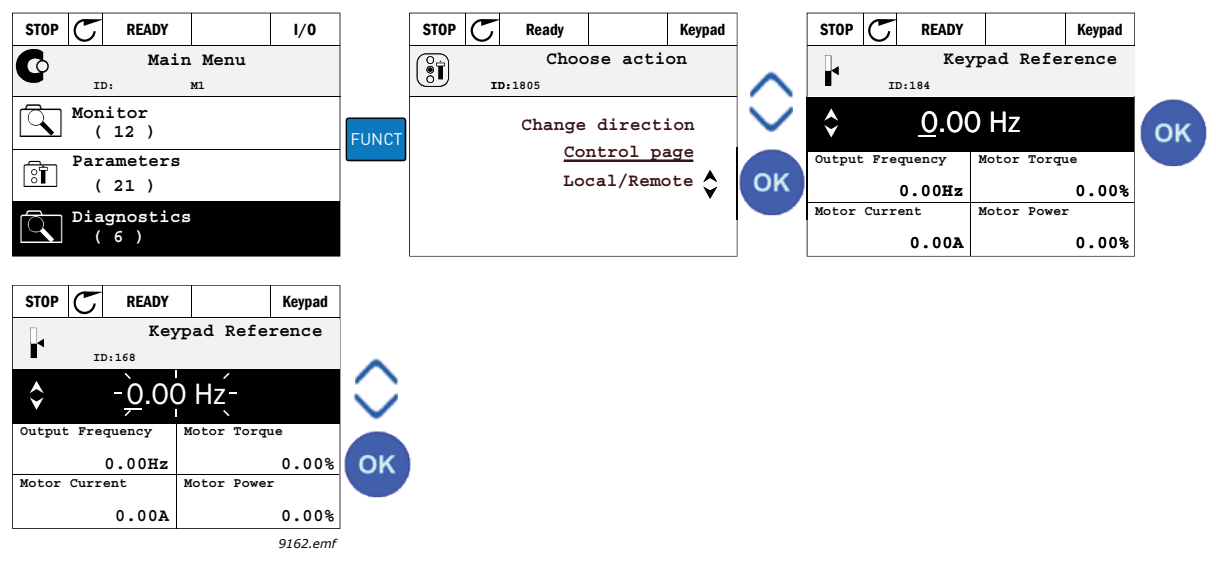

*Şekil 30. Kontrol sayfasına erişim*

#### **Yön değiştirme**

Motorun dönüş yönü FUNCT düğmesi kullanılarak hızlı bir şekilde değiştirilebilir.

**NOT!** Seçilen kontrol yeri *Yerel*olmadığı sürece menüde *Yön değiştirme* komutu görünmez.

- 1. Menünün herhangi bir yerinde, FUNCT düğmesine basın.
- 2. *Yukarı ok* veya *Aşağı ok* düğmesine basarak Yönü değiştir seçeneğini belirleyin ve OK düğmesiyle onaylayın.
- 3. Ardından motoru çalıştırmak istediğiniz yönü seçin. Gerçek dönüş yönü yanıp söner. OK düğmesiyle onaylayın.
- 4. Dönüş yönü hemen değişir ve durum alanındaki ok gösterimi de değişir.

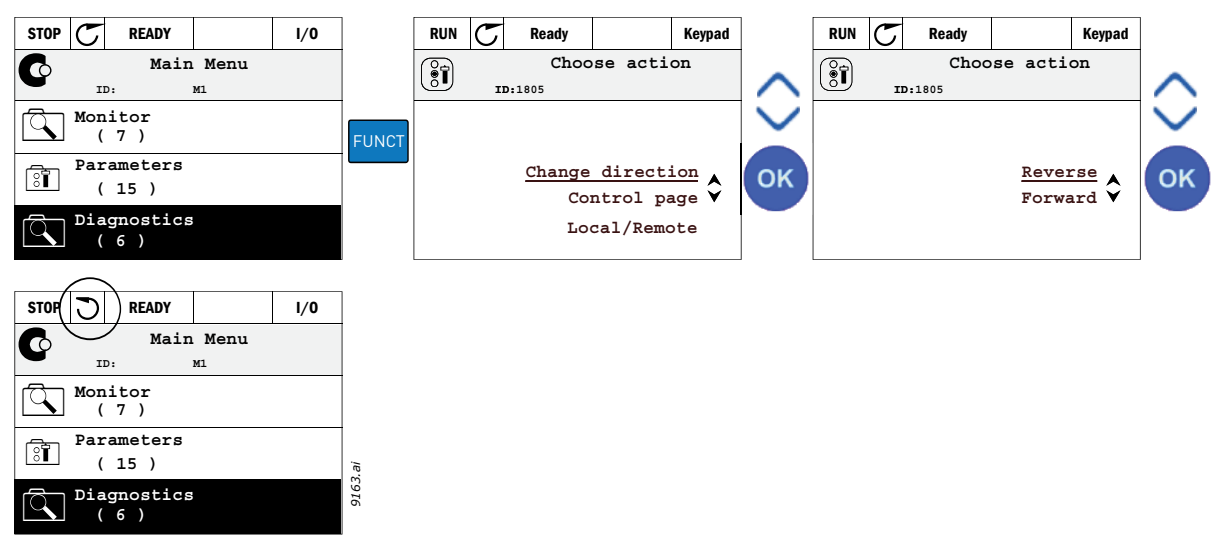

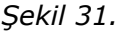

#### **Hızlı düzenleme**

*Hızlı düzenleme* işlevi ile, parametre ID numarasını girerek istenen parametreye hızlı bir şekilde erişebilirsiniz.

- 1. Menünün herhangi bir yerinde, FUNCT düğmesine basın.
- 2. *Yukarı ok* veya *Aşağı ok* düğmesine basarak Hızlı Düzenleme seçeneğini belirleyin ve OK düğmesiyle onaylayın.
- 3. Erişmek istediğiniz parametrenin ID numarasını ya da izleme değerini girin. Onaylamak için OK düğmesine basın.
- 4. Ekranda istenen Parametre/İzleme değeri belirir (düzenleme/izleme modunda.)

# 2.2.1.4 Parametrelerin kopyalanması

**NOT!** Bu özellik sadece grafiksel tuş takımında mevcuttur.

Parametre kopyalama işlevi, parametrelerin bir sürücüden diğerine kopyalanması için kullanılabilir.

Parametreler öncelikle tuş takımına kaydedilir, ardından tuş takımı çıkarılır ve diğer sürücüye bağlanır. Son olarak parametreler bu tuş takımından yeni sürücüye yüklenir.

Parametrelerin tuş takımından sürücüye başarıyla kopyalanabilmesi için, parametreler yüklenmeden önce sürücü **durdurulmalıdır**.

- İlk olarak *Kullanıcı Ayarları* menüsüne gidin ve *Parametre yedekleme* alt menüsünü bulun. *Parametre yedekleme* alt menüsünde, üç işlevden birini seçebilirsiniz:
- *Fabrika varsayılanlarını geri yükle* seçeneği tüm parametre ayarlarını fabrikada belirlenen orijinal değerlerine geri döndürür.
- *Tuş takımına kaydet* seçeneği tüm parametreleri tuş takımına kopyalamanızı sağlar.
- *Tuş takımından geri yükle* seçeneği ise tuş takımındaki tüm parametreleri sürücüye kopyalar.

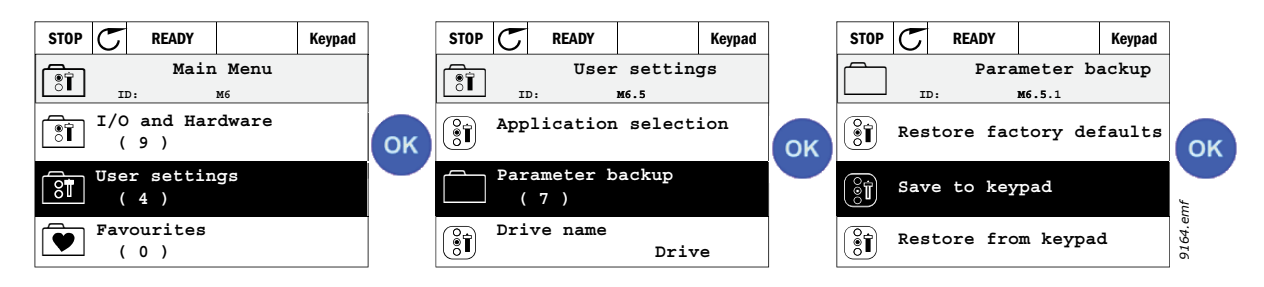

*Şekil 32. Parametre kopyalama*

**NOT!** Farklı boyutlardaki sürücüler arasında tuş takımı değişimi yapılmışsa, şu parametrelerin kopyalanmış değerleri kullanılmaz:

Nominal motor akımı (P3.1.1.4) Nominal motor voltajı (P3.1.1.1) Nominal motor hızı (P3.1.1.3) Nominal motor gücü (P3.1.1.6) Nominal motor frekansı (P3.1.1.2) Motor Cos Fi (P3.1.1.5) Anahtarlama frekansı (P3.1.2.3) Motor akım limiti (P3.1.3.1) Hız kesme akım limiti (P3.9.3.2) Maksimum frekans (P3.3.1.2) Alan zayıflama noktası frekansı (P3.1.4.2) U/f orta nokta frekansı (P3.1.4.4) Sıfır frekans voltajı (P3.1.4.6) Başlatma manyetik akımı (P3.4.3.1) DC fren akımı (P3.4.4.1) Akı freni akımı (P3.4.5.2) Motor termal zaman sabiti (P3.9.2.4)

## 2.2.1.5 Parametrelerin karşılaştırılması

Bu işlev ile, kullanıcı etkin parametre setini bu dört setten biriyle karşılaştırabilir:

- Set 1 (B6.5.4: Set 1'e kaydedin, bkz. bölüm [7.1.1](#page-155-0))
- Set 2 (B6.5.6: Set 2'ye kaydedin, bkz. bölüm [7.1.1\)](#page-155-0)
- Varsayılanlar (Fabrika varsayılanları, bkz. bölüm [7.1.1](#page-155-0))
- Tuş takımı seti (B6.5.2: Tuş Takımı'na kaydedin, bkz. bölüm [7.1.1\)](#page-155-0)

Aşağıdaki şekle bakın.

**NOT!** Karşılaştırılacak parametre seti kaydedilmemişse, ekranda şu mesaj görüntülenir: "Karşılaştırma başarısız"

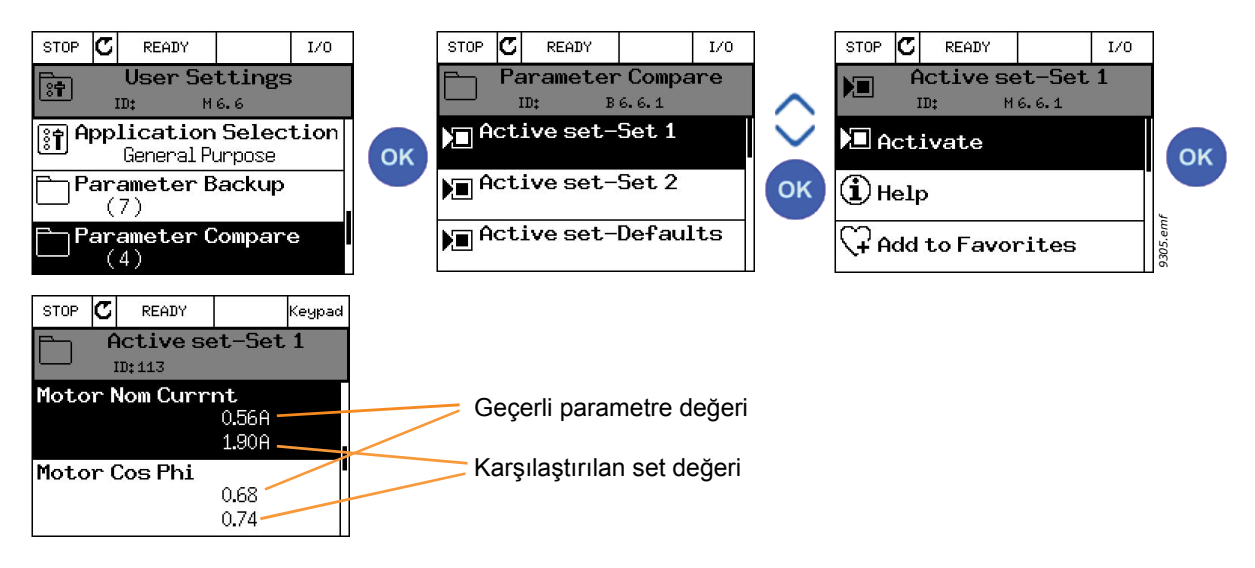

*Şekil 33. Parametre karşılaştırma*

## 2.2.1.6 Yardım metinleri

Grafiksel tuş takımında, çeşitli öğeler için anlık yardım ve bilgi ekranları vardır. Tüm parametreler anlık yardım ekranı sunar. Yardım işlevini seçip OK düğmesine basın.

Hatalar, alarmlar ve başlatma sihirbazı için de metin bilgileri sunulmaktadır.

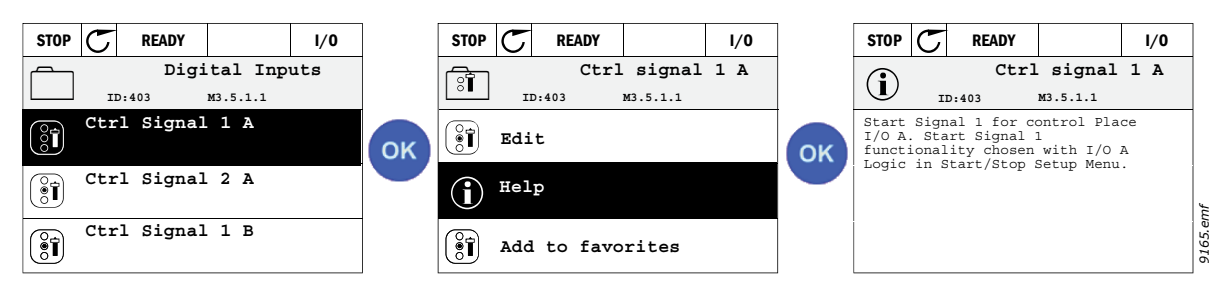

*Şekil 34. Yardım metni örneği*

**NOT!** Yardım metinleri her zaman İngilizce'dir.

## **2.3 Vacon metin tuş takımı**

Kullanıcı arabiriminiz için *Metin tuş takımı*'nı da seçebilirsiniz. Grafiksel tuş takımıyla aynı işlevselliklere sahip olmakla birlikte, bazı işlevler sınırlıdır.

#### **2.3.1 Tuş takımı ekranı**

Tuş takımı ekranı, motor ve sürücü durumunun yanı sıra, motor veya sürücü işlevlerindeki bozuklukları da gösterir. Kullanıcı ekranda, menü içinde o anda bulunduğu yer, sürücü ve görüntülenen öğe ile ilgili bilgileri görür. Metin satırındaki metin ekrana sığmayacak kadar büyükse, metin tüm yazının gösterileceği biçimde soldan sağa kaydırılacaktır.

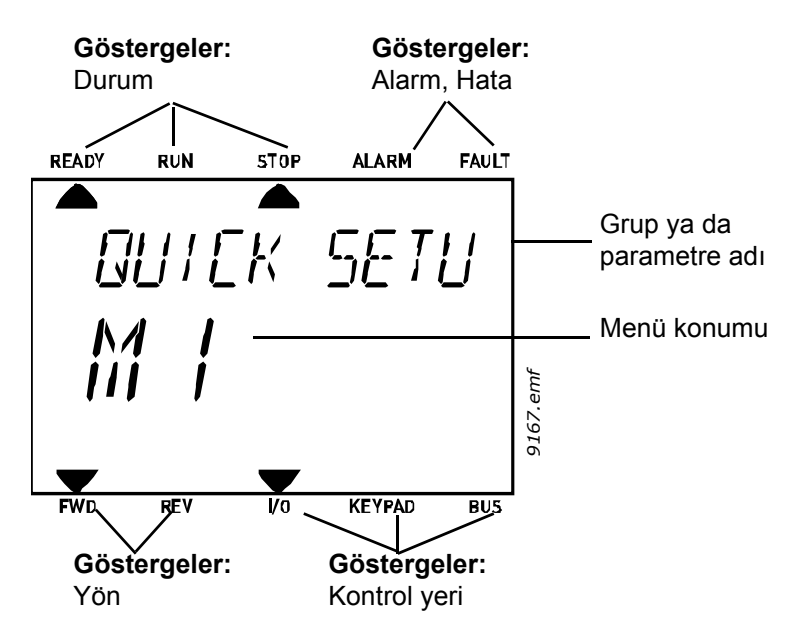

*Şekil 35.*

#### **2.3.2 Metin tuş takımının kullanılması**

#### 2.3.2.1 Değerlerin düzenlenmesi

Aşağıdaki prosedürü izleyerek bir parametrenin değerini değiştirin:

- 1. Parametreyi bulun.
- 2. OK düğmesine basarak Düzenleme moduna girin.
- 3. Yukarı/Aşağı ok düğmelerini kullanarak yeni değeri belirleyin. Değer sayısal ise Sol/Sağ ok düğmelerini kullanarak haneler arasında geçiş yapabilir ve Yukarı/Aşağı ok düğmelerini kullanarak değeri değiştirebilirsiniz.
- 4. OK düğmesini kullanarak değişikliği onaylayın veya Geri/Sıfırla düğmesiyle değişimi reddedip bir önceki menü seviyesine dönün.

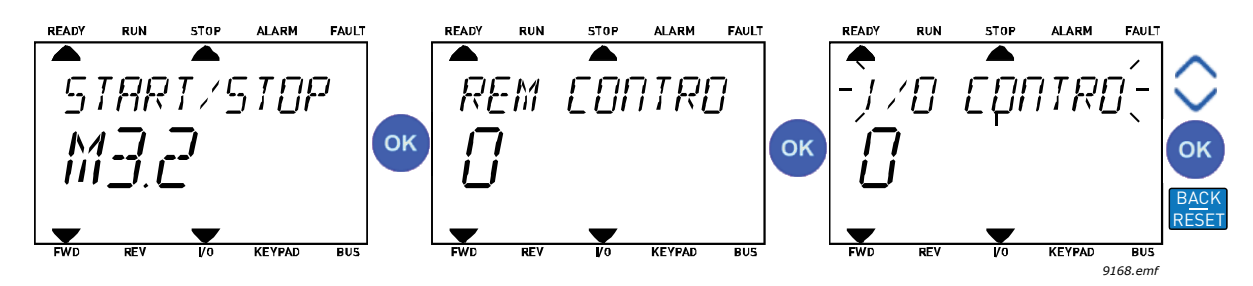

*Şekil 36. Değerlerin düzenlenmesi*

## 2.3.2.2 Hatanın sıfırlanması

Hata sıfırlamayla ilgili talimatlar için bkz. [9.1 Hatanın meydana gelmesi.](#page-257-0)

#### 2.3.2.3 İşlev düğmesi

FUNCT düğmesi dört iş[lev için kullanılır:](#page-58-0)

#### **Kontrol yerleri**

*Kontrol yeri* sürücünün başlatılıp durdurulabileceği kontrol kaynağıdır. Her kontrol yeri, frekans referans kaynağını seçmek için kendi parametresine sahiptir. *Yerel kontrol yeri* her zaman tuş takımıdır. *Uzak kontrol yeri* P3.2.1 parametresiyle (G/Ç ya da Haberleşme) belirlenir. Seçilen kontrol yeri, tuş takımının durum çubuğunda görülebilir.

#### **Uzaktan kontrol yeri**

G/Ç A, G/Ç B ve Haberleşme uzak kontrol yerleri olarak kullanılabilir. G/Ç A ve Haberleşme en düşük önceliğe sahiptir ve P3.2.1 *(Uzak Kontrol Yeri)* parametresiyle seçilebilir. G/Ç B, dijital giriş kullanan P3.2.1 parametresiyle seçilen uzak kontrol yerini baypas edebilir. Dijital giriş P3.5.1.7 *(G/Ç B Ktrl Gücü)* parametresiyle seçilir.

#### **Yerel kontrol**

Yerel kontrol durumunda, tuş takımı her zaman kontrol yeri olarak kullanılır. Yerel kontrol uzaktan kontrole göre daha yüksek önceliğe sahiptir. Bu nedenle, örneğin *Uzak* modundayken dijital giriş vasıtasıyla P3.5.1.7 parametresi kullanarak baypas edilirse, *Yerel* seçildiği takdirde kontrol yeri Tuş Takımına geçiş yapar. Tuş takımındaki FUNCT düğmesine basılarak veya "Yerel/Uzak" (ID211) parametresi kullanılarak Yerel ve Uzak Kontrolü arasında geçiş yapılabilir.

#### **Kontrol yerlerinin değiştirilmesi**

*Uzak* kontrolden *Yerel* kontrole geçiş (tuş takımı).

- 1. Menünün herhangi bir yerinde, FUNCT düğmesine basın.
- 2. Ok düğmelerini kullanarak Yerel/Uzak kontrolü seçin ve OK düğmesiyle onaylayın.
- 3. Bir sonraki ekranda Yerel ya da Uzak kontrolü seçin ve yeniden OK düğmesine basarak onaylayın.
- 4. Ekran, FUNCT düğmesine basıldığı anda kaldığı en son konuma geri döner. Ancak Uzak kontrol yeri Yerel (Tuş Takımı) olarak değiştirilmişse, tuş takımı referansı konusunda uyarı mesajı verilir.

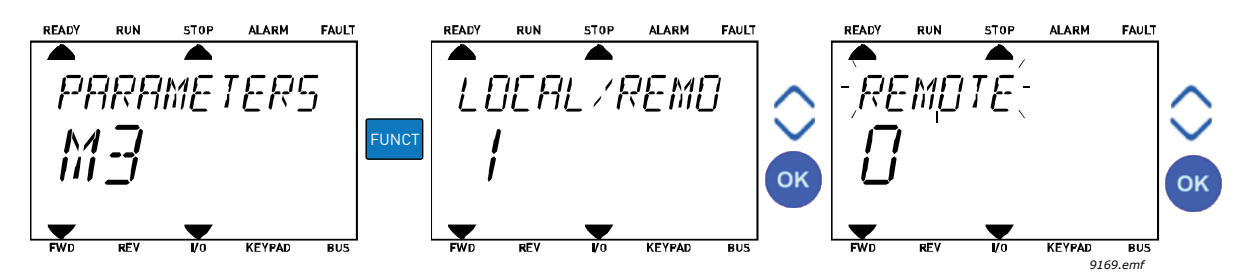

*Şekil 37. Kontrol yerlerinin değiştirilmesi*

#### **Kontrol sayfasına erişim**

*Kontrol sayfası* pek çok önemli değerin kolayca izlenmesi ve kullanılması için tasarlanmıştır.

- 1. Menünün herhangi bir yerinde, FUNCT düğmesine basın.
- 2. *Yukarı ok* ya da *Aşağı ok* düğmesine basarak *Kontrol Sayfası* seçeneğini seçin ve OK düğmesiyle onaylayın.
- 3.

Tuş takımı kontrol yeri ve tuş takımı referansı kullanılmak üzere seçilirse kontrol sayfası görünür, OK düğmesine bastıktan sonra *Tuş [takımı referansı](#page-91-0)* öğesini ayarlayabilirsiniz. Diğer kontrol yerleri veya referans değerleri kullanılıyorsa, değiştirilemeyecek bir değer olan Frekans referansı ekranda görüntülenir.

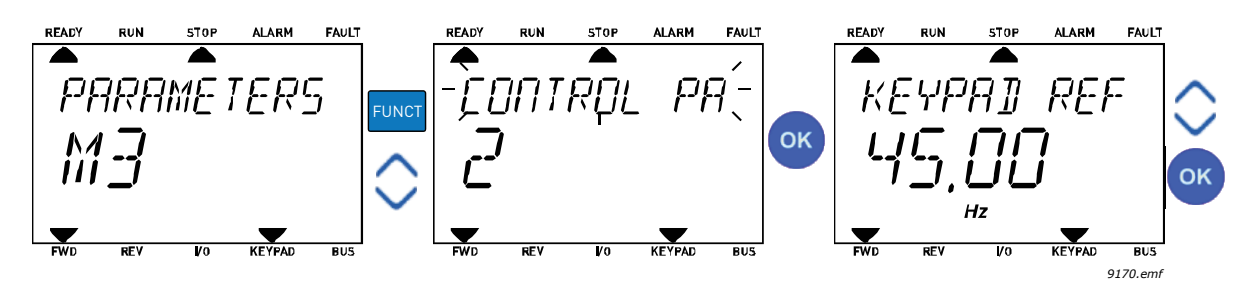

*Şekil 38. Kontrol sayfasına erişim*

#### **Yön değiştirme**

Motorun dönüş yönü FUNCT düğmesi kullanılarak hızlı bir şekilde değiştirilebilir.

**NOT!** Seçilen kontrol yeri *Yerel* olmadığı sürece menüde *Yön değiştirme* komutu görünmez.

- 1. Menünün herhangi bir yerinde, FUNCT düğmesine basın.
- 2. *Yukarı ok* veya *Aşağı ok* düğmesine basarak Yönü değiştir seçeneğini belirleyin ve OK düğmesiyle onaylayın.
- 3. Ardından motoru çalıştırmak istediğiniz yönü seçin. Gerçek dönüş yönü yanıp söner. OK düğmesiyle onaylayın.
- 4. Dönüş yönü hemen değişir ve durum alanındaki ok gösterimi de değişir.

#### **Hızlı düzenleme**

*Hızlı düzenleme* işlevi ile, parametre ID numarasını girerek istenen parametreye hızlı bir şekilde erişebilirsiniz.

- 1. Menünün herhangi bir yerinde, FUNCT düğmesine basın.
- 2. *Yukarı ok* veya *Aşağı ok* düğmesine basarak Hızlı Düzenleme seçeneğini belirleyin ve OK düğmesiyle onaylayın.
- 3. Erişmek istediğiniz parametrenin ID numarasını ya da izleme değerini girin. Onaylamak için OK düğmesine basın.
- 4. Ekranda istenen Parametre/İzleme değeri belirir (düzenleme/izleme modunda.)

# **2.4 Menü yapısı**

| Hızlı kurulum              | Bkz. bölüm 1.                    |
|----------------------------|----------------------------------|
| <b>Monitör</b>             | Çoklu monitör*                   |
|                            | Eğilim eğrisi*                   |
|                            | <b>Temel</b>                     |
|                            | G/Ç                              |
|                            | Ekstralar ve gelişmiş            |
|                            | Zamanlayıcı işlevleri            |
|                            | PID Denetleyicisi                |
|                            | Harici PID denetleyicisi         |
|                            | Çoklu Pompa                      |
|                            | Bakım sayaçları                  |
|                            | Haberleşme verileri              |
| <b>Parametreler</b>        | Bkz. bölüm 8.                    |
| Tanı                       | <b>Etkin hatalar</b>             |
|                            | Hataların sıfırlanması           |
|                            | Hata geçmişi                     |
|                            | Toplam sayaçları                 |
|                            | Durum sayaçları                  |
|                            | Yazılım bilgileri                |
| G/Ç ve                     | Kullanıcı ayarları               |
| donanım                    | Slot C                           |
|                            | Slot D                           |
|                            | Slot E                           |
|                            | Gerçek zaman saati               |
|                            | Güç birimi ayarları              |
|                            | Tuş takımı                       |
|                            | RS-485                           |
|                            | Ethernet                         |
| Kullanıcı<br>ayarları      | Dil seçimleri                    |
|                            | Parametre yedekleme <sup>®</sup> |
|                            | Parametre karşılaştırma          |
|                            | Sürücü adı                       |
| <b>Sik</b>                 | Bkz. bölüm 7.2.                  |
| Kullanılanlar <sup>*</sup> |                                  |
| <b>Kullanici</b>           | Bkz. bölüm 7.3.                  |
| seviyeleri                 |                                  |

*Tablo 1. Tuş takımı menüleri*

\*. Metin tuş takımında mevcut değildir

a kata sa ta 1999.<br>Mga kata sa ta 1991

#### <span id="page-70-1"></span>**2.4.1 Hızlı kurulum**

Hızlı Kurulum grubu, farklı sihirbazları ve Vacon® 100 Uygulaması hızlı kurulum parametrelerini içerir. Bu gruptaki parametreler hakkında detaylı bilgileri [1](#page-8-1) bölümünde bulabilirsiniz.

#### <span id="page-70-0"></span>**2.4.2 Monitör**

#### **Çoklu monitör**

**NOT!** Bu menü, metin tuş takımında mevcut değildir.

Çoklu monitör sayfasında, izlemek istediğiniz dört ile dokuz değeri belirleyebilirsiniz. İzlenen öğelerin sayısı 3.11.4 parametresiyle seçilebilir.

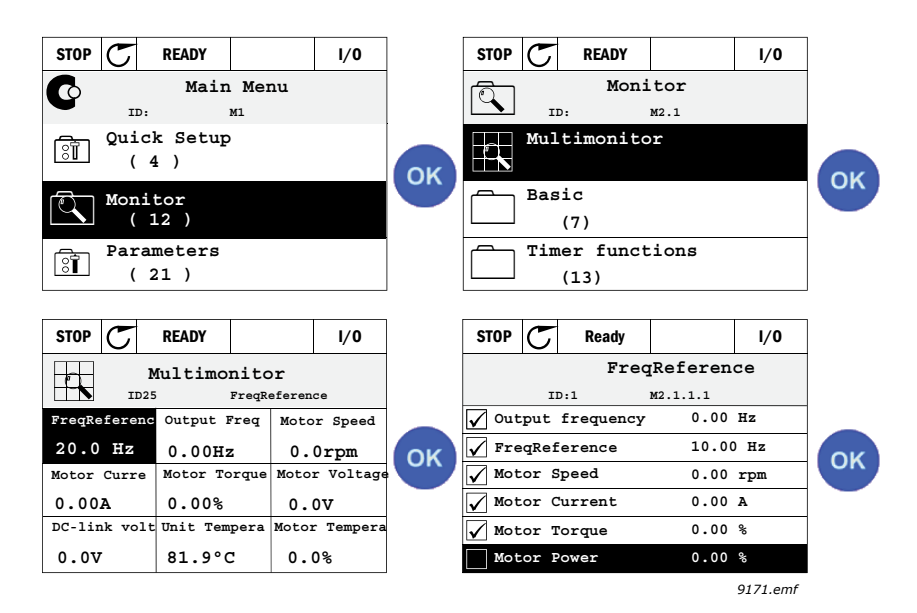

*Şekil 39. Çoklu izleme sayfası*

Değerin hücresini etkinleştirerek (sol/sağ ok düğmeleri ile) izlenen değeri değiştirin ve OK düğmesini tıklatın. Ardından İzleme değerleri listesinde yeni öğeyi seçin ve OK düğmesini tekrar tıklatın.

#### <span id="page-70-2"></span>**Eğilim eğrisi**

*Eğilim Eğrisi* özelliği aynı anda iki monitör değerinin grafiksel bir sunumudur.

#### <span id="page-70-3"></span>**Temel**

Temel izleme değerleri, seçilen parametrelerin, sinyallerin, durumların ve ölçümlerin gerçek değerleridir.

## <span id="page-70-4"></span>**G/Ç**

Çeşitli giriş ve çıkış sinyali değerlerinin durumları ve seviyeleri buradan izlenebilir. Bkz. bölüm [3.1.4.](#page-77-0)

#### **Sıcaklık girişleri**

bkz. bölüm [3.1.5](#page-77-1)

#### <span id="page-70-5"></span>**Ekstralar ve gelişmiş**

Haberleşme değerleri gibi farklı gelişmiş değerlerin izlenmesi. Bkz. bölüm [3.1.6.](#page-78-0)

#### <span id="page-71-0"></span>**Zamanlayıcı işlevleri**

Zamanlayıcı işlevlerinin ve Gerçek Zaman Saatinin izlenmesi. Bkz. bölüm [3.1.7.](#page-80-0)

#### <span id="page-71-1"></span>**PID Denetleyicisi**

PID denetleyicisi değerlerinin izlenmesi. Bkz. bölüm [3.1.8.](#page-80-1)

#### **Harici PID denetleyicisi**

Harici PID denetleyicisi değerlerinin izlenmesi. Bkz. bölüm [3.1.9](#page-81-0).

#### **Çoklu Pompa**

Çeşitli sürücülerin kullanımıyla ilgili değerlerin izlenmesi. Bkz. bölüm [3.1.10](#page-81-1).

#### <span id="page-71-2"></span>**Bakım sayaçları**

Bakım sayaçlarıyla ilgili değerlerin izlenmesi. Bkz. bölüm [3.1.11.](#page-82-0)

#### <span id="page-71-3"></span>**Haberleşme verileri**

Haberleşme verileri, haberleşmenin devreye alınması gibi hata ayıklama amaçları için monitör değerleri olarak gösterilir. Bkz. bölüm [3.1.12.](#page-83-0)
## **2.5 Vacon Live**

Vacon Live, yeni nesil sürücülerin (Vacon10, Vacon20, Vacon100) devreye alınması ve bakımı için bir PC aracıdır. Vacon Live aracı www.vacon.com adresinden indirilebilir.

Vacon Live, aşağıdaki özellikleri içerir:

- Parametre oluşturma, izleme, sürücü bilgileri, veri kaydedici vb.
- Yazılım indirme aracı Vacon Loader entegre edilmiştir.
- RS-422 ve Ethernet için destek
- Windows XP, Vista 7 ve 8 desteği
- Desteklenen diller: İngilizce, Almanca, İspanyolca, Fince, Fransızca, İtalyanca, Rusça, İsveççe, Çince, Çekçe, Danca, Felemenkçe, Lehçe, Portekizce, Rumence, Slovakça ve Türkçe.
- Bağlantı, Vacon'un siyah USB/RS-422 kablosu veya Ethernet kablosu (Vacon 100) kullanılarak oluşturulabilir
- RS-422 sürücüleri Vacon Live kurulumu sırasında otomatik olarak takılıdır.
- Bağlantı oluşturulduğunda Vacon Live, bağlı sürücüyü otomatik olarak bulur

| File<br>Edit<br>View<br><b>OB LORGED</b> | Drive Tools Help                     |                              |                              |                                     |              | <b>VAGON</b> |              | DOIVEN BY DOIVES |
|------------------------------------------|--------------------------------------|------------------------------|------------------------------|-------------------------------------|--------------|--------------|--------------|------------------|
| Drives                                   | Parameter Browser X Monitoring 1 X   |                              |                              |                                     |              |              |              |                  |
| <b>Drive</b><br>$\mathbf{x}$             | 1.1.0<br>$x - b$                     |                              | EELSHEOFIA                   | Q<br>Search                         |              |              |              |                  |
| Files                                    | <b>B</b> <i>Menu</i>                 | $\hat{\phantom{a}}$<br>Index | VariableText                 | Value                               | Min          | Max          | Unit         | Defa ^           |
|                                          | 1. Quick Setup                       | P <sub>1.1</sub>             | Motor Nom Volta              | 230                                 | 180          | 240          | v            | $\circ$          |
|                                          | B 2. Monitor                         | P <sub>12</sub>              | Motor Nom Freq               | 50.00                               | 8.00         | 320.00       | Hz           | 0.00             |
|                                          | 2.1 Multimonitor                     | P <sub>13</sub>              | Motor Nom Speed              | 1370                                | 24           | 19200        | rpm          | $\circ$          |
|                                          | <b>2.2. Basic</b>                    | P <sub>1.4</sub>             | Motor Nom Currnt             | 1.90                                | 0.26         | 5.20         | $\mathbb{A}$ | 0.00             |
|                                          | 2.3. Timer Functions                 | P15                          | Motor Cos Phi                | 0.74                                | 0.30         | 1.00         |              | 0,00             |
|                                          | 2.4. PID Controller 1                | $P$ 1.6                      | Motor Nom Power              | 0.37                                | 0.08         | 1.10         | kW           | 0,00             |
|                                          | 2.5. PID Controller 2                | P <sub>1.7</sub>             | Current Limit                | 3.70                                | 0.26         | 5.20         | A            | 0,00             |
|                                          | 2.6. Multi-Pump                      | P <sub>1.8</sub>             | Min Frequency                | 0.00                                | 0.00         | 50.00        | Hz           | 0,00             |
|                                          | 2.8. Fieldbus Data                   | P1.9                         | Max Frequency                | 50.00                               | 0.00         | 320.00       | Hz           | 0.00             |
|                                          | 3. Parameters                        | P 1.10                       | <b>I/O A Ctrl Ref</b>        | $Al1 + Al2$                         | 1            | 8            |              | $AI + AI$        |
|                                          | 3.1. Motor Settings                  | P 1.11                       | Preset Freq 1                | 10.00                               | 0.00         | 50.00        | Hz.          | 10.00            |
|                                          | 3.1.1. Basic Settings                | P 1.12                       | Preset Freq 2                | 15.00                               | 0.00         | 50.00        | Hz           | 15,00            |
|                                          | 3.1.2. Motor Control                 | P 1.13                       | Accel Time 1                 | 20.0                                | 0.1          | 300,0        | s            | 5.0              |
|                                          | 3.2. Start/Stop Setup                | P 1.14                       | Decel Time 1                 | 20.0                                | 0.1          | 300.0        |              | 5.0              |
|                                          | 3.3. References                      | P 1.16                       | Rem. Ctd. Place              | <b>I/O Control</b>                  | $\circ$      | $\mathbf{1}$ |              | I/O Co           |
|                                          | 3.4. Ramps And Brakes                | P 1.16                       | <b>Automatic Reset</b>       | Disabled                            | $\Omega$     | $\mathbf{1}$ |              | Disable          |
|                                          | 3.5. I/O Config                      |                              |                              |                                     |              |              |              |                  |
|                                          | 3.5.1. Digital inputs                | M 2.1.1                      | FreqReference                | 27.94                               | $-319.99$    | 320.00       | Hz           | 0.00             |
|                                          | 3.5.2. Analog inputs                 | M 2.1.2                      | Output frequency             | 0.00                                | $-319.99$    | 320.00       | Hz           | 0.00             |
|                                          |                                      | M 2.1.3                      |                              | $\circ$                             | $-19200$     | 19200        | rpm          | 0                |
|                                          | 3.5.3. Digital outputs               | M2.1.4                       | Motor Speed<br>Motor Current | 0.00                                | 0.00         |              | A            |                  |
|                                          | 3.5.3.2. Slot B Basic                |                              |                              |                                     |              | 5,20         |              | 0.00             |
|                                          | 3.5.4. Analog outputs                | M2.1.5                       | Motor Torque                 | 0.0                                 | $-150.0$     | 150.0        | %            | 0.0              |
|                                          | 3.5.4.1. Slot A Basic                | M 2.1.6                      | Motor Voltage                | 0.0                                 | 0.0          | 700.0        | v            | 0.0              |
|                                          | 3.6. Fieldbus DataMap                | M2.1.7                       | DC-link Voltage              | 330                                 | $\circ$      | 1200         | v            | ٥                |
|                                          | 3.7. Prohibit Freq                   | M 2.1.8                      | Unit Temperature             | 30.0                                | $-10.0$      | 100.0        | ۰c           | 0.0              |
|                                          | 3.8. Limit Superv                    | M 2.1.9                      | MotorTemperature             | 0.0                                 | 0.0          | 110.0        | %            | 0.0              |
|                                          | 3.9. Protections                     | M 2.1.10                     | PID1 Setpoint                | 0.00                                | $-214748.36$ | 214748.35    | %            | 0.00             |
|                                          | 3.10. Automatic Reset                | M2.1.11                      | PID1 Feedback                | 20.13                               | $-214748.35$ | 214748.35    | $-96$        | 0.00             |
|                                          | 3.11. Timer Functions                | M 2.1.12                     | PID1 Error                   | $-20.13$                            | $-214748.36$ | 214748.35    | %            | 0.00             |
|                                          | 3.11.1. Interval 1                   | M 2.1.13                     | PID1 Output                  | 0.00                                | $-214748.36$ | 214748.35 %  |              | 0.00             |
|                                          | 3.11.2. Interval 2                   |                              |                              |                                     |              |              |              |                  |
|                                          | 3.11.3. Interval 3                   | M221                         | Output frequency             | 0.00                                | $-319.99$    | 320,00       | Hz           | 0.00             |
|                                          | 3.11.4. Interval 4                   | M222                         | FreqReference                | 27.96                               | $-319.99$    | 320,00       | Hz           | 0.00             |
|                                          | 3.11.5. Interval 5                   | M223                         | Motor Speed                  | $\circ$                             | $-19200$     | 19200        | rpm          | $\circ$          |
|                                          | 3.11.6. Timer 1                      | ∢<br>v                       |                              |                                     |              |              |              | $\rightarrow$    |
|                                          |                                      |                              |                              | <b>COAST</b>                        |              |              |              |                  |
|                                          | <del>Q</del><br>m<br>PC control<br>O |                              | <b>RESET</b>                 | $\ddot{\rm{o}}$<br>%<br><b>STOP</b> | Reverse      |              |              |                  |

*Şekil 40. Vacon Live - ana pencere*

**NOT!** Program yardımında Vacon Live kullanımına ilişkin daha fazla bilgi edinin

# **3. İZLEME MENÜSÜ**

## **3.1 Monitör grubu**

AC sürücüsü, gerçek parametre değerleri ve sinyallerinin yanı sıra bunların durumları ve ölçümlerini de izleyebilmenize imkan tanır. İzlenecek değerlerin bazıları özelleştirilebilir.

### **3.1.1 Çoklu monitör**

Çoklu monitör sayfasında, izlemek istediğiniz dört ila dokuz değeri belirleyebilirsiniz. İzlenen öğelerin sayısı P3.11.4 parametresiyle seçilebilir. Detaylı bilgi için bkz. [Tablo 50.](#page-115-0)

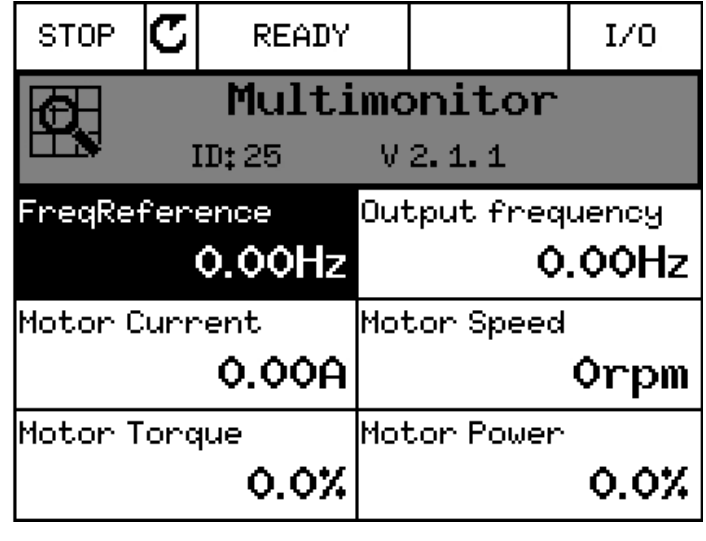

*3100.emf*

*Şekil 41.*

### **3.1.2 Eğilim eğrisi**

*Eğilim Eğrisi* özelliği aynı anda iki monitör değerinin grafiksel bir sunumudur.

İzlenecek değerlerin seçilmesiyle değerler kaydedilmeye başlar. Eğilim eğrisi alt menüsünde, eğilim eğrisini görüntüleyebilir, sinyal seçimleri yapabilir, minimum ve maksimum ayarlarını, Örnekleme aralığını verebilir ve Otomatik ölçeklemenin kullanılıp kullanılmayacağını seçebilirsiniz.

Aşağıdaki prosedürü uygulayarak izlenecek değerleri değiştirin:

- 1. *Monitör* menüsünde *Eğilim eğrisi* menüsünü bulun ve OK düğmesine basın.
- 2. OK düğmesine tekrar basarak *Eğilim eğrisini görüntüle* menüsüne girin.
- 3. İzlenecek geçerli seçimler ekranın alt tarafında görülen *FrekReferansı* ve *Motor hızı*'dır.
- 4. Eğilim eğrisi olarak aynı anda sadece iki değer izlenebilir. Geçerli değerlerden değiştirmek istediğiniz birini ok düğmeleriyle seçin ve OK düğmesine basın.
- 5. Ok düğmeleri ile verilen izleme değerleri listesine göz atın, istediğiniz değeri seçin ve OK düğmesine basın.
- 6. Değiştirilen değerin eğilim eğrisi ekranda görülebilir.

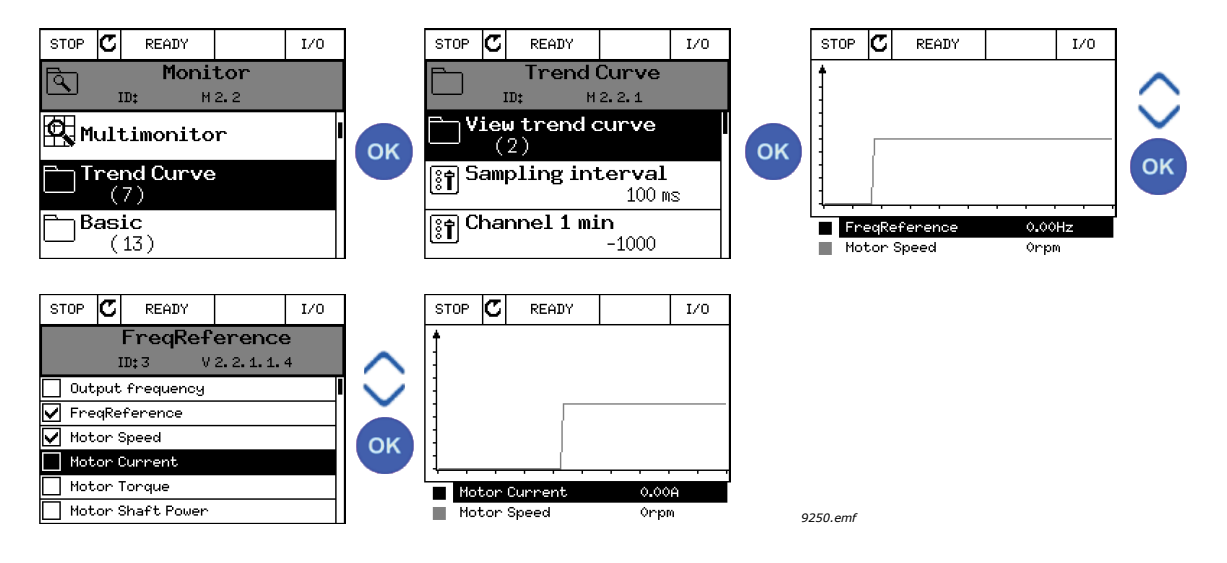

*Şekil 42.*

*Eğilim Eğrisi* özelliği ayrıca eğrinin ilerleyişini durdurmanıza ve her bir değeri tam olarak okumanıza olanak sağlar.

- 1. Eğilim eğrisi görünümünde, yukarı ok düğmesiyle ekranı seçin (ekran çerçevesi koyu renge döner) ve ilerleyen eğrinin istediğiniz noktasında OK düğmesine basın. Ekranda dikey bir ince çizgi belirir.
- 2. Ekran donar ve ekranın alt kısmındaki değerler ince çizginin konumuna karşılık gelir.
- 3. Diğer konumların değerini tam olarak görmek için sol ve sağ ok düğmelerini kullanarak ince çizgiyi hareket ettirin.

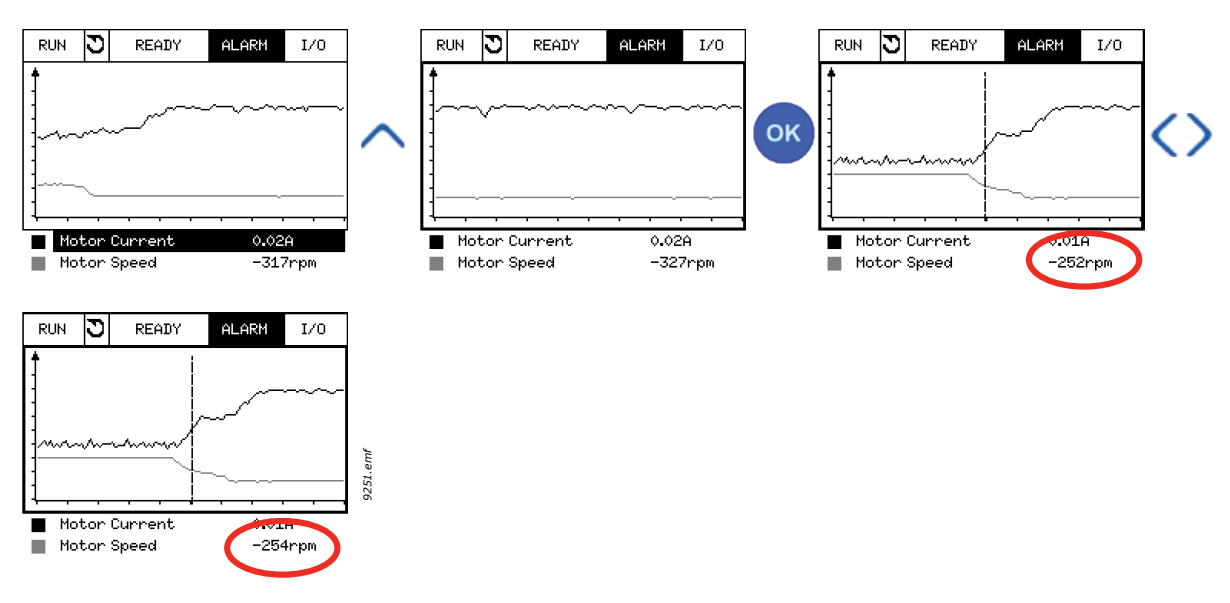

*Şekil 43.*

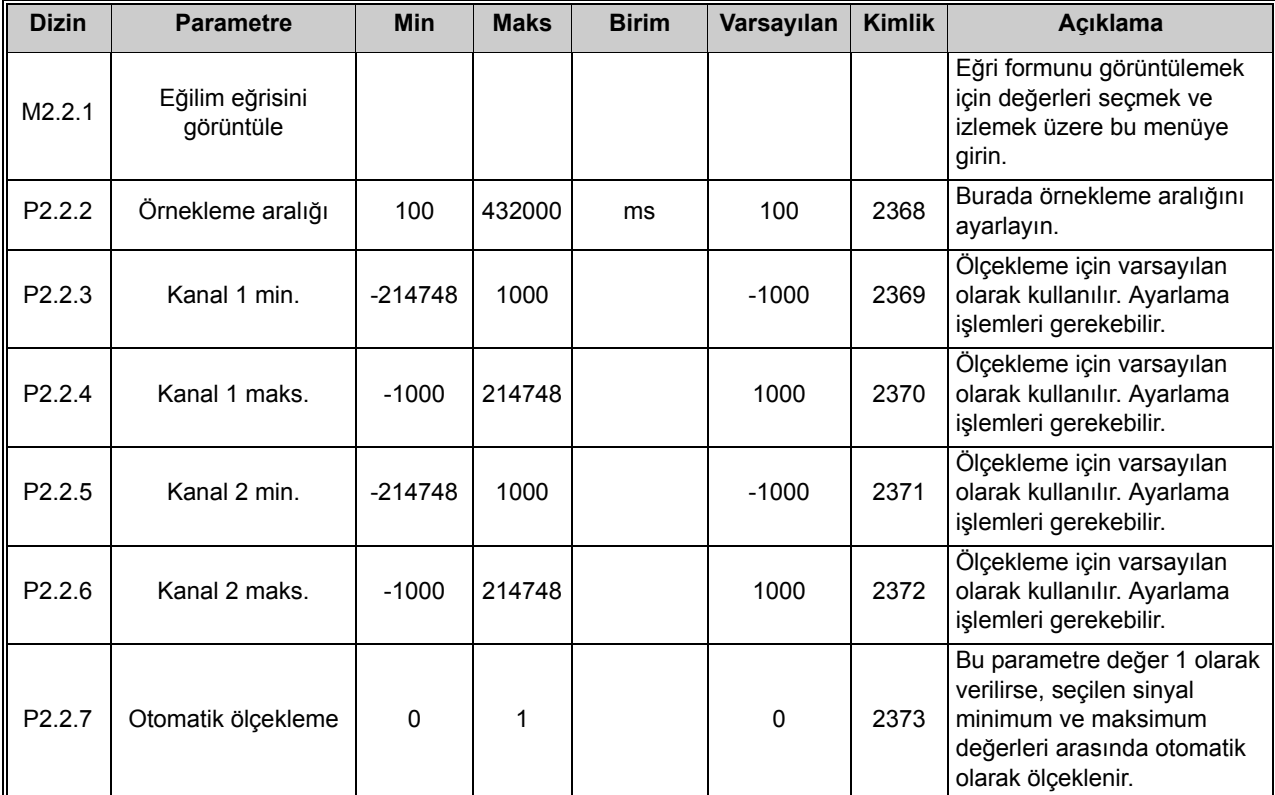

## *Tablo 2. Eğilim eğrisi parametreleri*

### **3.1.3 Temel**

Temel izleme değerleri aşağıdaki Tablo 3 bölümünde verilmiştir.

**NOT!** Monitör menüsünde sadece standart G/Ç kartı durumları mevcuttur. Tüm G/Ç kartı sinyallerinin durumu G/Ç ve Donanım sistemi menüsünde işlenmemiş veri olarak mevcuttur.

**NOT!** Gerektiği zamanlarda genişletici G/Ç kartı durumlarını G/Ç ve Donanım sistemi menüsünde kontrol edin.

| <b>Dizin</b> | <b>İzleme değeri</b> | <b>Birim</b>  | Ölçek   | <b>Kimlik</b> | Açıklama                                                                                           |
|--------------|----------------------|---------------|---------|---------------|----------------------------------------------------------------------------------------------------|
| V2.3.1       | Çıkış frekansı       | Hz            | 0,01    | 1             | Motora giden çıkış frekansı                                                                        |
| V2.3.2       | Frekans referansı    | Hz            | 0,01    | 25            | Motor kontrolüne giden frekans referansı                                                           |
| V2.3.3       | Motor hizi           | rpm           | 1       | 2             | Gerçek motor hızı (rpm)                                                                            |
| V2.3.4       | Motor akimi          | A             | Değişir | 3             |                                                                                                    |
| V2.3.5       | Motor torku          | $\frac{0}{0}$ | 0,1     | 4             | Hesaplanan şaft torku                                                                              |
| V2.3.7       | Motor şaft gücü      | $\frac{0}{0}$ | 0,1     | 5             | Hesaplanan motor şaft gücü (%)                                                                     |
| V2.3.8       | Motor şaft gücü      | kW/hp         | Değişir | 73            | Hesaplanan motor şaft gücü (kW ya da<br>hp). Birimler, birim seçimi parametresine<br>göre değişir. |
| V2.3.9       | Motor voltajı        | $\vee$        | 0,1     | 6             | Motora giden çıkış voltajı                                                                         |
| V2.3.10      | DC hat voltaji       | V             | 1       | 7             | Sürücü DC hattında ölçülen voltaj                                                                  |
| V2.3.11      | Cihaz sıcaklığı      | $\degree$ C/F | 0,1     | 8             | Radyatör sıcaklığı (°C ya da °F)                                                                   |
| V2.3.12      | Motor sıcaklığı      | $\frac{0}{0}$ | 0,1     | 9             | Nominal çalışma sıcaklığının yüzdesi<br>olarak hesaplanan motor sıcaklığı.                         |
| V2.3.13      | Motor Ön Isitma      |               | 1       | 1228          | Motor ön ısıtma işlevinin durumu.<br>$0 = KAPALI$<br>1 = Isitma (DC akimi besliyor)                |

*Tablo 3. İzleme menüsü öğeleri*

## **3.1.4 G/Ç**

| <b>Dizin</b> | İzleme değeri      | <b>Birim</b>  | Ölçek | <b>Kimlik</b> | Açıklama                                                                        |
|--------------|--------------------|---------------|-------|---------------|---------------------------------------------------------------------------------|
| V2.4.1       | Yuva A DIN 1, 2, 3 |               | 1     | 15            | Yuva A'daki (standart G/Ç) 1-3<br>dijital girişlerinin durumunu gösterir        |
| V2.4.2       | Yuva A DIN 4, 5, 6 |               | 1     | 16            | Yuva A'daki (standart G/Ç) 4-6<br>dijital girişlerinin durumunu gösterir        |
| V2.4.3       | Yuva B RO 1, 2, 3  |               | 1     | 17            | Yuva B'deki 1-3 röle girişlerinin<br>durumunu gösterir                          |
| V2.4.4       | Analog giriş 1     | $\%$          | 0,01  | 59            | Kullanılan aralık yüzdesi olarak giriş sinyali.<br>Varsayılan olarak Yuva A.1.  |
| V2.4.5       | Analog giriş 2     | $\frac{0}{0}$ | 0,01  | 60            | Kullanılan aralık yüzdesi olarak giriş sinyali.<br>Varsayılan olarak Yuva A.2.  |
| V2.4.6       | Analog giriş 3     | $\frac{0}{0}$ | 0,01  | 61            | Kullanılan aralık yüzdesi olarak giriş sinyali.<br>Varsayılan olarak Yuva D.1.  |
| V2.4.7       | Analog giriş 4     | $\frac{0}{0}$ | 0,01  | 62            | Kullanılan aralık yüzdesi olarak giriş sinyali.<br>Varsayılan olarak Yuva D.2.  |
| V2.4.8       | Analog giriş 5     | $\%$          | 0.01  | 75            | Kullanılan aralık yüzdesi olarak giriş sinyali.<br>Varsayılan olarak Yuva E.1.  |
| V2.4.9       | Analog giris 6     | $\frac{0}{0}$ | 0.01  | 76            | Kullanılan aralık yüzdesi olarak giriş sinyali.<br>Varsayılan olarak Yuva E.2.  |
| V2.4.10      | Yuva A AO1         | $\%$          | 0,01  | 81            | Kullanılan aralık yüzdesi olarak analog çıkış<br>sinyali. Yuva A (standart G/Ç) |

*Tablo 4. G/Ç sinyali izleme*

## **3.1.5 Sıcaklık girişleri**

**NOT!** Bu parametre grubu sadece sıcaklık ölçümü için bir seçenek kartı (OPT-BH) takılı durumdayken görülebilir.

| <b>Dizin</b> | İzleme değeri     | <b>Birim</b>   | Ölçek | <b>Kimlik</b> | Açıklama                                                                                                    |
|--------------|-------------------|----------------|-------|---------------|----------------------------------------------------------------------------------------------------|
| V2.5.1       | Sıcaklık girişi 1 | $\mathrm{C/F}$ | 0,1   | 50            | Sıcaklık girişi 1'nın ölçülen değeri.<br>Sıcaklık girişleri listesi yuva A'dan başlayıp<br>yuva E'ye devam eden mevcut ilk 6 sıcaklık<br>girişi şeklindedir.<br>Giriş mevcut, ancak hiçbir sensör bağlı<br>değilse, ölçülen direnç sonsuz olduğundan<br>maksimum değer gösterilir. Değer, girişi<br>bağlamak yerine minimum değerine<br>zorlanabilir. |
| V2.5.2       | Sıcaklık girişi 2 | $\mathrm{C/F}$ | 0,1   | 51            | Sıcaklık girişi 2'nin ölçülen değeri.<br>Yukarıya bakın.                                                                                                    |
| V2.5.3       | Sıcaklık girişi 3 | $\mathrm{C/F}$ | 0,1   | 52            | Sıcaklık girişi 3'ün ölçülen değeri.<br>Yukarıya bakın.                                                                                                    |
| V2.5.4       | Sıcaklık girişi 4 | $^{\circ}$ C/F | 0,1   | 69            | Sıcaklık girişi 4'ün ölçülen değeri.<br>Yukarıya bakın.                                                                                                    |
| V2.5.5       | Sıcaklık girişi 5 | $\mathrm{C/F}$ | 0,1   | 70            | Sıcaklık girişi 5'in ölçülen değeri.<br>Yukarıya bakın.                                                                                                    |
| V2.5.6       | Sıcaklık girişi 6 | $^{\circ}$ C/F | 0,1   | 71            | Sıcaklık girişi 6'nın ölçülen değeri.<br>Yukarıya bakın.                                                                                                    |

*Tablo 5. Sıcaklık girişlerinin izlenen değerleri*

e de la construcción de la construcción de la construcción de la construcción de la construcción de la construcción de la construcción de la construcción de la construcción de la construcción de la construcción de la const

## **3.1.6 Ekstra ve gelişmiş**

| <b>Dizin</b> | İzleme değeri                | <b>Birim</b> | Ölçek | <b>Kimlik</b> | Açıklama                                                                                                    |
|--------------|------------------------------|--------------|-------|---------------|----------------------------------------------------------------------------------------------------|
| V2.6.1       | Sürücü Durum İfadesi         |              | 1     | 43            | Bit kodlu ifade<br>$B1 = Hazir$<br>B2 = Çalıştırma<br>$B3 = Hata$<br>B6 = Çalıştırmayı Etkinleştir<br>B7 = Alarm Etkin<br>B10 = Durma modunda DC Akımı<br>B11 = DC Fren Etkin<br>B12 = Çalıştırma Talebi<br>B13 = Motor Regülatörü Etkin                                                                                                    |
| V2.6.2       | Hazir durumu                 |              | 1     | 78            | Hazır kriteri hakkında bit kodlu bilgi. Sürücü<br>hazır durumunda değilken, hata ayıklama<br>için faydalıdır.<br>Değerler grafik tuş takımında onay kutuları<br>şeklinde görülür. İşaretlenmesi durumunda<br>(図), değer etkindir.<br>B0: ÇlştrmaEtk. yüksek<br>B1: Etkin hata yok<br>B2: Şarj anahtarı kapalı<br>B3: DC voltajı limitler dahilinde<br>B4: Güç yöneticisi başlatıldı<br>B5: Güç birimi başlatmayı bloke etmiyor<br>B6: Sistem yazılımı başlatmayı bloke<br>etmiyor                                                                                                    |
| V2.6.3       | Uygulama Durumu<br>İfadesi 1 |              | 1     | 89            | Uygulamanın bit kodlu durumları.<br>Değerler grafik tuş takımında onay kutuları<br>şeklinde görülür. İşaretlenmesi durumunda<br>(図), değer etkindir.<br>B0 = Bağlantı 1<br>B1 = Bağlantı 2<br>$B2 = Ayr1m1s$<br>$B3$ = Artış 2 etkin<br>$B4 = Ayr1m1s$<br>B5 = G/Ç A kontrolü etkin<br>B6 = G/Ç B kontrolü etkin<br>B7 = Haberleşme Kontrolü Etkin<br>B8 = Yerel kontrol etkin<br>B9 = PC kontrolü etkin<br>B10 = Önceden ayarlanmış frekans etkin<br>B11 = Boşaltma etkin<br>B12 = Ateşleme Modu etkin<br>B13 = Motor Ön ısıtması etkin<br>B14 = Hizli durdurma etkin<br>B15 = Sürücü tuş takımından durduruldu |

*Tablo 6. Gelişmiş değerleri izleme*

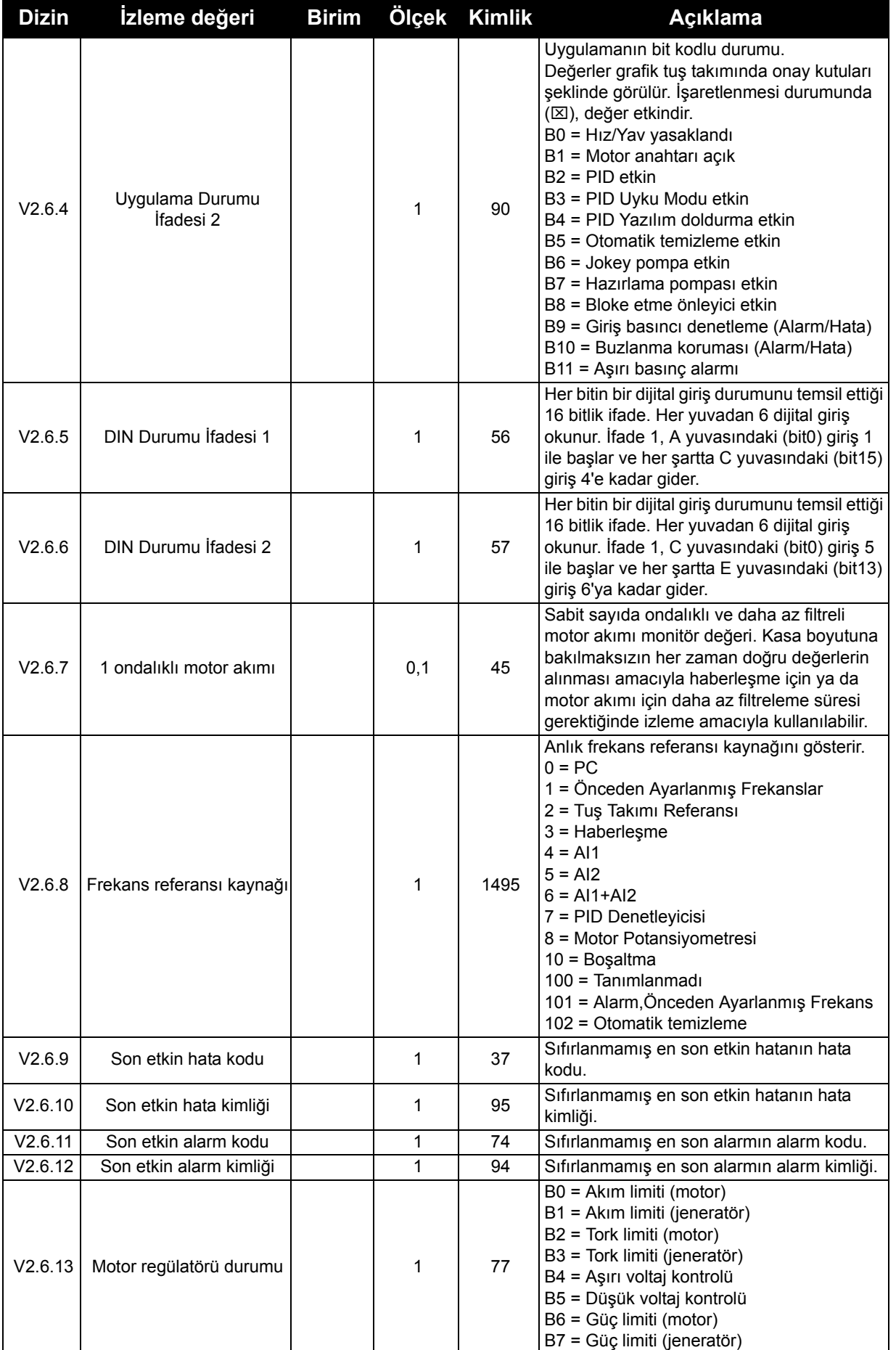

## *Tablo 6. Gelişmiş değerleri izleme*

a kata sa ta 1999.

## **3.1.7 Zamanlayıcı işlevleri izleme**

Burada zamanlayıcı işlevlerinin değerlerini ve Gerçek Zamanlı Saatini izleyebilirsiniz.

| <b>Dizin</b> | İzleme değeri      | <b>Birim</b> | Ölçek | <b>Kimlik</b> | Açıklama                                              |
|--------------|--------------------|--------------|-------|---------------|-------------------------------------------------------|
| V2.7.1       | TC 1, TC 2, TC 3   |              | 1     | 1441          | Üç Zaman Kanalının (TC) durumunu<br>izlemek mümkündür |
| V2.7.2       | Aralık 1           |              | 1     | 1442          | Zamanlayıcı aralığı durumu                            |
| V2.7.3       | Aralık 2           |              | 1     | 1443          | Zamanlayıcı aralığı durumu                            |
| V2.7.4       | Aralık 3           |              |       | 1444          | Zamanlayıcı aralığı durumu                            |
| V2.7.5       | Aralık 4           |              | 1     | 1445          | Zamanlayıcı aralığı durumu                            |
| V2.7.6       | Aralık 5           |              | 1     | 1446          | Zamanlayıcı aralığı durumu                            |
| V2.7.7       | Zamanlayıcı 1      | sn           |       | 1447          | Etkinse zamanlayıcıda kalan süre                      |
| V2.7.8       | Zamanlayıcı 2      | sn           |       | 1448          | Etkinse zamanlayıcıda kalan süre                      |
| V2.7.9       | Zamanlayıcı 3      | sn           | 1     | 1449          | Etkinse zamanlayıcıda kalan süre                      |
| V2.7.10      | Gercek zaman saati |              |       | 1450          | ss:dd:sn                                              |

*Tablo 7. Zamanlayıcı işlevlerinin izlenmesi*

### **3.1.8 PID denetleyici izleme**

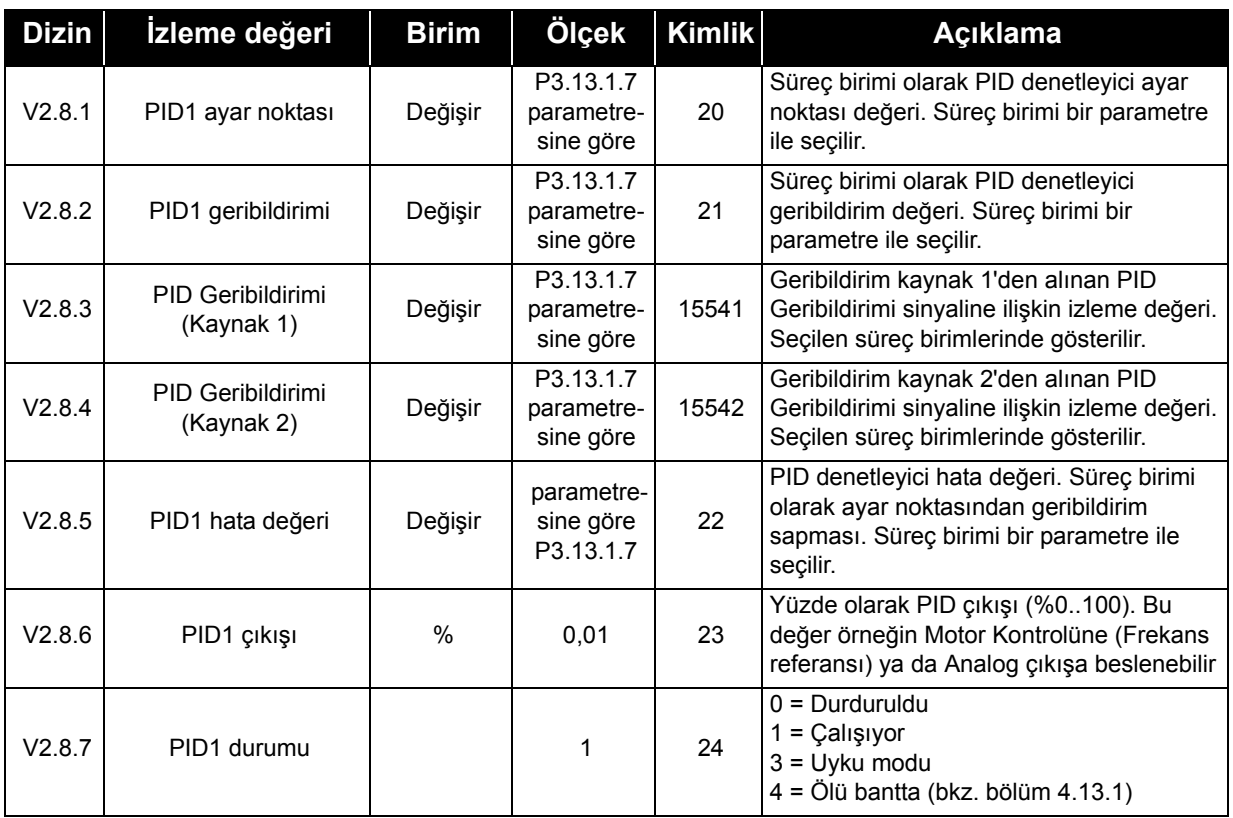

#### *Tablo 8. PID denetleyici değeri izleme*

### **3.1.9 Harici PID denetleyici izleme**

| <b>Dizin</b> | İzleme değeri          | <b>Birim</b>  | Ölçek                                 | <b>Kimlik</b> | Açıklama                                                                                                    |
|--------------|------------------------|---------------|---------------------------------------|---------------|----------------------------------------------------------------------------------------------------|
| V2.9.1       | Har. PID ayar noktası  | Değişir       | P3.14.1.10<br>parametre-<br>sine göre | 83            | Süreç birimi olarak harici PID denetleyici<br>ayar noktası değeri. Süreç birimi bir<br>parametre ile secilir.                                   |
| V2.9.2       | Har. PID geribildirimi | Değişir       | P3.14.1.10<br>parametre-<br>sine göre | 84            | Süreç birimi olarak harici PID denetleyici<br>geribildirim değeri. Süreç birimi bir<br>parametre ile secilir.                                   |
| V2.9.3       | Har. PID hata değeri   | Değişir       | parametre-<br>sine göre<br>P3.14.1.10 | 85            | Harici PID denetleyici Hata değeri. Süreç<br>birimi olarak ayar noktasından geribildirim<br>sapması. Süreç birimi bir parametre ile<br>secilir. |
| V2.9.4       | Har. PID cikisi        | $\frac{0}{0}$ | 0.01                                  | 86            | Yüzde olarak harici PID denetleyici çıkışı<br>(%0100). Bu değer örneğin Analog çıkışa<br>beslenebilir.                                          |
| V2.9.5       | Har. PID durumu        |               |                                       | 87            | $0 =$ Durduruldu<br>= Çalışıyor<br>$2 = \ddot{\text{O}}$ lü bantta (bkz. bölüm 4.13.1)                                                          |

*Tablo 9. Harici PID denetleyici değeri izleme*

### **3.1.10 Çoklu pompa izleme**

**NOT!** Pompa çalışma süresi

 'Pompa 2 Çalışma Süresi'...'Pompa 8 Çalışma Süresi' yalnızca Çoklu Pompa (Tek sürücü) modunda kullanılır.

Çoklu Yönetici veya Çoklu Takip modları kullanılıyorsa pompa çalışma süresi sayacının değeri 'Pompa (1) Çalışma Süresi' okunur. Her bir pompa çalışma süresi, her sürücüden tek tek okunmalıdır.

| <b>Dizin</b> | İzleme değeri                  | <b>Birim</b> | Ölçek Kimlik |      | Açıklama                                                                                                    |
|--------------|--------------------------------|--------------|--------------|------|----------------------------------------------------------------------------------------------------|
| V2.10.1      | Çalışan motorlar               |              | 1            | 30   | Çoklu Pompa işlevi kullanılırken çalışan motor<br>sayısı.                                                                                                    |
| V2.10.2      | Otomatik değiştirme            |              |              | 1113 | Kullanıcıyı, otomatik değiştirme talep edilip<br>edilmediği hakkında bilgilendirir.<br>$0 =$ istek yok<br>$1 =$ stendi                                                                                                    |
| V2.10.3      | Sonraki otomatik<br>değiştirme | s            | 0,1          | 1503 | Sonraki otomatik değiştirme için kalan<br>süre. 0,1 saat çözünürlükle gösterilir.                                                                                                    |
| V2.10.4      | isletim Modu                   |              | 1            | 1505 | Çoklu Pompa (Birden fazla sürücü) sisteminde<br>çalışırken sürücü çalışma modu.<br>0 = Yardımcı (yardımcı pompa olarak çalışır)<br>1 = Yönetici (Çoklu Pompa sisteminin yöneticisi<br>olarak çalışır)<br>$2 =$ Tanımlanmadı |

*Tablo 10. Çoklu pompa izleme*

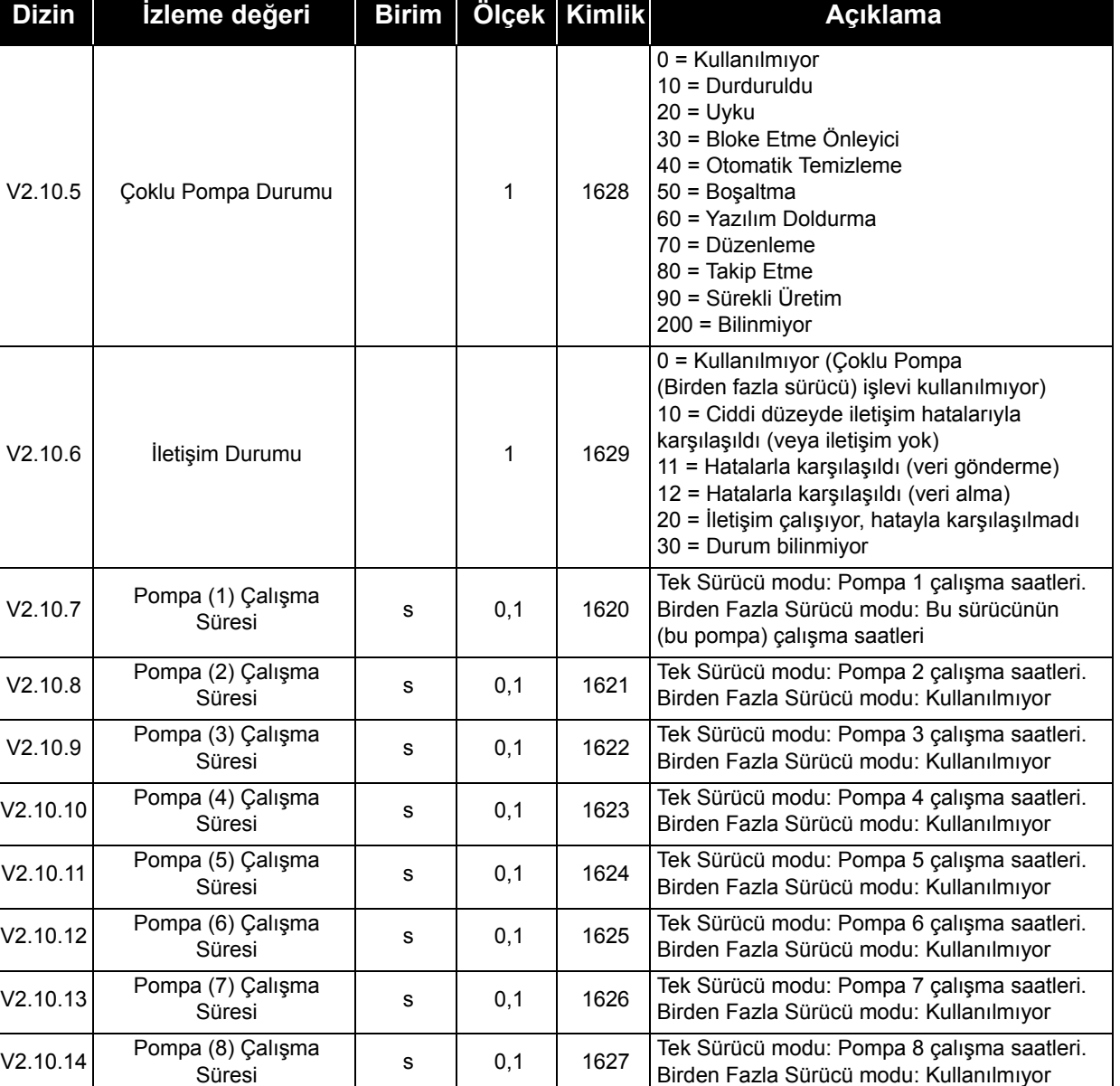

#### *Tablo 10. Çoklu pompa izleme*

## **3.1.11 Bakım sayaçları**

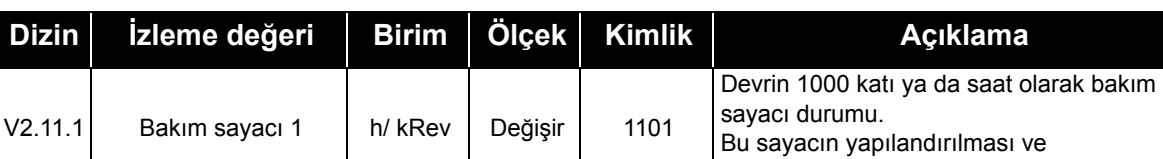

etkinleştirilmesi hakkında bilgi için bkz. [4.16.](#page-139-0)

*Tablo 11. Bakım sayacı izleme*

## <span id="page-83-0"></span>**3.1.12 Haberleşme verisi izleme**

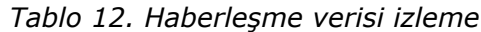

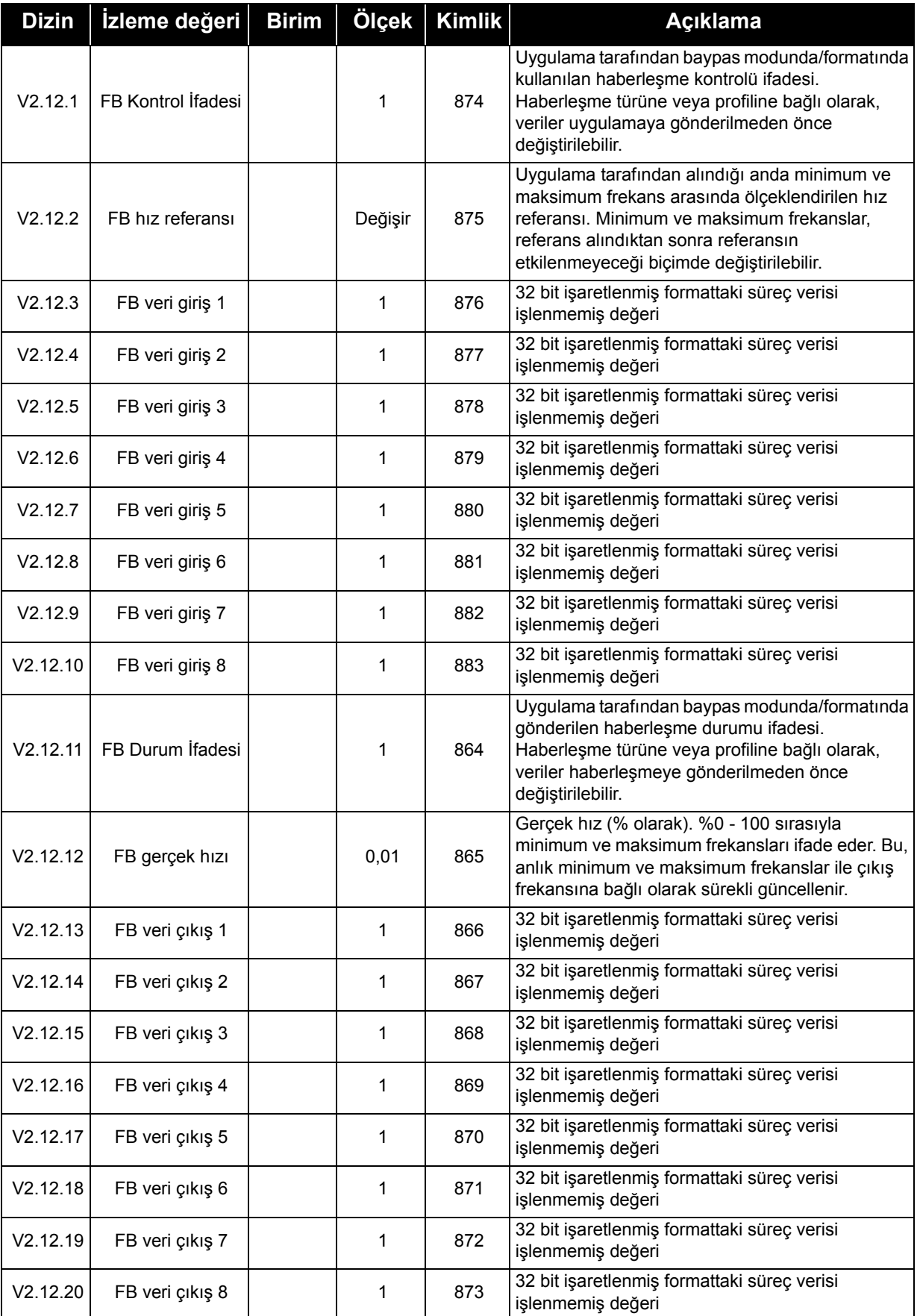

a dhe ann an 1970.<br>Bailtean

# **4. PARAMETRELER MENÜSÜ**

## **4.1 Grup 3.1: motor ayarları**

## **4.1.1 Motor etiketi parametreleri**

*Tablo 13. Motor etiketi parametreleri*

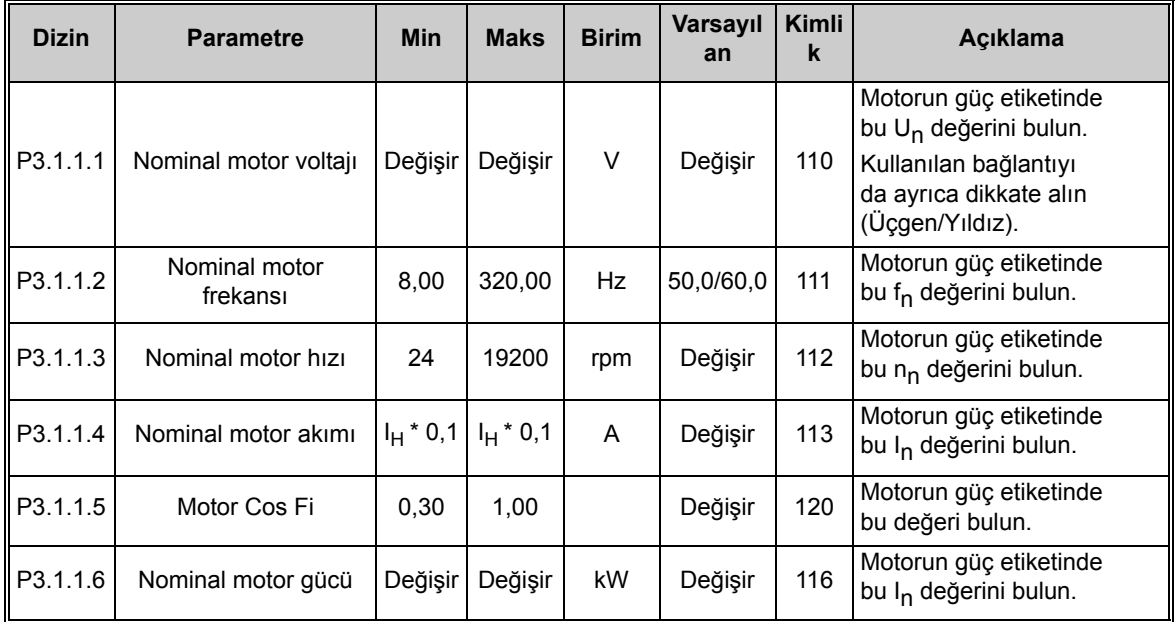

### **4.1.2 Motor kontrolü ayarları**

*Tablo 14. Motor kontrolü ayarları*

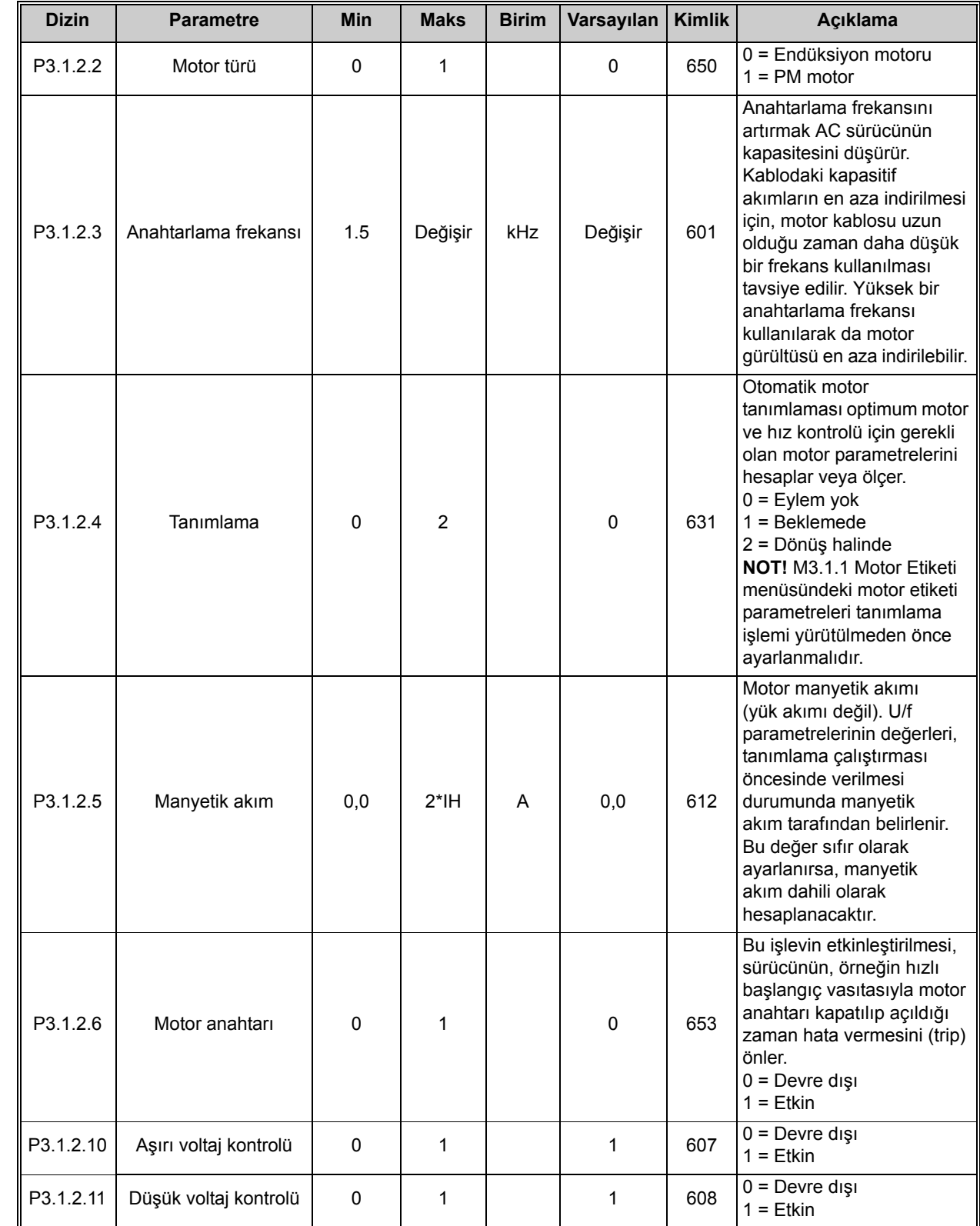

 $\overline{u}$ 

 $\overline{\mathbf{u}}$ 

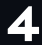

a dhe ann an 1970.<br>Bailtean

 $\overrightarrow{u}$ 

 $\overrightarrow{u}$ 

 $\overrightarrow{u}$ 

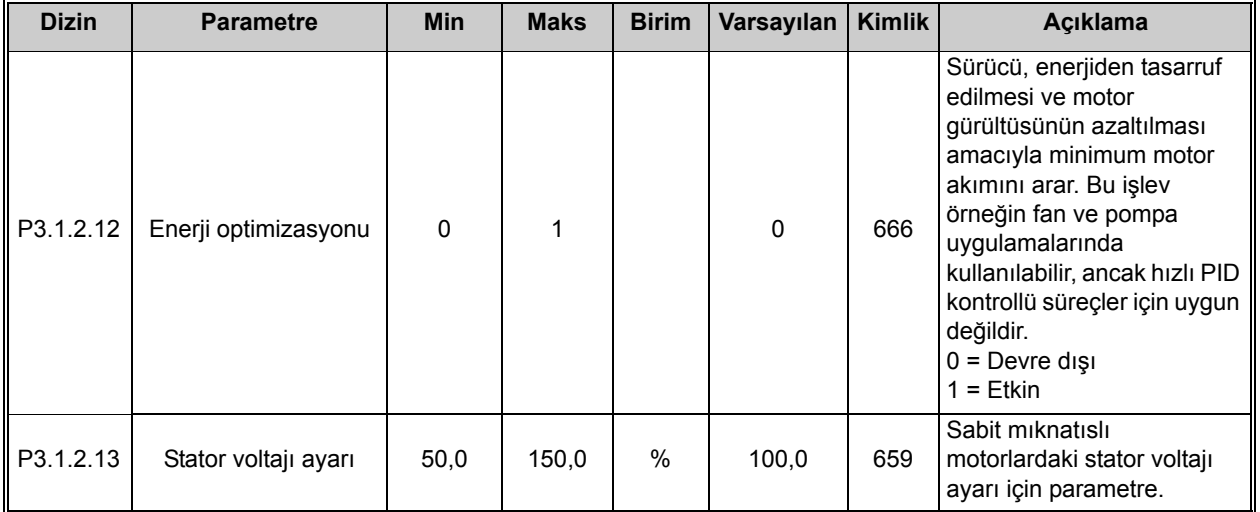

### *Tablo 14. Motor kontrolü ayarları*

## **4.1.3 Motor limiti ayarları**

*Tablo 15. Motor limiti ayarları*

| <b>Dizin</b> | <b>Parametre</b>   | <b>Min</b> | <b>Maks</b> | <b>Birim</b> | Varsayılan | <b>Kimlik</b> | <b>Aciklama</b>                               |
|--------------|--------------------|------------|-------------|--------------|------------|---------------|-----------------------------------------------|
| P3.1.3.1     | Motor akim limiti  | $I_H$ *0,1 | ١s          | А            | Değişir    | 107           | AC sürücüsünden gelen<br>maksimum motor akımı |
| P3.1.3.2     | Motor torku limiti | 0,0        | 300.0       | $\%$         | 300,0      | 1287          | Maksimum motor tarafı tork<br>limiti          |

 $\overrightarrow{u}$ 

 $\vec{v}$ 

 $\overrightarrow{u}$ 

 $\vec{v}$ 

## **4.1.4 Açık çevrim ayarları**

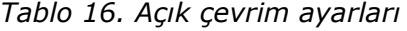

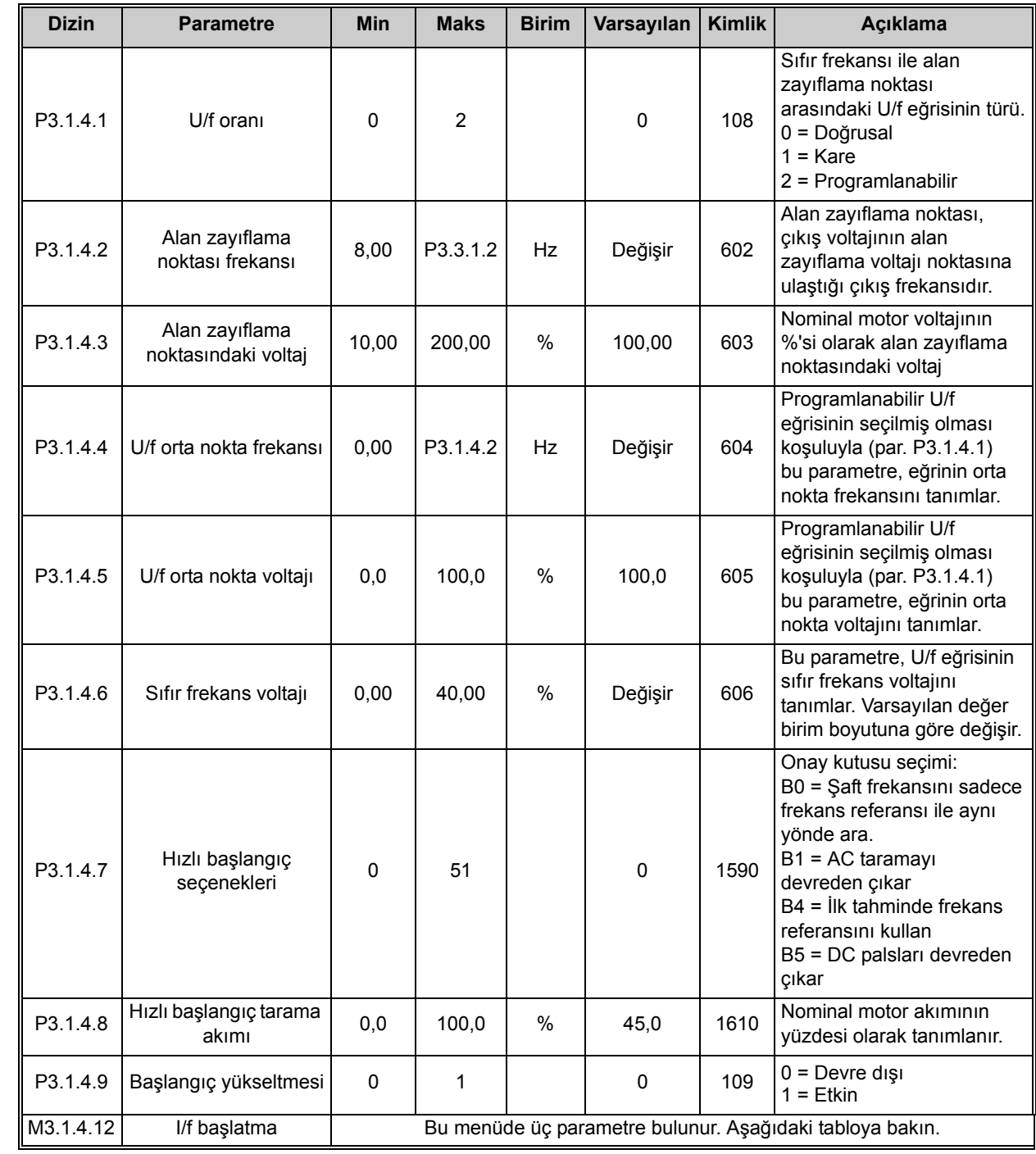

**1990** 

 $\overrightarrow{u}$ 

 $\vec{v}$ 

 $\boldsymbol{d}$ 

| <b>Dizin</b> | <b>Parametre</b>      | <b>Min</b> | <b>Maks</b> | <b>Birim</b> | Varsayılan | Kimlik | <b>Aciklama</b>                                                                         |
|--------------|-----------------------|------------|-------------|--------------|------------|--------|-----------------------------------------------------------------------------------------|
| P3.1.4.12.1  | I/f başlatma          | 0          |             |              | 0          | 534    | $0 = Devre$ dişi<br>$1 =$ Ftkin                                                         |
| P3.1.4.12.2  | I/f başlatma frekansı | 0.0        | P3.1.1.2    | Hz           | 10,0       | 535    | Tanımlanan I/f başlatma<br>akımının motora beslendiği<br>çıkış frekansı limiti altında. |
| P3.1.4.12.3  | I/f baslatma akımı    | 0,0        | 100,0       | %            | 80,0       | 536    | I/f başlatma işlevi<br>etkinleştirildiğinde motora<br>beslenen akım.                    |

*Tablo 17. I/f başlatma parametreleri*

## **4.2 Grup 3.2: Başlat/Durdur ayarı**

| <b>Dizin</b>       | <b>Parametre</b>               | Min  | <b>Maks</b>  | <b>Birim</b> | Varsayılan  | Kimlik | Açıklama                                                                                                    |
|--------------------|--------------------------------|------|--------------|--------------|-------------|--------|----------------------------------------------------------------------------------------------------|
| P <sub>3.2.1</sub> | Uzaktan kontrol yeri           | 0    | 1            |              | $0*$        | 172    | Uzak kontrol yeri seçimi<br>(başlat/durdur). Vacon<br>Live'dan uzak kontrole geri<br>dönmek için kullanılabilir<br>(örneğin arızalı panel<br>durumunda).<br>0 = G/Ç kontrolü<br>1 = Haberleşme kontrolü                                                                                                    |
| P3.2.2             | Yerel/Uzak                     | 0    | 1            |              | $0*$        | 211    | Yerel ve uzak kontrol yerleri<br>arasında geçiş<br>$0 = Uzak$<br>$1 = Yere1$                                                                                                    |
| P3.2.3             | Tuş takımı durdurma<br>düğmesi | 0    | 1            |              | $\mathbf 0$ | 114    | 0 = Durdurma düğmesi her<br>zaman etkin (Evet)<br>1 = Durdurma düğmesi<br>sınırlı işleve sahip (Hayır)                                                                                                    |
| P3.2.4             | Başlatma işlevi                | 0    | $\mathbf{1}$ |              | 0           | 505    | $0 = Arti$<br>1 = Hızlı başlangıç                                                                                                    |
| P3.2.5             | Durdurma İşlevi                | 0    | $\mathbf{1}$ |              | $\mathbf 0$ | 506    | $0 =$ Serbest duruş<br>$1 = Arti$                                                                                                    |
| P3.2.6             | G/Ç A başlat/durdur<br>mantığı | 0    | 4            |              | $1*$        | 300    | Mantik $= 0$ :<br>Ktrl Sinyali 1 = İleri<br>Ktrl Sinyali 2 = Geri<br>Mantik = $1:$<br>Ktrl sinyali 1 = İleri (kenar)<br>Ktrl sinyali 2 = Çevrilmiş<br>Durdurma<br>Ktrl sinyali 3 = Geri (kenar)<br>Mantik = $2:$<br>Ktrl sinyali 1 = İleri (kenar)<br>Ktrl sinyali 2 = Geri (kenar)<br>Mantik = $3:$<br>Ktrl sinyali 1 = Başlat<br>Ktrl sinyali 2 = Geri<br>Mantik = $4$ :<br>Ktrl sinyali 1 = Başlat<br>(kenar)<br>Ktrl sinyali 2 = Geri |
| P3.2.7             | G/Ç B başlat/durdur<br>mantığı | 0    | 4            |              | $1 *$       | 363    | Yukarıya bakınız.                                                                                                    |
| P3.2.8             | Haberleşme başlat<br>mantığı   | 0    | 1            |              | 0           | 889    | 0 = Yükselen kenar gerekli<br>$1 = Durum$                                                                                                    |
| P3.2.9             | Başlatma erteleme              | 0,00 | 60,00        | sn           | 0,00        | 524    | Başlatma komutu ve<br>sürücünün gerçek<br>başlatma komutu<br>arasındaki erteleme bu<br>parametre ile verilebilir.                                                                                                    |

*Tablo 18. Başlat/Durdur Ayar menüsü*

 $\overline{\mathbf{u}}$ 

 $\overrightarrow{u}$ 

 $\overrightarrow{u}$ 

| <b>Dizin</b>        | <b>Parametre</b>    | <b>Min</b> | <b>Maks</b> | <b>Birim</b> | Varsayılan | Kimlik | <b>Aciklama</b>                                                                                                    |
|---------------------|---------------------|------------|-------------|--------------|------------|--------|----------------------------------------------------------------------------------------------------|
| P <sub>3.2.10</sub> | Uzak - Yerel işlevi | 0          | 2           |              | 2          | 181    | Uzak kontrolden Yerel (tuş<br>takımı) kontrole geçerken<br>Çalıştırma durumu ve<br>Referansın kopyalanıp<br>kopyalanmayacağını<br>belirleyin:<br>0 = Çalışmayı Sürdür<br>1 = Çalışmayı ve Referansı<br>Sürdür<br>$2 =$ Durdur |

*Tablo 18. Başlat/Durdur Ayar menüsü*

\* Parametrenin varsayılan değeri P1.2 Uygulama parametresiyle seçilen uygulamaya bağlıdır. Bkz. bölüm [10.1 Seçilen uygulamaya göre varsayılan parametre de](#page-268-0)ğerleri.

## **4.3 Grup 3.3: referanslar**

## **4.3.1 Frekans referansı parametreleri**

*Tablo 19. Frekans referansı parametreleri*

<span id="page-91-0"></span>

| <b>Dizin</b> | <b>Parametre</b>                    | <b>Min</b>  | <b>Maks</b> | <b>Birim</b> | Varsayılan      | <b>Kimlik</b> | Açıklama                                                                                                    |
|--------------|-------------------------------------|-------------|-------------|--------------|-----------------|---------------|----------------------------------------------------------------------------------------------------|
| P3.3.1.1     | Minimum frekans<br>referansı        | 0,00        | P3.3.1.2    | Hz           | 0,00            | 101           | İzin verilen minimum frekans<br>referansı                                                                                                    |
| P3.3.1.2     | Maksimum frekans<br>referansı       | P3.3.1.1    | 320,00      | Hz           | 50,00/<br>60,00 | 102           | İzin verilen maksimum<br>frekans referansı                                                                                                    |
| P3.3.1.3     | Pozitif frekans<br>referansı limiti | $-320,0$    | 320,0       | Hz           | 320,00          | 1285          | Pozitif yön için nihai frekans<br>referansı limiti.                                                                                                    |
| P3.3.1.4     | Negatif frekans<br>referansı limiti | $-320,0$    | 320,0       | Hz           | $-320,00$       | 1286          | Negatif yön için nihai frekans<br>referansı limiti.<br>NOT! Bu parametre, örneğin<br>motorun geri yönde<br>çalışmasını önlemek için<br>kullanılır.                                                                                                    |
| P3.3.1.5     | G/Ç kontrol referansı A<br>seçimi   | $\mathbf 0$ | 20          |              | $6*$            | 117           | Kontrol yeri G/Ç A olduğunda<br>referans kaynak seçimi<br>$0 = PC$<br>1 = Önceden Ayarlanmış<br>Frekans <sub>0</sub><br>2 = Tuş Takımı Referansı<br>$3 = Haberleşme$<br>$4 = A11$<br>$5 = A12$<br>$6 = A11+A12$<br>$7 = PID$<br>8 = Motor Potansiyometresi<br>$11 = Block 1$ Çıkışı<br>12 = Blok 2 Çıkışı<br>13 = Blok 3 Çıkışı<br>14 = Blok 4 Çıkışı<br>15 = Blok 5 Çıkışı<br>16 = Blok 6 Çıkışı<br>17 = Blok 7 Çıkışı<br>18 = Blok 8 Çıkışı<br>19 = Blok 9 Çıkışı<br>20 = Blok 10 Çıkışı |
| P3.3.1.6     | G/Ç kontrol referansı B<br>seçimi   | $\pmb{0}$   | 20          |              | 4*              | 131           | Kontrol yeri G/C B olduğunda<br>referans kaynak seçimi.<br>Yukarıya bakın.<br>NOT! G/Ç B kontrol yeri<br>sadece dijital girişle<br>(P3.5.1.7) etkinleştirilebilir.                                                                                                    |

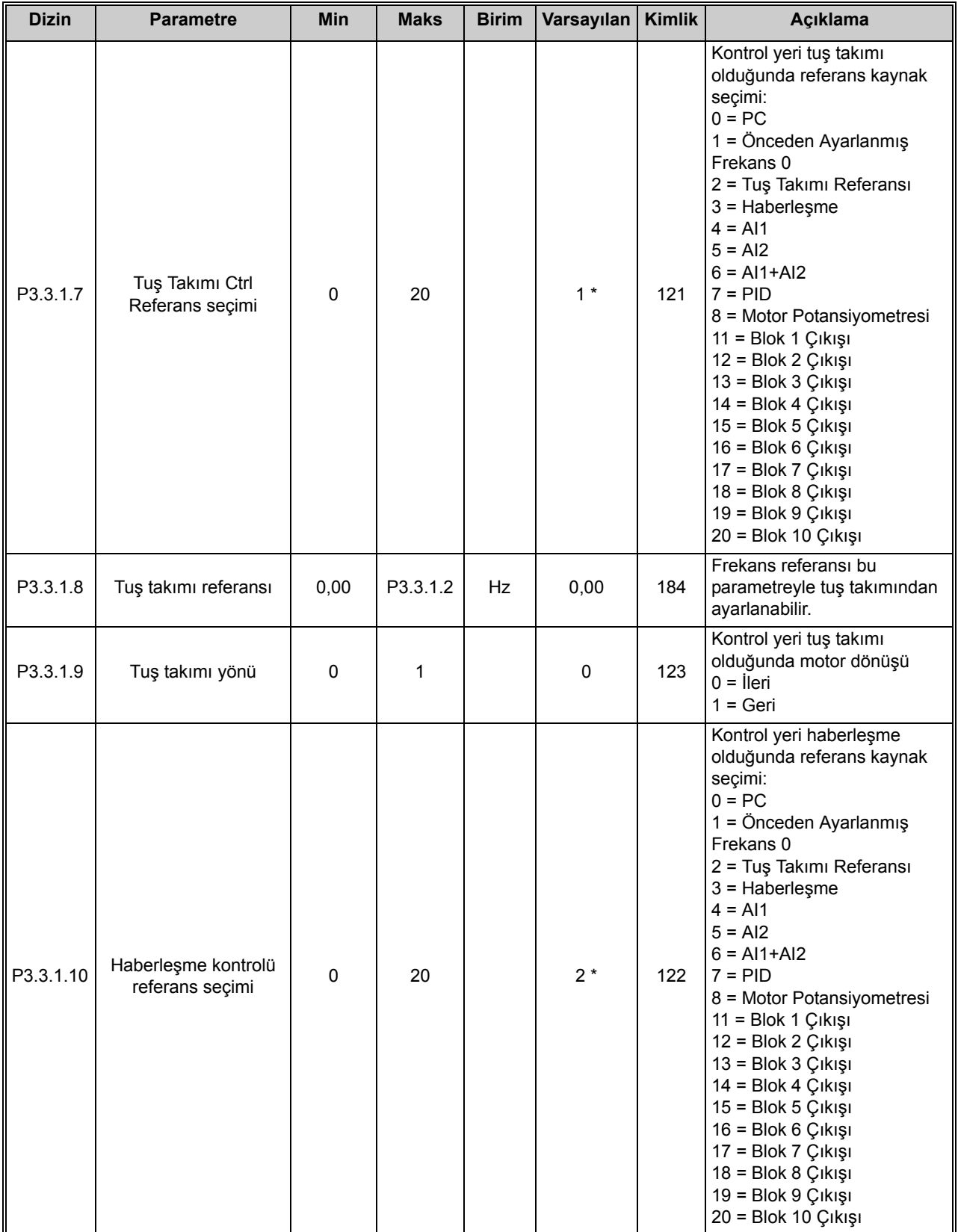

#### *Tablo 19. Frekans referansı parametreleri*

\* Parametrenin varsayılan değeri P1.2 Uygulama parametresiyle seçilen uygulamaya bağlıdır. Bkz. bölüm [10.1 Seçilen uygulamaya göre varsayılan parametre de](#page-268-0)ğerleri.

 $\bullet$ 

 $\overrightarrow{v}$ 

 $\boldsymbol{i}$ 

 $\overrightarrow{u}$ 

 $\boldsymbol{i}$ 

 $\overrightarrow{u}$ 

 $\overrightarrow{v}$ 

 $\boldsymbol{i}$ 

 $\overrightarrow{u}$ 

 $\vec{v}$ 

 $\boldsymbol{i}$ 

 $\overrightarrow{u}$ 

## **4.3.2 Önceden ayarlanmış frekanslar**

*Tablo 20. Önceden ayarlanmış frekans parametreleri*

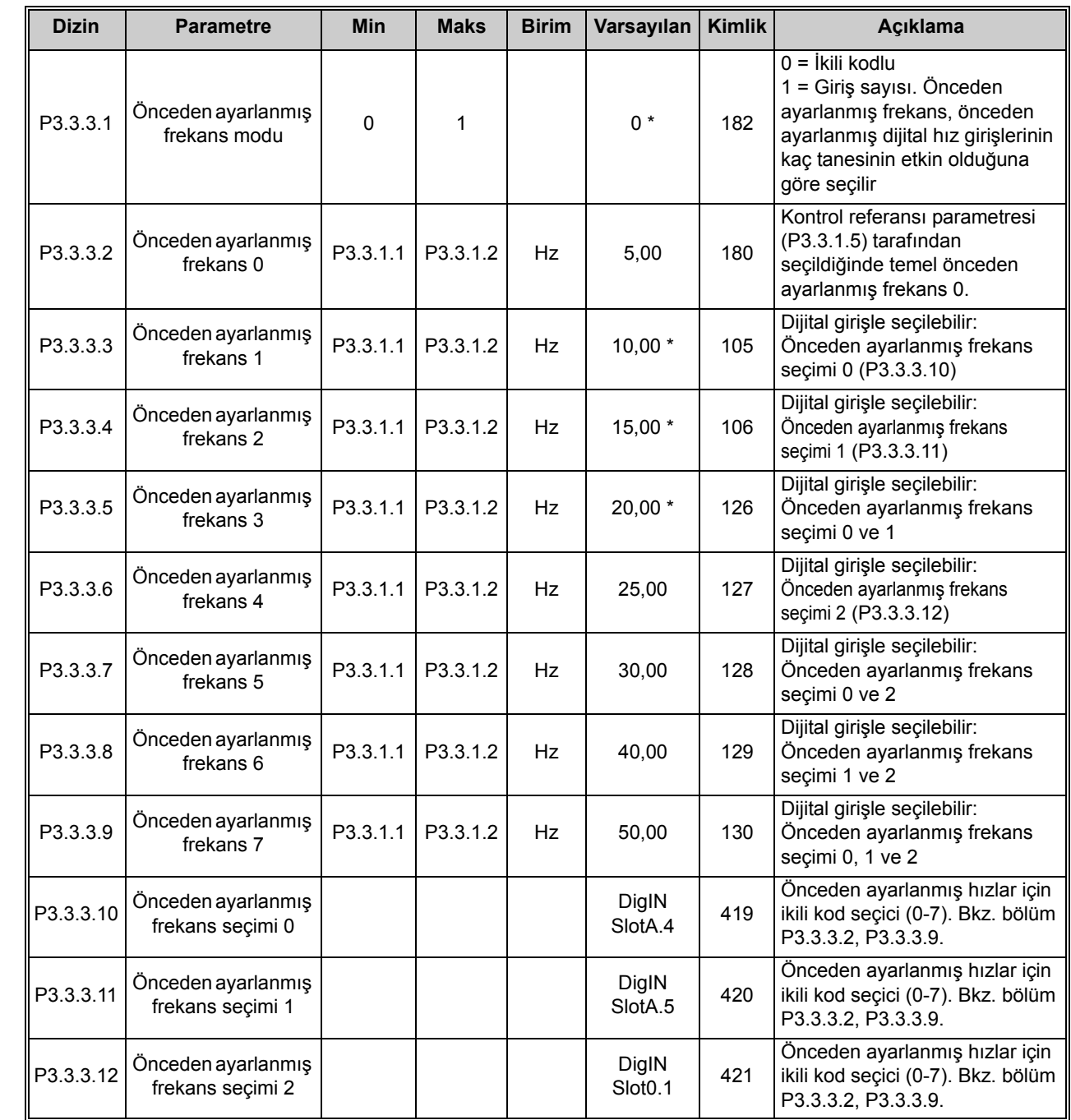

\* Parametrenin varsayılan değeri P1.2 Uygulama parametresiyle seçilen uygulamaya bağlıdır. Bkz. bölüm [10.1 Seçilen uygulamaya göre varsayılan parametre de](#page-268-0)ğerleri.

e de la construcción de la construcción de la construcción de la construcción de la construcción de la construcción de la construcción de la construcción de la construcción de la construcción de la construcción de la const

<span id="page-94-1"></span><span id="page-94-0"></span> $\vec{v}$ 

 $\overrightarrow{v}$ 

### **4.3.3 Motor potansiyometresi parametreleri**

*Tablo 21. Motor potansiyometresi parametreleri*

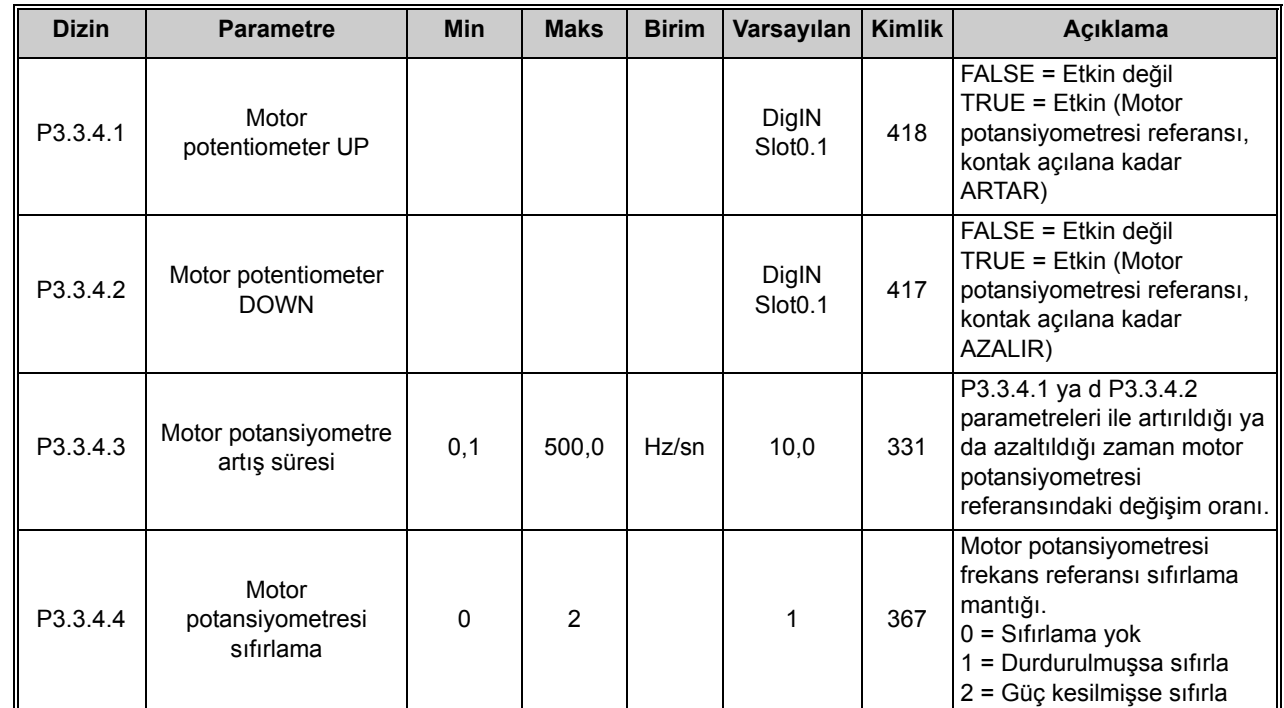

### **4.3.4 Boşaltma parametreleri**

*Tablo 22. Boşaltma parametreleri*

| <b>Dizin</b> | <b>Parametre</b>                    | <b>Min</b> | <b>Maks</b> | <b>Birim</b> | Varsayılan                     | Kimlik | <b>Aciklama</b>                                                                                                    |
|--------------|-------------------------------------|------------|-------------|--------------|--------------------------------|--------|----------------------------------------------------------------------------------------------------|
| P3.3.6.1     | Boşaltma referansını<br>etkinlestir |            |             |              | DigIN<br>Slot <sub>0.1</sub> * | 530    | Su parametreyi<br>etkinleştirmek için dijital<br>girişe bağlayın: P3.3.6.2.<br>NOT! Giriş etkinleştirilirse,<br>sürücü başlatılacaktır! |
| P3.3.6.2     | Bosaltma referansı                  | -MaxRef    | MaxRef      | Hz           | $0.00*$                        | 1239   | Boşaltma referansının<br>etkinleştirildiği (P3.3.6.1)<br>frekans referansını tanımlar.                                                  |

\* Parametrenin varsayılan değeri P1.2 Uygulama parametresiyle seçilen uygulamaya bağlıdır. Bkz. bölüm [10.1 Seçilen uygulamaya göre varsayılan parametre de](#page-268-0)ğerleri.

 $\overrightarrow{u}$ 

 $\vec{v}$ 

 $\overline{v}$ 

 $\overline{v}$ 

## **4.4 Grup 3.4: artış ve fren ayarları**

## **4.4.1 Artış 1 ayar**

![](_page_95_Picture_312.jpeg)

*Tablo 23. Artış 1 ayarı*

## **4.4.2 Artış 2 ayar**

*Tablo 24. Artış 2 ayarı*

| <b>Dizin</b> | <b>Parametre</b>      | <b>Min</b> | <b>Maks</b> | <b>Birim</b> | Varsayılan                   | <b>Kimlik</b> | <b>Aciklama</b>                                                                                                    |
|--------------|-----------------------|------------|-------------|--------------|------------------------------|---------------|----------------------------------------------------------------------------------------------------|
| P3.4.2.1     | Artış 2 şekli         | 0,0        | 100,0       | $\%$         | 0,0                          | 501           | Hızlanma ve yavaşlama<br>rampalarının başlangıcı ve<br>sonu bu parametre ile<br>düzeltilebilir.                                                                                                    |
| P3.4.2.2     | Hızlanma süresi 2     | 0,1        | 300.0       | sn           | 10,0                         | 502           | Çıkış frekansının sıfır<br>frekanstan maksimum<br>frekansa kadar yükselmesi<br>için gereken süreyi tanımlar                                                                                              |
| P3.4.2.3     | Yavaşlama süresi 2    | 0,1        | 300,0       | sn           | 10,0                         | 503           | Çıkış frekansının maksimum<br>frekanstan sifir frekansa<br>kadar düşmesi için gereken<br>süreyi tanımlar                                                                                                 |
| P3.4.2.4     | Artış 2 seçimi        | Değişir    | Değişir     |              | DigIN<br>Slot <sub>0.1</sub> | 408           | Artış 1 ile 2 arasında geçiş<br>yapmak için kullanılır.<br>FALSE = Artiş 1 şekli,<br>hızlanma süresi 1 ve<br>yavaşlama süresi 1.<br>TRUE = Artış 2 şekli,<br>hızlanma süresi 2 ve<br>Yavaşlama süresi 2. |
| P3.4.2.5     | Artış 2 frekans eşiği | 0,0        | P3.3.1.2    | Hz           | 0,0                          | 533           | İkinci artış sürelerinin ve<br>şekillerinin hangi frekans<br>üzerinde kullanıldığını<br>tanımlar.<br>$0 =$ Kullanılmıyor                                                                                 |

2

e de la construcción de la construcción de la construcción de la construcción de la construcción de la construcción de la construcción de la construcción de la construcción de la construcción de la construcción de la const

### **4.4.3 Başlatma manyetikliği parametreler**

*Tablo 25. Başlatma manyetikliği parametreleri*

![](_page_96_Picture_255.jpeg)

## **4.4.4 DC freni parametreleri**

*Tablo 26. DC freni parametreleri*

![](_page_96_Picture_256.jpeg)

## **4.4.5 Akı freni parametreleri**

*Tablo 27. Akı freni parametreleri*

| <b>Dizin</b> | <b>Parametre</b> | <b>Min</b> | <b>Maks</b> | <b>Birim</b> | Varsayılan   Kimlik |     | <b>Aciklama</b>                             |
|--------------|------------------|------------|-------------|--------------|---------------------|-----|---------------------------------------------|
| ll P3.4.5.1  | Akı freni        |            |             |              |                     | 520 | 0 = Devre dışı<br>1 = Etkin                 |
| l P3.4.5.2 l | Akı freni akımı  |            |             | А            | IΗ                  | 519 | Akı freni için akım seviyesini<br>tanımlar. |

4

e de la construcción de la construcción de la construcción de la construcción de la construcción de la construcción de la construcción de la construcción de la construcción de la construcción de la construcción de la const

 $\vec{v}$ 

 $\overrightarrow{\bm{v}}$ 

 $\overrightarrow{u}$ 

 $\vec{v}$ 

i

 $\vec{u}$ 

## **4.5 Grup 3.5: G/Ç yapılandırması**

## **4.5.1 Dijital giriş ayarları**

*Tablo 28. Dijital giriş ayarları*

<span id="page-97-0"></span>

| <b>Dizin</b> | <b>Parametre</b>                       | Varsayılan               | <b>Kimlik</b> | Açıklama                                                                                                    |
|--------------|----------------------------------------|--------------------------|---------------|----------------------------------------------------------------------------------------------------|
| P3.5.1.1     | Kontrol sinyali 1 A                    | DigIN<br>SlotA.1*        | 403           | Kontrol yeri G/Ç A (İLR) olduğunda kontrol<br>sinyali 1                                                                                                    |
| P3.5.1.2     | Kontrol sinyali 2 A                    | DigIN<br>SlotA.2*        | 404           | Kontrol yeri G/Ç A (GERİ) olduğunda kontrol<br>sinyali 2                                                                                                    |
| P3.5.1.3     | Kontrol sinyali 3 A                    | DigIN Slot0.1            | 434           | Kontrol yeri G/Ç A olduğunda kontrol sinyali 3                                                                                                    |
| P3.5.1.4     | Kontrol sinyali 1 B                    | DigIN Slot0.1*           | 423           | Kontrol yeri G/Ç B olduğunda başlatma sinyali 1                                                                                                    |
| P3.5.1.5     | Kontrol sinyali 2 B                    | DigIN Slot0.1            | 424           | Kontrol yeri G/Ç B olduğunda başlatma sinyali 2                                                                                                    |
| P3.5.1.6     | Kontrol sinyali 3 B                    | DigIN Slot0.1            | 435           | Kontrol yeri G/C B olduğunda başlatma sinyali 3                                                                                                    |
| P3.5.1.7     | G/Ç B kontrol gücü                     | DigIN Slot0.1*           | 425           | CLOSED = Kontrol yeri G/Ç B olmaya zorlanır                                                                                                    |
| P3.5.1.8     | G/Ç B referans gücü                    | DigIN Slot0.1*           | 343           | CLOSED = Kullanılan frekans referansı, G/Ç<br>referansı B parametresi (P3.3.1.6) tarafından<br>belirlenir.                                                                                          |
| P3.5.1.9     | Haberleşme kontrol gücü                | DigIN Slot0.1*           | 411           | Kontrol haberleşme olmaya zorlanır                                                                                                    |
| P3.5.1.10    | Tuş takımı kontrol gücü                | DigIN Slot0.1*           | 410           | Kontrol tuş takımı olmaya zorlanır                                                                                                    |
| P3.5.1.11    | Harici hata kapalı                     | DigIN<br>SlotA.3*        | 405           | <b>OPEN = TAMAM</b><br>CLOSED = Harici hata                                                                                                    |
| P3.5.1.12    | Harici hata açık                       | DigIN Slot0.2            | 406           | OPEN = Harici hata<br>$CLOSED = OK$                                                                                                    |
| P3.5.1.13    | Hata sıfırlama kapalı                  | DigIN<br>SlotA.6*        | 414           | CLOSED olduğunda tüm etkin hataları sıfırlar                                                                                                    |
| P3.5.1.14    | Hata sıfırlama açık                    | DigIN Slot0.1            | 213           | OPEN olduğunda tüm etkin hataları sıfırlar                                                                                                    |
| P3.5.1.15    | Çalıştırma etkinleştirme               | DigIN Slot0.2            | 407           | Sürücünün Hazır duruma getirilmesi için bunun<br>Açık konumda olması gerekir                                                                                                    |
| P3.5.1.16    | Çalıştırma bağlantısı 1                | DigIN Slot0.2            | 1041          | Sürücü hazır durumda olabilir, ancak bağlantı<br>etkin olduğu sürece çalıştırma engellenir<br>(Sürgülü bağlantı).                                                                                   |
| P3.5.1.17    | Çalıştırma bağlantısı 2                | DigIN Slot0.2            | 1042          | Yukarıya bakınız.                                                                                                    |
| P3.5.1.18    | Motor ön ısıtma AÇİK                   | DigIN Slot0.1            | 1044          | OPEN = Eylem yok<br>CLOSED = Motor ön ısıtma DC Akımı Durdur<br>konumunda kullanılır. P3.18.1 parametresi 2<br>olarak ayarlandığında kullanılır.                                                    |
| P3.5.1.19    | Artış 2 seçimi                         | DigIN Slot0.1            | 408           | Artış 1 ile 2 arasında geçiş yapmak için<br>kullanılır.<br>OPEN = Artış 1 şekli, hızlanma süresi 1<br>ve yavaşlama süresi 1.<br>CLOSED = Artış 2 şekli, hızlanma süresi 2<br>ve Yavaşlama süresi 2. |
| P3.5.1.20    | Hız/Yav yasağı                         | DigIN Slot0.1            | 415           | Kontak açılıncaya kadar hızlanma<br>ya da yavaşlama mümkün olmaz.                                                                                                    |
| P3.5.1.21    | Önceden ayarlanmış<br>frekans seçimi 0 | <b>DigIN</b><br>SlotA.4* | 419           | Önceden ayarlanmış hızlar için<br>ikili kod seçici (0-7).                                                                                                    |
| P3.5.1.22    | Önceden ayarlanmış<br>frekans seçimi 1 | DigIN<br>SlotA.5*        | 420           | Önceden ayarlanmış hızlar için<br>ikili kod seçici (0-7).                                                                                                    |
| P3.5.1.23    | Önceden ayarlanmış<br>frekans seçimi 2 | DigIN Slot0.1*           | 421           | Önceden ayarlanmış hızlar için<br>ikili kod seçici (0-7).                                                                                                    |
| P3.5.1.24    | Motor potentiometer UP                 | DigIN Slot0.1            | 418           | OPEN = Etkin değil<br>CLOSED = Etkin (Motor potansiyometresi<br>referansı, kontak açılana kadar ARTAR)                                                                                              |

| <b>Dizin</b> | <b>Parametre</b>                      | Varsayılan     | <b>Kimlik</b> | Açıklama                                                                                                    |
|--------------|---------------------------------------|----------------|---------------|----------------------------------------------------------------------------------------------------|
| P3.5.1.25    | Motor potentiometer<br><b>DOWN</b>    | DigIN Slot0.1  | 417           | OPEN = Etkin değil<br>CLOSED = Etkin (Motor potansiyometresi<br>referansı, kontak açılana kadar AZALIR)                                                                                           |
| P3.5.1.26    | Hizli durdurma<br>etkinleştirme       | DigIN Slot0.2  | 1213          | OPEN = Etkinleştirildi.<br>Bu işlevleri yapılandırmak için Hızlı Durdurma<br>parametre grubuna bakın.                                                                                             |
| P3.5.1.27    | Zamanlayıcı 1                         | DigIN Slot0.1  | 447           | Yükselen kenar, Grup 3.12: zamanlayıcı işlevleri<br>parametre grubunda programlanan Zamanlayıcı<br>1'i başlatır                                                                                   |
| P3.5.1.28    | Zamanlayıcı 2                         | DigIN Slot0.1  | 448           | Yukarıya bakınız.                                                                                                    |
| P3.5.1.29    | Zamanlayıcı 3                         | DigIN Slot0.1  | 449           | Yukarıya bakınız.                                                                                                    |
| P3.5.1.30    | PID1 ayar noktası<br>yükseltme        | DigIN Slot0.1  | 1046          | OPEN = Yükseltme yok<br>CLOSED = Yükseltme                                                                                                    |
| P3.5.1.31    | PID1 seçimi ayar noktası              | DigIN Slot0.1* | 1047          | OPEN = Ayar noktası 1<br>CLOSED = Ayar Noktası 2                                                                                                    |
| P3.5.1.32    | Harici PID başlatma<br>sinyali        | DigIN Slot0.2  | 1049          | OPEN = PID2 durma modunda<br>CLOSED = PID2 düzenleme<br>Harici PID2 denetleyicisi 4.14 Grup 3.14: harici<br>PID denetleyicisi grubunda etkinleştirilmemişse,<br>bu parametrenin bir etkisi olmaz. |
| P3.5.1.33    | Harici PID seçimi ayar<br>noktası     | DigIN Slot0.1  | 1048          | OPEN = Ayar noktası 1<br>CLOSED = Ayar Noktası 2                                                                                                    |
| P3.5.1.34    | Bakım sayacı 1 sıfırlama              | DigIN Slot0.1  | 490           | CLOSED = Sifirlama                                                                                                    |
| P3.5.1.36    | Boşaltma referansı<br>etkinleştirme   | DigIN Slot0.1* | 530           | Şu parametreyi etkinleştirmek için dijital girişe<br>bağlayın: P3.3.6.2. NOT! Giriş etkinleştirilirse,<br>sürücü başlatılacaktır!                                                                 |
| P3.5.1.38    | Ateşleme modu<br>etkinleştirme AÇIK   | DigIN Slot0.2  | 1596          | Doğru şifre ile etkinleştirilmesi durumunda,<br>Ateşleme Modunu etkinleştirir.<br>OPEN = Ateşleme Modu etkin<br>CLOSED = Eylem yok                                                                |
| P3.5.1.39    | Ateşleme modu<br>etkinleştirme KAPALI | DigIN Slot0.1  | 1619          | Doğru şifre ile etkinleştirilmesi durumunda,<br>Ateşleme Modunu etkinleştirir.<br>OPEN = Eylem yok<br>CLOSED = Ateşleme Modu etkin                                                                |
| P3.5.1.40    | Ateşleme modu geri                    | DigIN Slot0.1  | 1618          | Ateşleme modunda çalışılırken dönüş yönü<br>değiştirme komutudur. Bu işlevin normal<br>çalışma sırasında hiçbir etkisi yoktur.<br>OPEN = İleri<br>CLOSED = Geri                                   |
| P3.5.1.41    | Otomatik temizleme<br>etkinleştirme   | DigIN Slot0.1  | 1715          | Otomatik temizleme sırasını başlatır.<br>Sıra tamamlanmadan etkinleştirme sinyali<br>kaldırılırsa, sıra iptal edilecektir.<br>NOT! Giriş etkinleştirilirse, sürücü<br>başlatılacaktır!            |
| P3.5.1.42    | Pompa 1 bağlantısı                    | DigIN Slot0.1* | 426           | OPEN = Etkin değil<br>CLOSED = Etkin                                                                                                    |
| P3.5.1.43    | Pompa 2 bağlantısı                    | DigIN Slot0.1* | 427           | OPEN = Etkin değil<br>CLOSED = Etkin                                                                                                    |
| P3.5.1.44    | Pompa 3 bağlantısı                    | DigIN Slot0.1* | 428           | OPEN = Etkin değil<br>CLOSED = Etkin                                                                                                    |
| P3.5.1.45    | Pompa 4 bağlantısı                    | DigIN Slot0.1  | 429           | OPEN = Etkin değil<br>CLOSED = Etkin                                                                                                    |
| P3.5.1.46    | Pompa 5 bağlantısı                    | DigIN Slot0.1  | 430           | OPEN = Etkin değil<br>CLOSED = Etkin                                                                                                    |

*Tablo 28. Dijital giriş ayarları*

| <b>Dizin</b> | <b>Parametre</b>                 | Varsayılan    | <b>Kimlik</b> | Acıklama                               |
|--------------|----------------------------------|---------------|---------------|----------------------------------------|
| P3.5.1.47    | Pompa 6 bağlantısı               | DigIN Slot0.1 | 486           | OPEN = Etkin değil<br>$CLOSED = Etkin$ |
| P3.5.1.48    | Pompa 7 bağlantısı               | DigIN Slot0.1 | 487           | OPEN = Etkin değil<br>$CLOSED = Etkin$ |
| P3.5.1.49    | Pompa 8 bağlantısı               | DigIN Slot0.1 | 488           | OPEN = Etkin değil<br>$CLOSED = Etkin$ |
| P3.5.1.52    | kWh durum sayacını<br>sıfırlayın | DigIN Slot0.1 | 1053          | kWh durum sayacını sıfırlar            |

*Tablo 28. Dijital giriş ayarları*

\* Parametrenin varsayılan değeri P1.2 Uygulama parametresiyle seçilen uygulamaya bağlıdır. Bkz. bölüm [10.1 Seçilen uygulamaya göre varsayılan parametre de](#page-268-0)ğerleri.

### **4.5.2 Analog girişler**

**NOT!** Kullanılabilir analog girişlerin sayısı (seçenek) kartınızın ayarına bağlıdır. Standart G/Ç kartında 2 analog giriş bulunur.

#### **Analog giriş 1**

| <b>Dizin</b> | <b>Parametre</b>           | <b>Min</b>  | <b>Maks</b> | <b>Birim</b> | Varsayılan       | <b>Kimlik</b> | Acıklama                                                                                                    |
|--------------|----------------------------|-------------|-------------|--------------|------------------|---------------|----------------------------------------------------------------------------------------------------|
| P3.5.2.1.1   | Al1 sinval secimi          |             |             |              | AnIN<br>SlotA.1* | 377           | Bu parametreyi kullanarak<br>Al1 sinyalini dilediğiniz<br>analog girişe bağlayın.<br>Programlanabilir. Bkz. bölüm<br>8.5.1. |
| P3.5.2.1.2   | Al1 sinyal filtresi süresi | 0,00        | 300,00      | sn           | $0,1*$           | 378           | Analog giriş için filtre süresi.                                                                                            |
| P3.5.2.1.3   | Al1 Sinyali Aralığı        | 0           | 1           |              | $0^*$            | 379           | $0 = 010V / 020$ mA<br>$1 = 210V/420$ mA                                                                                    |
| P3.5.2.1.4   | AI1 özel, min.             | $-160.00$   | 160.00      | $\%$         | $0.00*$          | 380           | Özel aralık minimum ayarı<br>$%20 = 4-20$ mA/2-10 V                                                                         |
| P3.5.2.1.5   | Al1 özel, maks.            | $-160.00$   | 160.00      | $\%$         | 100,00*          | 381           | Özel aralık maksimum ayarı                                                                                                  |
| P3.5.2.1.6   | Al1 sinyal cevirme         | $\mathbf 0$ |             |              | $0^*$            | 387           | $0 = Normal$<br>= Sinyal çevrildi                                                                                           |

*Tablo 29. Analog giriş 1 ayarları*

\* Parametrenin varsayılan değeri P1.2 Uygulama parametresiyle seçilen uygulamaya bağlıdır. Bkz. bölüm [10.1 Seçilen uygulamaya göre varsayılan parametre de](#page-268-0)ğerleri.

#### **Analog giriş 2**

| <b>Dizin</b>           | <b>Parametre</b>           | <b>Min</b> | <b>Maks</b> | <b>Birim</b>  | Varsayılan       | <b>Kimlik</b> | <b>Aciklama</b>  |
|------------------------|----------------------------|------------|-------------|---------------|------------------|---------------|------------------|
| $\parallel$ P3.5.2.2.1 | Al2 sinyal seçimi          |            |             |               | AnIN<br>SlotA.2* | 388           | Bkz. P3.5.2.1.1. |
| $\parallel$ P3.5.2.2.2 | Al2 sinyal filtresi süresi | 0.00       | 300.00      | sn            | $0.1*$           | 389           | Bkz. P3.5.2.1.2. |
| $\parallel$ P3.5.2.2.3 | Al2 Sinyali Aralığı        |            |             |               | $1*$             | 390           | Bkz. P3.5.2.1.3. |
| P3.5.2.2.4             | Al2 özel, min.             | $-160.00$  | 160.00      | $\frac{0}{0}$ | $0.00*$          | 391           | Bkz. P3.5.2.1.4. |
| $\ $ P3.5.2.2.5        | Al2 özel, maks.            | $-160.00$  | 160.00      | $\frac{0}{0}$ | 100.00*          | 392           | Bkz. P3.5.2.1.5. |
| P3.5.2.2.6             | Al2 sinyal çevirme         |            |             |               | $0^*$            | 398           | Bkz. P3.5.2.1.6. |

*Tablo 30. Analog giriş 2 ayarları*

\* Parametrenin varsayılan değeri P1.2 Uygulama parametresiyle seçilen uygulamaya bağlıdır. Bkz. bölüm [10.1 Seçilen uygulamaya göre varsayılan parametre de](#page-268-0)ğerleri.

## **Analog giriş 3**

![](_page_100_Picture_259.jpeg)

### *Tablo 31. Analog giriş 3 ayarları*

## **Analog giriş 4**

*Tablo 32. Analog giriş 4 ayarları*

| <b>Dizin</b> | <b>Parametre</b>           | <b>Min</b> | <b>Maks</b> | <b>Birim</b> | Varsayılan                  | Kimlik | <b>Aciklama</b>  |
|--------------|----------------------------|------------|-------------|--------------|-----------------------------|--------|------------------|
| P3.5.2.4.1   | Al4 sinyal seçimi          |            |             |              | AnIN<br>Slot <sub>D.2</sub> | 152    | Bkz. P3.5.2.1.1. |
| P3.5.2.4.2   | Al4 sinyal filtresi süresi | 0.00       | 300.00      | sn           | 0,1                         | 153    | Bkz. P3.5.2.1.2. |
| P3.5.2.4.3   | Al4 sinyal aralığı         | 0          |             |              | $\mathbf{0}$                | 154    | Bkz. P3.5.2.1.3. |
| P3.5.2.4.4   | Al4 özel, min.             | $-160,00$  | 160,00      | $\%$         | 0.00                        | 155    | Bkz. P3.5.2.1.4. |
| P3.5.2.4.5   | Al4 özel, maks.            | $-160.00$  | 160.00      | $\%$         | 100.00                      | 156    | Bkz. P3.5.2.1.5. |
| P3.5.2.4.6   | Al4 sinyal cevirme         | 0          |             |              | $\mathbf{0}$                | 162    | Bkz. P3.5.2.1.6. |

## **Analog giriş 5**

*Tablo 33. Analog giriş 5 ayarları*

| <b>Dizin</b> | <b>Parametre</b>           | <b>Min</b> | <b>Maks</b> | <b>Birim</b> | Varsayılan   Kimlik         |     | Acıklama         |
|--------------|----------------------------|------------|-------------|--------------|-----------------------------|-----|------------------|
| P3.5.2.5.1   | Al5 sinyal seçimi          |            |             |              | AnIN<br>Slot <sub>E.1</sub> | 188 | Bkz. P3.5.2.1.1. |
| P3.5.2.5.2   | AI5 sinyal filtresi süresi | 0.00       | 300.00      | sn           | 0,1                         | 189 | Bkz. P3.5.2.1.2. |
| P3.5.2.5.3   | Al5 sinyal aralığı         | 0          |             |              | $\Omega$                    | 190 | Bkz. P3.5.2.1.3. |
| P3.5.2.5.4   | AI5 özel, min.             | $-160.00$  | 160.00      | $\%$         | 0.00                        | 191 | Bkz. P3.5.2.1.4. |
| P3.5.2.5.5   | AI5 özel, maks.            | $-160.00$  | 160.00      | $\%$         | 100.00                      | 192 | Bkz. P3.5.2.1.5. |
| P3.5.2.5.6   | AI5 sinyal çevirme         | 0          |             |              | $\mathbf{0}$                | 198 | Bkz. P3.5.2.1.6. |

## **Analog giriş 6**

*Tablo 34. Analog giriş 6 ayarları*

| <b>Dizin</b>           | <b>Parametre</b>           | Min       | <b>Maks</b> | <b>Birim</b>  | Varsayılan                  | <b>Kimlik</b> | Açıklama         |
|------------------------|----------------------------|-----------|-------------|---------------|-----------------------------|---------------|------------------|
| $\parallel$ P3.5.2.6.1 | Al6 sinyal seçimi          |           |             |               | AnIN<br>Slot <sub>E.2</sub> | 199           | Bkz. P3.5.2.1.1. |
| P3.5.2.6.2             | AI6 sinyal filtresi süresi | 0.00      | 300.00      | sn            | 0,1                         | 200           | Bkz. P3.5.2.1.2. |
| $\parallel$ P3.5.2.6.3 | Al6 sinyal aralığı         | 0         |             |               | 0                           | 201           | Bkz. P3.5.2.1.3. |
| $\parallel$ P3.5.2.6.4 | AI6 özel, min.             | $-160.00$ | 160.00      | $\%$          | 0.00                        | 202           | Bkz. P3.5.2.1.4. |
| ll P3.5.2.6.5          | AI6 özel, maks.            | $-160.00$ | 160.00      | $\frac{0}{0}$ | 100.00                      | 203           | Bkz. P3.5.2.1.5. |
| $\parallel$ P3.5.2.6.6 | AI6 sinyal cevirme         | 0         |             |               | 0                           | 209           | Bkz. P3.5.2.1.6. |

#### **4.5.3 Dijital çıkışlar, B yuvası (standart)**

*Tablo 35. Standart G/Ç kartındaki dijital çıkış ayarları*

![](_page_101_Picture_354.jpeg)

\* Parametrenin varsayılan değeri P1.2 Uygulama parametresiyle seçilen uygulamaya bağlıdır. Bkz. bölüm [10.1 Seçilen uygulamaya göre varsayılan parametre de](#page-268-0)ğerleri.

 $\mathcal{A}$ 

4

## **4.5.4 genişletici yuvaları C, D ve E'nin dijital çıkışları**

Sadece C, D ve E yuvasındaki seçenek kartlarında bulunan mevcut çıkışların parametrelerini gösterir. Seçimler Standart RO1'de (P3.5.3.2.1) olduğu gibidir.

Bu grup ya da bu parametreler C, D ya da E yuvalarında dijital çıkış yoksa görünmez.

#### **4.5.5 Analog çıkışlar, A yuvası (standart)**

*Tablo 36. Standart G/Ç kartı analog çıkış ayarları*

![](_page_103_Picture_326.jpeg)

\* Parametrenin varsayılan değeri P1.2 Uygulama parametresiyle seçilen uygulamaya bağlıdır. Bkz. bölüm [10.1 Seçilen uygulamaya göre varsayılan parametre de](#page-268-0)ğerleri.

### **4.5.6 Genişletici yuvaları C, D ve E'nin analog çıkışları**

Sadece C, D ve E yuvasındaki seçenek kartlarında bulunan mevcut çıkışların parametrelerini gösterir. Seçimler Standart AO1'de (P3.5.4.1.1) olduğu gibidir.

Bu grup ya da bu parametreler C, D ya da E yuvalarında analog çıkış yoksa görünmez.

![](_page_103_Picture_9.jpeg)

 $\vec{v}$ 

## **4.6 Grup 3.6: haberleşme verileri eşleme**

![](_page_104_Picture_374.jpeg)

![](_page_104_Picture_375.jpeg)

### **Haberleşme süreci veri çıkışı**

Tablo 37'de listelenen parametreler değiştirilmediyse Tablo 38, varsayılan değerleri ve Süreç Veri Çıkışı için ilgili ölçeklemeyi gösterir.

![](_page_104_Picture_376.jpeg)

![](_page_104_Picture_377.jpeg)

**Örnek:** *Çıkış Frekansı* için '2500' değeri '25,00 Hz' değerine karşılık gelir (ölçekleme değeri 0,01'dir).

3.1.12 Haberleş[me verisi izleme](#page-83-0) bölümünde belirtilen tüm izleme değerleri ölçekleme değerini verir.

 $\mathcal{I}$ 

 $\vec{u}$ 

### **4.7 Grup 3.7: yasak frekanslar**

![](_page_105_Picture_335.jpeg)

![](_page_105_Picture_336.jpeg)

### **4.8 Grup 3.8: denetimler**

Şunları seçin:

- 1. denetim için bir veya iki (P3.8.1/P3.8.5) sinyal değeri.
- 2. alt veya üst limitlerin denetlenme durumu (P3.8.2/P3.8.6)
- 3. gerçek limit değerleri (P3.8.3/P3.8.7).
- 4. ayarlanan limit değerlerinin gecikmeleri (P3.8.4/P3.8.8).

#### **Dizin Parametre Min Maks Birim Varsayılan Kimlik Açıklama** P3.8.1 Denetim no 1 öğe seçimi | 0 | 17 | | 0 | 1431<br>seçimi 0 = Çıkış frekansı 1 = Frekans referansı 2 = Motor akımı 3 = Motor torku 4 = Motor gücü 5 = DC hat voltajı 6 = Analog giriş 1 7 = Analog giriş 2  $8$  = Analog giriş 3  $9$  = Analog giriş 4 10 = Analog giriş 5 11 = Analog giriş  $6$ 12 = Sıcaklık girişi 1 13 = Sıcaklık girişi 2 14 = Sıcaklık girişi 3 15 = Sıcaklık girişi 4 16 = Sıcaklık girişi 5 17 = Sıcaklık girişi 6 P3.8.2 Denetim no. 1 modu 0 2 0 0 1432 0 = Kullanılmıyor 1 = Alt limit denetimi (limit altındaki etkin çıkış) 2 = Üst limit denetimi (limit üzerindeki etkin çıkış) P3.8.3 | Denetim no. 1 limiti | -50,00 | 50,00 | Değişir | 25,00 | 1433 Seçilen öğe için denetleme limiti. Birim otomatik ayarlanır.

#### *Tablo 40. Denetim ayarları*

| P3.8.4             | Denetim no. 1 limit<br>qecikmesi | 0.00     | 50.00 | Değişir | 5,00  | 1434 | Seçilen öğe için denetleme<br>limiti gecikmesi. Birim<br>otomatik ayarlanır. |
|--------------------|----------------------------------|----------|-------|---------|-------|------|------------------------------------------------------------------------------|
| P3.8.5             | Denetim no 2 öğe<br>seçimi       | 0        | 17    |         |       | 1435 | Bkz. P3.8.1.                                                                 |
| P <sub>3.8.6</sub> | Denetim no. 2 modu               | 0        | 2     |         | 0     | 1436 | Bkz. P3.8.2.                                                                 |
| P3.8.7             | Denetim no. 2 limiti             | $-50.00$ | 50.00 | Değişir | 40,00 | 1437 | Bkz. P3.8.3.                                                                 |
| P3.8.8             | Denetim no. 2 limit<br>qecikmesi | 0.00     | 50.00 | Değişir | 5,00  | 1438 | Bkz. P3.8.4.                                                                 |

*Tablo 40. Denetim ayarları*

 $\overline{u}$ 

## <span id="page-107-0"></span>**4.9 Grup 3.9: korumalar**

## **4.9.1 Genel koruma ayarları**

*Tablo 41. Genel koruma ayarları*

| <b>Dizin</b> | <b>Parametre</b>                      | Min         | <b>Maks</b> | <b>Birim</b> | Varsayılan     | <b>Kimlik</b> | Açıklama                                                                                                    |
|--------------|---------------------------------------|-------------|-------------|--------------|----------------|---------------|----------------------------------------------------------------------------------------------------|
| P3.9.1.2     | Harici hataya yanıt                   | 0           | 3           |              | $\overline{2}$ | 701           | $0 =$ Eylem yok<br>$1 =$ Alarm<br>2 = Hata (Durdurma işlevine<br>göre durdurma)<br>3 = Hata (Serbest duruşla<br>durdurma)                                                                    |
| P3.9.1.3     | Giriş fazı hatasına<br>yanıt          | 0           | 1           |              | 0              | 730           | $0 = 3$ faz desteği<br>1 = 1 faz desteği<br>NOT! 1 fazlı besleme<br>kullanılırsa, 1 faz desteği<br>seçilmelidir.                                                                             |
| P3.9.1.4     | Düşük voltaj hatası                   | 0           | 1           |              | $\mathbf 0$    | 727           | 0 = Geçmişe kaydedilen hata<br>1 = Geçmişe kaydedilmeyen<br>hata                                                                                                    |
| P3.9.1.5     | Çıkış fazı hatasına<br>yanıt          | 0           | 3           |              | $\overline{2}$ | 702           | Bkz. P3.9.1.2.                                                                                                    |
| P3.9.1.6     | Haberleşme iletişim<br>hatasına yanıt | 0           | 5           |              | 3              | 733           | $0 =$ Eylem yok<br>$1 =$ Alarm<br>$2 =$ Alarm + önceden<br>ayarlanmış hata frekansı<br>(P3.9.1.13)<br>3 = Hata (Durdurma işlevine<br>göre durdurma)<br>4 = Hata (Serbest duruşla<br>durdurma |
| P3.9.1.7     | Yuva iletişim hatası                  | 0           | 3           |              | 2              | 734           | Bkz. P3.9.1.2.                                                                                                    |
| P3.9.1.8     | Termistör hatası                      | 0           | 3           |              | 0              | 732           | Bkz. P3.9.1.2.                                                                                                    |
| P3.9.1.9     | PID Yazılım Doldurma<br>hatası        | 0           | 3           |              | $\overline{c}$ | 748           | Bkz. P3.9.1.2.                                                                                                    |
| P3.9.1.10    | PID1 denetim hatasına<br>yanıt        | $\mathbf 0$ | 3           |              | $\overline{c}$ | 749           | Bkz. P3.9.1.2.                                                                                                    |
| P3.9.1.11    | Harici PID denetim<br>hatasına yanıt  | 0           | 3           |              | $\overline{2}$ | 757           | Bkz. P3.9.1.2.                                                                                                    |
| P3.9.1.12    | Topraklama hatası                     | 0           | 3           |              | 3              | 703           | Bkz. P3.9.1.2.<br>NOT! Bu hata sadece MR7 -<br>MR9 kasalarında<br>yapılandırılabilir.                                                                                                    |
| P3.9.1.13    | Önceden ayarlanmış<br>alarm frekansı  | P3.3.1.1    | P3.3.1.2    | Hz           | 25,00          | 183           | Bu frekans, hata yanıtı<br>(bkz. Grup 3.9: korumalar)<br>Alarm+önceden ayarlanmış<br>frekans olduğunda kullanılır                                                                            |
| P3.9.1.14    | STO hatası                            | 0           | 3           |              |                | 775           | $0 =$ Eylem yok<br>$1 =$ Alarm<br>2 = Hata (Durdurma işlevine<br>göre durdurma)<br>3 = Hata (Serbest duruşla<br>durdurma)                                                                    |

![](_page_107_Picture_6.jpeg)

a kata sa ta 1999.<br>Mga kata sa ta 1991, ang kata sa taon ng mga kata sa pag-ang nagsing taon ng mga kata sa pag-ang ng mga kata n<br>Tagapung taon ng mga kata sa pag-ang ng mga kata sa pag-ang ng mga kata sa pag-ang ng mga ka
$\overline{v}$ 

 $\overrightarrow{u}$ 

 $\overrightarrow{u}$ 

### **4.9.2 Motor termal koruma ayarları**

*Tablo 42. Motor termal koruma ayarları*

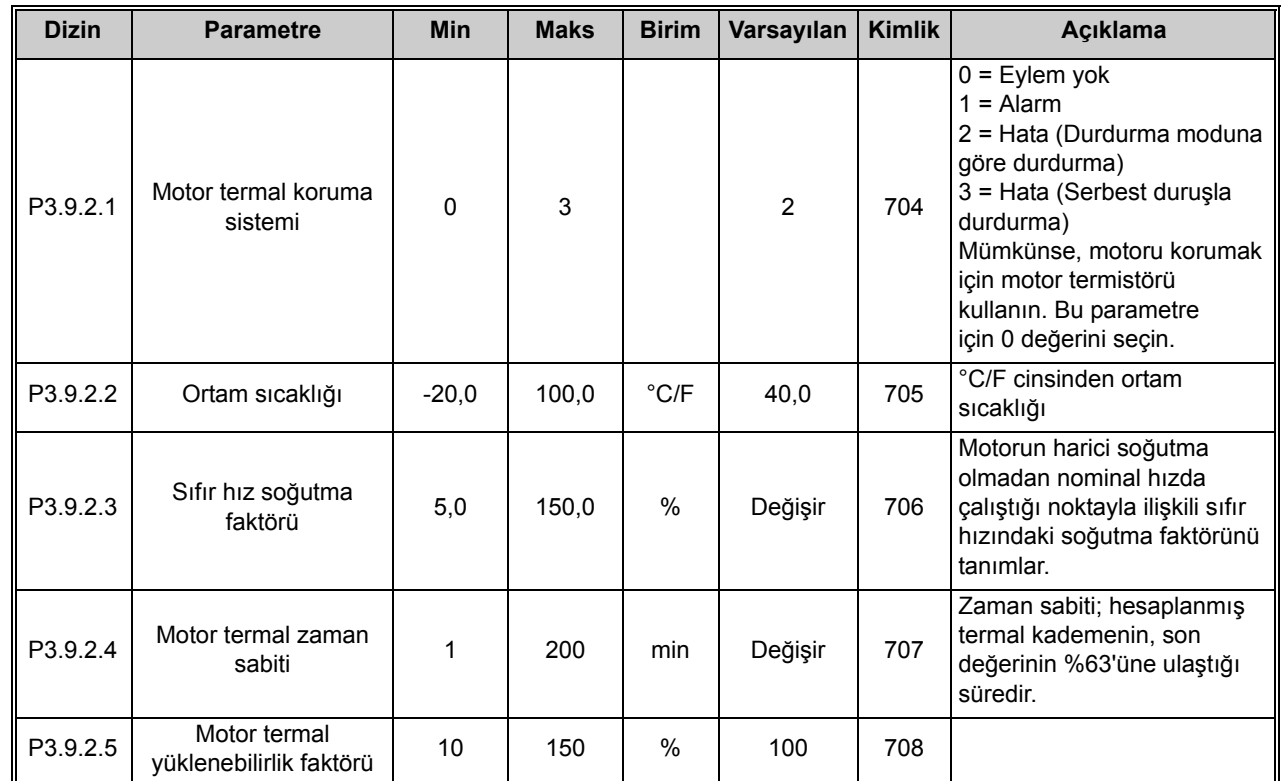

#### **4.9.3 Motor hız kesilme koruması ayarları**

*Tablo 43. Motor hız kesilme koruması ayarları*

| <b>Dizin</b> | <b>Parametre</b>              | <b>Min</b>  | <b>Maks</b> | <b>Birim</b> | Varsayılan | <b>Kimlik</b> | Acıklama                                                                                                    |
|--------------|-------------------------------|-------------|-------------|--------------|------------|---------------|----------------------------------------------------------------------------------------------------|
| P3.9.3.1     | Motor hiz kesilme<br>hatası   | $\mathbf 0$ | 3           |              | $\Omega$   | 709           | $0 =$ Eylem yok<br>$=$ Alarm<br>2 = Hata (Durdurma moduna<br>göre durdurma)<br>3 = Hata (Serbest durusla<br>durdurma)                |
| P3.9.3.2     | Hiz kesilme akımı             | 0,00        | ls.         | A            | Değişir    | 710           | Hiz kesilme durumunun<br>meydana gelmesi için akımın<br>bu limiti aşması gerekir.                                                    |
| P3.9.3.3     | Hız kesilme süre limiti       | 1,00        | 120,00      | sn           | 15,00      | 711           | Hız kesme durumu için izin<br>verilen maksimum süredir.                                                                              |
| P3.9.3.4     | Hiz kesilme frekans<br>limiti | 1,00        | P3.3.1.2    | Hz           | 25,00      | 712           | Hız kesilme durumunun<br>meydana gelmesi için, çıkış<br>frekansının belli bir süre<br>boyunca bu limitin altında<br>kalması gerekir. |

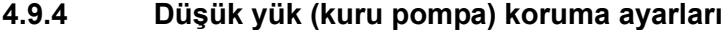

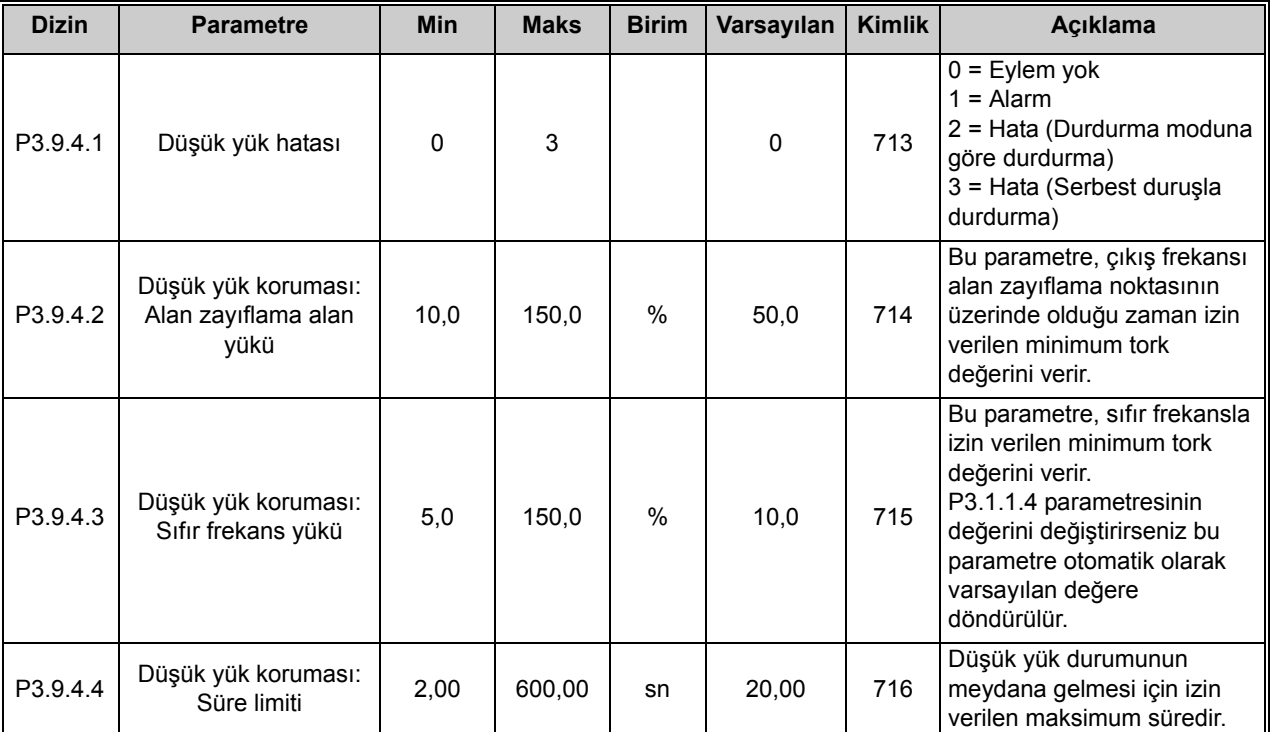

*Tablo 44. Motor düşük yük koruması ayarları*

#### **4.9.5 Hızlı durdurma ayarları**

*Tablo 45. Hızlı durdurma ayarları*

| <b>Dizin</b> | <b>Parametre</b>                   | <b>Min</b> | <b>Maks</b>    | <b>Birim</b> | <b>Varsayılan</b>            | <b>Kimlik</b> | <b>Aciklama</b>                                                                                                    |
|--------------|------------------------------------|------------|----------------|--------------|------------------------------|---------------|----------------------------------------------------------------------------------------------------|
| P3.9.5.1     | Hizli durdurma modu                | $\Omega$   | $\mathfrak{p}$ |              |                              | 1276          | Hızlı durdurma işlevi DI ya da<br>haberleşmeden<br>etkinleştirildiğinde sürücü<br>durdurma yöntemi<br>$0 =$ Serbest duruş<br>$1 = Hizli$ durdurma (P3.9.5.3)<br>parametresine göre artış<br>durdurma)<br>2 = Durdurma işlevine göre<br>durdurma (P3.2.5) |
| P3.9.5.2     | Hizli durdurma<br>etkinleştirme    | Değişir    | Değişir        |              | DigIN<br>Slot <sub>0.2</sub> | 1213          | FALSE = Etkinleştirildi                                                                                                    |
| P3.9.5.3     | Hizli durdurma<br>yavaşlama süresi | 0,1        | 300,0          | sn           | 3,0                          | 1256          |                                                                                                    |
| P3.9.5.4     | Hizli durdurma<br>hatasına yanıt   | $\Omega$   | $\overline{2}$ |              |                              | 744           | $0 =$ Eylem yok<br>$1 =$ Alarm<br>2 = Hata (Hizli durdurma<br>moduna göre durdurma)                                                                                                    |

a kata sa ta 1999.<br>Mga kata sa ta 1991

 $\overrightarrow{u}$ 

### **4.9.6 Sıcaklık girişi hatası 1 ayarları**

**NOT!** Bu parametre grubu sadece sıcaklık ölçümü için bir seçenek kartı (OPTBH) takılı durumdayken görülebilir.

<span id="page-110-0"></span>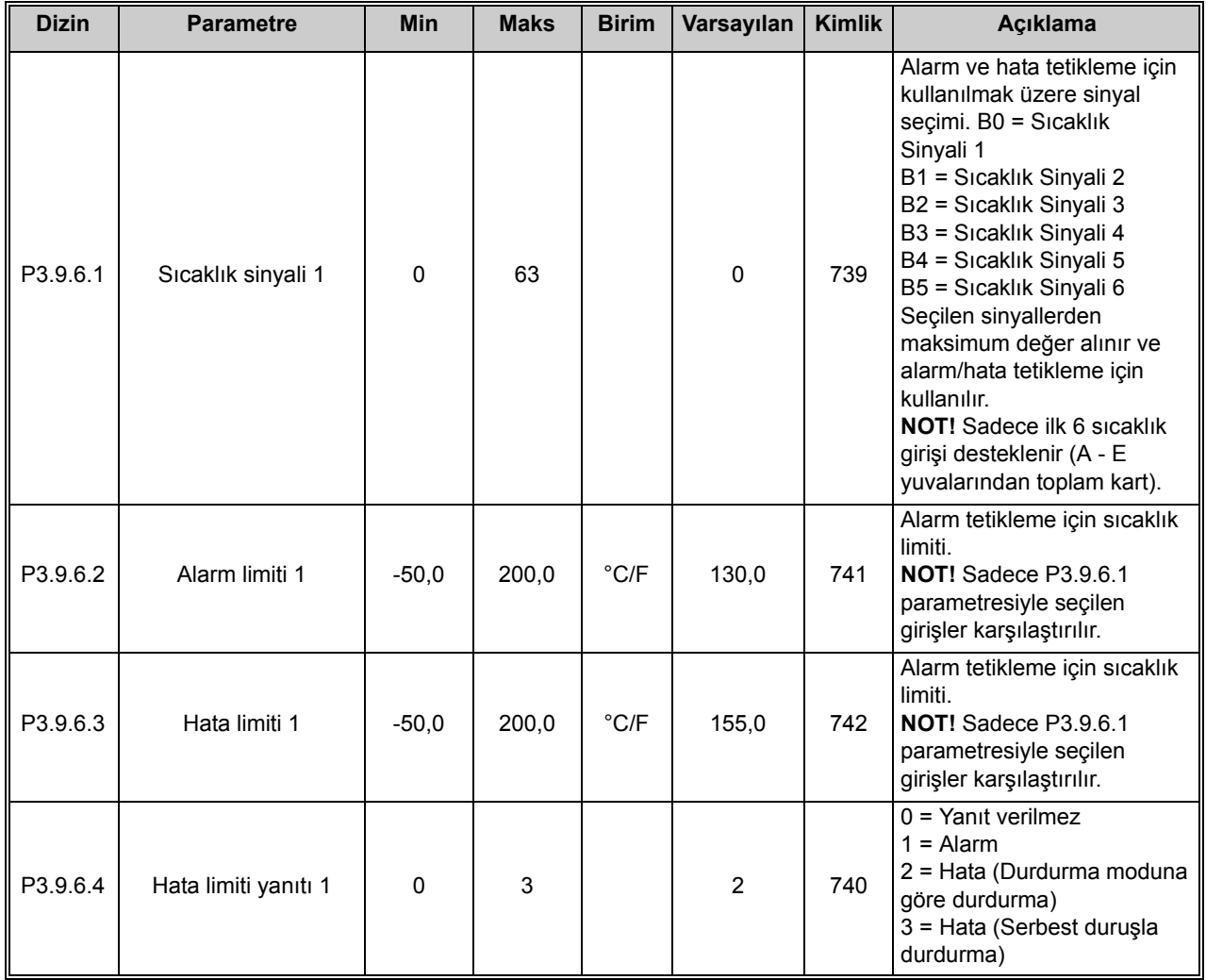

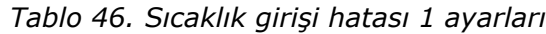

#### **4.9.7 Sıcaklık girişi hatası 2 ayarları**

**NOT!** Bu parametre grubu sadece sıcaklık ölçümü için bir seçenek kartı (OPTBH) takılı durumdayken görülebilir.

<span id="page-111-0"></span>

| <b>Dizin</b> | <b>Parametre</b>     | <b>Min</b> | <b>Maks</b> | <b>Birim</b>   | Varsayılan     | <b>Kimlik</b> | Açıklama                                                                                                    |
|--------------|----------------------|------------|-------------|----------------|----------------|---------------|----------------------------------------------------------------------------------------------------|
| P3.9.6.5     | Sıcaklık sinyali 2   | $\Omega$   | 63          |                | $\Omega$       | 763           | Alarm ve hata tetikleme için<br>kullanılmak üzere sinyal<br>seçimi. B0 = Sıcaklık<br>Sinyali 1<br>B1 = Sıcaklık Sinyali 2<br>B2 = Sıcaklık Sinyali 3<br>B3 = Sıcaklık Sinyali 4<br>B4 = Sıcaklık Sinyali 5<br>B5 = Sıcaklık Sinyali 6<br>Seçilen sinyallerden<br>maksimum değer alınır ve<br>alarm/hata tetikleme için<br>kullanılır.<br>NOT! Sadece ilk 6 sıcaklık<br>girişi desteklenir (A - E<br>yuvalarından toplam kart). |
| P3.9.6.6     | Alarm limiti 2       | $-30.0$    | 200,0       | $\degree$ C/F  | 130,0          | 764           | Alarm tetikleme için sıcaklık<br>limiti.<br>NOT! Sadece P3.9.6.5<br>parametresiyle seçilen<br>girişler karşılaştırılır.                                                                                                    |
| P3.9.6.7     | Hata limiti 2        | $-30,0$    | 200,0       | $^{\circ}$ C/F | 155,0          | 765           | Alarm tetikleme için sıcaklık<br>limiti.<br>NOT! Sadece P3.9.6.5<br>parametresiyle seçilen<br>girişler karşılaştırılır.                                                                                                    |
| P3.9.6.8     | Hata limiti yanıtı 2 | $\Omega$   | 3           |                | $\overline{2}$ | 766           | $0 =$ Yanıt verilmez<br>$1 =$ Alarm<br>2 = Hata (Durdurma moduna<br>göre durdurma)<br>3 = Hata (Serbest duruşla<br>durdurma)                                                                                                    |

*Tablo 47. Sıcaklık girişi hatası 2 ayarları*

a dhe ann an 1970.<br>Bailtean

 $\overrightarrow{u}$ 

## **4.9.8 AI düşük koruması**

*Tablo 48. AI düşük koruması ayarları*

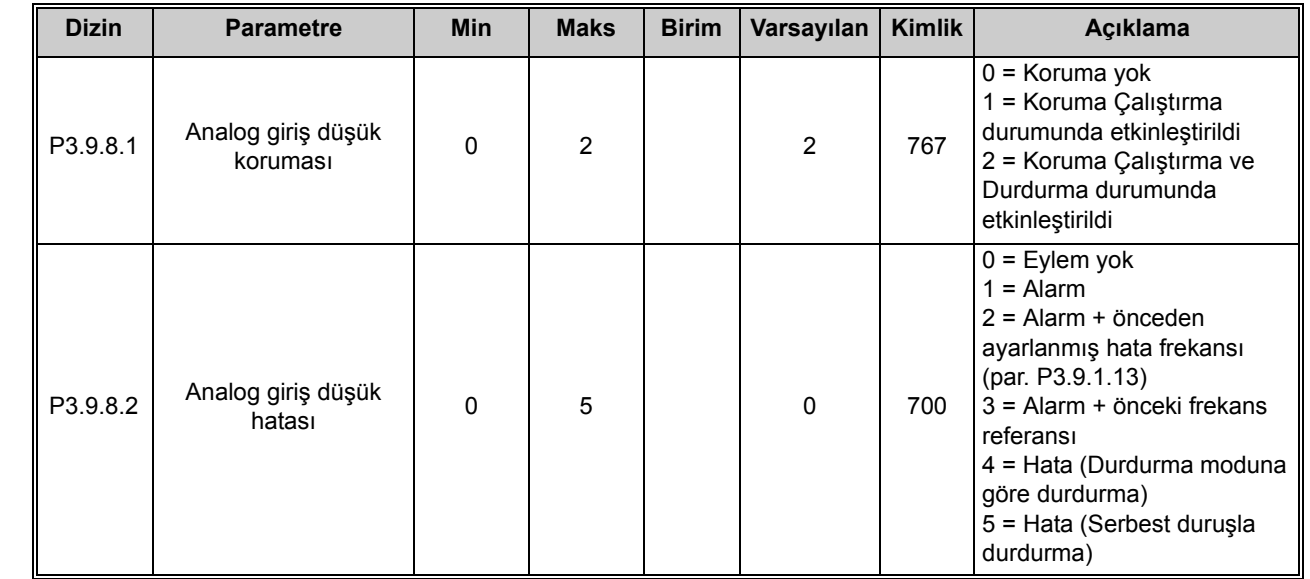

 $\boldsymbol{i}$ 

i

 $\overrightarrow{u}$ 

## **4.10 Grup 3.10: otomatik sıfırlama**

| <b>Dizin</b> | <b>Parametre</b>                             | <b>Min</b>  | <b>Maks</b>  | <b>Birim</b> | Varsayılan | <b>Kimlik</b> | Açıklama                                                                                                    |
|--------------|----------------------------------------------|-------------|--------------|--------------|------------|---------------|----------------------------------------------------------------------------------------------------|
| P3.10.1      | Otomatik sıfırlama                           | 0           | 1            |              | $0 *$      | 731           | $0 =$ Devre dişi<br>$1 = E$ tkin                                                                                                    |
| P3.10.2      | Yeniden başlatma<br>işlevi                   | $\mathbf 0$ | 1            |              | 1          | 719           | Otomatik sıfırlama başlatma<br>modu bu parametreyle<br>seçilir:<br>0 = Hızlı başlangıç<br>1 = parametresine göre<br>P3.2.4                                        |
| P3.10.3      | Bekleme süresi                               | 0, 10       | 10000,00     | sn           | 0,50       | 717           | İlk sıfırlamanın<br>yapılmasından önceki<br>bekleme süresi.                                                                                                    |
| P3.10.4      | Deneme süresi                                | 0,00        | 10000,00     | sn           | 60,00      | 718           | Deneme süresi dolmuşsa ve<br>hata hala etkinse, sürücü<br>hata durumuna geçer.                                                                                    |
| P3.10.5      | Deneme sayısı                                | 1           | 10           |              | 4          | 759           | NOT! Toplam deneme sayısı<br>(hata türünden bağımsız).<br>Sürücü bu deneme sayısında<br>ve ayarlanan deneme<br>süresinde sıfırlanamazsa, bir<br>hata oluşturulur. |
| P3.10.6      | Otomatik sıfırlama:<br>Düşük voltaj          | $\mathbf 0$ | $\mathbf{1}$ |              | 1          | 720           | Otomatik sıfırlamaya izin<br>verilsin mi?<br>$0 = Hay$<br>$1 = Evet$                                                                                              |
| P3.10.7      | Otomatik sıfırlama:<br>Aşırı voltaj          | $\mathbf 0$ | $\mathbf{1}$ |              | 1          | 721           | Otomatik sıfırlamaya izin<br>verilsin mi?<br>$0 =$ Hayır<br>$1 = Evet$                                                                                            |
| P3.10.8      | Otomatik sıfırlama:<br>Aşırı akım            | $\mathbf 0$ | $\mathbf{1}$ |              | 1          | 722           | Otomatik sıfırlamaya izin<br>verilsin mi?<br>$0 =$ Hayır<br>$1 = Evet$                                                                                            |
| P3.10.9      | Otomatik sıfırlama: Al<br>düşük              | $\mathbf 0$ | 1            |              | 1          | 723           | Otomatik sıfırlamaya izin<br>verilsin mi?<br>$0 =$ Hayır<br>$1 = Evet$                                                                                            |
| P3.10.10     | Otomatik sıfırlama:<br>Birim aşırı sıcaklığı | $\mathbf 0$ | 1            |              | 1          | 724           | Otomatik sıfırlamaya izin<br>verilsin mi?<br>$0 =$ Hayır<br>$1 = Evet$                                                                                            |
| P3.10.11     | Otomatik sıfırlama:<br>Motor aşırı sıcaklığı | 0           | 1            |              | 1          | 725           | Otomatik sıfırlamaya izin<br>verilsin mi?<br>$0 =$ Hayır<br>$1 = Evet$                                                                                            |
| P3.10.12     | Otomatik sıfırlama:<br>Harici hata           | 0           | 1            |              | 0          | 726           | Otomatik sıfırlamaya izin<br>verilsin mi?<br>$0 =$ Hayır<br>$1 = Evet$                                                                                            |
| P3.13.14     | <b>PID Denetim Hatası</b>                    | 0           | 1            |              | 0          | 776           | Otomatik sıfırlamaya izin<br>verilsin mi?<br>$0 =$ Hayır<br>$1 = Evet$                                                                                            |

*Tablo 49. Otomatik sıfırlama ayarları*

a kata sa ta 1999.<br>Mga kata sa ta 1991

#### *Tablo 49. Otomatik sıfırlama ayarları*

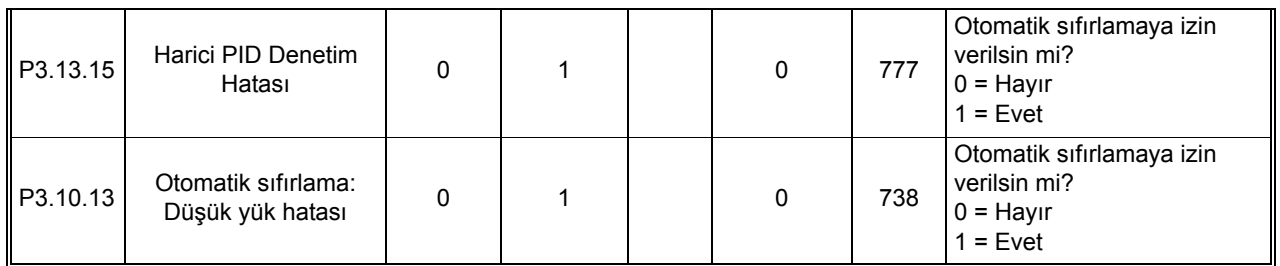

\* Parametrenin varsayılan değeri P1.2 Uygulama parametresiyle seçilen uygulamaya bağlıdır. Bkz. bölüm [10.1 Seçilen uygulamaya göre varsayılan parametre de](#page-268-0)ğerleri.

# **4.11 Grup 3.11: uygulama ayarları**

| <b>Dizin</b> | <b>Parametre</b>          | <b>Min</b> | <b>Maks</b>  | <b>Birim</b> | Varsayılan   | <b>Kimlik</b> | Açıklama                                                                                                    |
|--------------|---------------------------|------------|--------------|--------------|--------------|---------------|----------------------------------------------------------------------------------------------------|
| P3.11.1      | <b>Sifre</b>              | $\Omega$   | 9999         |              | $\Omega$     | 1806          | Yönetici şifresi<br>Geçerli işlev yok                                                                                            |
| P3.11.2      | C/F seçimi                | $\Omega$   | 1            |              | $\mathbf{0}$ | 1197          | $0 =$ Celsius<br>$1 =$ Fahrenheit<br>Tüm sıcaklığa ilişkin<br>parametreler ve izleme<br>değerleri seçilen birimde<br>gösterilir. |
| P3.11.3      | kW/hp seçimi              | $\Omega$   | 1            |              | $\Omega$     | 1198          | $0 = kW$<br>$1 = hp$<br>Tüm güce ilişkin<br>parametreler ve izleme<br>değerleri seçilen birimde<br>gösterilir.                   |
| P3.11.4      | Çoklu monitör<br>görünümü | 0          | $\mathbf{2}$ |              |              | 1196          | Çoklu monitör görünümde<br>tuş takımı ekranının<br>bölümlere ayrılması.<br>$0 = 2x2$ bölüm<br>$= 3x2$ bölüm<br>$2 = 3x3$ bölüm   |

*Tablo 50. Uygulama ayarları*

## <span id="page-116-0"></span>**4.12 Grup 3.12: zamanlayıcı işlevleri**

## **Aralık 1**

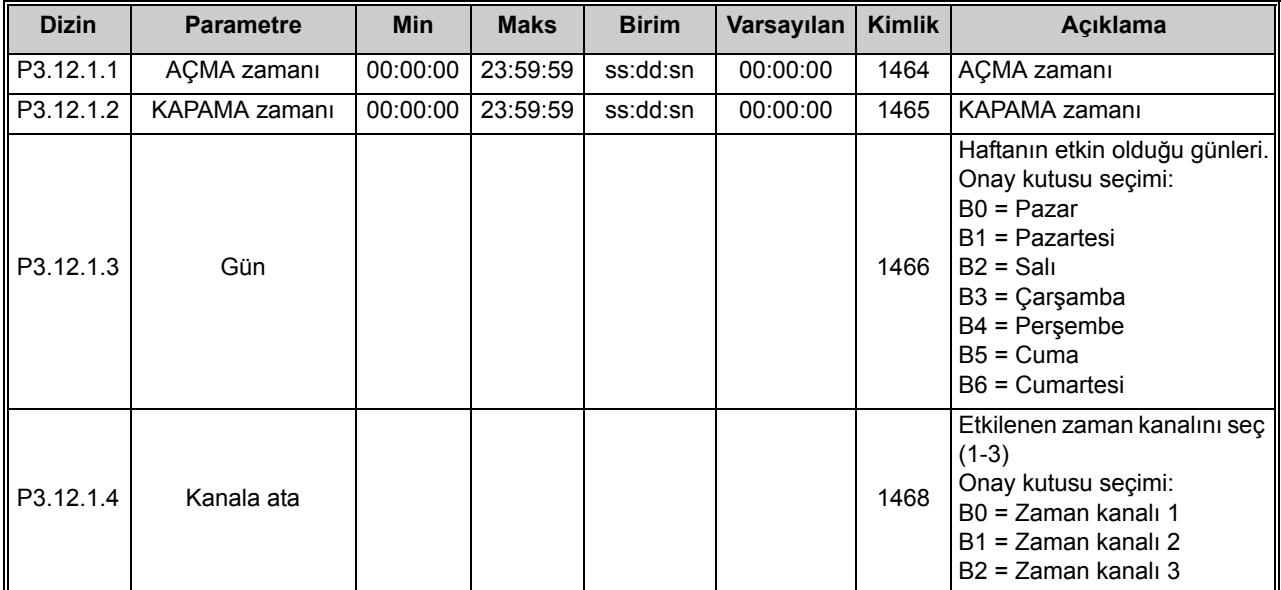

#### *Tablo 51. Zamanlayıcı işlevleri, Aralık 1*

#### **Aralık 2**

*Tablo 52. Zamanlayıcı işlevleri, Aralık 2*

| <b>Dizin</b> | <b>Parametre</b> | <b>Min</b> | <b>Maks</b>         | <b>Birim</b> | Varsayılan | <b>Kimlik</b> | <b>Aciklama</b> |
|--------------|------------------|------------|---------------------|--------------|------------|---------------|-----------------|
| P3.12.2.1    | ACMA zamanı      |            | 00:00:00   23:59:59 | ss:dd:sn     | 00:00:00   | 1469          | Bkz. P3.12.1.1. |
| P3.12.2.2    | KAPAMA zamanı    |            | 00:00:00   23:59:59 | ss:dd:sn     | 00:00:00   | 1470          | Bkz. P3.12.1.2. |
| P3.12.2.3    | Gün              |            |                     |              |            | 1471          | Bkz. P3.12.1.3. |
| P3.12.2.4    | Kanala ata       |            |                     |              |            | 1473          | Bkz. P3.12.1.4. |

#### **Aralık 3**

*Tablo 53. Zamanlayıcı işlevleri, Aralık 3*

| <b>Dizin</b> | <b>Parametre</b> | <b>Min</b> | <b>Maks</b>         | <b>Birim</b> | Varsayılan   Kimlik |      | Acıklama        |
|--------------|------------------|------------|---------------------|--------------|---------------------|------|-----------------|
| P3.12.3.1    | ACMA zamanı      |            | 00:00:00   23:59:59 | ss:dd:sn     | 00:00:00            | 1474 | Bkz. P3.12.1.1. |
| P3.12.3.2    | KAPAMA zamanı    |            | 00:00:00 23:59:59   | ss:dd:sn     | 00:00:00            | 1475 | Bkz. P3.12.1.2. |
| P3.12.3.3    | Gün              |            |                     |              |                     | 1476 | Bkz. P3.12.1.3. |
| P3.12.3.4    | Kanala ata       |            |                     |              |                     | 1478 | Bkz. P3.12.1.4. |

### **Aralık 4**

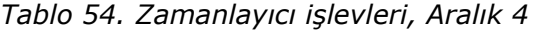

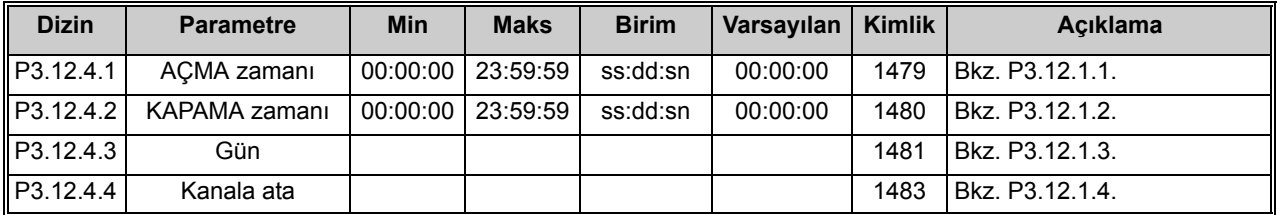

#### **Aralık 5**

| <b>Dizin</b> | <b>Parametre</b> | <b>Min</b> | <b>Maks</b>         | <b>Birim</b> | Varsayılan   Kimlik |      | <b>Aciklama</b>  |
|--------------|------------------|------------|---------------------|--------------|---------------------|------|------------------|
| P3.12.5.1    | ACMA zamanı      |            | 00:00:00   23:59:59 | ss:dd:sn     | 00:00:00            | 1484 | IBkz. P3.12.1.1. |
| P3.12.5.2    | KAPAMA zamanı    |            | 00:00:00   23:59:59 | ss:dd:sn     | 00:00:00            | 1485 | Bkz. P3.12.1.2.  |
| P3.12.5.3    | Gün              |            |                     |              |                     | 1486 | Bkz. P3.12.1.3.  |
| P3.12.5.4    | Kanala ata       |            |                     |              |                     | 1488 | Bkz. P3.12.1.4.  |

*Tablo 55. Zamanlayıcı işlevleri, Aralık 5*

#### **Zamanlayıcı 1**

*Tablo 56. Zamanlayıcı işlevleri, Zamanlayıcı 1*

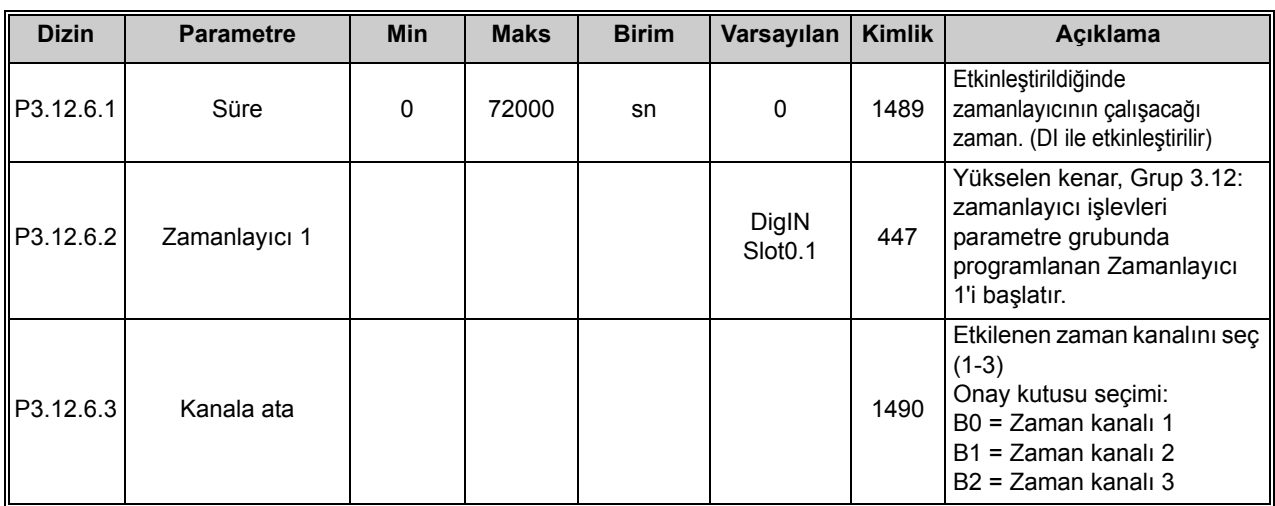

#### **Zamanlayıcı 2**

#### *Tablo 57. Zamanlayıcı işlevleri, Zamanlayıcı 2*

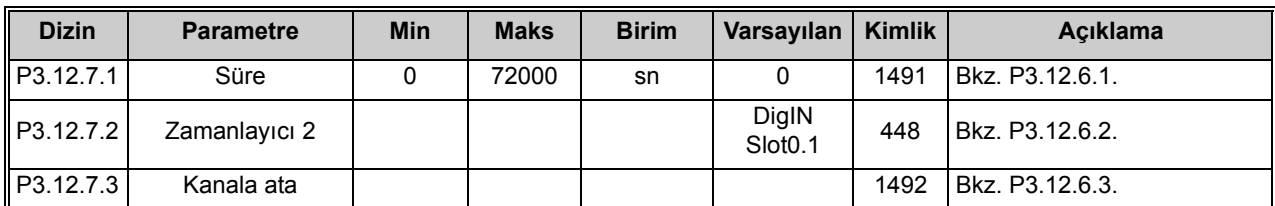

#### **Zamanlayıcı 3**

*Tablo 58. Zamanlayıcı işlevleri, Zamanlayıcı 3*

| <b>Dizin</b> | <b>Parametre</b> | <b>Min</b> | <b>Maks</b> | <b>Birim</b> | Varsayılan                   | Kimlik | <b>Aciklama</b>   |
|--------------|------------------|------------|-------------|--------------|------------------------------|--------|-------------------|
| P3.12.8.1    | Süre             |            | 72000       | sn           |                              | 1493   | l Bkz. P3.12.6.1. |
| P3.12.8.2    | Zamanlayıcı 3    |            |             |              | DigIN<br>Slot <sub>0.1</sub> | 448    | Bkz. P3.12.6.2.   |
| P3.12.8.3    | Kanala ata       |            |             |              |                              | 1494   | Bkz. P3.12.6.3.   |

e de la construcción de la construcción de la construcción de la construcción de la construcción de la construcción de la construcción de la construcción de la construcción de la construcción de la construcción de la const

## <span id="page-118-0"></span>**4.13 Grup 3.13: PID denetleyici 1**

### **4.13.1 Temel ayarlar**

*Tablo 59. PID denetleyici 1 temel ayarları*

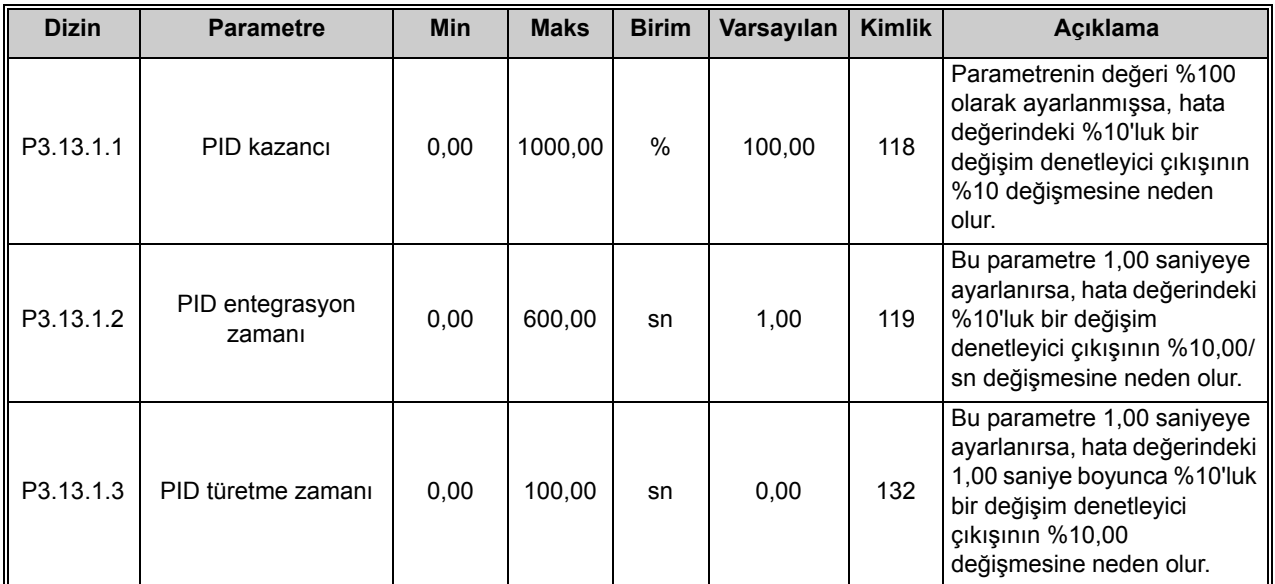

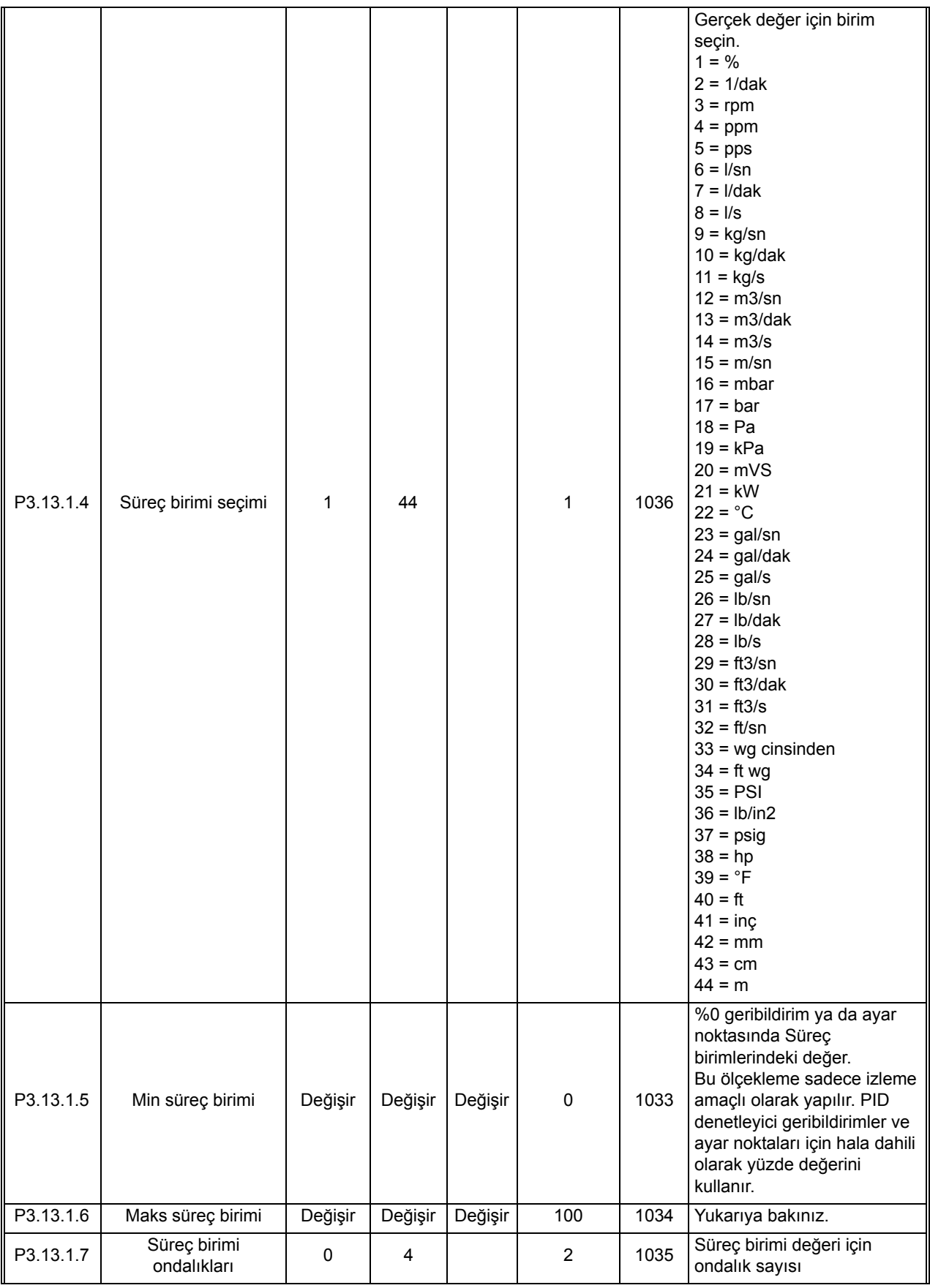

## *Tablo 59. PID denetleyici 1 temel ayarları*

 $\overrightarrow{u}$ 

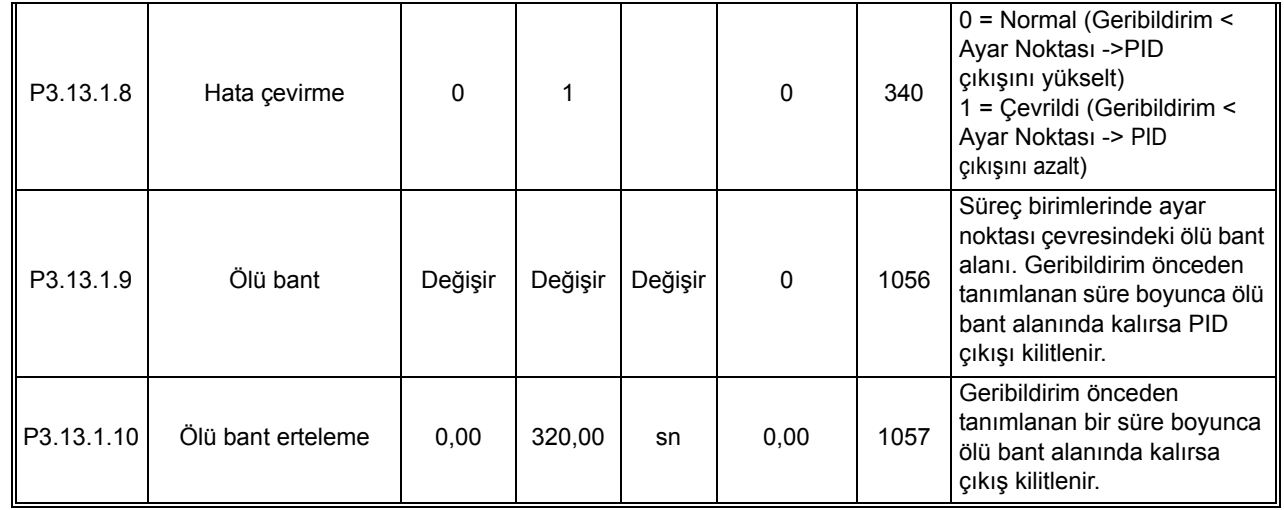

### *Tablo 59. PID denetleyici 1 temel ayarları*

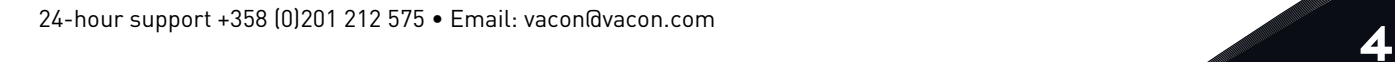

## **4.13.2 Ayar noktaları**

*Tablo 60. Ayar noktası ayarları*

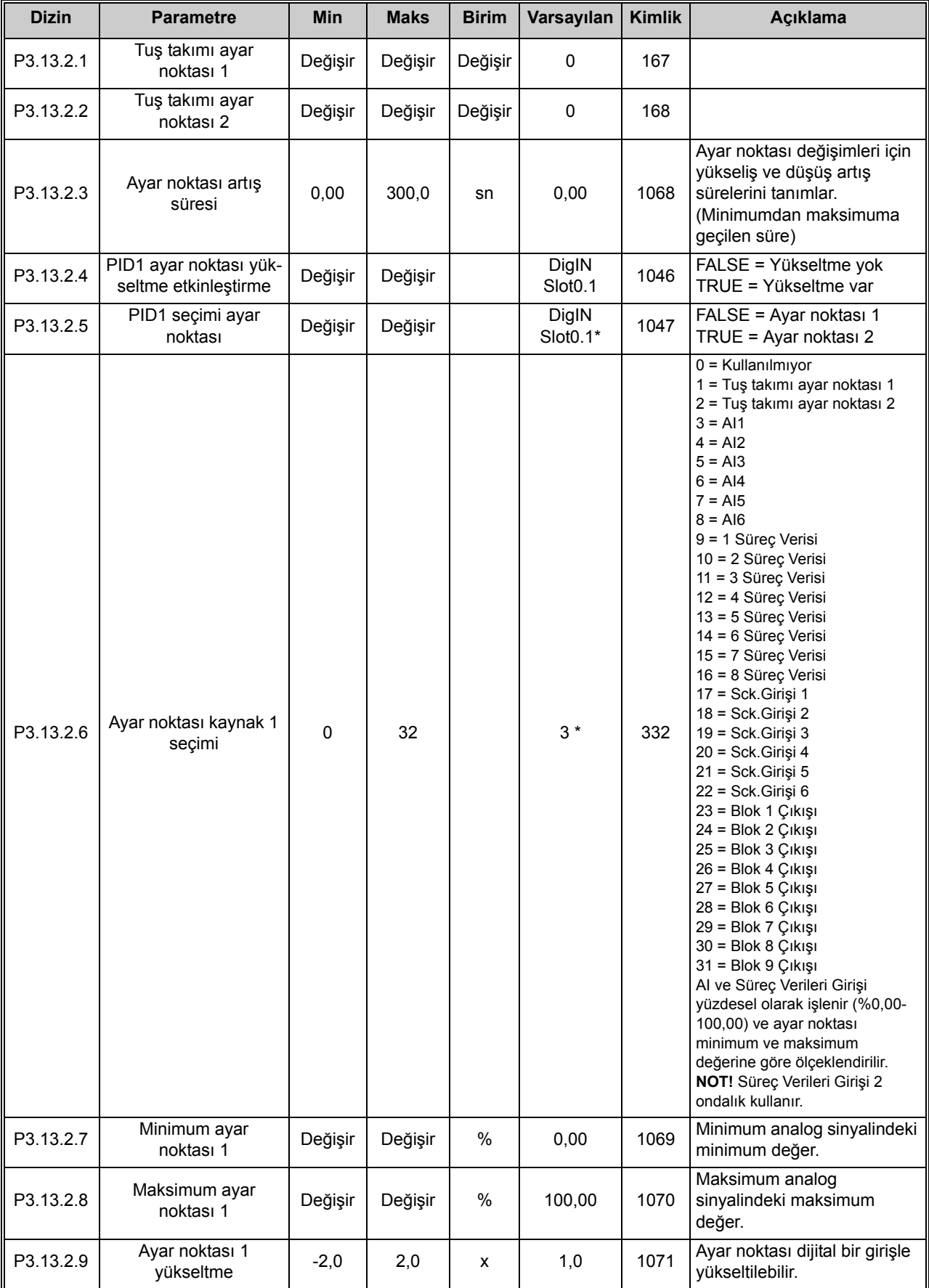

a kata sa ta 1999.<br>Mga kata sa ta 1991

| P3.13.2.10 | Ayar noktası kaynak<br>2 seçimi | 0       | Değişir |      | $2^*$  | 431  | Bkz.par. P3.13.2.6.                                |
|------------|---------------------------------|---------|---------|------|--------|------|----------------------------------------------------|
| P3.13.2.11 | Minimum ayar<br>noktası 2       | Değişir | Değişir | %    | 0,00   | 1073 | Minimum analog<br>sinyalindeki minimum değer.      |
| P3.13.2.12 | Maksimum ayar<br>noktası 2      | Değişir | Değişir | $\%$ | 100,00 | 1074 | Maksimum analog<br>sinyalindeki<br>maksimum değer. |
| P3.13.2.13 | Ayar noktası 2<br>vükseltme     | $-2,0$  | 2,0     | x    | 1,0    | 1078 | Bkz. P3.13.2.9.                                    |

*Tablo 60. Ayar noktası ayarları*

\* Parametrenin varsayılan değeri P1.2 Uygulama parametresiyle seçilen uygulamaya bağlıdır. Bkz. bölüm [10.1 Seçilen uygulamaya göre varsayılan parametre de](#page-268-0)ğerleri.

#### **4.13.3 Geribildirim ayarları**

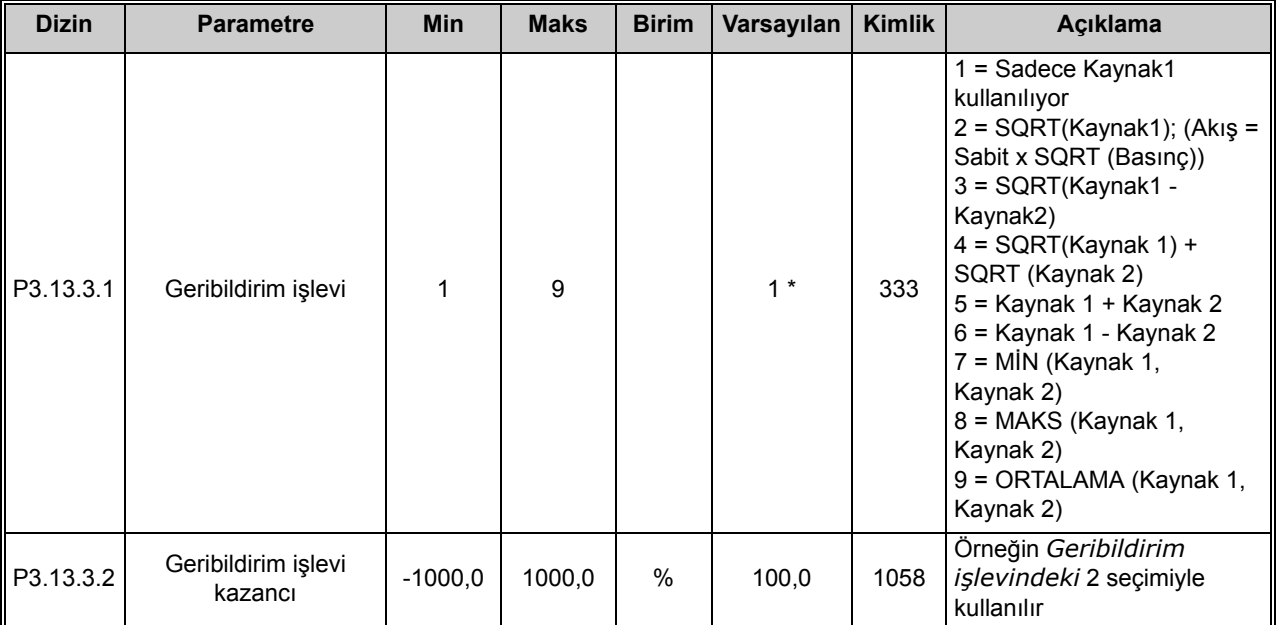

*Tablo 61. Geribildirim ayarları*

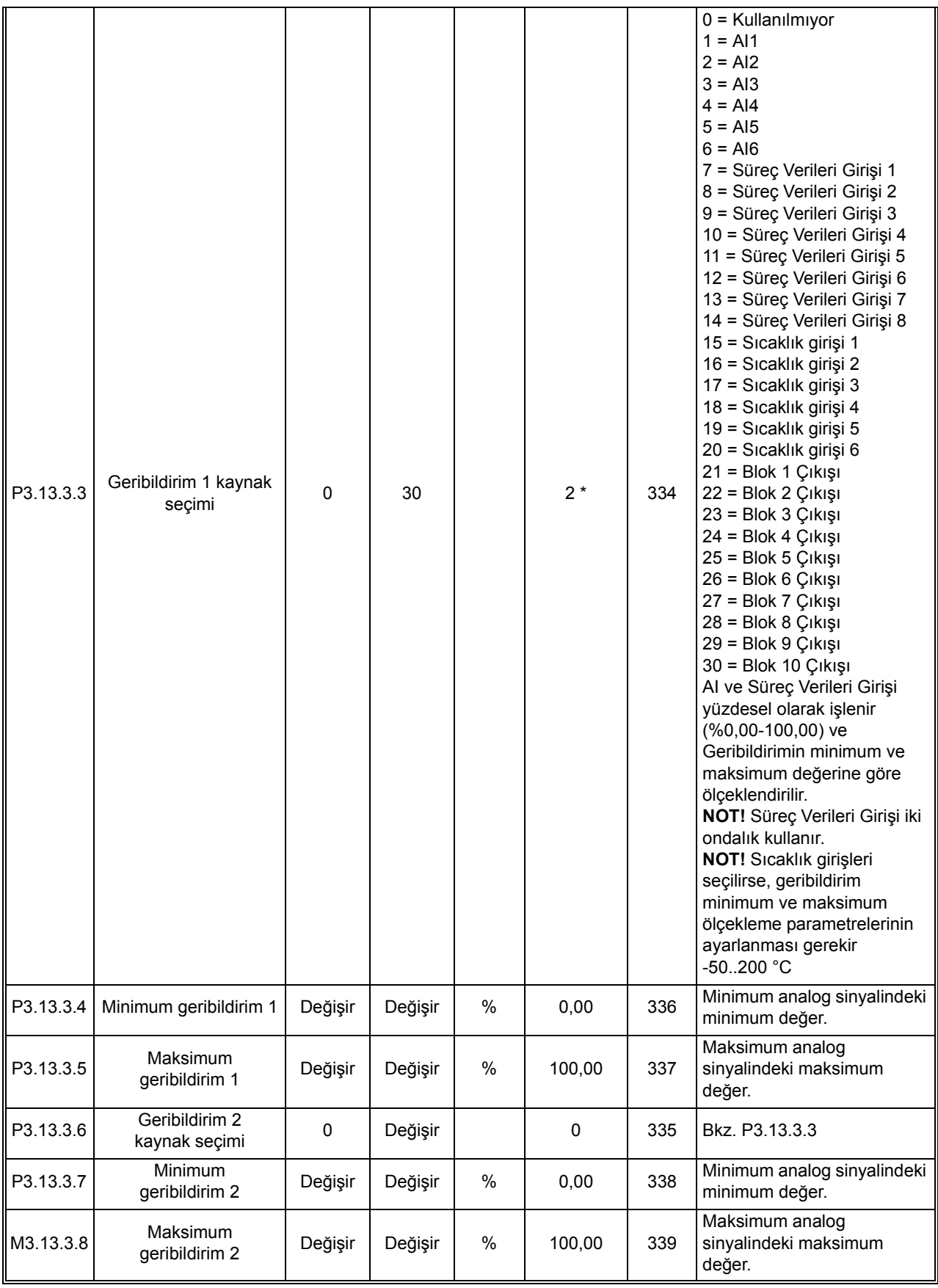

#### *Tablo 61. Geribildirim ayarları*

\* Parametrenin varsayılan değeri P1.2 Uygulama parametresiyle seçilen uygulamaya bağlıdır. Bkz. bölüm [10.1 Seçilen uygulamaya göre varsayılan parametre de](#page-268-0)ğerleri.

## **4.13.4 İleribildirim ayarları**

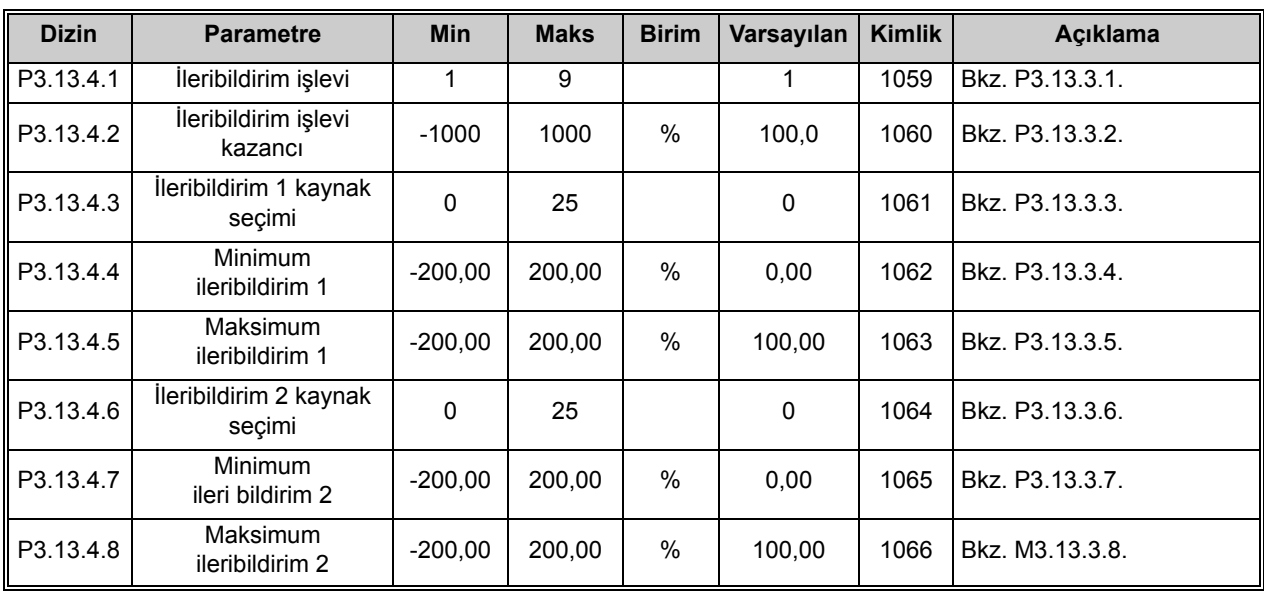

*Tablo 62. İleribildirim ayarları*

 $\overrightarrow{u}$ 

 $\overline{\mathbf{v}}$ 

 $\overrightarrow{v}$ 

## **4.13.5 Uyku işlevi Ayarlar**

*Tablo 63. Uyku işlevi ayarları*

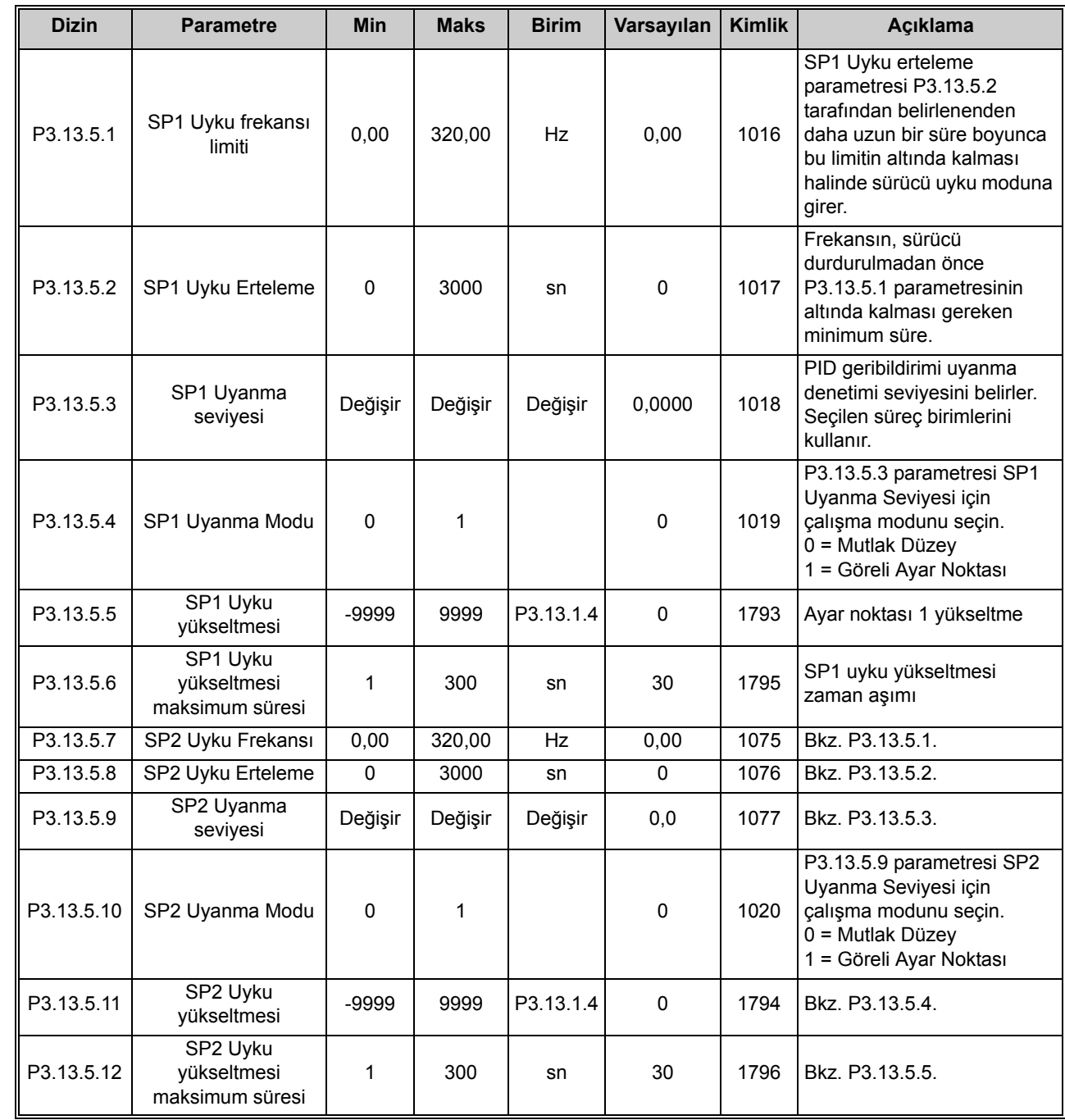

### **4.13.6 Geribildirim Denetimi parametreleri**

*Tablo 64. Geribildirim denetimi parametreleri*

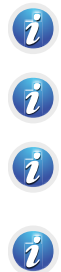

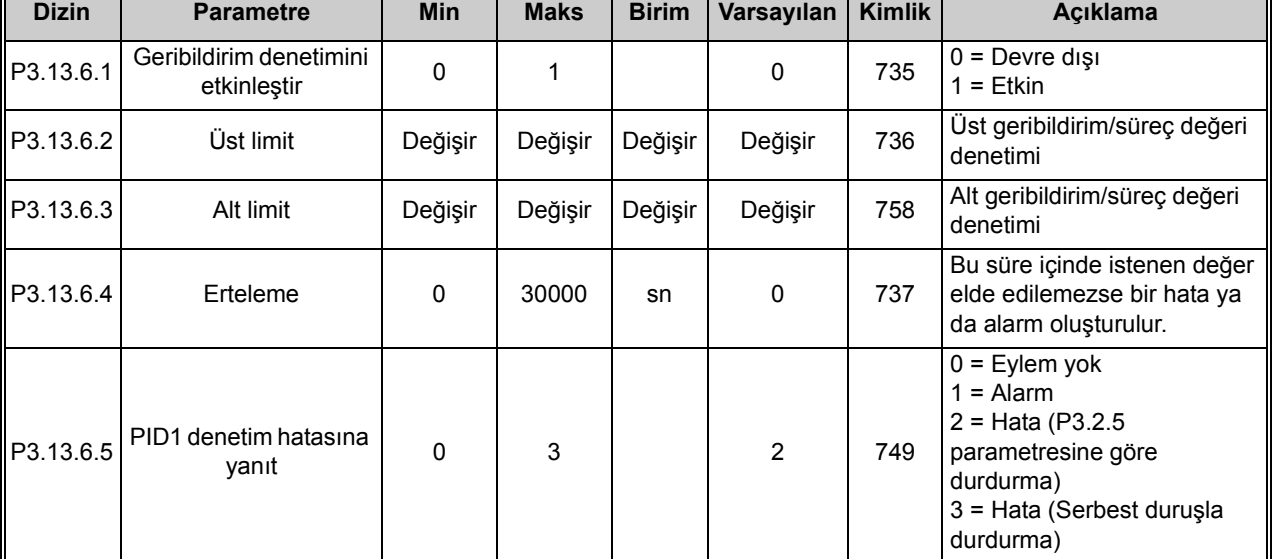

 $\overrightarrow{u}$ 

#### **4.13.7 Basınç kaybı karşılığı parametreleri**

*Tablo 65. Basınç kaybı karşılığı parametreleri*

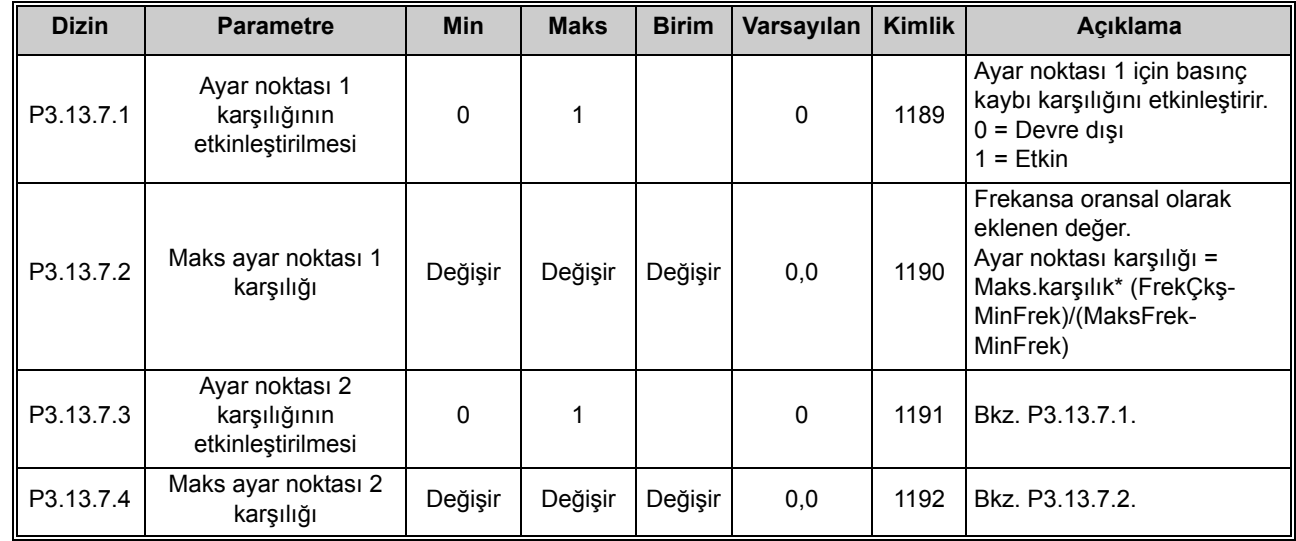

24-hour support +358 (0)201 212 575 • Email: vacon@vacon.com 4

 $\vec{u}$ 

 $\vec{v}$ 

 $\overline{\mathbf{v}}$ 

### **4.13.8 Yazılım doldurma Ayarları**

*Tablo 66. Yazılım doldurma ayarları*

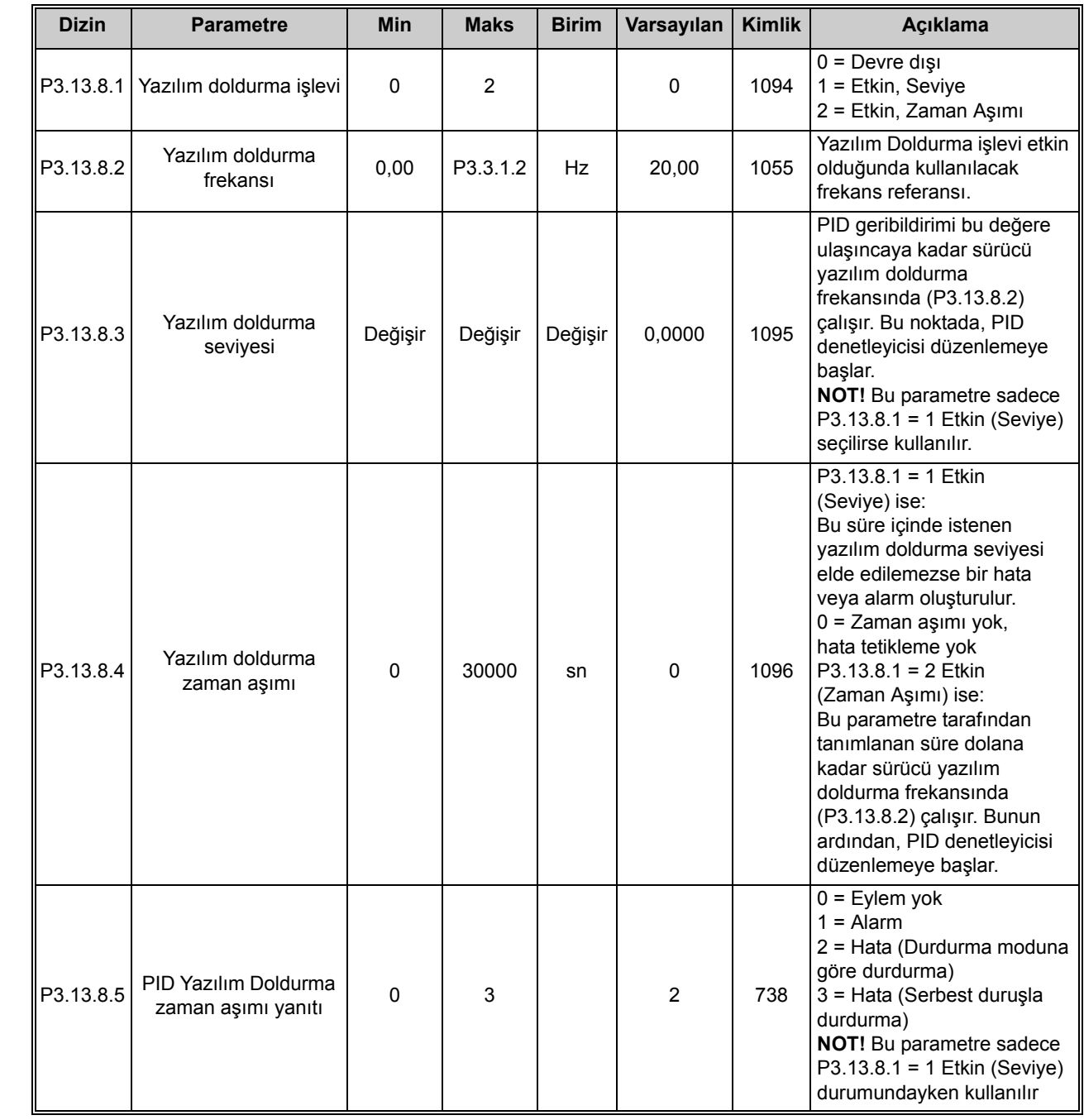

## **4.13.9 Giriş basıncı denetimi**

*Tablo 67. Giriş basıncı denetimi parametreleri*

<span id="page-130-0"></span>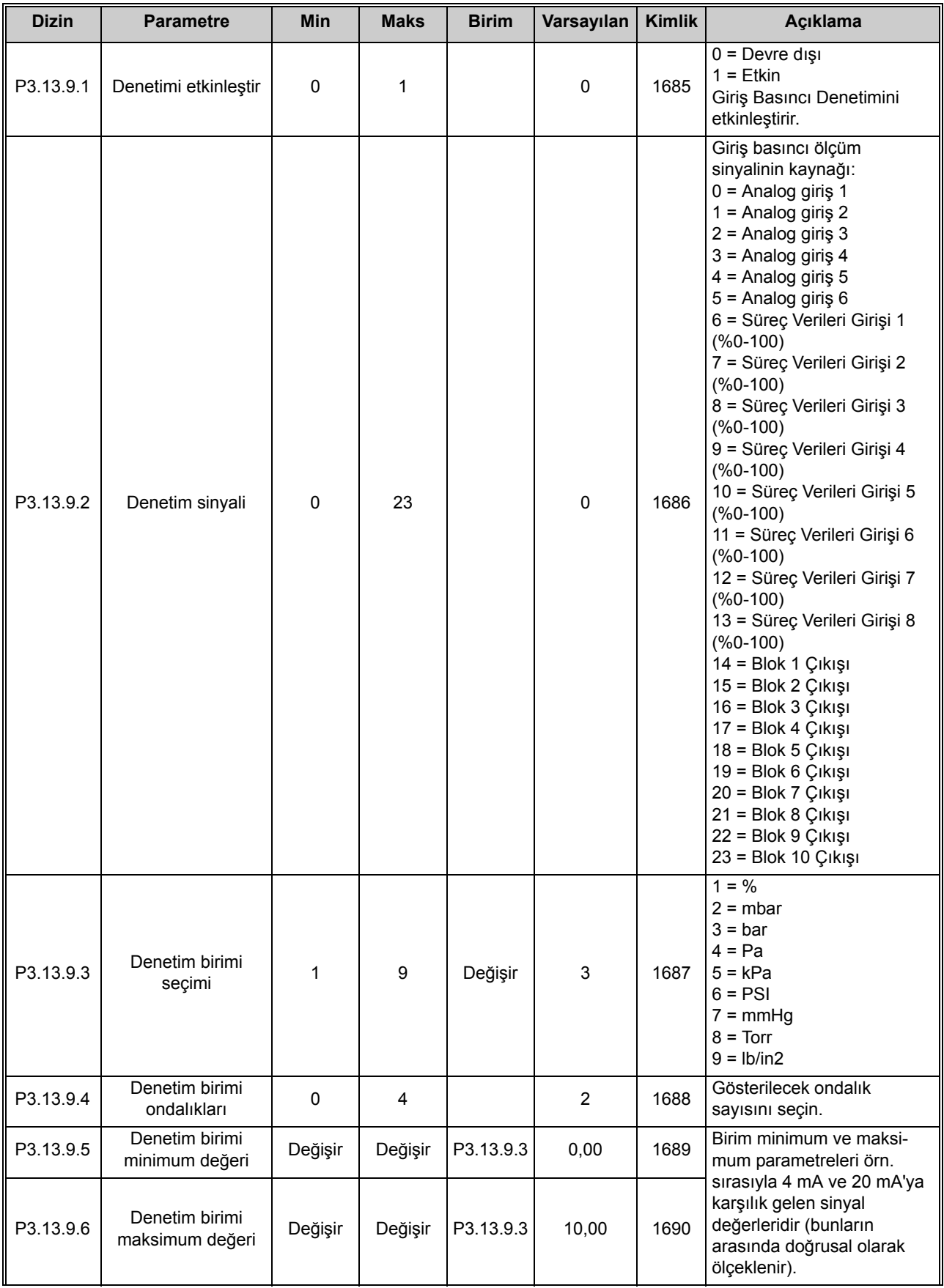

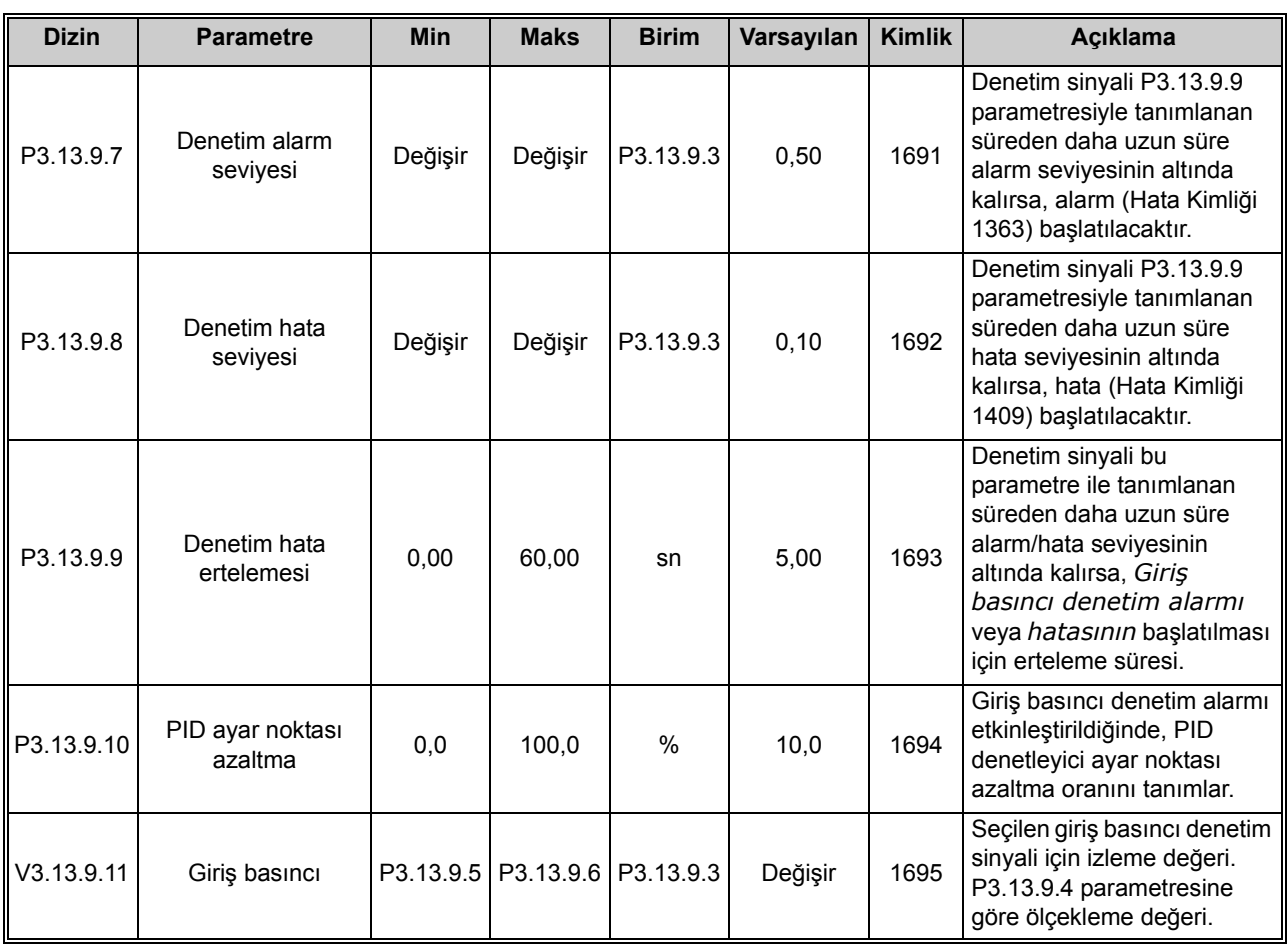

#### *Tablo 67. Giriş basıncı denetimi parametreleri*

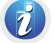

### 4.13.10 **Uyku - talep yok algılaması**

*Tablo 68. Uyku - talep yok algılaması parametreleri*

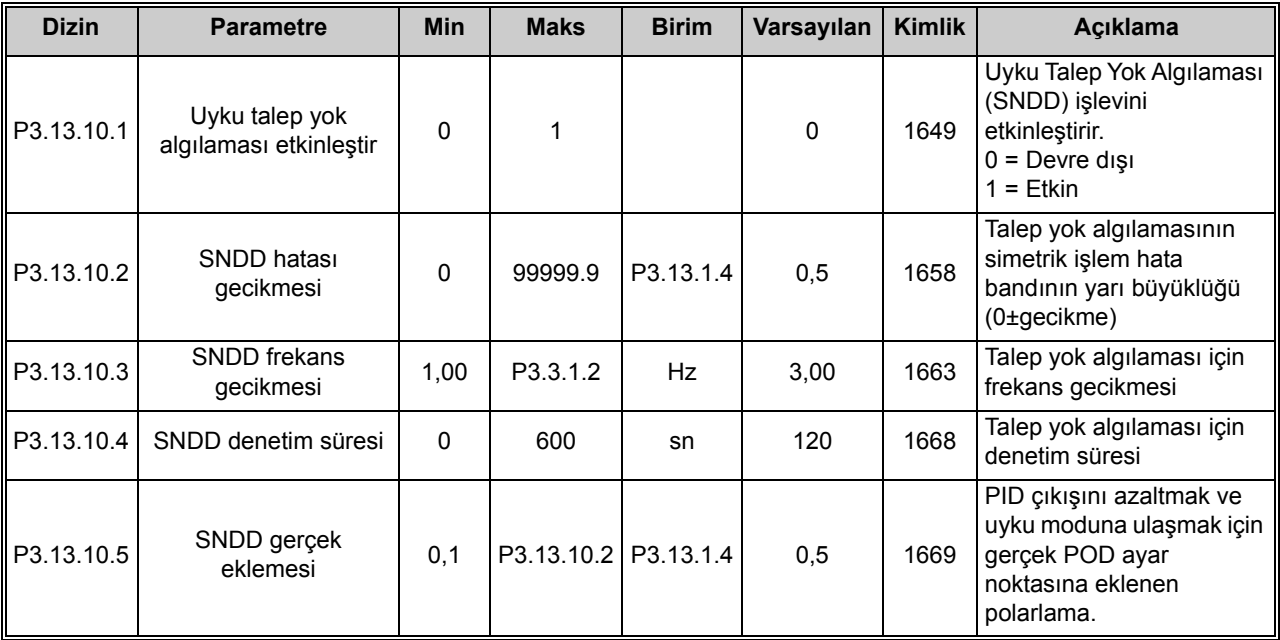

a kata sa ta 1999.<br>Manazarta

## **4.14 Grup 3.14: harici PID denetleyicisi**

## **4.14.1 Harici PID denetleyicisi için temel ayarlar**

Detaylı bilgi için, bkz. bölüm [4.13](#page-118-0).

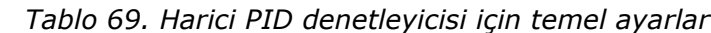

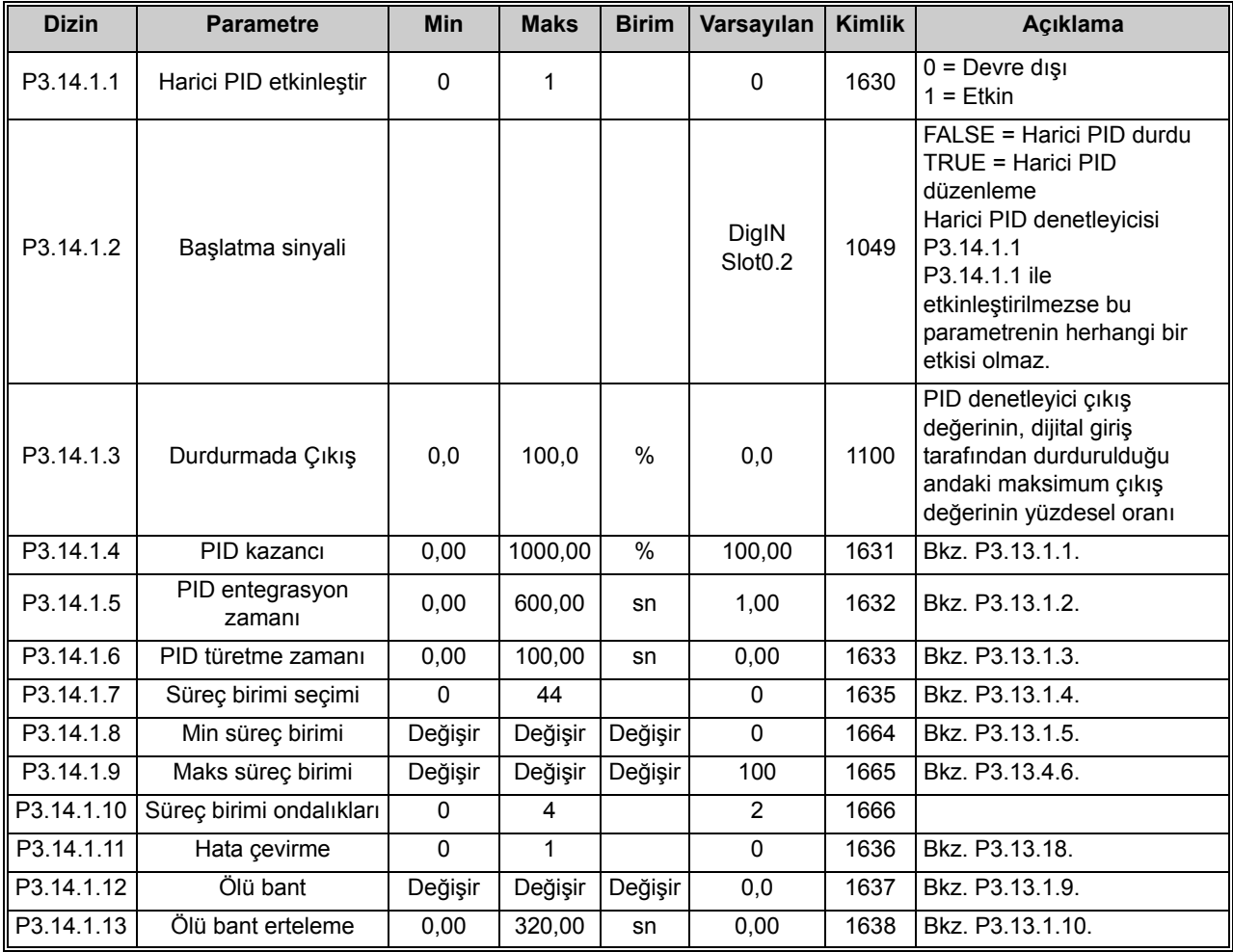

## **4.14.2 Harici PID denetleyicisi, ayar noktaları**

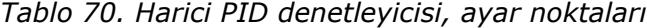

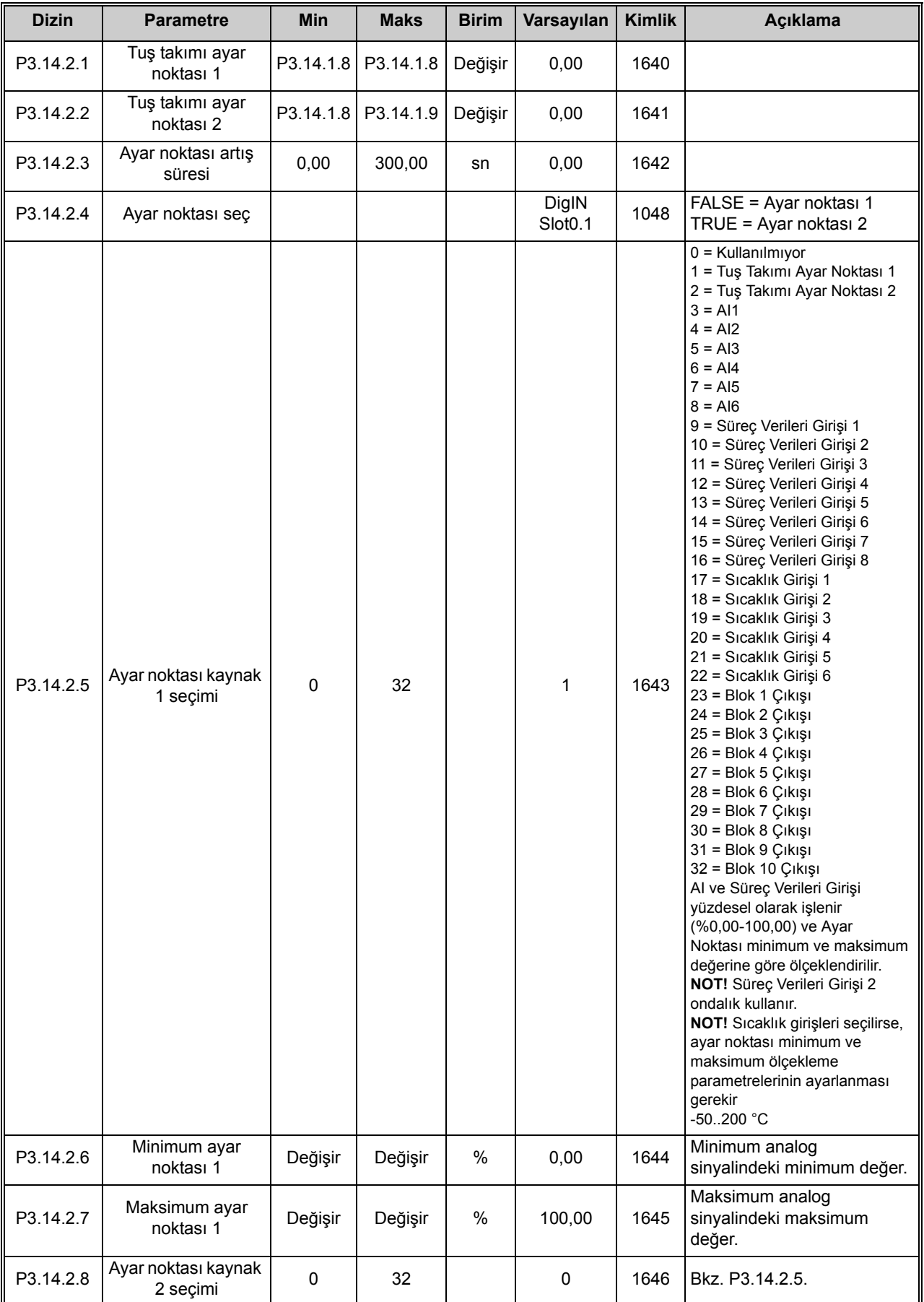

a dhe ann an 1970.<br>Bailtean

| P3.14.2.9     | Minimum ayar<br>noktası 2  | Değişir | Değişir | %    | 0.00   | 1647 | Minimum analog sinyalindeki<br>minimum değer.      |
|---------------|----------------------------|---------|---------|------|--------|------|----------------------------------------------------|
| ll P3.14.2.10 | Maksimum ayar<br>noktası 2 | Değişir | Değişir | $\%$ | 100.00 | 1648 | Maksimum analog<br>sinyalindeki maksimum<br>değer. |

*Tablo 70. Harici PID denetleyicisi, ayar noktaları*

#### **4.14.3 Geribildirimler**

Detaylı bilgi için, bkz. bölüm [4.13](#page-118-0).

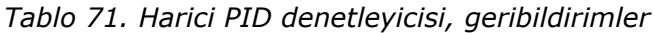

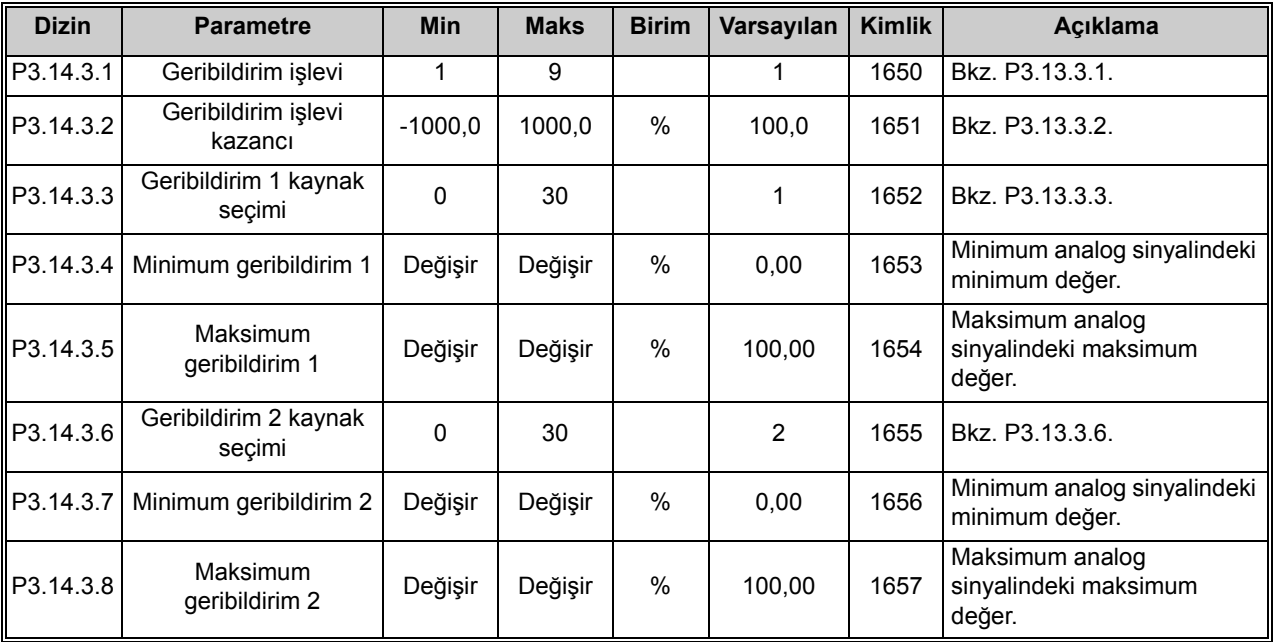

#### **4.14.4 Geribildirim denetimi**

Detaylı bilgi için, bkz. bölüm [4.13](#page-118-0).

*Tablo 72. Harici PID denetleyicisi, süreç denetimi*

| <b>Dizin</b> | <b>Parametre</b>                                  | <b>Min</b>   | <b>Maks</b> | <b>Birim</b> | Varsayılan | <b>Kimlik</b> | <b>Aciklama</b>                                                                                 |
|--------------|---------------------------------------------------|--------------|-------------|--------------|------------|---------------|-------------------------------------------------------------------------------------------------|
| P3.14.4.1    | Denetimi etkinlestir                              | $\Omega$     |             |              | 0          | 1659          | $0 =$ Devre dişi<br>$=$ Etkin                                                                   |
| P3.14.4.2    | Üst limit                                         | Değişir      | Değişir     | Değişir      | Değişir    | 1660          | Bkz. P3.13.6.2.                                                                                 |
| P3.14.4.3    | Alt limit                                         | Değişir      | Değişir     | Değişir      | Değişir    | 1661          | Bkz. P3.13.6.3.                                                                                 |
| P3.14.4.4    | Erteleme                                          | $\mathbf{0}$ | 30000       | sn           | 0          | 1662          | Bu süre içinde istenen bir<br>değer elde edilemezse bir<br>hata ya da alarm<br>etkinleştirilir. |
| P3.14.4.5    | Harici PID geribildirim<br>denetim hatasına yanıt | 0            | 3           |              | 2          | 757           | Bkz. P3.9.1.2.                                                                                  |

 $\overline{v}$ 

## **4.15 Grup 3.15: çoklu pompa**

#### **4.15.1 Çoklu Pompa parametreleri**

*Tablo 73. Çoklu Pompa parametreleri*

|                        | <b>Dizin</b> | <b>Parametre</b>                         | Min | <b>Maks</b> | <b>Birim</b> | Varsayılan | <b>Kimlik</b> | Açıklama                                                                                                    |
|------------------------|--------------|------------------------------------------|-----|-------------|--------------|------------|---------------|----------------------------------------------------------------------------------------------------|
| $\overline{u}$         | P3.15.1      | Çoklu Pompa modu                         | 0   | 2           |              | $0 *$      | 1785          | 0 = Tek Sürücü<br>1 = Çoklu Takip<br>2 = Çoklu Yönetici                                                                                                    |
| $\overrightarrow{v}$   | P3.15.2      | Pompa sayısı                             | 1   | 8           |              | $1*$       | 1001          | Çoklu pompa sisteminde<br>kullanılan toplam motor<br>sayısı (pompalar/fanlar).                                                                                                    |
| $\overrightarrow{u}$   | P3.15.3      | Pompa ID numarası                        | 0   | 10          |              | 0          | 1500          | Pompa sistemindeki her bir<br>sürücünün her zaman 1 ile<br>başlayan benzersiz bir sıra<br>(ID) numarasının olması<br>gerekir.<br>NOT! Bu parametre sadece<br>P3.15.1 ile Çoklu Takip veya<br>Çoklu Yönetici modu<br>seçilirse kullanılır. |
| $\left(\vec{v}\right)$ | P3.15.4      | Başlatma ve<br>Geribildirim Sinyalleri   | 0   | 2           |              | 1          | 1782          | Başlatma ve/veya PID<br>geribildirim sinyali sürücüye<br>bağlı mı?<br>0 = Bağlı Değil<br>1 = Yalnızca Başlatma<br>Sinyali Bağlı<br>2 = Her İki Sinyal de Bağlı                                                                            |
| $\overrightarrow{v}$   | P3.15.5      | Pompa bağlantısı                         | 0   | 1           |              | $1*$       | 1032          | Bağlantıların etkinleştirilmesi/<br>devre dışı bırakılması.<br>Bağlantılar, bir motorun bağlı<br>olup olmadığını sisteme<br>bildirir.<br>$0 =$ Kullanılmıyor<br>$1 =$ Etkin                                                               |
| $(\vec{v})$            | P3.15.6      | Otomatik değiştirme<br>modu              | 0   | 2           |              | $1*$       | 1027          | Motorların dönüşe başlama<br>sırasını ve önceliğini<br>etkinleştirir/devre dışı bırakır.<br>$0 =$ Devre dişi<br>$1 =$ Etkin (aralık)<br>2 = Etkin (hafta içi)                                                                             |
|                        | P3.15.7      | Otomatik olarak<br>değiştirilen pompalar | 0   | 1           |              | $1*$       | 1028          | $0 =$ Yardımcı pompalar<br>1 = Tüm pompalar                                                                                                    |
| $\vec{v}$              | P3.15.8      | Otomatik değiştirme<br>aralığı           | 0,0 | 3000,0      | s            | 48,0 *     | 1029          | Bu parametreyle belirlenen<br>sürenin dolmasından sonra,<br>kullanılan kapasitenin<br>P3.15.11 ve P3.15.12<br>parametreleriyle tanımlanan<br>seviyenin altına inmesi<br>halinde otomatik değiştirme<br>işlevi devreye girer.              |

a dhe ann an 1970.<br>Bailtean

 $\overline{\bm{v}}$ 

 $\overrightarrow{u}$ 

<span id="page-136-0"></span> $\vec{v}$ 

<span id="page-136-1"></span> $\vec{u}$ 

 $\overrightarrow{u}$ 

7

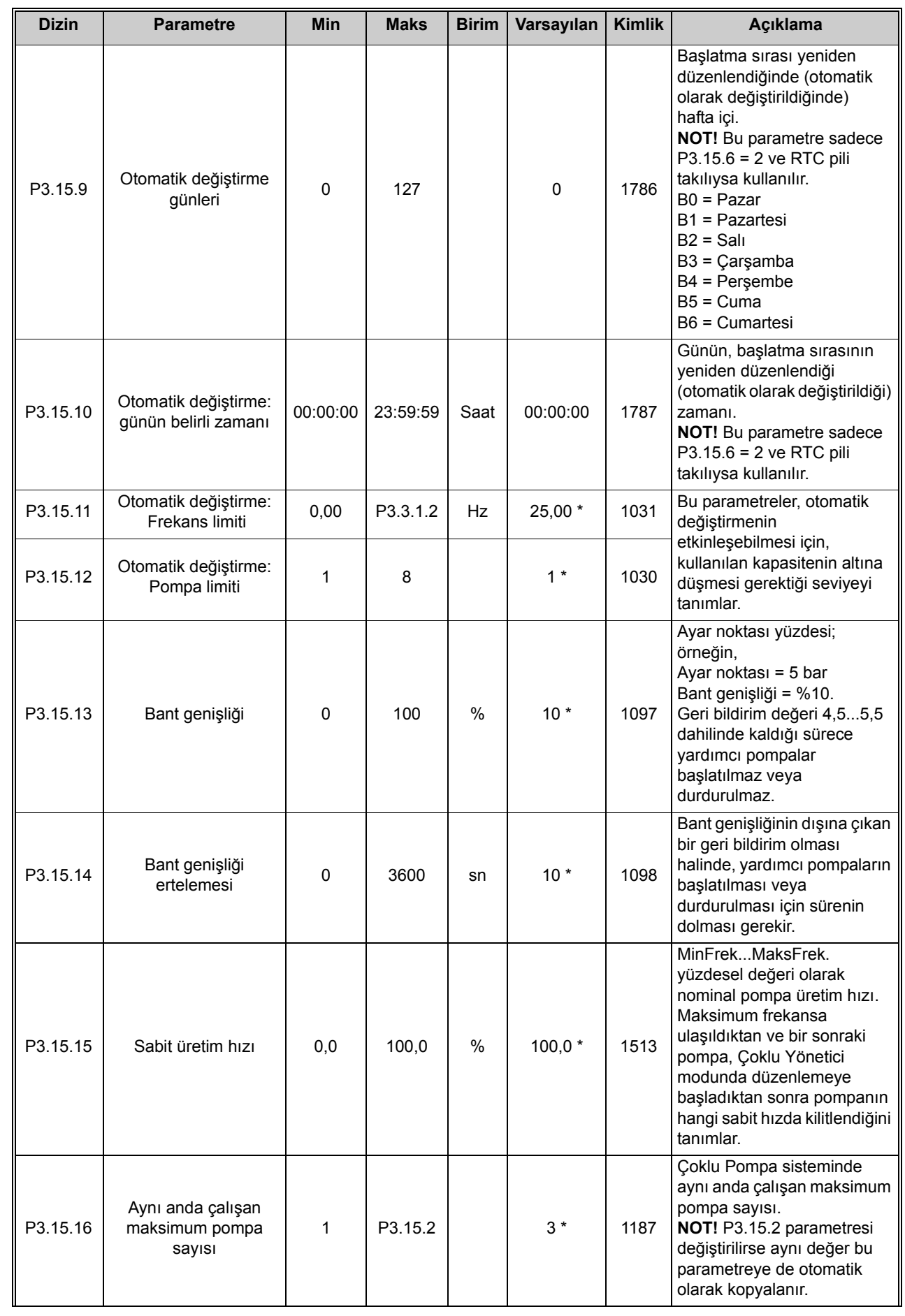

#### *Tablo 73. Çoklu Pompa parametreleri*

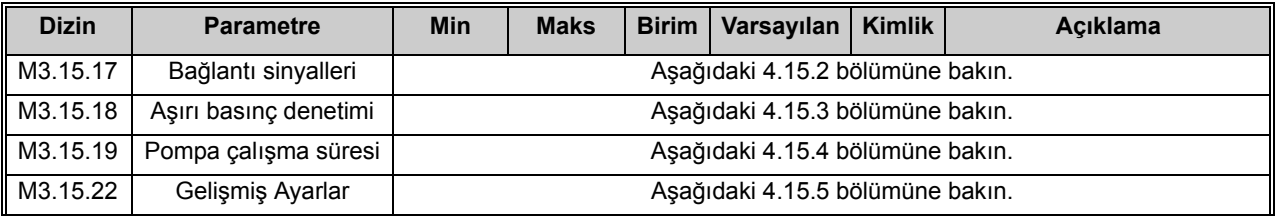

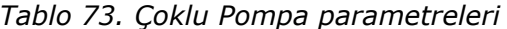

\* Parametrenin varsayılan değeri P1.2 Uygulama parametresiyle seçilen uygulamaya bağlıdır. Bkz. bölüm [10.1 Seçilen uygulamaya göre varsayılan parametre de](#page-268-0)ğerleri.

#### <span id="page-137-0"></span>4.15.2 **Bağlantı sinyalleri**

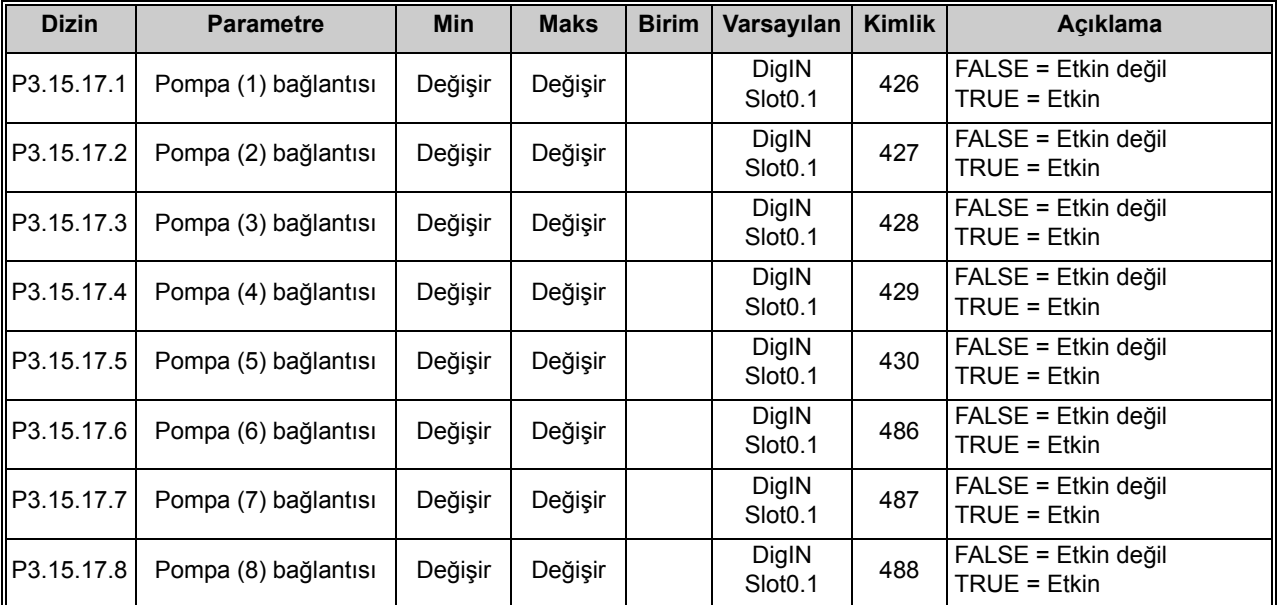

## *Tablo 74. Bağlantı sinyalleri*

a dhe ann ann an 1970.<br>Ceanglaichean

#### <span id="page-138-0"></span>**4.15.3 Aşırı basınç denetimi parametreleri**

*Tablo 75. Aşırı basınç denetimi parametreleri*

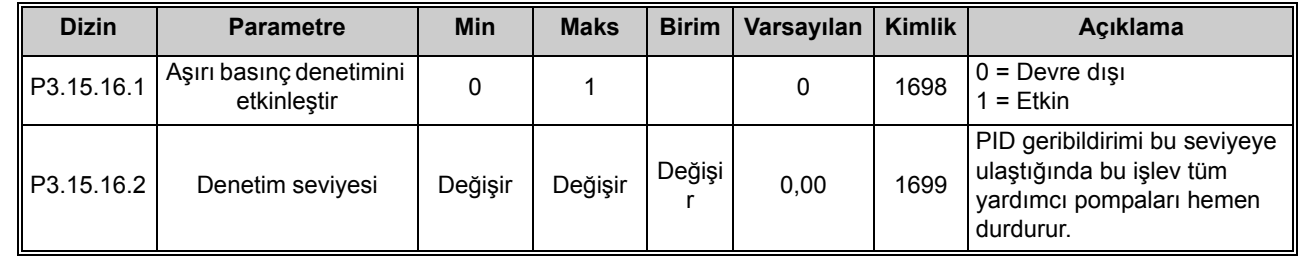

#### <span id="page-138-1"></span>4.15.4 **Pompa çalışma süresi sayaçları**

*Tablo 76. Pompa çalışma süresi sayacı parametreleri*

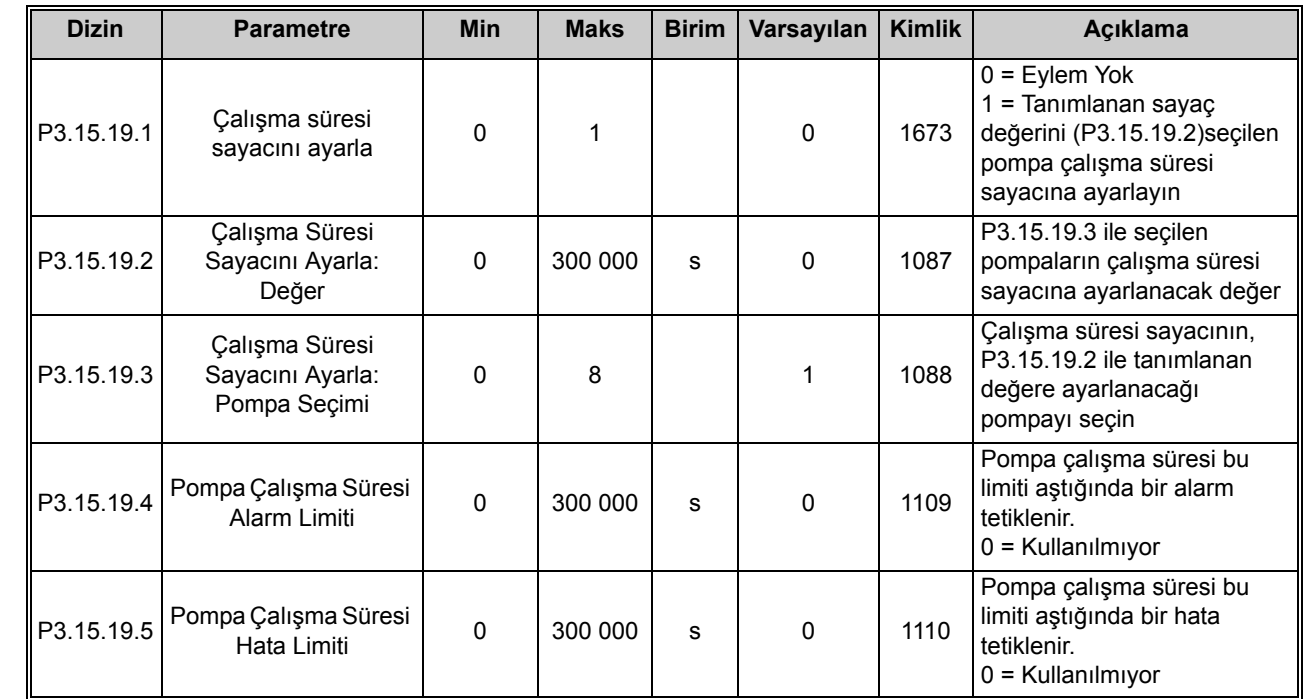

#### 4.15.5 **Gelişmiş ayarlar**

*Tablo 77. Gelişmiş ayarlara ilişkin parametreler*

| <b>Dizin</b>      | <b>Parametre</b>              | Min      | <b>Maks</b>                      | <b>Birim</b> | Varsayılan   Kimlik |         | Acıklama |
|-------------------|-------------------------------|----------|----------------------------------|--------------|---------------------|---------|----------|
| <b>P3.15.22.1</b> | Evreleme Frekansı             | P3.3.1.1 | 320.0                            | Hz           | 320.0               | 15545   |          |
| P3.15.22.2        | Evreleme Kaldırma<br>Frekansı | 0.0      | $\parallel$ P3.3.1.2 $\parallel$ | Hz           | 0.0                 | 15546 I |          |

 $\mathcal{F}$ 

 $\vec{v}$ 

 $\overrightarrow{u}$ 

 $\left( \vec{r}\right)$ 

7

## $\vec{u}$

## 4.16 **Grup 3.16: bakım sayaçları**

*Tablo 78. Bakım sayacı parametreleri*

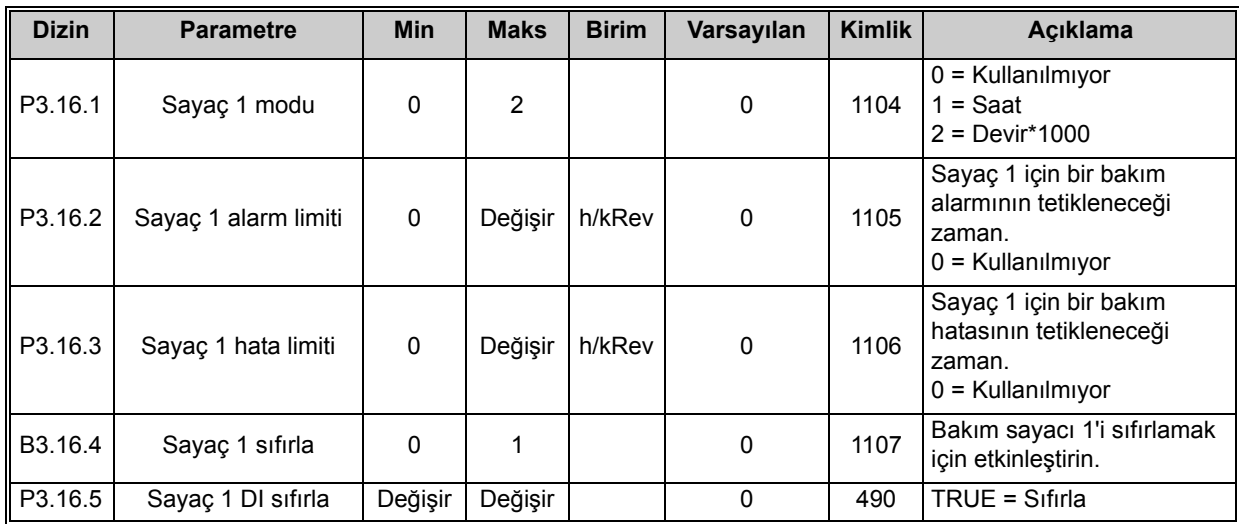

 $\overline{\mathbf{z}}$ 

#### **Dizin Parametre Min Maks Birim Varsayılan Kimlik Açıklama** P3.17.1 Ateşleme modu <sup>ş</sup>ifresi 0 9999 0 1599 1002 = Etkin  $1234$  = Test modu P3.17.2 Ateşleme Modu frekansı kaynağı 0 | 18 | | 0 | 1617 Ateşleme Modu etkin durumdayken referans kaynak seçimi. Bu işlev, AI1 ya da PID denetleyicinin Ateşleme Modunda çalışırken de referans kaynak olarak seçilmesini mümkün kılar. 0 = Ateşleme Modu frekansı 1 = Önceden ayarlanmış hızlar 2 = Tuş takımı 3 = Haberleşme  $4 = A11$  $5 = A12$  $6 = A11 + A12$  $7 =$  PID1 8 = Motor potansiyometresi 9 = Blok 1 Çıkışı 10 = Blok 2 Çıkışı 11 = Blok 3 Çıkışı 12 = Blok 4 Çıkışı 13 = Blok 5 Çıkışı 14 = Blok 6 Çıkışı 15 = Blok 7 Çıkışı 16 = Blok 8 Çıkışı 17 = Blok 9 Çıkışı 18 = Blok 10 Çıkışı P3.17.3 Ateşleme modu frekansı 0,00 P3.3.1.2 Hz 50,00 1598 Ateşleme Modu etkinleştirildiğinde kullanılan frekans. P3.17.4 Ateşleme Modu<br>etkinleştirme AÇİK DigIN Slot0.2 1596  $FARISE = Ateşleme Modu etkin$ TRUE = Eylem yok P3.17.5 Ateşleme Modu etkinleştirme KAPALI DigIN Slot0.1 1619 FALSE = Eylem yok TRUE = Ateşleme Modu etkin P3.17.6 Ateşleme Modu geri DigIN Slot0.1 1618 Ateşleme modunda çalışılırken dönüş yönü değiştirme komutudur. Bu işlevin normal çalışma sırasında hiçbir etkisi yoktur. DigIN Slot0.1 = İleri DigIN Slot0.2 = Geri V3.17.7 Ateşleme Modu durumu | 0 | 3 | | 0 | 1597 İzleme değeri (ayrıca bkz. Tablo [3](#page-76-0)) 0 = Devre dışı  $1 =$ Etkin 2 = Etkinleştirilmiş (Etkin + DI Açık) 3 = Test Modu Ölçekleme değeri: 1 V3.17.8 Ateşleme Modu sayacı 1679 Ateşleme modunun kaç defa Etkin modunda etkinleştirildiğini gösterir. Bu sayaç sıfırlanamaz. Ölçekleme değeri: 1

### **4.17 Grup 3.17: ateşleme modu**

*Tablo 79. Ateşleme modu parametreleri*

## **4.18 Grup 3.18: motor ön ısıtma parametreleri**

*Tablo 80. Motor ön ısıtma parametreleri*

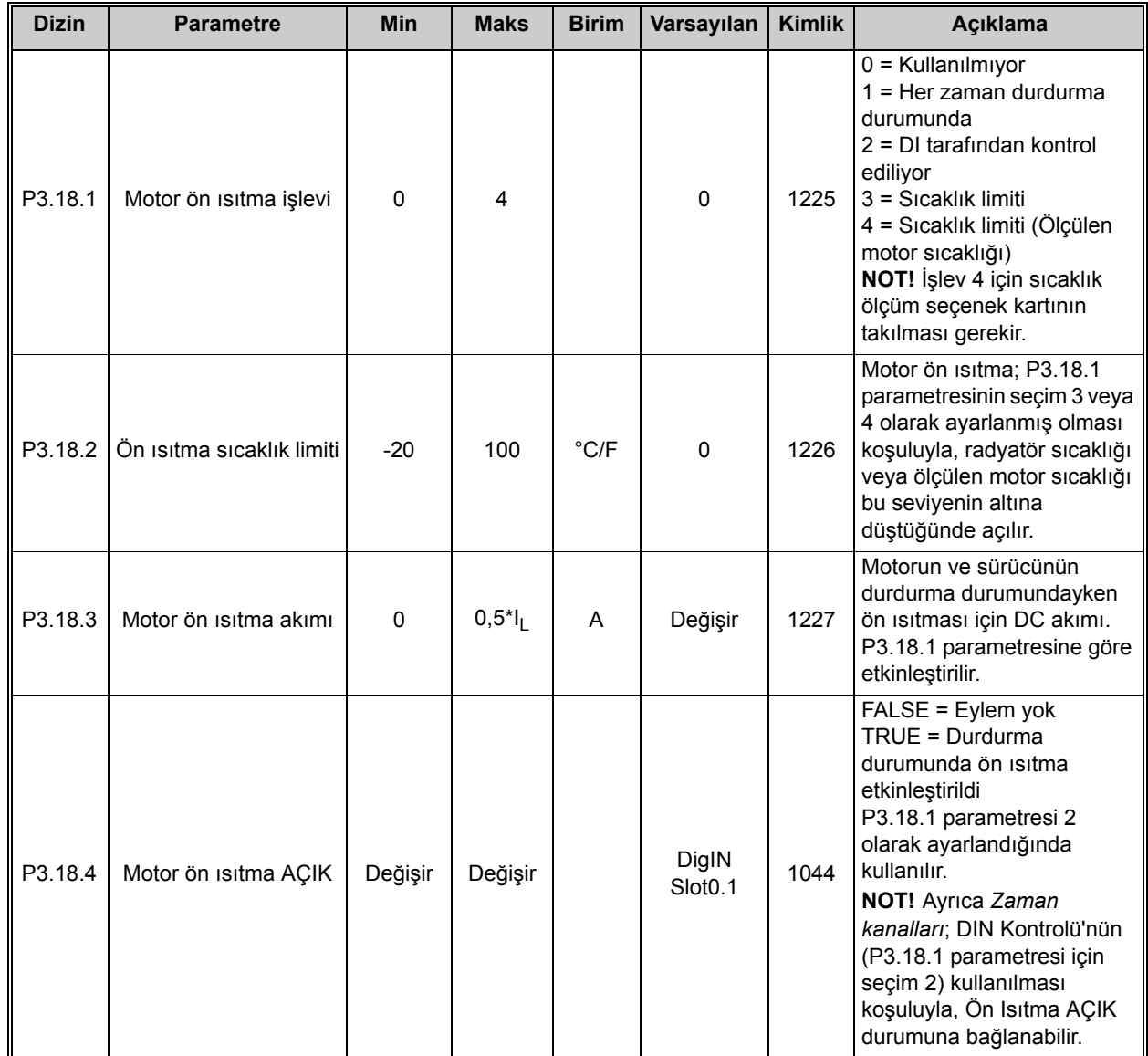

 $\bullet$ 

## **4.19 Grup 3.19: sürücü özelleştirici**

Sürücü özelleştirici, sürücünün içine entegre edilmiş programlanabilir mini-PLC işlevidir. Sürücü özelleştirici; sürücünün, G/Ç ve kontrol mantığı gerektiren hemen hemen tüm işlevlere uyarlanmasına olanak tanır. Sürücü özelleştirici işlevi, belirli kullanıcı gereksinimlerinin karşılandığından emin olmak için standart sürücü işlevlerini birleştiren ve genişleten çok sayıda mantıksal ve sayısal işlev bloğu içerir.

Sürücü özelleştirici, kullanıcı tarafından tanımlanan on adet işlev bloğundan oluşur. Her bir işlev bloğunda üç giriş, bir çıkış ve çok sayıda atanabilir işlev bulunur.

ID numaralarıyla tüm parametreler veya izleme sinyalleri blok girişlerine bağlanabilir. Blok çıkışları dijital veya analog sinyallerin seçilebildiği her yerde kullanılabilir. İşlev blokları aynı zamanda herhangi bir parametrenin değerini kontrol etmek için de kullanılabilir.

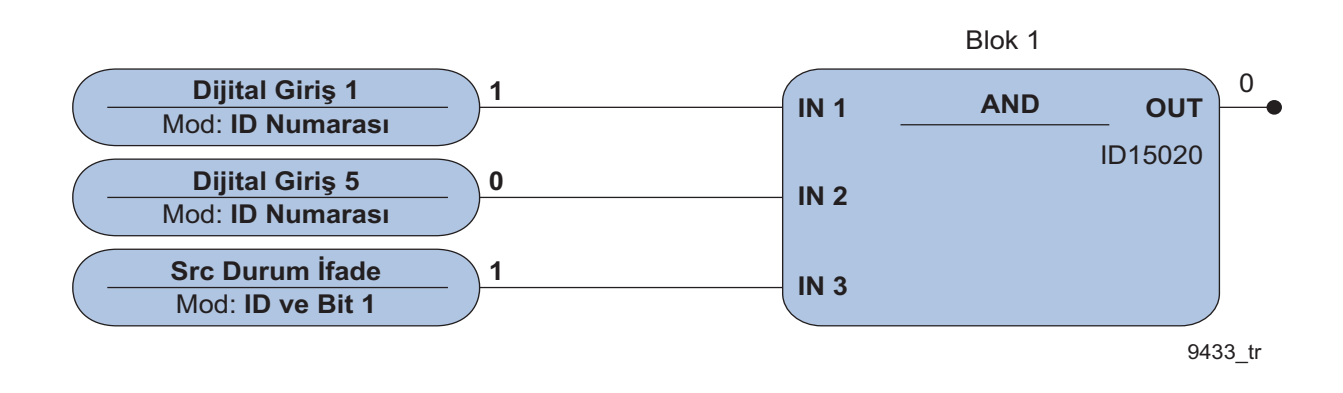

Vacon Live yapılandırma aracı kullanılarak tamamen grafiksel bir yapılandırma gerçekleştirilebileceğinden sürücü özelleştirme işlevi herhangi bir özel araç veya eğitim gerektirmez. Vacon Live, normal parametre listesinin bir parçası olarak kullanıldığında yapılandırmalar kopyalanabilir.

 $\mathcal{F}_{\mathcal{A}}$ 

 $\mathcal{I}$ 

 $\overline{u}$ 

 $\bullet$ 

 $\overrightarrow{u}$ 

 $\boldsymbol{i}$ 

 $\boldsymbol{v}$ 

 $\boldsymbol{v}$ 

 $\overrightarrow{u}$ 

 $\vec{v}$ 

 $\boldsymbol{d}$ 

e de la construcción de la construcción de la construcción de la construcción de la construcción de la construcción de la construcción de la construcción de la construcción de la construcción de la construcción de la const

## **4.20 Grup 3.21: pompa kontrolü**

#### **4.20.1 Otomatik temizleme parametreleri**

*Tablo 81. Otomatik temizleme parametreleri*

| <b>Dizin</b> | <b>Parametre</b>                    | <b>Min</b>  | <b>Maks</b> | <b>Birim</b> | Varsayılan                   | <b>Kimlik</b> | Açıklama                                                                                                    |
|--------------|-------------------------------------|-------------|-------------|--------------|------------------------------|---------------|----------------------------------------------------------------------------------------------------|
| P3.21.1.1    | Temizleme İşlevi                    | 0           | 3           |              | 0                            | 1714          | $0 =$ Devre dişi<br>$1 =$ Etkin (DIN)<br>$2 =$ Etkin (su an)<br>3 = Etkin (hafta içi)                                                                                                    |
| P3.21.1.2    | Temizleme<br>etkinleştirme          |             |             |              | DigIN<br>Slot <sub>0.1</sub> | 1715          | Otomatik Temizleme sırasını<br>başlatmak için kullanılan<br>dijital giriş sinyali.<br>Otomatik temizleme sırası<br>tamamlanmadan<br>etkinleştirme sinyali<br>kaldırılırsa, sıra iptal<br>edilecektir.<br>NOT! Giriş etkinleştirilirse,<br>sürücü başlatılacaktır! |
| P3.21.1.3    | Temizleme akımı limiti              | 0,0         | 200,0       | %            | 120,0                        | 1712          | $P3.12.1.1 = 2$ ise motor<br>akımı, P3.21.1.4<br>parametresinden daha uzun<br>bir süre boyunca bu limiti<br>aştığında temizleme sırası<br>başlar.                                                                                                    |
| P3.21.1.4    | Temizleme akımı<br>ertelemesi       | 0,0         | 300,0       | %            | 60,0                         | 1713          | $P3.12.1.1 = 2$ ise motor<br>akımı, bu ertelemeden daha<br>uzun bir süre boyunca bu<br>limiti (3.21.1.3) aştığında<br>temizleme sırası başlar.                                                                                                    |
| P3.21.1.5    | Temizleme için hafta içi<br>günleri |             |             |              | 0                            | 1723          | $P3.12.1.1 = 3$ ise bu<br>parametre, temizleme<br>döngüsünün yürütüleceği<br>hafta içi günlerini tanımlar.                                                                                                    |
| P3.21.1.6    | Günün temizleme<br>zamanı           | 00:00:00    | 23:59:59    |              | 00:00:00                     | 1700          | $P3.12.1.1 = 3$ ise bu<br>parametre; günün<br>(P3.21.1.5 ile seçilen<br>günler), temizleme<br>döngüsünün yürütüleceği<br>zamanını tanımlar.                                                                                                    |
| P3.21.1.7    | Temizleme döngüleri                 | $\mathbf 1$ | 100         |              | 5                            | 1716          | İleri/geri temizleme döngüsü<br>sayısı.                                                                                                    |
| P3.21.1.8    | Temizleme ileri<br>frekansı         | 0,00        | P3.3.1.2    | Hz           | 45,00                        | 1717          | Otomatik temizleme<br>döngüsünde ileri yön<br>frekansı.                                                                                                    |
| P3.21.1.9    | Temizleme ileri süresi              | 0,00        | 320,00      | sn           | 2,00                         | 1718          | Otomatik temizleme<br>döngüsünde ileri yön<br>frekansı için çalışma süresi.                                                                                                    |
| P3.21.1.10   | Temizleme geri<br>frekansı          | 0,00        | P3.3.1.2    | Hz           | 45,00                        | 1719          | Otomatik temizleme<br>döngüsünde geri yön<br>frekansı.                                                                                                    |
| P3.21.1.11   | Temizleme geri süresi               | 0,00        | 320,00      | sn           | 0,00                         | 1720          | Otomatik temizleme<br>döngüsünde geri yön<br>frekansı için çalışma süresi.                                                                                                    |
| P3.21.1.12   | Temizleme hızlanma<br>süresi        | 0,1         | 300,0       | sn           | 0,1                          | 1721          | Otomatik temizleme etkin<br>durumdayken motor<br>hızlanma süresi                                                                                                    |
| P3.21.1.13   | Temizleme yavaşlama<br>süresi       | 0,1         | 300,0       | sn           | 0,1                          | 1722          | Otomatik temizleme etkin<br>durumdayken motor<br>yavaşlama süresi                                                                                                    |
## **4.20.2 Jokey pompa parametreleri**

*Tablo 82. Jokey pompa parametreleri*

<span id="page-144-0"></span>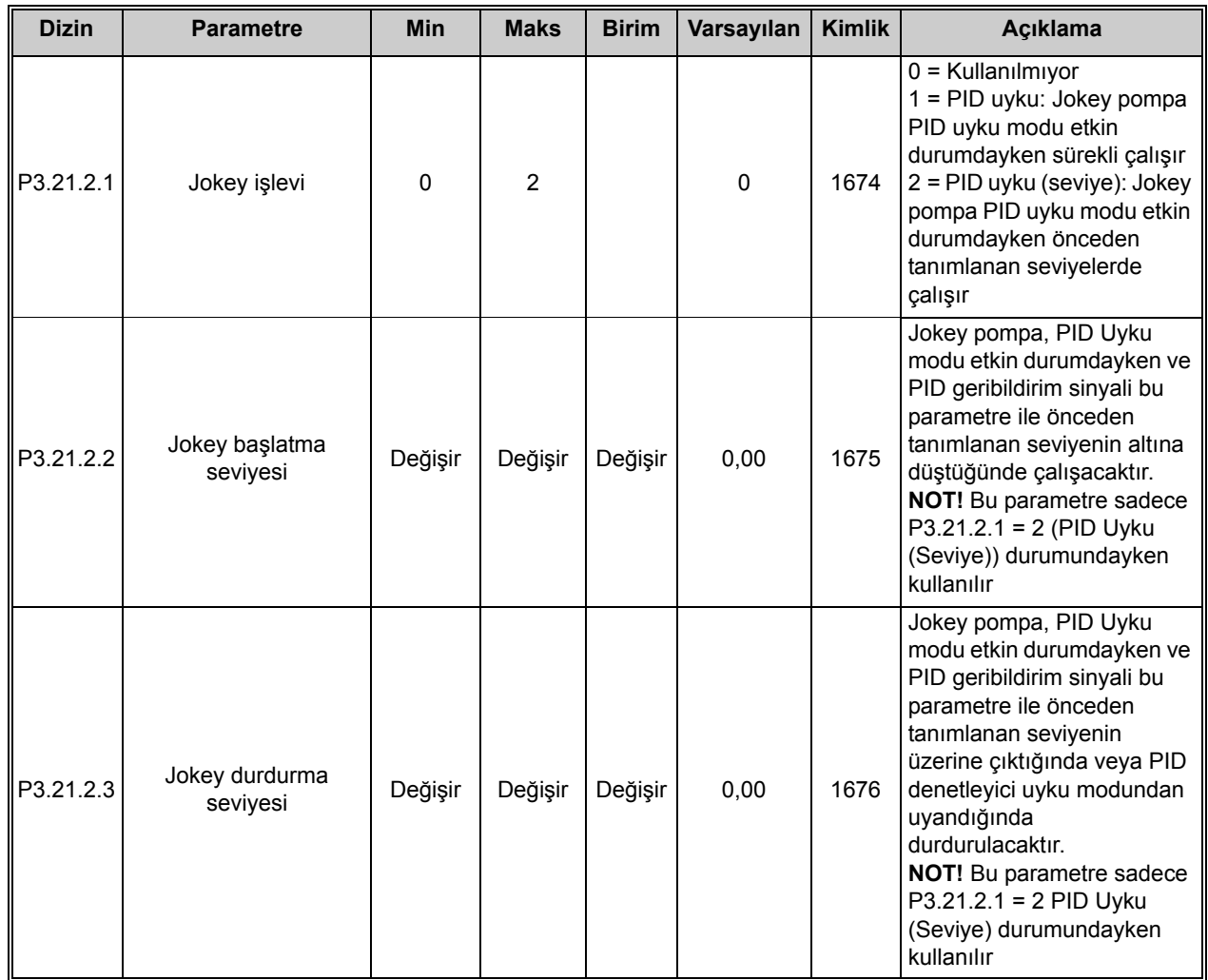

#### **4.20.3 Hazırlama pompası parametreleri**

*Tablo 83. Hazırlama pompası parametreleri*

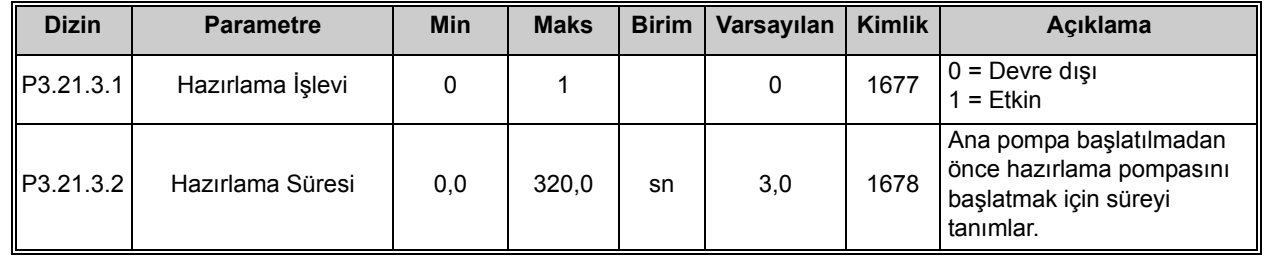

 $\overline{v}$ 

7

 $\vec{v}$ 

 $\vec{v}$ 

 $\overrightarrow{u}$ 

## **4.20.4 Bloke etme önleyici parametreleri**

*Tablo 84. Bloke etme önleyici parametreleri*

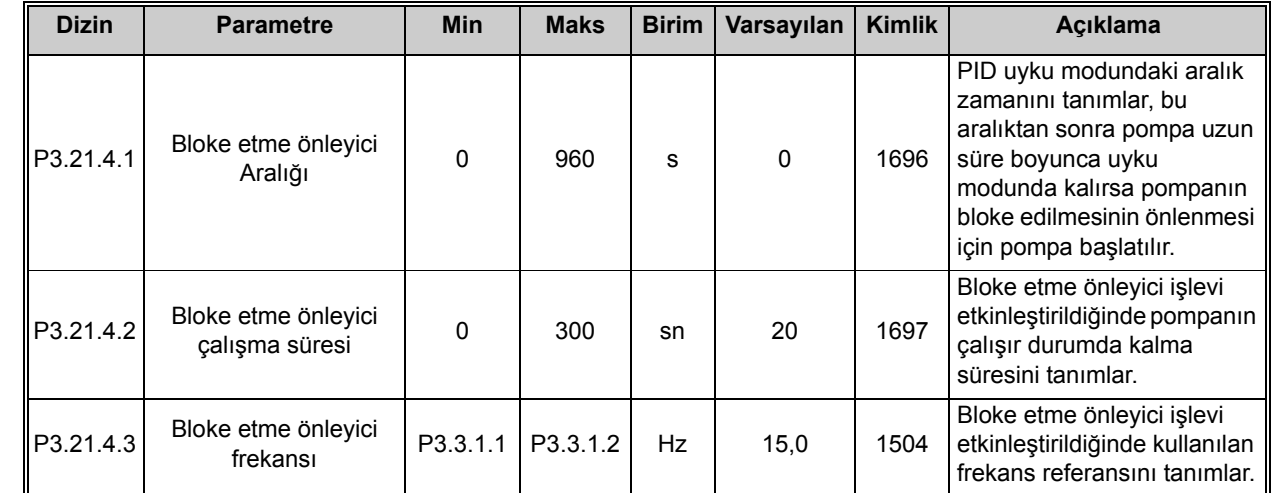

Tel. +358 (0) 201 2121 • Fax +358 (0)201 212 205

a dhe ann ann an 1970.<br>B'iografa

## **4.20.5 Buzlanma koruması parametreleri**

*Buzlanma koruması parametreleri*

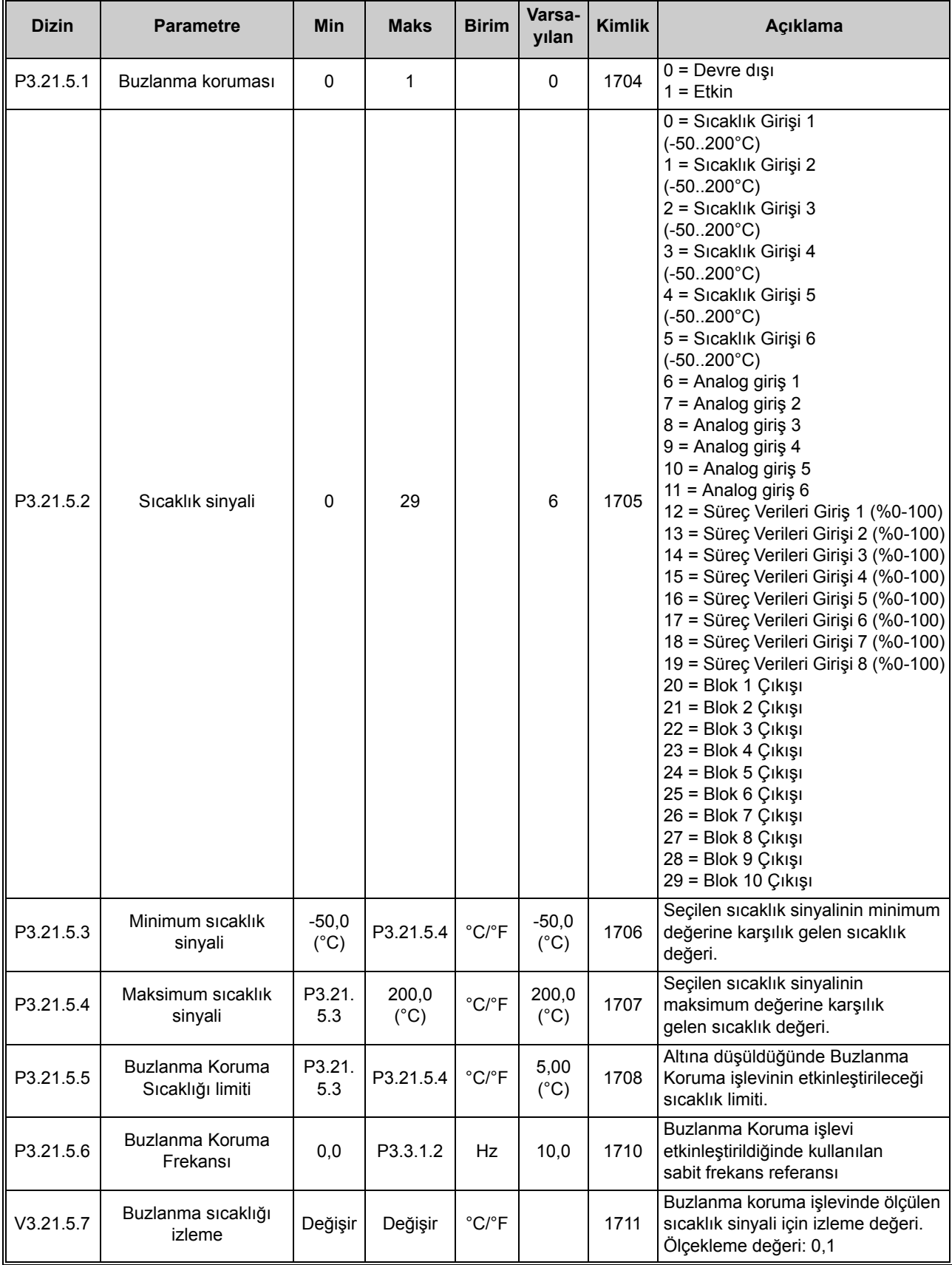

# **5. TANI MENÜSÜ**

## <span id="page-147-0"></span>**5.1 Etkin hatalar**

*Tablo 85.* 

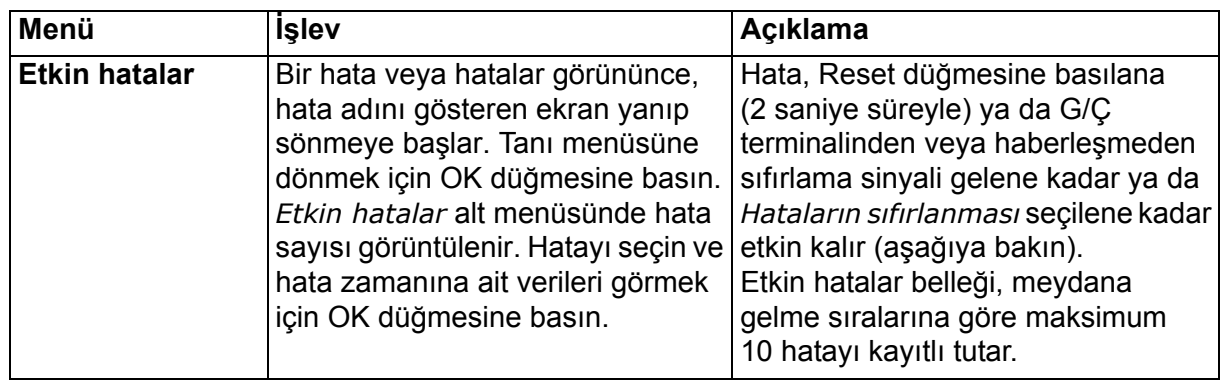

## <span id="page-147-1"></span>**5.2 Hataların sıfırlanması**

*Tablo 86.* 

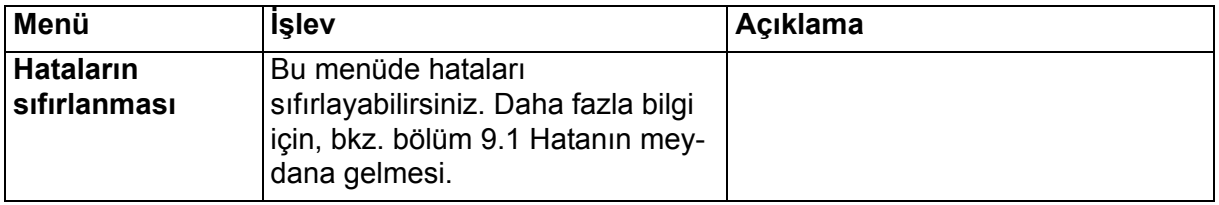

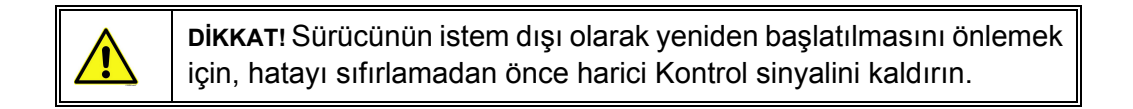

## **5.3 Hata geçmişi**

*Tablo 87.* 

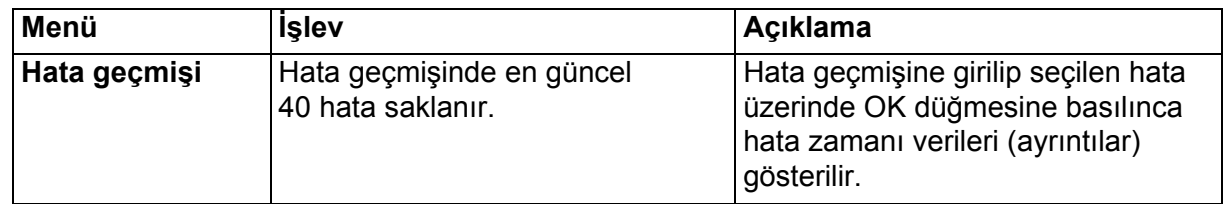

a kata sa ta 1999.

 $\overrightarrow{u}$ 

## **5.4 Toplam sayaçları**

*Tablo 88. Tanı menüsü, Toplam sayaç parametreleri*

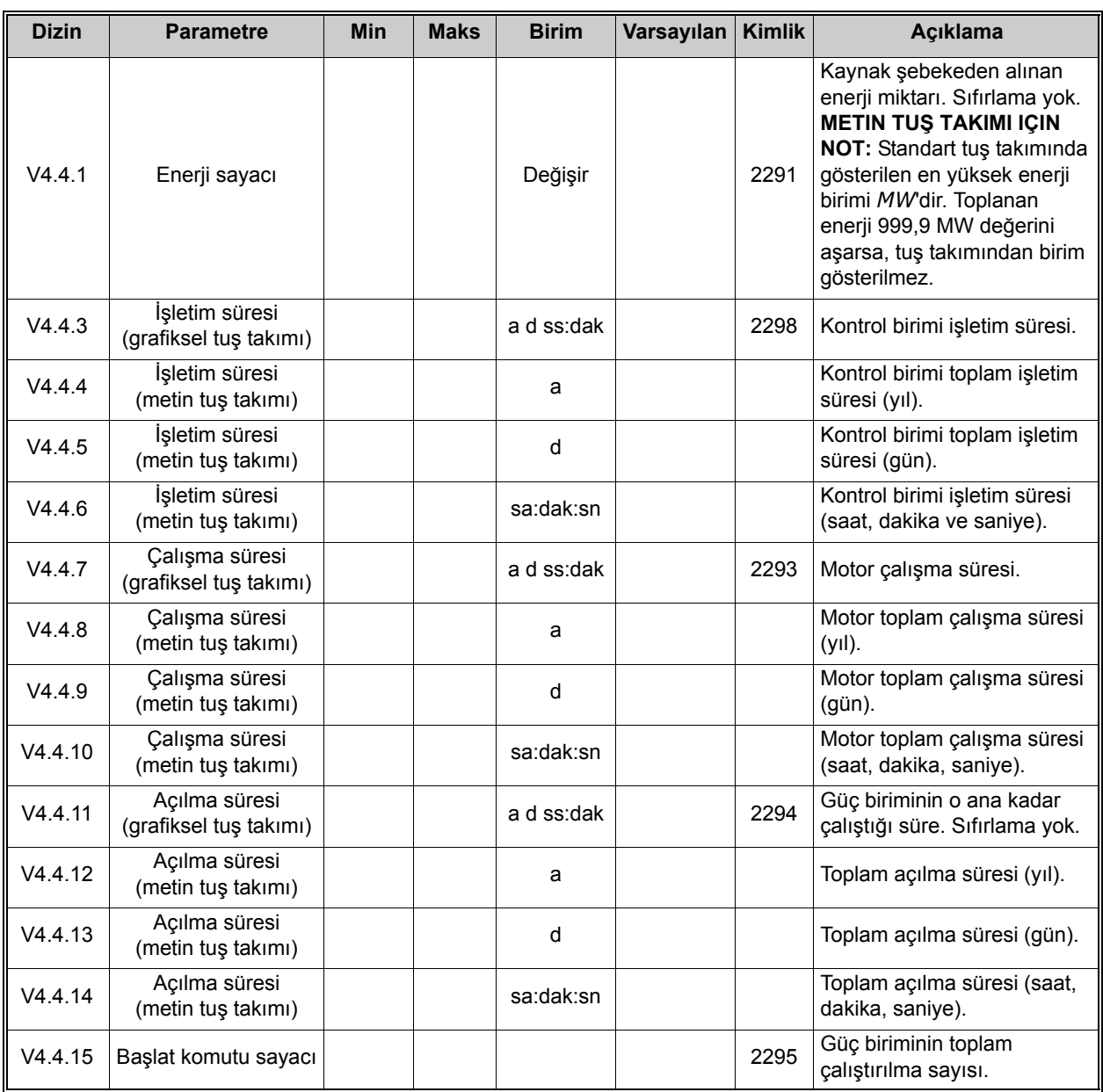

Sayaçlarla ilgili daha fazla bilgi için, bkz. bölüm 8.13.6 Pompa çalış[ma süresi sayaçları.](#page-240-0) Değerleri okumak için Haberleşme'yi kullanıyorsanız bkz. bölüm [8.18 Sayaçlar](#page-252-0).

## **5.5 Durum sayaçları**

*Tablo 89. Tanı menüsü, Durum sayaçları parametreleri*

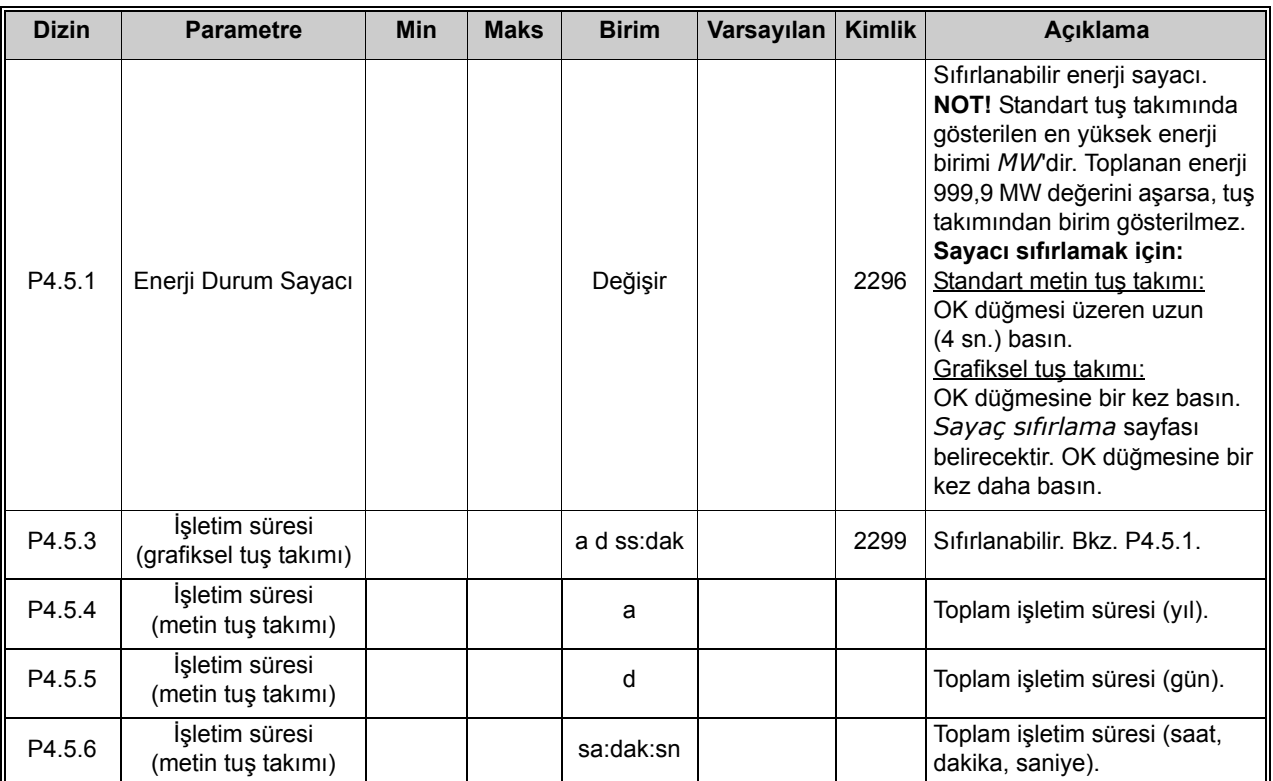

Değerleri okumak için Haberleşme'yi kullanıyorsanız bkz. bölüm [8.18 Sayaçlar](#page-252-0).

## **5.6 Yazılım bilgileri**

*Tablo 90. Tanı menüsü, Yazılım bilgileri parametreleri*

| <b>Dizin</b> | <b>Parametre</b>                               | <b>Min</b> | <b>Maks</b> | <b>Birim</b> | Varsayılan | <b>Kimlik</b> | Acıklama                      |
|--------------|------------------------------------------------|------------|-------------|--------------|------------|---------------|-------------------------------|
| V4.6.1       | Yazılım paketi<br>(grafik tuş takımı)          |            |             |              |            |               |                               |
| V4.6.2       | Yazılım paketi kimliği<br>(metin tuş takımı)   |            |             |              |            |               | Yazılım tanımlama kodu        |
| V4.6.3       | Yazılım paketi<br>sürümü<br>(metin tuş takımı) |            |             |              |            |               |                               |
| V4.6.4       | Sistem yükü                                    | 0          | 100         | $\%$         |            | 2300          | Kontrol birimi CPU'sunda yük. |
| V4.6.5       | Uygulama adı<br>(grafiksel tuş takımı)         |            |             |              |            |               | Uygulamanın adı.              |
| V4.6.6       | Uygulama kimliği                               |            |             |              |            |               | Uygulama kodu.                |
| V4.6.7       | Uygulama sürümü                                |            |             |              |            |               |                               |

a kata sa ta 1999.

## **6. G/Ç VE DONANIM MENÜSÜ**

## **6.1 Temel G/Ç**

Girişlerin ve çıkışların durumunu buradan izleyebilirsiniz.

*Tablo 91. G/Ç ve Donanım menüsü, Temel G/Ç parametreleri*

| <b>Dizin</b> | <b>Parametre</b>    | <b>Min</b>   | <b>Maks</b>  | <b>Birim</b>  | Varsayılan   | <b>Kimlik</b> | Açıklama                                                                                           |
|--------------|---------------------|--------------|--------------|---------------|--------------|---------------|----------------------------------------------------------------------------------------------------|
| V5.1.1       | Dijital giriş 1     | 0            | 1            |               | $\mathbf 0$  |               | Dijital giriş sinyalinin durumu                                                                    |
| V5.1.2       | Dijital giriş 2     | 0            | 1            |               | 0            |               | Dijital giriş sinyalinin durumu                                                                    |
| V5.1.3       | Dijital giriş 3     | $\mathbf 0$  | 1            |               | $\mathbf 0$  |               | Dijital giriş sinyalinin durumu                                                                    |
| V5.1.4       | Dijital giriş 4     | 0            | 1            |               | $\mathbf{0}$ |               | Dijital giriş sinyalinin durumu                                                                    |
| V5.1.5       | Dijital giriş 5     | 0            | 1            |               | $\mathbf 0$  |               | Dijital giriş sinyalinin durumu                                                                    |
| V5.1.6       | Dijital giriş 6     | 0            | $\mathbf{1}$ |               | $\mathbf 0$  |               | Dijital giriş sinyalinin durumu                                                                    |
| V5.1.7       | Analog giriş 1 modu | 1            | 3            |               | 3            |               | Analog giriş sinyali için<br>seçilen modu (atlama telli)<br>gösterir<br>$1 = 020$ mA<br>$3 = 010V$ |
| V5.1.8       | Analog giriş 1      | $\mathbf{0}$ | 100          | $\%$          | 0,00         |               | Analog giriş sinyalinin<br>durumu                                                                  |
| V5.1.9       | Analog giriş 2 modu | 1            | 3            |               | 3            |               | Analog giriş sinyali için<br>seçilen modu (atlama telli)<br>gösterir<br>$1 = 020$ mA<br>$3 = 010V$ |
| V5.1.10      | Analog giriş 2      | 0            | 100          | $\frac{0}{0}$ | 0,00         |               | Analog giriş sinyalinin<br>durumu                                                                  |
| V5.1.11      | Analog çıkış 1 modu | 1            | 3            |               | 1            |               | Analog çıkış sinyali için<br>seçilen modu (atlama telli)<br>gösterir<br>$1 = 020$ mA<br>$3 = 010V$ |
| V5.1.12      | Analog çıkış 1      | 0            | 100          | %             | 0,00         |               | Analog çıkış sinyalinin<br>durumu                                                                  |
| V5.1.13      | Röle çıkışı 1       | $\mathsf 0$  | $\mathbf{1}$ |               | 0            |               | Röle çıkış sinyalinin durumu                                                                       |
| V5.1.14      | Röle çıkışı 2       | 0            | $\mathbf{1}$ |               | $\mathbf 0$  |               | Röle çıkış sinyalinin durumu                                                                       |
| V5.1.15      | Röle çıkışı 3       | $\mathsf 0$  | 1            |               | $\pmb{0}$    |               | Röle çıkış sinyalinin durumu                                                                       |

## **6.2 Seçenek kartı yuvaları**

Bu grubun parametreleri, takılan seçenek kartına bağlıdır. C, D veya E yuvasında bir seçenek kartı takılı değilse, hiçbir parametre görünmez. Yuvaların konumu için [8.7.1 Dijital ve analog giri](#page-181-0)şlerin [programlanması](#page-181-0) bölümüne bakın.

Bir seçenek kartı çıkarılınca, ekranda 39 *Cihaz çıkarıldı* bilgi metni görüntülenir. Bkz. [Tablo 133.](#page-259-0)

| Menü          | <b>İşlev</b>  | Açıklama                                   |  |  |
|---------------|---------------|--------------------------------------------|--|--|
| Slot C        | Ayarlar       | Seçenek kartıyla ilgili ayarlar.           |  |  |
|               | <i>izleme</i> | Seçenek kartıyla ilgili bilgileri izleyin. |  |  |
| <b>Slot D</b> | Ayarlar       | Seçenek kartıyla ilgili ayarlar.           |  |  |
|               | <i>izleme</i> | Seçenek kartıyla ilgili bilgileri izleyin. |  |  |
| <b>Slot E</b> | Ayarlar       | Seçenek kartıyla ilgili ayarlar.           |  |  |
|               | İzleme        | Seçenek kartıyla ilgili bilgileri izleyin. |  |  |

*Tablo 92. Seçenek kartıyla ilgili parametreler*

#### **6.3 Gerçek zaman saati**

*Tablo 93. G/Ç ve Donanım menüsü, Gerçek zaman saati parametreleri*

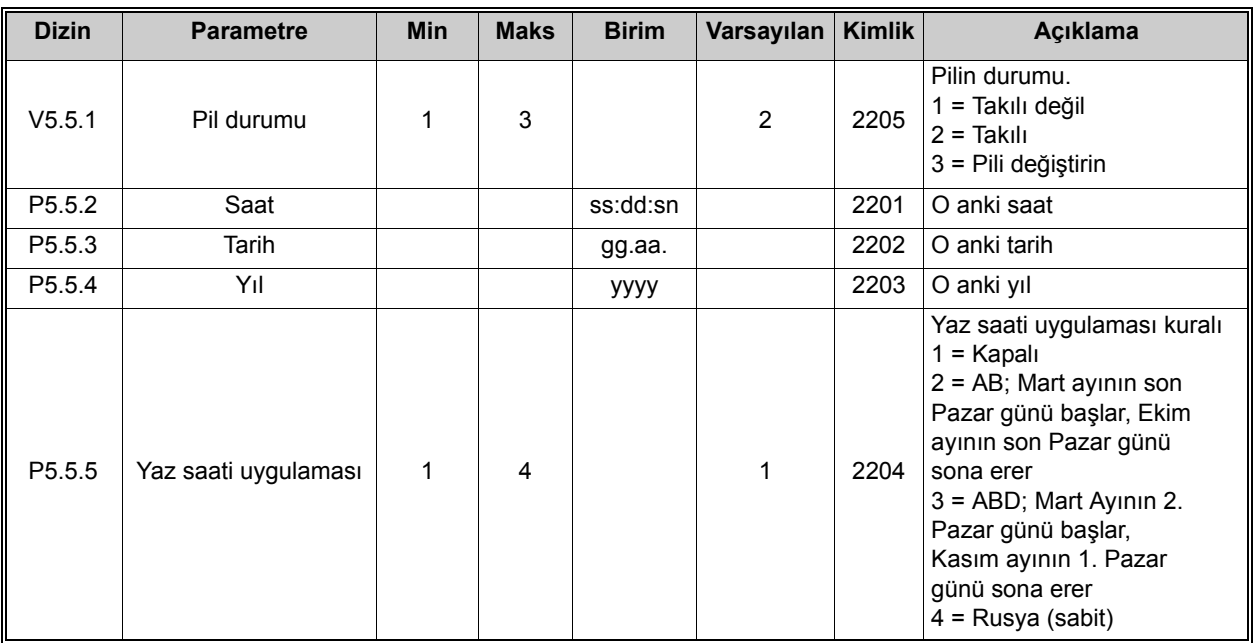

e de la construcción de la construcción de la construcción de la construcción de la construcción de la construcción de la construcción de la construcción de la construcción de la construcción de la construcción de la const

## **6.4 Güç birimi ayarları**

#### **Fan**

Fan optimize edilmiş veya her zaman açık modda çalışır. Optimize edilmiş modda, fan hızı; sıcaklık ölçümlerinden veri alan sürücü dahili mantığına göre kontrol edilir ve sürücü Hazır durumundayken fan 5 dakika içinde durur. Her zaman açık modunda, fan durmaksızın son hızda çalışır.

*Tablo 94. Güç birimi ayarları, Fan* 

| <b>Dizin</b> | <b>Parametre</b> | Min | <b>Maks</b> | <b>Birim</b> | Varsavılan   Kimlik |      | <b>Aciklama</b>                              |
|--------------|------------------|-----|-------------|--------------|---------------------|------|----------------------------------------------|
| ll P5.6.1.1  | Fan kontrol modu |     |             |              |                     | 2377 | 0 = Her zaman açık<br>$1 = Optimize$ edilmis |

## **Sinüs filtresi**

Sinüs filtresi desteği aşırı modülasyon derinliğini kısıtlar ve termal koruma işlevlerini azalan anahtarlama frekansından korur.

*Tablo 95. Güç birimi ayarları, Sinüs filtresi*

| <b>Dizin</b> | <b>Parametre</b> | Min | <b>Maks</b> | <b>Birim</b> | Varsayılan   Kimlik | <b>Aciklama</b>               |
|--------------|------------------|-----|-------------|--------------|---------------------|-------------------------------|
| ll P5.6.4.1  | Sinüs filtresi   |     |             |              |                     | $0 =$ Devre disi<br>$=$ Etkin |

#### **6.5 Tuş takımı**

*Tablo 96. G/Ç ve Donanım menüsü, Tuş Takımı parametreleri*

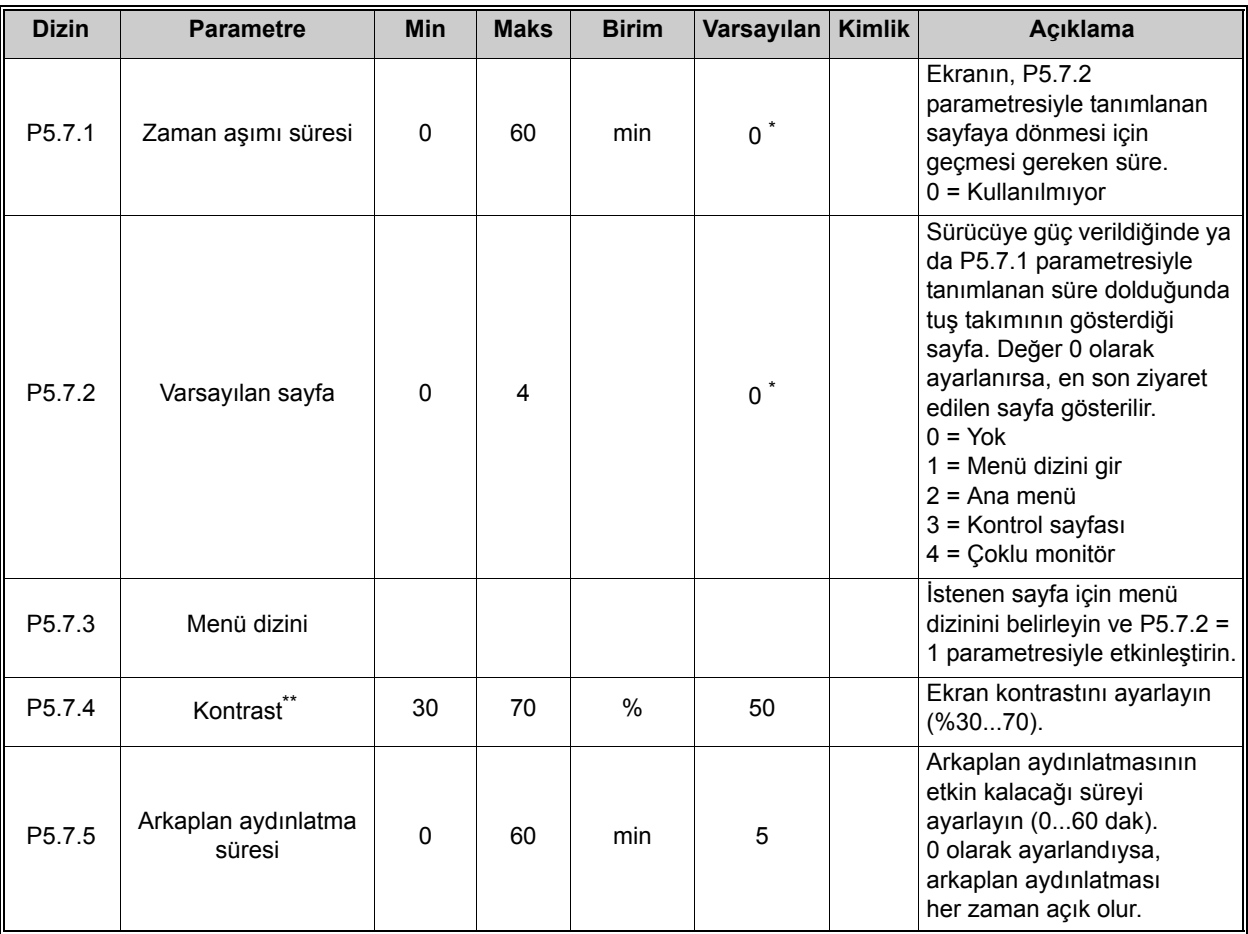

 $\star$  Parametrenin varsayılan değeri, P1.2 Uygulama parametresiyle seçilen uygulamaya bağlıdır. Bkz. bölüm 10.1 [10.1 Seçilen uygulamaya göre varsayılan parametre de](#page-268-0)ğerleri.

\*\* Yalnızca grafiksel tuş takımında mevcuttur.

e de la construcción de la construcción de la construcción de la construcción de la construcción de la construcción de la construcción de la construcción de la construcción de la construcción de la construcción de la const

## **6.6 Haberleşme**

Farklı haberleşme kartlarıyla ilgili parametreler *G/Ç ve Donanım* menüsünde de bulunabilir. Bu parametreler ilgili haberleşme kılavuzunda daha detaylı olarak açıklanmıştır.

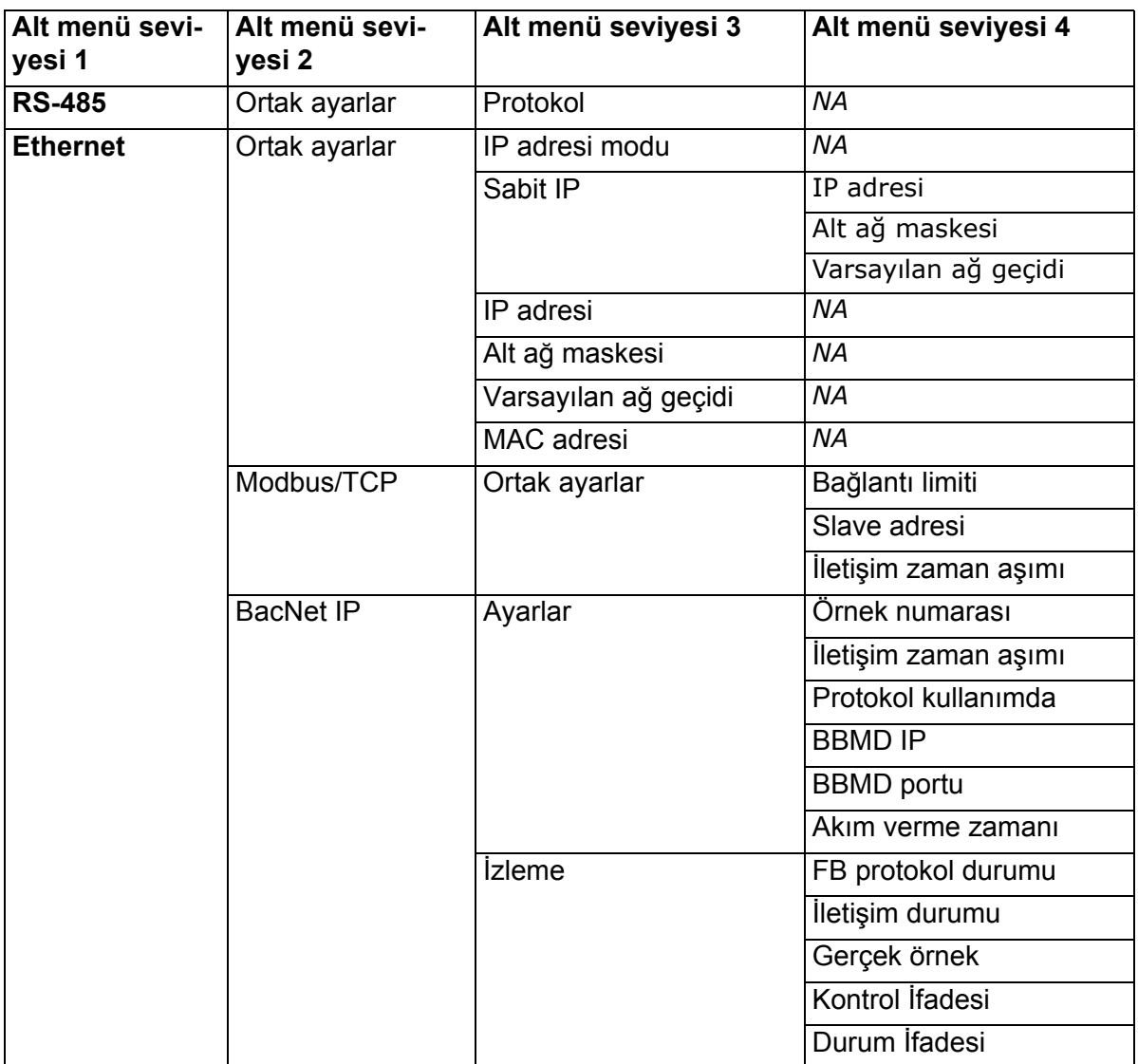

*Tablo 97.* 

## **7. KULLANICI AYARLARI, SIK KULLANILANLAR VE KULLANICI SEVIYESI MENÜLERI**

## **7.1 Kullanıcı ayarları**

#### *Tablo 98. Kullanıcı ayarları menüsü, Genel ayarlar*

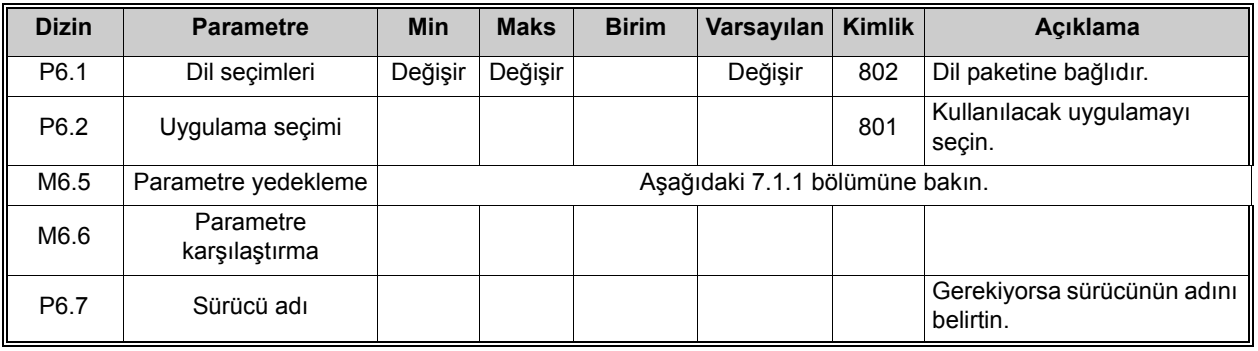

## <span id="page-155-0"></span>**7.1.1 Parametre yedekleme**

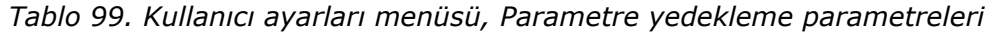

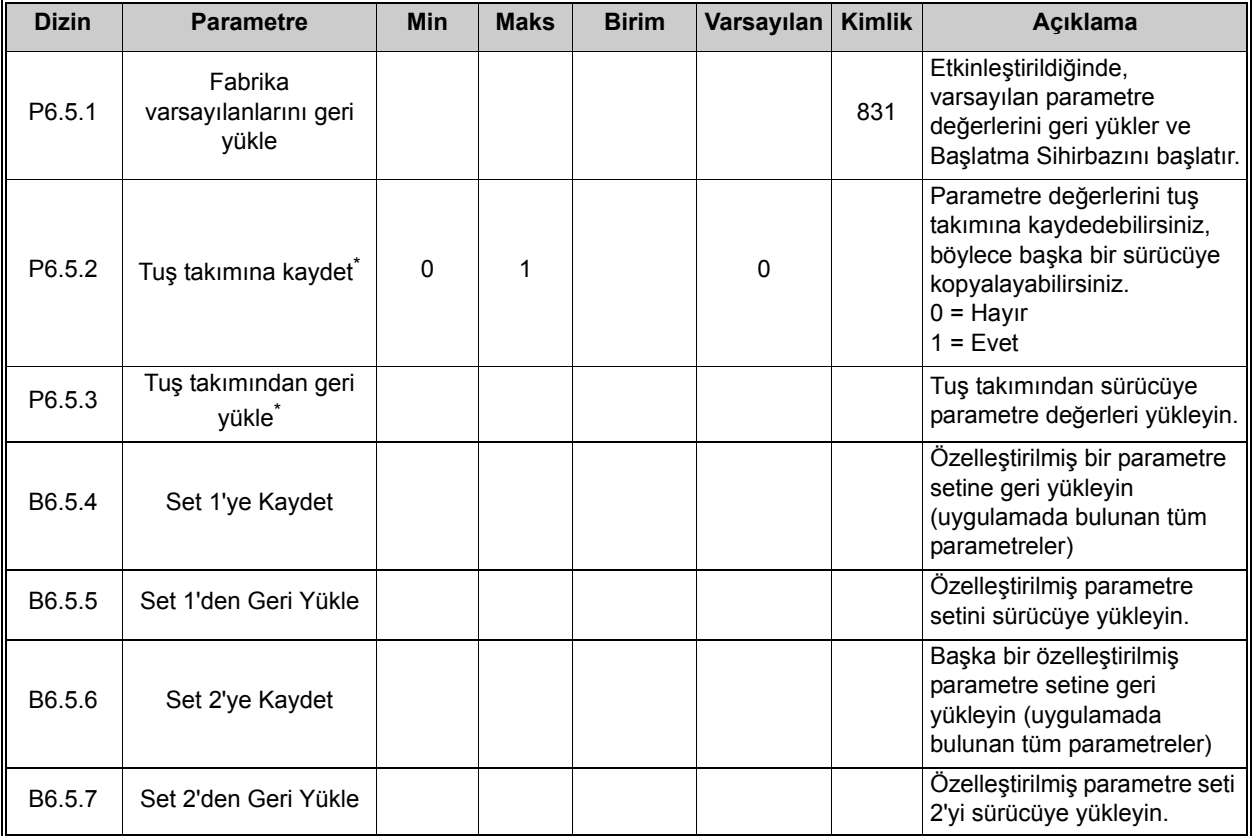

\* Sadece grafiksel tuş takımında mevcuttur

## **7.2 Sık Kullanılanlar**

**NOT!** Bu menü, metin tuş takımında mevcut değildir.

Sık kullanılanlar genellikle herhangi bir tuş takımı menüsünden gelen sinyalleri izlemek veya parametreler seti toplamak için kullanılır.

Bazı parametre değerlerine veya diğer öğelere sıkça ihtiyaç duyabilirsiniz. Bunları menü yapısında tek tek belirlemek yerine, kolayca erişebileceğiniz *Sık Kullanılanlar* isimli bir klasöre ekleyebilirsiniz.

*Sık kullanılanlar* klasörüne öğe veya parametre eklemek için aşağıdaki işlemi yapın:

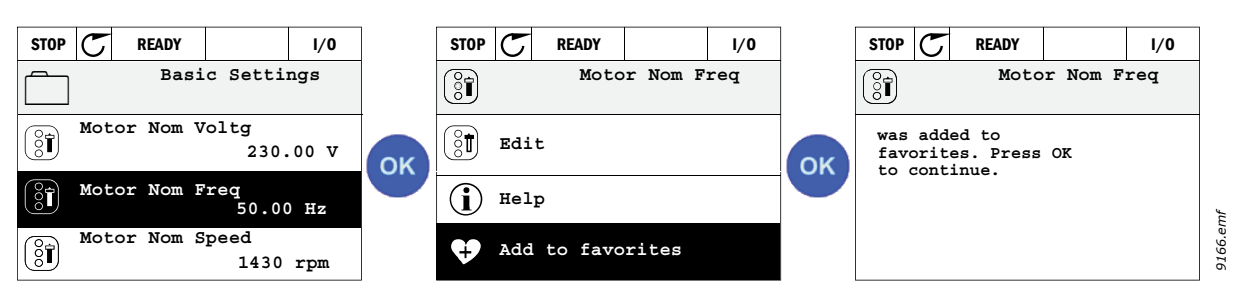

*Şekil 44. Sık Kullanılanlara öğe ekleme*

*Sık kullanılanlar* klasöründen öğe veya parametre kaldırmak için aşağıdaki işlemi yapın:

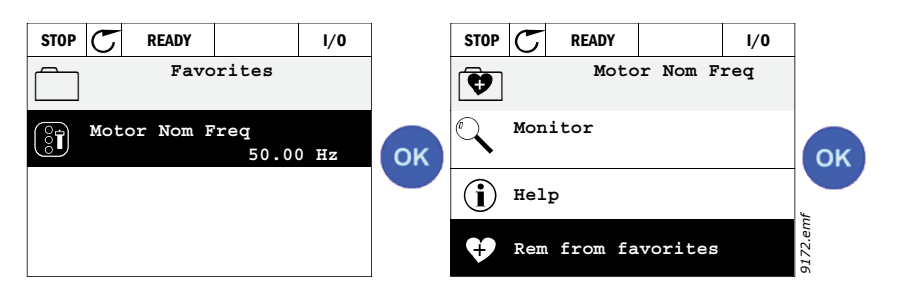

*Şekil 45. Sık kullanılanlardan öğe kaldırma*

## **7.3 Kullanıcı seviyeleri**

Kullanıcı seviyesi parametreleri, parametrelerin görünürlüğünü sınırlandırmak ve tuş takımı üzerinde yetkisiz ve dikkatsiz parametre ayarı yapılmasını önlemek içindir.

| <b>Dizin</b> | <b>Parametre</b>   | <b>Min</b> | <b>Maks</b> | <b>Birim</b> | Varsayılan   | <b>Kimlik</b> | <b>Aciklama</b>                                                                                                    |
|--------------|--------------------|------------|-------------|--------------|--------------|---------------|----------------------------------------------------------------------------------------------------|
| P8.1         | Kullanıcı seviyesi | 1          | 3           |              | 1            | 1194          | 1 = Normal; Ana menüde<br>tüm menüler görünür<br>2 = İzleme; Ana menüde<br>sadece Monitör ve Kullanıcı<br>Seviyeleri menüleri görünür.<br>3 = Sık kullanılanlar; Ana<br>menüde sadece Sık<br>kullanılanlar ve Kullanıcı<br>Seviyeleri menüleri görünür                                                                                                    |
| P8.2         | Erişim Kodu        | $\Omega$   | 99999       |              | $\mathbf{0}$ | 2362          | Örneğin Normal kullanıcı<br>seviyesi etkinken izlemeye<br>geçmeden önce 0'dan başka<br>bir değer ayarlanırsa,<br>Normal seviyesine dönmeye<br>çalışıldığında bir erişim kodu<br>istenir. Bu nedenle tuş<br>takımında yetkisiz parametre<br>ayarı yapılmasının önlenmesi<br>için kullanılabilir.<br>NOT! Kodu kaybetmeyin!<br>Kodun kaybolması<br>durumunda, lütfen en yakın<br>servis merkezine/iş ortağına<br>başvurun. |

*Tablo 100. Kullanıcı seviyesi parametreleri*

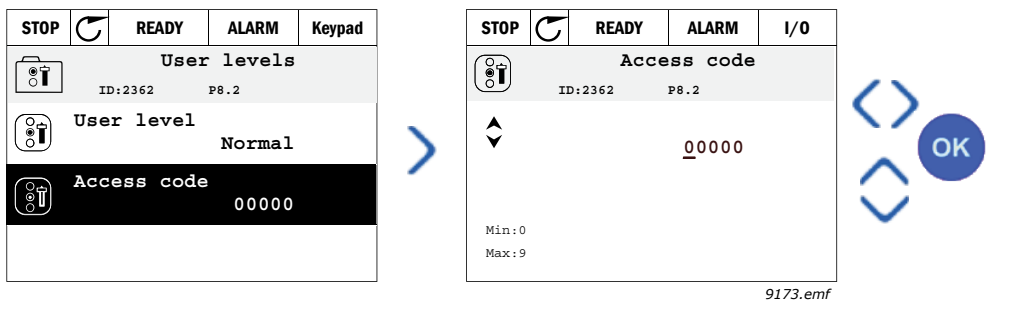

*Şekil 46.*

# **8. İZLEME DEĞERI VE PARAMETRE AÇIKLAMALARI**

## **8.1 İzleme değeri açıklamaları**

Bu bölümde, izleme değerlerinin bazıları hakkında ilave bilgiler bulacaksınız. Tüm izleme değerleri, Bölüm 3 3 İ[zleme menüsü](#page-73-0) başlığında özet olarak açıklanmıştır.

## *V2.10.6 İLETIŞIM DURUMU (ID 1629)*

Çoklu Pompa (Birden fazla sürücü) sisteminde çalışırken sürücüler arası iletişimin durumu.

- 0 = Kullanılmıyor (Çoklu Pompa Birden fazla sürücü işlevi kullanılmıyor)
- 10 = Ciddi düzeyde iletişim hatalarıyla karşılaşıldı (veya iletişim yok)
- 11 = Hatalarla karşılaşıldı (veri gönderme)
- 12 = Hatalarla karşılaşıldı (veri alma)
- 20 = İletişim çalışıyor, hatayla karşılaşılmadı
- 30 = Durum bilinmiyor

**NOT!** 11 veya 12 iletişim durumlarıyla karşılaşılırsa bu genellikle Çoklu Pompa sistemindeki sürücülerden yalnızca birinin iletişimi kaybettiği anlamına gelir. Diğer sürücüler arasındaki iletişim normal şekilde çalışmaya devam eder.

#### *V2.10.7 POMPA 1 ÇALIŞMA SÜRESI (ID 1620)*

İzleme değeri; pompa 1'in, Çoklu Pompa Tek Sürücü sisteminde çalışma saatlerini gösterir. Çoklu Pompa Birden Fazla Sürücü sisteminde İzleme değeri bu pompanın çalışma saatlerini gösterir. Çalışma saatleri, 0,1 saat çözünürlükle gösterilir.

- *V2.10.8 POMPA 2 ÇALIŞMA SÜRESI (ID 1621)*
- *V2.10.9 POMPA 3 ÇALIŞMA SÜRESI (ID 1622)*
- *V2.10.10 POMPA 4 ÇALIŞMA SÜRESI (ID 1623)*
- *V2.10.11 POMPA 5 ÇALIŞMA SÜRESI (ID 1624)*
- *V2.10.12 POMPA 6 ÇALIŞMA SÜRESI (ID 1625)*
- *V2.10.13 POMPA 7 ÇALIŞMA SÜRESI (ID 1626)*

#### *V2.10.14 POMPA 8 ÇALIŞMA SÜRESI (ID 1627)*

İzleme değerleri; pompa 2-8'in Çoklu, Pompa Tek Sürücü sisteminde çalışma saatlerini gösterir. Çoklu Pompa Birden Fazla Sürücü sisteminde işlev kullanılamaz. Tablo 10 [10 Çoklu pompa izleme](#page-81-0) başlığında yer alan V2.10.7 izleme değerine bakın.

Çalışma saatleri, 0,1 saat çözünürlükle gösterilir.

#### **8.2 Parametre açıklamaları**

Kullanıcı dostu olması ve kolay kullanılması amacıyla, çoğu sürücü parametresi sadece özet olarak açıklanmış ve bölüm 4 Parametreler menüsündeki parametre tablolarında verilmiştir.

Aşağıdaki bölümlerde, sürücünün en gelişmiş bazı parametreleri hakkında ilave bilgiler bulacaksınız. Aradığınız bilgiyi bulamazsanız dağıtıcınıza danışın.

#### *P1.2 UYGULAMA (ID 212)*

Sürücüyü devreye alırken veya başlatırken, kullanıcı önceden ayarlanmış uygulama yapılandırmalarından birini seçebilir (ihtiyaca en uygun olan yapılandırmalardan birini). Önceden ayarlanmış uygulama yapılandırmaları *P1.2 Uygulama* parametresinin değeri değiştirildiğinde sürücüye yüklenecek olan önceden tanımlanan parametre setleridir.

Uygulama seçimi, parametreleri manuel düzenleme gereksinimini minimum düzeye indirir ve sürücünün kolayca devreye alınmasını sağlar.

**NOT!** Uygulama sihirbazları, bölüm 1.4 Uygulama sihirbazları başlığında verilmiştir.

Bu parametre bir (grafiksel) tuş takımı ile değiştirilirse, seçilen yapılandırma sürücüye yüklenecek ve seçilen uygulamaya ilişkin temel parametrelerin istenmesiyle bir uygulama sihirbazı kullanıcıya destek vermeye başlayacaktır.

Aşağıdaki önceden ayarlanmış uygulama yapılandırmaları seçilebilir:

- 0 = Standart
- $1 = HVAC$
- 2 = PID Kontrolü
- 3 = Çoklu Pompa (Tek sürücü)
- 4 = Çoklu Pompa (Birden fazla sürücü)

**NOT!** *M1 Hızlı Kurulum*menüsünün içeriği, seçilen uygulamaya bağlı olarak değişir.

#### **8.3 Motor ayarları**

#### *P3.1.1.2 NOMINAL MOTOR FREKANSI (ID 111)*

**NOT!** Bu parametre değiştirildiğinde, P3.1.4.2 Alan Zayıflama Noktası Frekansı ve P3.1.4.3 Alan Zayıflama Noktasındaki Voltaj parametreleri, seçilen P3.1.2.2 Motor Türüne göre otomatik olarak başlatılacaktır. Bkz. Tablo [102.](#page-160-0)

#### *P3.1.2.2 MOTOR TÜRÜ (ID 650)*

Bu parametre kullanılan motor türünü tanımlar.

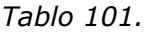

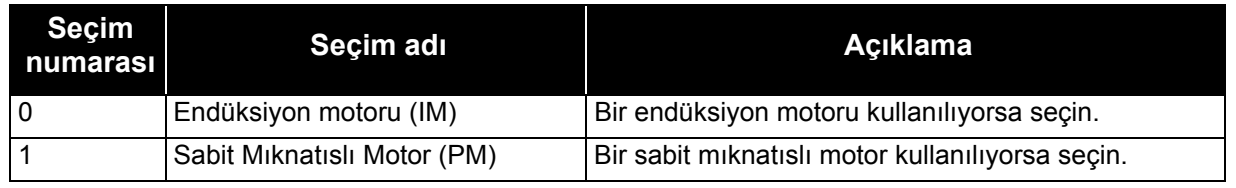

Bu parametre değiştirildiğinde, P3.1.4.2 ve P3.1.4.3 parametreleri, seçilen motor türüne göre otomatik olarak başlatılacaktır.

Başlatma değerleri için bkz. Tablo 102:

#### *Tablo 102.*

<span id="page-160-0"></span>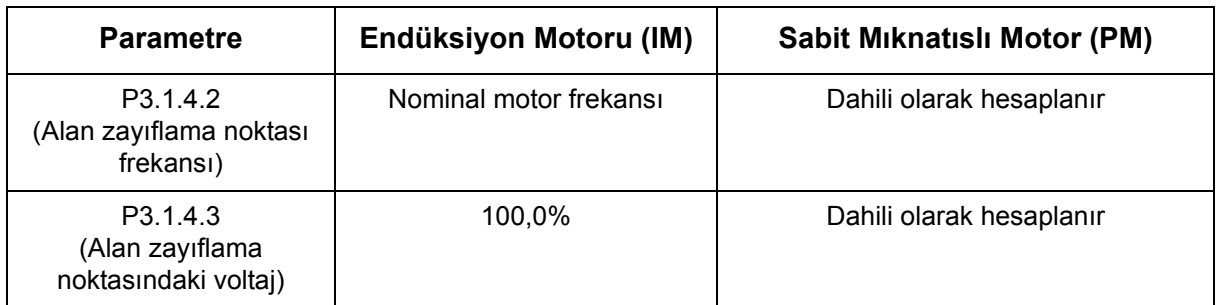

#### *P3.1.2.4 TANIMLAMA (ID 631)*

Otomatik motor tanımlaması optimum motor ve hız kontrolü için gerekli olan motor parametrelerini hesaplar veya ölçer.

Tanımlama Çalıştırması motor ve sürücü özel parametrelerini ayarlamanın bir parçasıdır. Mümkün olduğunca birçok sürücü için uygun parametreleri bulmak amacıyla, sürücüyü devreye almak ve bakımını yapmak için bir araçtır.

**NOT!** Motor etiketi parametreleri tanımlama çalıştırması yürütülmeden önce ayarlanmalıdır.

*Tablo 103.* 

| <b>Secim</b><br>numarası | Seçim adı                     | <b>Aciklama</b>                                                                                                    |
|--------------------------|-------------------------------|----------------------------------------------------------------------------------------------------|
|                          | Eylem yok                     | Tanımlama talep edilmedi.                                                                                                    |
|                          | Tanımlama<br>beklemede        | Sürücü, motor parametrelerini tanımlamak için hız olmadan çalışır.<br>Motora sıfır frekanslı akım ve voltaj sağlanır. U/f oranı tanımlanır.                                                                             |
| 2                        | Motor dönüşü ile<br>tanımlama | Sürücü, motor parametrelerini tanımlamak için hız ile çalışır. U/f<br>oranı ve manyetiklik akımı tanımlanır.<br>NOT! Bu tanımlama çalıştırması doğru sonuçlar için motor<br>şaftında yük olmadan gerçekleştirilmelidir. |

Otomatik tanımlama bu parametrenin istenen değere ayarlanmasıyla ve talep edilen yönde bir başlatma komutu verilmesiyle sağlanır. Başlatma komutu sürücüye 20 sn. içinde verilmelidir. Bu süre içinde başlatma komutu verilmezse, tanımlama çalıştırması iptal edilir, parametre varsayılan ayara sıfırlanır ve bir *Tanımlama* alarmı başlatılır.

Tanımlama çalıştırması istenildiği zaman normal durdurma komutuyla durdurulabilir ve parametre varsayılan ayarına sıfırlanır. Tanımlama çalıştırması başarısız olursa, bir *Tanımlama* alarmı başlatılır.

**NOT!** Tanımlama işleminden sonra sürücüyü başlatmak için yeni başlatma komutu (Yükselen kenar) gerekir.

#### *P3.1.2.6 MOTOR ANAHTARI (ID 653)*

Bu işlev tipik olarak, sürücü ve motor arasında bir anahtar olduğunda kullanılır. Bu tür anahtarlar çoğunlukla, servis veya bakım amacıyla bir elektrik devresinin motordan enerjisinin tamamen kesilebileceğinden emin olmak için yerleşim binaları ve endüstriyel uygulamalarda bulunur.

Bu parametre etkinleştirildiğinde ve çalışan motorun bağlantısını kesmek için motor anahtarı açıldığında, sürücü hata olmaksızın motor kaybı tespit eder. Süreç kontrol istasyonundan sürücüye giden çalıştırma komutu veya referans sinyalinde herhangi bir değişiklik yapmaya gerek yoktur. Bakım işlemi tamamlandıktan sonra anahtar kapatılarak motor bağlantısı yeniden yapıldığında, sürücü motor bağlantısını tespit eder ve motor süreç komutlarına göre referans hızda çalışır.

Yeniden bağlandığında motor dönüyorsa, sürücü *Hızlı başlangıç* özelliği ile çalışan motorun hızını tespit eder ve süreç komutlarına göre istenen hızı kontrol eder.

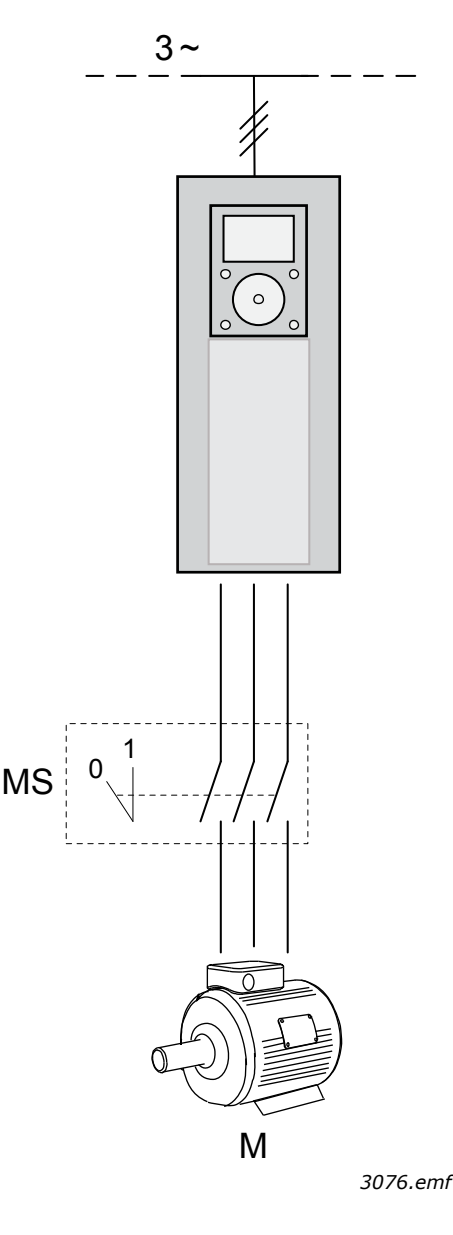

*Şekil 47. Motor anahtarı*

#### *P3.1.2.10 AŞIRI VOLTAJ KONTROLÜ (ID 607) P3.1.2.11 DÜŞÜK VOLTAJ KONTROLÜ (ID 608)*

Bu parametreler düşük/aşırı voltaj denetleyicilerinin işletimden alınması için kullanılabilir. Örneğin şebeke voltajı %-15 ila %+10'dan daha fazla değişiyorsa ve uygulama bu düşük/aşırı voltaj denetleyicisini tolere edemeyecekse bu parametrelerin kullanılması faydalı olabilir. etkinleştirildiğinde, denetleyiciler besleme dalgalanmalarını dikkate alarak çıkış frekansını değiştirir.

## *P3.1.2.13 STATOR VOLTAJI AYARI (ID 659)*

**NOT!** Bu parametre tanımlama çalıştırması sırasında otomatik olarak ayarlanacaktır. Mümkünse, tanımlama çalıştırması yapılması tavsiye edilir. Bkz. parametre P3.1.2.4.

*Stator voltajı ayarı* parametresi sadece P3.1.2.2. parametresi için *Sabit mıknatıslı motor (PM motor)* seçildiğinde kullanılır *Endüksiyon motoru* seçildiğinde bu parametrenin hiçbir etkisi yoktur. bir endüksiyon motoru kullanılırken, değer dahili olarak %100'e zorlanır ve değiştirilemez.

P3.1.2.2 parametresinin (Motor türü) değeri *PMS Motor* olarak değiştirildiğinde, P3.1.4.2 (Alan zayıflama noktası frekansı) ve P3.1.4.3 (Alan zayıflama noktasındaki voltaj) parametreleri otomatik olarak sürücünün tam çıkış voltajı limitlerine uzatılarak tanımlanan U/f oranı korunur. Bu dahili uzatma, PMS motoru nominal voltajının tipik olarak sürücünün tam çıkış voltajı özelliğinden daha düşük olduğundan dolayı PMS motorunun alan zayıflama bölgesinde çalışmasını önlemek için kullanılır.

PMS motor nominal voltajı tipik olarak nominal frekansta motorun geri-EMF voltajını ifade eder, ancak motor üreticisine bağlı olarak, nominal yükte stator voltajını da ifade edebilir.

Bu parametre çeşitli U/f eğrisi parametrelerini değiştirmeye gerek kalmadan sürücünün U/f eğrisinin motorun geri-EMF eğrisine yakın olarak ayarlanması için kolay bir yol sağlar.

Stator voltajı ayarı parametresi, sürücünün çıkış frekansını motorun nominal frekansındaki motor nominal voltajının yüzdesi olarak tanımlar.

Sürünün U/f eğrisi tipik olarak motorun geri-EMF eğrisinin biraz yukarısında ayarlanır. Motor akımı arttığında, sürücünün U/f eğrisi motorun geri-EMF eğrisinden farklılaşır.

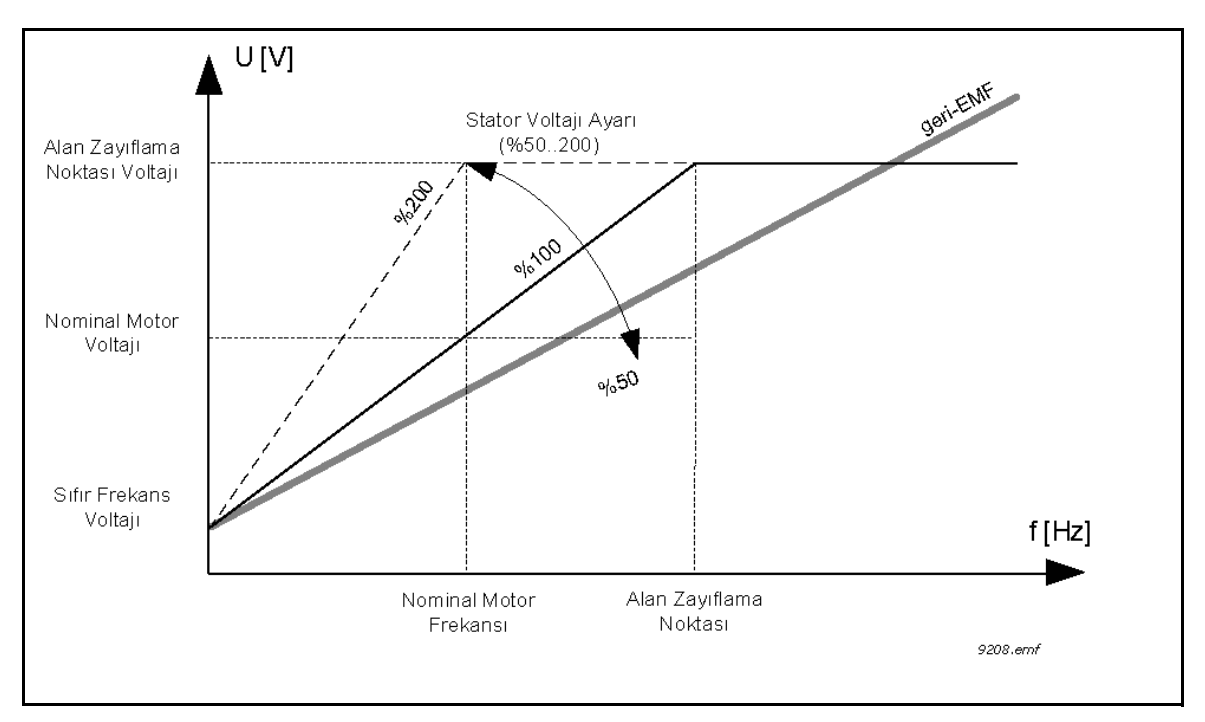

*Şekil 48. Stator voltajı ayar prensibi*

#### *P3.1.3.1 MOTOR AKIM LIMITI (ID 107)*

Bu parametre, AC sürücüsünden gelen maksimum motor akımını tanımlar. Parametre aralığı sürücü büyüklüğüne göre değişir.

Akım limiti etkinken sürücü çıkış frekansı azaltılır.

**NOT!** Bu bir aşırı akım hata limiti değildir.

#### *P3.1.4.1 U/F ORANI (ID 108)*

*Tablo 104.* 

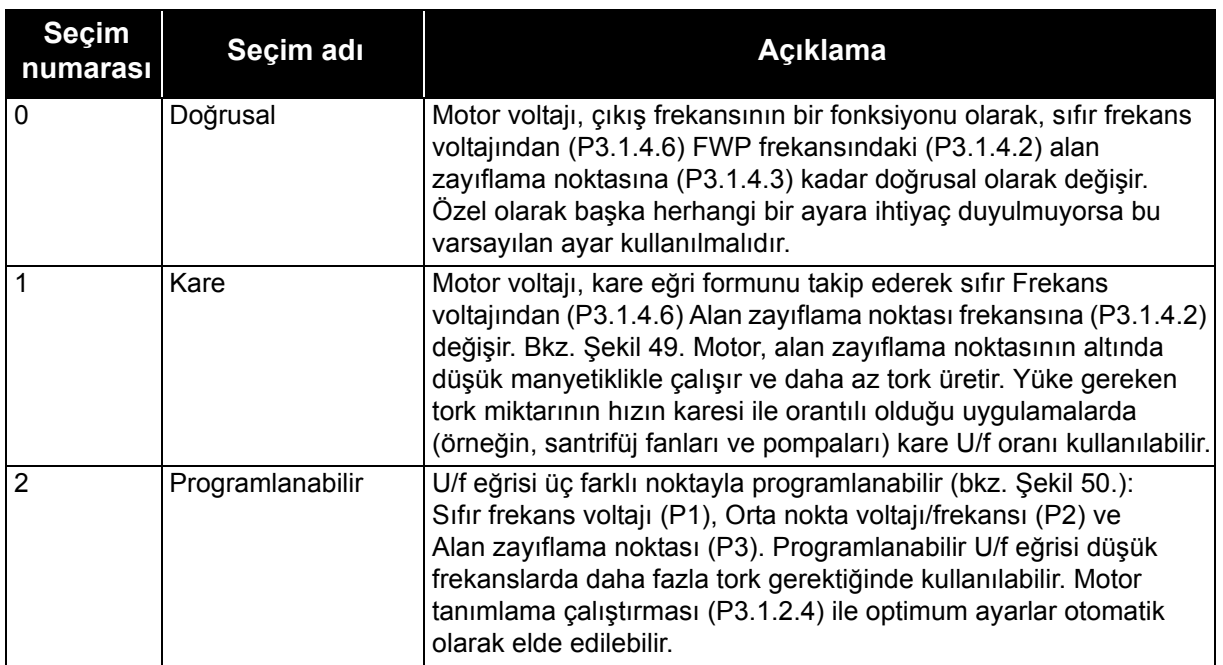

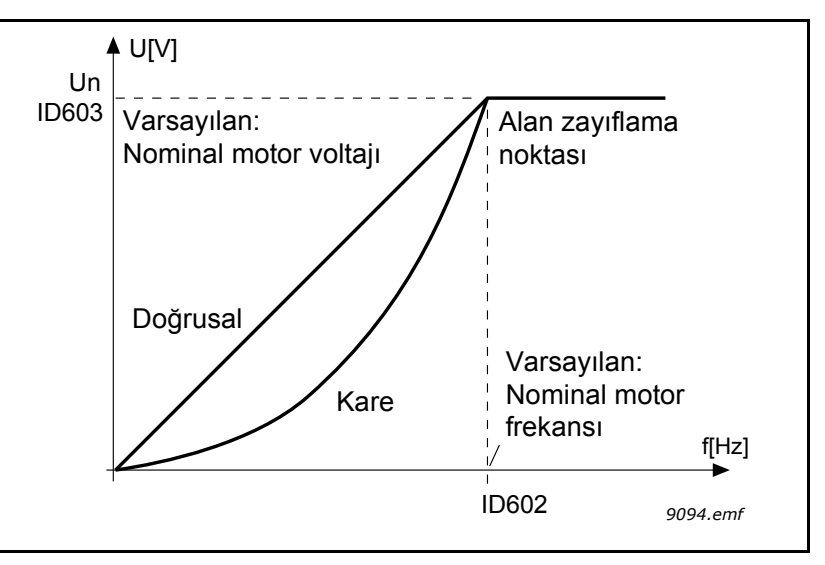

<span id="page-164-0"></span>*Şekil 49. Motor voltajında doğrusal ve kare değişim, ID 602 = P3.1.4.2 Alan zayıflama noktası, ID 603 = P3.1.4.3 Alan zayıflama noktasındaki voltaj*

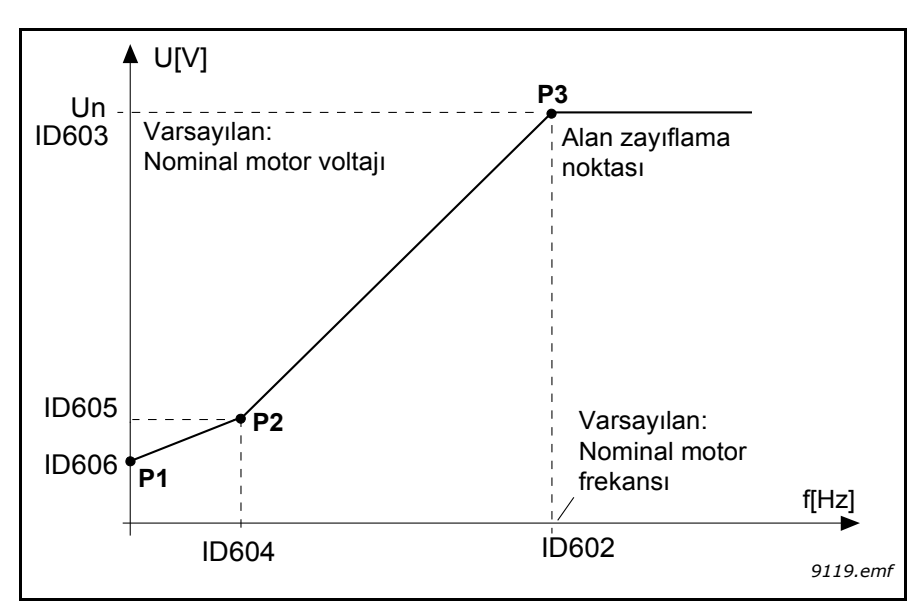

<span id="page-165-0"></span>*Şekil 50. Programlanabilir U/f eğrisi, D 602 = P3.1.4.2 Alan zayıflama noktası, ID 603 = P3.1.4.3 Alan zayıflama noktasındaki voltaj, ID 604 = P3.1.4.4 U/f orta nokta frekansı, ID 605 = P3.1.4.5 U/f orta nokta voltajı, ID 606 = P3.1.4.6 Sıfır frekans voltajı*

**NOT!** *Motor türü* parametresi değer '1' Sabit Mıknatıslı Motor (PM) olarak ayarlandığında bu parametre değer '1' *Doğrusal* olarak zorlanır.

**NOT!** Bu parametre değiştirildiğinde, P3.1.2.2 Motor türü '0' *Endüksiyon Motoru (IM)* olarak ayarlandıysa P3.1.4.2 Alan zayıflama noktası frekansı, P3.1.4.3 Alan zayıflama noktasındaki voltaj, P3.1.4.4 U/f orta nokta frekansı, P3.1.4.5 U/f orta nokta voltajı ve P3.1.4.6 Sıfır frekans voltajı otomatik olarak varsayılan değerlerine ayarlanacaktır.

#### *P3.1.4.3 ALAN ZAYIFLAMA NOKTASINDAKI VOLTAJ (ID 603)*

Alan zayıflama noktasındaki frekansın üzerinde, çıkış voltajı ayarlanan maksimum değerde kalır. Alan zayıflama noktasındaki frekansın altında ise, çıkış voltajı U/f eğri parametrelerinin ayarına bağlıdır. P3.1.4.1, P3.1.4.4 ve P3.1.4.5 parametrelerine bakın.

P3.1.1.1 Nominal motor voltajı ve P3.1.1.2 *Nominal motor frekansı* parametreleri ayarlandığında, P3.1.4.2 Alan zayıflama noktası frekansıve P3.1.4.3 Alan zayıflama noktasındaki voltaj parametrelerine otomatik olarak ilgili değerler verilir. Alan zayıflama noktası ve maksimum çıkış voltajı için farklı değerler gerekiyorsa, P3.1.1.1 ve P3.1.1.2. parametrelerini ayarladıktan **sonra** bu parametreleri değiştirin.

#### *P3.1.4.7 HIZLI BAŞLANGIÇ (ID 1590)*

Hızlı başlangıç hızlı başlangıç seçenekleri parametresinin bitleri ayarlanarak yapılandırılabilir. Ayarlanabilir bitler DC pals ve AC taramayı devre dışı bırakma, arama yönünü belirleme ve şaft dönüş frekansını aramak için bir başlangıç noktası olarak frekans referansını kullanma olasılığını içerir.

Arama yönü B0 ile belirlenir. Bit 0 olarak ayarlandığında, şaft frekansı hem pozitif hem de negatif yönlerde aranır. Bit 1 olarak ayarlanarak, başka yönde herhangi bir şaft hareketini önlemek için arama sadece frekans referansı yönüyle sınırlandırılır.

AC taramanın esas amacı motor ön manyetikliğinin sağlanmasıdır. AC tarama frekansının maksimumdan sıfır frekansa kaydırılmasıyla gerçekleştirilir. Tarama, şaft frekansına bir uyarlama meydana geldiğinde durdurulur. AC tarama B1, 1 olarak ayarlanarak devre dışı bırakılabilir. Motor türü sabit mıknatıslı motor olarak seçildiğinde, AC tarama otomatik olarak kaldırılır.

Bir B5 DC palslarını devre dışı bırakmak içindir. DC palslarının esas amacı ön manyetiklik sağlamak ve dönen motoru tespit etmektir. Hem DC palsları hem de AC tarama etkinleştirildiğinde, uygulanan yöntem kayma frekansına göre dahili olarak seçilir. DC palsları ayrıca kayma frekansının 2 Hz altında ayarlanması veya motor türünün sabit mıknatıslı motor olarak ayarlanmasıyla da dahili olarak devre dışı bırakılabilir.

#### *P3.1.4.9 BAŞLANGIÇ YÜKSELTMESI (ID 109)*

Başlangıç yükseltmesi, başlatma torkunun yüksek olduğu durumlarda kullanılabilir.

Motora giden voltaj, motorun başlatmada daha fazla tork üretmesini sağlayan gerekli torka oransal olarak değişir.

#### **8.3.1 I/F başlatma işlevi**

*I/f Başlatma* işlevi tipik olarak motoru sabit akım kontrolü ile başlatmak için sabit mıknatıslı motorlarda (PM) kullanılır. Bu, direncin düşük ve U/f eğrisi ayarının zor olduğu yüksek güçlü motorlarda kullanışlıdır.

Ayrıca, I/f Başlatma işlevinin uygulanması motorun başlatmada yeterli torku sağlamasındaki kullanışlılığını kanıtlayabilir.

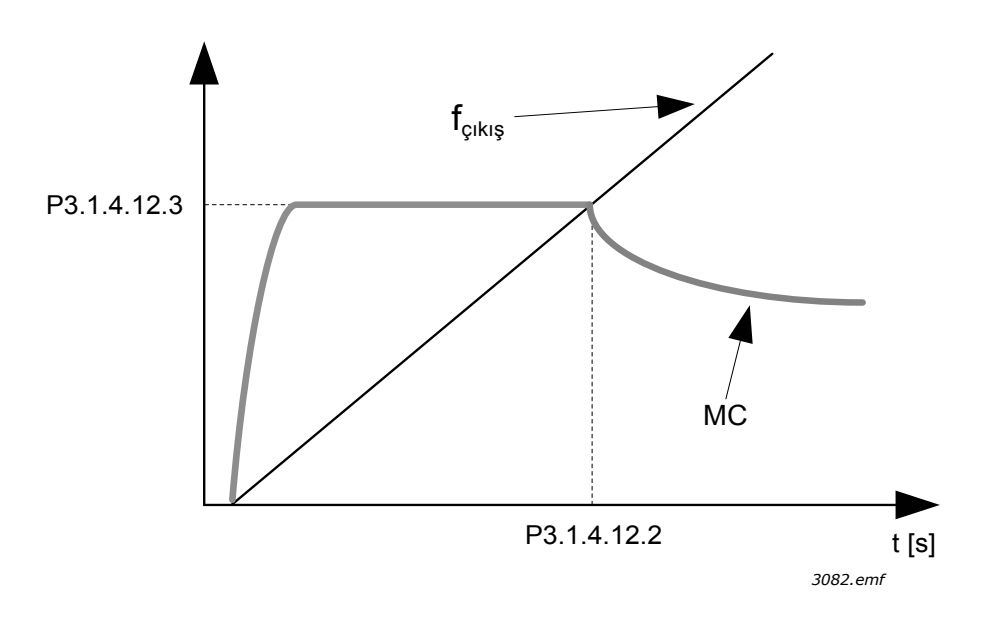

*Şekil 51. I/f başlatma (MC = Motor Akımı), P3.1.4.12.2 = I/f başlatma frekansı, P3.1.4.12.3 = I/f başlatma akımı*

#### *P3.1.4.12 I/F BAŞLATMA (ID 534)*

İşlev etkinleştirilirse, sürücü akım kontrol moduna ayarlanır ve sürücü çıkış frekansı P3.1.4.11.2 parametresiyle tanımlanan seviyenin üzerine çıkıncaya kadar motora P3.1.4.11.3 parametresiyle tanımlanan sabit bir akım beslenir. Çıkış frekansı I/f Başlatma Frekansı seviyesinin üzerine çıktığında, sürücü çalışma modu yavaşça normal U/f kontrol moduna döner.

#### *P3.1.4.12.2 I/F BAŞLATMA FREKANSI (ID 535)*

I/f başlatma işlevi sürücü çıkış frekansı bu frekans limitinin altında olduğunda kullanılır. Çıkış frekansı bu limitin üzerine çıktığında, sürücü çalışma modu normal U/f kontrol moduna döner.

#### *P3.1.4.12.3 I/F BAŞLATMA AKIMI (ID 536)*

Bu parametre I/f başlatma işlevi etkinleştirildiğinde motora beslenecek akımı tanımlar.

## **8.4 Başlat/Durdur ayarı**

Başlat/Durdur komutları, kontrol yerine bağlı olarak farklı şekilde verilir.

**Uzak kontrol yeri (G/Ç A):** Başlat, durdur ve geri komutları; P3.5.1.1 Kontrol sinyali 1 A, P3.5.1.2 Kontrol sinyali 2 A ve P3.5.1.3 Kontrol sinyali 3 A parametreleriyle seçilen 2 dijital giriş tarafından kontrol edilir. Bu girişlerin işlevselliği/mantığı P3.2.6 I/O A Mantığı parametresiyle seçilir (bu grupta).

**Uzak kontrol yeri (G/Ç B):** Başlat, durdur ve geri komutları; P3.5.1.3 Kontrol sinyali 3 A, P3.5.1.4 Kontrol sinyali 1 B ve P3.5.1.5 Kontrol sinyali 2 B parametreleriyle seçilen 2 dijital giriş tarafından kontrol edilir. Bu girişlerin işlevselliği/mantığı P3.2.7 I/O B Mantığı parametresiyle seçilir (bu grupta).

**Uzak kontrol yeri (Tuş takımı):** Başlat ve durdur komutları tuş takımı düğmelerinden alınırken dönüş yönü, P3.3.1.9 parametresi tarafından seçilir.

**Uzak kontrol yeri (Haberleşme):** Başlat, durdur ve geri komutları haberleşmeden alınır.

#### *P3.2.5 DURDURMA IŞLEVI (ID 506)*

*Tablo 105.* 

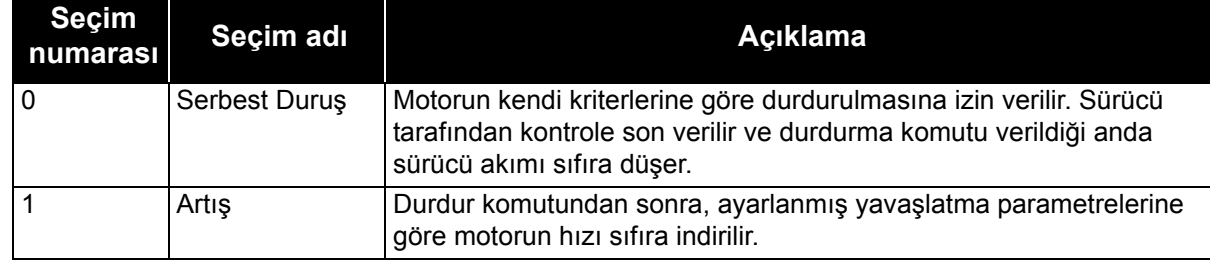

#### *P3.2.6 I/O A BAŞLATMA/DURDURMA MANTIĞI (ID 300)*

0...4 değerleri, AC sürücüsünün dijital girişlere bağlı dijital sinyalle başlatılmasını ve durdurulmasını mümkün kılar. CS = Kontrol sinyali.

Metin "kenarı" dahil olmak üzere tüm seçimler, güç bağlandığında, elektrik kesintisinden sonra güç geri geldiğinde, hata sıfırlamasından sonra, sürücü Çalıştırmayı Etkinleştir komutuyla (Çalıştırmayı Etkinleştir = False durumu) durdurulduğunda veya kontrol yeri G/Ç kontrolüne geçtiğinde istem dışı başlatmaların önlenmesi için kullanılır. **Motorun çalıştırılabilmesi için Başlat/Durdur kontağının açılması gerekir.**

Kullanılan durdurma modu tüm örneklerde *Serbest Duruş* modudur.

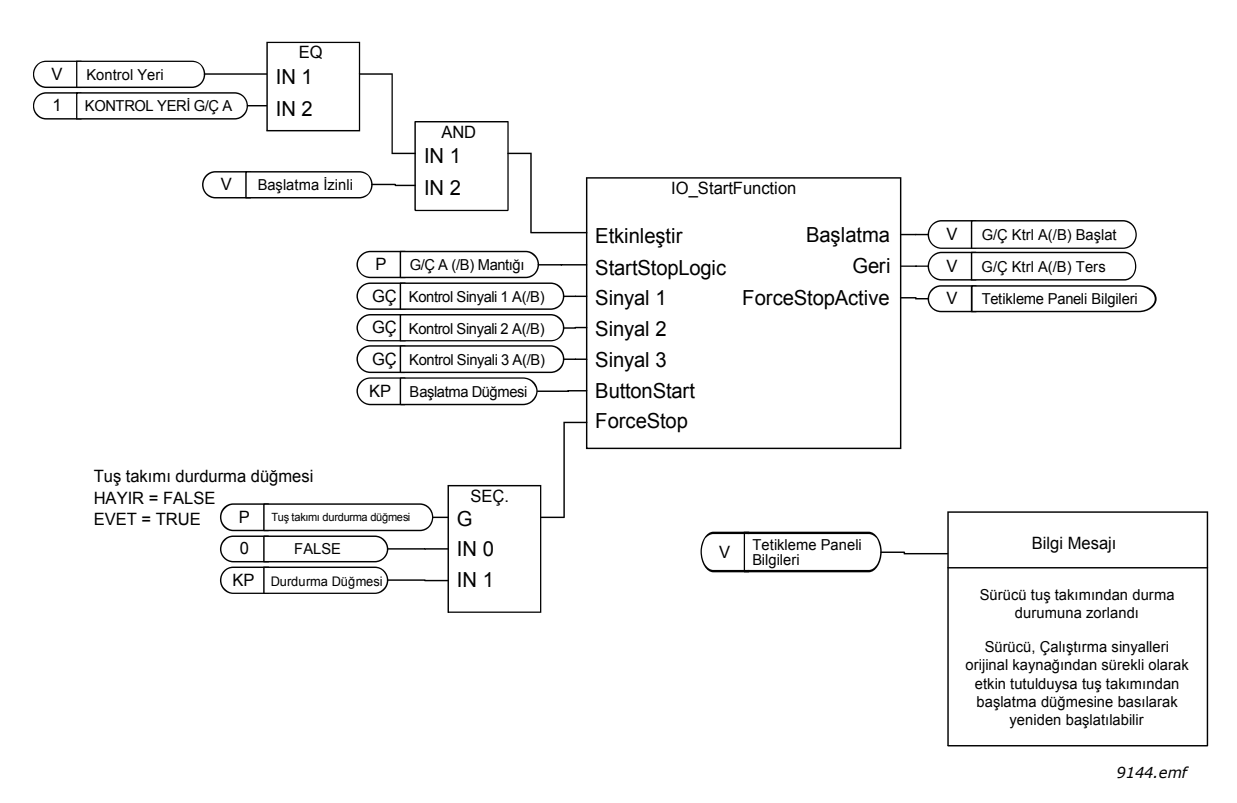

*Şekil 52. G/Ç A Başlat/Durdur mantığı, blok diyagramı*

a kata sa ta 1999.

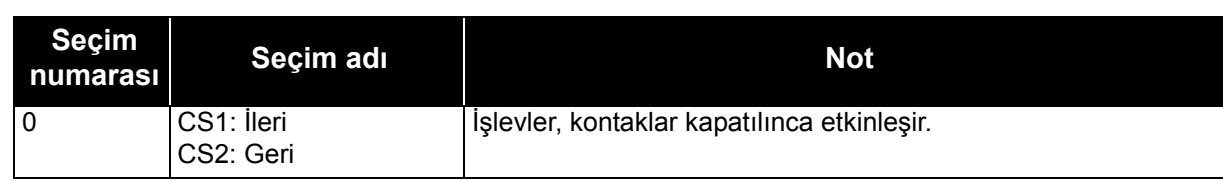

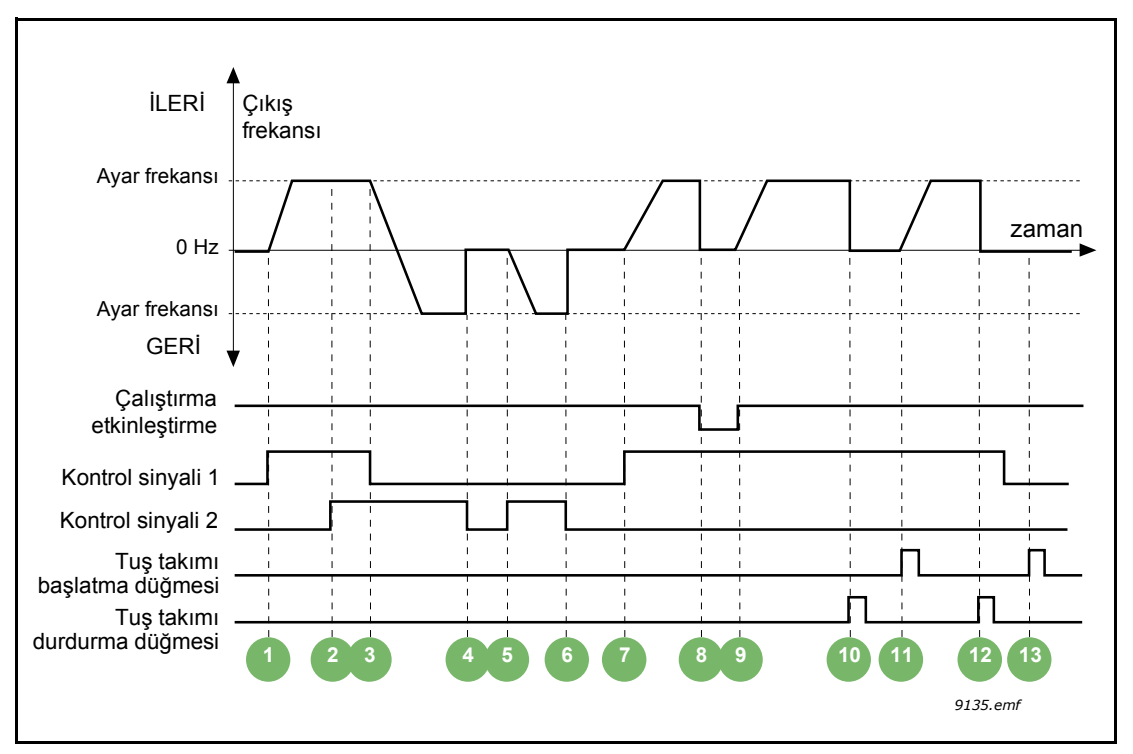

*Şekil 53. G/Ç A Başlat/Durdur mantığı = 0*

## **Açıklamalar:**

*Tablo 107.* 

|              | Kontrol sinyali (CS) 1 etkinleşerek çıkış<br>frekansının yükselmesine neden olur. Motor ileri<br>yönde çalışır.                               | 8  | Çalıştırmayı Etkinleştir sinyali FALSE olarak<br>ayarlanır ve frekans 0'a düşer. Çalıştırmayı<br>Etkinleştir sinyali, P3.5.1.15 parametresiyle<br>yapılandırılır.        |
|--------------|----------------------------------------------------------------------------------------------------|----|----------------------------------------------------------------------------------------------------|
| $\mathbf{2}$ | CS2 etkinleşir, ancak ilk seçilen yön en yüksek<br>önceliğe sahip olduğu için bunun çıkış frekansı<br>üzerinde bir etkisi olmaz.              | 9  | Çalıştırmayı Etkinleşir sinyali TRUE olarak<br>ayarlanır, bu da CS1'in hala etkin olması<br>nedeniyle frekansın ayarlanan frekansa doğru<br>yükselmesine neden olur.     |
| 3            | CS1 devre dışı bırakılır, bu da CS2'nin hala etkin<br>olması nedeniyle çalışma yönünün değişmeye<br>başlamasına neden olur (ileriden geriye). | 10 | Tuş takımındaki durdurma düğmesine basılır<br>ve motora beslenen frekans 0'a iner. (Bu sinyal<br>sadece P3.2.3 Tuş takımı durdurma düğmesi =<br>Evet olduğunda çalışır). |
| 4            | CS2 devre dışı kalır ve motora beslenen frekans<br>0'a düşer.                                                                                 | 11 | Sürücü, tuş takımındaki Başlatma düğmesine<br>basılarak başlatılır.                                                                                                    |
| 5            | CS2 yeniden etkinleşir ve motorun ayar<br>frekansına doğru hızlanmasına (GERİ) neden<br>olur.                                                 | 12 | Tuş takımındaki durdurma düğmesine basılarak<br>sürücü yeniden durdurulabilir.                                                                                           |
| 6            | CS2 devre dışı kalır ve motora beslenen frekans<br>0'a düşer.                                                                                 | 13 | CS1 devre dışı olduğundan, Başlatma<br>düğmesine basılarak sürücü çalıştırılamaz.                                                                                        |
| 7            | CS1 etkinleşir ve motor ayar frekansına doğru<br>hızlanır (İLERİ)                                                                             |    |                                                                                                    |

#### *Tablo 106.*

*Tablo 108.* 

| <b>Secim</b><br>numarası | Seçim adı                                                             | Açıklama                               |
|--------------------------|-----------------------------------------------------------------------|----------------------------------------|
|                          | CS1: İleri (kenar)<br>CS2: Çevrilmiş<br>durdurma<br>CS3: Geri (kenar) | 3 kablolu kontrol için (pals kontrolü) |

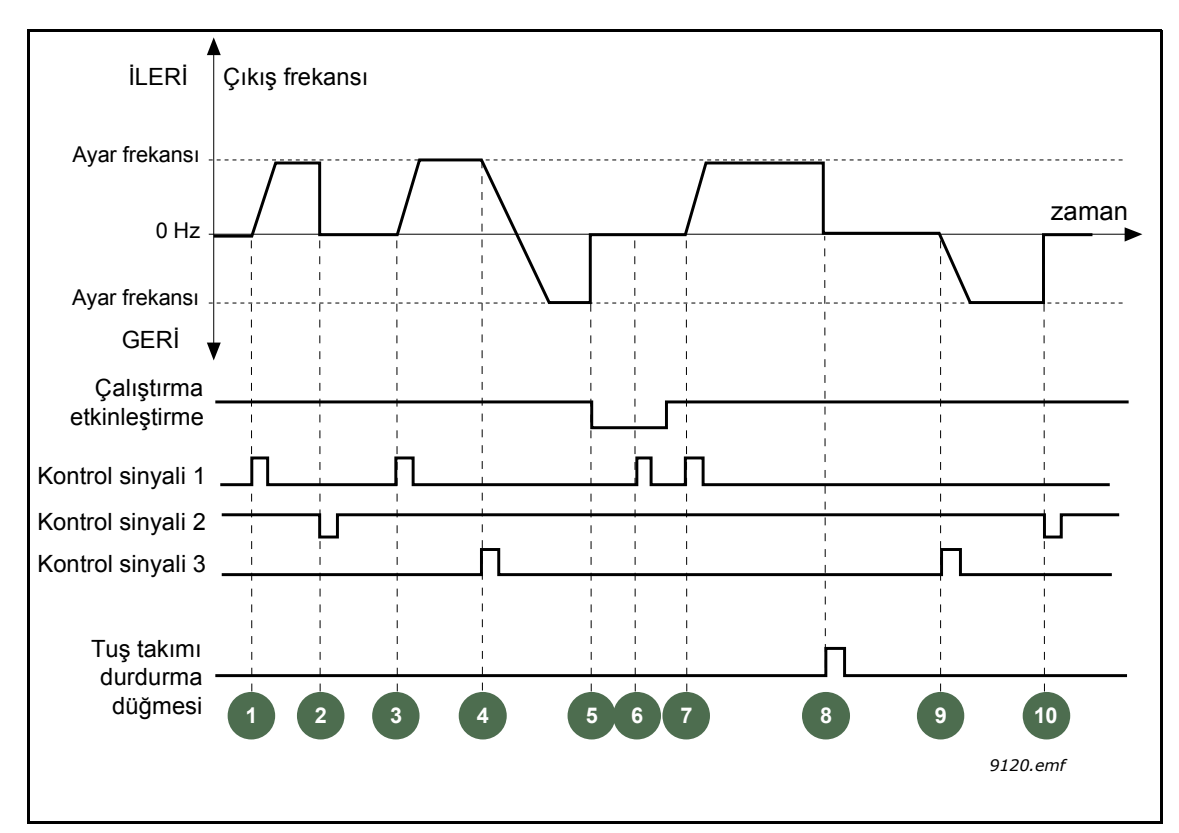

*Şekil 54. G/Ç A Başlat/Durdur mantığı = 1*

## **Açıklamalar:**

*Tablo 109.* 

|   | Kontrol sinyali (CS) 1 etkinleşerek çıkış<br>frekansının yükselmesine neden olur. Motor ileri<br>yönde çalışır.                                                  | 6  | Çalıştırmayı etkinleştir sinyali hala FALSE<br>olduğundan CS1 ile çalıştırma başarısız olur.                                                                             |
|---|----------------------------------------------------------------------------------------------------|----|----------------------------------------------------------------------------------------------------|
|   | CS2 devre dışı kalır ve frekansın 0'a düşmesine<br>neden olur.                                                                                                   | 7  | CS1 etkinleşir ve Çalıştırmayı etkinleştir sinyali<br>TRUE olarak ayarlandığından motor ayar<br>frekansına doğru (İLERİ) hızlanır.                                       |
| 3 | CS1 etkinleşir ve çıkış frekansının yeniden<br>yükselmesine neden olur. Motor ileri yönde<br>calisir.                                                            | 8  | Tuş takımındaki durdurma düğmesine basılır ve<br>motora beslenen frekans 0'a iner. (Bu sinyal<br>sadece P3.2.3 Tuş takımı durdurma düğmesi =<br>Evet olduğunda çalışır). |
| 4 | CS3 etkinleşir ve bu da yönün değişmeye<br>başlamasına neden olur (İLERİDEN GERİYE).                                                                             | 9  | CS3 etkinleşir ve bu da motorun başlamasına<br>ve geri yönde çalışmasına neden olur.                                                                                     |
| 5 | Çalıştırmayı Etkinleştir sinyali FALSE olarak<br>ayarlanır ve frekans 0'a düşer. Çalıştırmayı<br>Etkinleştir sinyali, 3.5.1.15 parametresiyle<br>yapılandırılır. | 10 | CS2 devre dışı kalır ve frekansın 0'a düşmesine<br>neden olur.                                                                                                    |

e de la construcción de la construcción de la construcción de la construcción de la construcción de la construcción de la construcción de la construcción de la construcción de la construcción de la construcción de la const

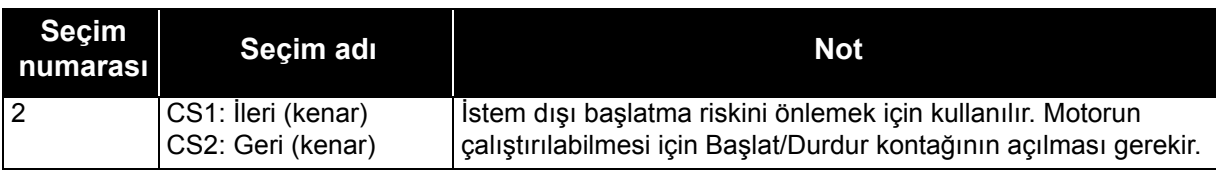

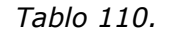

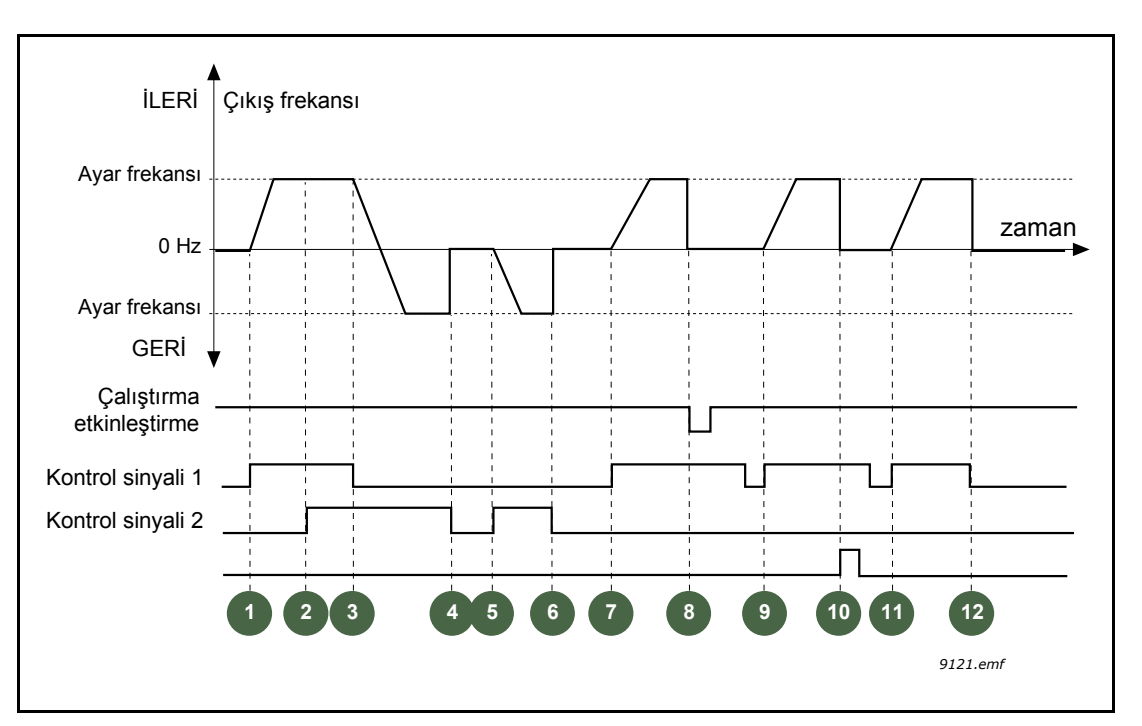

*Şekil 55. G/Ç A Başlat/Durdur mantığı = 2*

## **Açıklamalar:**

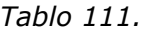

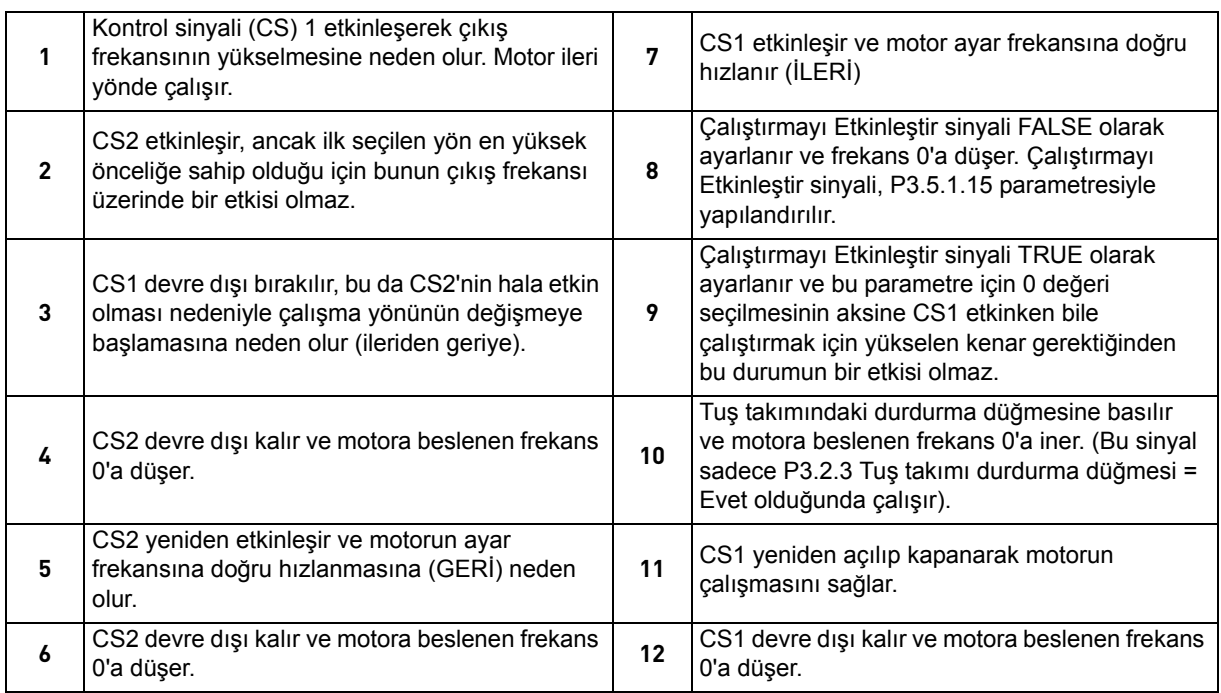

*Tablo 112.* 

| Seçim<br>numarasıl | Seçim adı                  | <b>Not</b> |
|--------------------|----------------------------|------------|
| 3                  | CS1: Başlatma<br>CS2: Geri |            |

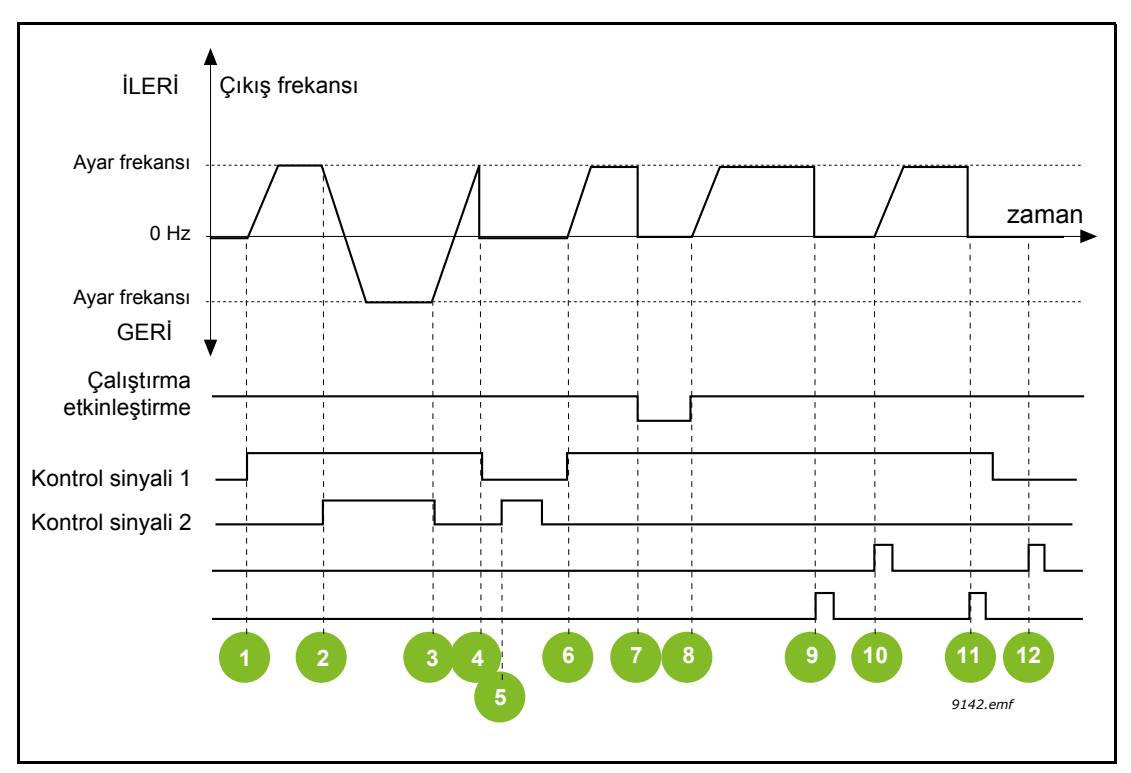

*Şekil 56. G/Ç A Başlat/Durdur mantığı = 3*

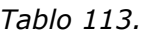

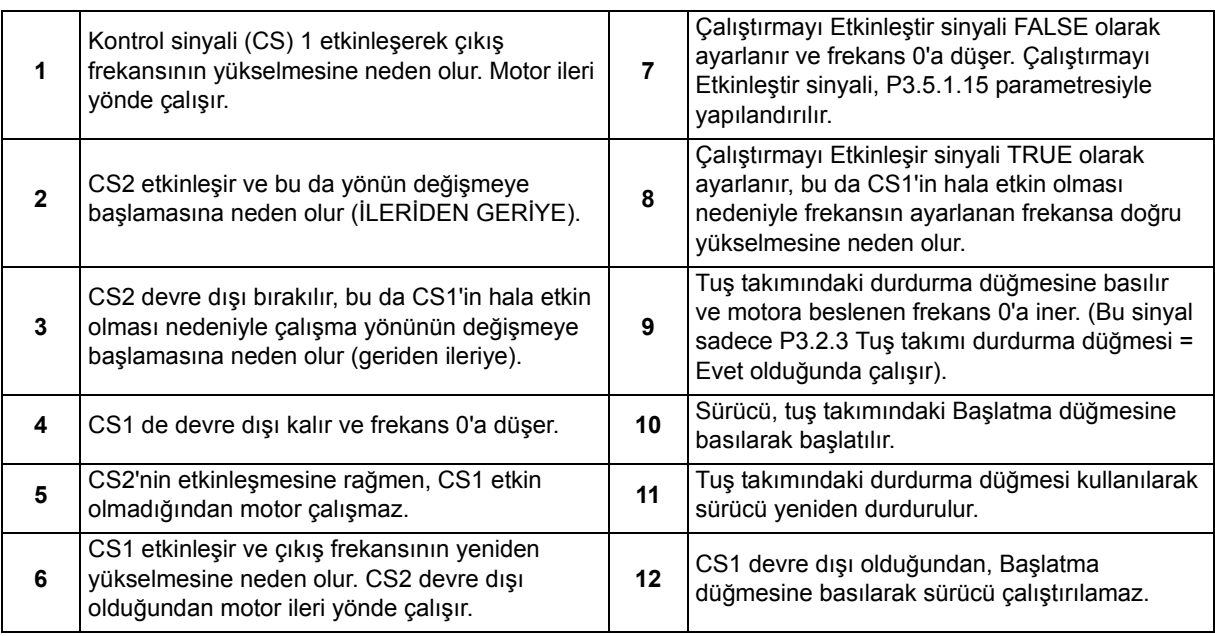

e de la construcción de la construcción de la construcción de la construcción de la construcción de la construcción de la construcción de la construcción de la construcción de la construcción de la construcción de la const

| <b>Secim</b><br>numarası | Seçim adı                        | <b>Not</b>                                                                                                    |
|--------------------------|----------------------------------|----------------------------------------------------------------------------------------------------|
| 4                        | CS1: Başlat (kenar)<br>CS2: Geri | İstem dışı başlatma riskini önlemek için kullanılır. Motorun<br>çalıştırılabilmesi için Başlat/Durdur kontağının açılması gerekir. |

*Tablo 114.* 

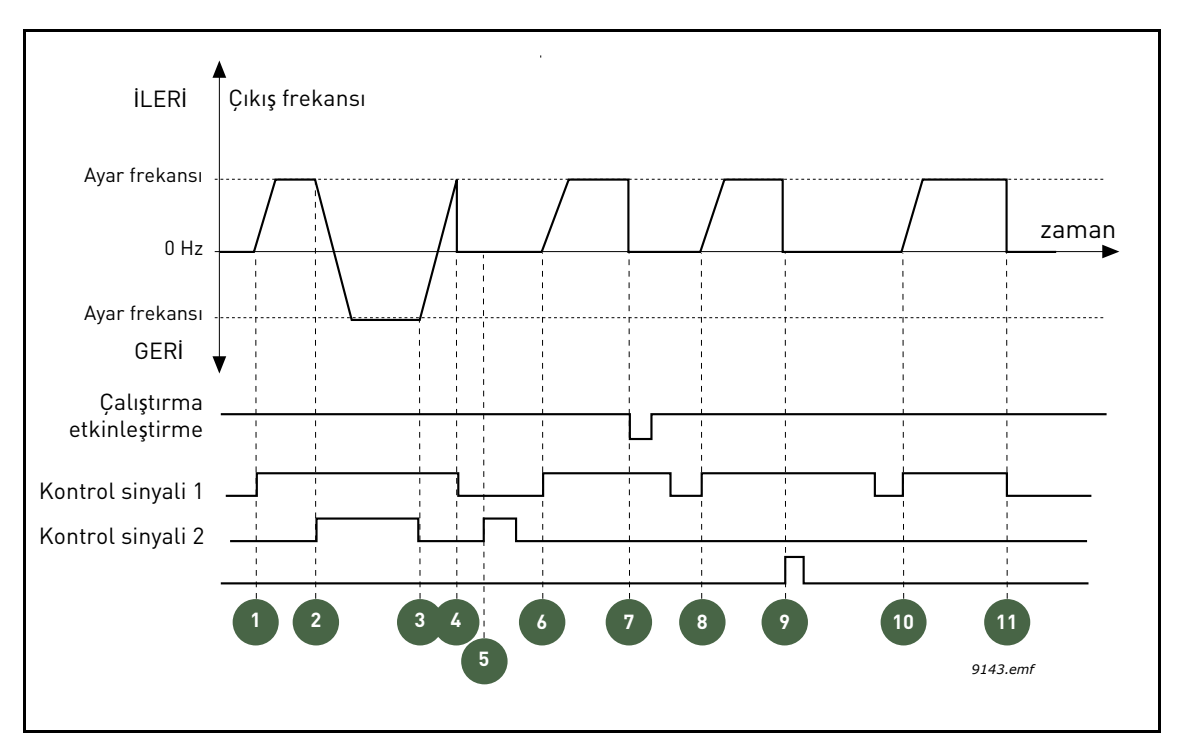

*Şekil 57. G/Ç A Başlat/Durdur mantığı = 4*

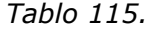

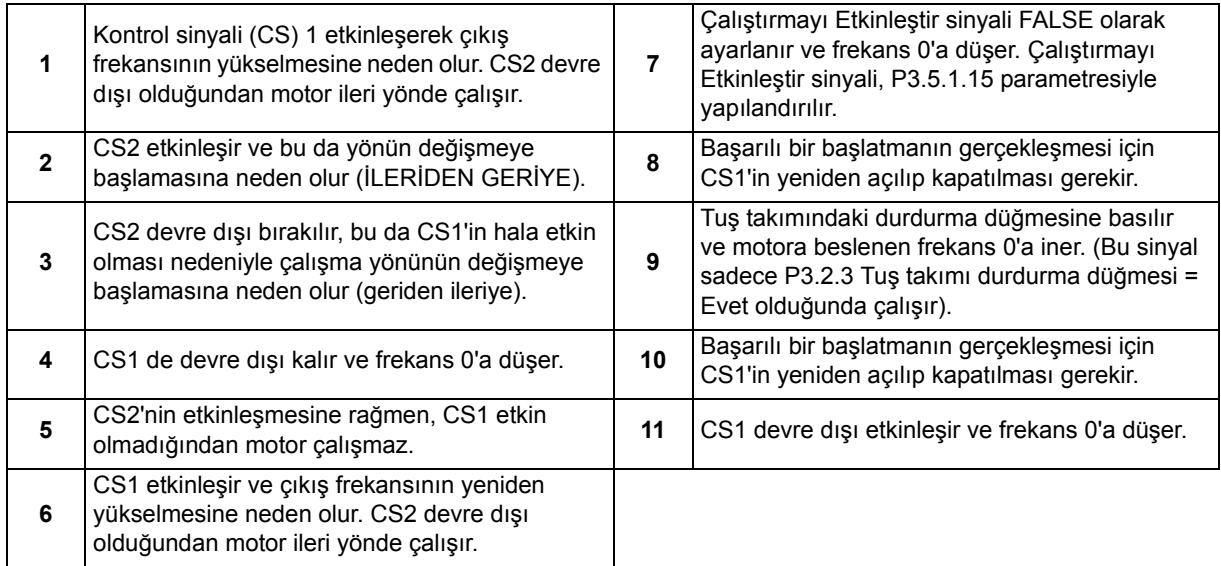

## **8.5 Referanslar**

## **8.5.1 Frekans referansı**

Frekans referansı kaynağı, referansı PC aracından alan *PC* hariç tüm kontrol yerleri için programlanabilir.

**Uzak kontrol yeri (G/Ç A):** Frekans referansı kaynağı P3.3.1.5 parametresiyle seçilebilir.

**Uzak kontrol yeri (G/Ç B):** Frekans referansı kaynağı P3.3.1.6 parametresiyle seçilebilir.

**Uzak kontrol yeri (Tuş takımı):** P3.3.1.7 parametresinin varsayılan seçimi kullanılıyorsa, P3.3.1.8 parametreli referans seti geçerli olur.

**Uzak kontrol yeri (Haberleşme):** P3.3.1.10 parametresinin varsayılan değeri korunmuşsa, frekans referansı Haberleşme'den alınır.

## **8.5.2 Önceden ayarlanmış frekanslar**

## *P3.3.3.1 ÖNCEDEN AYARLANMIŞ FREKANS MODU (ID 182)*

Önceden bazı frekans referansları tanımlamak için önceden ayarlanmış frekans parametrelerini kullanabilirisiniz. Bu referanslar daha sonra P3.3.3.10, P3.3.3.11 ve P3.3.3.12 parametrelerine bağlı dijital girişlerin etkinleştirilmesi/devre dışı bırakılması suretiyle uygulanır (*Önceden ayarlanmış frekans seçimi 0, Önceden ayarlanmış frekans seçimi 1* ve *Önceden ayarlanmış frekans seçimi 2*).

İki farklı mantık seçilebilir:

*Tablo 116.* 

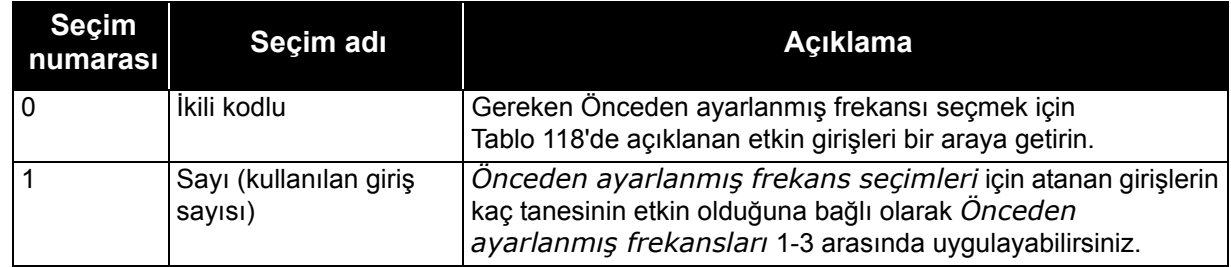

## *P3.3.3.2 - (ID 180)*

## *P3.3.3.9 ÖNCEDEN AYARLANMIŞ FREKANSLAR 0 - 7 (ID 130)*

## **P3.3.3.1 parametresi için seçilen değer '0':**

P3.3.1.5 G/Ç A referans seçimi, P3.3.1.6 G/Ç B referans Seçimi, P3.3.1.7 Tuş Takımı Ctrl Referans seçimi ve P3.3.1.10 Haberleşme kontrolü referans seçimi parametresi için Değer 0 (Önceden Ayarlanmış Frekans 0) olarak seçildiğinde referans olarak, önceden ayarlanmış frekans 0 seçilebilir.

Diğer önceden ayarlanmış frekanslar 1 - 7, P3.3.3.10, P3.3.3.11 ve/veya P3.3.3.12 parametreleri için dijital girişler atanarak referans olarak seçilebilir. Etkin dijital girişlerin kombinasyonu aşağıdaki 118 numaralı Tabloya göre kullanılan önceden ayarlanmış frekansı belirler.

Önceden ayarlanmış frekansların değerleri, minimum ve maksimum frekanslar arasında otomatik olarak sınırlandırılır (P3.3.1.1 ve P3.3.1.2). Aşağıdaki tabloya bakın:

*Tablo 117.* 

| Gereken eylem                                                                        | <b>Etkinlestirilen frekans</b> |
|--------------------------------------------------------------------------------------|--------------------------------|
| P3.3.1.5, P3.3.1.6, P3.3.1.7<br>ve P3.3.1.10 parametreleri<br>için 0 değerini seçin. | Onceden ayarlanmış frekans 0   |

*1 - 7 arası önceden ayarlanmış frekanslar:*

```
Tablo 118. Önceden ayarlanmış frekansların seçilmesi; = giriş etkin
```
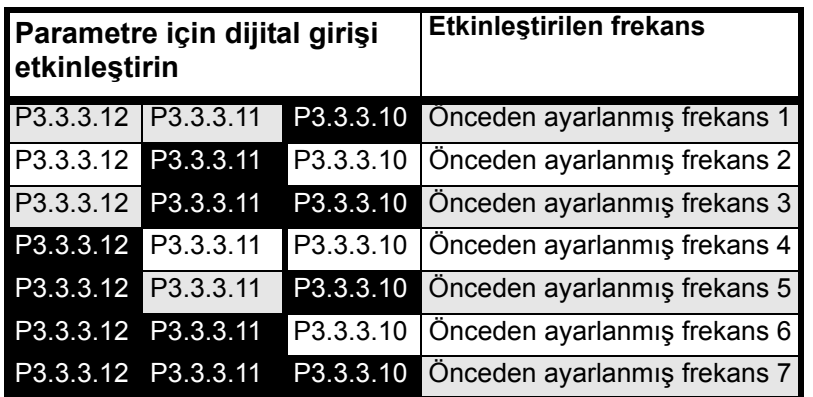

#### **P3.3.3.1 parametresi için seçilen değer '1':**

Önceden ayarlanmış frekans seçimleri için atanan girişlerin kaç tanesinin etkin olduğuna bağlı olarak Önceden ayarlanmış frekansları 1-3 arasında uygulayabilirsiniz.

*Tablo 119. Önceden ayarlanmış frekansların seçilmesi; = giriş etkin*

| <b>Etkinlestirilen giris</b> |           | <b>Etkinlestirilen frekans</b>           |
|------------------------------|-----------|------------------------------------------|
| P3.3.3.12 P3.3.3.11          |           | P3.3.3.10 Önceden ayarlanmış frekans 1   |
| P3.3.3.12 P3.3.3.11          |           | P3.3.3.10   Önceden ayarlanmış frekans 1 |
| P3.3.3.12 P3.3.3.11          |           | P3.3.3.10 Önceden ayarlanmış frekans 1   |
| P3.3.3.12 P3.3.3.11          |           | P3.3.3.10 Önceden ayarlanmış frekans 2   |
| P3.3.3.12 P3.3.3.11          |           | P3.3.3.10 Önceden ayarlanmış frekans 2   |
| P3.3.3.12 P3.3.3.11          | P3.3.3.10 | Önceden ayarlanmış frekans 2             |
| P3.3.3.12 P3.3.3.11          |           | P3.3.3.10 Önceden ayarlanmış frekans 3   |

- *P3.3.3.10 ÖNCEDEN AYARLANMIŞ FREKANS SEÇIMI 0 (ID 419)*
- *P3.3.3.11 ÖNCEDEN AYARLANMIŞ FREKANS SEÇIMI 1(ID 420)*
- *P3.3.3.12 ÖNCEDEN AYARLANMIŞ FREKANS SEÇIMI 2 (ID 421)*

1-7 arasındaki Önceden Ayarlanmış frekansları uygulayabilmek için bu işlevlere (bkz. bölüm [8.7.1 Dijital ve analog giri](#page-181-1)şlerin programlanması) bir dijital giriş bağlayın (yukarıdaki Tablo 118'e bakın).

#### **8.5.3 Motor potansiyometresi parametreleri**

Bir motor potansiyometresi işlevi ile, kullanıcı çıkış frekansını artırabilir veya azaltabilir. P3.3.4.1 parametresine (*Motor potentiometer UP*) bir dijital giriş bağlanıp dijital giriş sinyali etkinleştirilerek, sinyal etkin durumda olduğu sürece çıkış frekansı artar. P3.3.4.2 parametresi (*Motor potentiometer DOWN*) tam ters bir mantıkla çalışarak, çıkış frekansının azalmasını sağlar.

Motor Potansiyometresi Yukarı ya da Aşağı seçeneği etkinleştirildiğinde frekans referansının artma veya azalma hızı *Motor potansiyometresi artış süresi* (P3.3.4.3) ile belirlenir

**NOT!** Çıkış frekansı, Motor Potansiyometresi Artış Süresi Parametresinden daha yavaş olarak ayarlandıysa normal hızlanma ve yavaşlama süreleriyle sınırlandırılır.

Motor potansiyometresi sıfırlama parametresi (P3.3.4.4) Motor Potansiyometresi frekans referansının durdurma durumunda mı yoksa güç kesme durumunda mı sıfırlanacağını (MinFrek olarak ayarlayın) belirlemek için kullanılır.

Motor potansiyometresi frekans referansı Grup 3.3 menüsündeki tüm kontrol yerlerinde mevcuttur: Referanslar. Motor potansiyometresi referansı sadece sürücü çalıştırma durumundayken değiştirilebilir.

#### *P3.3.4.1 MOTOR POTANSIYOMETRESI YUKARI (ID 418)*

#### *P3.3.4.2 MOTOR POTANSIYOMETRESI AŞAĞI (ID 417)*

Bir motor potansiyometresi ile, kullanıcı çıkış frekansını artırabilir veya azaltabilir. P3.3.4.1 parametresine (*Motor potentiometer UP*) bir dijital giriş bağlanıp dijital giriş sinyali etkinleştirilerek, sinyal etkin durumda olduğu sürece çıkış frekansı artar. P3.3.4.2 parametresi (*Motor potentiometer DOWN*) tam ters bir mantıkla çalışarak, çıkış frekansının azalmasını sağlar.

Motor Potansiyometresi Yukarı ya da Aşağı seçeneği etkinleştirildiğinde çıkış frekansının artma ya da azalma hızı *Motor potansiyometresi artış süresi* (P3.3.4.3) ve Rampa hızlanma/yavaşlama süreleri (P3.4.1.2/P3.4.1.3) ile belirlenir.

Motor potansiyometresi sıfırlama parametresi (P3.3.4.4) etkinleştirildiğinde frekans referansını sıfıra ayarlar.

#### *P3.3.4.4 MOTOR POTANSIYOMETRESI SIFIRLAMA (ID 367)*

Motor potansiyometresi frekans referansının sıfırlama mantığını tanımlar.

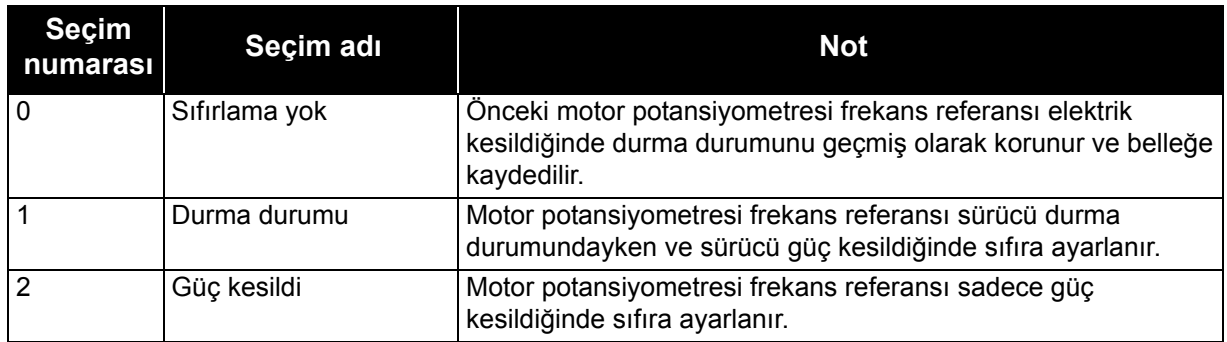

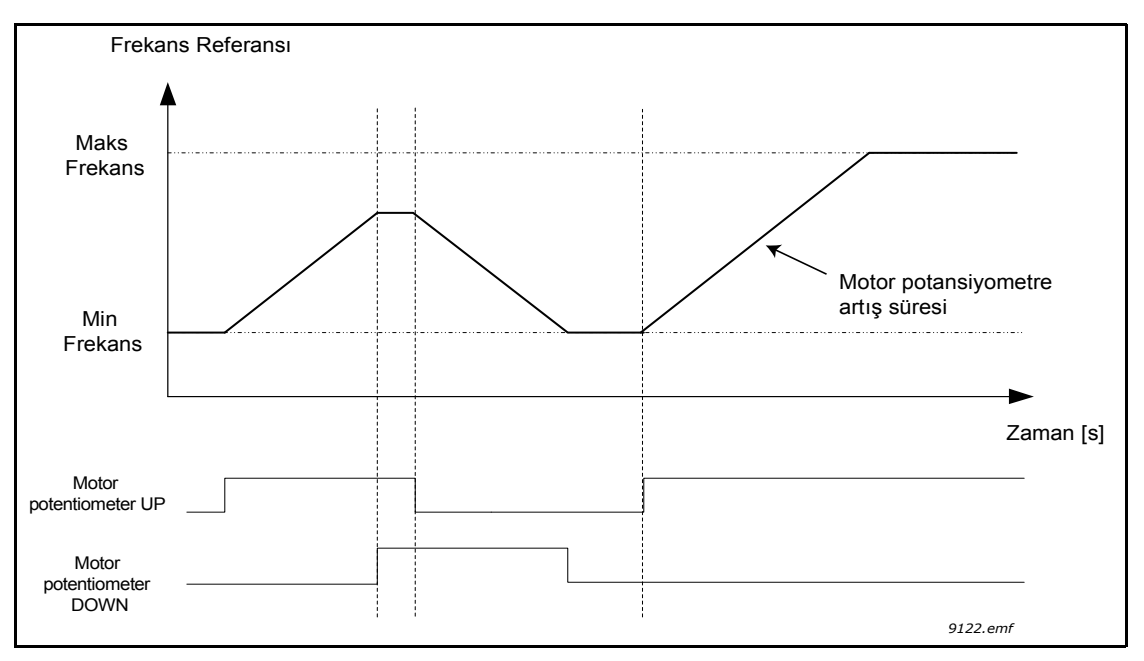

*Şekil 58. Motor potansiyometresi parametreleri*

#### **8.5.4 Boşaltma parametreleri**

Boşaltma işlevi normal kontrolün anlık olarak geçersiz kılınması için kullanılır. Örneğin, işlev; boru hattını boşaltmak veya pompayı önceden ayarlanmış sabit hızda manuel olarak çalıştırmak için kullanılabilir.

Boşaltma işlevi; sürücüyü, kontrol yerinden bağımsız olarak ilave başlatma komutu olmaksızın seçilen bir referansta başlatır.

#### *P3.3.6.1 BOŞALTMA REFERANSI ETKINLEŞTIRME (ID 530)*

Parametre, Boşaltma işlevi için frekans referansını seçmek ve sürücüyü başlatmaya zorlamak için kullanılan dijital giriş sinyalini tanımlar.

Boşaltma frekans referansı çift yönlüdür ve geri komutu, boşaltma referans yönünü etkilemez.

**NOT!** Dijital girişin etkinleştirilmesi sürücüyü başlatır.

#### *P3.3.6.2 BOŞALTMA REFERANSI (ID 1239)*

Parametre, Boşaltma işlevi için frekans referansını tanımlar. Referans çift yönlüdür ve geri komutu, boşaltma referans yönünü etkilemez. İleri yön referansı pozitif bir değer olarak, geri yön referansı negatif bir değer olarak tanımlanır.

#### **8.6 Artış ve fren ayarları**

*P3.4.1.1 ARTIŞ 1 ŞEKLI (ID 500)*

#### *P3.4.2.1 ARTIŞ 2 ŞEKLI (ID 501)*

Hızlanma ve yavaşlama rampalarının başlangıcı ve sonu bu parametreler ile düzeltilebilir. Değerin %0,0 olarak ayarlanması hızlanma ve yavaşlamanın, referans sinyalindeki değişikliklere anında uymasını sağlayan doğrusal bir artış şekli verir.

Bu parametre için değerin %1,0…100,0 olarak ayarlanması, S şekilli bir hızlanma/yavaşlama oluşturur. Bu işlev genellikle mekanik aşınmanın ve referans değiştirildiğinde akım sıçramalarının azaltılması için kullanılır.

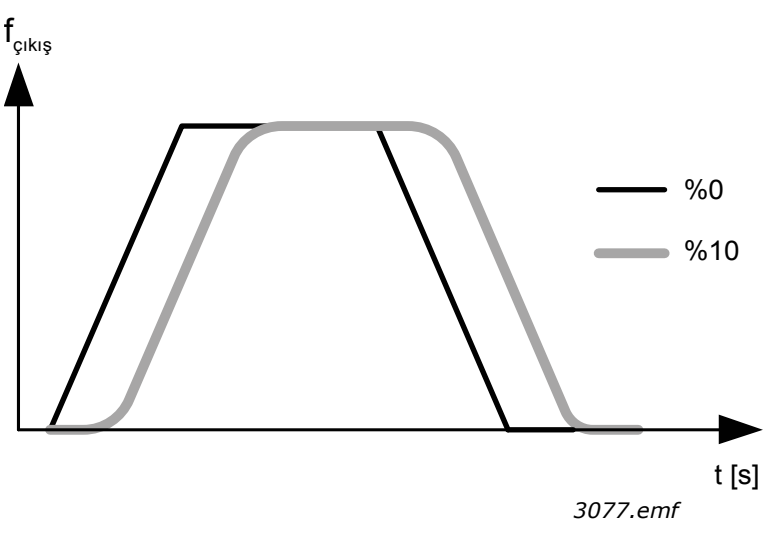

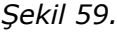

#### *P3.4.2.5 ARTIŞ 2 FREKANS EŞIĞI (ID 533)*

Parametre, ikinci artış sürelerinin ve artış şekillerinin hangi çıkış frekansı limiti üzerinde kullanıldığını tanımlar.

İşlev, örneğin pompa başladığında veya durduğunda (minimum frekansın altında çalıştığında) daha kısa artış sürelerinin gerektiği derin **kuyu** pompası uygulamalarında kullanılabilir.

Sürücü çıkış frekansı bu parametre ile tanımlanan limiti aştığında ikinci artış süreleri etkinleştirilir. Parametre değeri sıfır olarak ayarlandığında işlev devre dışı bırakılır.
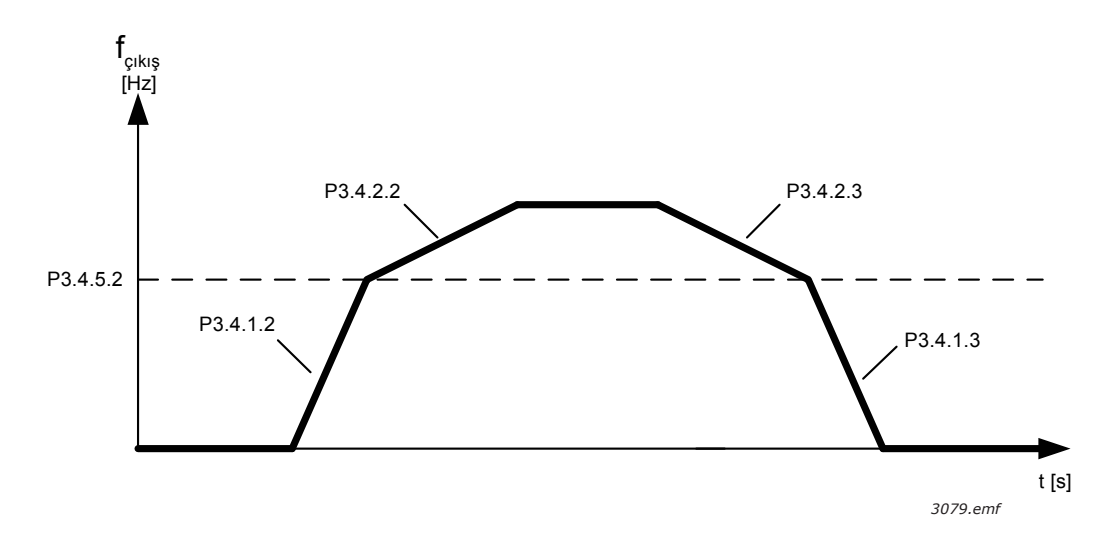

*Şekil 60. Çıkış frekansı eşik seviyesini aştığında artış 2 etkinleştirmesi. (P.3.4.5.2 = Artış frek. eşiği, P3.4.1.2 = Hız. süresi 1, P3.4.2.2 = Hız. süresi 2, P3.4.1.3 = Yav. süresi 1, P3.4.2.3 = Yav. süresi 2)*

#### *P3.4.5.1 AKI FRENI (ID 520)*

DC frenleme yerine akı freni kullanılması, yardımcı fren dirençlerinin gerekli olmadığı durumlarda frenleme performansının artırılması için faydalı bir yoldur.

Frenleme gerekli olduğunda frekans azaltılır ve motordaki akım yükselir; bu da motorun frenleme performansını artırır. DC frenlemenin aksine motor hızı frenleme sırasında kontrollü kalır.

Akı freni AÇIK veya KAPALI olarak ayarlanabilir.

**NOT!** Akı freni enerjiyi motorda ısıya dönüştürür ve motorun hasar görmemesi için aralıklı olarak kullanılmalıdır.

# **8.7 G/Ç yapılandırması**

# **8.7.1 Dijital ve analog girişlerin programlanması**

Vacon® 100 FLOW uygulamasındaki girişlerin programlanması son derece esnektir. Standart ve isteğe bağlı G/Ç'de mevcut girişler operatörün tercihine göre çeşitli işlevler için kullanılabilir.

Mevcut G/Ç; C, D ve E yuvalarına takılmak üzere isteğe bağlı kartlarla genişletilebilir. İsteğe bağlı kartların kurulumuyla ilgili daha fazla bilgiyi Kurulum kılavuzunda bulabilirsiniz.

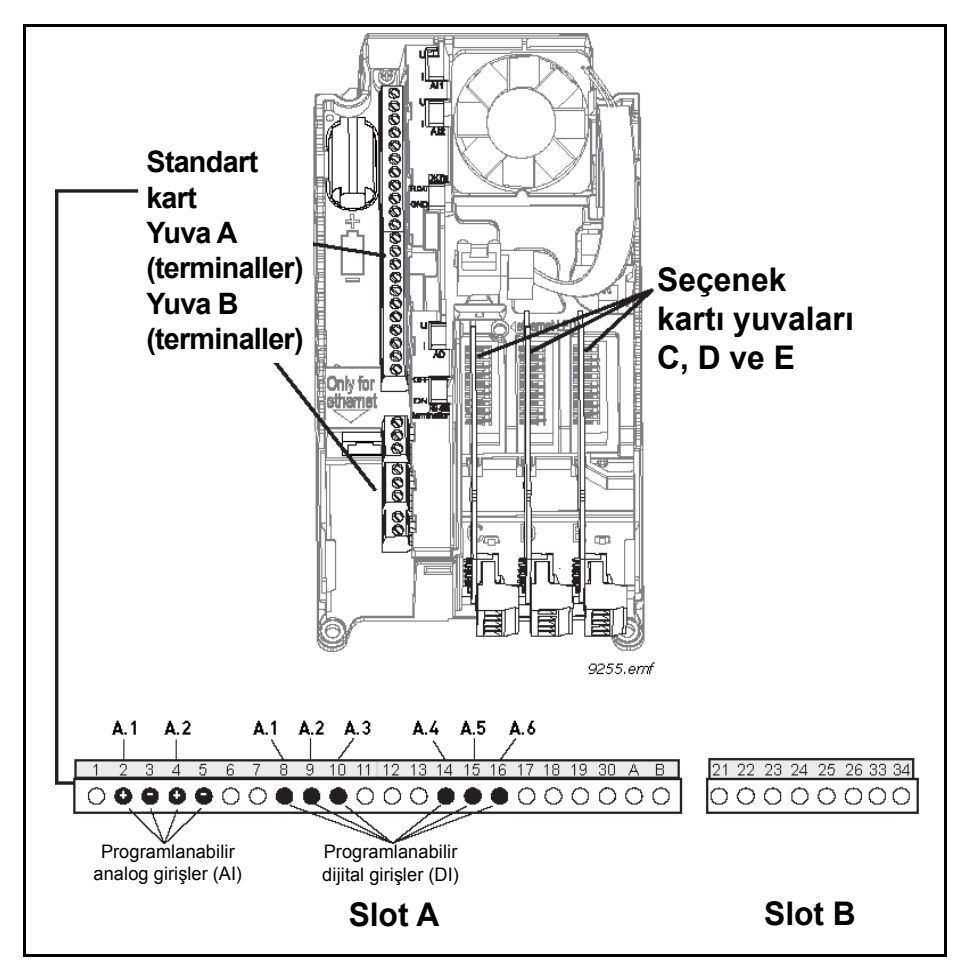

*Şekil 61. Kart yuvaları ve programlanabilir girişler*

## *8.7.1.1 Dijital girişler*

Dijital girişler için uygulanabilir işlevler M3.5.1 parametre grubunda parametreler halinde düzenlenebilir. Parametreye verilen değer işlev için kullanmak üzere seçtiğiniz dijital girişe bir referanstır. Mevcut dijital girişlere atayabileceğiniz işlevlerin listesi bölüm 4'teki Tablo 28. Dijital giriş ayarları'nda gösterilmiştir.

## **Örnek:**

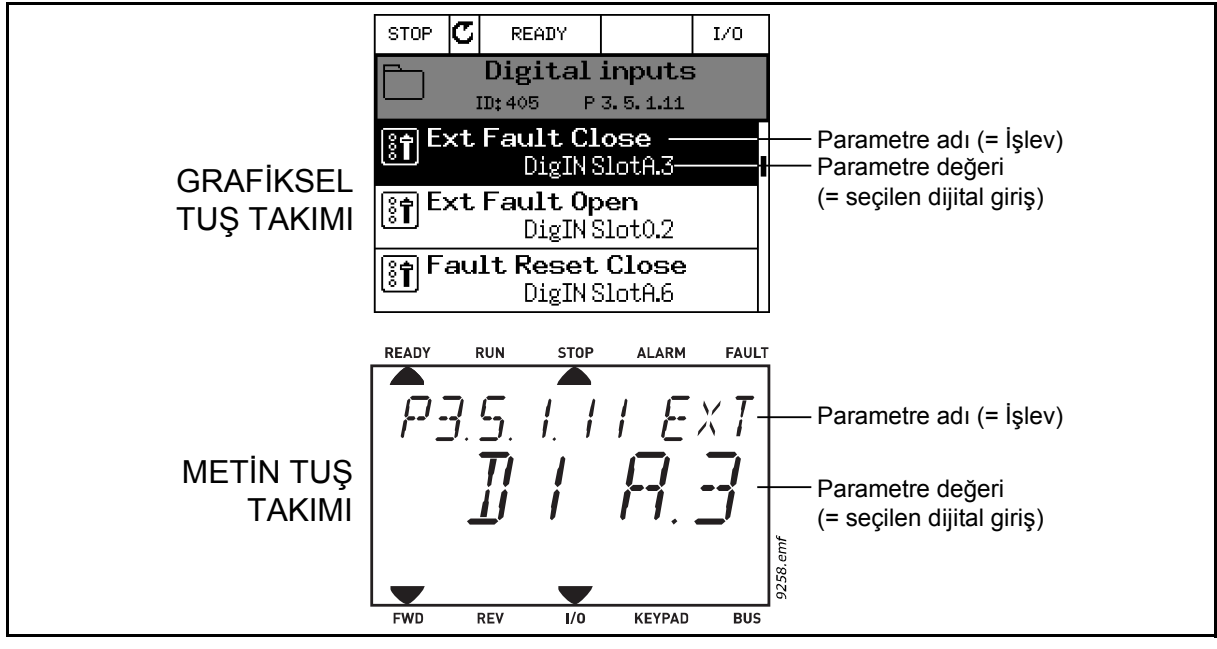

*Şekil 62.*

Vacon® 100 AC sürücüsünde verilen standart G/Ç kartı derlemesinde, 6 dijital giriş mevcuttur (Yuva A terminalleri 8, 9, 10, 14, 15 ve 16). Programlama görünümünde, bu girişler aşağıdaki şekilde ifade edilir:

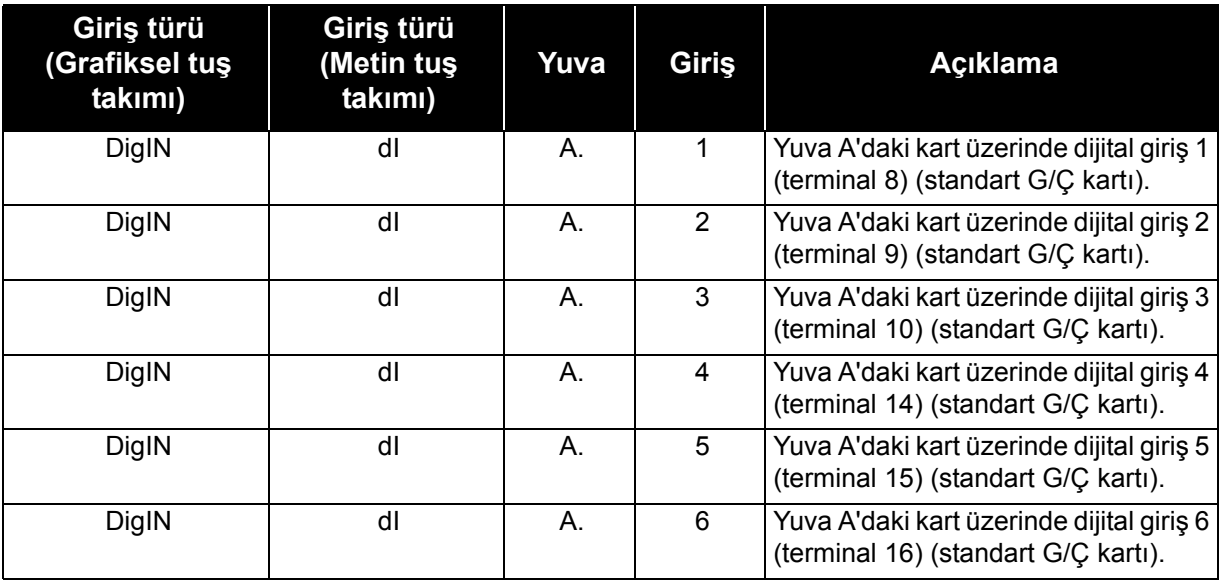

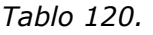

Örnek 61'de P3.5.1.11 parametresi olarak M3.5.1 menüsünde bulunan *Harici hata kapalı* işlevine, varsayılan olarak *DigIN SlotA.3* (grafiksel tuş takımı) veya *dI A.3* (metin tuş takımı) değeri verilir. Bu, *Harici hata kapalı* işlevinin artık DI3 dijital girişine (terminal 10) gönderilen bir dijital sinyal ile kontrol edildiği anlamına gelir.

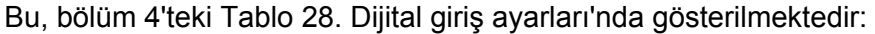

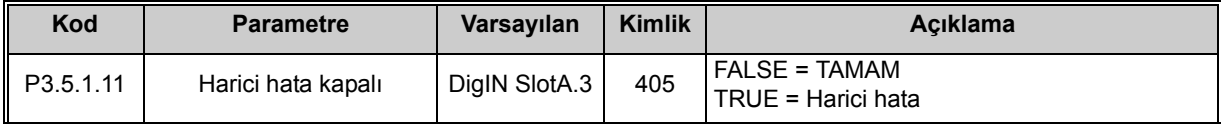

Seçilen girişi değiştirmeniz gerektiğini düşünün. DI3 yerine, standart G/Ç'deki DI6'yı (terminal 16) kullanmak istiyorsunuz. Burada belirtilen talimatlara göre hareket edin:

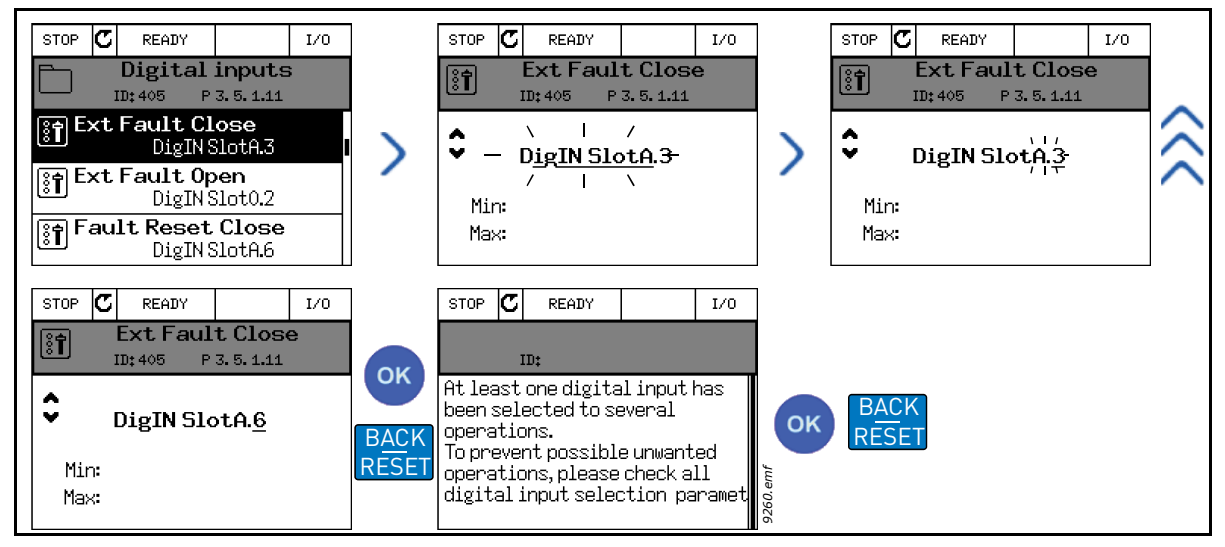

*Şekil 63. Grafiksel tuş takımıyla dijital girişlerin programlanması*

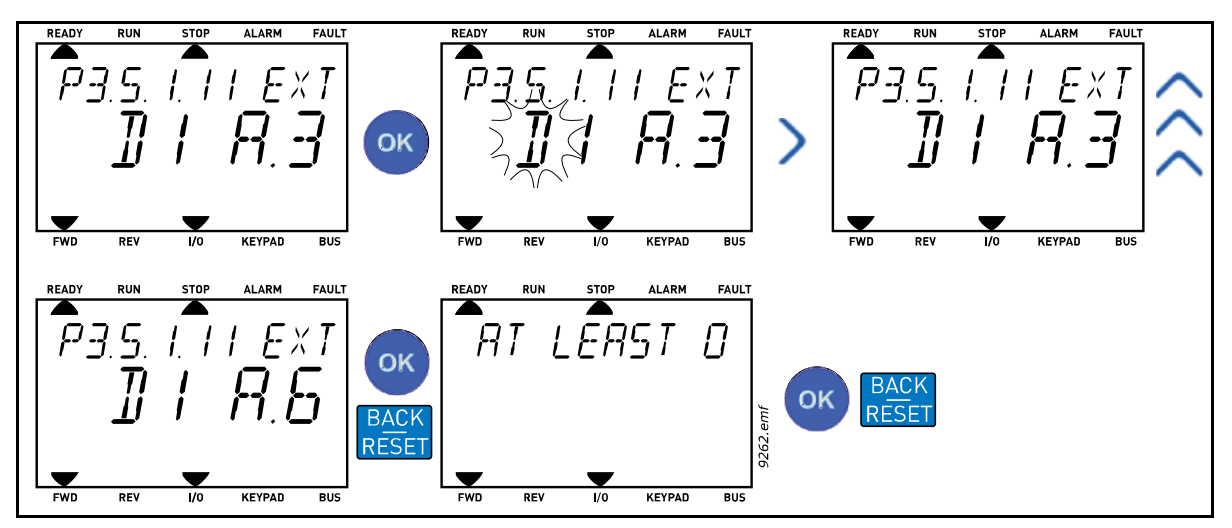

*Şekil 64. Metin tuş takımıyla dijital girişlerin programlanması*

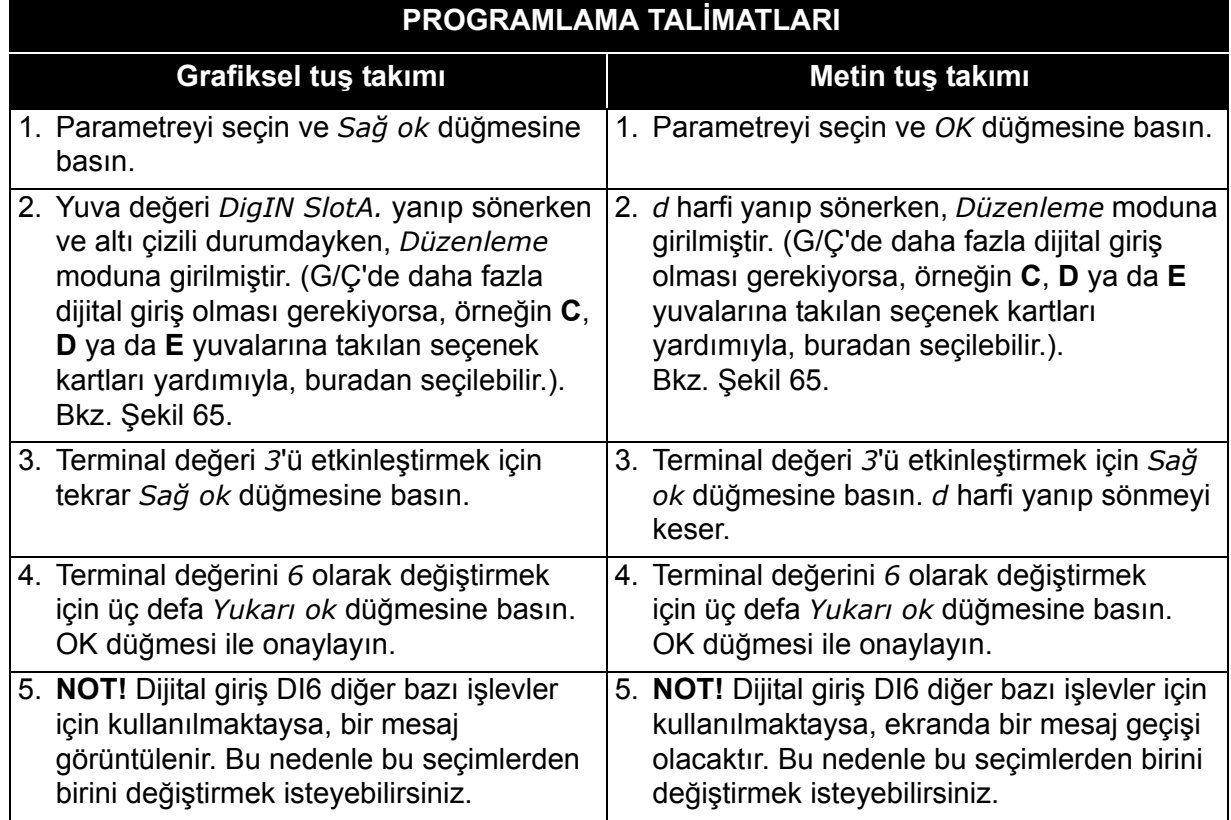

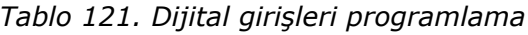

Artık, *Harici hata kapalı* işlevi DI6 dijital girişine (terminal 16) gönderilen bir dijital sinyal ile kontrol edilir.

**NOT!** Değer DigIN Slot0.1 (grafiksel tuş takımı) veya dI 0.1 (metin tuş takımı) ise, işlev herhangi bir terminale atanmaz ya da giriş her zaman FALSE olarak ayarlanır. Bu, M3.5.1 grubundaki parametrelerin büyük bir bölümünün varsayılan değeridir.

Diğer yandan, bazı girişler varsayılan olarak her zaman TRUE olarak ayarlanmıştır. Bunların değeri DigIN Slot0.2 (grafiksel tuş takımı) ya da dI 0.2 (metin tuş takımı) olarak görünür.

**NOT!** Ayrıca, Zaman Kanalları dijital girişlere atanabilir. Daha fazla bilgi için bkz. bölüm 4, Tablo 63. Uyku işlevi ayarları.

# *8.7.1.2 Analog girişler*

Analog frekans referans sinyali için hedef giriş mevcut analog girişlerden de seçilebilir.

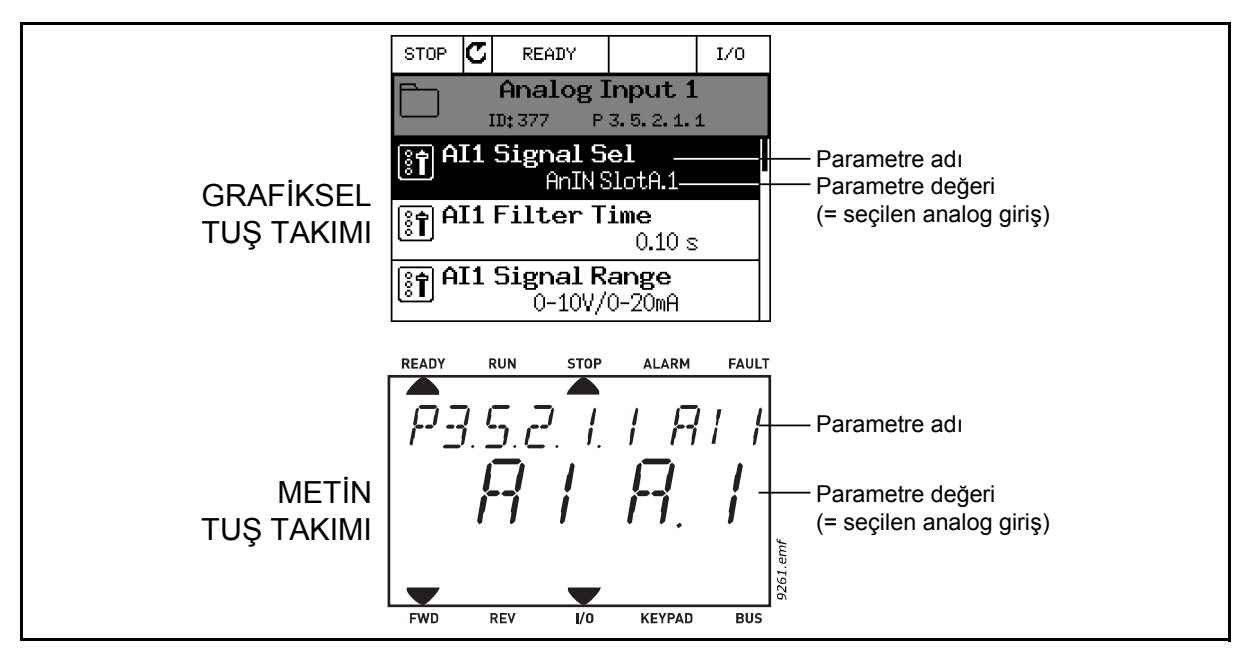

*Şekil 65.*

<span id="page-185-0"></span>Vacon® 100 AC sürücüsünde verilen standart G/Ç kartı derlemesinde, iki analog giriş mevcuttur (Yuva A terminalleri 2/3 ve 4/5). Programlama görünümünde, bu girişler aşağıdaki şekilde ifade edilir:

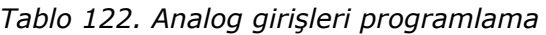

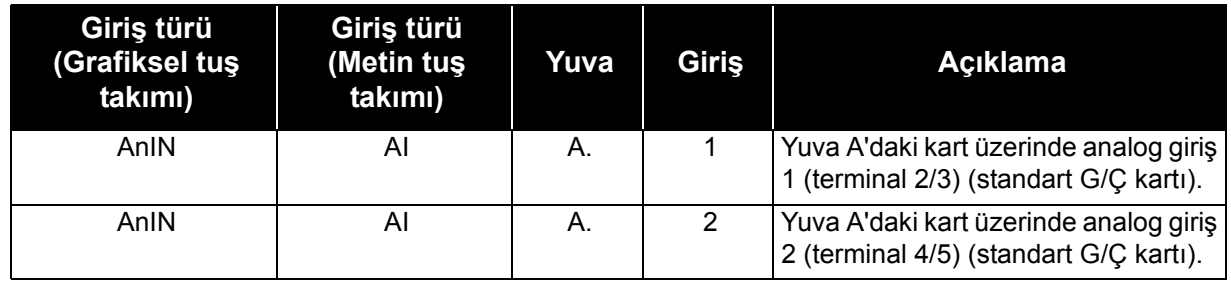

Örnek 64'te, P3.5.2.1.1 parametre kodu ile M3.5.2.1 menüsünde bulunan *AI1 sinyal seçimi* parametresine varsayılan olarak *AnIN SlotA.1* (grafiksel tuş takımı) veya *AI A.1* (metin tuş takımı) değeri verilir. Bu, analog frekans referans sinyali AI1 için hedef girişin artık 2/3 terminallerinde analog giriş olduğu anlamına gelir. Sinyalin voltaj ya da akım olduğu, *dip anahtarları* ile belirlenmelidir. Daha fazla bilgi için, Kurulum kılavuzuna bakın.

Bu, bölüm 4'te yer alan Tablo 29. Genel koruma ayarları'ndaki parametre listesinde gösterilmektedir:

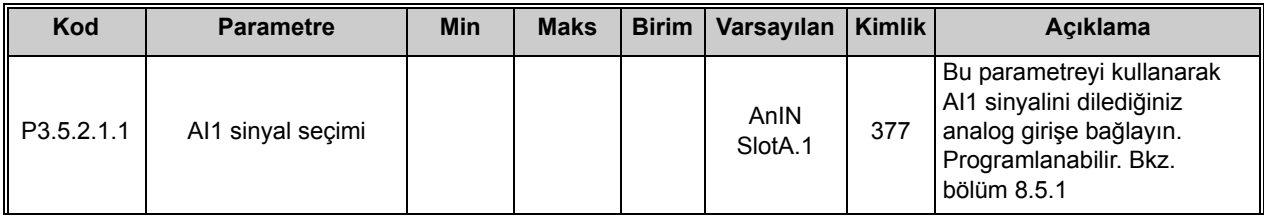

Seçilen girişi değiştirmeniz gerektiğini düşünün. AI1 yerine, yuva C'deki seçenek kartında bulunan analog girişi kullanmak istiyorsunuz. Burada belirtilen talimatlara göre hareket edin:

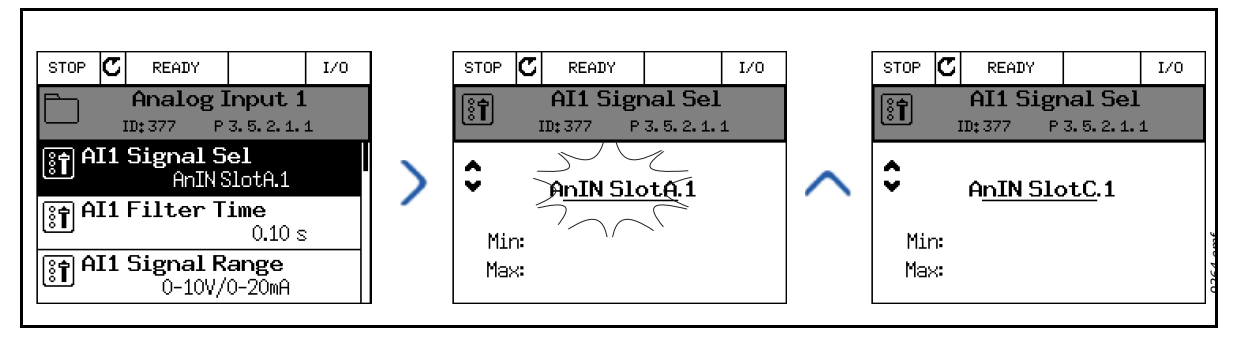

*Şekil 66. Grafiksel tuş takımıyla analog girişlerin programlanması*

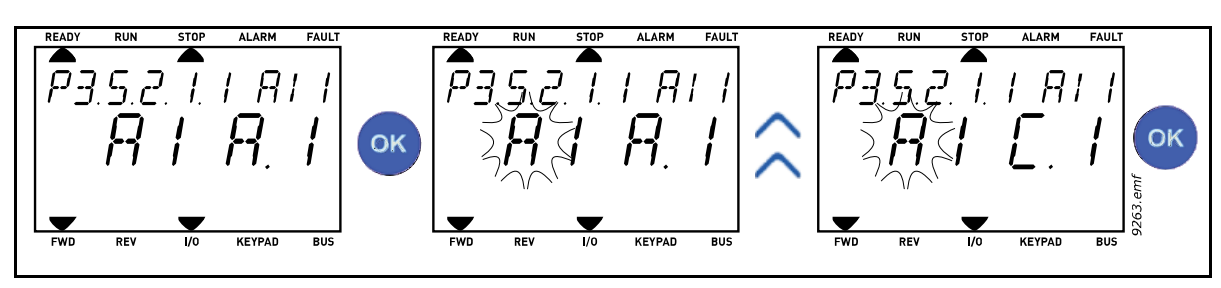

*Şekil 67. Metin tuş takımıyla analog girişlerin programlanması*

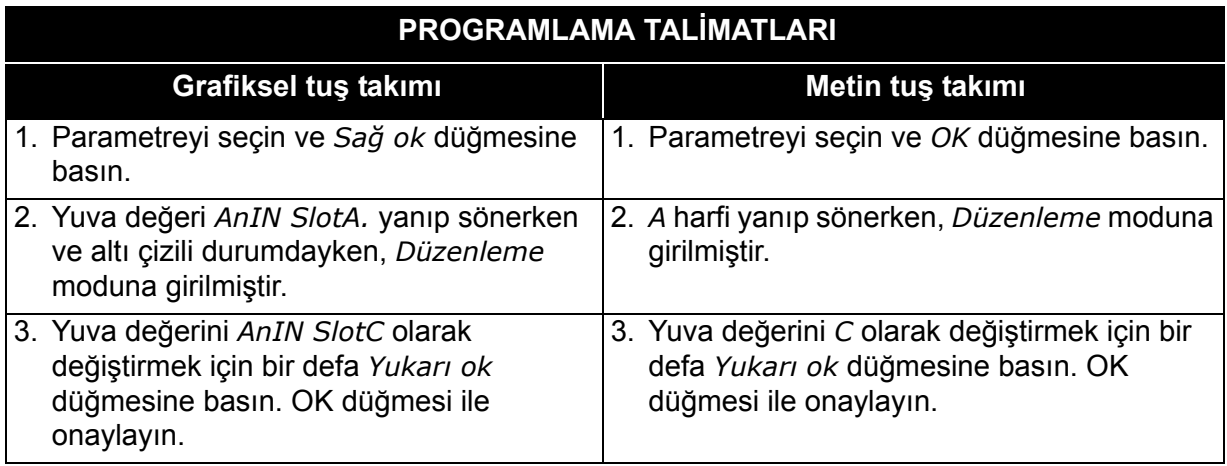

### *8.7.1.3 Sinyal kaynaklarının açıklaması*

| <b>Kaynak</b> | İşlev                                                                                                    |  |
|---------------|----------------------------------------------------------------------------------------------------|--|
| Slot0.#       | Dijital girişler:<br>Bu işlevsellik kullanılarak bir dijital değer sabit OPEN veya<br>CLOSED durumuna zorlanabilir.<br>Örneğin, bazı sinyaller, P3.5.1.15 parametresi (Çalıştırma<br>etkinleştirme) gibi, üretici tarafından her zaman CLOSED<br>durumuna ayarlanmıştır. Değiştirilmediği sürece, Çalıştırma<br>etkinleştirme sinyali her zaman açıktır.<br>$# = 1$ : Her zaman OPEN<br>$# = 2-10$ : Her zaman CLOSED<br>Analog girişler (test amacıyla kullanılır):<br>$# = 1$ : Analog giriş = %0 sinyal gücü<br># = 2: Analog giriş = %20 sinyal gücü<br>$# = 3$ : Analog giriş = %30 sinyal gücü<br>vb.<br># = 10: Analog giriş = %100 sinyal gücü |  |
| SlotA.#       | Numara (#), yuva A'daki dijital girişi ifade eder.                                                                                                    |  |
| SlotB.#       | Numara (#), yuva B'deki dijital girişi ifade eder.                                                                                                    |  |
| SlotC.#       | Numara (#), yuva C'deki dijital girişi ifade eder.                                                                                                    |  |
| SlotD.#       | Numara (#), yuva D'deki dijital girişi ifade eder.                                                                                                    |  |
| SlotE.#       | Numara (#), yuva E'deki dijital girişi ifade eder.                                                                                                    |  |
| TimeChannel.# | Numara (#) şunları ifade eder: 1 = Zaman Kanalı 1, 2 =<br>Zaman Kanalı 2, 3 = Zaman Kanalı 3                                                                                                    |  |
| Fieldbus CW.# | Numara (#), Kontrol İfadesi bit numarasını ifade eder.                                                                                                    |  |
| FieldbusPD.#  | Numara (#), Süreç Verisi 1 bit numarasını ifade eder.                                                                                                    |  |

*Tablo 123. Sinyal kaynaklarının açıklaması*

# **8.7.2 Programlanabilir girişler için varsayılan atamalar**

Vacon 100 FLOW uygulamasında, programlanabilir dijital ve analog girişlerin varsayılan atamaları, seçilen uygulamaya (P1.2 Uygulama) bağlı olarak değişiklik gösterir. Aşağıdaki Tablo 124, Standart uygulama seçildiğinde varsayılan atamaları gösterir.

| Giris           | Terminal(ler) | <b>Referans</b> | <b>Atanan islev</b>                    | Parametre kodu |
|-----------------|---------------|-----------------|----------------------------------------|----------------|
| D <sub>11</sub> | 8             | A.1             | Kontrol sinyali 1 A                    | P3.5.1.1       |
| D <sub>12</sub> | 9             | A.2             | Kontrol sinyali 2 A                    | P3.5.1.2       |
| D <sub>13</sub> | 10            | A.3             | Harici hata kapalı                     | P3.5.1.11      |
| DI4             | 14            | A.4             | Önceden avarlanmis frekans<br>seçimi 0 | P3.5.1.21      |
| DI <sub>5</sub> | 15            | A.5             | Önceden ayarlanmış<br>frekans seçimi 1 | P3.5.1.22      |
| D <sub>16</sub> | 16            | A.6             | Harici hata kapalı                     | P3.5.1.13      |
| <b>Al1</b>      | 2/3           | A.1             | Al1 sinyal seçimi                      | P3.5.2.1.1     |
| AI2             | 4/5           | A.2             | Al2 sinyal seçimi                      | P3.5.2.2.1     |

*Tablo 124. Girişler için varsayılan atamalar*

# **8.7.3 Dijital girişler**

Dijital girişler esnek kullanıma sahiptir. Parametreler, gereken dijital giriş terminaline bağlı işlevlerdir. Dijital girişler, örneğin *DigIN Slot A.2* olarak ifade edilir; bu da ikinci girişin A yuvasında olduğu anlamındadır.

İşlevlerin, terminaller olarak da temsil edilen zaman kanallarına bağlanması da mümkündür.

**NOT!** Dijital girişlerin ve dijital çıkışın durumu Çoklu İzleme görünümünde izlenir.

### *P3.5.1.15 ÇALIŞTIRMA ETKINLEŞTIRME (ID 407)*

Kontak açık: Motor çalıştırma **devre dışı**

Kontak kapalı: Motor çalıştırma **etkin**

Sürücü her zaman durana kadar serbest duruş yapar.

### *P3.5.1.16 ÇALIŞTIRMA BAĞLANTISI 1 (ID 1041)*

### *P3.5.1.17 ÇALIŞTIRMA BAĞLANTISI 2 (ID 1042)*

Bağlantılardan biri açıksa sürücü başlatılamaz.

İşlev bir sürgülü bağlantı olarak kullanılabilir ve bu sayede sürücünün sürgü kapalıyken başlatılmasını önler. Çalıştırma sırasında bağlantılardan biri açıksa P3.2.5 Durdur işlevinde seçilen işleve göre AC sürücüsü durdurulur.

### **8.7.4 Analog girişler**

### *P3.5.2.1.2 AI1 SINYAL FILTRESI SÜRESI (ID 378)*

Bu parametreye 0'dan büyük bir değer verildiğinde, gelen analog sinyaldeki bozuklukları filtreleyen işlev etkinleştirilir.

**NOT!** Uzun filtreleme süresi regülasyon yanıtını yavaşlatır!

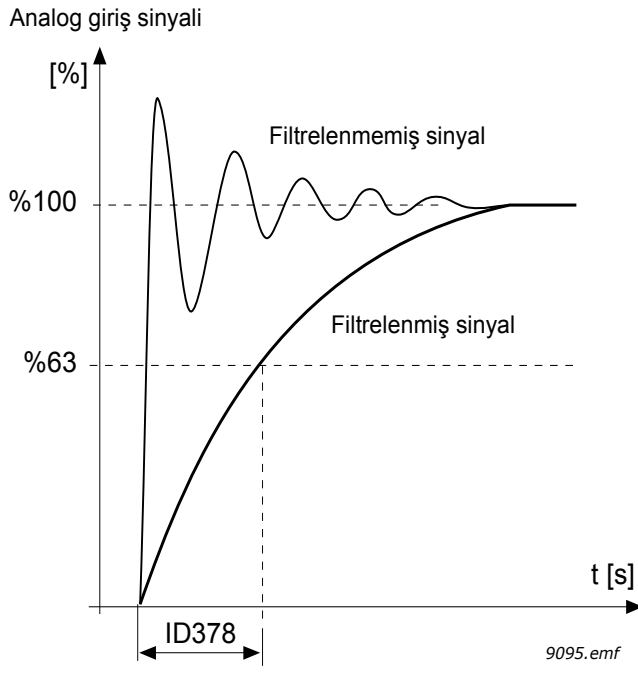

*Şekil 68. AI1 sinyal filtreleme*

## *P3.5.2.1.3 AI1 SINYAL ARALIĞI (ID 379)*

Analog sinyal için sinyal aralığı şu şekilde seçilebilir:

Analog giriş sinyalinin türü (akım veya voltaj) kontrol kartındaki dip anahtarları ile seçilebilir (Kurulum kılavuzuna bakın).

Aşağıdaki örneklerde, analog giriş sinyali bir frekans referansı olarak kullanılır. Şekillerde analog giriş sinyali ölçeklemesinin bu parametre ayarına göre nasıl değiştiği gösterilmektedir.

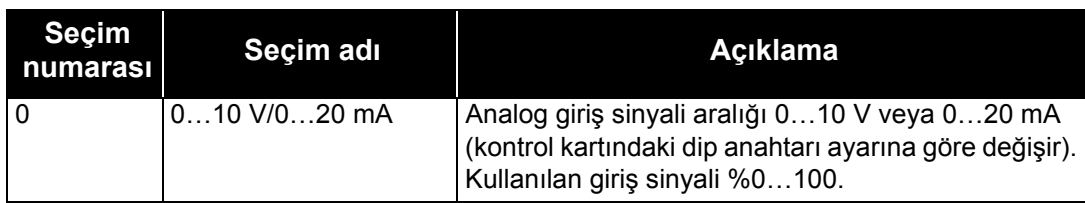

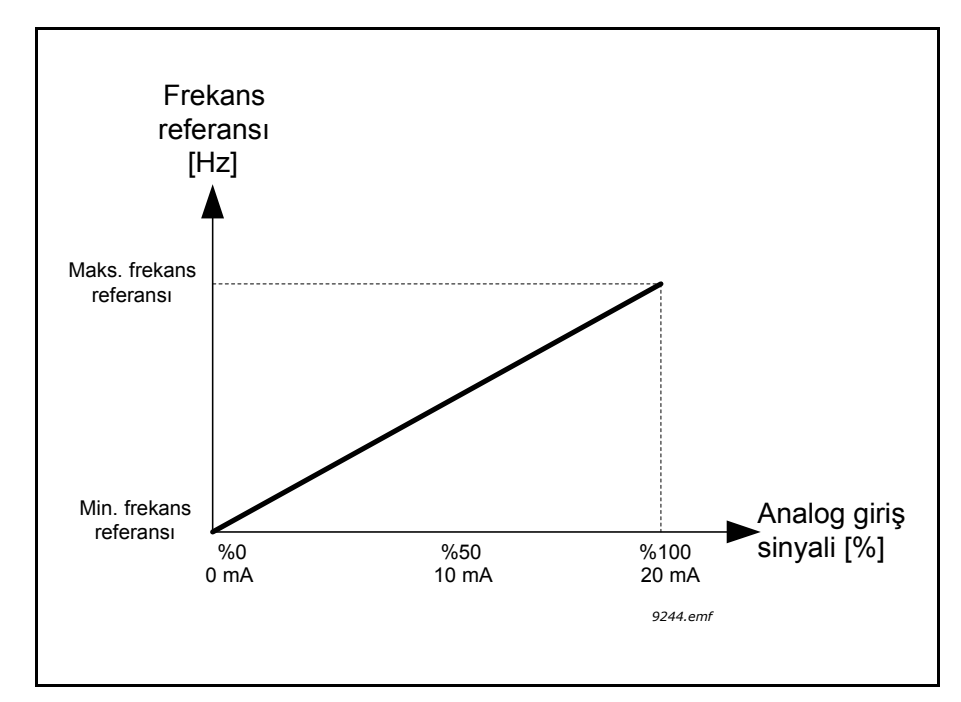

*Şekil 69. Analog giriş sinyali aralığı, seçim '0'*

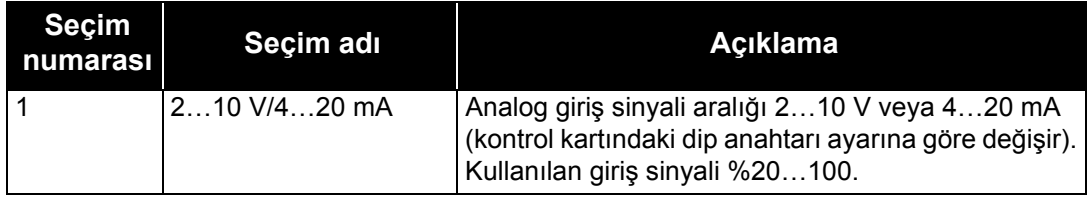

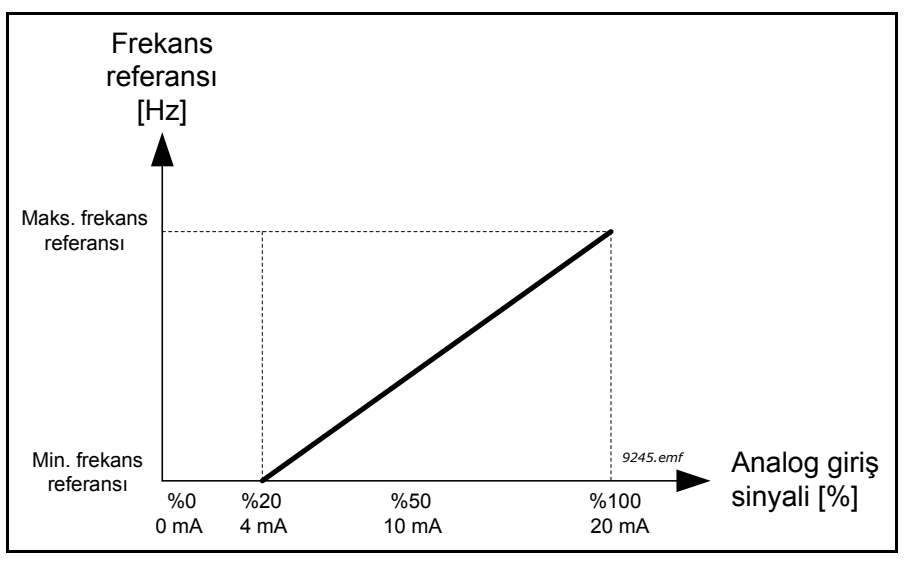

*Şekil 70. Analog giriş sinyali aralığı, seçim '1'*

### *P3.5.2.1.4 AI1 ÖZEL. MIN. (ID 380)*

### *P3.5.2.1.5 AI1 ÖZEL. MAKS. (ID 381)*

Bu parametreler analog giriş sinyal aralığını %-160…160 arasında kolayca seçmenize olanak sağlar.

**Örnek:** Analog giriş sinyali, frekans referansı olarak kullanılırsa ve bu parametreler %40…80 olarak ayarlanırsa, analog giriş sinyali 8…16 mA arasında değiştirildiğinde, frekans referansı Minimum frekans referansı ve Maksimum frekans referansı arasında değiştirilir.

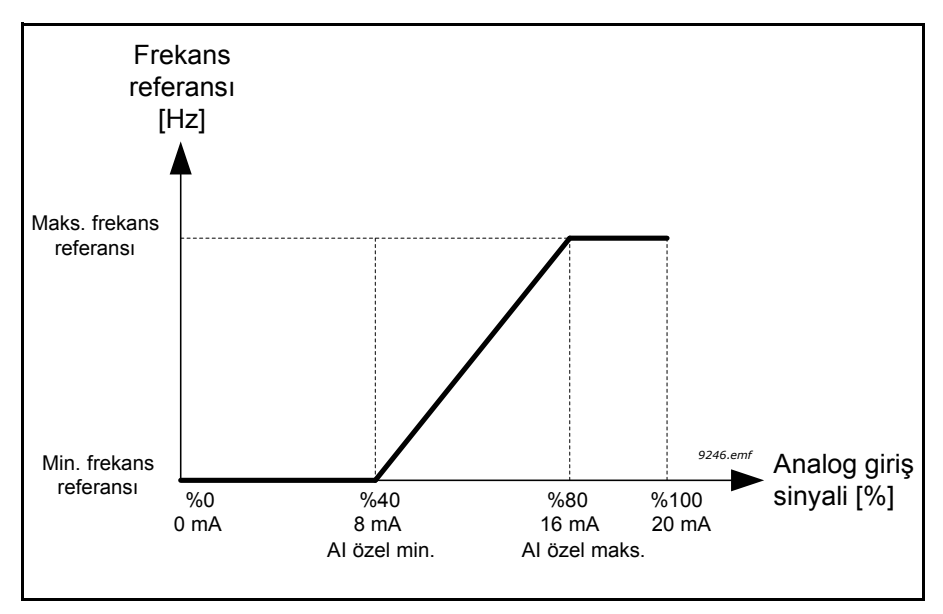

*Şekil 71. AI sinyali özel min./maks.*

### *P3.5.2.1.6 AI1 SINYAL ÇEVIRME (ID 387)*

Analog sinyali bu parametre ile çevirin.

Aşağıdaki örneklerde, analog giriş sinyali bir frekans referansı olarak kullanılır. Şekillerde analog giriş sinyali ölçeklemesinin bu parametre ayarına göre nasıl değiştiği gösterilmektedir.

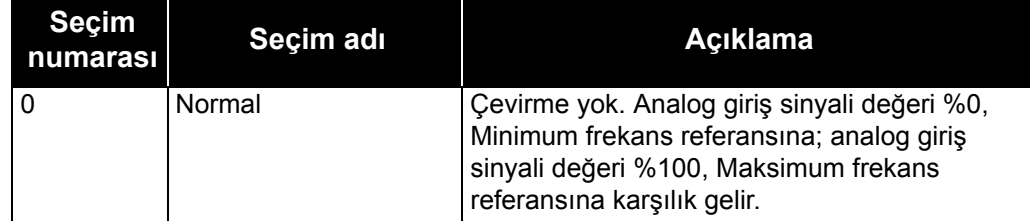

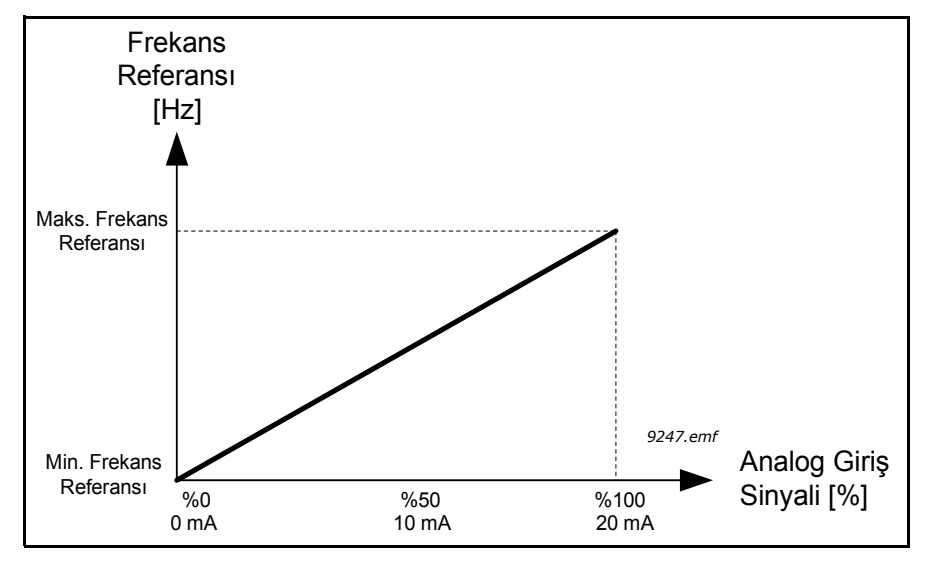

*Şekil 72. AI sinyal çevirme, seçim '0'*

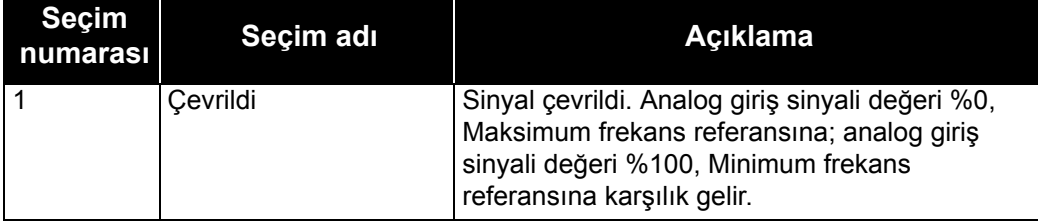

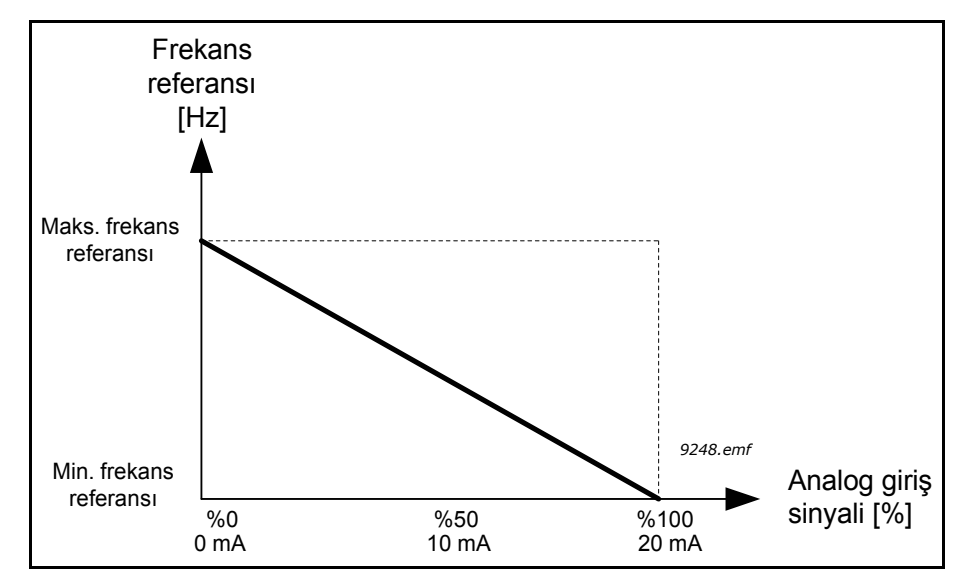

*Şekil 73. AI sinyal çevirme, seçim '1'*

# **8.7.5 Dijital çıkışlar**

# *P3.5.3.2.1 TEMEL RO1 IŞLEVI (ID 11001)*

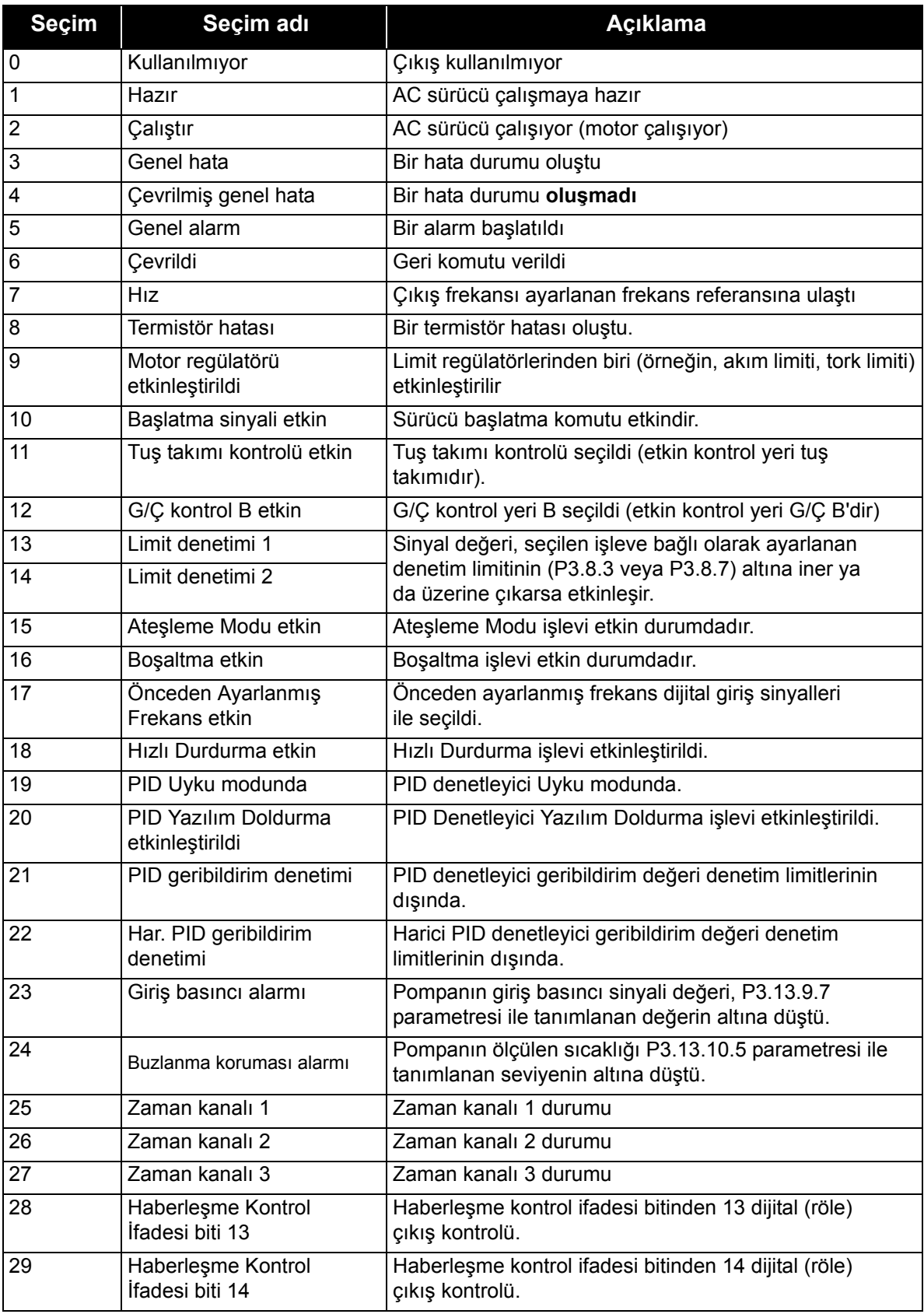

#### *Tablo 125. RO1 üzerinden çıkış sinyalleri*

| Seçim | Seçim adı                                    | Açıklama                                                                             |
|-------|----------------------------------------------|--------------------------------------------------------------------------------------|
| 30    | Haberleşme Kontrol<br>İfadesi biti 15        | Haberleşme kontrol ifadesi bitinden 15 dijital (röle)<br>çıkış kontrolü.             |
| 31    | Haberleşme Süreç<br>Verileri Girişi 1 biti 0 | Haberleşme Süreç Verileri Girişi 1, bit 0'dan dijital (röle)<br>çıkış kontrolü.      |
| 32    | Haberleşme Süreç<br>Verileri Girişi 1 biti 1 | Haberleşme Süreç Verileri Girişi 1, bit 1'den dijital (röle)<br>çıkış kontrolü.      |
| 33    | Haberleşme Süreç<br>Verileri Girişi 1 biti 2 | Haberleşme Süreç Verileri Girişi 1, bit 2'den dijital (röle)<br>çıkış kontrolü.      |
| 34    | Bakım sayacı 1 alarmı                        | Bakım sayacı, P3.16.2 parametresi ile tanımlanan alarm<br>limitine ulaştı.           |
| 35    | Bakım Sayacı 1 Hatası                        | Bakım sayacı, P3.16.3 parametresi ile tanımlanan alarm<br>limitine ulaştı.           |
| 36    | Blok 1 Çıkışı                                | Programlanabilir Blok 1 çıkışı. M3.19 Blok<br>Programlama parametre menüsüne bakın.  |
| 37    | Blok 2 Çıkışı                                | Programlanabilir Blok 2 çıkışı. M3.19 Blok<br>Programlama parametre menüsüne bakın.  |
| 38    | Blok 3 Çıkışı                                | Programlanabilir Blok 3 çıkışı. M3.19 Blok<br>Programlama parametre menüsüne bakın.  |
| 39    | Blok 4 Çıkışı                                | Programlanabilir Blok 4 çıkışı. M3.19 Blok<br>Programlama parametre menüsüne bakın.  |
| 40    | Blok 5 Çıkışı                                | Programlanabilir Blok 5 çıkışı. M3.19 Blok<br>Programlama parametre menüsüne bakın.  |
| 41    | Blok 6 Çıkışı                                | Programlanabilir Blok 6 çıkışı. M3.19 Blok<br>Programlama parametre menüsüne bakın.  |
| 42    | Blok 7 Çıkışı                                | Programlanabilir Blok 7 çıkışı. M3.19 Blok<br>Programlama parametre menüsüne bakın.  |
| 43    | Blok 8 Çıkışı                                | Programlanabilir Blok 8 çıkışı. M3.19 Blok<br>Programlama parametre menüsüne bakın.  |
| 44    | Blok 9 Çıkışı                                | Programlanabilir Blok 9 çıkışı. M3.19 Blok<br>Programlama parametre menüsüne bakın.  |
| 45    | Blok 10 Çıkışı                               | Programlanabilir Blok 10 çıkışı. M3.19 Blok<br>Programlama parametre menüsüne bakın. |
| 46    | Jokey pompa kontrolü                         | Harici jokey pompa kontrol sinyali. Bkz. bölüm 8.7.33.2.                             |
| 47    | Hazırlama pompası kontrolü                   | Harici hazırlama pompası kontrol sinyali.<br>Bkz. bölüm 8.7.33.3.                    |
| 48    | Otomatik temizleme etkin                     | Pompa otomatik temizleme işlevi etkin durumda.                                       |
| 49    | Çoklu Pompa K1 kontrolü                      | Çoklu Pompa işlevi için kontaktör kontrolü                                           |
| 50    | Çoklu Pompa K2 kontrolü                      | Çoklu Pompa işlevi için kontaktör kontrolü                                           |
| 51    | Çoklu Pompa K3 kontrolü                      | Çoklu Pompa işlevi için kontaktör kontrolü                                           |
| 52    | Çoklu Pompa K4 kontrolü                      | Çoklu Pompa işlevi için kontaktör kontrolü                                           |
| 53    | Çoklu Pompa K5 kontrolü                      | Çoklu Pompa işlevi için kontaktör kontrolü                                           |
| 54    | Çoklu Pompa K6 kontrolü                      | Çoklu Pompa işlevi için kontaktör kontrolü                                           |
| 55    | Çoklu Pompa K7 kontrolü                      | Çoklu Pompa işlevi için kontaktör kontrolü                                           |
| 56    | Çoklu Pompa K8 kontrolü                      | Çoklu Pompa işlevi için kontaktör kontrolü                                           |

*Tablo 125. RO1 üzerinden çıkış sinyalleri*

# **8.7.6 Analog çıkışlar**

# *P3.5.4.1.1 AO1 IŞLEVI (ID 10050)*

Bu parametre, analog çıkış sinyali 1'in içeriğini tanımlar. Analog çıkış sinyali ölçeklemesi, seçilen sinyale bağlıdır. Aşağıdaki Tablo 126'ya bakın.

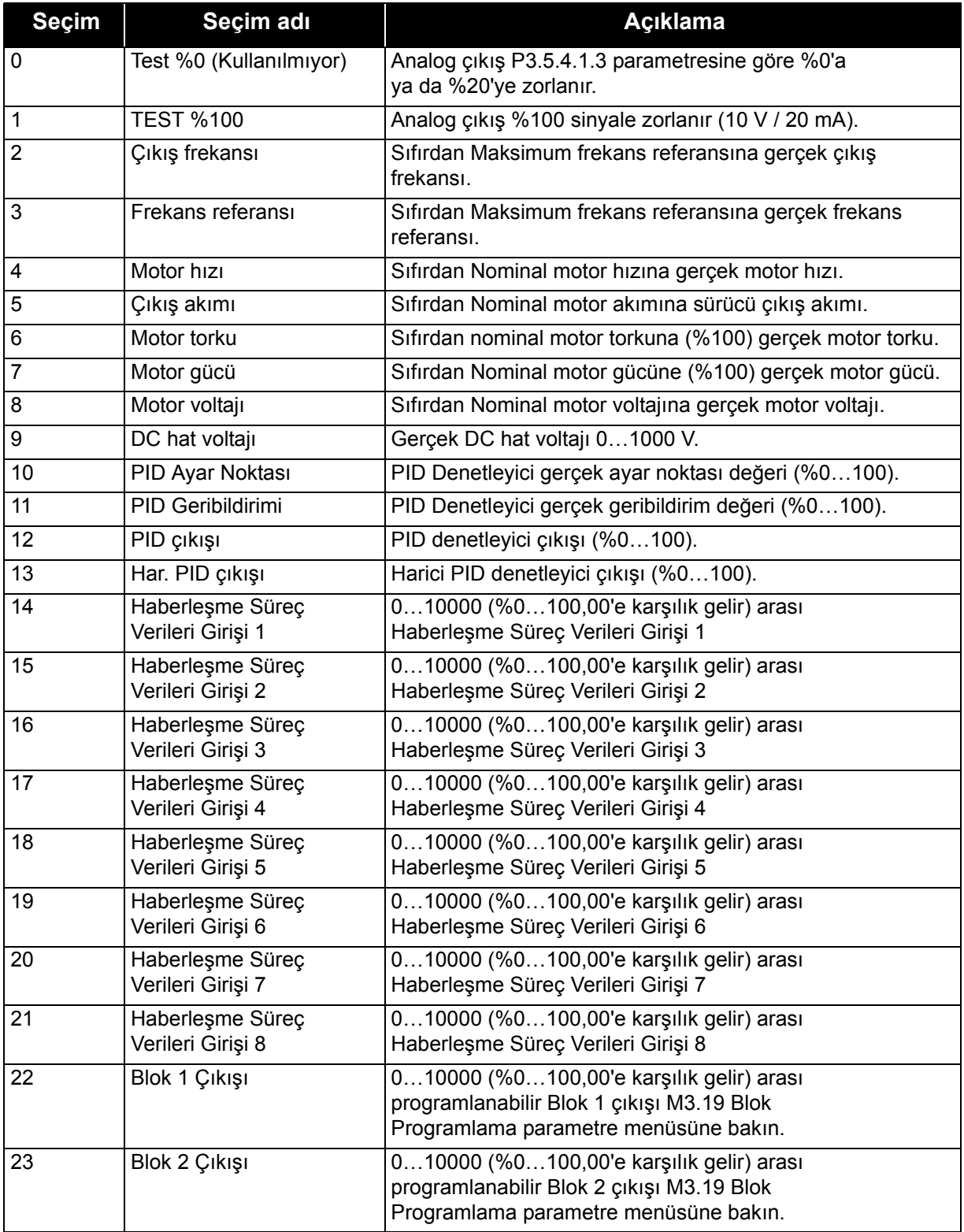

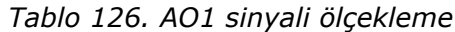

| <b>Seçim</b> | Seçim adı      | <b>Aciklama</b>                                                                                                    |
|--------------|----------------|----------------------------------------------------------------------------------------------------|
| 24           | Blok 3 Çıkışı  | 010000 (%0100,00'e karşılık gelir) arası<br>programlanabilir Blok 3 çıkışı M3.19 Blok<br>Programlama parametre menüsüne bakın. |
| 25           | Blok 4 Çıkışı  | 010000 (%0100,00'e karşılık gelir) arası<br>programlanabilir Blok 4 çıkışı M3.19 Blok<br>Programlama parametre menüsüne bakın. |
| 26           | Blok 5 Çıkışı  | 010000 (%0100,00'e karşılık gelir) arası<br>programlanabilir Blok 5 çıkışı M3.19 Blok<br>Programlama parametre menüsüne bakın  |
| 27           | Blok 6 Çıkışı  | 010000 (%0100,00'e karşılık gelir) arası<br>programlanabilir Blok 6 çıkışı M3.19 Blok<br>Programlama parametre menüsüne bakın  |
| 28           | Blok 7 Çıkışı  | 010000 (%0100,00'e karşılık gelir) arası<br>programlanabilir Blok 7 çıkışı M3.19 Blok<br>Programlama parametre menüsüne bakın  |
| 29           | Blok 8 Çıkışı  | 010000 (%0100,00'e karşılık gelir) arası<br>programlanabilir Blok 8 çıkışı M3.19 Blok<br>Programlama parametre menüsüne bakın  |
| 30           | Blok 9 Çıkışı  | 010000 (%0100,00'e karşılık gelir) arası<br>programlanabilir Blok 9 çıkışı M3.19 Blok<br>Programlama parametre menüsüne bakın  |
| 31           | Blok 10 Çıkışı | 010000 (%0100,00'e karşılık gelir) arası<br>programlanabilir Blok 10 çıkışı M3.19 Blok<br>Programlama parametre menüsüne bakın |

*Tablo 126. AO1 sinyali ölçekleme*

#### *P3.5.4.1.4 AO1 MINIMUM ÖLÇEK (ID 10053)*

#### *P3.5.4.1.5 AO1 MAKSIMUM ÖLÇEK (ID 10054)*

Bu parametreler analog çıkış sinyali ölçeklemesini serbestçe ayarlamak için kullanılabilir. Ölçek süreç birimlerinde tanımlanır ve P3.5.4.1.1 parametresi seçimine bağlıdır.

**Örnek:** Sürücü çıkış frekansı analog çıkış sinyalinin içeriğine göre seçilir ve P3.5.4.1.4 ve P3.5.4.1.5 parametreleri 10…40 Hz olarak ayarlanır.

Sürücü çıkış frekansı 10 ve 40 Hz arasında ayarlandığında, analog çıkış sinyali 0…20 mA arasında değişir.

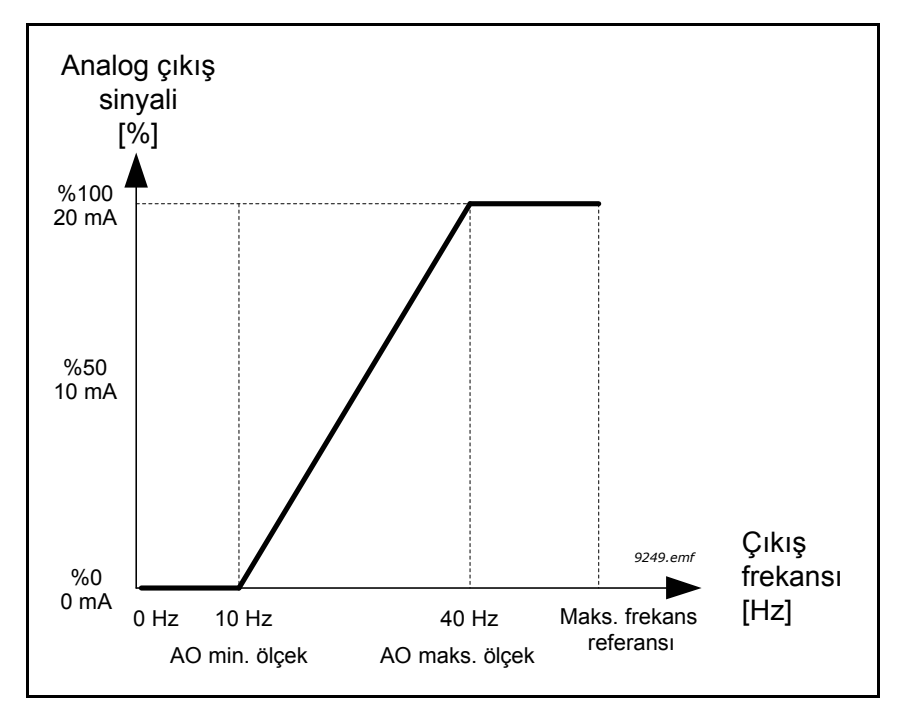

*Şekil 74. AO1 sinyali ölçekleme*

# **8.8 Yasak frekanslar**

Bazı sistemlerde, mekanik rezonans sorunları nedeniyle bazı frekansların engellenmesi gerekebilir. Bu frekans aralıklarını yasak frekansları ayarlayarak atlayabilirsiniz. (Giriş) frekans referansı artırıldığında, (giriş) referans üst limitin üzerine çıkıncaya kadar dahili frekans referansı alt limitte tutulur.

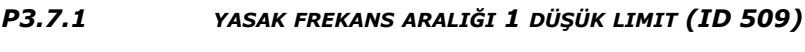

- *P3.7.2 YASAK FREKANS ARALIĞI 1 YÜKSEK LIMIT (ID 510)*
- *P3.7.3 YASAK FREKANS ARALIĞI 2 DÜŞÜK LIMIT (ID 511)*
- *P3.7.4 YASAK FREKANS ARALIĞI 2 YÜKSEK LIMIT (ID 512)*
- *P3.7.5 YASAK FREKANS ARALIĞI 3 DÜŞÜK LIMIT (ID 513)*
- *P3.7.6 YASAK FREKANS ARALIĞI 3 YÜKSEK LIMIT (ID 514)*

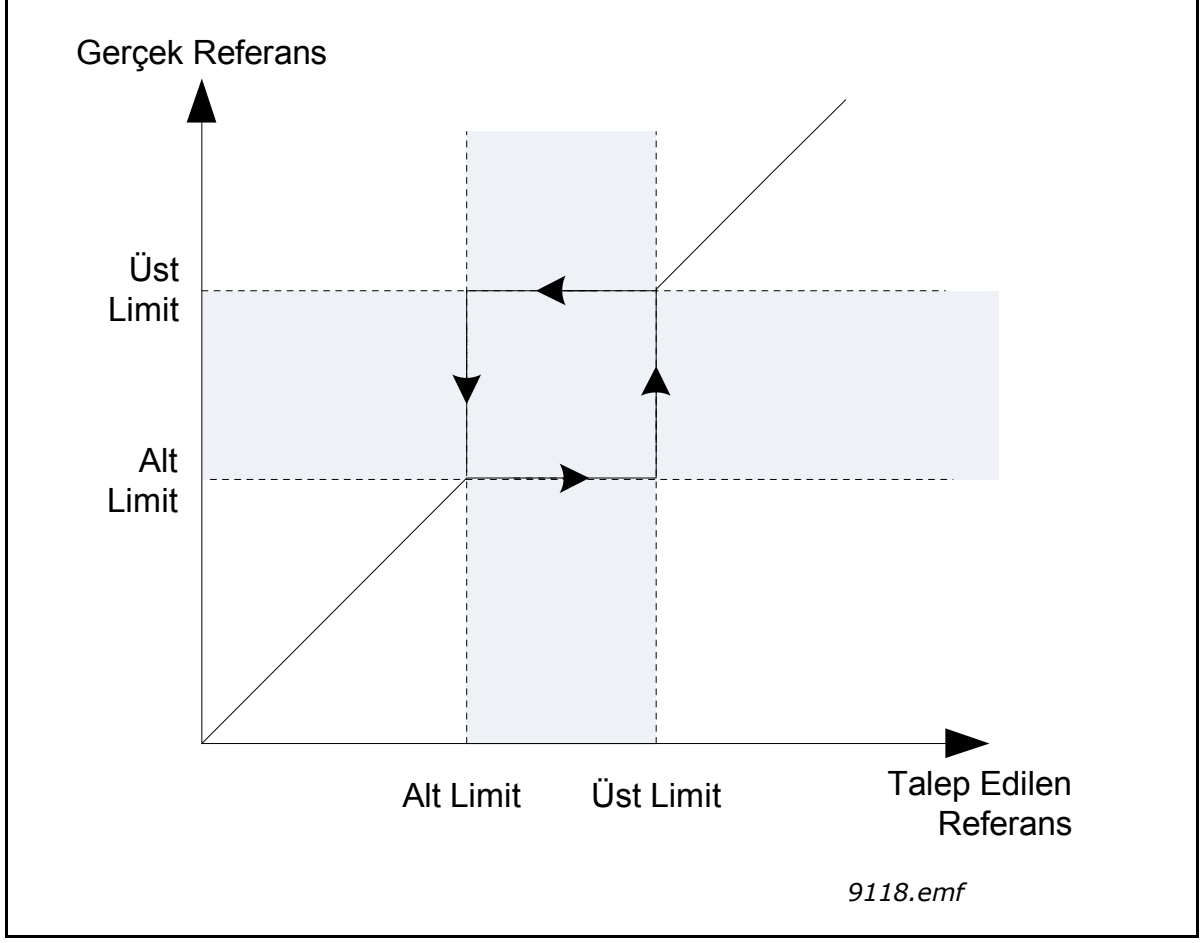

*Şekil 75. Yasak frekanslar*

#### *P3.7.7 ARTIŞ SÜRESI FAKTÖRÜ (ID 518)*

*Artış süresi faktörü* çıkış frekansı yasak frekans aralığındayken hızlanma/yavaşlama süresini tanımlar. *Artış süresi faktörü* P3.4.1.2/P3.4.1.3 (*Artış hızlanma/yavaşlama süresi*) parametrelerinin değeriyle çarpılır. Örneğin, 0,1 değeri hızlanma/yavaşlama süresini on kat azaltır.

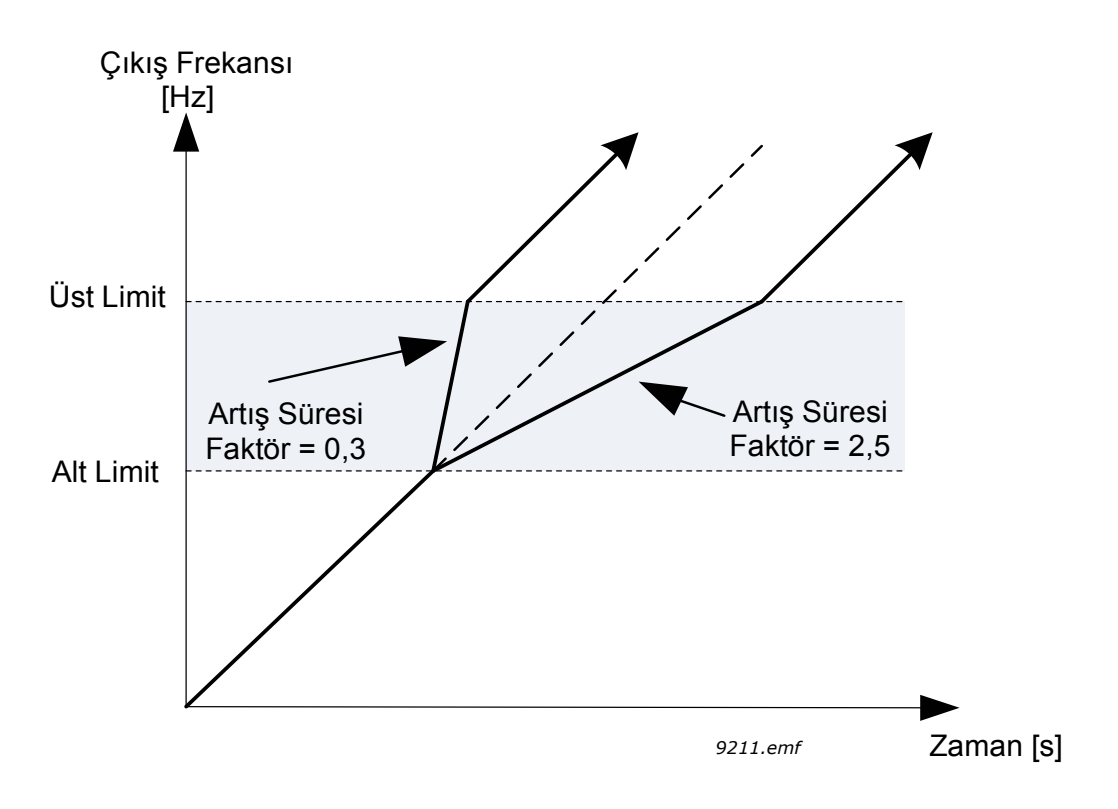

*Şekil 76. Artış süresi faktörü*

## **8.9 Denetimler**

### *P3.9.1.2 HARICI HATAYA YANIT (ID 701)*

P3.5.1.11 ve P3.5.1.12 parametreleri kullanılarak, programlanabilir dijital girişlerden (varsayılan: DI3) birindeki harici hata sinyali tarafından bir alarm mesajı veya bir hata eylemi ve mesaj oluşturulur. Bilgiler ayrıca röle çıkışlarından herhangi birine de programlanabilir.

## **8.9.1 Motor termal korumaları**

Motor termal koruması motoru aşırı ısınmaya karşı korumak içindir. AC sürücü motora nominal akımdan daha yüksek akım sağlayabilir. Yük için bu yüksek akım gerekiyorsa, motorun termal olarak aşırı yüklenmesi tehlikesi vardır. Bu özellikle düşük frekanslarda olur. Düşük frekanslarda motorun soğutma etkisi ve kapasitesi azalır. Motorda harici bir fan varsa düşük hızlarda yük azaltma az olur.

Motor termal koruması hesaplanmış bir modele dayanır ve motordaki yükü belirlemek için sürücünün çıkış akımını kullanır.

Motor termal koruması aşağıda belirtilen parametrelerle ayarlanabilir.

Motor termal kademesi, kontrol tuş takımı ekranından takip edilebilir. Bkz. bölüm 2 [2 Kullanıcı](#page-55-0) [arabirimleri - Vacon® 100 FLOW.](#page-55-0)

**NOT!** Küçük sürücülerle (≤1,5 kW) uzun motor kabloları kullanıyorsanız (maks. 100 m), sürücü tarafından ölçülen motor akımı motor kablosundaki kapasitif akımlar nedeniyle gerçek motor akımından çok daha yüksek olabilir. Motor termal koruma işlevlerini ayarlarken bu unsuru dikkate alın.

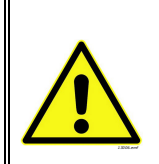

**DIKKAT!** Motora gelen hava akışı tıkanmış bir hava alış ızgarası yüzünden azalıyorsa hesaplanmış model, motoru korumaz. Kontrol kartı kapalıysa model, sıfırdan başlar.

## *P3.9.2.3 SIFIR HIZ SOĞUTMA FAKTÖRÜ (ID 706)*

Motorun harici soğutma olmadan nominal hızda çalıştığı noktayla ilişkili sıfır hızındaki soğutma faktörünü tanımlar. Aşağıdaki [77](#page-200-0) numaralı Şekle bakın.

Motoru soğutan harici bir fan bulunmadığı varsayılarak, varsayılan değer atanır. Harici bir fan kullanılıyorsa bu parametre %90 (hatta daha yüksek) olarak ayarlanabilir.

P3.1.1.4 *(Nominal motor akımı)* parametresini değiştirirseniz, bu parametre otomatik olarak varsayılan değere döndürülür.

Bu parametrenin ayarlanması, sadece P3.1.3.1 parametresiyle belirlenebilen sürücünün maksimum çıkış akımını etkilemez.

Termal korumanın köşe frekansı, nominal motor frekansının (P3.1.1.2) %70'idir.

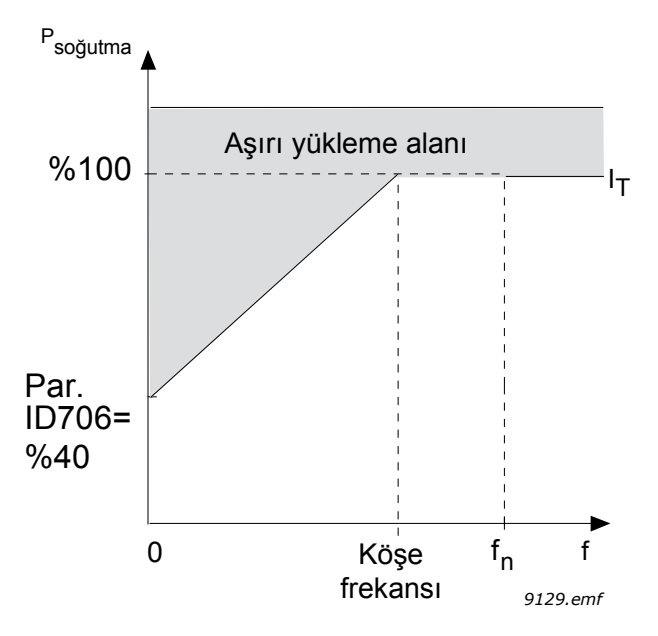

*Şekil 77. Motor termal akımı IT eğrisi, ID 706 = P3.9.2.3 Sıfır hız soğutma faktörü*

#### <span id="page-200-0"></span>*P3.9.2.4 MOTOR TERMAL ZAMAN SABITI (ID 707)*

Bu, motorun termal zaman sabitidir. Motor ne kadar büyükse, zaman sabiti de o kadar büyük olur. Zaman sabiti; hesaplanmış termal kademenin, son değerinin %63'üne ulaştığı süredir.

Motor termal zamanı motorun tasarımına bağlıdır ve farklı motor üreticilerine göre değişir Parametrenin varsayılan değeri sürücünün büyüklüğüne göre değişir.

Motorun t6 zamanı (t6, motorun nominal akımın 6 katında güvenli şekilde çalıştığı, saniye cinsinden süredir) biliniyorsa (motor üreticisi tarafından verilir) zaman sabiti parametresi o süre temel alınarak ayarlanabilir. Kural olarak, dakika cinsinden motor termal zaman sabiti 2\*t6'ya eşittir. Sürücü durdurma durumunda ise, zaman sabiti dahili olarak, ayarlanmış olan parametre değerinin üç katına yükseltilir. Durdurma durumunda yapılan soğutmada ısı aktarımı baz alınır ve zaman sabiti artırılır.

Aşağıdaki [79](#page-201-0) numaralı Şekle bakın.

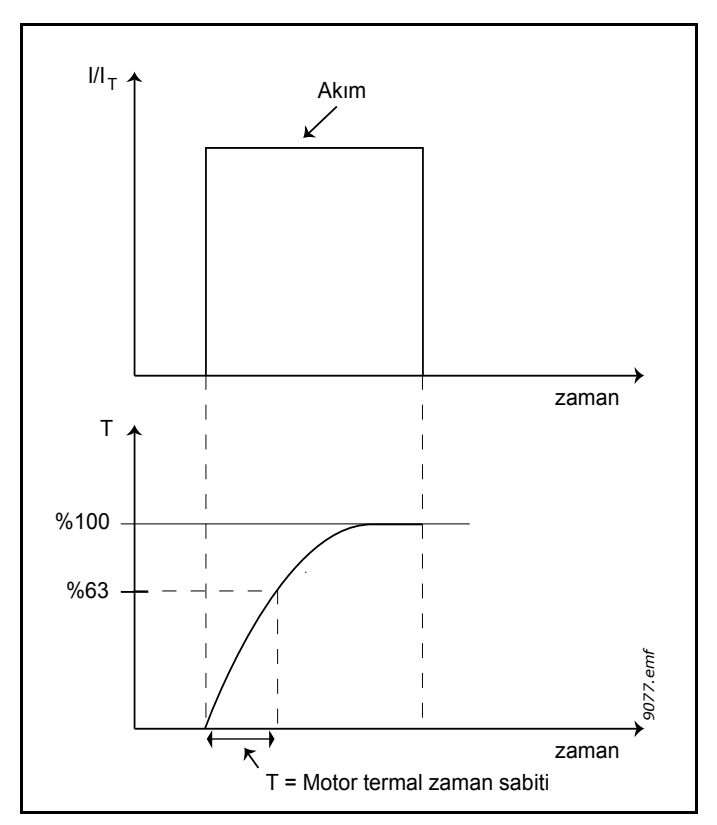

*Şekil 78. Motor termal zaman sabiti*

# *P3.9.2.5 MOTOR TERMAL YÜKLENEBILIRLIĞI (ID 708)*

Değerin %130 olarak ayarlanması, nominal sıcaklığa motor nominal sıcaklığının %130'u ile ulaşılacağı anlamına gelir.

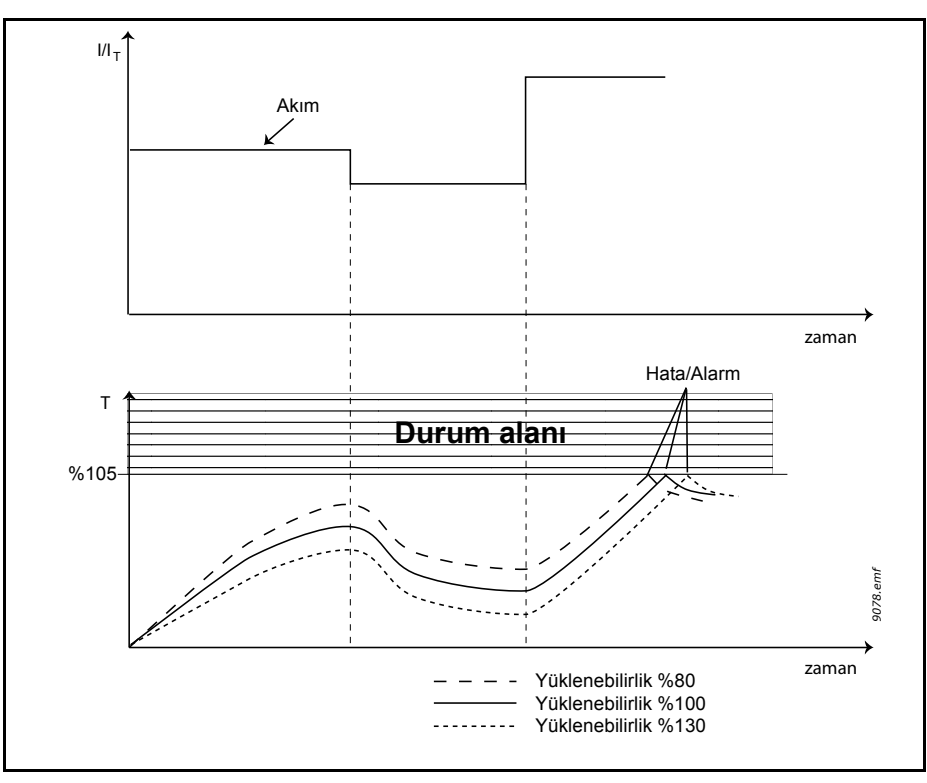

<span id="page-201-0"></span>*Şekil 79. Motor sıcaklığı hesaplaması*

## **8.9.2 Motor bayılma koruması**

Motor hız kesilme koruması, motoru, durmuş şaftın neden olduğu gibi kısa süreli aşırı yük durumlarına karşı korur. Hız kesilme koruması tepki süresi motor termal korumanın süresinden daha kısa bir süreye ayarlanabilir. Hız kesilme durumu iki parametreyle tanımlanır; P3.9.3.2 (*Hız kesilme akımı*) ve P3.9.3.4 (*Hız kesilme frekans limiti*). Akım ayarlanan limitten daha yüksekse ve çıkış frekansı ayarlanan limitten daha düşükse, hız kesilme durumu DOĞRU değerini alır. Şaft rotasyonuyla ilgili gerçek bir gösterge mevcut değildir. Hız kesilme koruması, aşırı akım korumasının bir türüdür.

**NOT!** Küçük sürücülerle (≤1,5 kW) uzun motor kabloları kullanıyorsanız (maks. 100 m), sürücü tarafından ölçülen motor akımı motor kablosundaki kapasitif akımlar nedeniyle gerçek motor akımından çok daha yüksek olabilir.. Hız kesilme koruması işlevlerini ayarlarken bu unsuru dikkate alın.

## *P3.9.3.2 HIZ KESILME AKIMI (ID 710)*

Akım 0,0…2\*IL olarak ayarlanabilir. Hız kesme durumunun meydana gelmesi için akımın bu limiti aşması gerekir. P3.1.3.1 *Motor akım limiti* parametresi değiştirilirse, bu parametre otomatik olarak akım limitinin %90'ı olarak hesaplanır.

**NOT!** İstenen çalışmanın elde edilebilmesi için bu limitin mutlaka akım limitinden düşük olması gerekir.

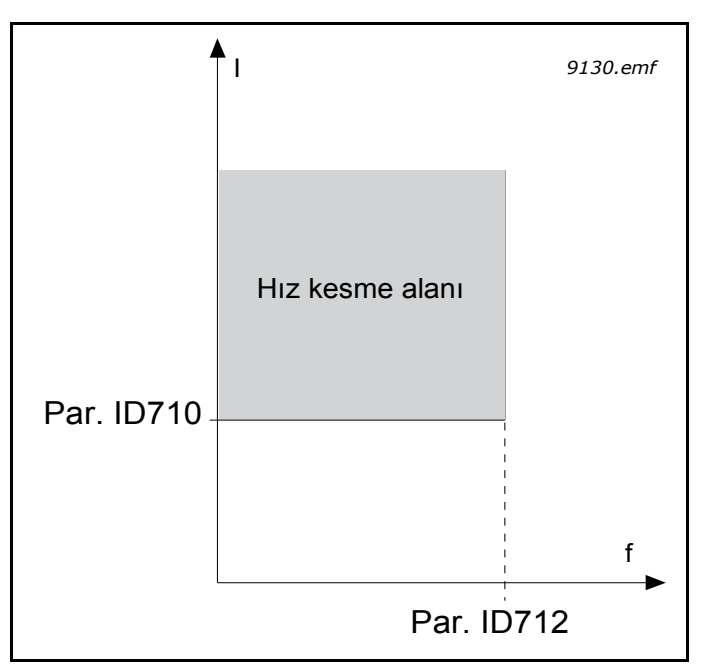

*Şekil 80. Hız kesme özellikleri ayarları, ID 710 = P3.9.3.2 Hız kesilme akımı ID 712 = P3.9.3.4 Hız kesilme frekans limiti*

### *P3.9.3.3 HIZ KESILME SÜRE LIMITI (ID 711)*

Bu süre 1,0 ve 120,0 saniye arasında ayarlanabilir.

Hız kesme durumu için izin verilen maksimum süredir. Hız kesme süresi dahili bir sayaç tarafından sayılır.

Hız kesme süresi sayacının değeri bu limitin üzerine çıkarsa koruma tetiklenir (bkz. P3.9.3.1))

### **8.9.3 Düşük yük (kuru pompa) koruması**

Motor düşük yük korumasının amacı, sürücü çalışırken motorun mutlaka yük altında olmasını sağlamaktır. Motor yükünü kaybediyorsa, kopan kayış veya kuru pompa gibi bir sorun olduğu anlamına gelebilir.

Motor düşük yük koruması, P3.9.4.2 (*Düşük yük koruması: Alan zayıflama alan yükü*) ve P3.9.4.3 (*Sıfır frekans yükü*) parametreleri kullanılarak düşük yük eğrisinin belirlenmesi suretiyle ayarlanabilir. Düşük yük eğrisi, sıfır frekansı ile alan zayıflama noktası arasındaki bir kare eğridir. Koruma 5Hz altındaki değerlerde etkin değildir (düşük yük süresi sayacı durur).

Düşük yük eğrisi ayarında kullanılan tork değerleri, motorun nominal torkunu ifade eden yüzde cinsinden ayarlanır. Motorun etiket verileri, parametre motor nominal akımı ve sürücünün nominal akımı IH dahili tork değeri için bir ölçekleme oranı bulmak amacıyla kullanılır. Sürücüde nominal motor dışında motor kullanılıyorsa, tork hesaplamadaki doğruluk azalır.

**NOT!** Küçük sürücülerle (≤ 1,5 kW) uzun motor kabloları kullanıyorsanız (maks.100 m), sürücü tarafından ölçülen motor akımı motor kablosundaki kapasitif akımlar nedeniyle gerçek motor akımından çok daha yüksek olabilir. Hız kesilme koruması işlevlerini ayarlarken bu unsuru dikkate alın.

### *P3.9.4.2 DÜŞÜK YÜK KORUMASI: ALAN ZAYIFLAMA ALAN YÜKÜ (ID 714)*

Tork limiti %10,0-150,0 x T<sub>nMotor</sub> arasındaki bir değere ayarlanabilir.

Bu parametre, çıkış frekansı alan zayıflama noktasının üzerinde olduğu zaman izin verilen minimum tork değerini verir.

P3.1.1.4 (*Nominal motor akımı*) parametresini değiştirirseniz, bu parametre otomatik olarak varsayılan değere döndürülür.

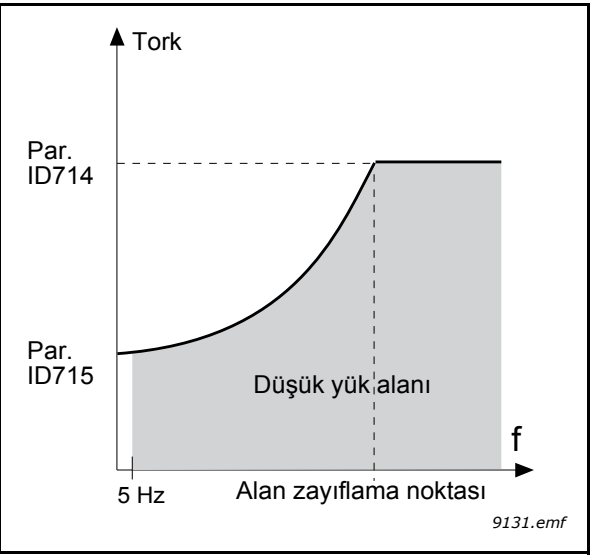

*Şekil 81. Minimum yükün ayarlanması, ID 714 = P3.9.4.2 Düşük yük koruması: Alan zayıflama alan yükü, ID 715 = P3.9.4.3 Düşük yük koruması: Sıfır frekans yükü* 

### *P3.9.4.4 DÜŞÜK YÜK KORUMASI: SÜRE LIMITI (ID 716)*

Bu süre 2 - 600 saniye arasında ayarlanabilir.

Düşük yük durumunun meydana gelmesi için izin verilen maksimum süredir. Dahili bir sayaç toplam düşük yük süresini sayar. Düşük yük süresi sayacının değeri bu limitin üzerine çıkarsa P3.9.4.1 parametresine göre koruma tetiklenir. Sürücü durdurulursa düşük yük sayacı sıfırlanır. Aşağıdaki [82](#page-204-0) numaralı Sekle bakın.

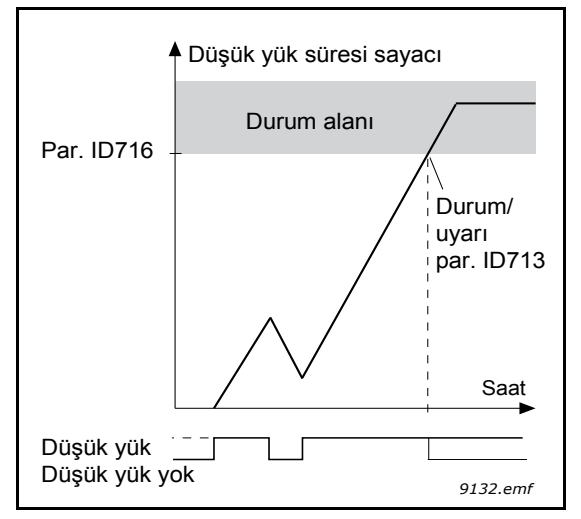

<span id="page-204-0"></span>*Şekil 82. Düşük yük süresi sayacı işlevi, ID 713 = P3.9.4.1 Düşük yük hatası, ID 716 = P3.9.4.4 Düşük yük koruması:Süre limiti* 

- *P3.9.5.1 HIZLI DURDURMA MODU (ID 1276)*
- *P3.5.1.26 HIZLI DURDURMA ETKINLEŞTIRME (ID 1213)*
- *P3.9.5.3 HIZLI DURDURMA YAVAŞLAMA SÜRESI (ID 1256)*

#### *P3.9.5.4 HIZLI DURDURMA HATASINA YANIT (ID 744)*

*Hızlı durdurma* işlevi sürücüyü istisnai bir durumda G/Ç veya Haberleşmeden durdurma yöntemidir. *Hızlı durdurma* etkinleştirildiğinde, sürücü bağımsız olarak tanımlanan bir yönteme göre yavaşlatılabilir ve durdurulabilir. Hata geçmişinde bir hızlı durdurmanın talep edildiğine ilişkin bir işaret bırakmak üzere, yeniden başlatma için sıfırlama gerektiğinde bir alarm veya hata yanıtı oluşturulabilir.

**NOT!** *Hızlı durdurma* bir acil durdurma ya da güvenlik işlevi değildir! Bir acil durdurmanın motora giden güç beslemesini fiziksel olarak kesmesi tavsiye edilir.

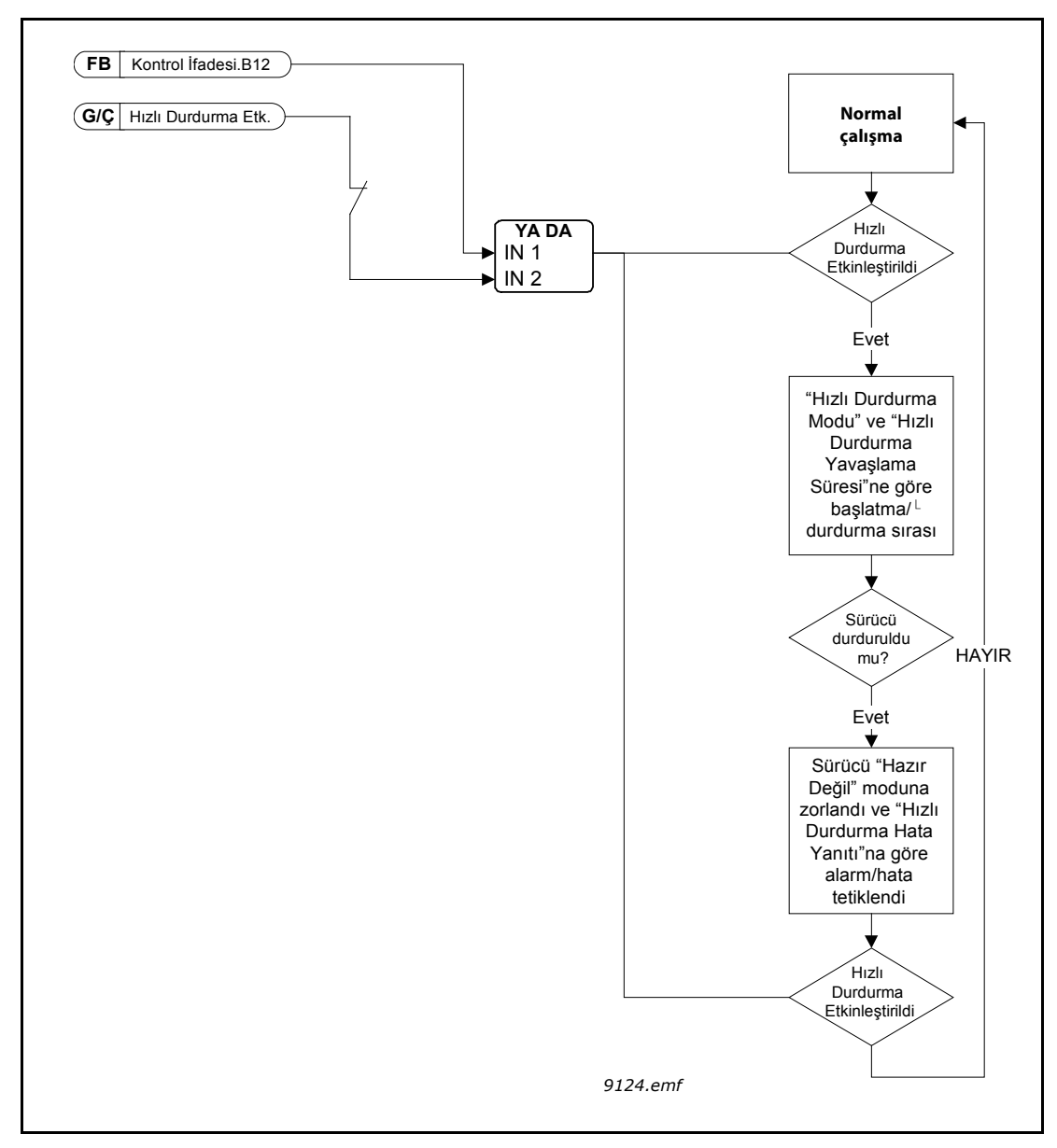

*Şekil 83. Hızlı durdurma mantığı*

a kata sa ta 1999.<br>Mga kata sa ta 1991

## *P3.9.8.1 ANALOG GIRIŞ DÜŞÜK KORUMASI (ID 767)*

Bu parametre AI Düşük Korumasının kullanılıp kullanılmayacağını tanımlar.

Giriş sinyali, frekans referansı veya tork referansı olarak kullanılırsa ya da PID/ExtPID denetleyicileri analog giriş sinyallerini kullanmak üzere yapılandırılırsa, analog giriş sinyali hatalarını tanımlamak için AI Düşük koruması kullanılır.

Kullanıcı, korumanın sadece sürücü Çalıştırma durumunda veya sırasıyla hem Çalıştırma hem de Durdurma durumlarındayken etkinleştirilip etkinleştirilmeyeceğini seçebilir. AI Düşük Hatası için yanıt P3.9.8.2 AI Düşük Hatası parametresi ile seçilebilir.

| <b>Seçim</b><br>numarası | Seçim adı                                           | <b>Aciklama</b>                                                       |
|--------------------------|-----------------------------------------------------|-----------------------------------------------------------------------|
|                          | Koruma devre dışı                                   |                                                                       |
| 2                        | Koruma Çalıştırma<br>durumunda<br>etkinleştirildi   | Koruma sadece sürücü çalıştırma<br>durumundayken etkinleştirilir.     |
| 3                        | Koruma Çalıştırma<br>ve Durdurma<br>etkinleştirildi | Koruma hem çalıştırma hem de<br>durdurma durumlarında etkinleştirilir |

*Tablo 127. AI düşük koruması ayarları*

## *P3.9.8.2 ANALOG GIRIŞ DÜŞÜK HATASI (ID 700)*

Parametre, 3.9.8.1 parametresiyle AI Düşük Koruması etkinleştirilirse F50 AI Düşük Hatası (Hata Kimliği: 1050) için yanıtı tanımlar.

AI Düşük Koruması 1-6 analog girişlerinin sinyal seviyesini izler. P3.9.8.1 AI Düşük Koruması parametresi etkinleştirilirse ve analog giriş sinyali 500 ms ile tanımlanan minimum sinyal aralığının %50'sinin altına düşerse, AI Düşük hatası veya alarmı oluşturulur.

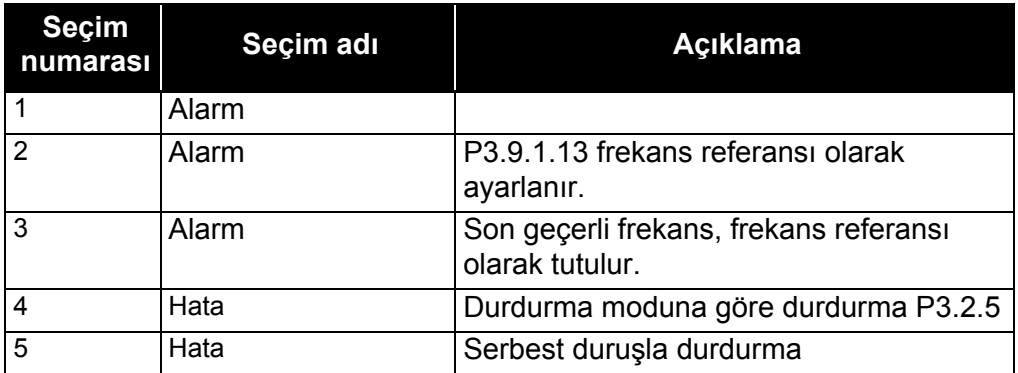

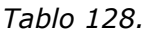

**NOT!** AI Düşük Hatası yanıtı 3 (Alarm + Önceki Frekans) sadece analog giriş 1 veya analog giriş 2, referans frekansı olarak kullanıldığında kullanılabilir.

### **8.10 Otomatik sıfırlama**

#### *P3.10.1 OTOMATIK SIFIRLAMA (ID 731)*

Hata sonrasında bu parametreyle *Otomatik Sıfırlama* işlevini etkinleştirin.

**NOT!** Otomatik sıfırlamaya sadece bazı hatalarda izin verilir. P3.10.6 ve P3.10.13 parametrelerine **0** veya **1** değerlerini vererek söz konusu hatalardan sonra otomatik sıfırlama yapılıp yapılmayacağını seçebilirsiniz.

#### *P3.10.3 BEKLEME SÜRESI (ID 717)*

#### *P3.10.4 OTOMATIK SIFIRLAMA: DENEME SÜRESI (ID 718)*

#### *P3.10.5 DENEME SAYISI (ID 759)*

Otomatik sıfırlama işlevi bu parametreyle ayarlanan süre boyunca görünen hataları sıfırlamaya devam eder. Deneme süresi boyunca meydana gelen hataların sayısı P3.10.5 parametresinin değerini aşarsa kalıcı bir hata oluşturulur. Değilse, deneme süresi geçtikten sonra hata giderilir ve bir sonraki hata ile birlikte deneme süresi sayımı yeniden başlatılır.

P3.10.5 parametresi, bu parametre tarafından belirlenen deneme süresi boyunca gerçekleşen otomatik hata sıfırlama girişimlerinin maksimum sayısını belirler. Süre sayımı ilk otomatik sıfırlama işleminden başlar. Maksimum sayı ise hatanın türünden bağımsızdır.

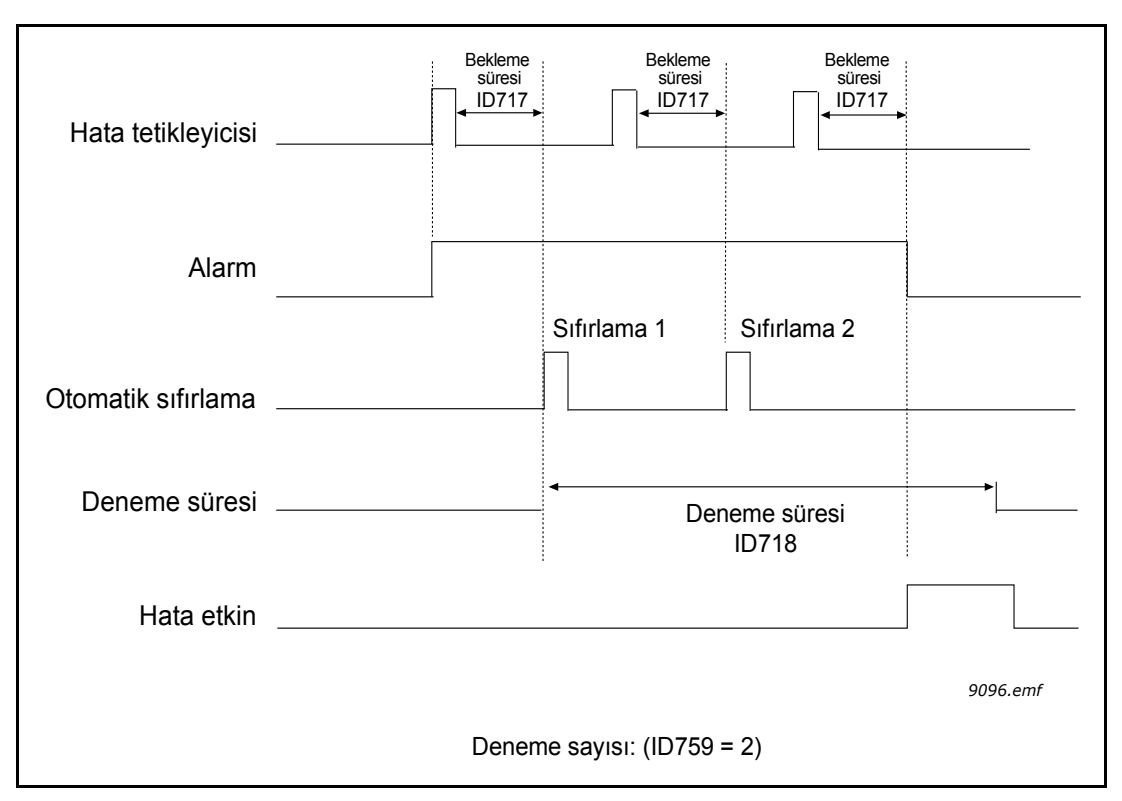

*Şekil 84. Otomatik sıfırlama işlevi, ID = 717 P3.10.3 Bekleme süresi, P3.10.4 Deneme süresi, ID 759 = P3.10.5 Deneme sayısı*

# **8.11 Zamanlayıcı işlevleri**

Vacon® 100'deki zamanlayıcı işlevleri (Zaman Kanalları), işlevleri harici bir RTC (Gerçek Zaman Saati) tarafından kontrol edilecek biçimde programlamanıza imkan tanır. Dijital giriş tarafından kontrol edilebilen her işlev pratikte bir Zaman Kanalı tarafından da kontrol edilebilir. Bir dijital girişi kontrol eden harici bir PLC'ye sahip olmak yerine, girişin "kapatıldı" ve "açıldı" aralıklarını dahili olarak programlayabilirsiniz.

**NOT!** Sadece pil takılıysa (isteğe bağlı) ve Gerçek Zaman Saati ayarları, Başlatma Sihirbazı sırasında doğru bir şekilde yapıldıysa bu parametre grubunun işlevlerinden en yüksek performans alınabilir (bkz. 2 ve sayfa 3). RTC için pil takılmamışsa her sürücü kapatması sırasında sürücünün tarih ve zaman ayarları sıfırlanacağından, bu işlevin pil takılı değilken kullanılması **tavsiye edilmez**.

### **Zaman kanalları**

*Zaman kanalları* açma/kapama mantığı, bu kanallara *Aralıklar* ve/veya *Zamanlayıcılar* atayarak yapılandırılabilir. Bir *Zaman Kanalı*, *kendisi için* gerekebilecek kadar *Aralık* veya *Zamanlayıcı* atayarak kontrol edilebilir.

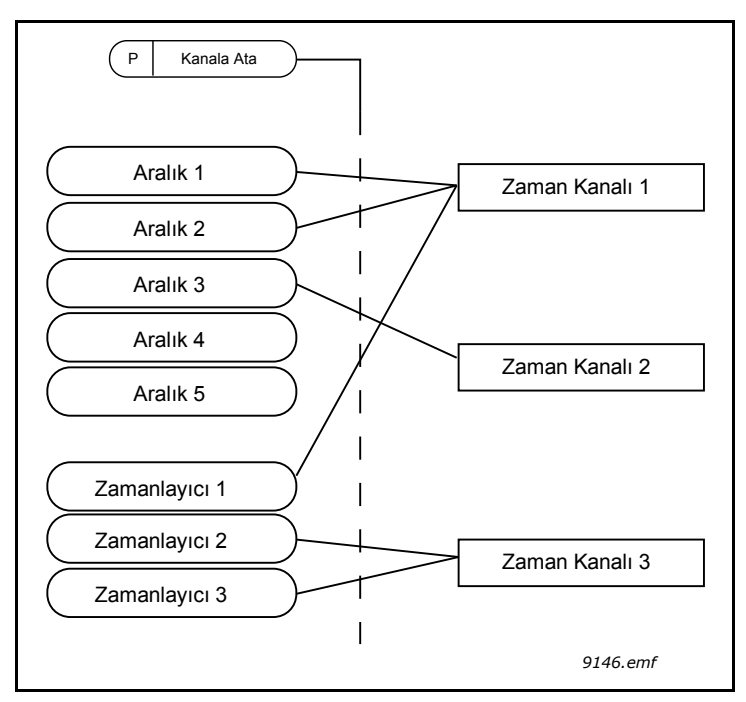

*Şekil 85. Aralıklar ve zamanlayıcılar esnek bir şekilde zaman kanallarına atanabilir. Her aralık ve zamanlayıcı, bir zaman kanalına atama yapılması için kendine özel parametreye sahiptir.*

## **Aralıklar**

Her aralığa, parametreler yardımıyla bir "AÇMA Zamanı" ve "KAPAMA Zamanı" verilir. "İlk Gün" ile "Son Gün" parametreleriyle belirlenen günler boyunca aralığın etkin olacağı günlük zaman budur. Örneğin aşağıdaki parametre ayarı, aralığın her gün (Pazartesi-Cuma arasında) 7:00 - 9:00 saatleri arasında etkin olacağı anlamına gelir. Bu aralığın atandığı Zaman Kanalı bu süre boyunca kapalı bir "sanal dijital giriş" olarak görülür.

**AÇMA Zamanı**: 07:00:00 **KAPALI Zamanı**: 09:00:00 **İlk Gün**: Pazartesi **Son Gün**: Cuma

### **Zamanlayıcılar**

Zamanlayıcılar, bir dijital giriş komutu (veya Zaman Kanalı) yardımıyla belli bir süre boyunca bir Zaman Kanalının etkin kılınması için kullanılabilir.

Aşağıdaki parametreler, A Yuvasındaki Dijital Giriş 1 kapalı olduğu zaman Zamanlayıcıyı etkinleştirecek ve açıldıktan sonra 30 saniye boyunca etkin tutacaktır.

**Süre:** 30 sn.

**Zamanlayıcı:** DigIn SlotA.1

**İpucu!** Geriye sayımdan sonra, gecikme olmaksızın dijital bir girişle etkinleştirilmiş bir Zaman Kanalını geçersiz kılmak için, süre olarak 0 saniye seçilebilir.

## **ÖRNEK:**

**Sorun:**

Bir deponun kliması için kullandığımız bir AC sürücümüz var. Bu sürücünün hafta sonlarında 07:00-17:00, hafta içinde ise 9:00-13:00 saatleri arasında çalıştırılması gerekiyor. Ayrıca, binada insan varsa mesai saatlerinin dışında da sürücünün manuel olarak çalıştırılmasını ve 30 dakika boyunca etkin kalmasını sağlayabilmek istiyoruz.

### **Çözüm:**

Biri hafta içi diğer hafta sonu olmak üzere iki aralık belirlememiz gerekir. Çalışma saatlerinin dışında etkinleşmesi için de bir Zamanlayıcı gereklidir. Örnek bir yapılandırma aşağıda verilmiştir:

### **Aralık 1:**

P3.12.1.1: *AÇMA Zamanı:* **07:00:00** P3.12.1.2: *KAPAMA Zamanı:* **17:00:00** P3.12.1.3: *Gün*: **Pazartesi**, **Salı**, **Çarşamba**, **Perşembe**, **Cuma** P3.12.1.4: *Kanala ata:* **Zaman kanalı 1**

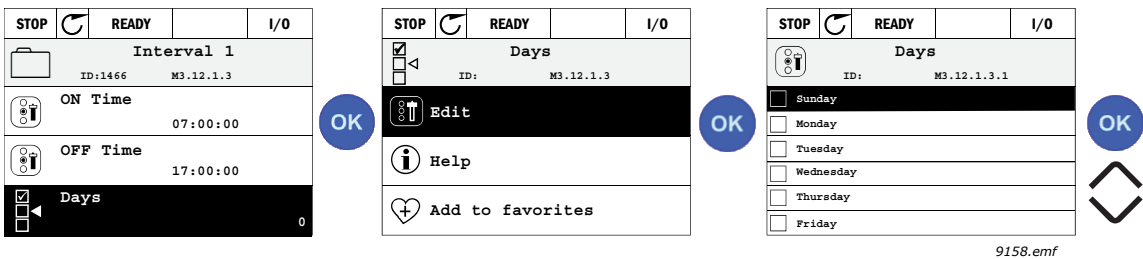

**Şekil 86.**

### **Aralık 2:**

P3.12.2.1: *AÇMA Zamanı:* **09:00:00** P3.12.2.2: *KAPAMA Zamanı:* **13:00:00** P3.12.2.3: *Gün:* **Cumartesi**, **Pazar** P3.12.2.4: *Kanala Ata:* **Zaman kanalı 1**

#### **Zamanlayıcı 1**

Manuel baypaslama A yuvasındaki dijital giriş 1 ile yapılabilir (aydınlatma için farklı bir anahtar veya bağlantı).

P3.12.6.1: *Süre:* **1800 sn** (30 dakika) P3.12.6.3: *Kanala ata:* **Zaman kanalı 1**

P3.12.6.2: *Zamanlayıcı 1***: DigIn SlotA.1** (Dijital girişler menüsünde bulunan parametre.)

Son olarak G/Ç Çalıştırma komutu için Kanal 1'i seçin.

P3.5.1.1: *Kontrol sinyali 1 A*: **Zaman Kanalı 1**

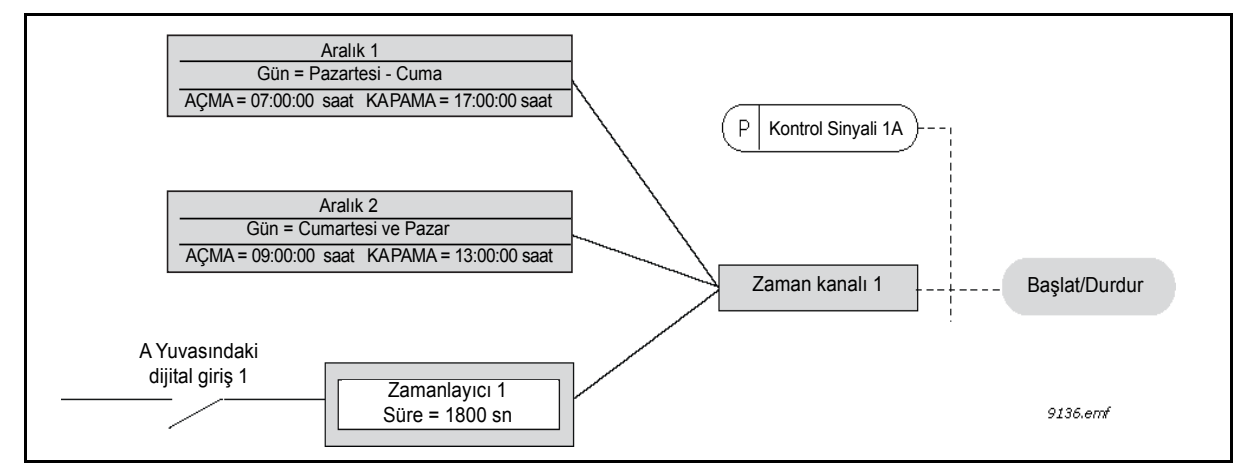

*Şekil 87. Zaman kanalı 1'in, dijital giriş yerine başlatma komutu için kontrol sinyali olarak kullanıldığı nihai yapılandırma.*

# **8.12 PID denetleyici 1**

### *P3.13.1.9 ÖLÜ BANT (ID 1056)*

### *P3.13.1.10 ÖLÜ BANT ERTELEME (ID 1057)*

Gerçek değer önceden tanımlanan süre boyunca ölü bant alanında ve referans çevresinde kalırsa PID denetleyicisi çıkışı kilitlenir. Bu işlev gereksiz hareketleri ve valf gibi aktüatörlerin aşınmasını önler.

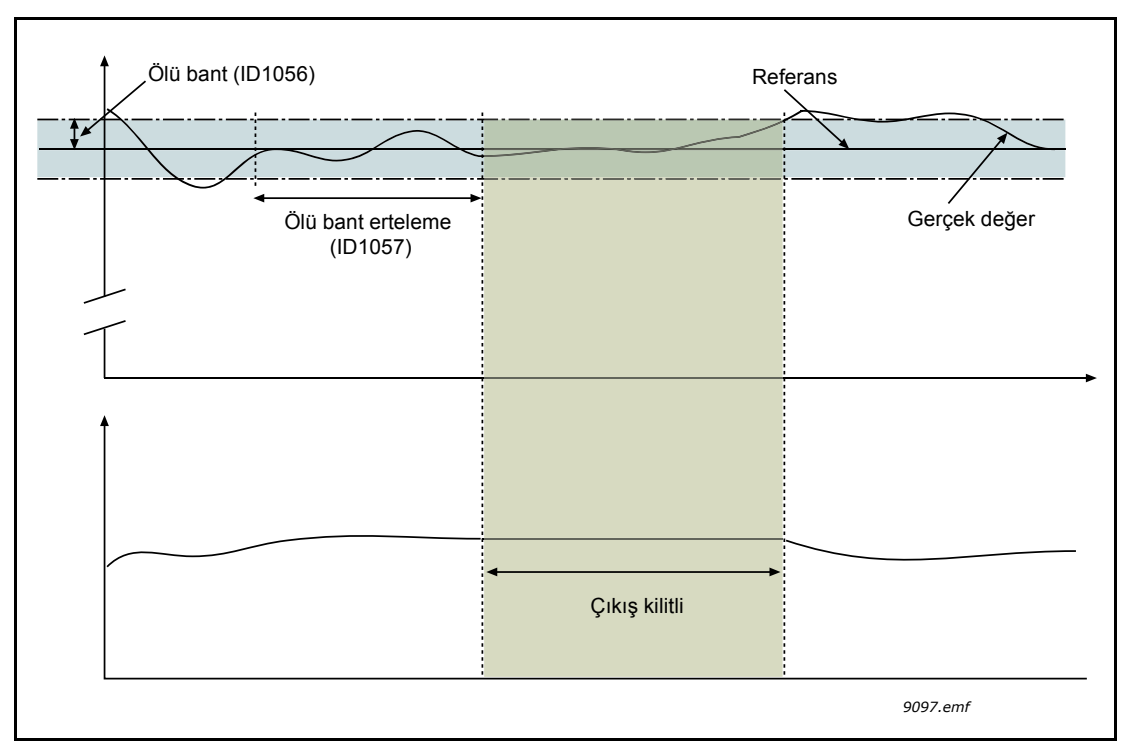

*Şekil 88. Ölü bant* 

## **8.12.1 İleribildirim**

### *P3.13.4.1 İLERIBILDIRIM IŞLEVI (ID 1059)*

İleribildirimde genellikle kesin süreç modellerine ihtiyaç vardır, ancak bazı durumlarda kazanç + ileribildirim ofset türü yeterlidir. İleribildirim bölümü, gerçek kontrol edilmiş süreç değerinin herhangi bir geribildirim ölçümünü kullanmaz (aşağıdaki örnek 1'de su seviyesi). Vacon ileribildirim kontrolü, kontrol edilmiş süreç değerini dolaylı etkileyen diğer ölçümleri kullanır.

### **Örnek 1:**

Bir tanktaki su seviyesinin akış kontrolüyle kontrol edilmesi. İstenen su seviyesi bir ayar noktası olarak, gerçek seviye ise geribildirim olarak tanımlanır. Kontrol sinyali gelen akışı etkiler.

Taşma ise ölçülebilen bir bozukluk olarak düşünülebilir. Bu bozukluğun ölçümlerini temel alarak, PID çıkışına eklenen basit bir ileribildirim kontrolü ile (kazanç ve ofset) bu bozukluğu gidermeye çalışabiliriz.

Bu sayede denetleyici, akıştaki olası değişimlere sadece seviye ölçümü yaptığınız duruma göre çok daha hızlı tepkiler verecektir.

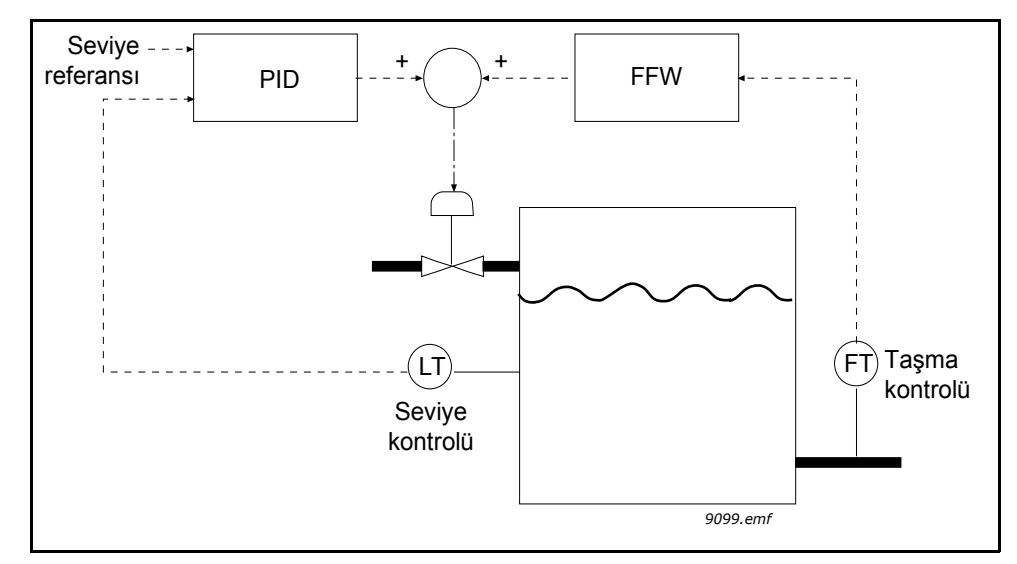

*Şekil 89. İleribildirim kontrolü*

### **8.12.2 Uyku işlevi**

Frekansın Uyku Erteleme ile belirlenenden daha uzun bir süre boyunca uyku limitinin altında kalması halinde bu işlev, sürücüyü uyku moduna geçirir. Bu, başlatma komutu açık kalacağı ancak çalıştırma talebinin kapatılacağı anlamına gelir. Eylem moduna bağlı olarak gerçek değer, uyanma seviyesinin altına iner veya üzerine çıkarsa başlatma komutunun hala etkin olması koşuluyla sürücü, çalıştırma talebini yeniden etkinleştirir. Böylece sürücü uyanır.

### *P3.13.5.1 SP1 UYKU FREKANSI (ID 1016)*

Sürücünün çıkış frekansı, parametre tarafından belirlenen frekans limitinin altına düştüğünde sürücü uyku moduna girer (sürücü durur).

Ayar noktası kaynak 1'den, PID denetleyicisinin ayar noktası sinyali alındığında parametrenin değeri kullanır.

Sürücü şu durumlarda uyku moduna girer:

- çıkış frekansının, belirlenen uyku erteleme süresinden daha uzun bir süre boyunca uyku frekansının altında kalması
- PID geribildirim sinyalinin, belirlenen uyanma seviyesinin üstünde kalması.

Sürücü şu durumda uyku modundan çıkar:

• PID geribildirim sinyalinin, belirlenen uyanma seviyesinin altına düşmesi.

**NOT!** Yanlış ayarlanmış uyanma seviyesi, sürücünün uyku moduna girmesine izin vermeyebilir.

### *P3.13.5.2 SP1 UYKU ERTELEME (ID 1017)*

Sürücünün çıkış frekansı daha uzun bir süre boyunca, parametre tarafından belirlenen uyku frekans limitinin altında kalırsa sürücü uyku moduna girer (sürücü durur).

Ayar noktası kaynak 1'den, PID denetleyicisinin ayar noktası sinyali alındığında parametrenin değeri kullanır.

## *P3.13.5.3 SP1 UYANMA SEVIYESI (ID 1018) P3.13.5.4 SP1 UYANMA MODU (ID 1019)*

SP1 Uyanma Seviyesi ve SP1 Uyanma Modu parametreleri; PID Geribildirimi değerinin, uyanma seviyesinin altına düştüğü zaman olan, sürücünün uyku modundan çıkma anını tanımlar.

SP1 Uyanma Modu, uyanma seviyesinin statik mutlak düzey mi yoksa PID ayar noktası değerini izleyen bir göreli düzey olarak mı kullanıldığını tanımlar.

0 = Mutlak düzey (Uyanma Seviyesi = ayar noktası değerini izlemeyen statik düzey)

1 = Göreli ayar noktası (Uyanma Seviyesi = gerçek ayar noktası değerinin altında ofset; Uyanma Seviyesi, gerçek ayar noktasını izler)

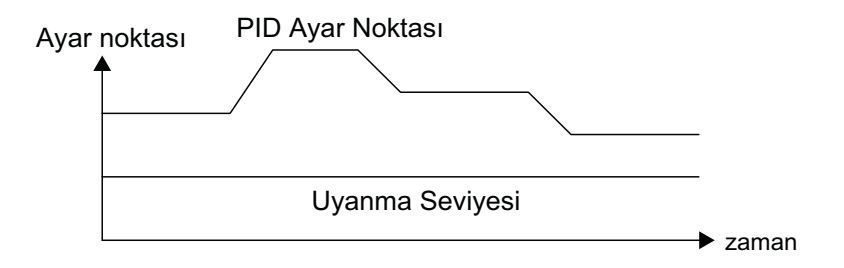

*Şekil 90. Uyanma Modu: Mutlak düzey* 

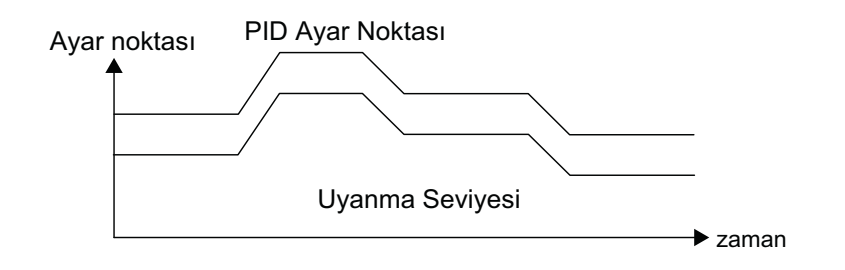

*Şekil 91. Uyanma Modu: Göreli ayar noktası*

### *P3.13.5.5 SP1 UYKU YÜKSELTMESI (ID 1793)*

Uyku durumuna girmeden önce PID düzenleme ayar noktasındaki otomatik artış, daha yüksek bir süreç değerinin oluşturulmasını ve böylece orta seviyede kaçak olsa bile uyku durumunun daha uzun süre korunmasını sağlar.

Yükseltme seviyesi, uyku durumuna girmek için normal koşullar (frekans eşiği ve erteleme) pozitif olarak doğrulandıktan sonra uygulanır. Gerçek, Ayar Noktası'ndaki artışa ulaştıktan sonra Ayar Noktası'ndaki yükseltme artışı temizlenir ve sürücü, motoru durdurarak uyku durumuna girer. Yükseltme artışı, doğrudan PID düzenlemesiyle pozitif (P3.13.1.8 = Normal), geri yönde PID düzenlemesiyle negatif (P3.13.1.8 = Çevrilmiş) olur.

Gerçek değer, artırılan ayar noktasına ulaşmazsa P3.13.5.5 ile ayarlanan süreden sonra yükseltme değeri her durumda temizlenir. Bu durumda sürücü, normal ayar noktasıyla normal düzenlemeye geri döner.

Çoklu Pompa kurulumunda: Yükseltme sırasında yardımcı bir pompa başlatılırsa yükseltme sırası iptal edilir ve normal düzenleme sürdürülür.

### *P3.13.5.7 SP2 UYKU FREKANSI (ID 1075)*

P3.13.5.1 parametresinin açıklamasına bakın.

### *P3.13.5.8 SP2 UYKU ERTELEME (ID 1076)*

P3.13.5.2 parametresinin açıklamasına bakın.

### *P3.13.5.9 SP2 UYANMA SEVIYESI (ID 1077)*

### *P3.13.5.10 SP2 UYANMA MODU (ID 1020)*

P3.13.5.3 ve P3.13.5.4 parametrelerinin açıklamalarına bakın.

### *P3.13.5.11 SP2 UYKU YÜKSELTMESI (ID 1794)*

P3.13.5.5 parametresinin açıklamasına bakın.

### **8.12.3 Geribildirim denetimi**

Geribildirim denetimi, *PID Geribildirim değerinin* (süreç gerçek değeri) önceden tanımlanan limitler dahilinde kaldığından emin olmak için kullanılır. Bu işlevi kullanarak, örneğin ciddi bir boru yanmasını tespit edip gereksiz taşmayı durdurabilirsiniz.

Referansın çevresindeki alt ve üst limitler ayarlanır. Gerçek değer limitin altına iner veya üzerine çıkarsa, bir sayaç Erteleme'ye (P3.13.6.4) doğru sayım yapmaya başlar. Gerçek değer izin verilen alana girdiğinde ise aynı sayaç bu sefer aşağı doğru saymaya başlar. Sayacın Erteleme'den yüksek olduğu bir durumda alarm veya hata (P3.13.6.5 parametresi ile seçilen tepkiye bağlı olarak) oluşturulur.

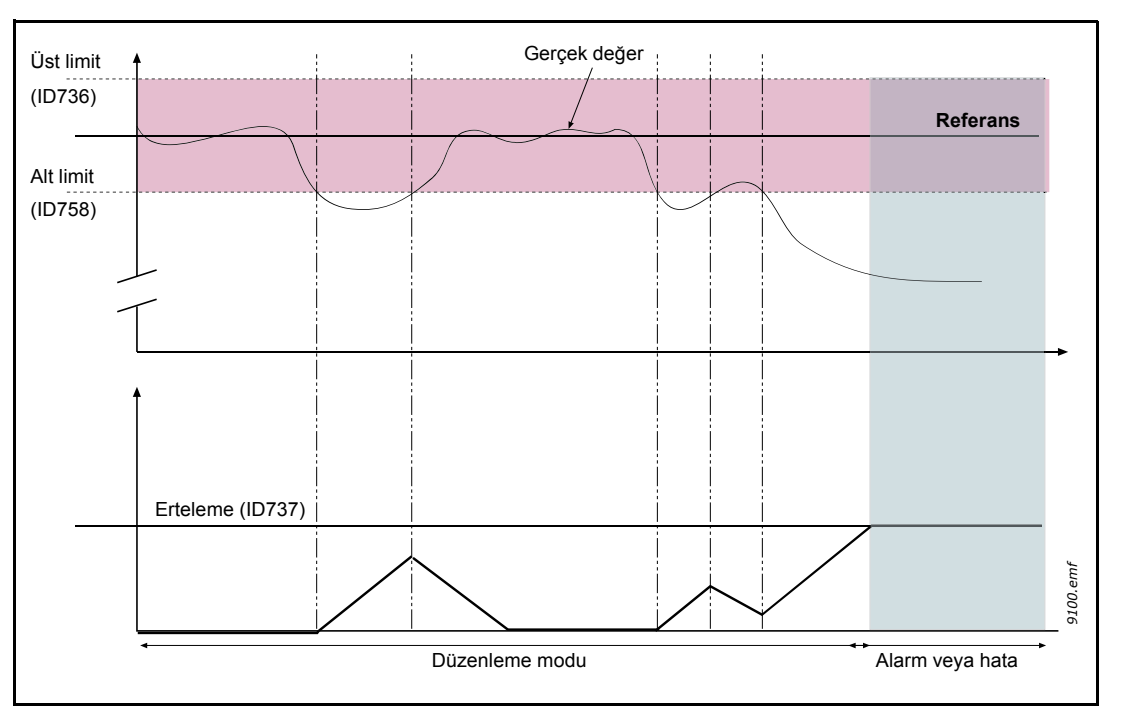

*Şekil 92. Geribildirim denetimi*

### *P3.13.6.1 GERIBILDIRIM DENETIMINI ETKINLEŞTIR (ID 735)*

Bu parametreler, PID Geribildirim sinyali değerinin normal durumda kalacağı düşünülen aralığı tanımlar. PID Geribildirim sinyali *Erteleme* ile tanımlanan süreden daha uzun süre boyunca, tanımlanan denetim aralığının üzerine çıkar veya altına düşerse, bir PID Denetim hatası (F101) tetiklenir.

### **8.12.4 Basınç kaybı karşılığı**

Çok sayıda çıkışı olan bir boruya basınç uygulanırken sensör için en ideal konum borunun ortalarında bir yerdir (Konum 2). Ancak, sensörler doğrudan pompanın ardına yerleştirilebilir. Bu sayede pompadan sonra doğru basınç hemen verilebilir, ancak akışa bağlı olarak borunun alt kısımlarına doğru basınç düşer.

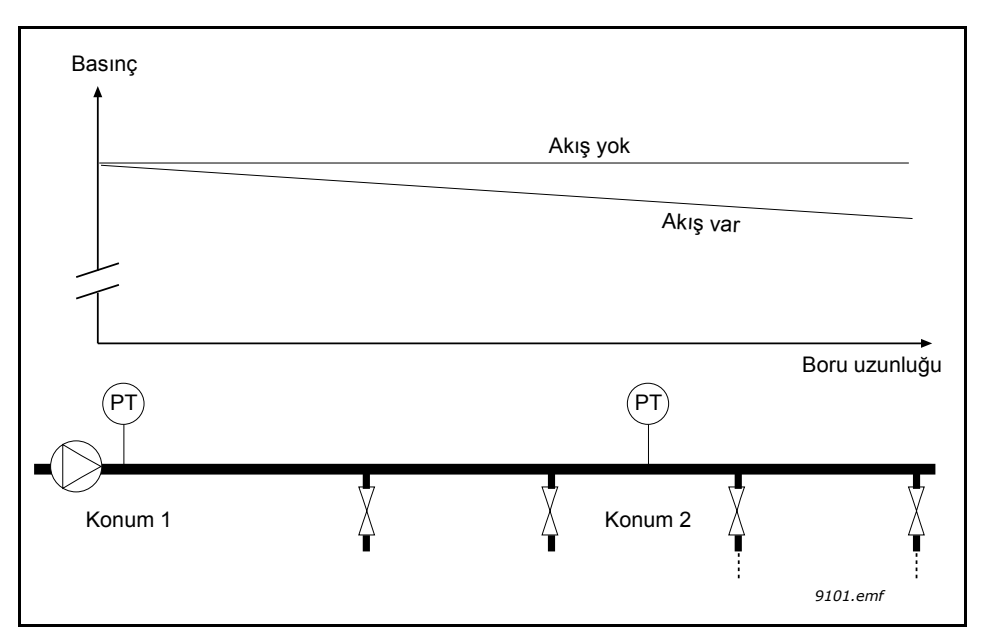

*Şekil 93. Basınç sensörünün konumu (PT)*

## *P3.13.7.1 AYAR NOKTASI 1'I ETKINLEŞTIR (ID 1189)*

## *P3.13.7.2 MAKS. AYAR NOKTASI 1 KARŞILIĞI (ID 1190)*

Sensör Konum 1'e yerleştirilir. Borudaki basınç, akış olmadığında sabit kalır. Ancak, akışla birlikte borudaki basınç daha da düşer. Bu durum, akış arttıkça ayar noktasının yükseltilmesiyle giderilebilir. Böyle bir durumda, akış çıkış frekansı tarafından tahmin edilir ve ayar noktası aşağıdaki [94](#page-216-0) numaralı Şekilde gösterildiği gibi akışla birlikte doğrusal olarak yükselir.
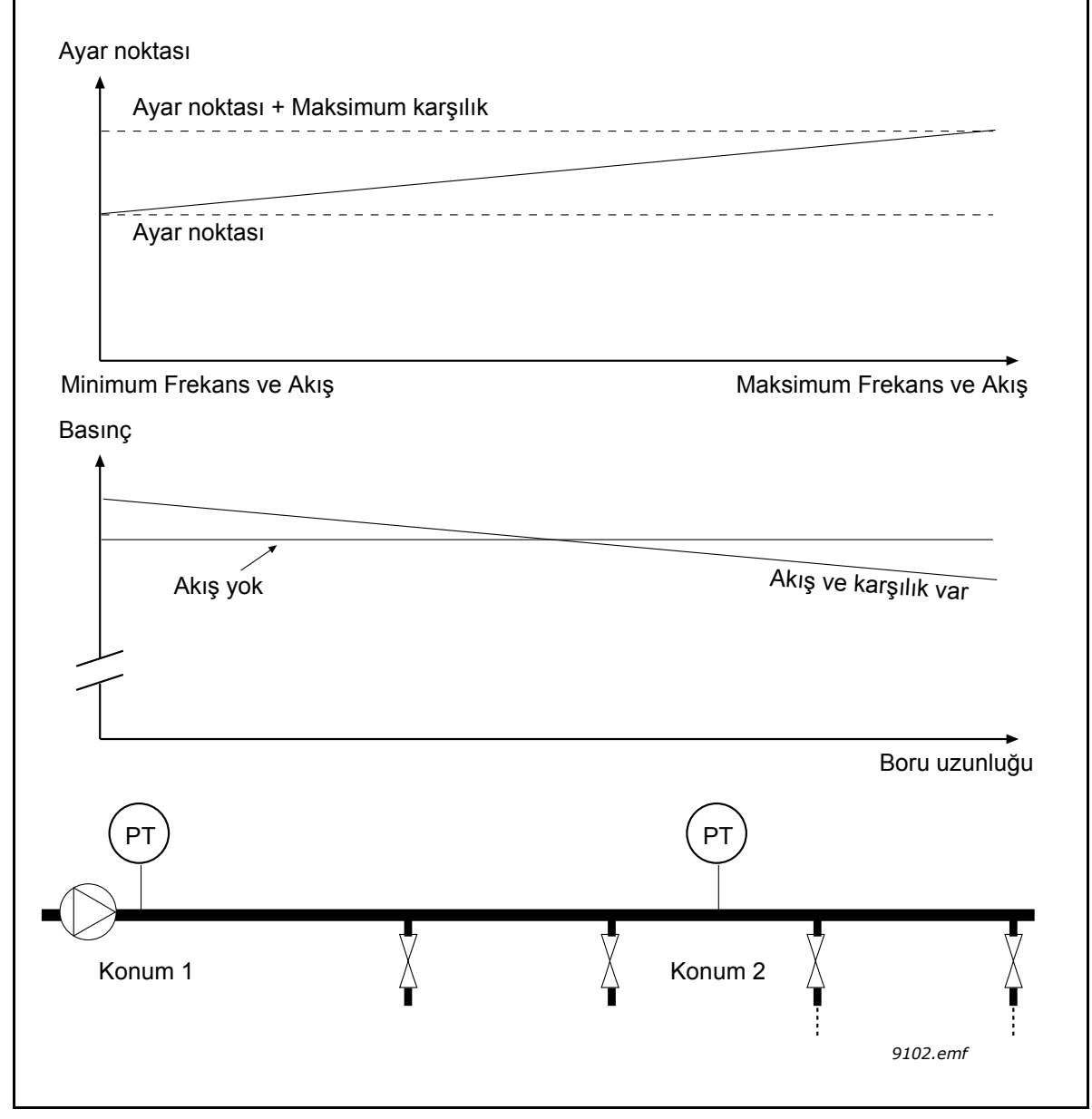

*Şekil 94. Basınç kaybı karşılığı için ayar noktası 1'in etkinleştirilmesi*

# **8.12.5 Yazılım doldurma**

Yazılım Doldurma işlevi; süreci, PID Denetleyicisi kontrole başlamadan önce düşük hızda belirli bir seviyeye getirmek için kullanılır. Bu işlev örneğin önlenmediği durumlarda boruların kırılmasına yol açabilecek olan "su darbelerini" önlemek için boş boru hattının yavaşça doldurulması için kullanılabilir.

Yazılım Doldurma işlevinin, Çoklu Pompa işlevselliği kullanılırken uygulanması tavsiye edilir.

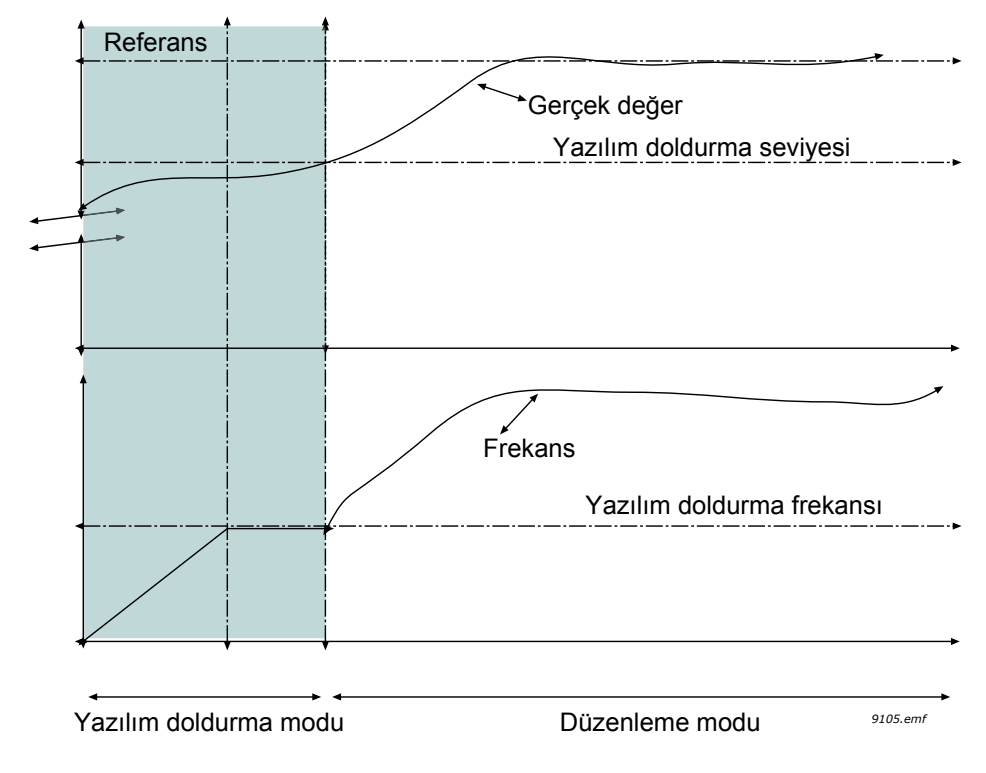

*Şekil 95. Yazılım Doldurma işlevi*

## *P3.13.8.1 YAZILIM DOLDURMA IŞLEVI (ID 1094)*

Bu parametre, Yazılım Doldurma işlevi için çalışma modunu tanımlar.

Borunun kırılmasına yol açabilecek olan "su darbelerini" önlemek için Çoklu Pompa sisteminde Yazılım Doldurma işlevinin kullanılması tavsiye edilir.

## **0 = Devre dışı**

Yazılım Doldurma işlevi devre dışı bırakılır ve kullanılamaz.

## **1 = Etkin (Seviye)**

Yazılım Doldurma işlevi etkinleştirilir. Sürücü başlatıldığında PID geribildirim sinyali, yazılım doldurma seviyesine (P3.13.8.3 Yazılım Doldurma Seviyesi) ulaşana kadar sürücü, sabit bir frekansta (P3.13.8.2 Yazılım Doldurma Frekansı) çalışır. Yazılım doldurma seviyesine ulaşıldığında PID denetleyicisi düzenlemeye başlar.

Ayrıca yazılım doldurma zaman aşımı (P3.13.8.4 Yazılım Doldurma Zaman Aşımı) boyunca yazılım doldurma seviyesine ulaşılmazsa, bir yazılım doldurma hatası oluşturulur (P3.13.8.4 Yazılım Doldurma Zaman Aşımı sıfırdan büyük bir değere ayarlanırsa).

Yazılım doldurma modu genellikle dikey kurulumlarda kullanılır.

# **2 = Etkin (Zaman Aşımı)**

Yazılım Doldurma işlevi etkinleştirilir. Sürücü başlatıldığında yazılım doldurma süresi (P3.13.8.4 Yazılım Doldurma Zaman Aşımı) dolana kadar sürücü, sabit bir frekansta (P3.13.8.2 Yazılım Doldurma Frekansı) çalışır. Yazılım doldurma süresinden sonra PID denetleyicisi düzenlemeye başlar.

Bu modda, yazılım doldurma hatası mevcut değildir.

Bu yazılım doldurma modu genellikle yatay kurulumlarda kullanılır.

# *P3.13.8.2 YAZILIM DOLDURMA FREKANSI (ID 1055)*

Parametre, Yazılım Doldurma işlevi etkin olduğunda kullanılan sabit frekans referansını tanımlar.

# *P3.13.8.3 YAZILIM DOLDURMA SEVIYESI (ID 1095)*

Parametre sadece Yazılım Doldurma işlevi parametresi (P3.13.8.1 Yazılım Doldurma İşlevi) için "Etkin (Seviye)" seçeneği belirlenirse kullanılır.

Parametre, Yazılım Doldurma işlevi devre dışı bırakılıp PID denetleyicisi düzenlemeye başlamadan önce ulaşılması gereken PID geribildirim sinyal seviyesini tanımlar.

# *P3.13.8.4 YAZILIM DOLDURMA ZAMAN AŞIMI (ID 1096)*

Parametrenin çalışması, Yazılım Doldurma işlevi parametresi (P3.13.8.1 Yazılım Doldurma İşlevi) seçimine bağlıdır.

Yazılım Doldurma işlevi parametresi (P3.13.8.1 Yazılım Doldurma İşlevi) için "Etkin (Seviye)" seçeneği belirlenirse bu parametre, yazılım doldurma hatasının oluşturulmasından önceki zaman aşımını tanımlar (tanımlanan yazılım doldurma seviyesine ulaşılmazsa).

Yazılım Doldurma işlevi parametresi (P3.13.8.1 Yazılım Doldurma İşlevi) için "Etkin (Zaman Aşımı)" seçeneği belirlenirse bu parametre; PID denetleyicisi düzenlemeye başlamadan önce sürücünün, sabit yazılım doldurma frekansında (P3.13.8.2 Yazılım Doldurma Frekansı) çalışma süresini tanımlar.

# *P3.13.8.5 YAZILIM DOLDURMA HATASI YANITI (ID 738)*

F100 - PID Yazılım Doldurma Zaman Aşımı Hatası için hata yanıtı seçimi.

- 0 = Eylem Yok
- $1 =$  Alarm
- 2 = Hata (Durdurma moduna göre durdurma)
- 3 = Hata (Serbest duruşla durdurma)

# **8.12.6 Giriş basıncı denetimi**

*Giriş basıncı denetimi* işlevi pompayı hava emilmesine ya da emme boşluğu oluşmasına karşı korumak için pompa girişinde yeterli su olduğu bakımından denetlemek için kullanılır. Bu işlev için pompa girişine bağlanan bir basınç sensörü gerekir. Bkz. Şekil 96.

Pompa giriş basıncı tanımlanan alarm limitinin altına düşerse, bir alarm tetiklenir ve PID denetleyicisi ayar noktası değeri azaltılarak pompa çıkış basıncı düşürülür. Giriş basıncı, hata limitinin altına düşmeye devam ederse pompa durdurulur ve bir hata tetiklenir.

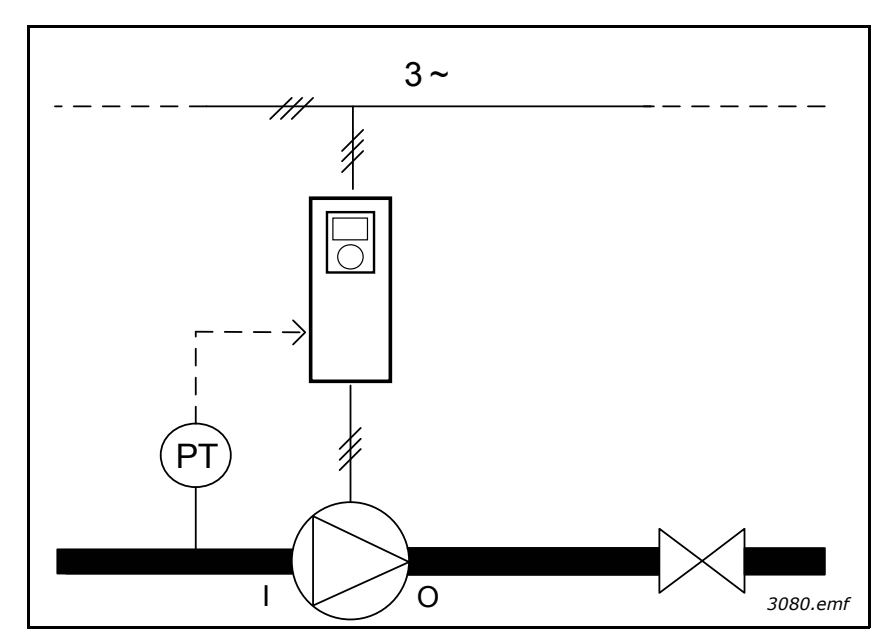

*Şekil 96. Basınç sensörünün konumu (PT), I = giriş, O = çıkış*

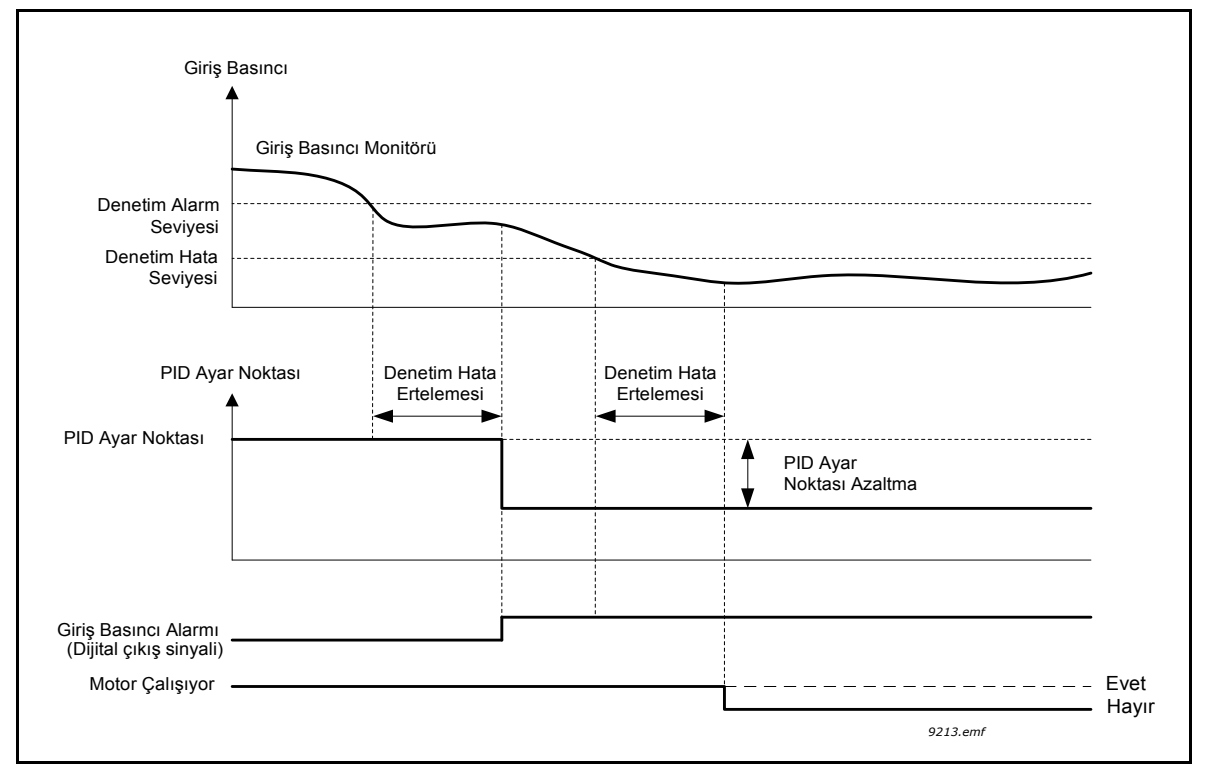

*Şekil 97. Giriş basıncı denetimi*

# **8.12.7 Uyku - talep yok algılaması işlevi**

Ayar noktasına ulaşılır ve frekans referansı, uyku frekans eşiğinin hemen üzerinde olan parametrik aralık bandı dahilinde sabit kalır. Gerçek değere geçici bir polarlama eklenir. Talep yoksa bu, çıkış frekansını uyku frekans eşiğinin altına düşürür. Gerçek değer sabit kalırsa sürücü, uyku moduna zorlanır. Aşağıdaki [98](#page-220-0) numaralı Şekle bakın.

Özellikle Hata (Ayar Noktası-Gerçek); sıfır değerinde, verilen bir gecikme bandı dahilindeyse:

SNDD hatası gecikmesi < = Hata < = SNDD hatası gecikmesi

ve aşağıdaki ilişki, SNDD denetim süresi tarafından tanımlanan süre boyunca doğru kalır:

Maks.[Çıkış Frekansı(t)] - Min.[Çıkış Referansı(t)] < SNDD frek. gecikmesi

Gerçek değere geçici bir polarlama değeri eklenir. Hata bantta kalırken Çıkış frekansı, gereken süre boyunca Uyku frekans eşiğinin altına düşerse sürücü, uyku moduna girer ve Gerçek değer polarlaması kaldırılır.

Aşağıdaki koşullardan herhangi biri meydana gelirse:

- Hata gecikme bandını aşar
- Çıkış frekansındaki sapma, SNDD frekans gecikmesini aşar,

Gerçekteki polarlama kaldırılır ve normal çalışma sürdürülür.

Gerçekteki polarlama artışı, doğrudan PID düzenlemesiyle pozitif (P3.13.1.8 = Normal), geri yönde PID düzenlemesiyle negatif (P3.13.1.8 = Çevrilmiş) olur.

İşlev, SNDD Etkinleştir parametresiyle etkinleştirilir. İlgili parametrelerden herhangi biri = 0 ise işlev etkin değildir.

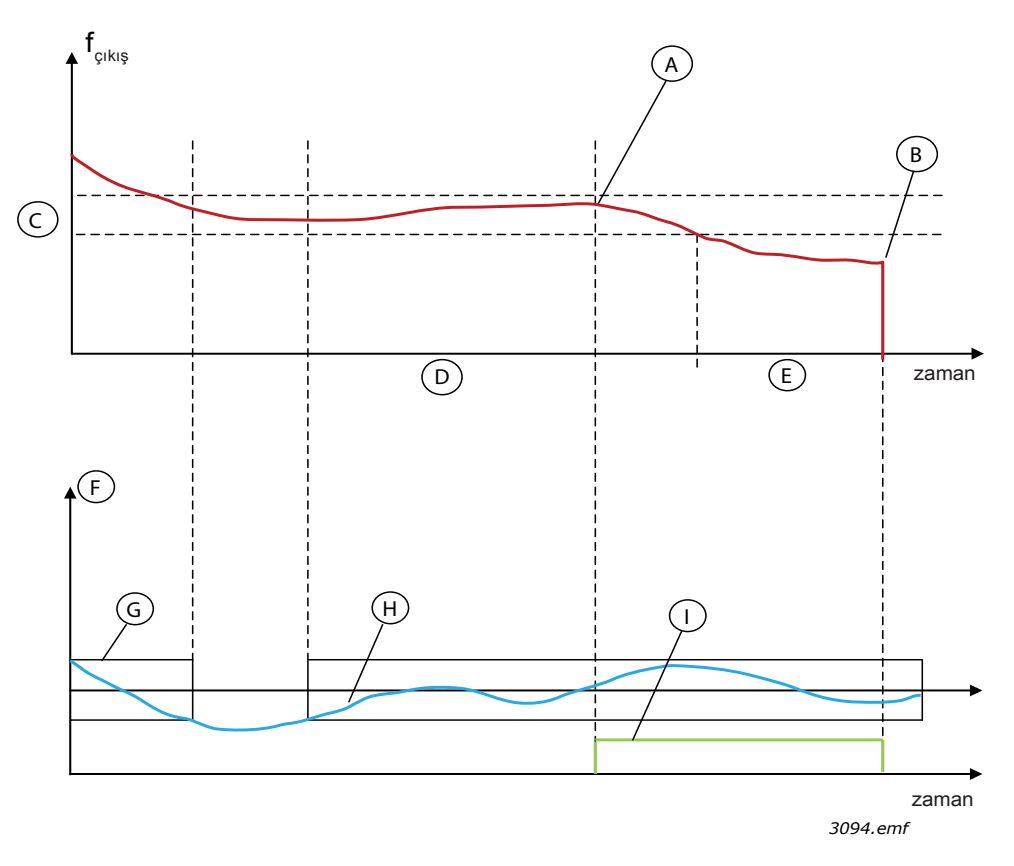

<span id="page-220-0"></span>*Şekil 98. Uyku, talep yok algılaması*

A = Çıkış frekansı verilen süre boyunca gecikme dahilindedir, polarlama buradaki gerçek değere eklenir

- B = Burada uyku moduna girilir
- C = SNDD frekans gecikmesi (P3.13.10.3)
- D = SNDD Denetim süresi (P3.13.10.4)
- E = SP1 Uyku erteleme süresi (P3.13.5.2)
- $F =$  Süreç birimi (P3.13.1.4)
- G = Sıfır değerinde hata bandı

 $H = Hata$ 

- I = Gerçek değer polarlaması
- *P3.14.1.7 SÜREÇ BIRIMI SEÇIMI (ID 1636)*

#### *P3.14.1.8 SÜREÇ BIRIMI MAKS (ID 1664)*

## *P3.14.1.9 SÜREÇ BIRIMI MIN (ID 1665)*

Süreç Birimi Seçimi, Süreç Birimi Min ve Süreç Birimi Maks parametreleriyle, seçilen süreç birimlerinde (örn. bar veya Pascal) PID Kontrolü (örn. geribildirim ve ayar noktası) ile ilgili tüm parametreleri ve izleme değerlerini görebilirsiniz.

Süreç Birimi Min ve Maks parametreleri geribildirim sensörünün aralığına göre ayarlanır.

# **Örnek:**

Pompa uygulamasında basınç sensörünün sinyal aralığı 0...10 bar basınca karşılık gelen 4..20 mA'dır. PID denetleyicisinin süreç birimi ayarları aşağıdaki gibidir:

- Süreç Birim Sçm = bar
- Süreç Brm Min = 0,00 bar
- Süreç Brm Maks = 10,00 bar

# **8.13 Çoklu Pompa işlevi**

Çoklu Pompa işlevi, 8 adede kadar motorun (pompalar, fanlar veya kompresörler gibi) paralel şekilde çalıştığı bir sistemin kontrol edilmesi için tasarlanmıştır. Sürücünün dahili PID denetleyicisi, gerekli sayıda motoru çalıştırarak ve talebe bağlı olarak motorların hızını kontrol ederek sistemi düzenler.

# **8.13.1 Çoklu pompa (birden fazla sürücü) devreye alma kontrol listesi**

Aşağıdaki kontrol listesi, Çoklu Pompa (Birden fazla sürücü) sisteminin temel ayarlarını yapılandırmada size yardımcı olacaktır. Parametre oluşturma işlemi için tuş takımı kullanıyorsanız ayrıca uygulama sihirbazı da bu temel ayarlar konusunda size yardımcı olacaktır.

Bir analog girişine (varsayılan: AI2) bağlı PID geribildirim sinyaline sahip sürücüleri devreye alma işlemine başlayın. Sistemdeki tüm sürücüleri inceleyin.

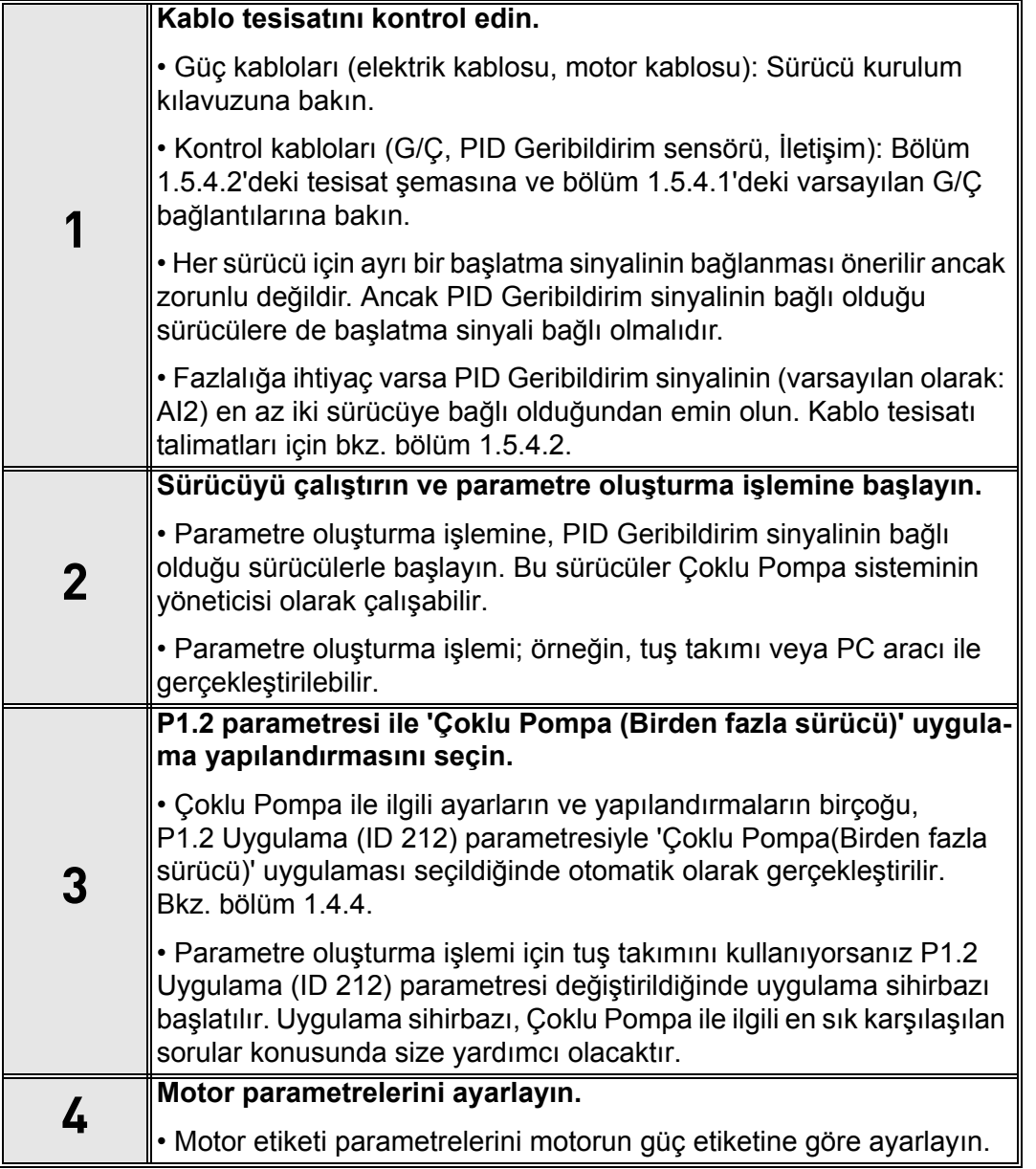

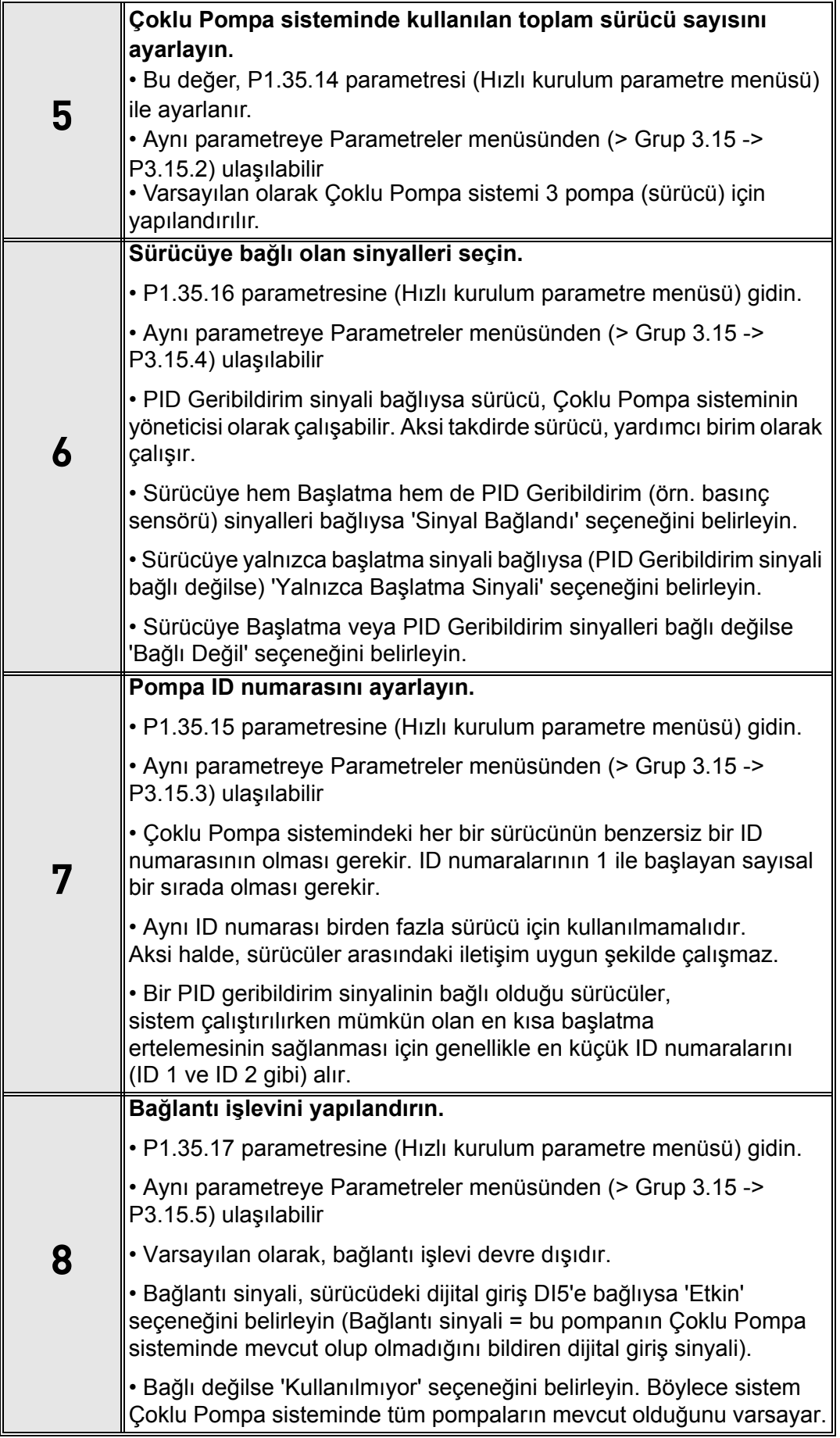

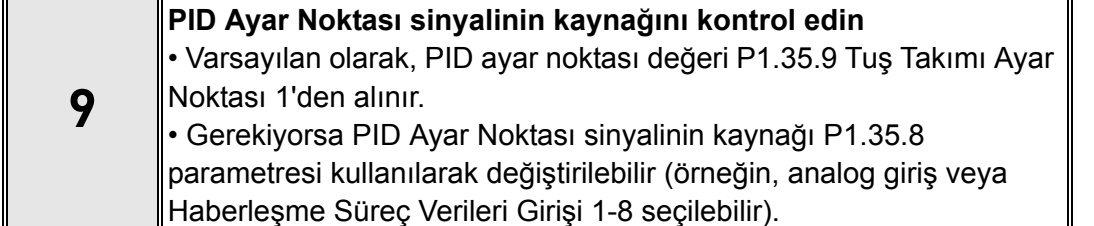

Çoklu Pompa sisteminin temel ayarları artık yapılandırılmıştır. Sistemde yer alan sonraki sürücüler yapılandırılırken aynı kontrol listesi kullanılabilir.

## **8.13.2 Sistem yapılandırması**

Çoklu Pompa işlevi, sistemdeki sürücü sayısına bağlı olarak iki farklı yapılandırma içerir:

## **Tek sürücü yapılandırması**

Tek Sürücü modu, değişken hızda bir pompadan ve 7 adede kadar yardımcı pompadan oluşan bir sistemin kontrol edilmesi için tasarlanmıştır. Sürücünün dahili PID denetleyicisi, tek bir pompanın hızını kontrol eder ve yardımcı pompaların başlatılması/durdurulması için kontrol sinyalleri (röle çıkışları aracılığıyla) verir. Yardımcı pompaların elektrik vermek üzere değiştirilmesinde harici kontaktörler gereklidir.

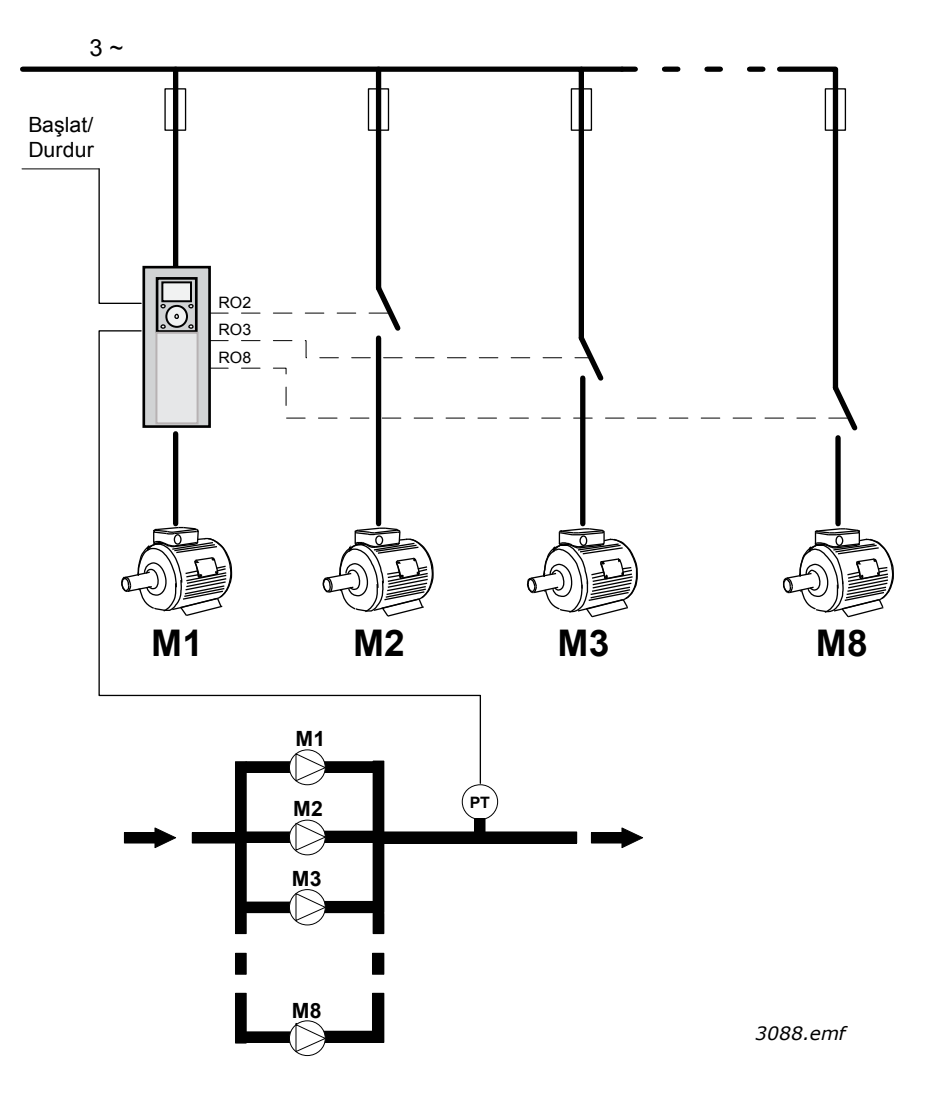

*Şekil 99. Tek sürücü yapılandırması (PT = basınç sensörü)*

e de la construcción de la construcción de la construcción de la construcción de la construcción de la construcción de la construcción de la construcción de la construcción de la construcción de la construcción de la const

## **Birden fazla sürücü yapılandırması**

Birden fazla sürücü modları (Çoklu Yönetici ve Çoklu Takip), değişken hızda 8 adede kadar pompadan oluşan bir sistemin kontrol edilmesi için tasarlanmıştır. Her bir pompa kendi sürücüsü tarafından kontrol edilir. Sürücünün dahili PID denetleyicisi tüm pompaları düzenler. Sürücüler, iletişim veri yolu (Modbus RTU) aracılığıyla iletişim kurar.

Aşağıdaki şekilde Birden fazla sürücü yapılandırmasının prensibi gösterilmektedir. Ayrıca bölüm 1.5.4.2 Çoklu Pompa (Birden Fazla Sürücü) sistemi elektrik kablo tesisatı şemasında bir çoklu pompa sisteminin genel elektrik şemasına da bakın.

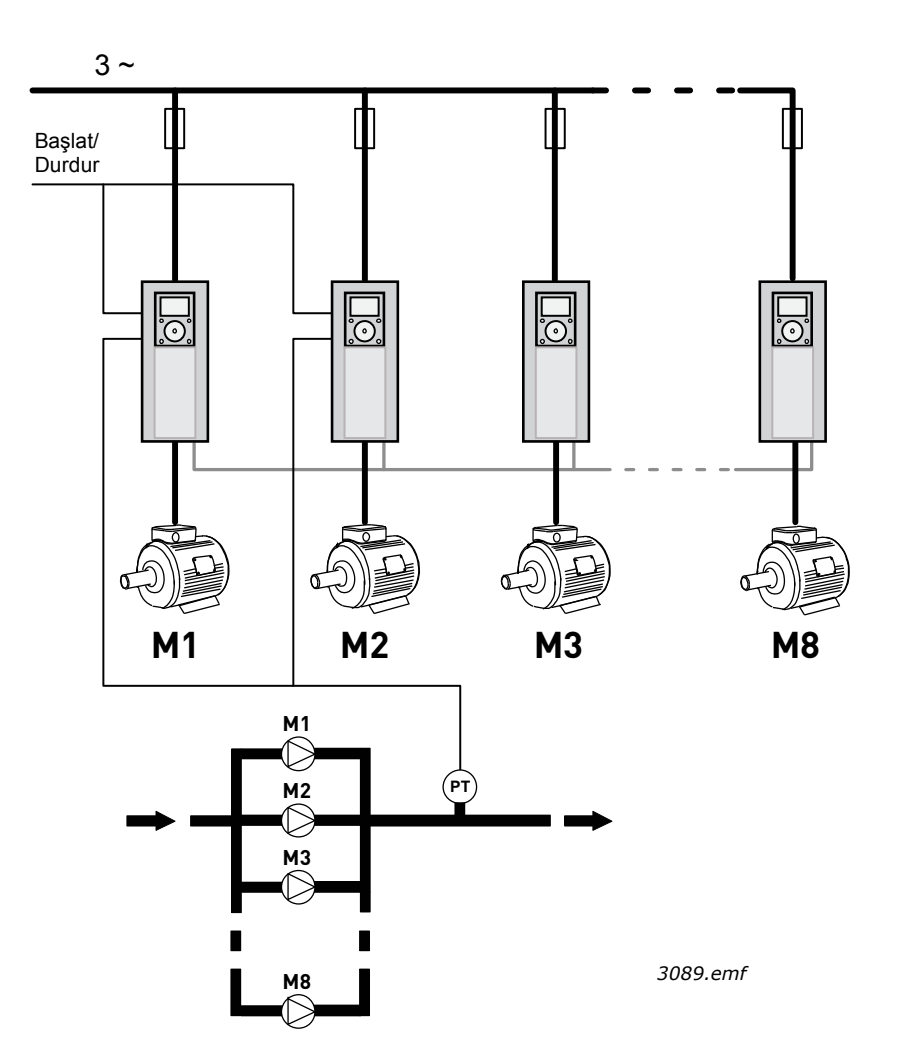

*Şekil 100. Birden fazla sürücü yapılandırması (PT = basınç sensörü)*

## *P3.15.1 ÇOKLU POMPA MODU (ID 1785)*

Parametre, Çoklu Pompa sisteminin yapılandırma ve çalışma modunu tanımlar.

## **0 = Tek sürücü**

Tek sürücü modu, değişken hızda bir pompadan ve 7 adede kadar yardımcı pompadan oluşan bir sistemin kontrol edilmesi için tasarlanmıştır. Sürücünün dahili PID denetleyicisi, tek bir pompanın hızını kontrol eder ve yardımcı pompaların başlatılması/durdurulması için kontrol sinyalleri (röle çıkışları aracılığıyla) verir. Yardımcı pompaların elektrik vermek üzere değiştirilmesinde harici kontaktörler gereklidir.

Pompalardan biri sürücüye bağlıdır. Bu pompa bir düzenleme pompası olarak çalışır. Düzenleme pompası daha fazla kapasite (maksimum frekansta çalışma) için bir talep fark ederse ancak bunu kendi kendine üretmezse bir sonraki yardımcı pompadan, röle çıkışı sinyali aracılığıyla başlamasını talep eder. Yardımcı pompa başlatıldığında düzenleme pompası minimum frekanstan başlayarak düzenlemeye devam eder.

Düzenleme pompası, kapasitenin çok fazla (minimum frekansta çalışma) olduğunu fark ederse en son başlatılan yardımcı pompadan durmasını talep eder. Düzenleme pompası aşırı kapasite fark ettiğinde çalışan yardımcı pompa yoksa düzenleme pompası, Uyku moduna girer (Uyku işlevi etkinse).

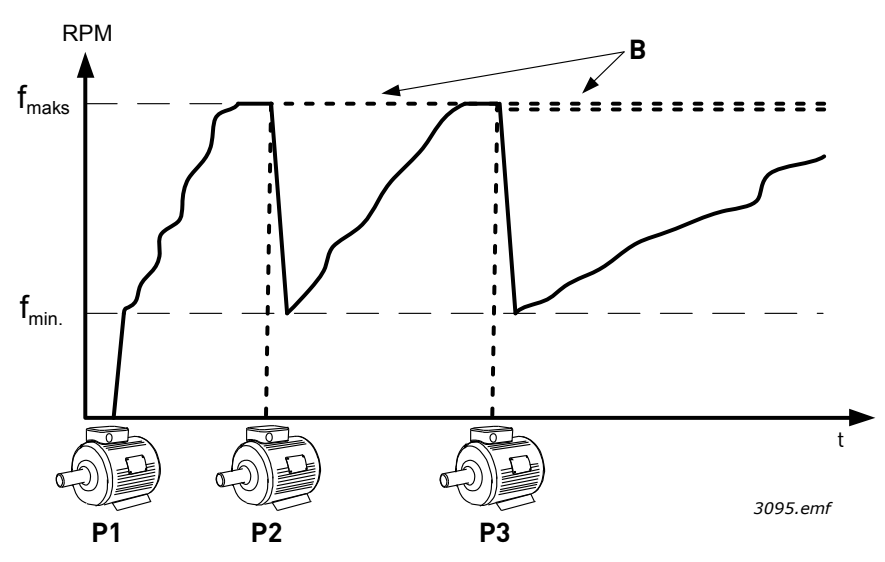

*Şekil 101. Tek sürücü modunda pompa düzenlemesi*

P1 düzenleme pompasıdır

B = Elektriğe bağlı yardımcı pompa (Doğrudan Hatta Bağlı)

## **1 = Çoklu Takip**

Çoklu Takip modu, değişken hızda 8 adede kadar pompadan oluşan bir sistemin kontrol edilmesi için tasarlanmıştır. Her bir pompa kendi sürücüsü tarafından kontrol edilir. Sürücünün dahili PID denetleyicisi tüm pompaları düzenler.

Pompalardan biri her zaman bir düzenleme pompası olarak çalışır. Düzenleme pompası daha fazla kapasite (maksimum frekansta çalışma) için bir talep fark ederse ancak bunu kendi kendine üretmezse bir sonraki yardımcı pompadan, iletişim veri yolu aracılığıyla başlamasını talep eder. Sonraki pompa hızlanır ve düzenleme pompasının hızında çalışmaya başlar. Diğer bir deyişle yardımcı pompalar düzenleme pompasının hızına uyar.

Düzenleme pompası, kapasitenin çok fazla (minimum frekansta çalışma) olduğunu fark ederse en son başlatılan pompadan durmasını talep eder. Düzenleme pompası aşırı kapasite fark ettiğinde çalışan yardımcı pompa yoksa düzenleme pompası, Uyku moduna girer (Uyku işlevi etkinse).

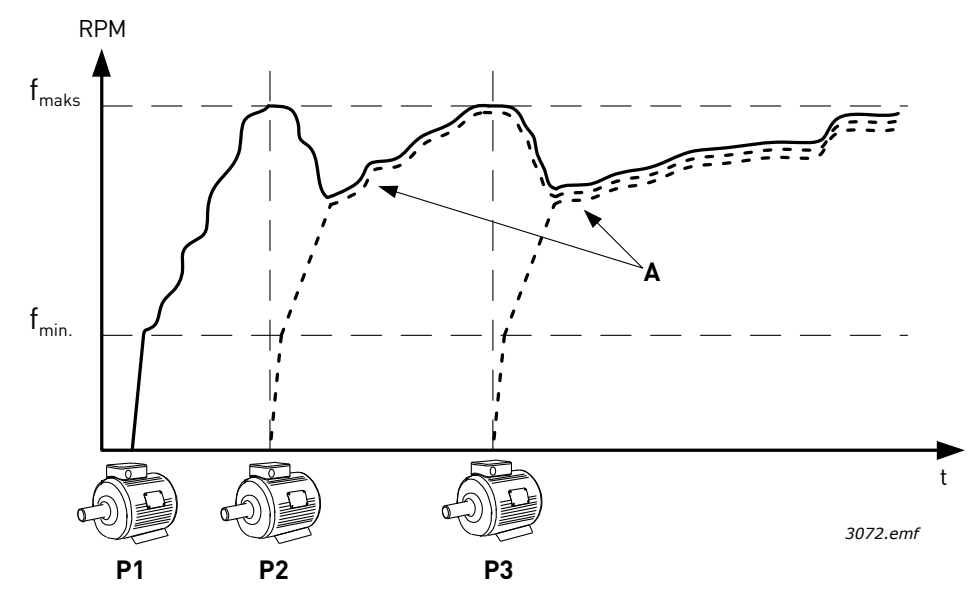

*Şekil 102. Çoklu Takip modunda düzenleme. A eğrileriyle gösterildiği gibi Pompa 1 düzenliyor, pompa 2 ve 3 pompa 1'in hızına uyuyor.*

#### **1 = Çoklu Yönetici**

Çoklu Yönetici modu, değişken hızda 8 adede kadar pompadan oluşan bir sistemin kontrol edilmesi için tasarlanmıştır. Her bir pompa kendi sürücüsü tarafından kontrol edilir. Sürücünün dahili PID denetleyicisi, pompaları düzenler. Pompalardan biri her zaman bir düzenleme pompası olarak çalışır. Düzenleme pompası daha fazla kapasite (maksimum frekansta çalışma) için bir talep fark ederse ancak bunu kendi kendine üretmezse kendini sabit bir üretim hızında kilitler ve bir sonraki pompadan başlamasını ve düzenlemeye başlamasını talep eder.

Düzenleme pompası, kapasitenin çok fazla (minimum frekansta çalışma) olduğunu fark ederse kendini durdurur ve sabit bir üretim hızında çalışan pompa düzenlemeye başlar. Sabit bir üretim hızında çalışan çok sayıda pompa mevcutsa en son başlatılan pompa, düzenlemeye başlar. Sabit bir üretim hızında çalışan pompa yoksa, düzenleme pompası aşırı kapasite fark ettiğinde Uyku moduna girer (Uyku işlevi etkinse).

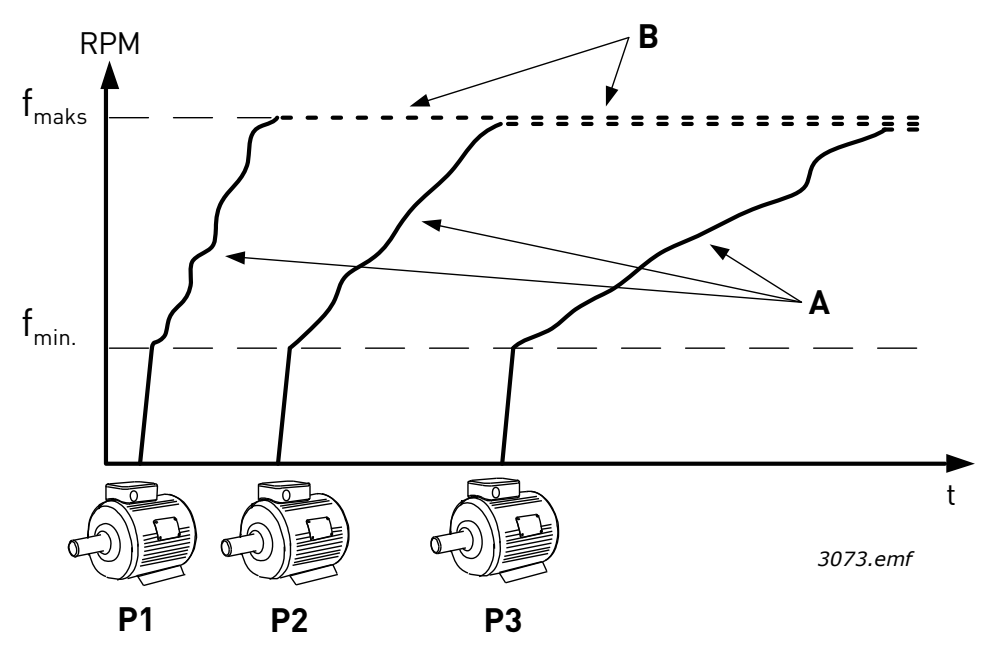

*Şekil 103. Çoklu Yönetici modunda düzenleme. A eğrileri pompaların düzenlemesini göstermektedir. B = Pompalar, sabit üretim frekansına kilitlenir*

# *P3.15.2 POMPA SAYISI (ID 1001)*

Kurulumdaki toplam pompa sayısını tanımlar. Çoklu Pompa sistemindeki maksimum pompa sayısı 8'dir.

Bu parametre kurulum tarafından ayarlanır. Örneğin, bir sürücüyü çıkarırsanız (pompa servisi için) bu parametrenin değiştirilmesi gerekli değildir.

**NOT!** Çoklu Takip ve Çoklu Yönetici modlarında tüm sürücülerin bu parametrede aynı değere sahip olması gerekir. Aksi halde, sürücüler arasındaki iletişim uygun şekilde çalışmaz.

## *P3.15.3 POMPA ID NUMARASI (ID 1500)*

Parametre sadece Çoklu Takip ve Çoklu Yönetici modlarında kullanılır.

Kurulumdaki her bir sürücüye (pompa) benzersiz bir numara verilmesi gerekir. Sistemdeki ilk sürücünün her zaman ID numarası 1'e sahip olması ve sürücülerin numaralarının sayısal sırada olması gerekir.

Pompa numarası 1 her zaman Çoklu Pompa sisteminin birincil yöneticisidir. Sürücü numarası 1 süreci kontrol eder ve PID denetleyicisini çalıştırır. Bu, PID Geribildirim ve PID Ayar Noktası sinyallerinin her zaman sürücü numarası 1'e bağlı olması gerektiği anlamına gelir.

Sürücü numarası 1, sistemde mevcut değilse (örneğin, sürücünün gücü kesildiyse veya diğer sürücülerle iletişim kuramıyorsa) bir sonraki sürücü, Çoklu Pompa sisteminin ikincil yöneticisi olarak çalışmaya başlar.

**NOT!** Sürücüler arasındaki iletişim şu durumlarda uygun şekilde çalışmaz:

- Pompa ID numaralarının sayısal sırada (1 ile başlayan) olmaması veya,
- İki sürücünün aynı ID numarasına sahip olması.

## *P3.15.4 BAŞLATMA VE GERIBILDIRIM SINYALI YAPILANDIRMASI (ID 1782)*

Parametre, başlatma komutu ve süreç geribildirimi (PID Geribildirimi) sinyallerinin söz konusu sürücüye bağlı olup olmadığını tanımlar.

0 = Başlatma ve PID geribildirim sinyalleri söz konusu sürücüye bağlı değildir

1 = Yalnızca başlatma sinyalleri söz konusu sürücüye bağlıdır

2 = Hem başlatma ve PID Geribildirim sinyalleri söz konusu sürücüye bağlıdır

**NOT!** Parametre, Çoklu Pompa sisteminde sürücünün çalışma modunu (yönetici veya yardımcı) tanımlar. Hem başlatma komutu hem de PID geribildirim sinyallerinin bağlı olduğu sürücüler Çoklu Pompa sisteminde ana sürücü olarak çalışabilir. Her iki sinyalin de bağlı olduğu Çoklu Pompa sisteminde çok sayıda sürücü varsa en düşük Pompa ID Numarası'na (P3.15.3) sahip sürücü, yönetici olarak çalışmaya başlar.

# **8.13.3 Bağlantılar**

Çoklu Pompa sistemine, sistemde hangi pompaların mevcut olduğunun ve hangi pompaların mevcut olmadığının dijital giriş sinyalleri tarafından bildirilmesi için bağlantı işlevi kullanılabilir. Çoklu Pompa sistemi sadece etkin bağlantı verilerine sahip pompaları kontrol eder.

Bu işlev, Çoklu Pompa sistemine örneğin, pompalardan birinin bakım amacıyla sistemden kaldırıldığının bildirilmesi için kullanılabilir. Bağlantı sinyalleri genellikle motor anahtarlarından gelir.

## *P3.15.5 POMPA BAĞLANTISI (ID 1032)*

Motorun bakım amacıyla sistemden ayrılmış olması veya manuel kontrol için baypas edilmesi gibi bir nedenden dolayı herhangi bir motorun mevcut olmadığı bilgisinin Çoklu Pompa sistemine iletilmesi için bağlantılar kullanılabilir.

Bağlantıları kullanmak için bu işlevi etkinleştirin. Dijital girişleri (P3.5.1.42 - P3.5.1.49 parametreleri) kullanarak her motor için gereken durumu seçin. Giriş kapalıysa (TRUE) motor Çoklu Pompa sistemi için kullanılabilir, aksi takdirde Çoklu Pompa mantığı ile bağlanmayacaktır.

## **8.13.4 Birden fazla sürücü sistemindeki geribildirim sensörü bağlantısı**

Çoklu Pompa sisteminde ideal doğruluk ve fazlalık oranına, her bir sürücü için ayrı (geribildirim) sensörlerinin kullanılmasıyla ulaşılır. Aşağıdaki [104](#page-231-0) numaralı Şekle bakın.

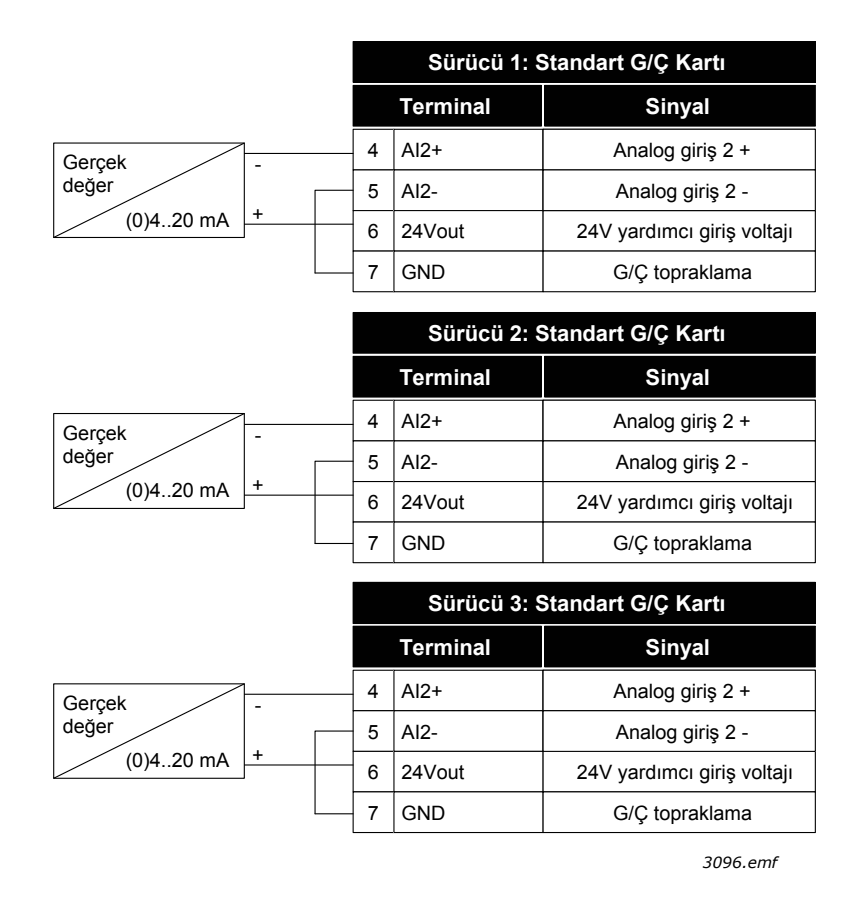

*Şekil 104. Ayrı geribildirim sensörlerinin kablo tesisatı prensibi*

<span id="page-231-0"></span>Ayrıca ortak bir sensör de kullanılabilir. Sensör (transduser), harici 24 V güç beslemesinin kullanılmasıyla veya sürücü kontrol kartından sağlanabilir.

e de la construcción de la construcción de la construcción de la construcción de la construcción de la construcción de la construcción de la construcción de la construcción de la construcción de la construcción de la const

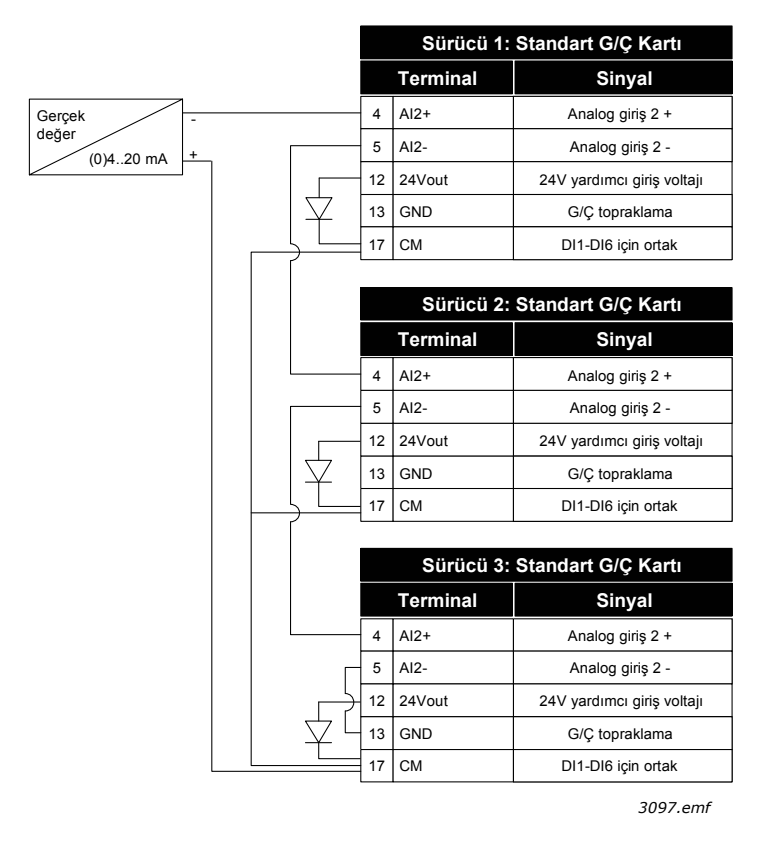

*Şekil 105.Ortak sensörün (sürücü G/Ç kartından sağlanan) kablo tesisatı prensibi*

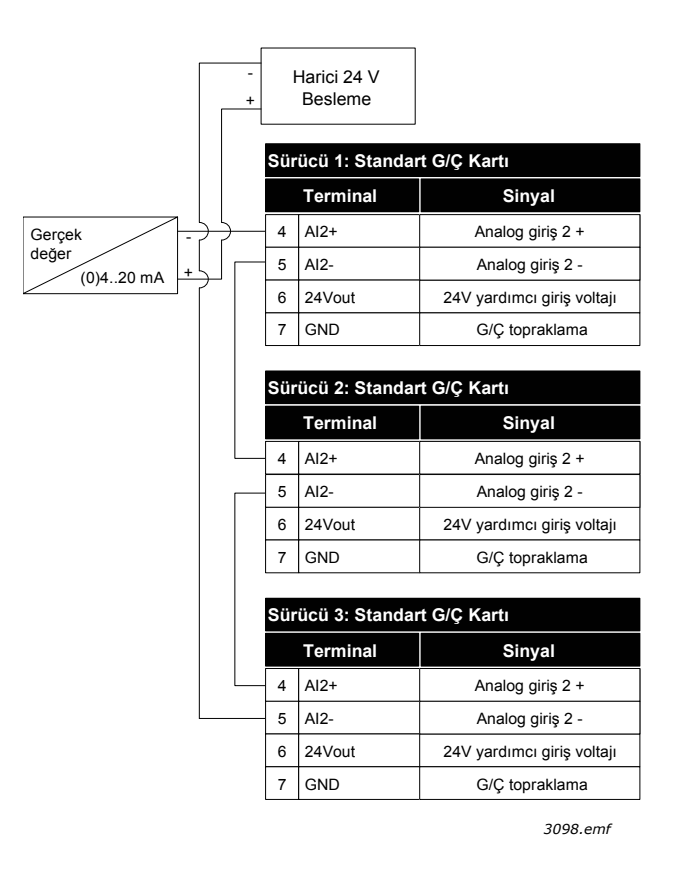

*Şekil 106. Ortak sensörün (harici 24 V ile sağlanan) kablo tesisatı prensibi*

Bir sensör, sürücü G/Ç kartından sağlanıyorsa (bkz. Şekil 108) ve diyotlar 12 ve 17 terminalleri arasına bağlıysa yalıtım DIP anahtarı 'Kaydırma' konumuna ayarlanarak dijital girişlerin topraklamadan yalıtılması gerekir. Bu da dijital girişlerin, GND'ye bağlı olduğunda etkin olduğu anlamına gelir. Diğer tüm durumlarda yalıtım DIP anahtarı varsayılan konumu olan 'GND'ye bağlı' ayarında bırakılabilir.

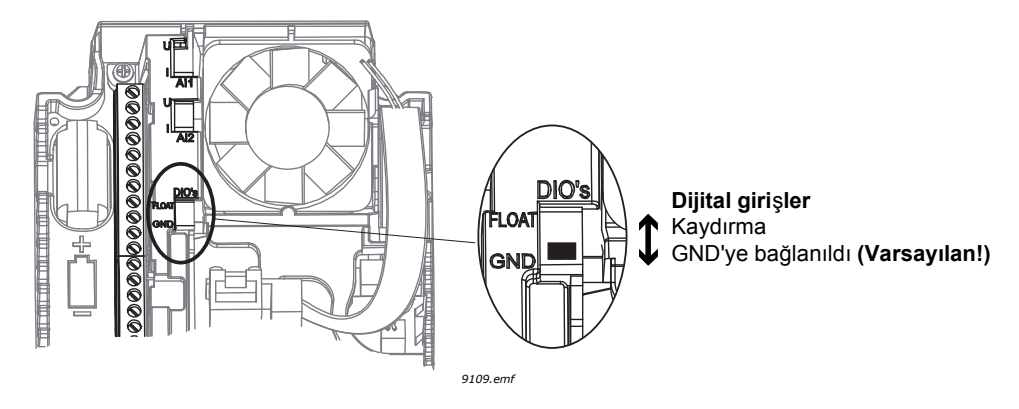

*Şekil 107. Yalıtım DIP anahtarı*

#### *P3.15.6 OTOMATIK DEĞIŞTIRME (ID 1027)*

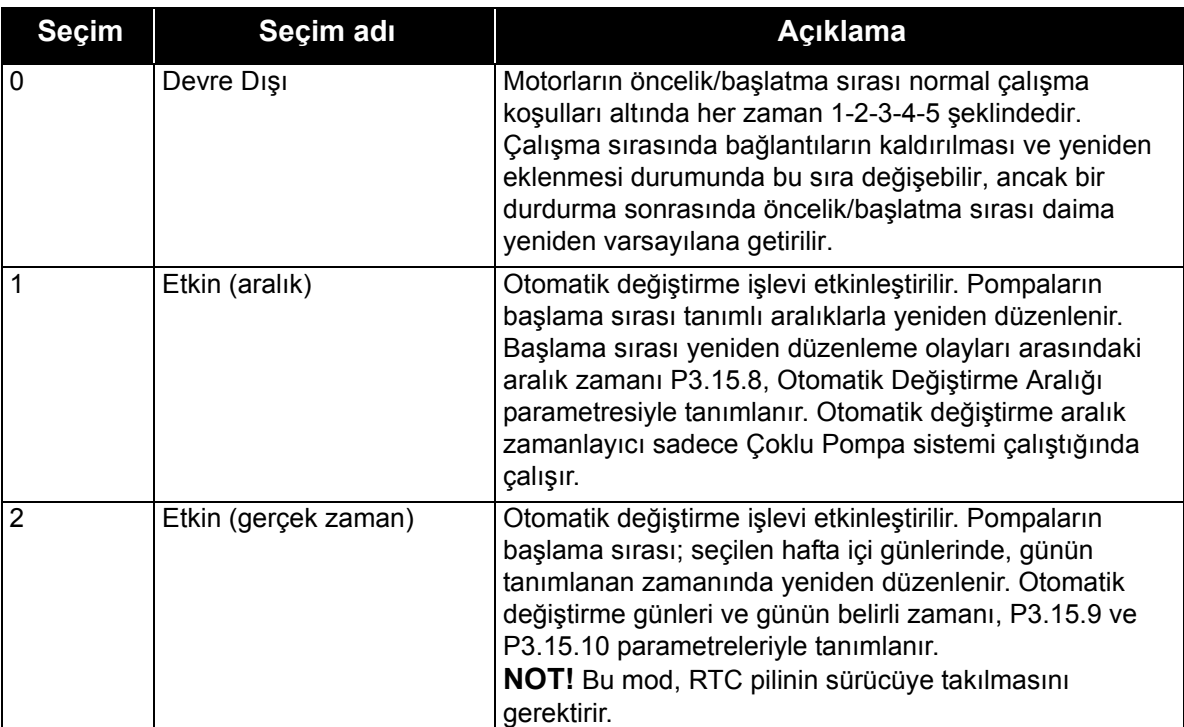

#### *Tablo 129.*

# **ÖRNEK:**

Otomatik değiştirme yapıldıktan sonraki otomatik değiştirme sırasında, en yüksek önceliğe sahip olan motor en sona, diğer motorlar ise bir sıra yukarı taşınır:

Motorların başlatma sırası/önceliği: **1**->**2**->**3**->**4**->**5**

*--> Otomatik değiştirme -->*

Motorların başlatma sırası/önceliği: **2**->**3**->**4**->**5**->**1**

*--> Otomatik değiştirme -->*

Motorların başlatma sırası/önceliği: **3**->**4**->**5**->**1**->**2**

#### *P3.15.7 OTOMATIK OLARAK DEĞIŞTIRILEN POMPALAR (ID 1028)*

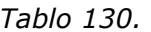

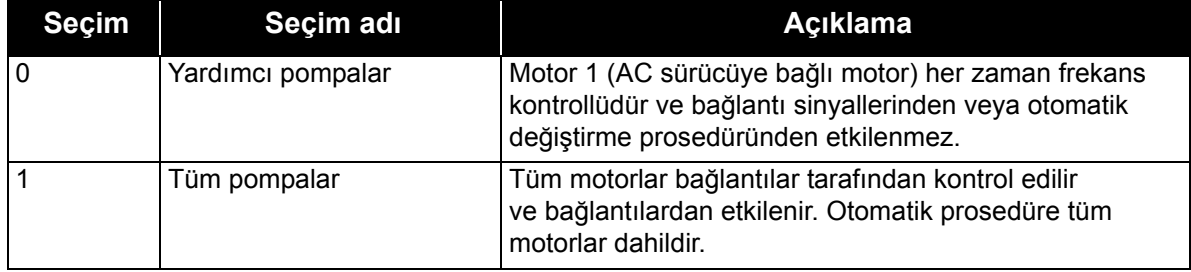

**NOT!** Ayrıca bkz. bölüm [1.5.3 Çoklu Pompa \(tek sürücü\) uygulaması](#page-32-0).

# **KABLO TESİSATI**

Parametre değeri olarak 0 ya da 1 seçimine göre iki farklı bağlantı kurma yolu vardır.

## **0 = Yardımcı pompalar:**

AC sürücü ya da düzenleme motoru otomatik değiştirme veya bağlantı mantığına dahil edilmez. Sürücü, aşağıdaki [108](#page-235-0) numaralı Şekilde olduğu gibi motor 1'e doğrudan bağlanır. Diğer motorlar ise, kontaktörler aracılığıyla elektriğe bağlanmış ve sürücüdeki röleler tarafından kontrol edilen yardımcı motorlardır.

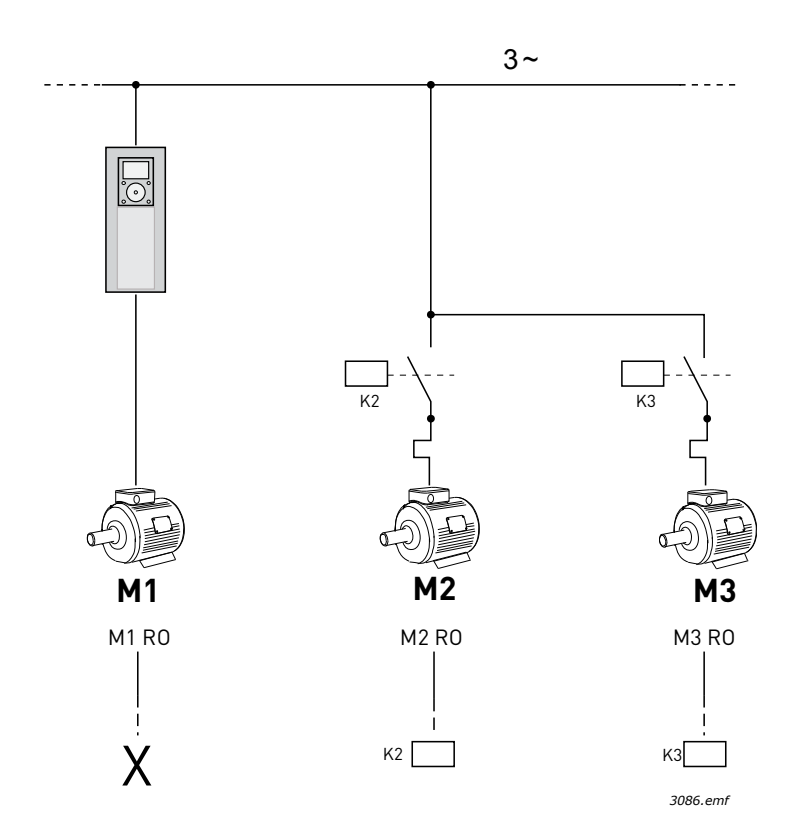

<span id="page-235-0"></span>*Şekil 108. M1-3 RO = Röleden motor kontrolü, X = kullanılmıyor*

## **1 = Tüm pompalar:**

Düzenleme motorunun otomatik değiştirme veya bağlantı mantığına dahil edilmesi gerekiyorsa, aşağıdaki [109](#page-236-0) numaralı Şekle göre bağlantı yapın.

Her motor bir röle ile kontrol edilir ve kontaktör mantığı, bağlanan birinci motorun her zaman önce sürücüye, daha sonra elektriğe bağlanmış olduğundan emin olur.

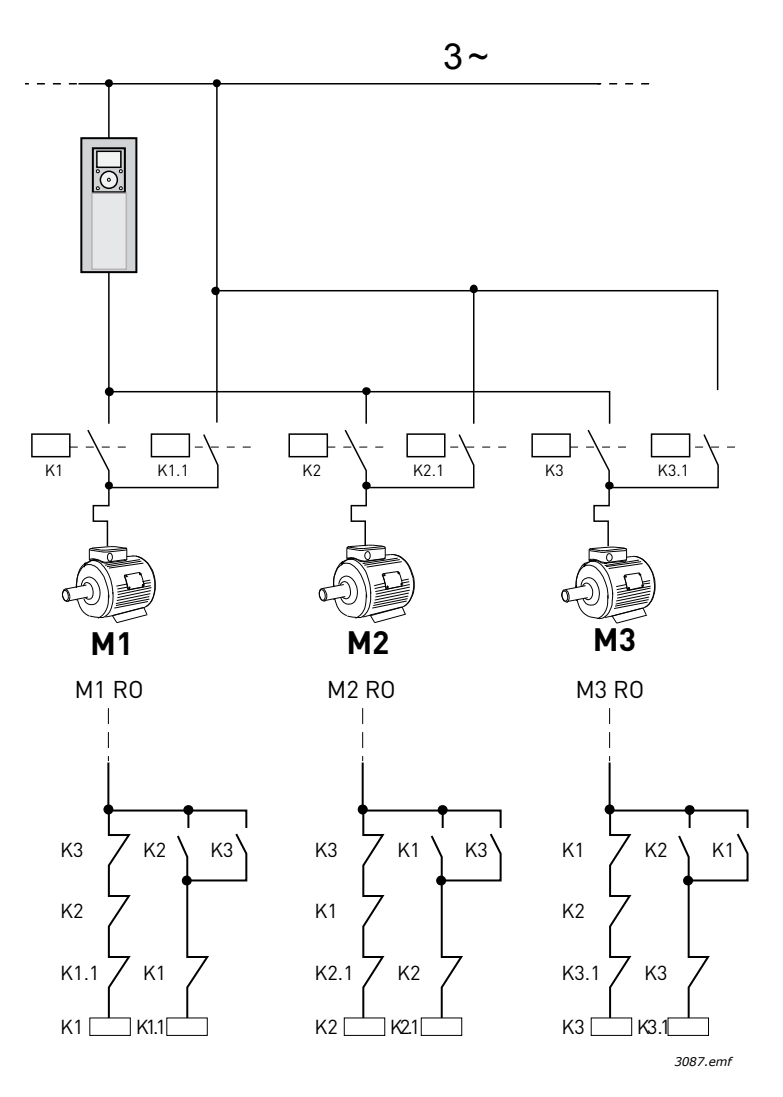

*Şekil 109. M1-3 RO = Röleden motor kontrolü*

## <span id="page-236-0"></span>*P3.15.8 OTOMATIK DEĞIŞTIRME ARALIĞI (ID 1029)*

Parametre, otomatik değiştirme (pompa, sırayı yeniden düzenlemeye başlar) olayları arasındaki aralık zamanını tanımlar. Bu parametre sadece P3.15.6 parametresiyle aralık tabanlı otomatik değiştirme modu (1 / Etkin (Aralık)) seçilirse kullanılır.

Otomatik değiştirme aşağıdaki koşullar karşılandığında etkinleşir:

- Çoklu pompa sistemi çalışıyor (başlatma komutu etkin)
- Otomatik değiştirme aralık zamanı doldu
- Düzenleme pompası, P3.15.11 Otomatik Değiştirme Frekans Limiti parametresi ile tanımlanan frekansın altında çalışıyor

• Çalışan pompa sayısı P3.15.12 Otomatik Değiştirme Pompa Limiti parametresi ile tanımlanan limitin altında veya bu limite eşit

# *P3.15.9 OTOMATIK DEĞIŞTIRME GÜNLERI (ID 1786)*

# *P3.15.10 OTOMATIK DEĞIŞTIRME ZAMANI (ID 1787)*

Bu parametreler, otomatik değiştirme işleminin (pompa, sırayı yeniden düzenlemeye başlar) gerçekleştiği hafta içi günlerini ve günün belirli zamanını tanımlar. Bu parametreler sadece P3.15.5 parametresiyle gerçek zaman tabanlı otomatik değiştirme modu (2 / Etkin (Gerçek Zaman)) seçilirse kullanılır.

Otomatik değiştirme aşağıdaki koşullar karşılandığında etkinleşir:

- Çoklu pompa sistemi çalışıyor (başlatma komutu etkin)
- Otomatik değiştirme için tanımlanan hafta için gününe ve günün belirli zamanına ulaşıldı
- Düzenleme pompası, P3.15.11 parametresi ile tanımlanan frekansın altında çalışıyor.
- Çalışan pompa sayısı P3.15.12 parametresi ile tanımlanan limitin altında veya bu limite eşit

# *P3.15.11 OTOMATIK DEĞIŞTIRME FREKANS LIMITI (ID 1031)*

# *P3.15.12 OTOMATIK DEĞIŞTIRME POMPA LIMITI (ID 1030)*

Bu parametreler, otomatik değiştirmenin etkinleşebilmesi için, kullanılan kapasitenin altına düşmesi gerektiği seviyeyi tanımlar.

Bu seviye aşağıdaki gibi tanımlanır:

• Çoklu Pompa sistemindeki çalışan pompaların sayısı, P3.15.12 parametresi ile tanımlanan limitin altında veya bu limite eşitse ve düzenleme pompası, P3.15.11 parametresi ile tanımlanan frekansın altında çalışıyorsa otomatik değiştirme etkinleşir.

**NOT!** Bir otomatik değiştirme olayının, tüm sistemi yeniden başlatması gerekebileceğinden (o anda çalışan motor sayısına bağlı olarak) bu parametrelere temel olarak Tek sürücü modunda ihtiyaç duyulur.

Çoklu Takip ve Çoklu Yönetici modlarında, otomatik değiştirme zamanında bir otomatik değiştirme olayının gerçekleştirilmesi için bu parametrelerin maksimum değerlerine ayarlanması tavsiye edilir. Çoklu Takip ve Çoklu Yönetici modları, çalışan pompa sayısından bağımsız olarak otomatik değiştirme durumunu dikkatli bir şekilde işlemek üzere optimize edilmiştir.

# *P3.15.13 BANT GENIŞLIĞI (ID 1097)*

# *P3.15.14 BANT GENIŞLIĞI ERTELEMESI (ID 1098)*

Bu parametreler, Çoklu Pompa sistemindeki pompaları başlatma/durdurma koşullarını tanımlar. PID denetleyicisi, süreç değerini (geribildirim) ayar noktası çevresinde tanımlanmış bant genişliğinde tutamıyorsa çalışan pompaların sayısı artırılır/azaltılır.

Bant genişliği bölgesi PID ayar noktasının yüzdesi olarak tanımlanır. PID geribildirim değeri bant genişliği bölgesinde kaldığı sürece çalışan pompaların sayısının artırılması/azaltılması gerekmez.

Geribildirim değeri, bant genişliği bölgesinin dışına çıktığında çalışan pompaların sayısı artırılmadan/azaltılmadan önce P3.15.14 parametresi ile tanımlanan zamanın dolması gerekir. Aşağıdaki şekil 90, yardımcı pompaların başlatılmasına ve durdurulmasına ilişkin ölçütleri göstermektedir. PID denetleyicisi, süreç değerini (geribildirim) (C) ayar noktası (D) çevresinde tanımlanmış bant genişliğinde tutamıyorsa çalışan pompaların sayısı artırılır/azaltılır.

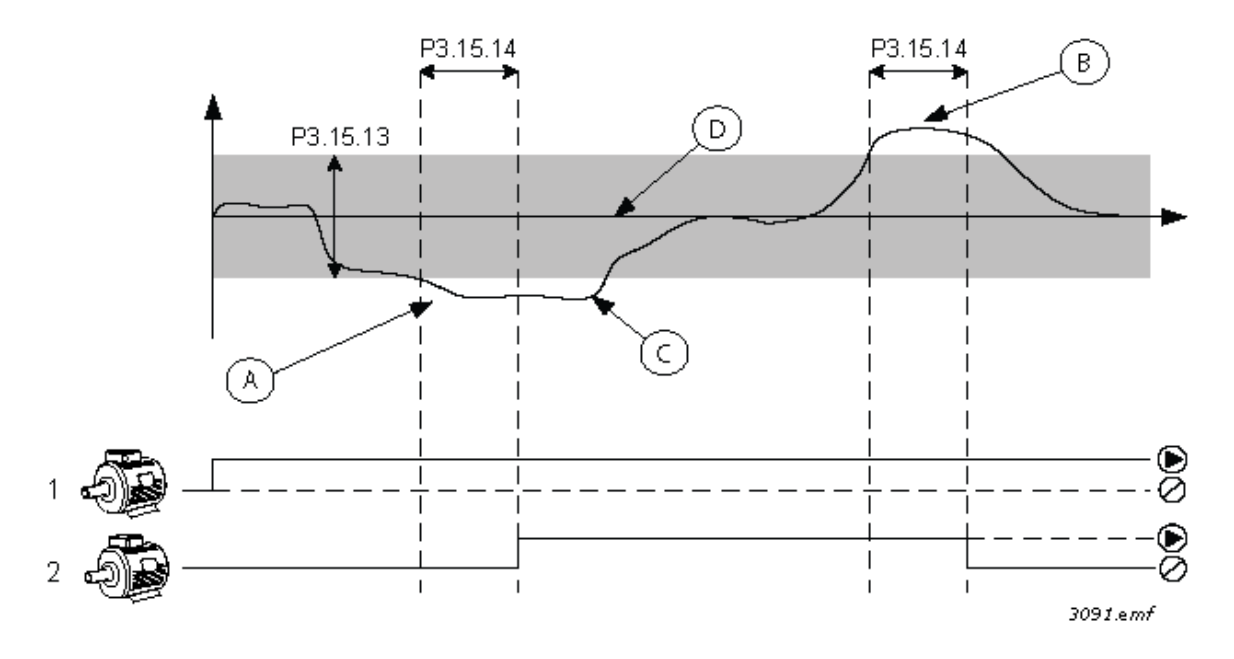

*Şekil 110. Yardımcı pompaların başlatılmasına ve durdurulmasına ilişkin ölçütler. (P3.15.13 = Bant genişliği, P3.15.14 = Bant genişliği ertelemesi)*

Çalışan motor sayısının artırılmasına ilişkin ölçütler:

- Geribildirim değeri bant genişliği bölgesinin dışında
- Düzenleme pompası "maksimuma yakın" bir frekansta (-2 Hz) çalışıyor (şekilde A)
- Daha fazla pompa mevcut

• Yukarıdaki koşullar bant genişliği ertelemesinden daha uzun bir süre boyunca gerçekleşmiş Çalışan motor sayısının azaltılmasına ilişkin ölçütler:

- Geribildirim değeri bant genişliği bölgesinin dışında
- Düzenleme pompası "minimuma yakın" bir frekansta (+2 Hz) çalışıyor (şekilde B)
- Daha fazla pompa mevcut
- Yukarıdaki koşullar bant genişliği ertelemesinden daha uzun bir süre boyunca gerçekleşmiş

## *P3.15.16 ÇALIŞAN POMPA LIMITI (ID 1187)*

Parametre, Çoklu Pompa sisteminde aynı anda çalışan maksimum pompa sayısını tanımlar.

**NOT!** P3.15.2 parametresi değiştirilirse aynı değer bu parametreye de otomatik olarak kopyalanır.

# **Örnek:**

Çoklu Pompa sistemi 3 pompadan oluşur ancak aynı anda en fazla 2 pompa çalışabilir. Üçüncü pompa sisteme fazlalık açısından takılır. Aynı anda çalışan pompa sayısı aşağıdaki şekilde sınırlandırılır:

• Çalışan Pompa Limiti = 2

## *P3.15.17.1 POMPA 1 BAĞLANTISI (ID 426)*

Parametre; sürücünün, pompa (1) bağlantı (geribildirim) sinyalinin okunduğu dijital girişini tanımlar.

Pompa Bağlantısı işlevi (P3.15.5) etkinse sürücü, Pompa Bağlantısı (geribildirim) dijital girişlerinin durumunu okur. Giriş kapalıysa (TRUE) motor, Çoklu Pompa sistemi için kullanılabilir; aksi halde Çoklu Pompa sistemine dahil edilmez.

Pompa Bağlantısı işlevi (P3.15.5) kullanılmıyorsa Pompa Bağlantısı (geribildirim) dijital girişlerinin durumları okunmaz ve Çoklu Pompa sistemi sistemde tüm pompaların mevcut olduğunu varsayar.

#### **NOT!**

- Tek sürücü modunda bu parametre ile seçilen dijital giriş sinyali, Çoklu Pompa sistemindeki pompa 1'in bağlantı durumunu belirtir.
- Çoklu Takip ve Çoklu Yönetici modlarında bu parametre ile seçilen dijital giriş sinyali, bu sürücüye bağlanan pompanın bağlantı durumunu belirtir.

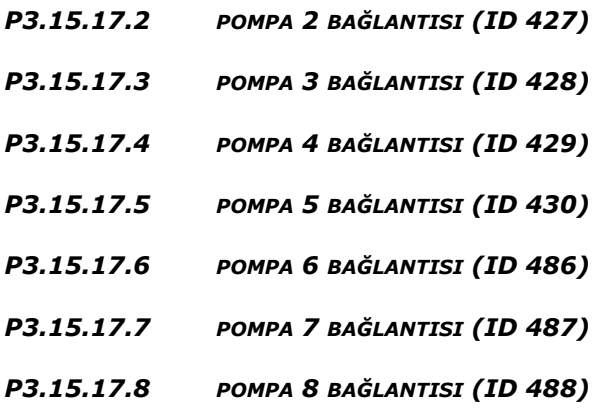

Bu parametreler; sürücünün, pompa 2...8 bağlantı (geribildirim) sinyallerinin okunduğu dijital girişlerini tanımlar.

**NOT!** Bu parametreler sadece Tek Sürücü modunda kullanılır.

Pompa Bağlantısı işlevi (P3.15.5) etkinse sürücü, Pompa Bağlantısı (geribildirim) dijital girişlerinin durumunu okur. Giriş kapalıysa (TRUE) motor, Çoklu Pompa sistemi için kullanılabilir; aksi halde Çoklu Pompa sistemine dahil edilmez.

Pompa Bağlantısı işlevi (P3.15.5) kullanılmıyorsa Pompa Bağlantısı (geribildirim) dijital girişlerinin durumları okunmaz ve Çoklu Pompa sistemi sistemde tüm pompaların mevcut olduğunu varsayar.

# **8.13.5 Aşırı basınç denetimi**

Aşırı basınç denetimi işlevi bir Çoklu Pompa sisteminde basınç denetimi için kullanılır. Örneğin, pompa sisteminin ana valfi hızla kapandığında, boru hattındaki basınç hızla artacaktır. Basınç, PID denetleyicisinin tepki vermesi için çok hızlı bir şekilde dahi artabilir. Aşırı basınç denetimi Çoklu Pompa sistemindeki yardımcı motorların çalışmasının hızlı bir şekilde durdurulmasından dolayı boruların patlamasını önlemek için kullanılır.

## *P3.15.16.1 AŞIRI BASINÇ DENETIMINI ETKINLEŞTIR (ID 1698)*

Aşırı basınç denetimi etkinleştirilirse ve PID geribildirim sinyali (basınç), P3.15.18.2 parametresi ile tanımlanan denetim seviyesini aşarsa, Çoklu Pompa sistemindeki yardımcı motorların tümü durdurulur. Sadece düzenleme motorları normal şekilde çalışmaya devam eder. Basınç düştüğünde, yardımcı motorlar tek tek tekrar bağlanarak sistem normal şekilde çalışmaya devam eder. Bkz. Şekil [111](#page-240-0).

Sinyal, tanımlanan aşırı basınç seviyesini aşarsa Aşırı basınç denetim işlevi, PID Denetleyicisi geribildirim sinyalini izler ve hemen tüm yardımcı pompaları durdurur.

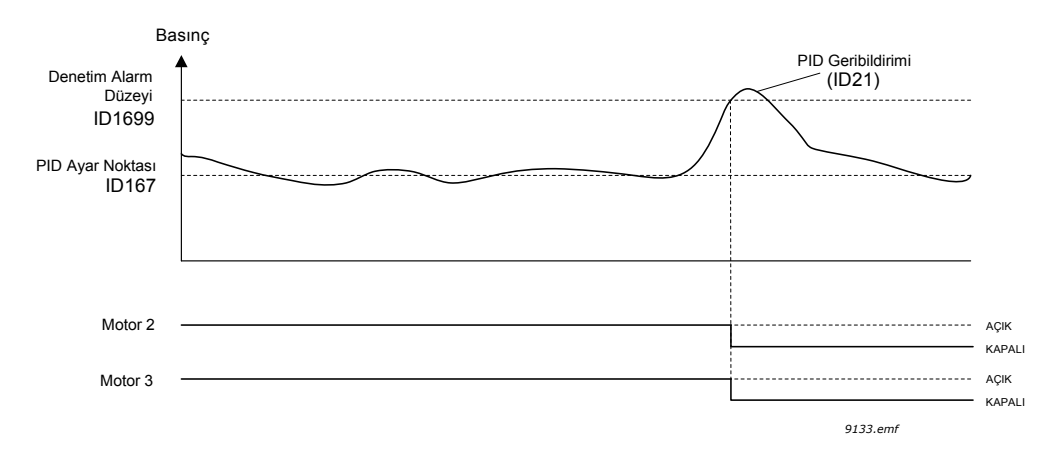

*Şekil 111. Aşırı basınç denetimi* 

# <span id="page-240-0"></span>**8.13.6 Pompa çalışma süresi sayaçları**

Çoklu Pompa sisteminde her bir pompanın çalışma süresi ayrı birer çalışma süresi sayacı ile denetlenir. Örneğin, pompa başlatma sırası; sistemdeki tüm pompaların eşit kullanımını sağlamak için pompa çalışma süresi sayaç değerlerine bağlı olarak düzenlenir.

Ayrıca pompa çalışma süresi sayaçları, operatöre bir pompanın bakım gerektirdiğini göstermek için de kullanılabilir (aşağıdaki P3.15.19.4 - P3.15.19.5 parametrelerine bakın).

Pompa çalışma süresi sayaçları, izleme menüsünden bulunabilir. Bkz. bölüm 3.1.10.

## *P3.15.19.1 ÇALIŞMA SÜRESI SAYACINI AYARLA (ID 1673)*

Düğme türündeki bu parametreye basıldığında seçilen pompaların (P3.15.19.3) çalışma süresi sayacı, tanımlanan değere ayarlanır.

## *P3.15.19.2 ÇALIŞMA SÜRESI SAYACINI AYARLA: DEĞER (ID 1087)*

Parametre, P3.15.19.3 ile seçilen pompa çalışma süresi sayaçlarına ayarlanacak çalışma süresi sayaç değerini tanımlar.

**NOT!** Çoklu Yönetici ve Çoklu Takip modlarında sadece "Pompa (1) Çalışma Süresi" sayacının sıfırlanması (veya istenen değere ayarlanması) mümkündür. (Çoklu Yönetici ve Çoklu Takip modlarında, "Pompa (1) Çalışma Süresi" izleme değeri, pompa ID numarasından bağımsız olarak, bu sürücüye bağlanan pompanın saatlerini belirtir.

# **Örnek:**

Çoklu Pompa (Tek sürücü) sisteminde pompa numarası 4, tamamen yeni bir pompa ile değiştirilir ve "Pompa 4 Çalışma Süresi" sayaç değerinin sıfırlanması gerekir.

- 1. P3.15.19.3 parametresi ile 'Pompa' 4'ü seçin.
- 2. P3.15.19.2 parametre değerini '0 sa' olarak ayarlayın.
- 3. Düğme türündeki P3.15.19.1 parametresine basın.
- 4. "Pompa 4 Çalışma Süresi" sıfırlanmıştır.

#### *P3.15.19.3 ÇALIŞMA SÜRESI SAYACINI AYARLA: POMPA SEÇIMI (ID 1088)*

Parametre, düğme türündeki P3.15.19.1 parametresine basıldığında çalışma süresi sayaç değerinin sıfırlanacağı (veya istenen değere ayarlanacağı) pompaların seçilmesi için kullanılır.

Çoklu Pompa (Tek sürücü) modu seçilirse aşağıdaki seçimler kullanılabilir:

- 0 = Tüm Pompalar
- $1 =$  Pompa  $(1)$
- $2$  = Pompa 2
- $3$  = Pompa  $3$
- $4 =$  Pompa 4
- 5 = Pompa 5
- $6$  = Pompa  $6$
- 7 = Pompa 7
- 8 = Pompa 8

Çoklu Takip veya Çoklu Yönetici modu seçilirse sadece aşağıdaki seçim kullanılabilir:

 $1 =$  Pompa  $(1)$ 

**NOT!** Çoklu Yönetici ve Çoklu Takip modlarında sadece "Pompa (1) Çalışma Süresi" sayacının sıfırlanması (veya istenen değere ayarlanması) mümkündür. (Çoklu Yönetici ve Çoklu Takip modlarında, "Pompa (1) Çalışma Süresi" izleme değeri, pompa ID numarasından bağımsız olarak, bu sürücüye bağlanan pompanın saatlerini belirtir).

#### **Örnek:**

Çoklu Pompa (Tek sürücü) sisteminde pompa numarası 4, tamamen yeni bir pompa ile değiştirilir ve "Pompa 4 Çalışma Süresi" sayaç değerinin sıfırlanması gerekir.

- 1. P3.15.19.3 parametresi ile 'Pompa' 4'ü seçin.
- 2. P3.15.19.2 parametre değerini '0 sa' olarak ayarlayın.
- 3. Düğme türündeki P3.15.19 parametresine basın.
- 4. "Pompa 4 Çalışma Süresi" sıfırlanmıştır.

#### *P3.15.19.4 ÇALIŞMA SÜRESI ALARM LIMITI (ID 1109)*

#### *P3.15.19.5 ÇALIŞMA SÜRESI HATA LIMITI (ID 1110)*

Ayrıca pompa çalışma süresi sayaçları, operatöre pompa bakımının gerçekleştirilmesi gerektiğini göstermek için de kullanılabilir. Pompa çalışma süresi sayaç değeri, tanımlanan limiti aşar; sırasıyla bir alarm veya hata tetiklenir. Bakım gerçekleştirildiğinde, çalışma süresi sayacı sıfırlanabilir (veya istenen değere zorlanabilir).

#### **NOT!**

- Çoklu Pompa (Tek sürücü) modunda tüm pompalar için alarm ve hata limitleri ortaktır. Ayrı çalışma süresi sayaçlarından herhangi biri (Pompa 1...Pompa 8) limit değerini aşarsa bir alarm veya hata tetiklenir.
- Çoklu Yönetici ve Çoklu Takip modlarında her bir sürücü sadece kendi pompa çalışma süresini ('Pompa (1) Çalışma Süresi') izler. Bu, her bir sürücü için alarm ve hata limitlerinin ayrı ayrı etkinleştirilmesi ve yapılandırılması gerektiği anlamına gelir.

## *P3.15.22.1 EVRELEME FREKANSI (ID 15545)*

Parametre; yardımcı pompanın, Çoklu Pompa sisteminde başlatıldığı çıkış frekansı seviyesinin ayarlanması için kullanılır.

**NOT!** Parametrenin değeri Maksimum Frekans Referansı'ndan (P3.3.1.2) daha yükseğe ayarlandıysa parametrenin herhangi bir etkisi olmaz.

Normalde (varsayılan ayarlara göre); PID Geribildirim sinyali, tanımlanan bant aralığı bölgesinin altına düşerse ve düzenleme pompası maksimum frekansta çalışırsa yardımcı pompa başlatılır (evreleme).

Bazı durumlarda, daha iyi süreç dinamikleri veya enerji tasarrufları elde etmek için yardımcı pompa daha erken başlatılmalıdır (daha düşük bir frekansta). Ardından parametre; yardımcı pompanın başlama frekansının, maksimum frekans altında ayarlanması için kullanılır.

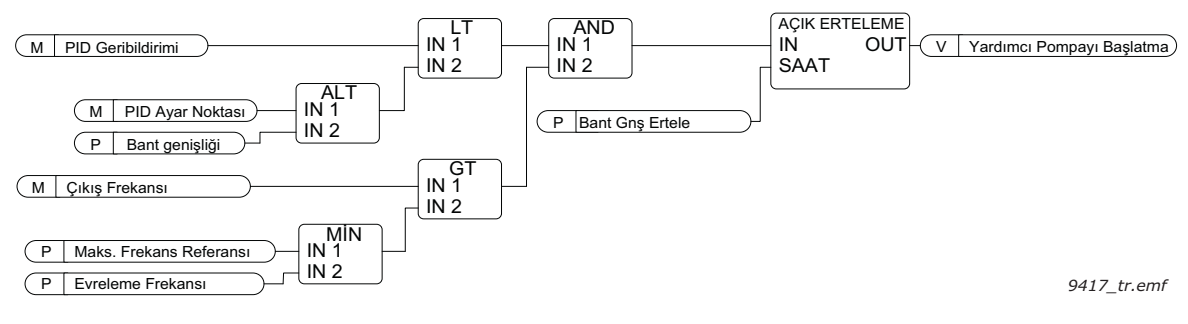

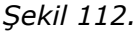

## *P3.15.22.2 EVRELEME KALDIRMA FREKANSI (ID 15546)*

Parametre; yardımcı pompanın, Çoklu Pompa sisteminde durdurulduğu çıkış frekansı seviyesinin ayarlanması için kullanılır.

**NOT!** Parametrenin değeri Minimum Frekans Referansı'ndan (P3.3.1.1) daha düşüğe ayarlandıysa parametrenin herhangi bir etkisi olmaz.

Normalde (varsayılan ayarlara göre); PID Geribildirim sinyali, tanımlanan bant aralığı bölgesinin üzerine çıkarsa ve düzenleme pompası minimum frekansta çalışırsa yardımcı pompa durdurulur (evreleme kaldırma).

Bazı durumlarda, daha iyi süreç dinamikleri veya enerji tasarrufları elde etmek için yardımcı pompanın daha erken durdurulması gerekir (daha düşük bir frekansta). Ardından parametre; yardımcı pompanın başlama frekansının, minimum frekansın üstünde ayarlanması için kullanılır.

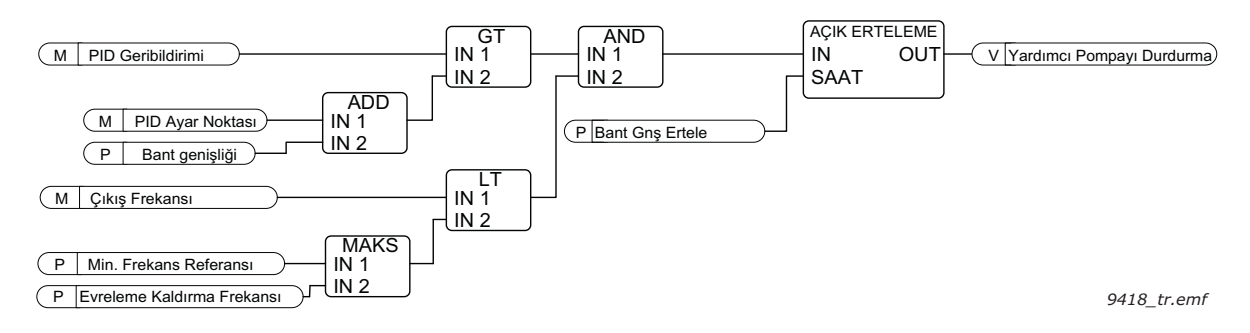

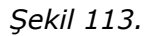

# **8.14 Bakım sayaçları**

Bakım sayacı operatöre bakım işleminin gerçekleştirilmesi gerektiğini göstermenin bir yoludur. Örneğin, bir kayışın ya da dişli kutusundaki yağın değiştirilmesi gerekir.

Bakım sayaçları için iki farklı mod vardır; saat ya da devir\*1000. Sayaçlar sadece her durumda Çalıştırma modunda artırılabilir.

**NOT!** Devir sadece tahmini motor hızına dayanır (her bir saniye entegrasyonu).

Sayaç limiti aştığında, sırasıyla bir alarm veya hata tetiklenir. Bağımsız bakım alarmı ve hata sinyalleri bir dijital çıkışa/röle çıkışına bağlanabilir.

Bakım gerçekleştirildiğinde, sayaç bir dijital giriş veya bir B3.16.4 parametresi ile sıfırlanabilir.

e de la construcción de la construcción de la construcción de la construcción de la construcción de la construcción de la construcción de la construcción de la construcción de la construcción de la construcción de la const

# **8.15 Ateşleme modu**

**NOT!** Ayrıca Ateşleme modu da Hızlı Kurulum menüsü, P1.1.2 bölümünde etkinleştirilebilen Ateşleme modu sihirbazında yapılandırılabilir. Bkz. bölüm 1.3 Ateşleme modu sihirbazı.

Ateşleme modu etkinleştirildiğinde, sürücü yaklaşan hataların tümünü sıfırlayacak ve mümkün olduğu sürece verilen hızda çalışmaya devam edecektir. Sürücü G/Ç'den gelen Ateşleme modu etkinleştirme, Ateşleme modu geri, Çalıştırma etkinleştirme, Çalıştırma bağlantısı1 ve Çalıştırma bağlantısı 2 sinyalleri hariç, tuş takımından, haberleşmelerden ve PC aracından gelen tüm komutları yok sayar.

Ateşleme modu işlevinde Test modu ve Etkin mod olmak üzere iki çalışma modu mevcuttur. Çalışma modu, P3.17.1 parametresine farklı şifreler girilerek seçilebilir. Test modunda, yaklaşan hatalar otomatik olarak sıfırlanmayacak ve hata meydana geldiğinde sürücü duracaktır.

Ateşleme modu etkinleştirildiğinde, tuş takımında bir alarm gösterilir.

**NOT! BU İŞLEV ETKİNLEŞTİRİLİRSE GARANTİ GEÇERSİZ HALE GELİR!** Test Modu garanti geçersiz kılınmaksızın Ateşleme Modu işlevinin test edilmesi için kullanılabilir.

# *P3.17.1 ATEŞLEME MODU ŞIFRESI (ID 1599)*

Buradan Ateşleme modu işlevinin çalışma modunu seçin.

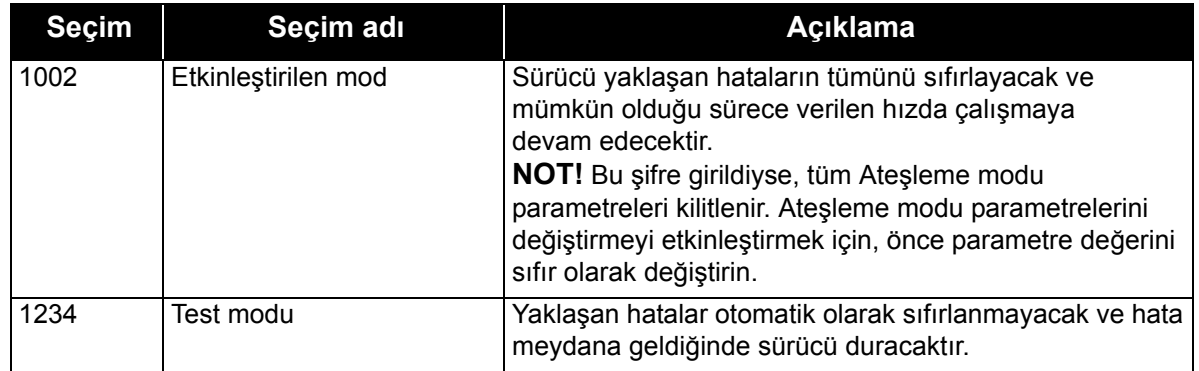

# *P3.17.3 ATEŞLEME MODU FREKANSI (ID 1598)*

Parametre, Ateşleme modu etkinleştirildiğinde ve *Ateşleme modu frekansı* P3.17.2. parametresinde frekans referansı kaynağı olarak seçildiğinde kullanılan sabit frekans referansını tanımlar.

Ateşleme modu işlevi etkin durumdayken, motor dönüş yönünü seçmek veya değiştirmek için P3.17.6 parametresine bakın.

## *P3.17.4 ATEŞLEME MODU ETKINLEŞTIRME AÇIK (ID 1596)*

Etkinleştirilirse, tuş takımında alarm işareti görünür ve garanti geçersiz kalır. Bu işlevi etkinleştirmek için, Ateşleme Modu şifresi parametresi için açıklama alanında bir şifre belirlemeniz gerekir.

**NOT!** Bu girişin NC (normalde kapalı) türü

*Ateşleme modu*'nu, *Ateşleme modu*'nun test durumunda çalışmasına olanak sağlayan şifre kullanılarak garanti dışı kalmadan test edilmesi mümkündür. Test durumunda, yaklaşan hatalar otomatik olarak sıfırlanmayacak ve hatalarda sürücü duracaktır.

**NOT!** Ateşleme modu etkinleştirilirse ve Ateşleme modu Şifre parametresine doğru şifre girilirse, tüm Ateşleme modu parametreleri kilitlenecektir. Ateşleme modu parametrelerini değiştirmek için, önce *Ateşleme Modu Şifresi* parametresini sıfır olarak değiştirin.

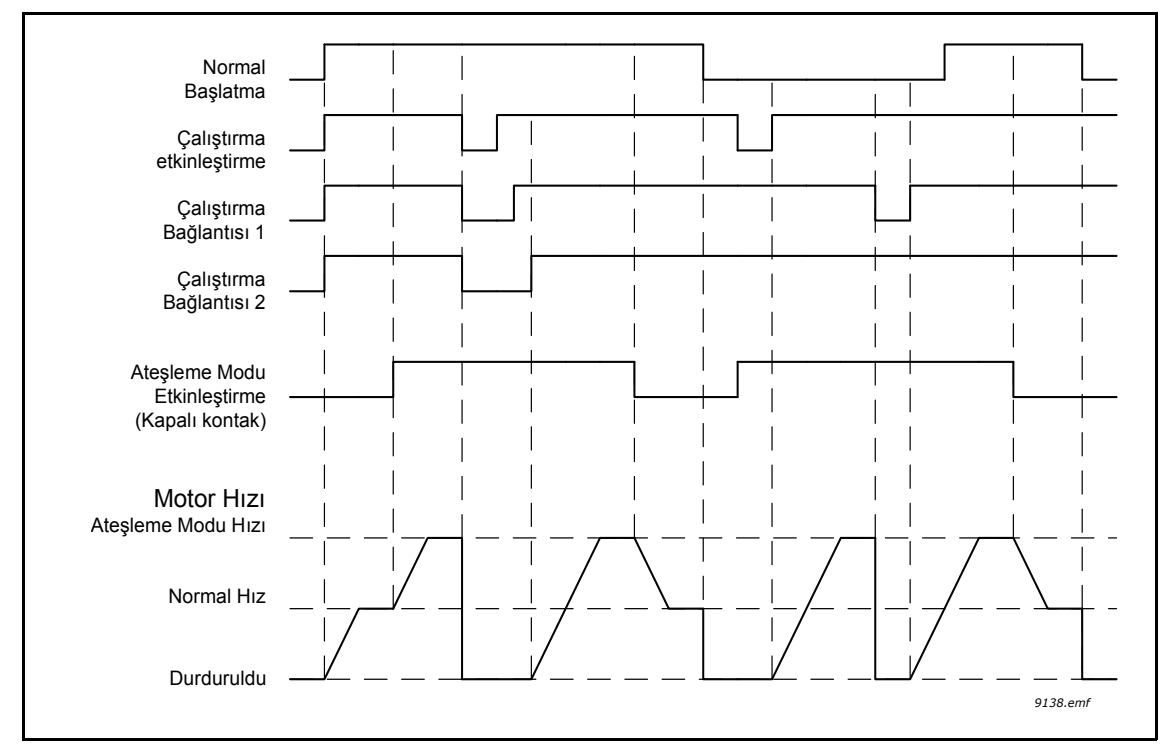

*Şekil 114. Ateşleme Modu işlevselliği*

# *P3.17.5 ATEŞLEME MODU ETKINLEŞTIRME KAPALI (ID 1619)*

Yukarıya bakınız.

#### *P3.17.6 ATEŞLEME MODU GERI (ID 1618)*

Parametre, etkinleştirilmiş Ateşleme Modu işlevi ile motor dönüş yönünü seçmek için dijital giriş sinyalini tanımlar. Normal çalışma sırasında hiçbir etkisi yoktur.

Motorun Ateşleme Modunda her zaman İLERİ ya da GERİ yönde çalışması gerekiyorsa, aşağıdakileri seçin:

DigIn Slot0.1 = her zaman İLERİ

DigIn Slot0.2 = her zaman GERİ

# **8.16 Motor ön ısıtma işlevi**

Motor Ön Isıtma işlevi örneğin yoğuşmayı önlemek için motora DC akımı göndererek Durdurma durumunda sürücüyü ve motoru sıcak tutmak için tasarlanmıştır. Motor ön ısıtması her zaman dijital giriş yardımıyla Durdurma durumunda ya da sürücü radyatör sıcaklığı veya motor sıcaklığı tanımlanan bir sıcaklığın altına düştüğünde etkinleştirilebilir.

# *P3.18.1 MOTOR ÖN ISITMA IŞLEVI (ID 1225)*

Motor Ön Isıtma işlevi örneğin yoğuşmayı önlemek için motora DC akımı göndererek Durdurma durumunda sürücüyü ve motoru sıcak tutmak için tasarlanmıştır.

| <b>Secim</b>            | Seçim adı                                    | <b>Aciklama</b>                                                                                                    |
|-------------------------|----------------------------------------------|----------------------------------------------------------------------------------------------------|
| 0                       | Kullanılmıyor                                | Motor ön ısıtma işlevi devre dışı bırakıldı.                                                                                                    |
| 1                       | Her zaman Durdurma<br>durumunda              | Motor ön ısıtma işlevi sürücü Durdurma durumundayken<br>her zaman etkinleştirilir.                                                                                                    |
| $\overline{2}$          | Dijital giriş ile kontrol edilir             | Motor ön isitma işlevi sürücü Durdurma durumundayken<br>bir dijital giriş ile etkinleştirilir. Etkinleştirme için DI<br>P3.5.1.18 parametresi ile seçilebilir.                                                                                                    |
| 3                       | Sıcaklık limiti (radyatör)                   | Sürücü, Durdurma durumundaysa ve sürücü<br>radyatörünün sıcaklığı P3.18.2 parametresi ile<br>tanımlanan sıcaklık limitinin altına düşerse, motor ön<br>ısıtma işlevi etkinleştirilir.                                                                                                    |
| $\overline{\mathbf{4}}$ | Sıcaklık limiti<br>(ölçülen motor sıcaklığı) | Sürücü, Durdurma modundaysa ve (ölçülen) motor<br>sıcaklığı P3.18.2 parametresi ile tanımlanan sıcaklık<br>limitinin altına düşerse, motor ön ısıtma işlevi etkinleştirilir.<br>Motor sıcaklığının ölçüm sinyali P3.18.5 parametresi ile<br>seçilebilir.<br>NOT! Bu çalışma modu bir sıcaklık ölçüm seçenek kartı<br>(örn. OPTBH) kurulumunu varsayar. |

*Tablo 131. Tablo*

# **8.17 Pompa kontrolü**

# **8.17.1 Otomatik temizleme**

Otomatik temizleme işlevi pompa pervanesine yapışmış olabilecek kir veya diğer maddeleri temizlemek için kullanılır. Otomatik temizleme örneğin pompanın performansını korumak için atık su sistemlerinde kullanılır. Otomatik Temizleme işlevi tıkanan bir boruyu veya valfi temizlemek için de kullanılabilir.

İşlev, pompanın hızlı bir şekilde hızlanmasına ve yavaşlamasına bağlıdır. Aşağıdaki Şekil [115](#page-247-0) ve parametre açıklamalarına bakın:

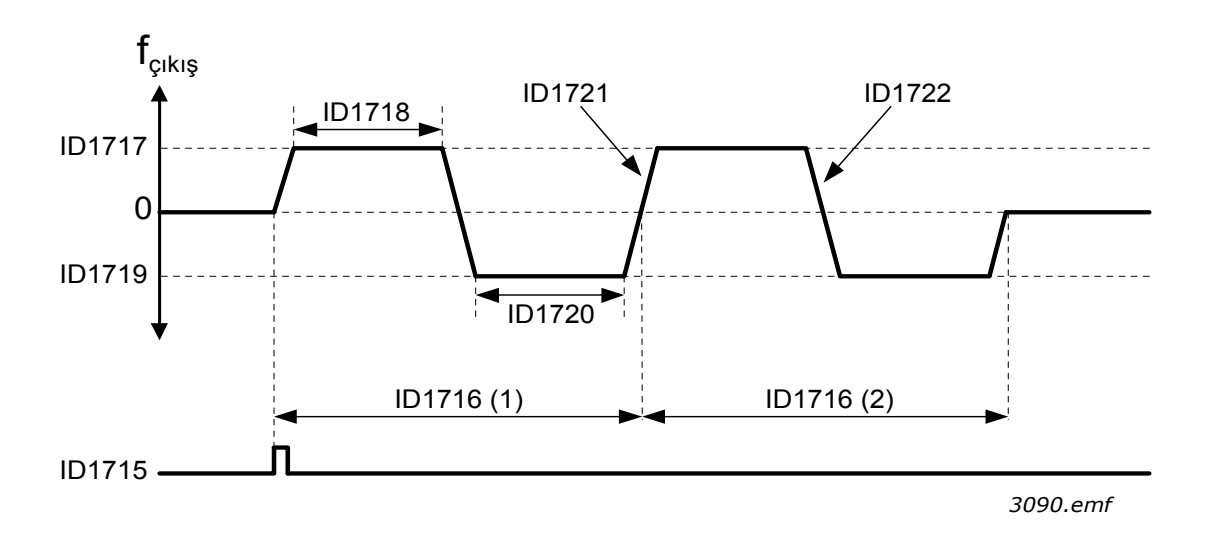

<span id="page-247-0"></span>*Şekil 115. Otomatik temizleme işlevi. (0 = sıfır frekans, ID1716 = temizleme döngüleri 1 ve 2), ID 1715 = P3.5.1.41 Otomatik temizleme etkinleştirme, ID 1717 = P3.21.1.8 Temizleme ileri frekansı, ID 1718 = P3.21.1.9 Temizleme ileri süresi, ID 1719 = P3.21.1.10 Temizleme geri frekansı, ID 1720 = P3.21.1.11 Temizleme geri süresi, ID 1721 = P3.21.1.12 Temizleme hızlanma süresi, ID 1722 = P3.21.1.13 Temizleme yavaşlama süresi*

# *P3.21.1.1 TEMIZLEME IŞLEVI (ID 1714)*

Parametre, Otomatik temizleme sırasının nasıl başlatıldığını tanımlar. Aşağıdaki başlatma modları kullanılabilir (0 seçildiğinde temizleme işlevi kullanılmaz):

# **1 = Etkin (DIN)**

Temizleme sırası, dijital giriş sinyali ile başlatılır. Sürücü başlatma komutu etkinse dijital giriş sinyalinin yükselen bir kenarı (P3.21.1.2) temizleme sırasını başlatır. Ayrıca sürücü uyku modundaysa (PID Uyku) temizleme sırası etkinleştirilebilir.

# **2 = Etkin (Şu an)**

Motor akımı P3.21.1.4 ile tanımlanandan daha uzun bir süre boyunca tanımlanan akım limitini (P3.21.1.3) aştığında temizleme sırası başlatılır.

# **3 = Etkin (Gerçek Zaman)**

Temizleme sırası, sürücünün dahili Gerçek Zaman Saati'ne uygundur.

**NOT!** Gerçek zaman saati pilinin takılı olmasını gerektirir.

Sürücü başlatma komutu etkinse temizleme sırası, seçilen hafta içi günlerinde (P3.21.1.5), günün tanımlanan zamanında (P3.21.1.6) başlatılır. Ayrıca sürücü uyku modundaysa (PID Uyku) temizleme sırası etkinleştirilebilir.

**NOT!** Temizleme sırası, sürücü başlatma komutunun devre dışı bırakılmasıyla her zaman durdurulabilir.

# *P3.21.1.2 TEMIZLEME ETKINLEŞTIRME (ID 1715)*

P3.21.1.1 parametresi ile Otomatik Temizleme işlevi etkinleştirildiyse Otomatik Temizleme sırası, P3.21.1.2 parametresi ile seçilen dijital giriş sinyalinin etkinleştirilmesiyle başlatılır.

# *P3.21.1.3 TEMIZLEME AKIMI LIMITI (ID 1712)*

## *P3.21.1.4 TEMIZLEME AKIMI ERTELEMESI (ID 1713)*

Bu parametreler sadece P3.21.1.1 = **2** olduğunda kullanılır.

Motor akımı P3.21.1.4 ile tanımlanandan daha uzun bir süre boyunca tanımlanan akım limitini (P3.21.1.3) aştığında temizleme sırası başlatılır. Akım limiti, nominal motor akımının yüzdesi olarak tanımlanır.

# *P3.21.1.5 TEMIZLEME IÇIN HAFTA IÇI GÜNLERI (ID 1723)*

## *P3.21.1.6 GÜNÜN TEMIZLEME ZAMANI (ID 1700)*

Bu parametreler sadece P3.21.1.1 = **3** olduğunda kullanılır. **NOT!** Bu mod, bir gerçek zaman pilinin sürücüye takılmasını gerektirir.

# *P3.21.1.7 TEMIZLEME DÖNGÜLERI (ID 1716)*

Bu parametre ile tanımlanan sayıda ileri/geri döngüsü tekrarlanacaktır.

- *P3.21.1.8 TEMIZLEME ILERI FREKANSI (ID 1717)*
- *P3.21.1.9 TEMIZLEME ILERI SÜRESI (ID 1718)*

# *P3.21.1.10 TEMIZLEME GERI FREKANSI (ID 1719)*

## *P3.21.1.11 TEMIZLEME GERI SÜRESI (ID 1720)*

Temizleme işlevi pompanın hızlı bir şekilde hızlanmasına ve yavaşlamasına bağlıdır. Bu parametrelerle kullanıcı, ileri/geri döngüsü sürelerini tanımlayabilir.

## *P3.21.1.12 TEMIZLEME HIZLANMA SÜRESI (ID 1721)*

## *P3.21.1.13 TEMIZLEME YAVAŞLAMA SÜRESI (ID 1722)*

Kullanıcı bu parametreleri kullanarak Otomatik temizleme işlevi için ayrılmış hızlanma ve yavaşlama rampalarını da tanımlayabilir.

# **8.17.2 Jokey pompa**

# *P3.21.2.1 JOKEY IŞLEVI (ID 1674)*

Jokey pompa işlevi daha küçük bir jokey pompayı dijital çıkış sinyali ile kontrol etmek için kullanılır. Ana pompayı kontrol etmek için bir PID Denetleyicisi kullanılırsa, jokey pompa kullanılabilir. Bu işlevde üç çalışma modu bulunur:

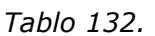

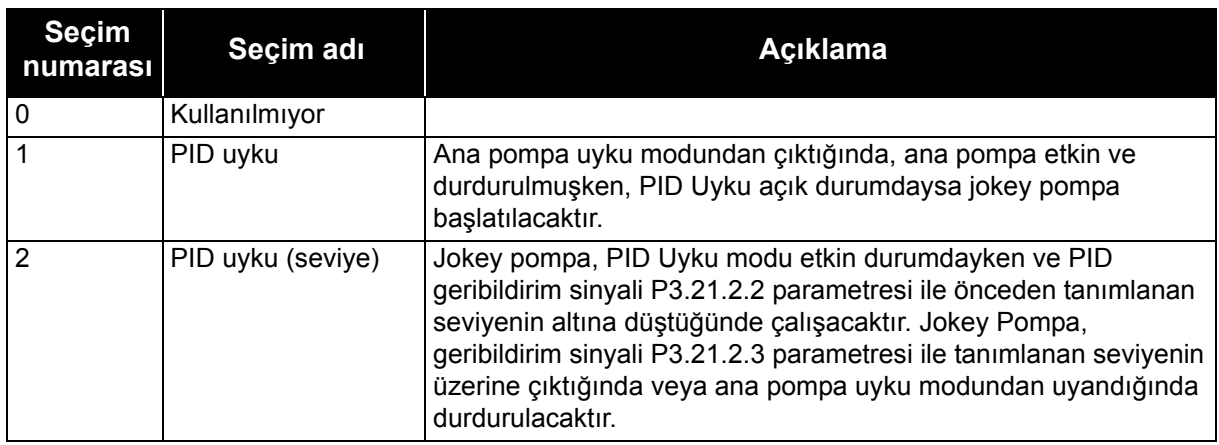

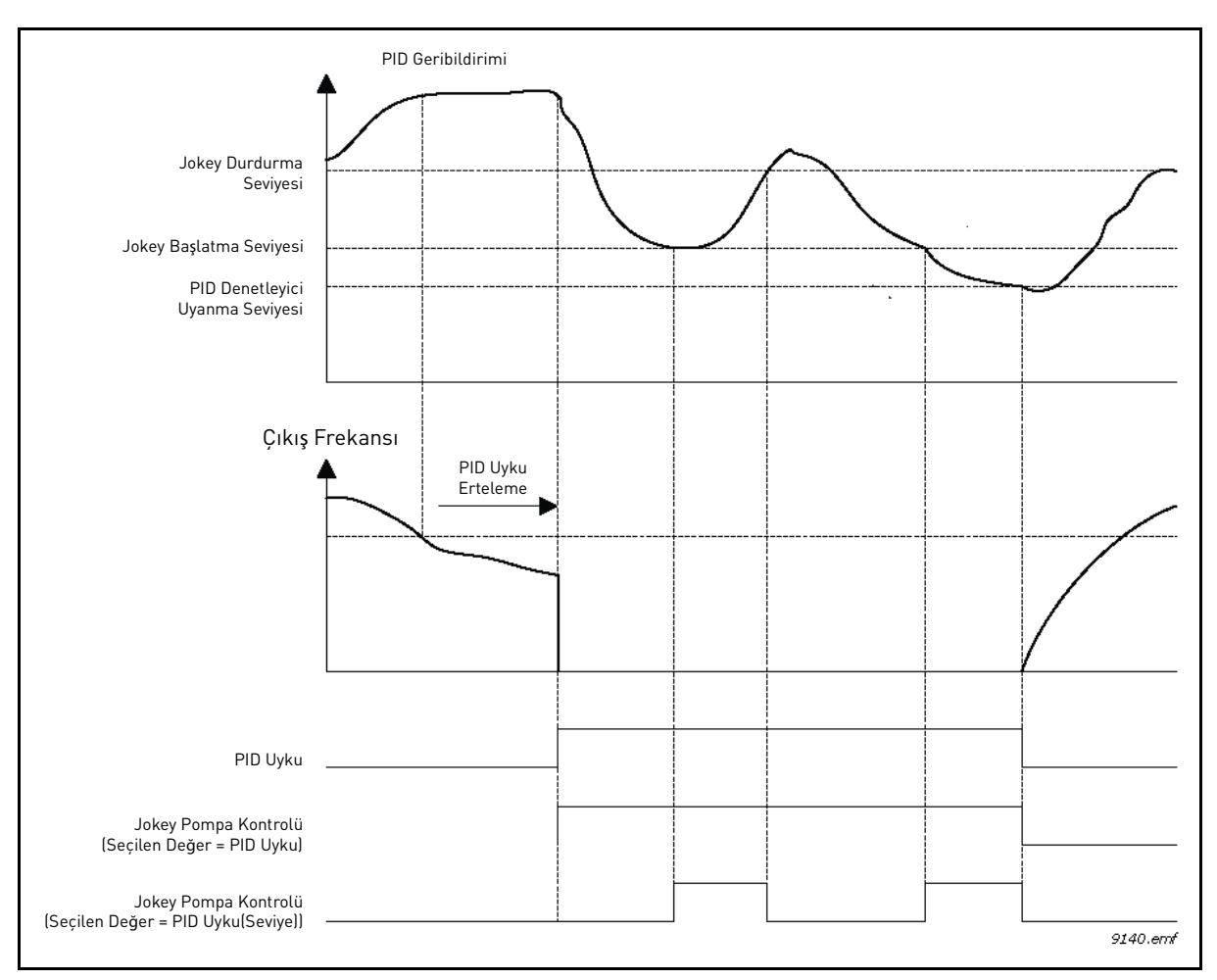

*Şekil 116. Jokey pompa kontrolü işlevselliği*

# **8.17.3 Hazırlama pompası**

Hazırlama pompası ana pompanın hava emmesini önlemek için daha büyük olan ana pompanın girişini hazırlamak amacıyla kullanılan daha küçük bir pompadır.

Hazırlama pompası daha küçük bir hazırlama pompasını dijital çıkış sinyali ile kontrol etmek için kullanılır. Ana pompa başlatılmadan önce hazırlama pompasını başlatmak için bir erteleme süresi tanımlanabilir. Ana pompa çalıştığı sürece hazırlama pompası çalışacaktır.

## *P3.21.3.1 HAZIRLAMA IŞLEVI (ID 1677)*

İstenen dijital çıkış değeri için *Hazırlama pompası kontrolü* seçildiyse, dijital çıkış aracılığıyla bir harici hazırlama pompası kontrolü etkinleştirilir. Ana pompa çalıştığı sürece hazırlama pompası çalışacaktır.

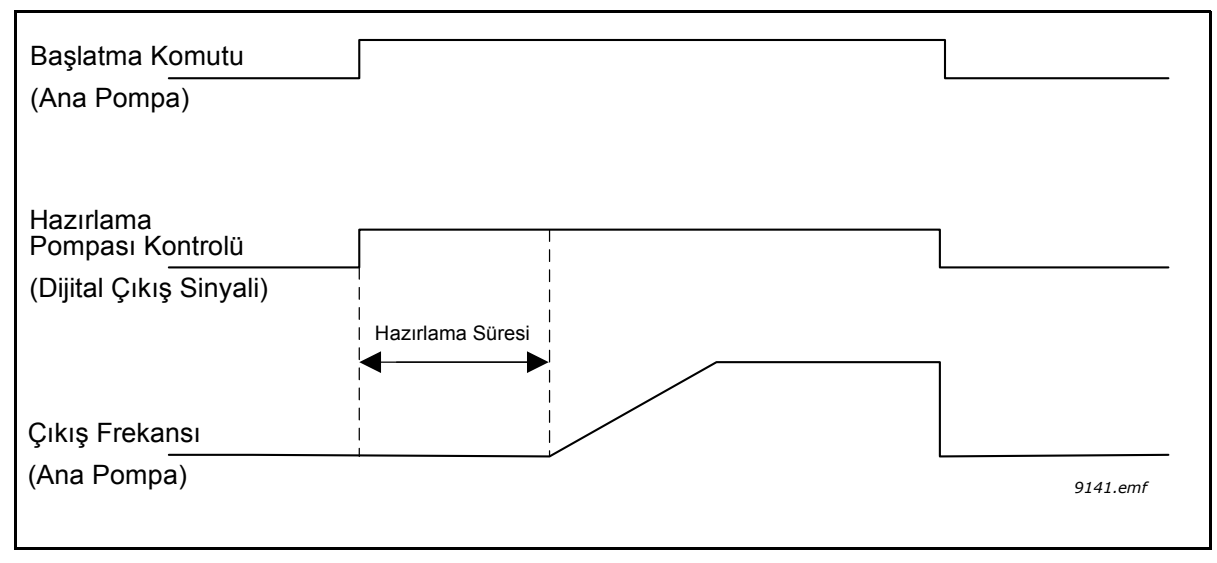

*Şekil 117.*

# *P3.21.3.2 HAZIRLAMA SÜRESI (ID 1678)*

Ana pompa başlatılmadan önce hazırlama pompasını başlatmak için süreyi tanımlar.

# **8.17.4 Bloke etme önleyici işlevi**

Bloke etme önleyici işlevi, pompa uzun bir süre boyunca durursa (uyku) pompayı uyku modundayken periyodik olarak başlatarak pompanın bloke edilmesini önler. Bloke etme önleyici aralığı, çalışma süresi ve hızı yapılandırılabilir.

## *P3.21.4.1 BLOKE ETME ÖNLEYICI ARALIĞI (ID 1696)*

Pompa uyku modundayken bu parametre, pompa uzun bir süre boyunca uyku modunda kaldığında pompanın bloke edilmesini önlemek amacıyla pompanın, tanımlanan bir süre (P3.21.4.2 Bloke Etme Önleyici Çalışma Süresi) boyunca tanımlanan bir hızda (P3.21.4.3 Bloke Etme Önleyici Frekansı) başlatılmasından önce geçen süreyi tanımlar.

Bloke Etme Önleyici işlevi hem tek sürücü hem de birden fazla sürücü sistemlerinde kullanılabilir ve sadece pompa uyku modunda veya bekleme modunda (Birden fazla sürücü sisteminde) olduğunda etkinleşir.

**NOT!** Bloke Etme Önleyici işlevi, bu parametrenin değeri sıfırın üstünde ayarlandığında etkinleştirilir ve sıfıra ayarlandığında devre dışı bırakılır.

#### *P3.21.4.2 BLOKE ETME ÖNLEYICI ÇALIŞMA SÜRESI (ID 1697)*

Parametre, Bloke Etme Önleyici işlevi etkinleştirildiğinde pompanın çalışır durumda kalma süresini tanımlar.

#### *P3.21.4.3 BLOKE ETME ÖNLEYICI FREKANSI (ID 1504)*

Parametre, Bloke Etme Önleyici işlevi etkinleştirildiğinde kullanılan frekans referansını tanımlar.

#### **8.17.5 Buzlanma koruması**

Buzlanma Koruma işlevi, pompa uyku modunda ise ve pompanın ölçülen sıcaklığı tanımlanan koruma sıcaklığının altına düşerse, pompayı sabit Buzlanma Koruma Frekansında çalıştırarak buzlanma hasarlarında korumak için kullanılır. İşlev, pompa muhafazasına veya pompa yakınındaki boru hattına bağlanmış bir sıcaklık transduseri ya da bir sıcaklık sensörü gerektirir.
# **8.18 Sayaçlar**

Vacon® 100 FLOW sürücüsünde, sürücü işletim süresi ve enerji tüketimine dayanan farklı sayaçlar bulunur. Sayaçların bazıları toplam değerleri ölçerken, bazıları kullanıcı tarafından sıfırlanabilir.

Enerji sayaçları besleme şebekesinden alınan enerjiyi ölçmek için, diğer sayaçlar örneğin sürücü işletim süresini veya motor çalışma süresini ölçmek için kullanılır.

Tüm sayaç değerleri PC, Tuş takımı ya da Haberleşmeden izlenebilir. Tuş takımı ya da PC izleme durumunda, sayaç değerleri *M4 Tanı* menüsünden izlenebilir. Haberleşme durumunda, sayaç değerleri ID numaraları yardımıyla izlenebilir.

Bu bölümün amacı, Haberleşme aracılığıyla sayaç değerleri okunurken gerekli olan sayaç değerlerini ve ID numaralarını açıklamaktır.

Bu bölüm FW0065V017.vcx ve FW0072V003.vcx veya daha yeni yazılım paketleri için geçerlidir.

# **İşletim Süresi Sayacı**

Kontrol birimi işletim süresi sayacı (toplam değer). Sayaç sıfırlanamaz. Sayaç değeri Haberleşme aracılığı ile aşağıdaki ID numaralarının okunmasıyla sürücüden okunabilir.

İşletim Süresi Sayacı değeri aşağıdaki 16 bit (UINT) değerlerden oluşur.

**ID 1754 İşletim Süresi Sayacı (yıl) ID 1755 İşletim Süresi Sayacı (gün) ID 1756 İşletim Süresi Sayacı (saat) ID 1757 İşletim Süresi Sayacı (dakika) ID 1758 İşletim Süresi Sayacı (saniye)** 

# **Örnek:**

Haberleşme'den *İşletim Süresi Sayacı* değeri '*1a 143d 02:21*' okunuyor:

ID1754: 1 (yıl) ID1755: 143 (gün) ID1756: 2 (saat) ID1757: 21 (dakika) ID1758: 0 (saniye)

# **İşletim Süresi Durum Sayacı**

Sıfırlanabilir kontrol birimi işletim süresi sayacı (durum değeri). Sayaç PC, Tuş takımı veya Haberleşmeden sıfırlanabilir. Sayaç değeri Haberleşme aracılığı ile aşağıdaki ID numaralarının okunmasıyla sürücüden okunabilir.

İşletim Süresi Durum Sayacı değeri aşağıdaki 16 bit (UINT) değerlerden oluşur.

- **ID 1766 İşletim Süresi Durum Sayacı (yıl)**
- **ID 1767 İşletim Süresi Durum Sayacı (gün)**
- **ID 1768 İşletim Süresi Durum Sayacı (saat)**
- **ID 1769 İşletim Süresi Durum Sayacı (dakika)**
- **ID 1770 İşletim Süresi Durum Sayacı (saniye)**

### **Örnek:**

Haberleşmeden İşletim Süresi Durum Sayacı değeri '1a 143d 02:21' okunuyor:

ID1766: 1 (yıl) ID1767: 143 (gün) ID1768: 2 (saat) ID1769: 21 (dakika) ID1770: 0 (saniye)

#### **ID 2311 İşletim Süresi Durum Sayacı Sıfırlama**

İşletim Süresi Durum Sayacını sıfırlayın.

İşletim Süresi Durum Sayacı PC, Tuş takımı ya da Haberleşmeden sıfırlanabilir. PC ya da Tuş takımı durumunda, sayaç M4 Tanı menüsünden sıfırlanabilir.

Haberleşme durumunda; İşletim Süresi Durum Sayacı, **ID2311 İşletim Süresi Durum Sayacı Sıfırlama için bir yükselen kenar (0 = >1) yazılarak sıfırlanabilir.** 

#### **Çalışma Süresi Sayacı**

Motor çalışma süresi sayacı (toplam değer). Sayaç sıfırlanamaz. Sayaç değeri Haberleşme aracılığı ile aşağıdaki ID numaralarının okunmasıyla sürücüden okunabilir.

Çalışma Süresi Sayacı değeri aşağıdaki 16 bit (UINT) değerlerden oluşur.

**ID 1772 Çalışma Süresi Sayacı (yıl) ID 1773 Çalışma Süresi Sayacı (gün) ID 1774 Çalışma Süresi Sayacı (saat) ID 1775 Çalışma Süresi Sayacı (dakika) ID 1776 Çalışma Süresi Sayacı (saniye)** 

# **Örnek:**

Haberleşmeden Çalışma Süresi Sayacı değeri '1a 143d 02:21' okunuyor:

ID1772: 1 (yıl) ID1773: 143 (gün) ID1774: 2 (saat) ID1775: 21 (dakika) ID1776: 0 (saniye)

#### **Açılma Süresi Sayacı**

Güç biriminin açılma süresi sayacı (toplam değer). Sayaç sıfırlanamaz. Sayaç değeri Haberleşme aracılığı ile aşağıdaki ID numaralarının okunmasıyla sürücüden okunabilir.

Açılma Süresi Sayacı değeri aşağıdaki 16 bit (UINT) değerlerden oluşur.

**ID 1777 Açılma Süresi Sayacı (yıl) ID 1778 Açılma Süresi Sayacı (gün) ID 1779 Açılma Süresi Sayacı (saat) ID 1780 Açılma Süresi Sayacı (dakika) ID 1781 Açılma Süresi Sayacı (saniye)**  **Örnek:** Haberleşmeden Açılma Süresi Durum Sayacı değeri '1a 240d 02:18' okunuyor:

ID1777: 1 (yıl) ID1778: 240 (gün) ID1779: 2 (saat) ID1780: 18 (dakika) ID1781: 0 (saniye)

#### **Enerji sayacı**

Besleme şebekesinden alınan toplam enerji miktarı. Sayaç sıfırlanamaz. Sayaç değeri Haberleşme aracılığı ile aşağıdaki ID numaralarının okunmasıyla sürücüden okunabilir.

Enerji Sayacı değeri aşağıdaki 16 bit (UINT) değerlerden oluşur.

## **ID 2291 Enerji Sayacı**

Sayaç değerinde her zaman dört önemli hane bulunur. *Enerji Sayacı* formatı ve birimi *Enerji Sayacı* değerine göre dinamik olarak değiştirilir (aşağıdaki örneğe bakın).

Enerji Sayacı formatı ve birimi **ID2303 Enerji Sayacı Formatı ve ID2305 Enerji Sayacı birimi ile izlenebilir.** 

#### **Örnek:**

0,001 kWh 0,010 kWh 0,100 kWh 100,0 kWh 100,0 kWh 100,0 kWh 1000 MWh 10,00 MWh 100,0 MWh 1,000 GWh …vb.

# **Örnek:**

*ID2291*'den 4500, *ID2303*'ten 42 ve *ID2305*'ten 0 değeri okunursa:

Bu 45,00 kWh anlamına gelir.

## **ID2303 Enerji Sayacı Formatı**

*Enerji Sayacı Formatı*, *Enerji Sayacı* değerindeki ondalık noktasının yerini tanımlar.

40 = 4 hane sayısı, 0 ondalık hanesi 41 = 4 hane sayısı, 1 ondalık hanesi 42 = 4 hane sayısı, 2 ondalık hanesi 43 = 4 hane sayısı, 3 ondalık hanesi

# **Örnek:**

0,001 kWh (Format = 43) 100,0 kWh (Format = 41) 10,00 MWh (Format = 42)

# **ID2305 Enerji Sayacı Birimi**

*Enerji Sayacı birimi, Enerji Sayacı*değeri için birimi tanımlar.

- $0 =$  kWh  $1 = MWh$  $2 =$  GWh  $3 = TWh$
- $4 = PWh$

# **Enerji Durum Sayacı**

Besleme şebekesinden alınan enerji miktarı (durum değeri). Sayaç PC, Tuş takımı veya Haberleşmeden sıfırlanabilir. Sayaç değeri Haberleşme aracılığı ile aşağıdaki ID numaralarının okunmasıyla sürücüden okunabilir.

#### **ID 2296 Enerji Durum Sayacı**

Sayaç değerinde her zaman dört önemli hane bulunur. *Enerji Durum Sayacı* formatı ve birimi Enerji Durumu Sayacı Trip değerine göre dinamik olarak değiştirilir (aşağıdaki örneğe bakın).

Enerji Sayacı formatı ve birimi **ID2307 Enerji Durum Sayacı Formatı** ve **ID2309 Enerji Durum Sayacı birimi** ile izlenebilir.

**Örnek:** 

0,001 kWh 0,010 kWh 0,100 kWh 1,000 kWh 10,00 kWh 100,0 kWh 1000 MWh 10,00 MWh 100,0 MWh 1,000 GWh …vb.

#### **ID2307 Enerji Durum Sayacı Formatı**

Enerji Durum Sayacı Formatı Enerji Durum Sayacı değerindeki ondalık noktasının yerini tanımlar.

40 = 4 hane sayısı, 0 ondalık hanesi 41 = 4 hane sayısı, 1 ondalık hanesi 42 = 4 hane sayısı, 2 ondalık hanesi 43 = 4 hane sayısı, 3 ondalık hanesi

## **Örnek:**

0,001 kWh (Format = 43) 100,0 kWh (Format = 41) 10,00 MWh (Format = 42)

#### **ID2309 Enerji Durum Sayacı Birimi**

Enerji Durum Sayacı birimi Enerji Durum Sayacı değeri için birimi tanımlar.

- $0 =$  kWh  $1 = MWh$
- $2 = GWh$
- $3 = TWh$
- $4 = PWh$

#### **ID2312 Enerji Durum Sayacı Sıfırlama**

Enerji Durum Sayacını sıfırlayın.

Enerji Durum Sayacı PC, Tuş takımı ya da Haberleşmeden sıfırlanabilir. PC veya Tuş takımı durumunda, sayaç M4 Tanı menüsünden sıfırlanabilir.

Haberleşme durumunda, Enerji Durum Sayacı **ID2312 Enerji Durum Sayacı Sıfırlama** için yükselen kenar (0 = > 1) yazılarak sıfırlanabilir.

# **9. HATA IZLEME**

AC sürücü kontrol tanısı tarafından olağan dışı bir çalışma koşulu tespit edilirse, sürücü tuş takımında (örneğin) belirgin bir uyarı görüntüler. Tuş takımı hatanın veya alarmın kodunu, adını ve kısa bir açıklamasını gösterir.

Bildirimler sıraya ve gerekli eyleme göre değişir. *Hatalar* sürücünün durmasına neden olur ve sürücünün sıfırlanması gerekir. *Alarmlar* olağan dışı çalışma koşullarını bildirir ve sıfırlama gerektirir, ancak sürücü çalışmaya devam eder. Bilgiler sıfırlama gerektirebilir, ancak sürücünün işlevselliğini etkilemez.

Bazı hatalar için uygulamada farklı tepkiler programlayabilirsiniz. Korumalar parametre grubuna bakın.

G/Ç terminali, haberleşme ya da PC aracı kullanılarak ya da kontrol tuş takımında *Sıfırlama düğmesine* basılarak hata sıfırlanabilir. Hatalar Hata geçmişi menüsüne kaydedilir, bu menüden hatalar görülebilir. Aşağıdaki tabloda çeşitli hata kodlarını bulabilirsiniz.

**NOT!** Bir hata durumuyla ilgili olarak dağıtıcınıza veya fabrikanıza danışacağınız zaman, mutlaka ekrandaki metnin tümünü, hata kodunu, hata kimliğini, kaynak bilgilerini, Etkin Hata listesini ve Hata Geçmişini not edin.

Kaynak bilgileri kullanıcıya hatanın kaynağını, hatanın nedenini, nerede meydana geldiğini ve diğer ayrıntılı bilgileri verir

# **9.1 Hatanın meydana gelmesi**

Bir hata meydana gelir ve sürücü durursa, hatanın kaynağını belirleyin, burada belirtilen eylemleri yapın ve hatayı

- tuş takımındaki *Sıfırlama* düğmesine uzun süre (2 saniye) basarak ya da
- *Tanı* Menüsüne (M4) girip, *Hataları sıfırla* (M4.2) alt menüsüne girerek ve *Hataları sıfırla* parametresini seçerek sıfırlayın.

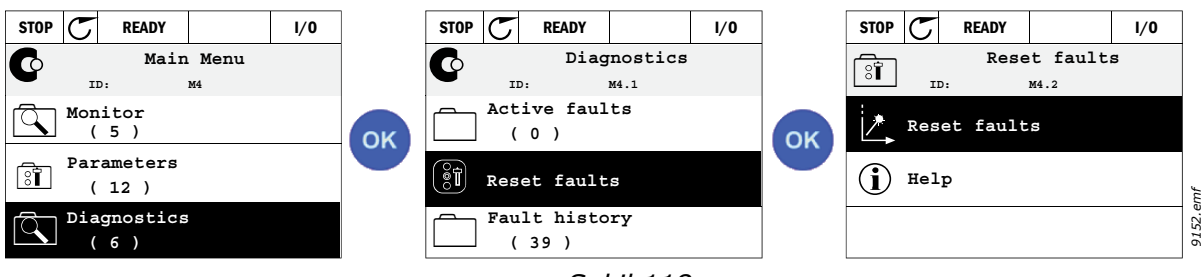

*Şekil 118.*

• **Sadece metin tuş takımı için:** Parametre için *Evet* değerini seçerek OK düğmesini tıklatın.

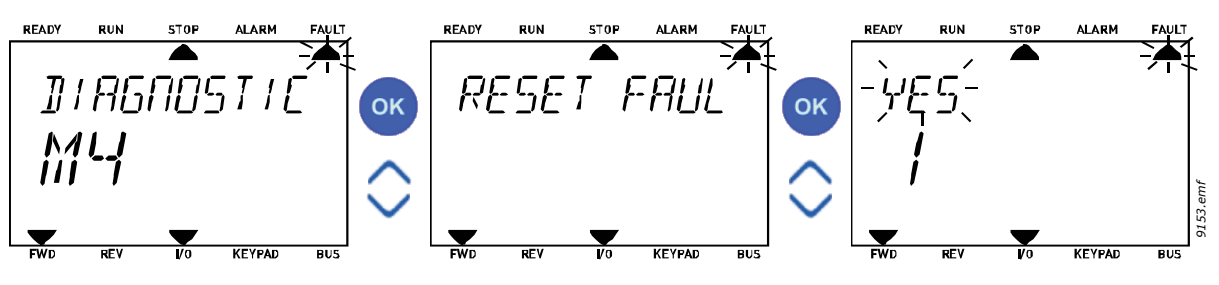

*Şekil 119.*

# <span id="page-258-0"></span>**9.2 Hata geçmişi**

M4.3 [Hata geçmi](#page-258-0)şi menüsünde, meydana gelmiş maksimum 40 hatayı göreceksiniz. Hafızadaki her hata üzerinde hataya ait bilgileri de bulacaksınız, aşağıya bakın.

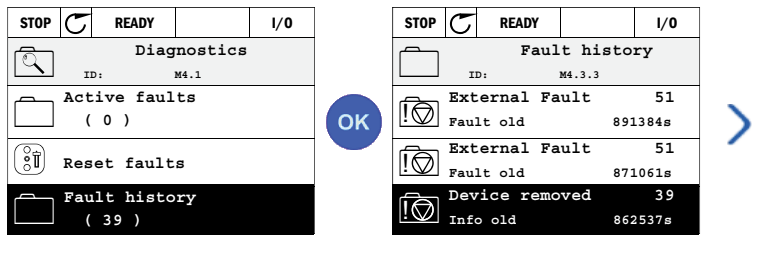

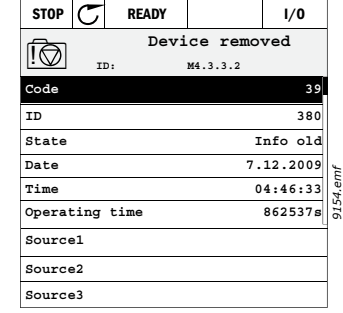

*Şekil 120.*

Metin tuş takımındaki ekranlar:

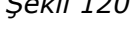

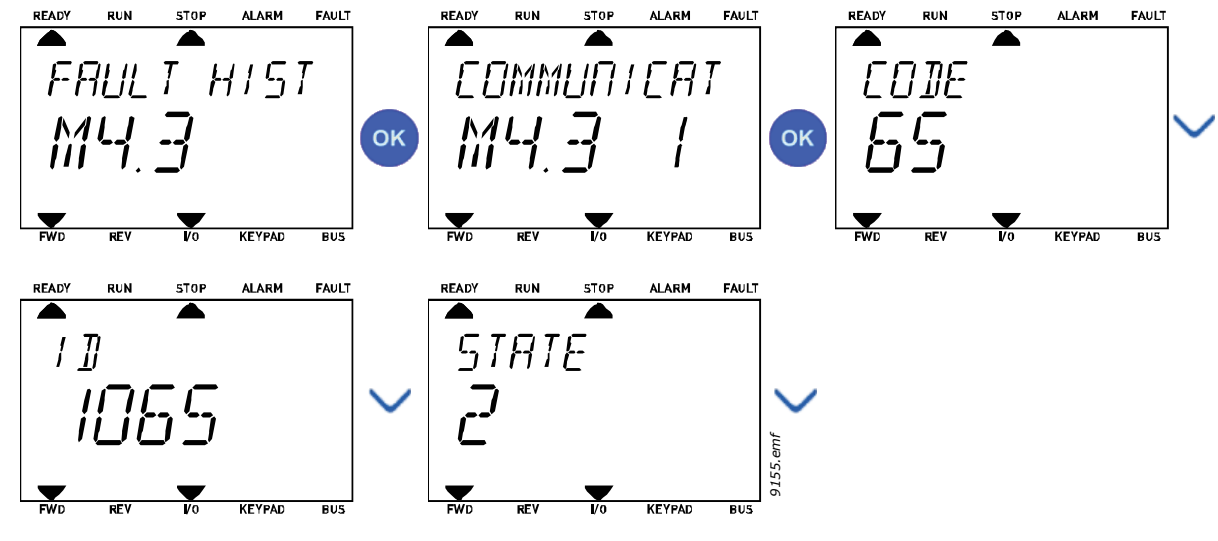

*Şekil 121.*

# **9.3 Hata kodları**

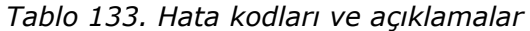

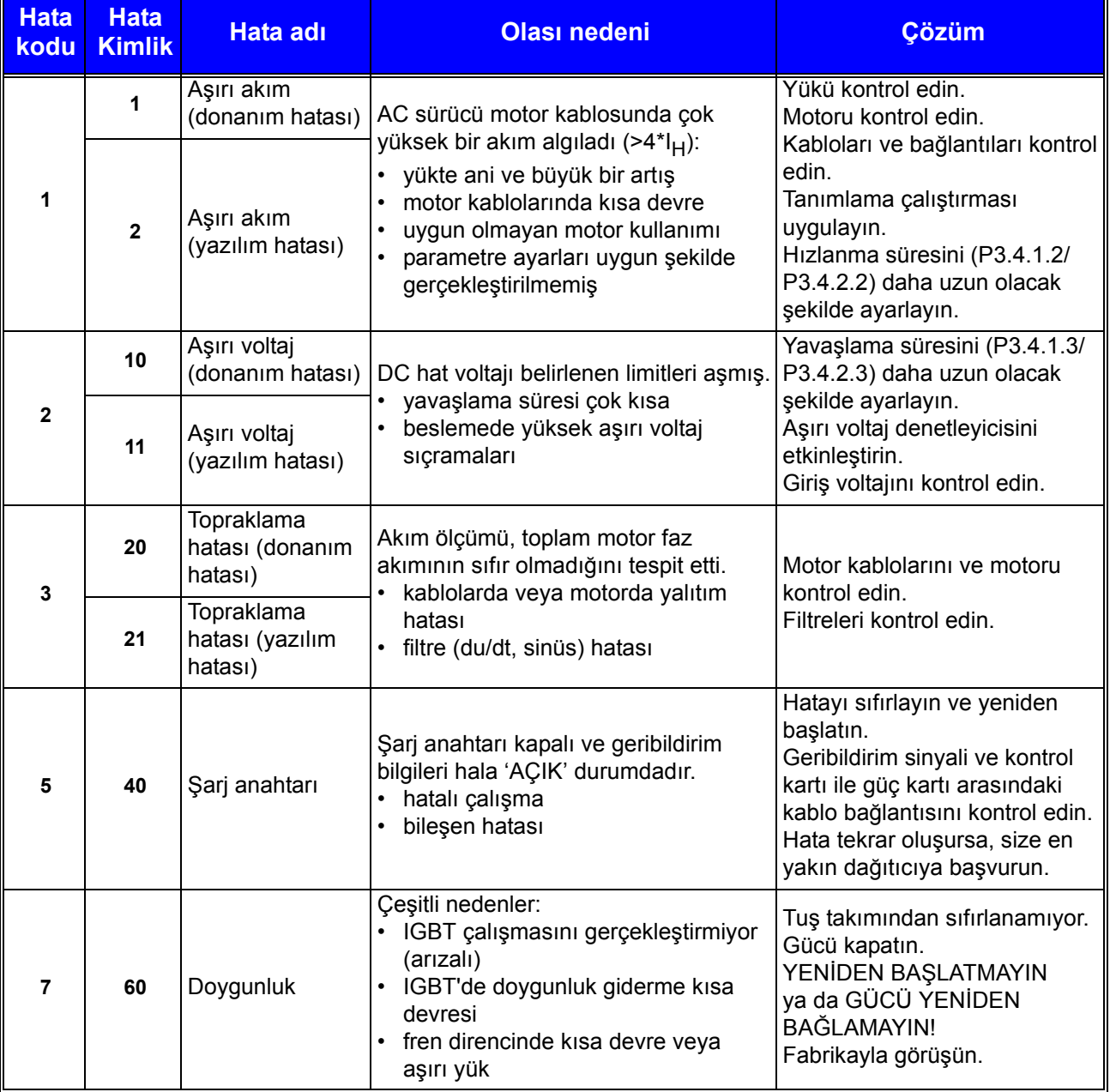

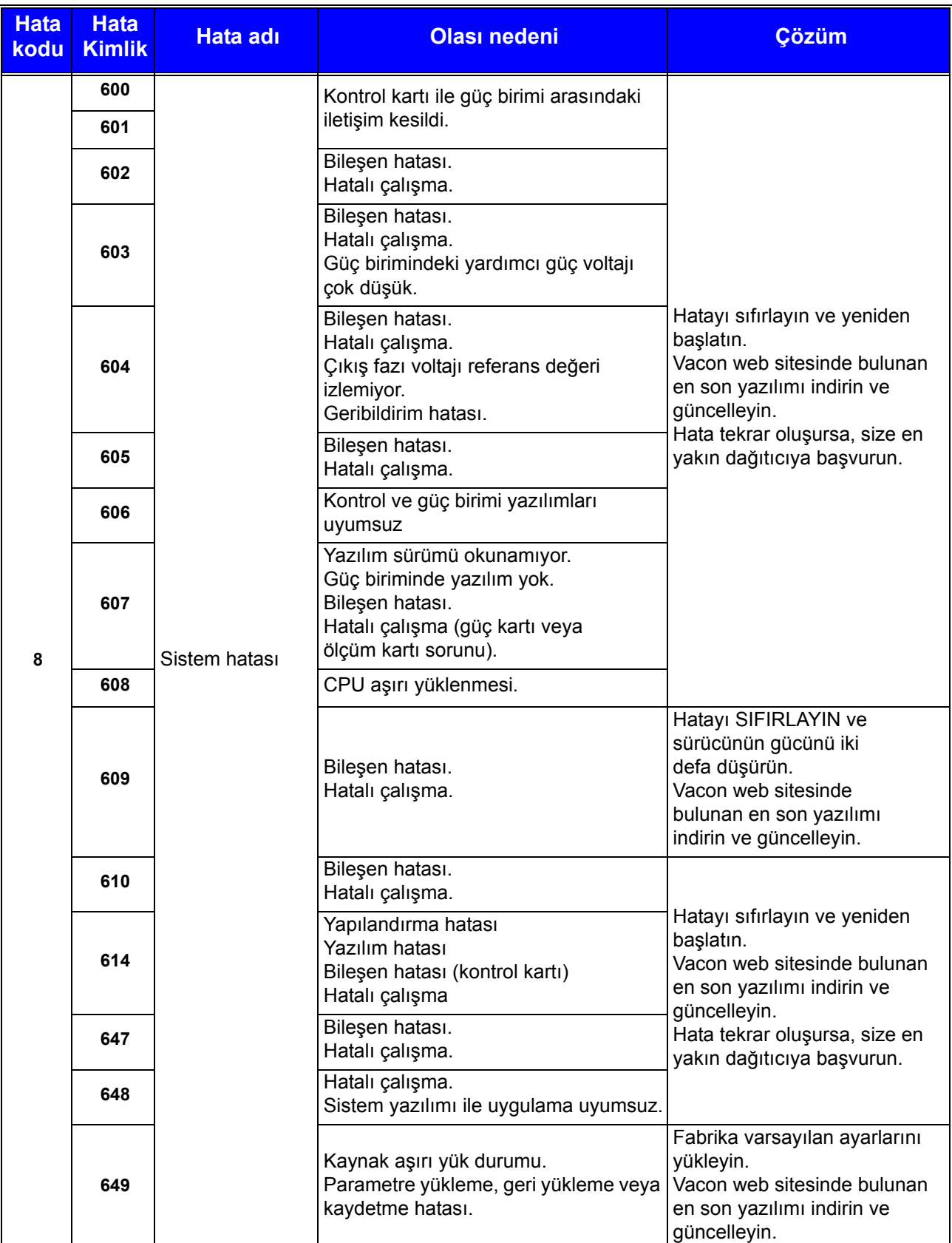

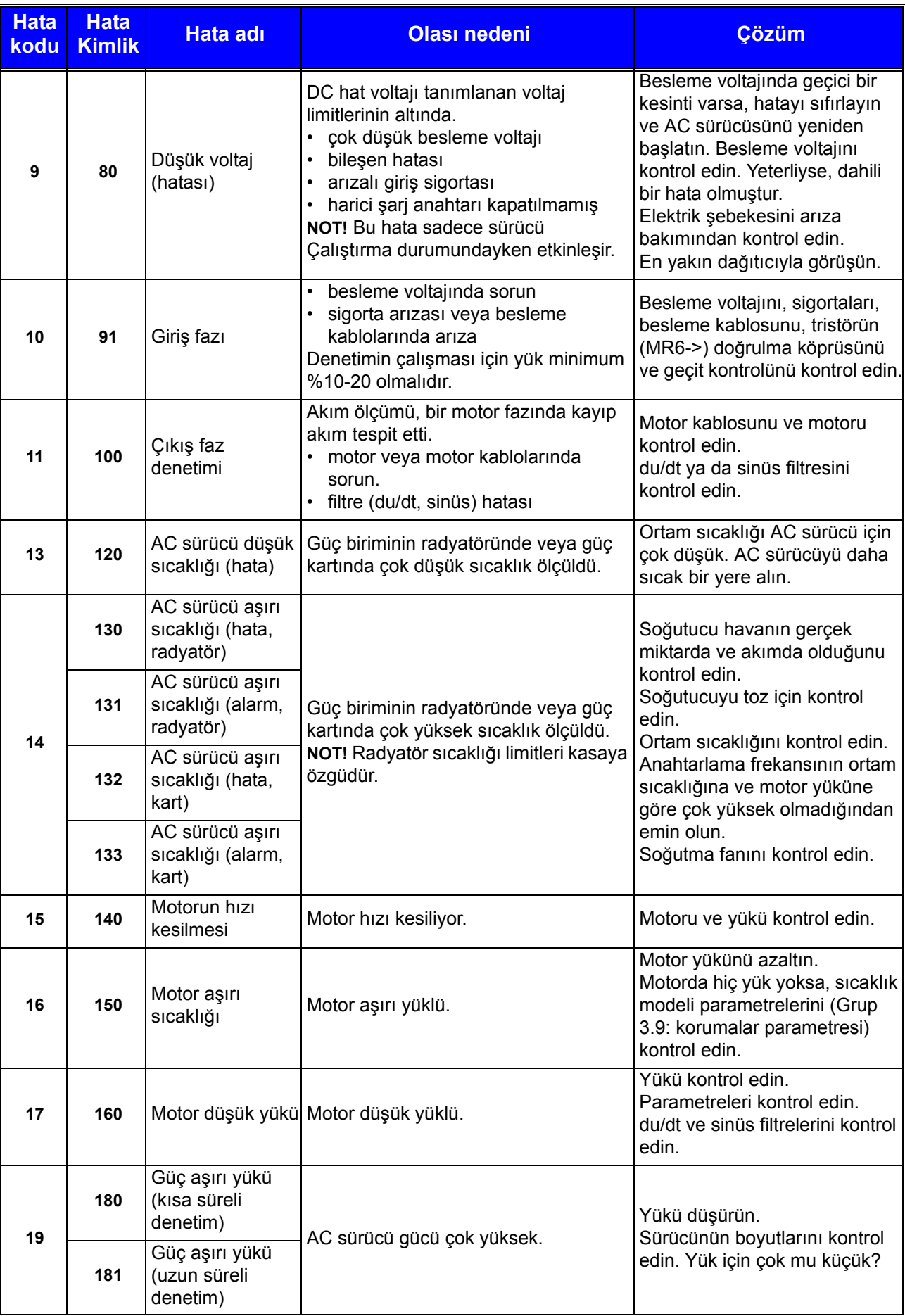

a dhe ann an 1970.<br>Bailtean

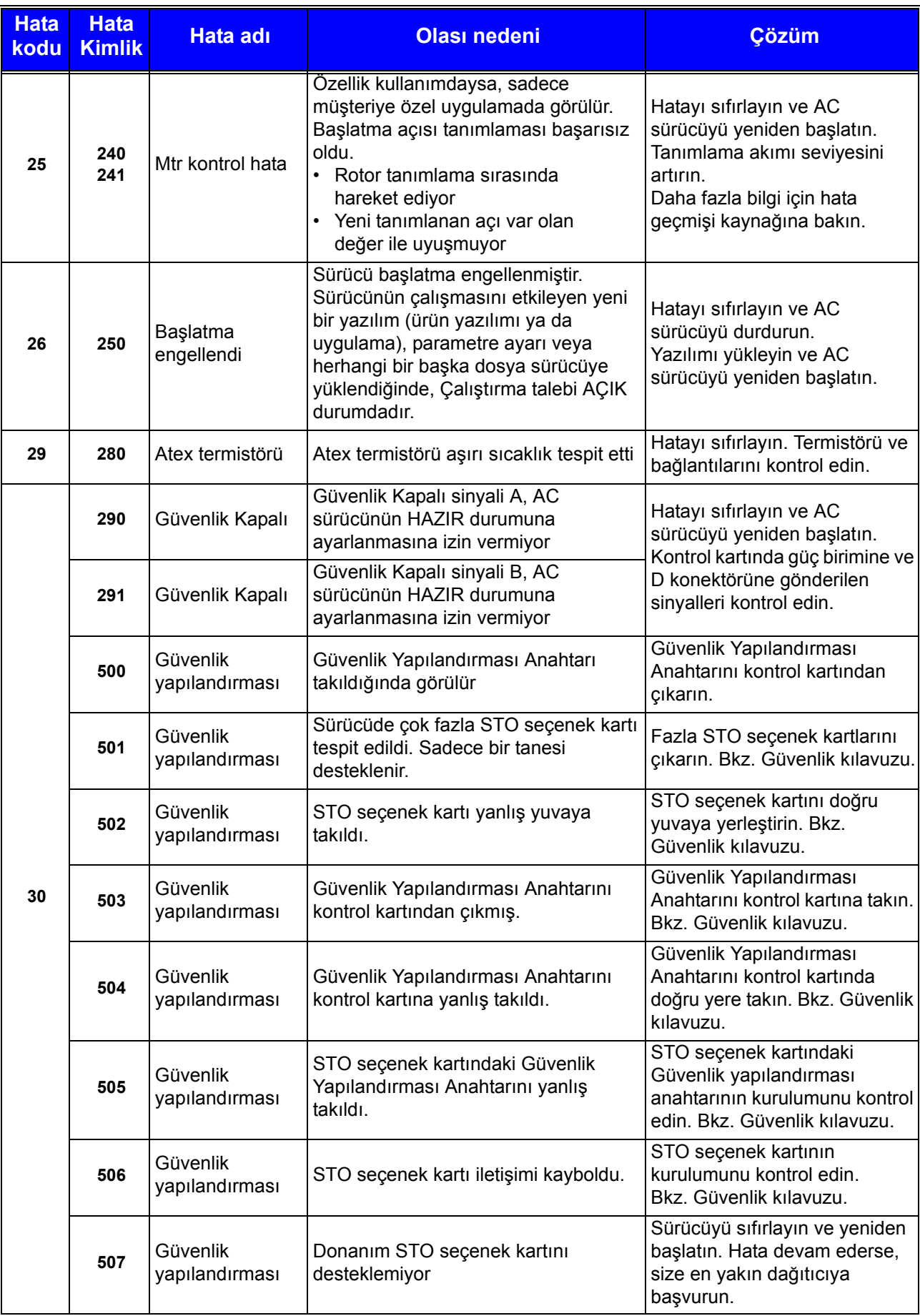

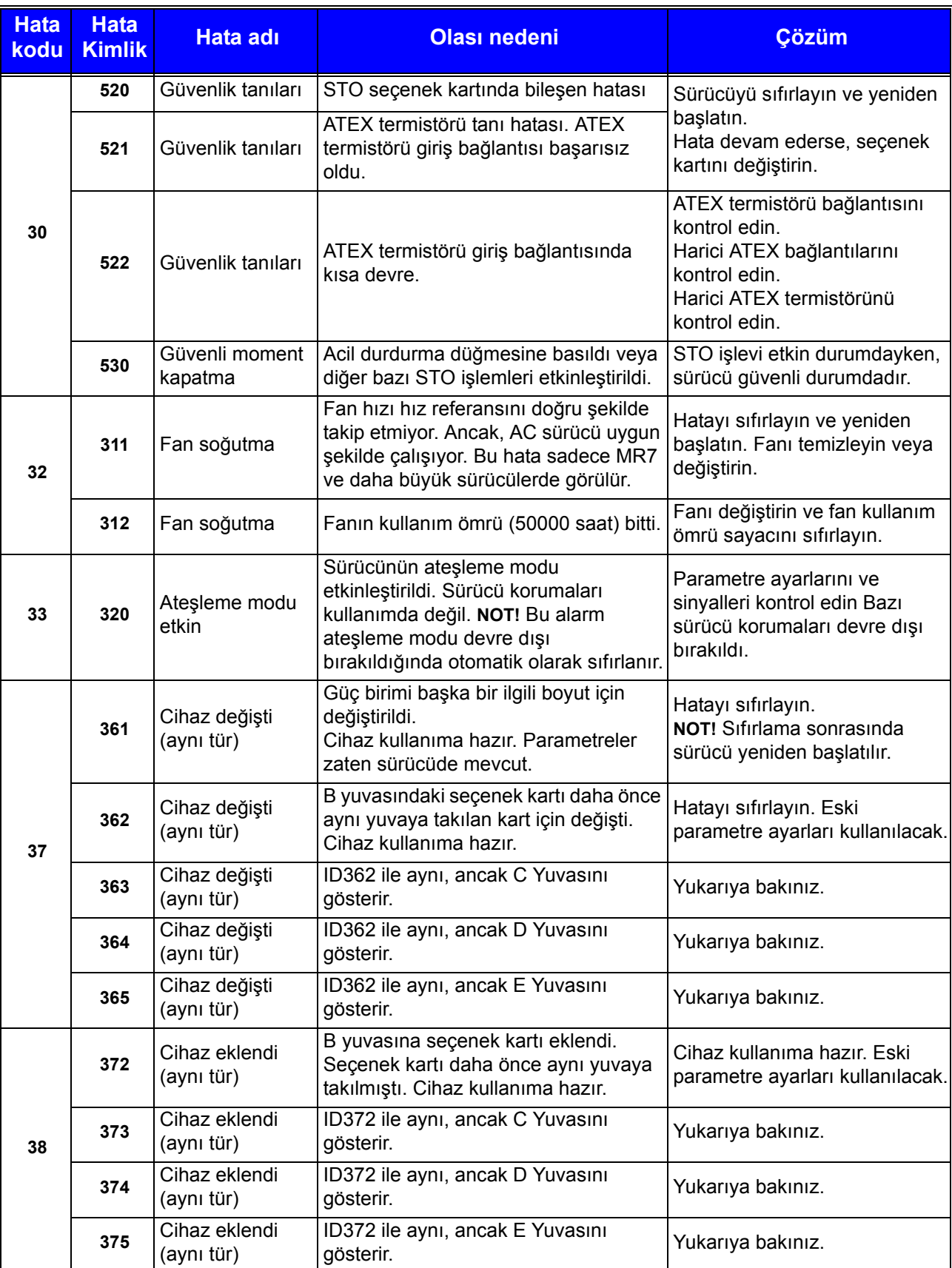

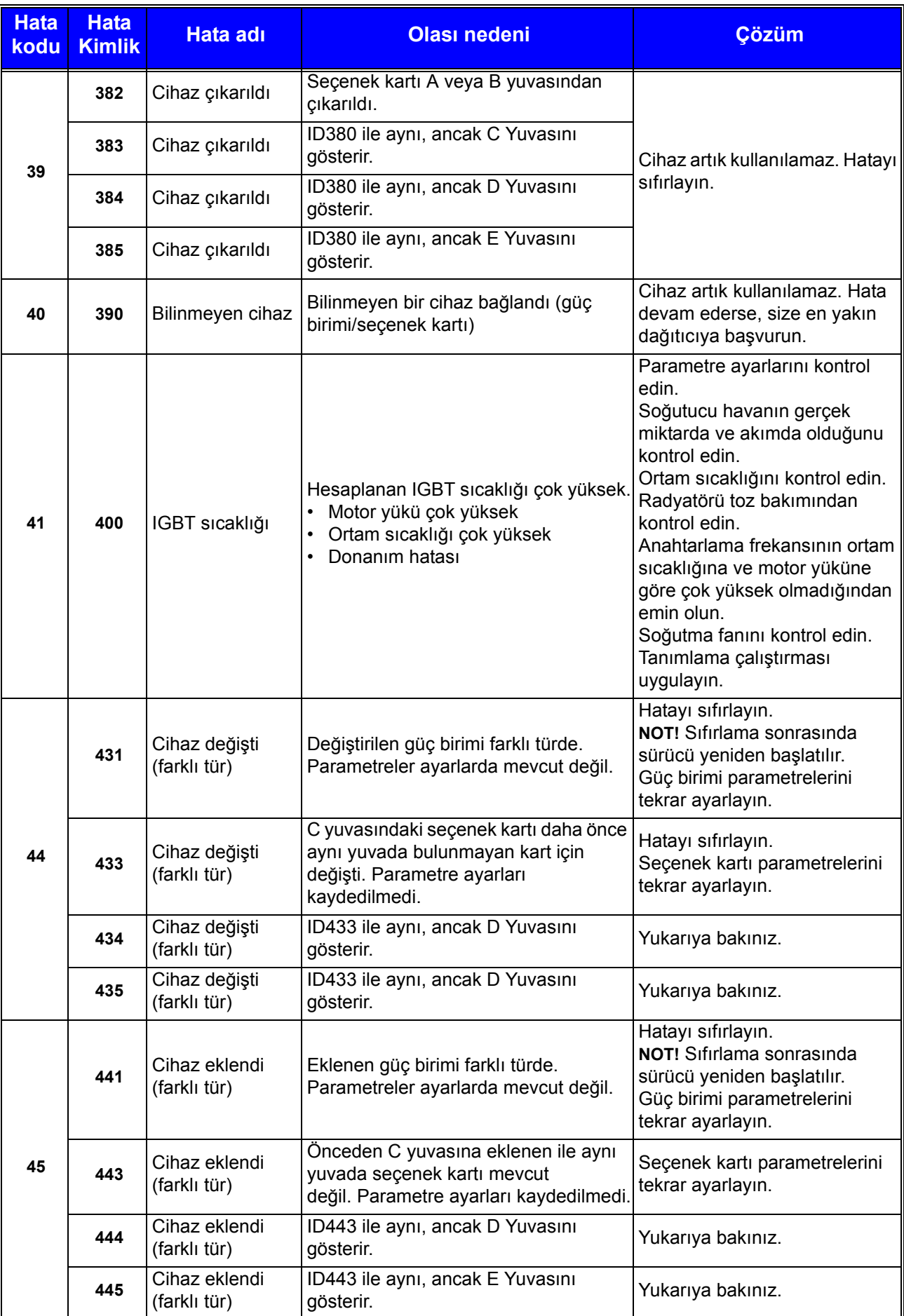

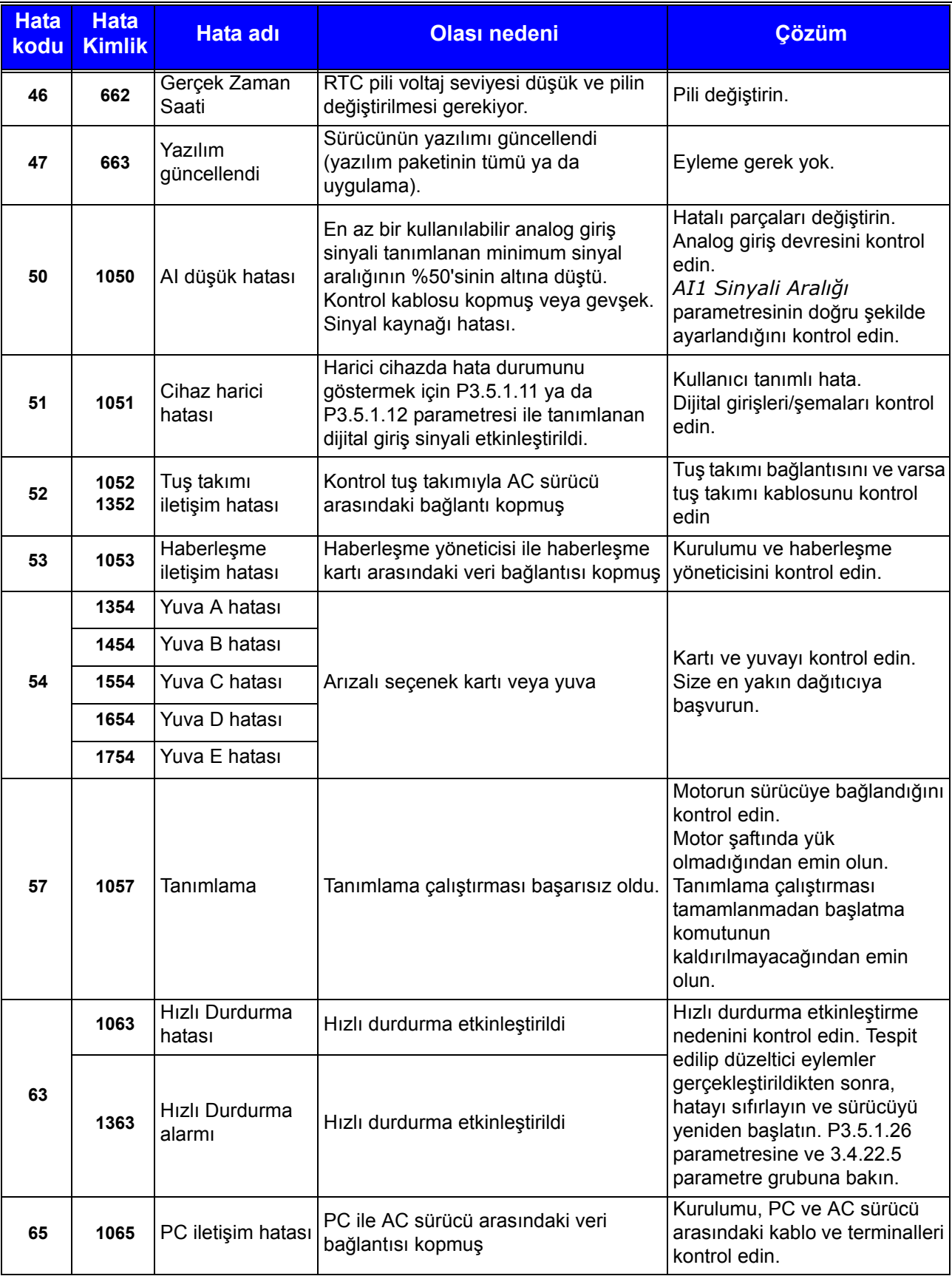

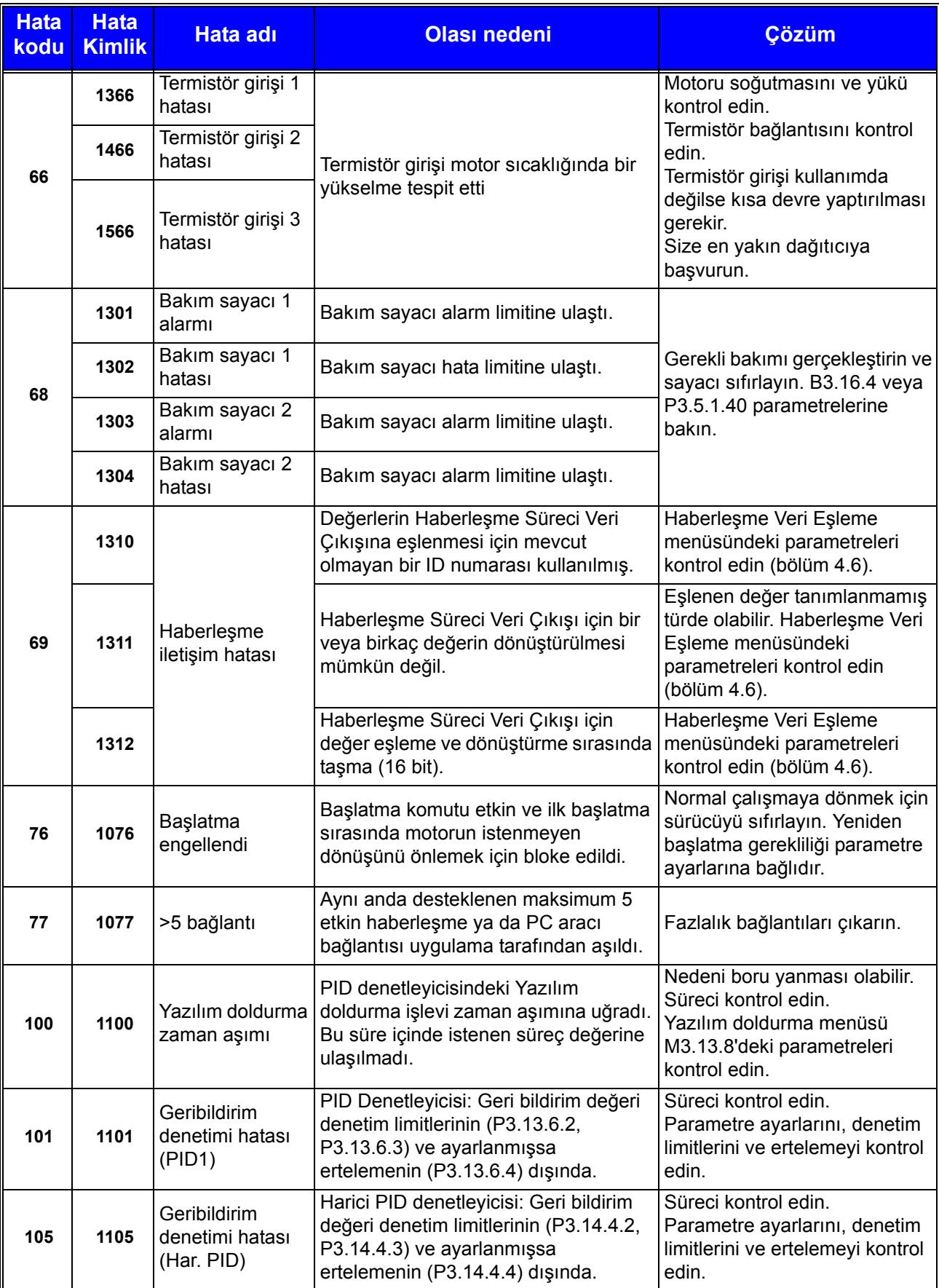

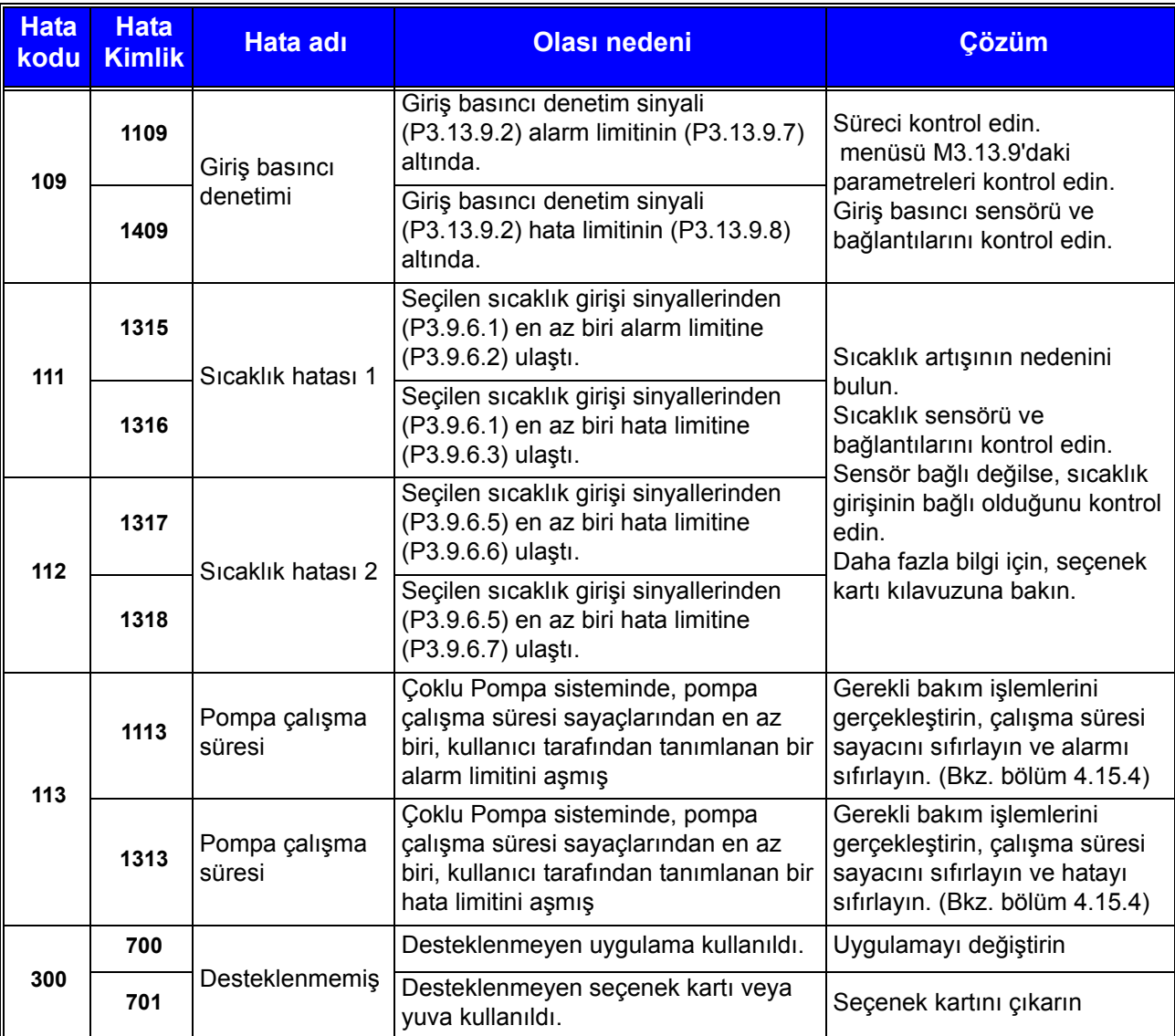

# **10. EK 1**

# **10.1 Seçilen uygulamaya göre varsayılan parametre değerleri**

Aşağıdaki parametrelerin varsayılan değerleri, seçilen uygulama sihirbazına göre değişiklik gösterir.

|                      | <b>Parametre</b>                           |                |                            | Varsayılan          |                             |                                      |       | <b>Kimlik</b> | Açıklama                                         |
|----------------------|--------------------------------------------|----------------|----------------------------|---------------------|-----------------------------|--------------------------------------|-------|---------------|--------------------------------------------------|
| <b>Dizin</b>         |                                            | Standart       | HVAC                       | PID Kontrolü        | Çoklu Pompa<br>(Tek sürücü) | (Birden fazla sürücü)<br>Çoklu Pompa | Birim |               |                                                  |
| P3.2.1               | Uzak Kontrol Yeri                          | $\mathbf{0}$   | 0                          | 0                   | 0                           | 0                                    |       | 172           | 0 = G/Ç Kontrolü                                 |
| P3.2.2               | Yerel/Uzak                                 | 0              | $\mathbf 0$                | $\mathbf 0$         | 0                           | $\mathbf 0$                          |       | 211           | $0 = Uzak$                                       |
| P3.2.6               | G/Ç A Mantığı                              | $\overline{2}$ | $\overline{2}$             | 2                   | 0                           | 0                                    |       | 300           | $0 =$ <i>leri-Geri</i><br>2 = İleri-Geri (kenar) |
| P3.2.7               | G/Ç B Mantığı                              | $\overline{c}$ | $\overline{2}$             | $\overline{c}$      | 2                           | $\overline{c}$                       |       | 363           | 2 = İleri-Geri (kenar)                           |
|                      |                                            |                |                            |                     |                             |                                      |       |               |                                                  |
| P3.3.1.5             | G/Ç A Referans Seçimi                      | 6              | 6                          | $\overline{7}$      | 7                           | 7                                    |       | 117           | $6 = A11 + A12$<br>$7 = PID$                     |
| P3.3.1.6             | G/Ç B Referans Seçimi                      | 4              | 4                          | 4                   | 4                           | 4                                    |       | 131           | $4 = A11$                                        |
| P3.3.1.7             | Tuş Takımı Referans Seçimi                 | $\overline{2}$ | $\overline{2}$             | $\overline{2}$      | $\overline{2}$              | $\overline{2}$                       |       | 121           | 2 = Tuş Takımı Referansı                         |
| P3.3.1.10            | Haberleşme Referansı<br>Seçimi             | 3              | 3                          | 3                   | 3                           | 3                                    |       | 122           | $3 = Haberleşme$                                 |
|                      |                                            |                |                            |                     |                             |                                      |       |               |                                                  |
| P3.3.3.1             | Önceden Ayarlanmış<br>Frekans Modu         | 0              | 0                          | 0                   | 0                           | 0                                    |       | 182           | 0 = İkili Kodlu                                  |
| P3.3.3.3             | Önceden Ayarlanmış<br>Frekans 1            | 10,0           | 10,0                       | 10,0                | 10,0                        | 10,0                                 | Hz    | 105           |                                                  |
| P3.3.3.4             | Önceden Ayarlanmış<br>Frekans 2            | 15,0           | 15,0                       | 15,0                | 15,0                        | 15,0                                 | Hz    | 106           |                                                  |
| P3.3.3.5             | Önceden Ayarlanmış<br>Frekans 3            | 20,0           | 20,0                       | 20,0                | 20,0                        | 20,0                                 | Hz    | 126           |                                                  |
|                      |                                            |                |                            |                     |                             |                                      |       |               |                                                  |
| P3.3.6.1             | Boşaltma Referansını<br>Etkinleştir        | 0              | 0                          | 0                   | 0                           | 101                                  |       | 532           |                                                  |
| P3.3.6.2             | Boşaltma Referansı                         | 0              | 0                          | $\mathbf 0$         | 0                           | 101                                  |       | 530           |                                                  |
| P3.3.6.4             | Yavaş Hareket Referansı 1                  | 0,0            | 0,0                        | 0,0                 | 0,0                         | 50,0                                 | Hz    | 1239          |                                                  |
| P3.3.6.6             | Yavaş Hareket Rampası                      | 10,0           | 10,0                       | 10,0                | 10,0                        | 3,0                                  | sn    | 1257          |                                                  |
|                      |                                            |                |                            |                     |                             |                                      |       |               |                                                  |
| P3.5.1.1             | Kontrol Sinyali 1 A                        | 100            | 100                        | 100                 | 100                         | 100                                  |       | 403           |                                                  |
| P3.5.1.2<br>P3.5.1.4 | Kontrol Sinyali 2 A<br>Kontrol Sinyali 1 B | 101<br>0       | 101<br>$\mathsf{O}\xspace$ | 0                   | 0                           | 0<br>$\pmb{0}$                       |       | 404<br>423    |                                                  |
| P3.5.1.7             | G/Ç B Kontrol Gücü                         | 0              | $\mathbf 0$                | 103<br>105          | 101<br>102                  | $\pmb{0}$                            |       | 425           |                                                  |
| P3.5.1.8             | G/Ç B Referans Gücü                        | 0              | 0                          | 105                 | 102                         | 0                                    |       | 343           |                                                  |
| P3.5.1.9             | Haberleşme Kontrol Gücü                    | $\pmb{0}$      | $\pmb{0}$                  | $\mathsf{O}\xspace$ | 0                           | $\mathbf 0$                          |       | 411           |                                                  |
| P3.5.1.10            | Tuş Takımı Kontrol Gücü                    | 0              | $\pmb{0}$                  | $\pmb{0}$           | 0                           | 0                                    |       | 410           |                                                  |
| P3.5.1.11            | Harici Hata (Kapalı)                       | 102            | 102                        | 101                 | 0                           | 105                                  |       | 405           |                                                  |
| P3.5.1.13            | Hata Sıfırlama (Kapalı)                    | 105            | 105                        | 102                 | $\mathsf 0$                 | 103                                  |       | 414           |                                                  |
| P3.5.1.21            | Ön Ayar Frekans Seçimi 0                   | 103            | 103                        | 104                 | $\pmb{0}$                   | $\pmb{0}$                            |       | 419           |                                                  |

*Tablo 134. Uygulamaya göre varsayılan parametre değerleri*

<span id="page-269-0"></span>

| P3.5.1.22  | Ön Ayar Frekans Seçimi 1                 | 104                      | 104                      | 0                        | 0                        | 0              |    | 420   |                                 |  |
|------------|------------------------------------------|--------------------------|--------------------------|--------------------------|--------------------------|----------------|----|-------|---------------------------------|--|
| P3.5.1.23  | Ön Ayar Frekans Seçimi 2                 | 0                        | 0                        | 0                        | 0                        | 0              |    | 421   |                                 |  |
| P3.5.1.31  | PID Ayar Noktası Seçimi                  | 0                        | 0                        | 0                        | 0                        | 102            |    | 1047  |                                 |  |
| P3.5.1.35  | DI Yavaş Hareket Etkinleştir             | $\pmb{0}$                | $\mathbf 0$              | $\mathbf 0$              | 0                        | 101            |    | 532   |                                 |  |
| P3.5.1.36  | Boşaltma Referansı<br>Etkinleştirme      | 0                        | 0                        | 0                        | 0                        | 101            |    | 530   |                                 |  |
| P3.5.1.42  | Pompa 1 Bağlantısı                       | 0                        | 0                        | 0                        | 103                      | $\Omega$       |    | 426   |                                 |  |
| P3.5.1.43  | Pompa 2 Bağlantısı                       | 0                        | 0                        | 0                        | 104                      | 0              |    | 427   |                                 |  |
| P3.5.1.44  | Pompa 3 Bağlantısı                       | 0                        | $\pmb{0}$                | $\pmb{0}$                | 105                      | 0              |    | 428   |                                 |  |
|            |                                          |                          |                          |                          |                          |                |    |       |                                 |  |
| P3.5.2.1.1 | Al1 Sinyal Seçimi                        | 100                      | 100                      | 100                      | 100                      | 100            |    | 377   |                                 |  |
| P3.5.2.1.2 | Al1 Filtre Süre                          | 0,1                      | 0,1                      | 0,1                      | 0,1                      | 0,1            | sn | 378   |                                 |  |
| P3.5.2.1.3 | Al1 Sinyali Aralığı                      | $\Omega$                 | 0                        | $\Omega$                 | 0                        | 0              |    | 379   | $0 = 010$ V / 020 mA            |  |
| P3.5.2.1.4 | Al1 Özel Min.                            | 0,0                      | 0,0                      | 0,0                      | 0,0                      | 0,0            |    | 380   |                                 |  |
| P3.5.2.1.5 | Al1 Özel Maks.                           | 100,0                    | 100,0                    | 100,0                    | 100,0                    | 100,0          |    | 381   |                                 |  |
| P3.5.2.1.6 | Al1 Sinyal Çevirme                       | 0                        | 0                        | 0                        | 0                        | 0              |    | 387   |                                 |  |
|            |                                          |                          |                          |                          |                          |                |    |       |                                 |  |
| P3.5.2.2.1 | Al2 Sinyal Seçimi                        | 101                      | 101                      | 101                      | 101                      | 101            |    | 388   |                                 |  |
| P3.5.2.2.2 | Al2 Filtre Süre                          | 0,1                      | 0,1                      | 0,1                      | 0,1                      | 0,1            | sn | 389   |                                 |  |
| P3.5.2.2.3 | Al2 Sinyali Aralığı                      | 1                        | 1                        | $\mathbf{1}$             | 1                        | 1              |    | 390   | $1 = 210$ V / 420 mA            |  |
| P3.5.2.2.4 | Al2 Özel Min                             | 0,0                      | 0,0                      | 0,0                      | 0,0                      | 0,0            |    | 391   |                                 |  |
| P3.5.2.2.5 | Al2 Özel Maks                            | 100,0                    | 100,0                    | 100,0                    | 100,0                    | 100,0          |    | 392   |                                 |  |
| P3.5.2.2.6 | AI2 Sinyal Çevirme                       | 0                        | 0                        | 0                        | 0                        | 0              |    | 398   |                                 |  |
|            |                                          |                          |                          |                          |                          |                |    |       |                                 |  |
| P3.5.3.2.1 | RO1 İşlevi                               | 2                        | $\overline{2}$           | $\overline{2}$           | 49                       | $\overline{c}$ |    | 11001 | $2 =$ Çalıştır                  |  |
| P3.5.3.2.4 | RO2 İşlevi                               | 3                        | 3                        | 3                        | 50                       | 3              |    | 11004 | $3 = Hata$                      |  |
| P3.5.3.2.7 | RO3 İşlevi                               | 1                        | 1                        | $\mathbf{1}$             | 51                       | $\mathbf{1}$   |    | 11007 | $1 =$ Hazır                     |  |
|            |                                          |                          |                          |                          |                          |                |    |       |                                 |  |
| P3.5.4.1.1 | AO1 İşlevi                               | $\overline{2}$           | $\overline{2}$           | $\overline{c}$           | 2                        | $\overline{2}$ |    | 10050 | 2 = Çıkış Frekansı              |  |
| P3.5.4.1.2 | AO1 Filtre Süre                          | 1,0                      | 1,0                      | 1,0                      | 1,0                      | 1,0            | sn | 10051 |                                 |  |
| P3.5.4.1.3 | AO1 Min Sinyal                           | 0                        | 0                        | $\mathbf 0$              | 0                        | 0              |    | 10052 |                                 |  |
| P3.5.4.1.4 | AO1 Min. Ölçek                           | 0,0                      | 0,0                      | 0,0                      | 0,0                      | 0,0            |    | 10053 |                                 |  |
| P3.5.4.1.5 | AO1 Maks. Ölçek                          | 0,0                      | 0,0                      | 0,0                      | 0,0                      | 0,0            |    | 10054 |                                 |  |
|            |                                          |                          |                          |                          |                          |                |    |       |                                 |  |
| P3.10.1    | Otomatik sıfırlama                       | 0                        | 0                        | $\mathbf{1}$             | 1                        | 1              |    | 731   | $0 =$ Devre dişi<br>$1 =$ Etkin |  |
|            |                                          |                          |                          |                          |                          |                |    |       |                                 |  |
| P3.13.2.5  | PID Ayar Noktası Seçimi                  | $\mathbf 0$              | 0                        | 0                        | 0                        | 102            |    | 1047  |                                 |  |
| P3.13.2.6  | PID Ayar Noktası Kaynağı 1               |                          |                          | $\mathbf{1}$             | 1                        | 1              |    | 332   | 1 = Tuş Takımı Ayar Noktası 1   |  |
| P3.13.2.10 | PID Ayar Noktası Kaynağı 2               | $\blacksquare$           | $\overline{a}$           | $\frac{1}{2}$            | $\overline{\phantom{a}}$ | 2              |    | 431   | 2 = Tuş Takımı Ayar Noktası 2   |  |
|            |                                          |                          |                          |                          |                          |                |    |       |                                 |  |
| P3.13.3.1  | PID Geribildirim İşlevi                  |                          |                          | 1                        | $\mathbf{1}$             | 1              |    | 333   |                                 |  |
| P3.13.3.3  | PID Geribildirim Kaynağı                 |                          |                          | $\overline{c}$           | 2                        | 2              |    | 334   |                                 |  |
|            |                                          |                          |                          |                          |                          |                |    |       |                                 |  |
| P3.15.1    | Çoklu Pompa Modu                         |                          |                          | $\overline{a}$           | 0                        | 2              |    | 1785  |                                 |  |
| P3.15.2    | Pompa Sayısı                             | 1                        | 1                        | $\mathbf{1}$             | 3                        | 3              |    | 1001  |                                 |  |
| P3.15.5    | Pompa Bağlantısı                         | $\overline{\phantom{a}}$ | $\overline{\phantom{a}}$ | $\overline{\phantom{a}}$ | 1                        | $\mathbf{1}$   |    | 1032  |                                 |  |
| P3.15.6    | Otomatik değiştirme                      |                          |                          | $\overline{a}$           | $\mathbf{1}$             | $\mathbf{1}$   |    | 1027  |                                 |  |
| P3.15.7    | Otomatik Olarak Değiştirilen<br>Pompalar |                          |                          |                          | 1                        | 1              |    | 1028  |                                 |  |
| P3.15.8    | Otomatik Değiştirme Aralığı              | $\blacksquare$           | $\overline{\phantom{0}}$ | $\overline{\phantom{a}}$ | 48,0                     | 48,0           |    | 1029  |                                 |  |

*Tablo 134. Uygulamaya göre varsayılan parametre değerleri*

| P3.15.11           | Otomatik Değiştirme Frekans<br>Limiti |   | $\overline{\phantom{0}}$ | $\overline{\phantom{a}}$ | 25,0                     | 50,0  | Hz   | 1031 |                   |
|--------------------|---------------------------------------|---|--------------------------|--------------------------|--------------------------|-------|------|------|-------------------|
| P3.15.12           | Otomatik Değiştirme Pompa<br>Limiti   |   |                          | $\overline{a}$           | 1                        | 3     |      | 1030 |                   |
| P3.15.13           | Bant genişliği                        |   |                          | -                        | 10,0                     | 10,0  | $\%$ | 1097 |                   |
| P3.15.14           | <b>Bant Gns Ertele</b>                |   |                          | $\overline{a}$           | 10                       | 10    | sn   | 1098 |                   |
| P3.15.15           | Sabit Üretim Hızı                     |   |                          | $\overline{\phantom{0}}$ | $\overline{\phantom{0}}$ | 100.0 | $\%$ | 1513 |                   |
| P3.15.16           | Calışan Pompa Sınırı                  |   |                          | -                        | 3                        | 3     |      | 1187 |                   |
|                    |                                       |   |                          |                          |                          |       |      |      |                   |
| P <sub>5.7.1</sub> | Zaman aşımı süresi                    | 5 | 5                        | 5                        | 5                        | 5     | min  | 804  |                   |
| P5.7.2             | Varsayılan Sayfa                      | 4 | 5                        | 4                        | 4                        | 4     |      | 2318 | 4 = Coklu monitör |

*Tablo 134. Uygulamaya göre varsayılan parametre değerleri*

e de la construcción de la construcción de la construcción de la construcción de la construcción de la construcción de la construcción de la construcción de la construcción de la construcción de la construcción de la const

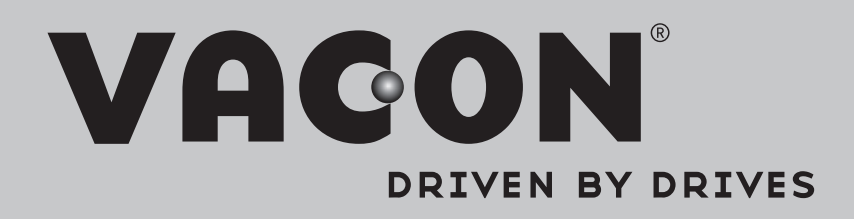

Find your nearest Vacon office on the Internet at:

www.vacon.com

Manual authoring: documentation@vacon.com

Vacon Plc. Runsorintie 7 65380 Vaasa Finland

Subject to change without prior notice © 2013 Vacon Plc.

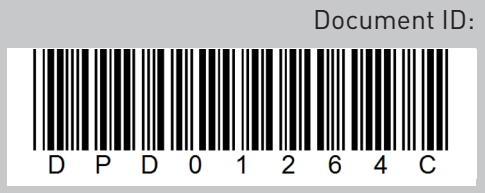

Rev. C